# DVD PLAYER

## OWNER'S MANUAL

## MODEL : DVX9700/DVX9900

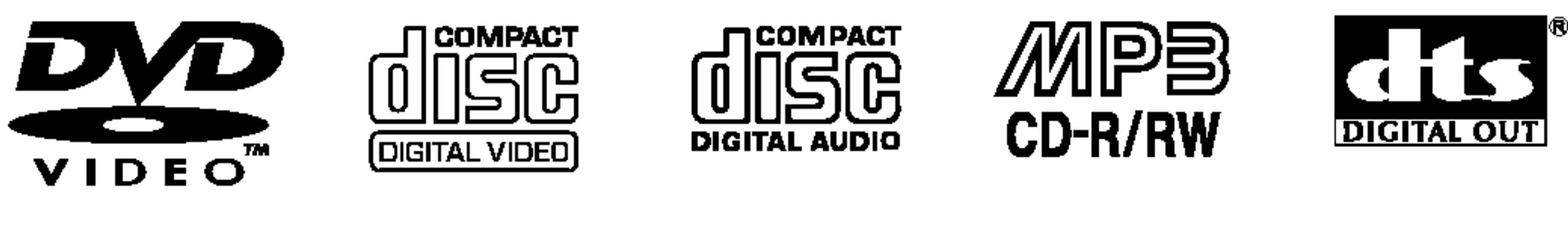

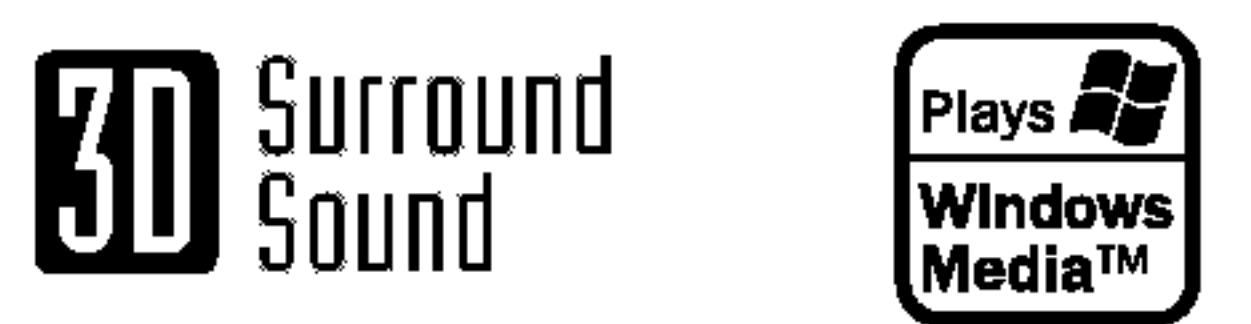

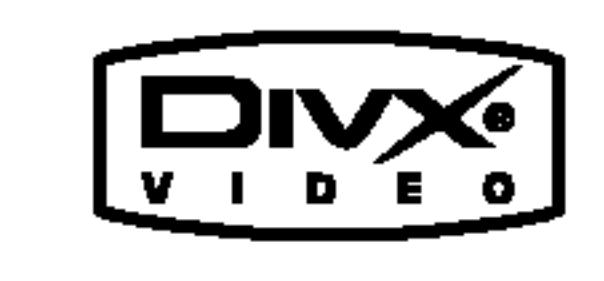

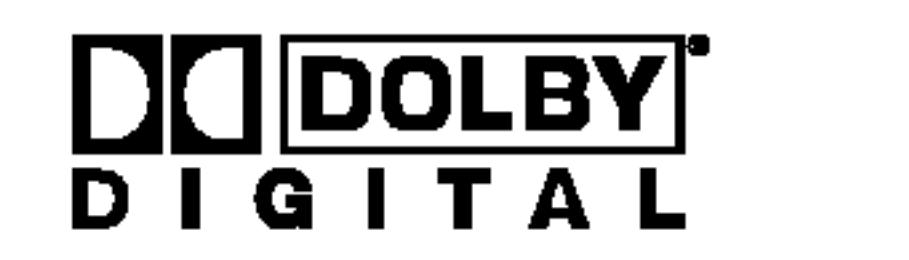

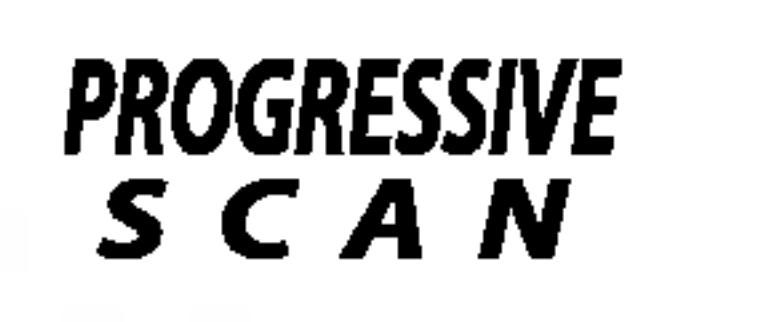

Before connecting, operating or adjusting this product,

≮≡₩

Ħ

please read this instruction booklet carefully and completely.

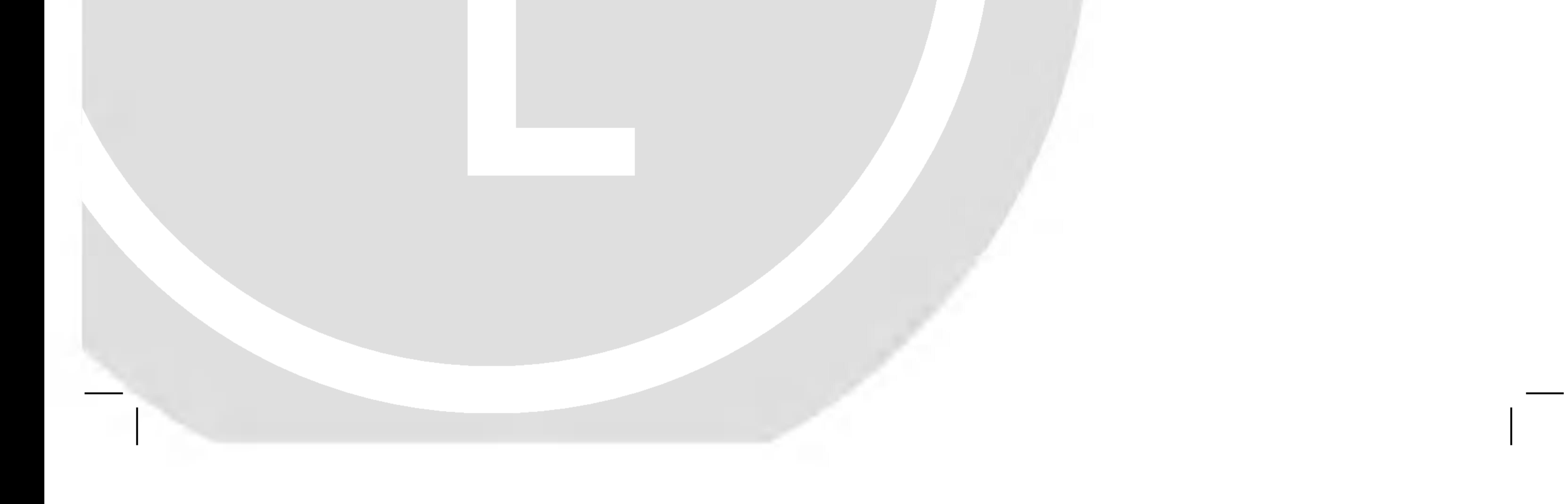

## DV9743CE2M/9943CE2M\_HA5HLL\_ENG

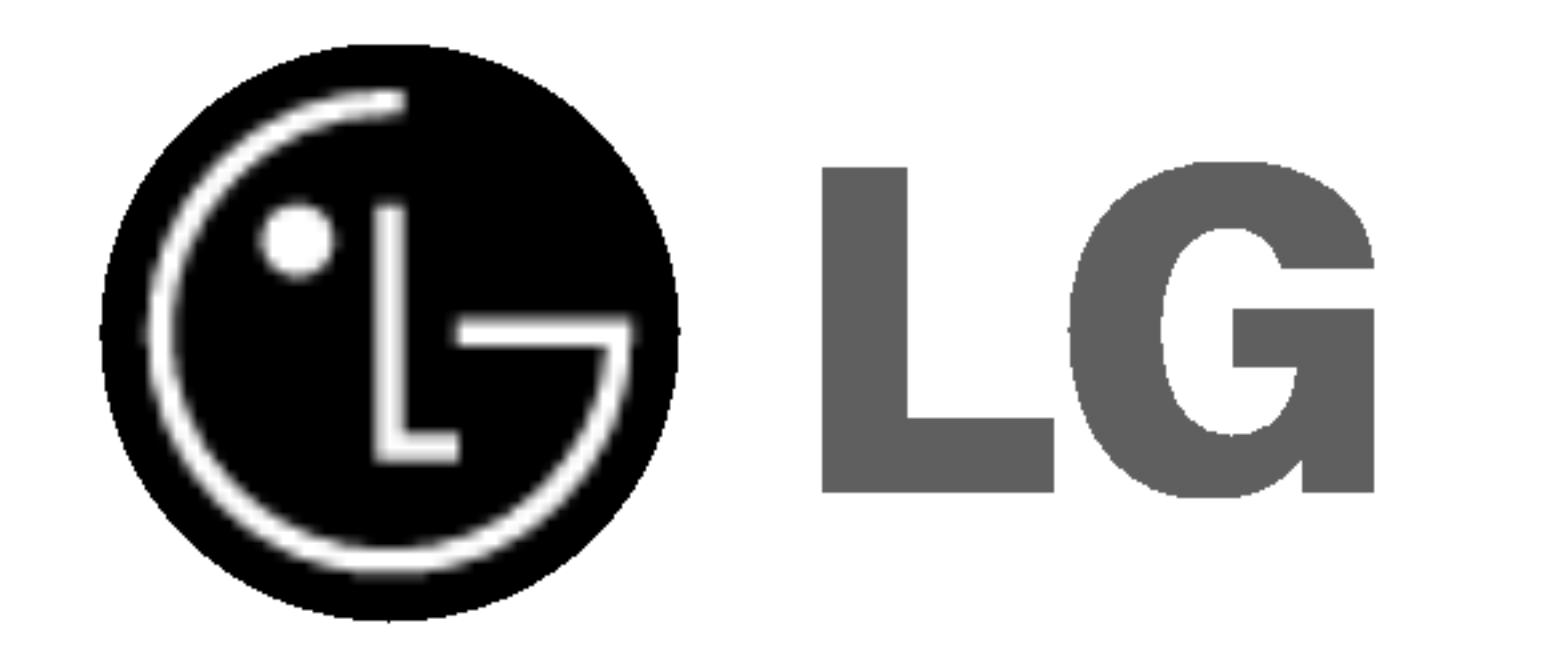

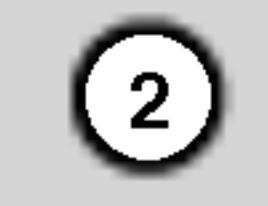

CAUTION: THESE SERVICING INSTRUCTIONS ARE FOR USE BY QUALIFIED SERVICE PERSONNEL ONLY. TO REDUCE THE RISK OF ELECTRIC SHOCK DO NOT PERFORM ANY SERVICING OTHER THAN THAT CONTAINED IN THE OPERATING INSTRUCTIONS UNLESS YOU ARE QUALIFIED TO DO SO.

Caution: The apparatus should not be exposed to water (dripping or splashing) and no objects filled with liquids, such as vases, should be placed on the apparatus.

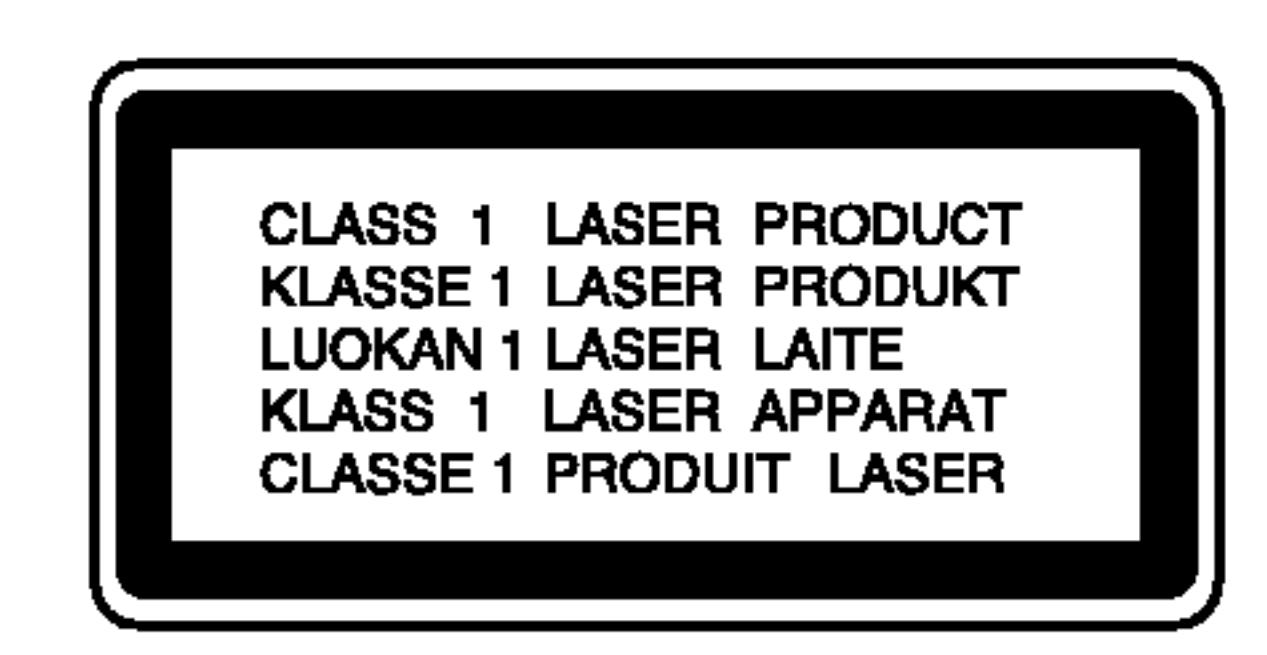

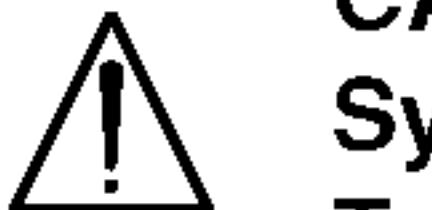

CAUTION: This product employs a Laser System.

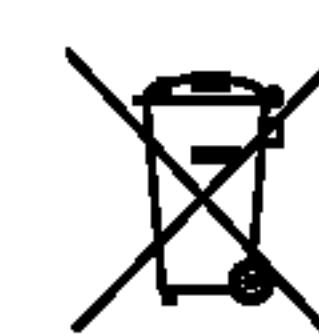

WARNING: Do not install this equipment in a confined space such as a bookcase or similar unit.

with the radio interference requirements of EEC DIRECTIVE 89/336/EEC, 93/68/EEC and 73/23/EEC.

CAUTION concerning the Power Cord

Most appliances recommend they be placed upon a dedicated circuit;

That is, a single outlet circuit which powers only that appliance and has no additional outlets or branch circuits. Check the specification page of this owner's manual to be certain.

- 1. When this crossed-out wheeled bin symbol is attached to a product it means the product is covered by the European Directive 2002/96/EC.
- 2. All electrical and electronic products should be disposed of separately from the municipal waste stream via designated collection facilities appointed by the government or the local authorities. 3. The correct disposal of your old appliance will help prevent potential negative consequences for the environment and human health. 4. For more detailed information about disposal of your old appliance, please contact your city office, waste disposal service or the shop where you purchased the product.
- To ensure proper use of this product, please read this owner's manual carefully and retain for future reference. Should the unit require maintenance, contact an authorized service center. Use of controls, adjustments, or the performance of procedures other than those specified herein may result in hazardous radiation exposure. To prevent direct exposure to laser beam, do not try to open the enclosure. Visible laser radiation when open. DO NOT STARE INTO BEAM.
- 

Do not overload wall outlets. Overloaded wall outlets, loose or damaged wall outlets, extension cords, frayed power cords, or damaged or cracked wire insulation are dangerous. Any of these conditions could result in electric shock or fire. Periodically examine the cord of your appliance, and if its appearance indicates damage or deterioration, unplug it, discontinue use of the appliance, and have the cord replaced with an exact replacement part by an authorized servicer. Protect the power cord from physical or mechanical abuse, such as being twisted, kinked, pinched, closed in a door, or walked upon. Pay particular attention to plugs, wall outlets, and the point where the cord exits the appliance.

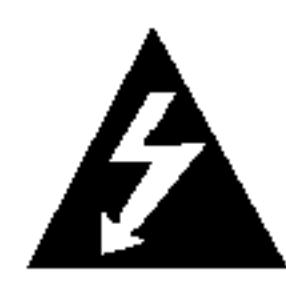

## Disposal of your old appliance

#### SERIAL NUMBER:

You can find the serial number on the back of the unit. This number is unique to this unit and not available to others. You should record requested information here and retain this guide as a permanent record of your purchase.

**This product is manufactured to comply** 

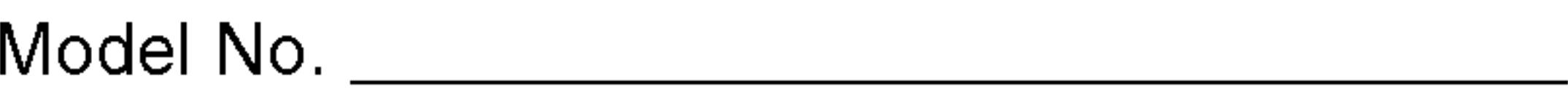

Serial No. \_\_\_\_\_\_\_\_\_\_\_\_\_\_\_\_\_\_\_\_\_\_\_\_\_\_\_\_\_\_

Date of Purchase **Date of Lumps** 

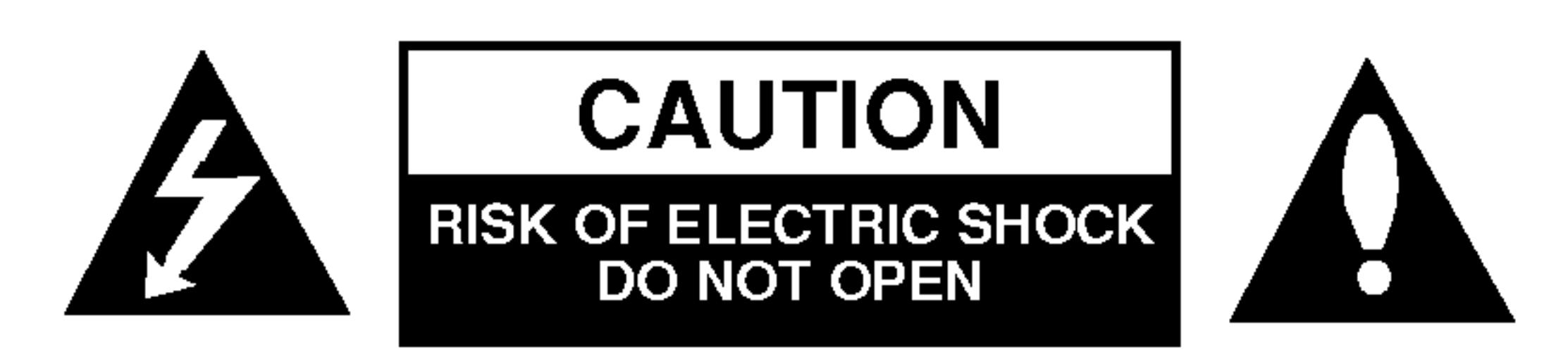

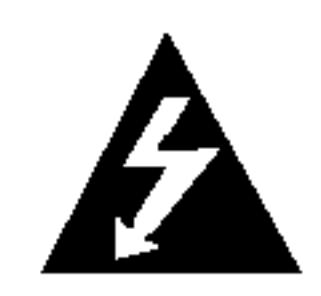

## **Contents**

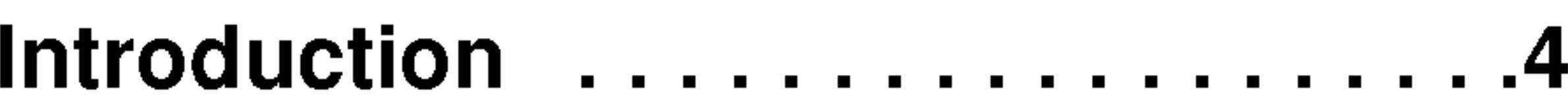

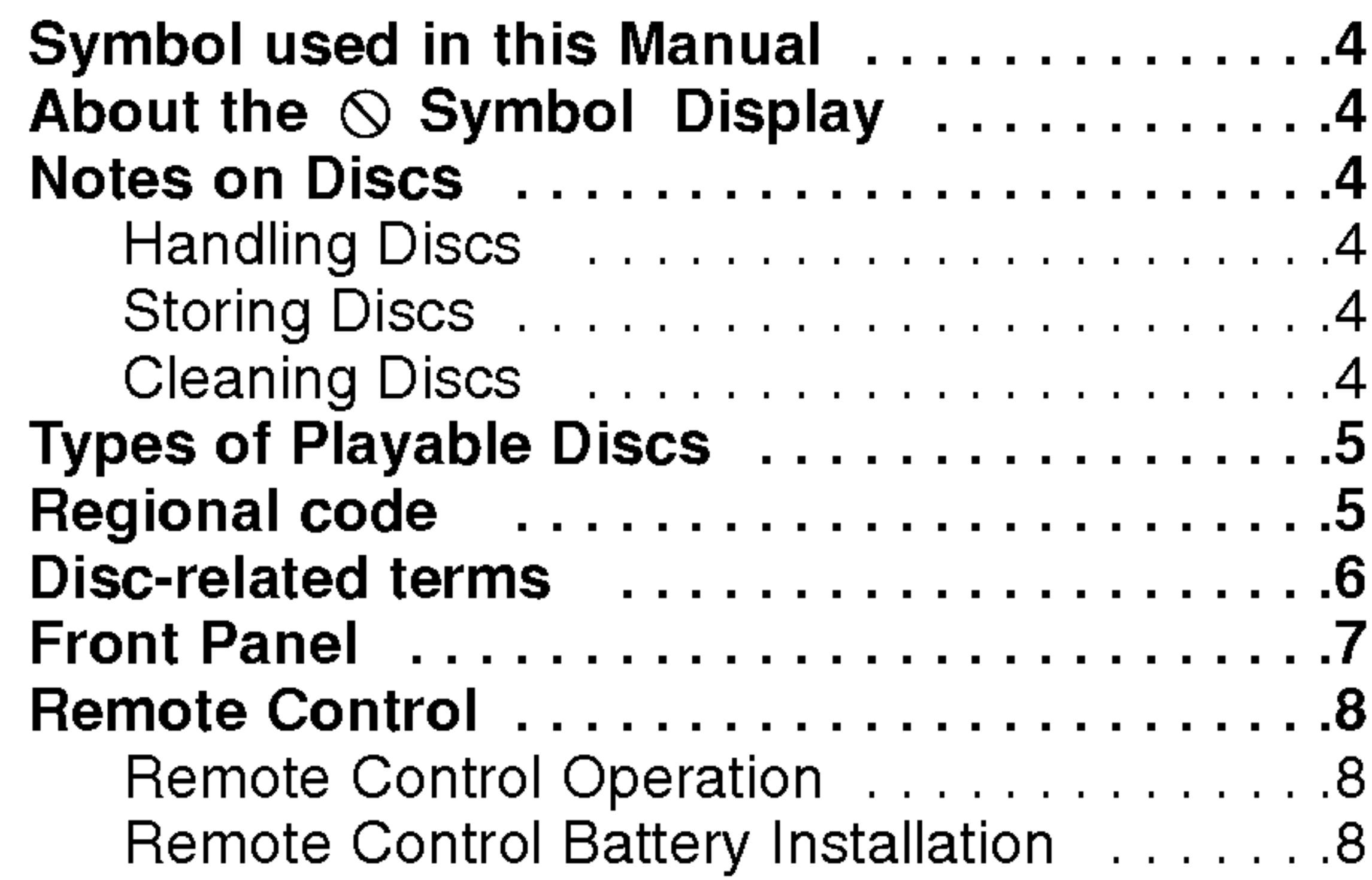

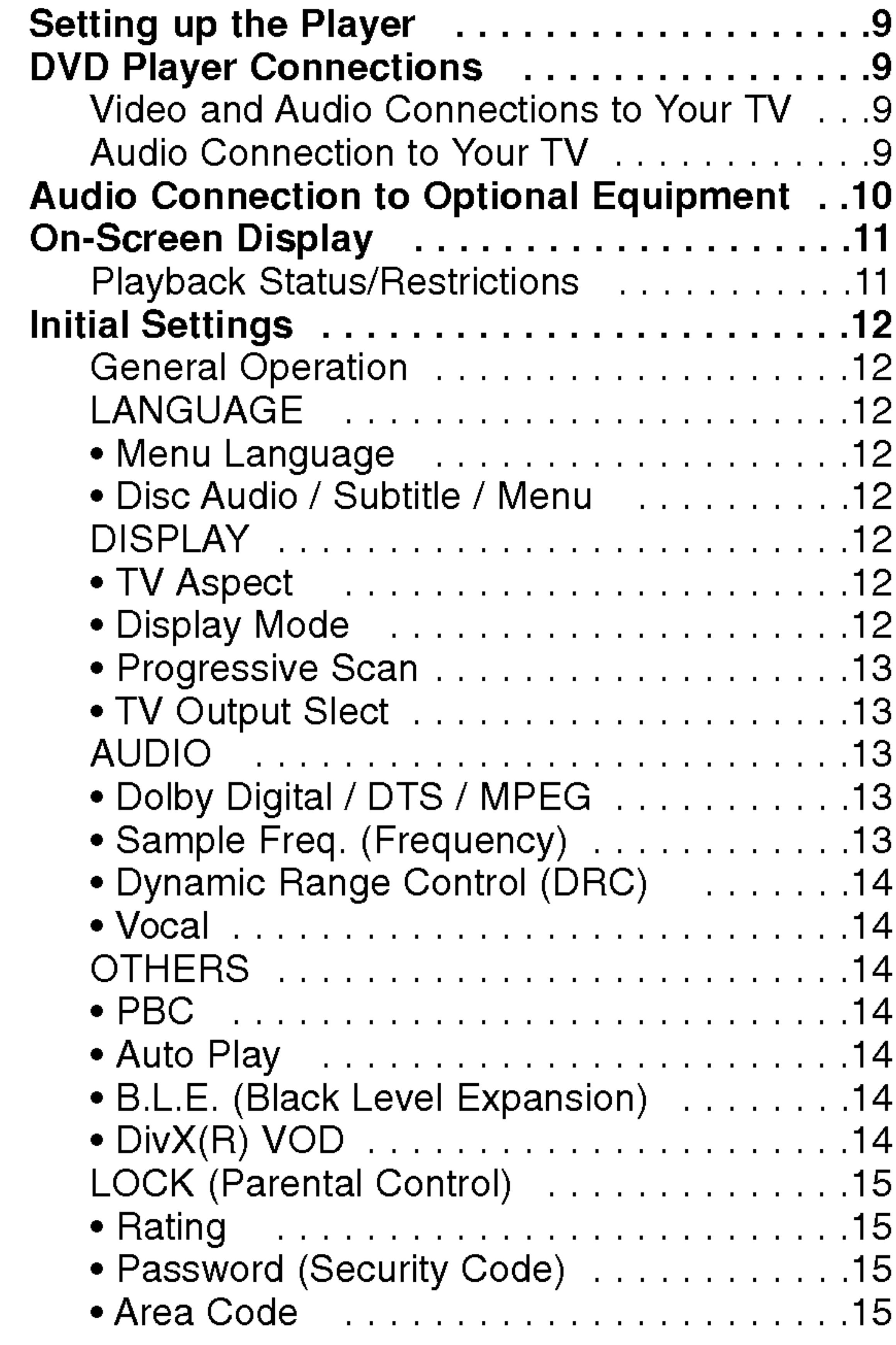

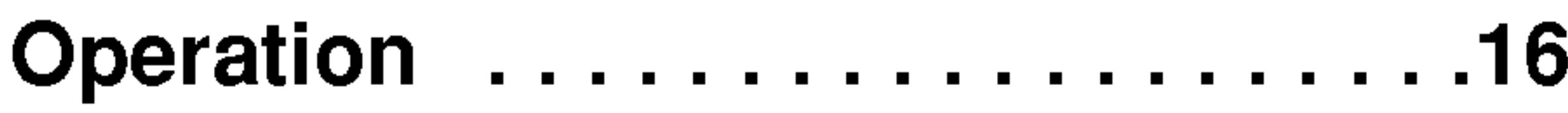

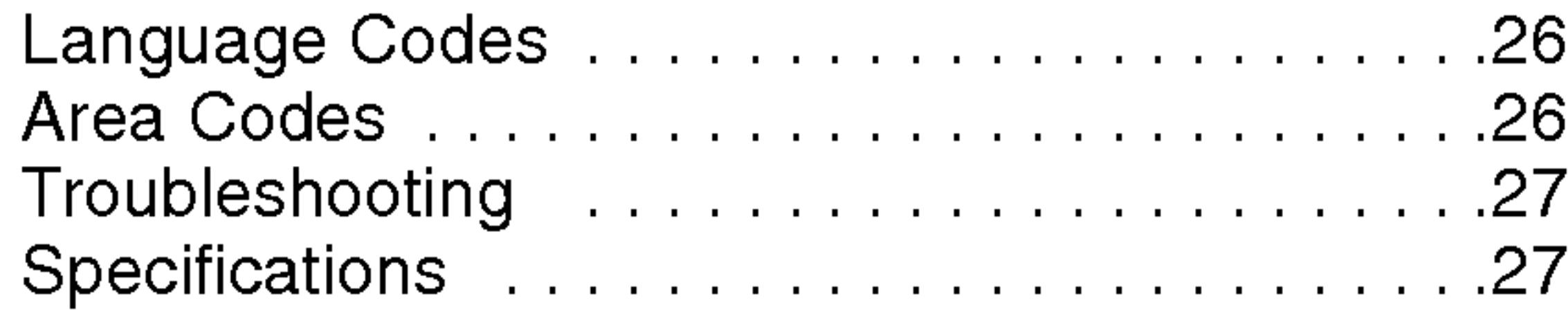

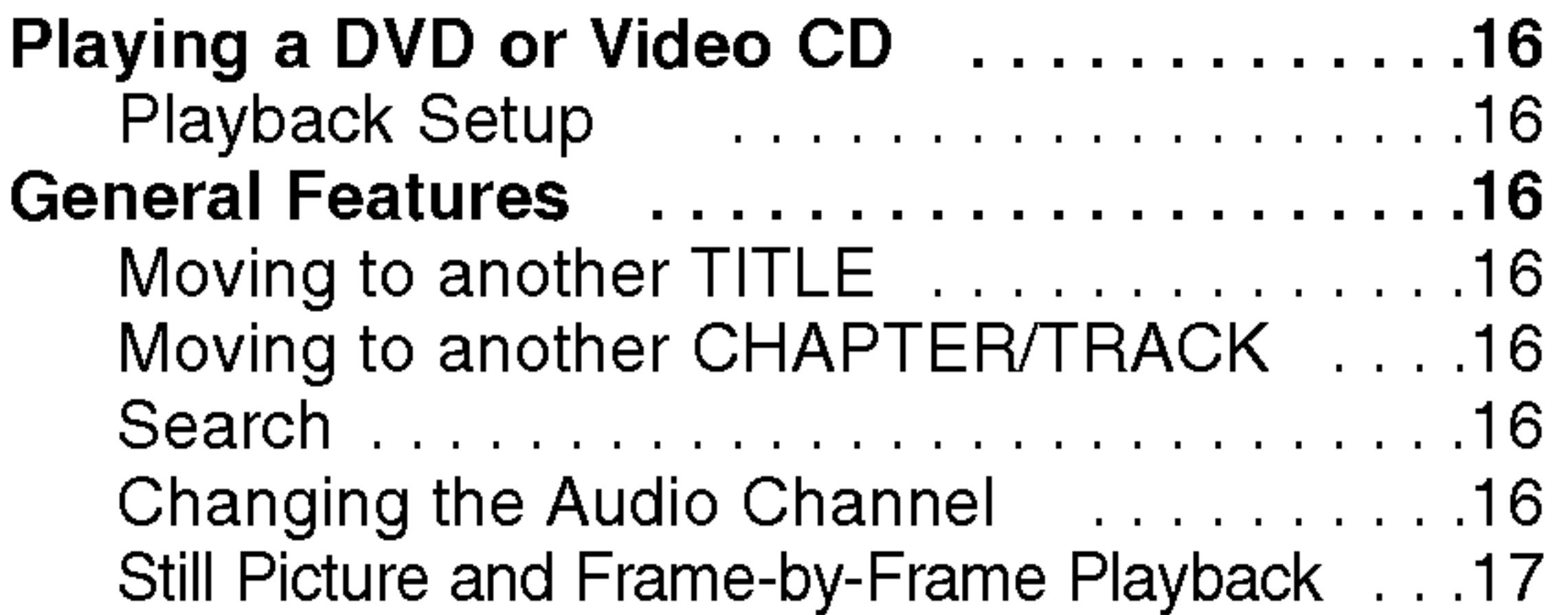

 $\Theta$ 

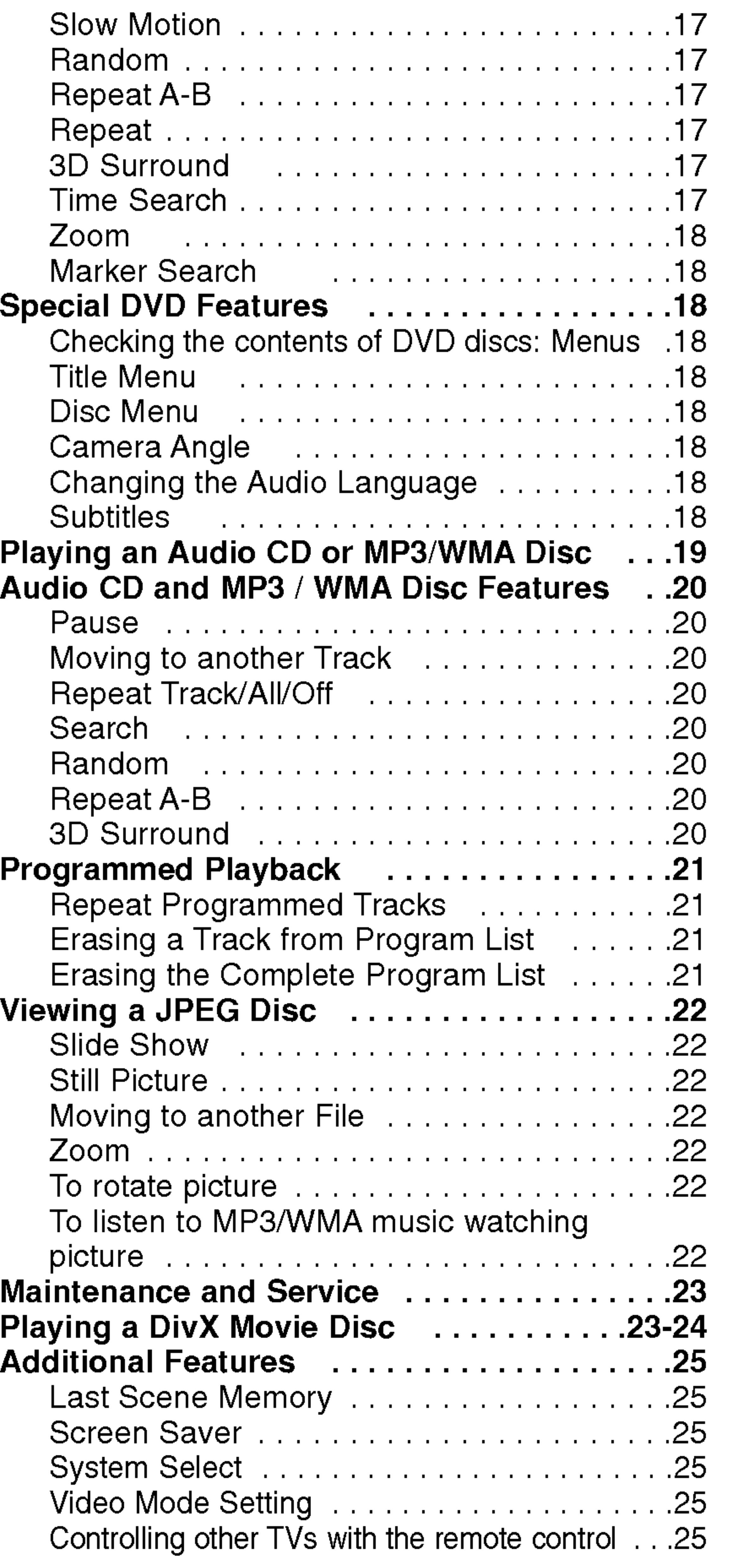

## Installation and Setup ............9

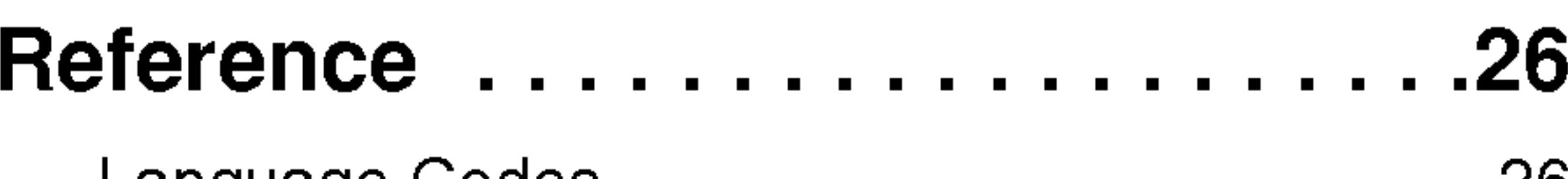

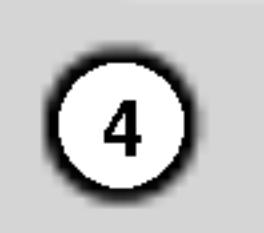

To ensure proper use of this product, please read this owner's manual carefully and retain for future reference.

This manual provides information on the operation and maintenance of your DVD player. Should the unit require service, contact an authorized service location.

## About the  $\heartsuit$  Symbol Display

## Symbol Used in this Manual

The lightning flash symbol alerts you to the presence of dangerous voltage within the product enclosure that may constitute a risk of electric shock.

The exclamation point alerts you to the presence of important operating and maintenance / servicing instructions.

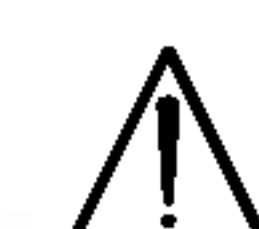

 $\degree$   $\heartsuit$  " may appear on your TV display during operation and indicates that the function explained in this owner's manual is not available on that specific DVD video disc.

Indicates hazards likely to cause harm to the unit itself or other material damage.

#### Note:

Indicates special notes and operating features.

## Tip:

Indicates tips and hints for making the task easier.

A section whose title has one of the following symbols is applicable only to the disc represented by the symbol.

Audio CDs

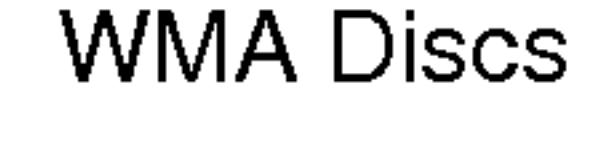

JPEG Discs

DivX Discs

## Notes on Discs

#### Handling Discs

Do not touch the playback side of the disc. Hold the disc by the edges so that fingerprints do not get on the surface. Never stick paper or tape on the disc.

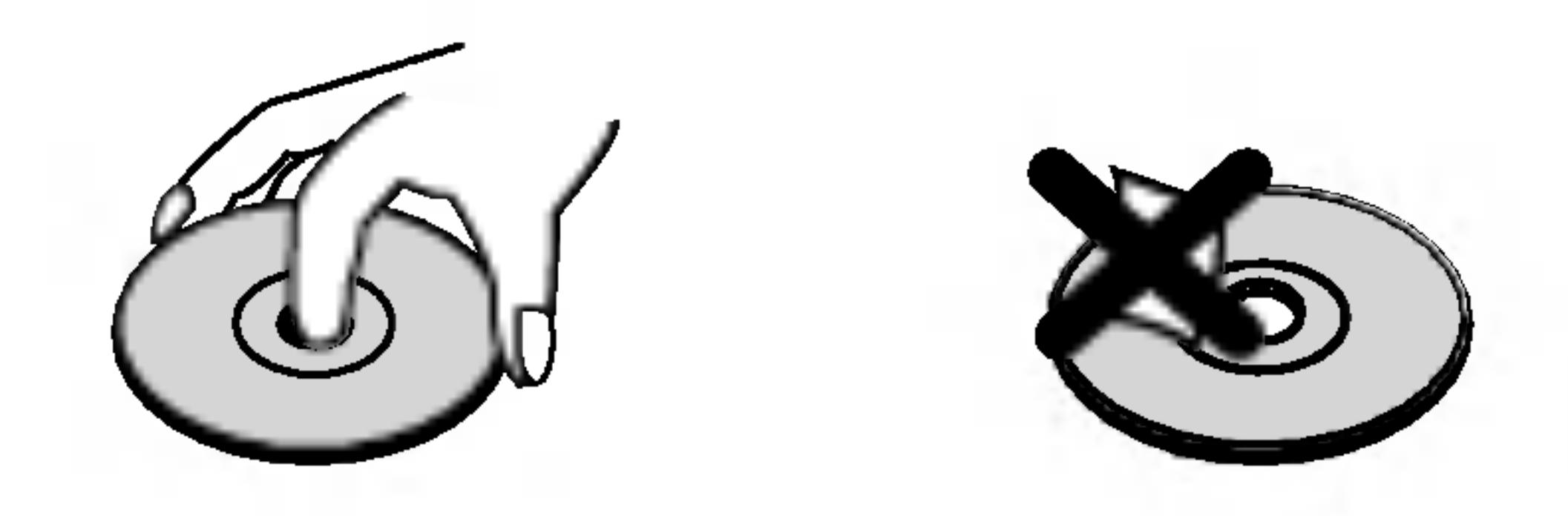

#### Storing Discs

- DVD and finalized DVD±R/RW
- Video CDs VCD

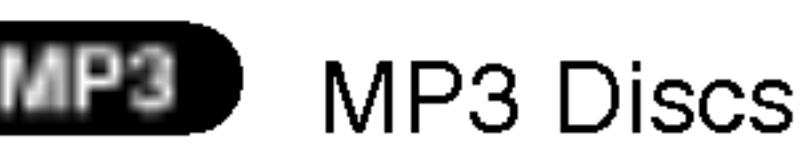

After playing, store the disc in its case. Do not expose the disc to direct sunlight or sources of heat and never leave it in a parked car exposed to direct sunlight.

#### Cleaning Discs

Fingerprints and dust on the disc can cause poor picture quality and sound distortion. Before playing, clean the disc with a clean cloth. Wipe the disc from the center out.

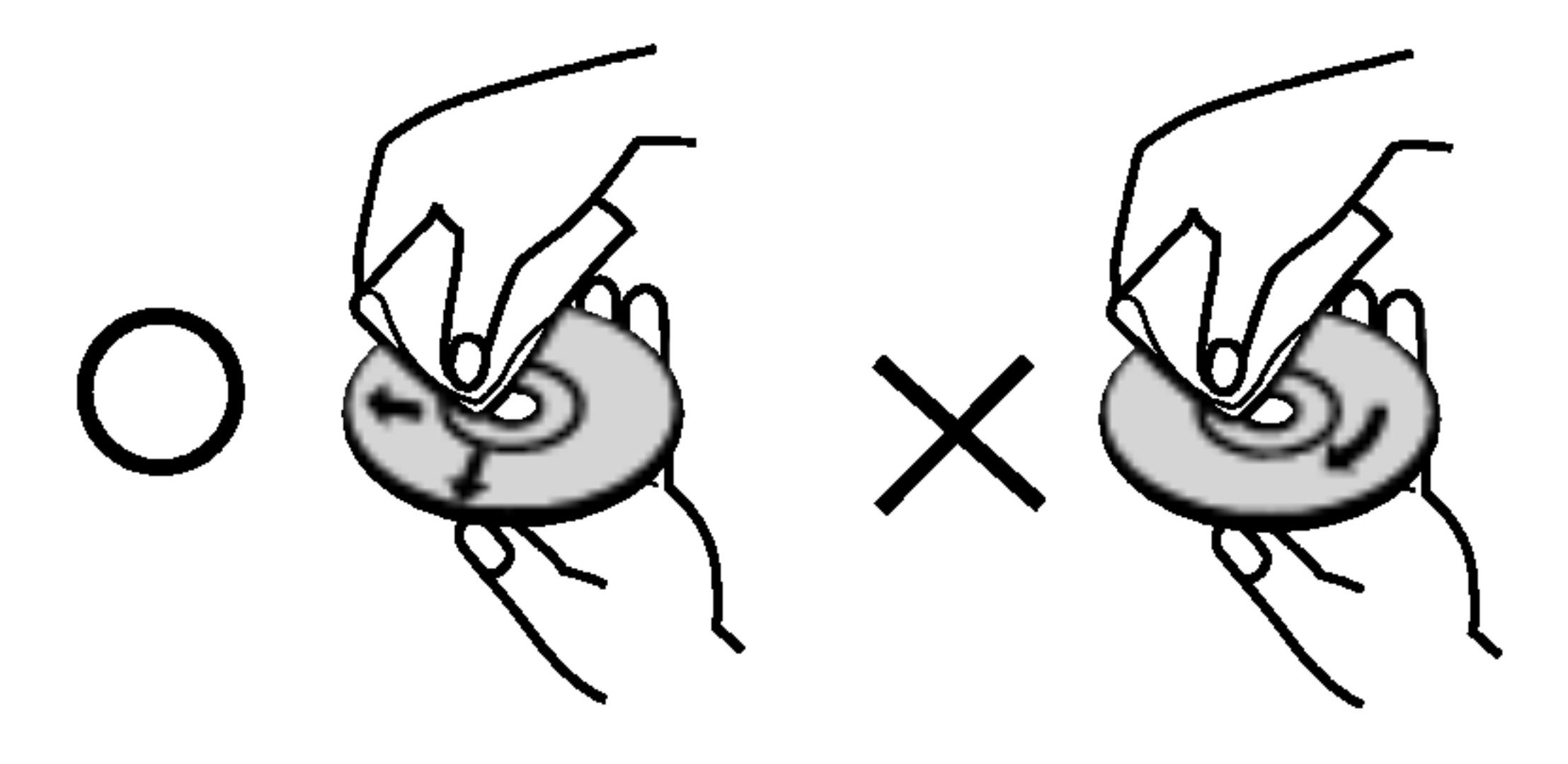

Do not use strong solvents such as alcohol, benzine, thinner, commercially available cleaners, or anti-static spray intended for older vinyl records.

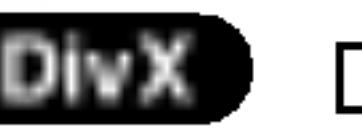

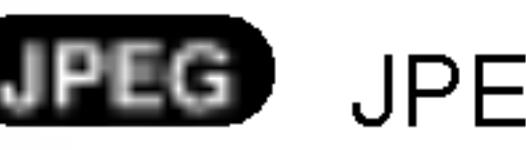

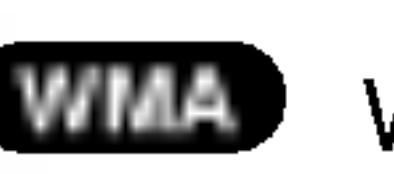

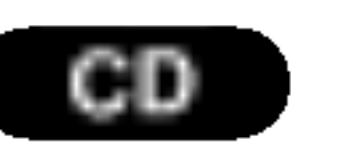

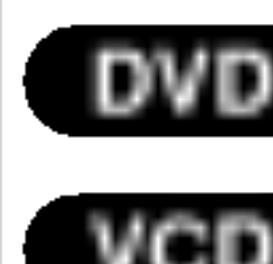

# Introduction

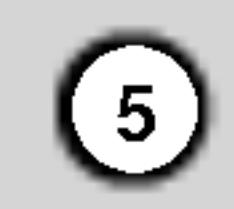

## Types of Playable Discs

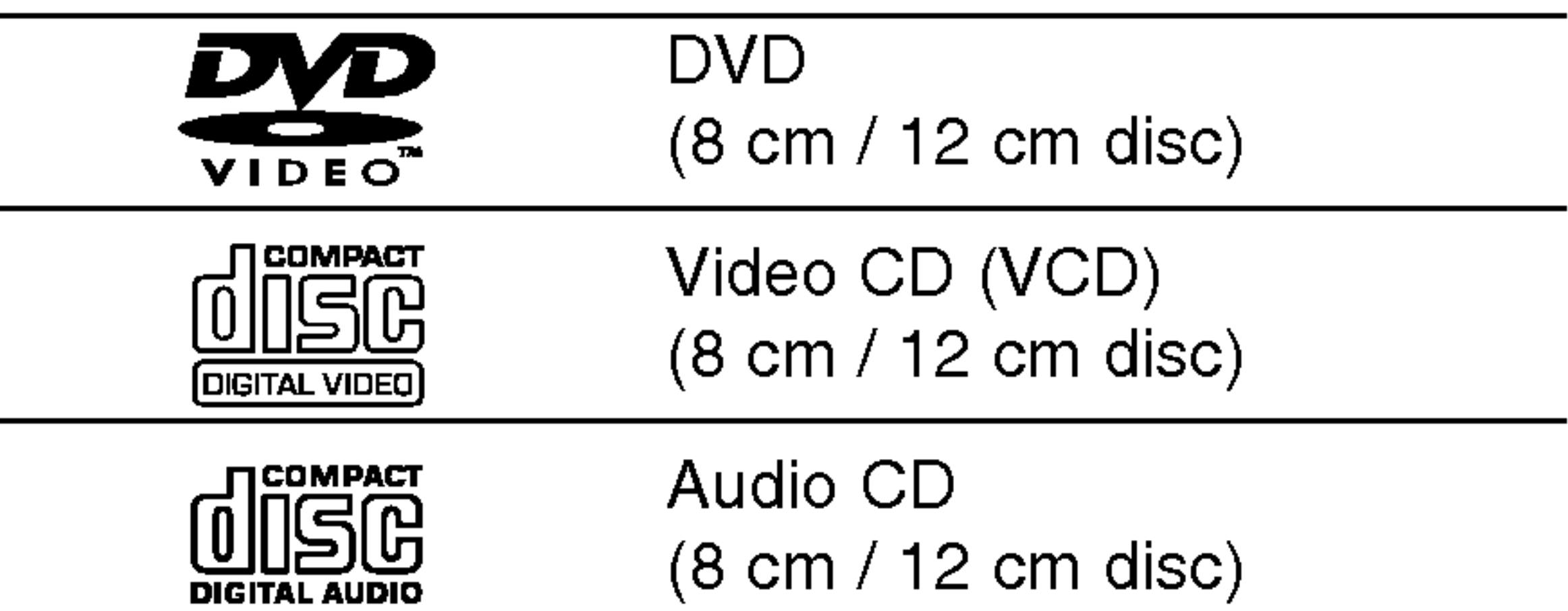

In addition, this unit plays DivX file, DVD -R, DVD +R, DVD -RW, DVD +RW, SVCD, and CD-R / CD-RW that contains audio titles, MP3, WMA, and/or JPEG files.

## Notes:

- ? Depending on the conditions of the recording equipment or the CD-R/RW (or DVD -R, DVD +R, DVD -RW, DVD +RW) disc itself, some CD-R/RW (or DVD -R, DVD +R, DVD -RW, DVD +RW) discs cannot be played on the unit.
- Do not attach any seal or label to either side (the labeled side or the recorded side) of a disc.
- Do not use irregularly shaped CDs (e.g., heartshaped or octagonal) since they may result in malfunctions.

#### Notes on DVDs and Video CDs

• Most DVD discs have a globe with one or more numbers in it clearly visible on the cover. This

• If you try to play a DVD with a different region code from your player, the message "Check Regional Code" appears on the TV screen.

Some playback operations of DVDs and Video CDs may be intentionally programmed by software manufacturers. This unit plays DVDs and Video CDs according to disc content designed by the software manufacturer, therefore some playback features may not be available or other functions may be added.

Manufactured under license from Dolby Laboratories. "Dolby", "Pro Logic", and the double-D symbol are trademarks of Dolby Laboratories.

DTS and DTS Digital Out are trademarks of Digital Theater Systems, Inc.

## Regional code

It is forbidden by law to copy, broadcast, show, broadcast via cable, play in public, or rent copyrighted material without permission. This product features the copy protection function developed by Macrovision. Copy protection signals are recorded on some discs. When recording and playing the pictures of these discs picture noise will appear. This product incorporates copyright protection technology that is protected by method claims of certain U.S. patents and other intellectual property rights owned by Macrovision Corporation and other rights owners. Use of this copyright protection technology must be authorized by Macrovision Corporation, and is intended for home and other limited viewing uses only unless otherwise authorized by Macrovision Corporation. Reverse engineering or disassembly is prohibited.

This DVD player is designed and manufactured for playback of region "2" encoded DVD software. This unit can play only DVD discs labeled "2" or "ALL".

## Notes on Regional Codes

number must match your DVD player's regional code or the disc cannot play.

#### Notes on Copyrights:

CONSUMERS SHOULD NOTE THAT NOT ALL HIGH DEFINITION TELEVISION SETS ARE FULLY COMPATIBLE WITH THIS PRODUCT AND MAY CAUSE ARTIFACTS TO BE DISPLAYED IN THE PICTURE. IN CASE OF 525 OR 625 PROGRESSIVE SCAN PICTURE PROBLEMS, IT IS RECOMMENDED THAT THE USER SWITCH THE CONNECTION TO THE 'STANDARD DEFINITION' OUTPUT. IF THERE ARE QUESTIONS REGARDING OUR TV SET COMPATIBILITY WITH THIS MODEL 525p AND 625p DVD PLAYER, PLEASE CONTACT OUR CUSTOMER SERVICE CENTER.

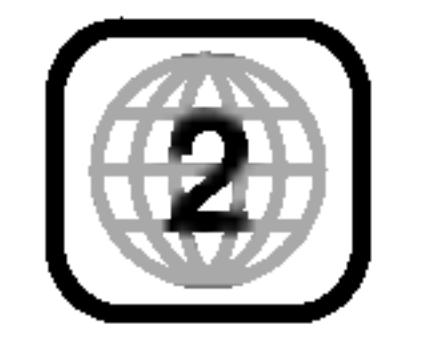

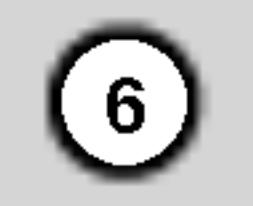

## Disc-related terms

#### DVD±R/DVD±RW

DVD -R and DVD +R are two different standards for recordable DVD drives and discs. This format allows information to be recorded onto the DVD disc only once. DVD +RW and DVD -RW are two standards for re-writable media, meaning the DVD content can be erased and re-recorded.

#### VCD (Video CD)

A VCD holds up to <sup>74</sup> minutes (650 MB disc) or <sup>80</sup> minutes (700 MB disc) of MPEG-1 full-motion video along with quality stereo sound.

#### MPEG

MPEG is an international standard for video and audio compression. MPEG-1 is used in encoding video for VCD and provides for multichannel surround sound coding such as PCM, Dolby Digital, DTS and MPEG audio.

#### MP3

MP3 is <sup>a</sup> popular compression format used for digital audio files that yields very high near-CD quality.

#### WMA

Windows media audio file. A type of coding / decoding developed by Microsoft Corp.

#### JPEG

Joint Pictures Expert Group. JPEG is <sup>a</sup> compressed file format that allows you to save images with no limit on the number of colors.

#### DivX

DivX is the name of a revolutionary new video codec which is based on the new MPEG-4 compression standard for video.You will be able to play DivX movies using this DVD player.

#### PBC: Playback Control (Video CD only)

Playback control is available for Video CD (VCD) version 2.0 disc formats. PBC allows you to interact with the system via menus, search functions, or other typical computer-like operations. Moreover, still pictures of high resolution can be played if they are included in the disc. Video CDs not equipped with PBC (Version 1.1) operate in the same way as audio CDs.

#### Title (DVD video discs only)

A title is generally <sup>a</sup> distinct section of <sup>a</sup> DVD disc. For example the main feature could be title 1, a documentary describing how the film was made could be title 2, and cast interviews could be title 3. Each title is assigned a reference number enabling you to locate it easily.

## Chapter (DVD video discs only)

A chapter is <sup>a</sup> segment of <sup>a</sup> title such as <sup>a</sup> scene in <sup>a</sup> film or one interview in a series. Each chapter is assigned a chapter number, enabling you to locate the chapter you want. Depending on the disc, chapters may not be recorded.

#### Scene (VCD)

On <sup>a</sup> video CD with PBC (playback control) functions, moving pictures and still pictures are divided into sections called "scenes". Each scene is displayed in the menu screen and assigned a scene number,

enabling you to locate the scene you want. A scene is composed of one or several tracks.

#### **Track**

A distinct element of audiovisual information, such as the picture or sound track for a specific language (DVD), or a musical piece on a video or audio CD. Each track is assigned a track number, enabling you to locate the track you want. DVD discs allow one track of video (with multiple angles) and several tracks of audio.

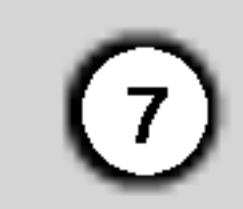

## Front Panel

#### 1. POWER

Switches the player ON and OFF.

- 2. PLAY $($ Starts playback.
- 3. STOP $(\blacksquare)$ Stops playback.
- 4. Disc Tray Insert a disc here.

- 5. OPEN / CLOSE  $($   $\triangle$   $)$ Opens or closes the disc tray.
- 6. Display window Shows the current status of the player.
- 7. Remote Sensor

Point the DVD Player remote control here.

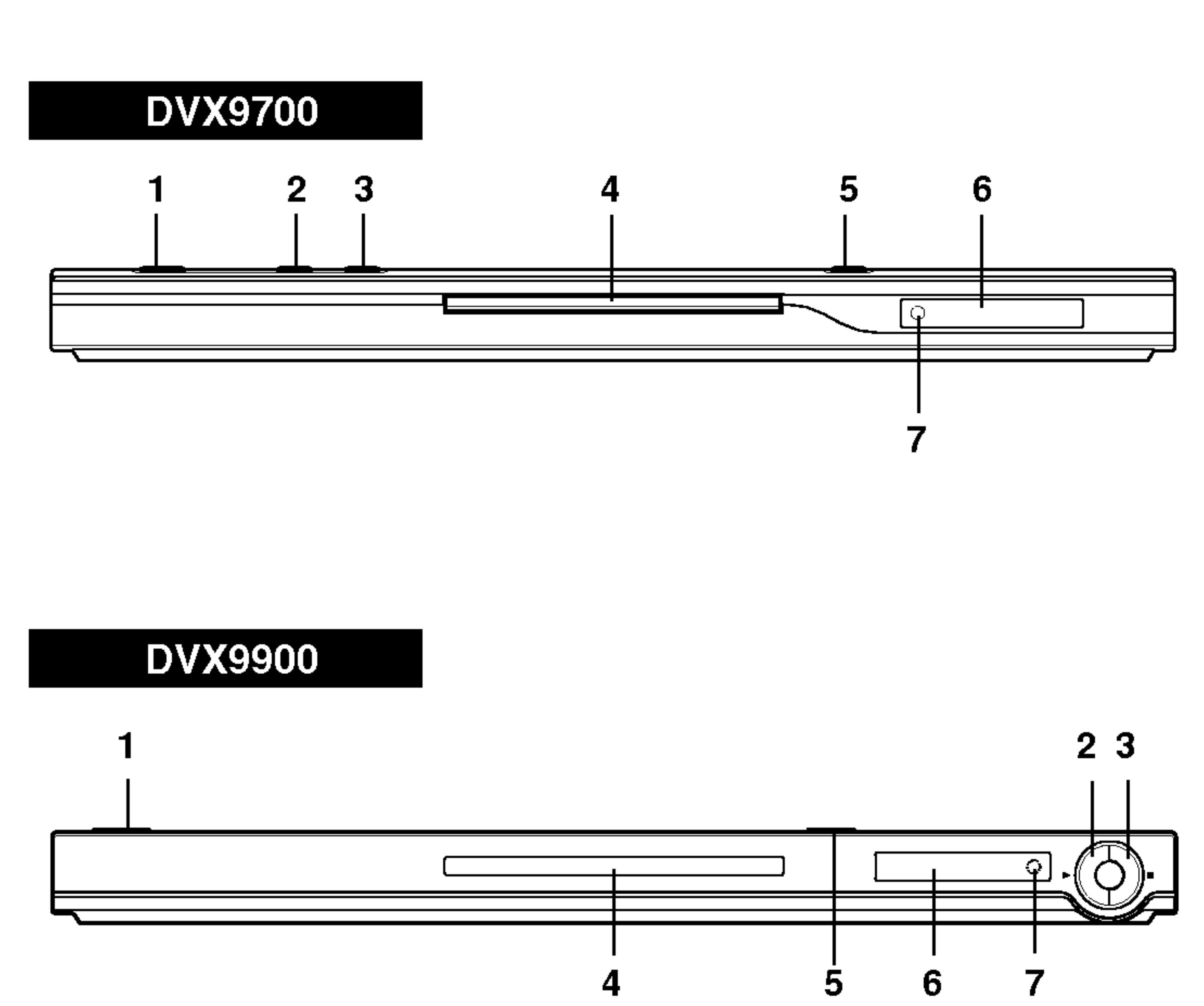

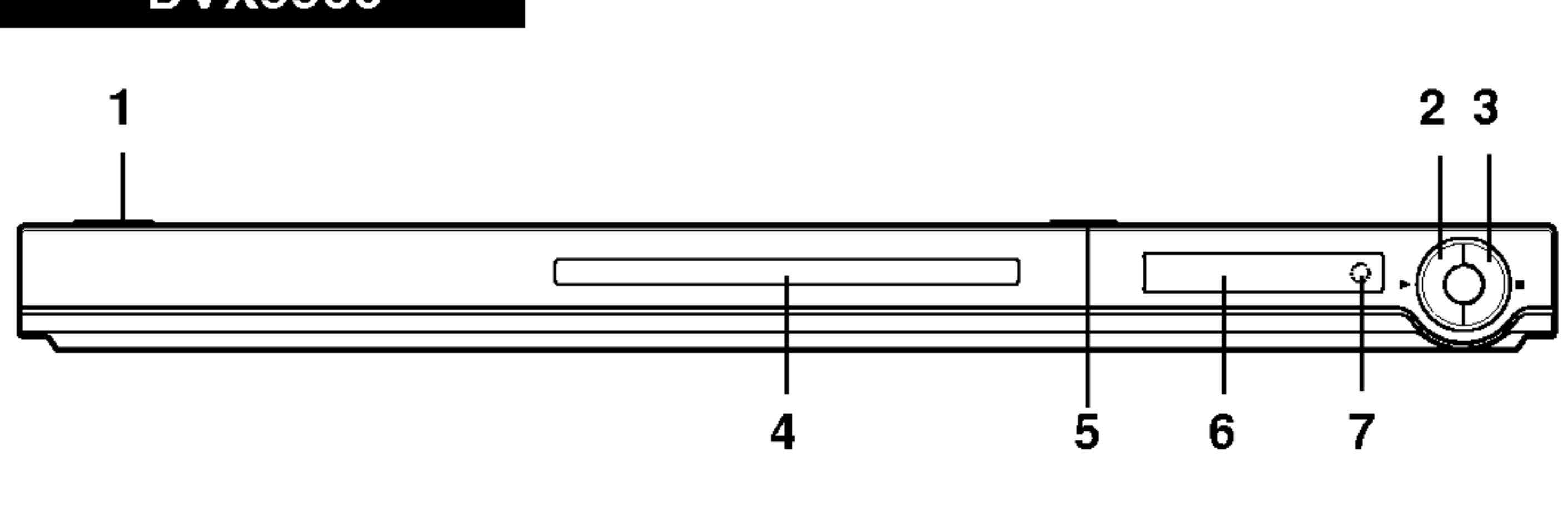

## Remote Control

#### Remote Control Operation

Point the remote control at the remote sensor and press the buttons.

Detach the battery cover on the rear of the remote control, and insert two batteries (size AAA) with  $\bullet$  and  $\bullet$  aligned correctly.

【8】

Do not mix old and new batteries and never mix different types of batteries such as standard, alkaline, etc.

## Remote Control Battery installation

 $SKIP$   $(H \triangleleft / P \triangleleft )$ Go to next chapter or track. Returns to beginning of current chapter or track or go to previous chapter or track.

 $STOP$ ( $\blacksquare$ ) Stops playback.

AAA AAA

TV Control Buttons TV POWER: Turns the TV on or off. TV PR/CH  $+/-$ : Selects TV's channel. TV VOL  $+/-$ : Adjusts TV's volume.

## AV:

Selects the TV's source.

TITLE Displays title menu, if available.

## RETURN

Removes the setup menu, displays the video CD with PBC.

**EQWER** OPEN **POWER** CLEAR \  $\bigcirc$ Removes a track number on the  $\sigma$  $(\triangle)$ program list or a mark on the PR/CH MARKER SEARCH menu.  $\sqrt{3}$   $\sqrt{4}$  $\circled{2}$  $SCAN$  ( $\blacktriangleleft$ / $\blacktriangleright$ )  $\circled{5}$  $\circled{6}$ Search backward or forward.  $(4)$ **VOL** PAUSE / STEP  $(II)$  $\mathcal{Q}(\mathbb{P})$  $(8)$ SEAR<br>QLEAR Pauses playback temporarily/ press  $\overline{AV}$  $(0)$ repeatedly for frame-by-frame playback. SCAN<sup>®</sup> **SKIP** HH  $PLAY(\blacktriangleright)$ **PAUSE/STEP STOP** Starts playback. DVD MENU **DVD MENU TITLE** Accesses menu on a DVD disc.  $\blacktriangle \blacktriangleright \blacktriangle \blacktriangleright$  (left/right/up/down)  $\cdot$ Selects an item in the menu. ENTER ENTER ?

? MARKER Marks any point during

Repeat chapter, track, title all.

Repeat sequence.

? RANDOM

Plays tracks in random order.

• \* This button is not available.

OPEN / CLOSE Opens and closes the disc tray. POWER Switches DVD Player ON and OFF.

0-9 number buttons

Selects numbered items in a menu.

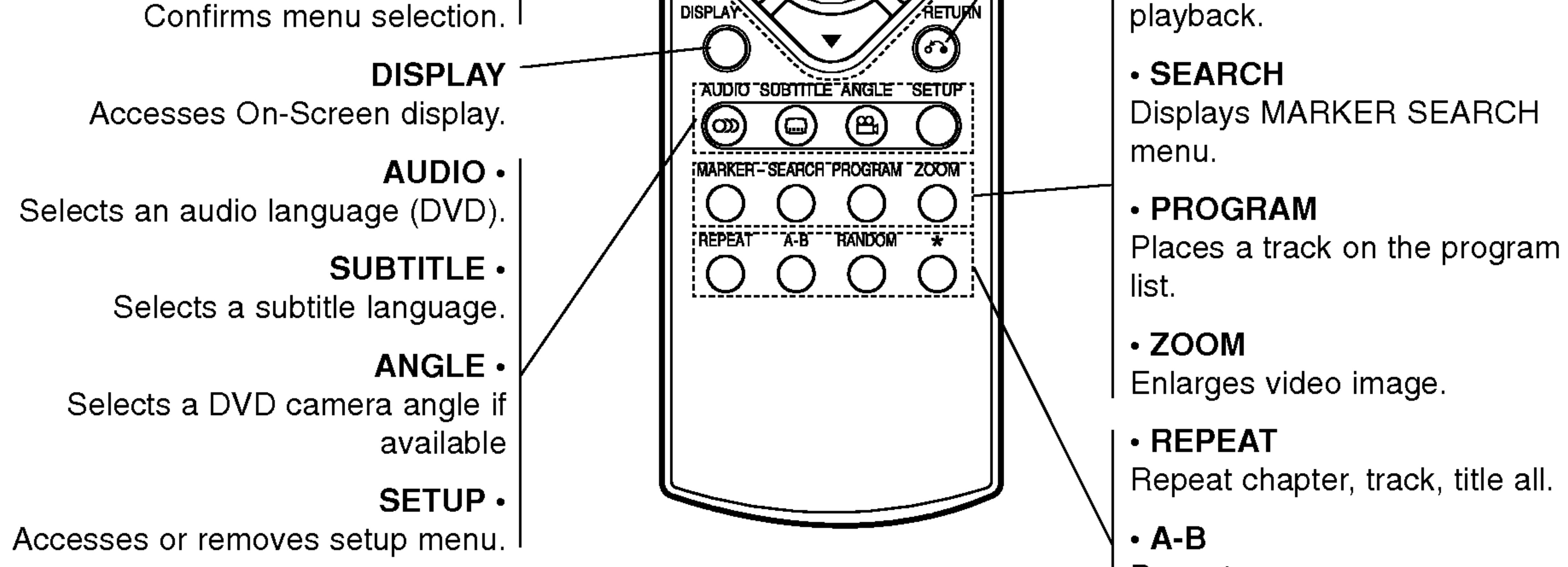

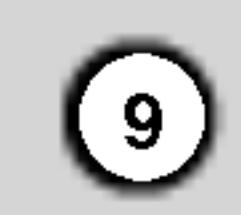

## Setting up the Player

The picture and sound of a nearby TV, VCR, or radio may be distorted during playback. If this occurs, position the player away from the TV, VCR, or radio, or turn off the unit after removing the disc.

## DVD Player Connections

Depending on your TV and other equipment there are various ways you can connect the player. Please refer to the manuals of your TV, stereo system or other devices as necessary for additional connection information.

**SCART connection: Connect the TO TV scart jack** on the DVD Player to the corresponding in jacks on the TV using the scart cable (T).

#### Video and Audio Connections to Your TV

Make sure the DVD player is connected directly to the TV and not to <sup>a</sup> VCR, otherwise the DVD image could be distorted by the copy protection system.

Video: Connect the VIDEO OUT jack on the DVD player to the video in jack on the TV using the

- If your television is a high-definition or "digital ready" television, you may take advantage of the DVD Player's progressive scan output for the highest video resolution possible.
- If your TV does not accept the Progressive Scan format, the picture will appear scrambled if you try Progressive Scan on the DVD Player.

#### video cable (V).

- Set the Progressive to "On" on the setup menu for progressive signal, see page 13.
- Set the progressive to "Off" by removeing any disc from the unit and close the disc tray. see that "no disc" is displayed on the display window. Then press STOP and hold it for five seconds before releasing it.
- ? Progressive scan does not work with the analog video connections (yellow VIDEO OUT jack).

Component Video (Color Stream�): Connect the COMPONENT VIDEO OUT/PROGRESSIVE SCAN jacks on the DVD Player to the corresponding in jacks on the TV using an Y Pb Pr cable (C).

## Progressive Scan (ColorStream<sup>®</sup> pro):

Notes:

#### Audio Connection to Your TV:

Connect the left and right AUDIO OUT jacks of the DVD Player to the audio left and right IN jacks on the TV (A) using the audio cables. Do not connect the DVD Player's AUDIO OUT jack to the phone in jack (record deck) of your audio system.

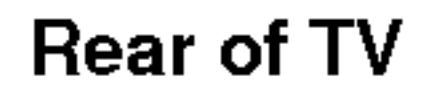

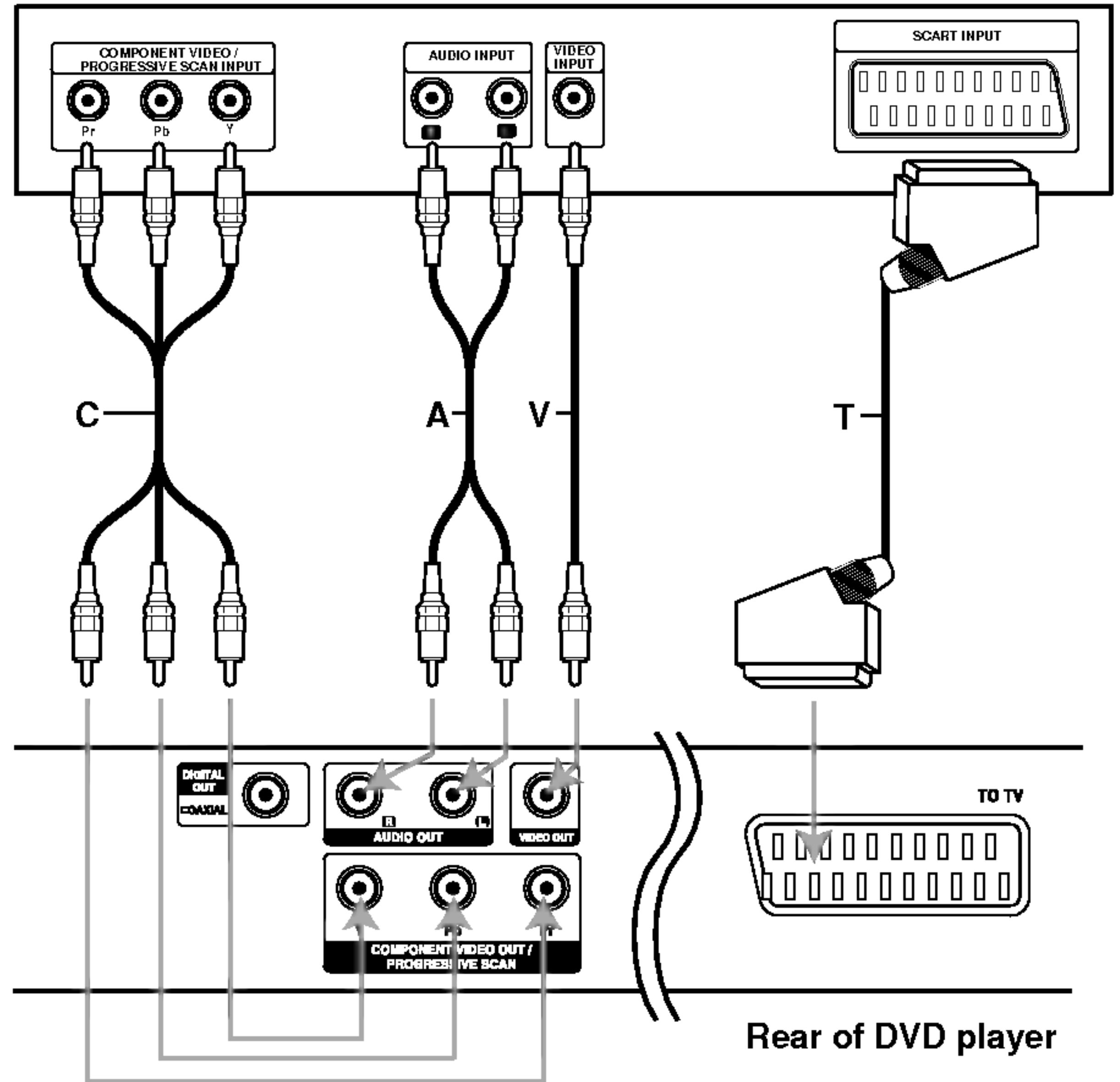

# Installation and Setup

## Caution:

You must set the TV Output Select option to use COMPONENT VIDEO OUT/PROGRESSIVE SCAN and SCART jacks. (See "TV Output Select" on page 13.)

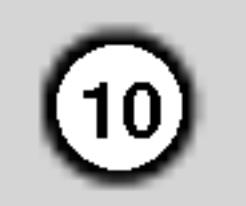

## Audio Connection to Optional Equipment

Connect the DVD player to your optional equipment for audio output.

Amplifier equipped with 2-channel analog stereo or Dolby Pro Logic ll / Pro Logic: Connect the left and right AUDIO OUT jacks on the DVD player to the audio left and right IN jacks on your amplifier, receiver, or stereo system, using the audio cables (A).

Amplifier equipped with 2-channel digital stereo (PCM) or audio / video receiver equipped with a multi-channel decoder (Dolby Digital™, MPEG 2, or DTS): Connect one of the DVD Player's DIGITAL AUDIO OUT jacks (COAXIAL X) to the corresponding in jack on your amplifier. Use an optional digital (coaxial X) audio cable.

#### Digital Multi-channel sound

A digital multi-channel connection provides the best sound quality. For this you need a multi-channel audio / video receiver that supports one or more of the audio formats supported by your DVD player such as MPEG 2, Dolby Digital and DTS. Check the receiver manual and the logos on the front of the receiver.

#### Notes:

- If the audio format of the digital output does not match the capabilities of your receiver, the receiver produces a strong, distorted sound or no sound at all.
- Six Channel Digital Surround Sound via a digital connection can only be obtained if your receiver is equipped with a Digital Multi-channel decoder.
- To see the audio format of the current DVD in the

on-screen display, press AUDIO.

Amplifier (Receiver)

#### Rear of DVD player

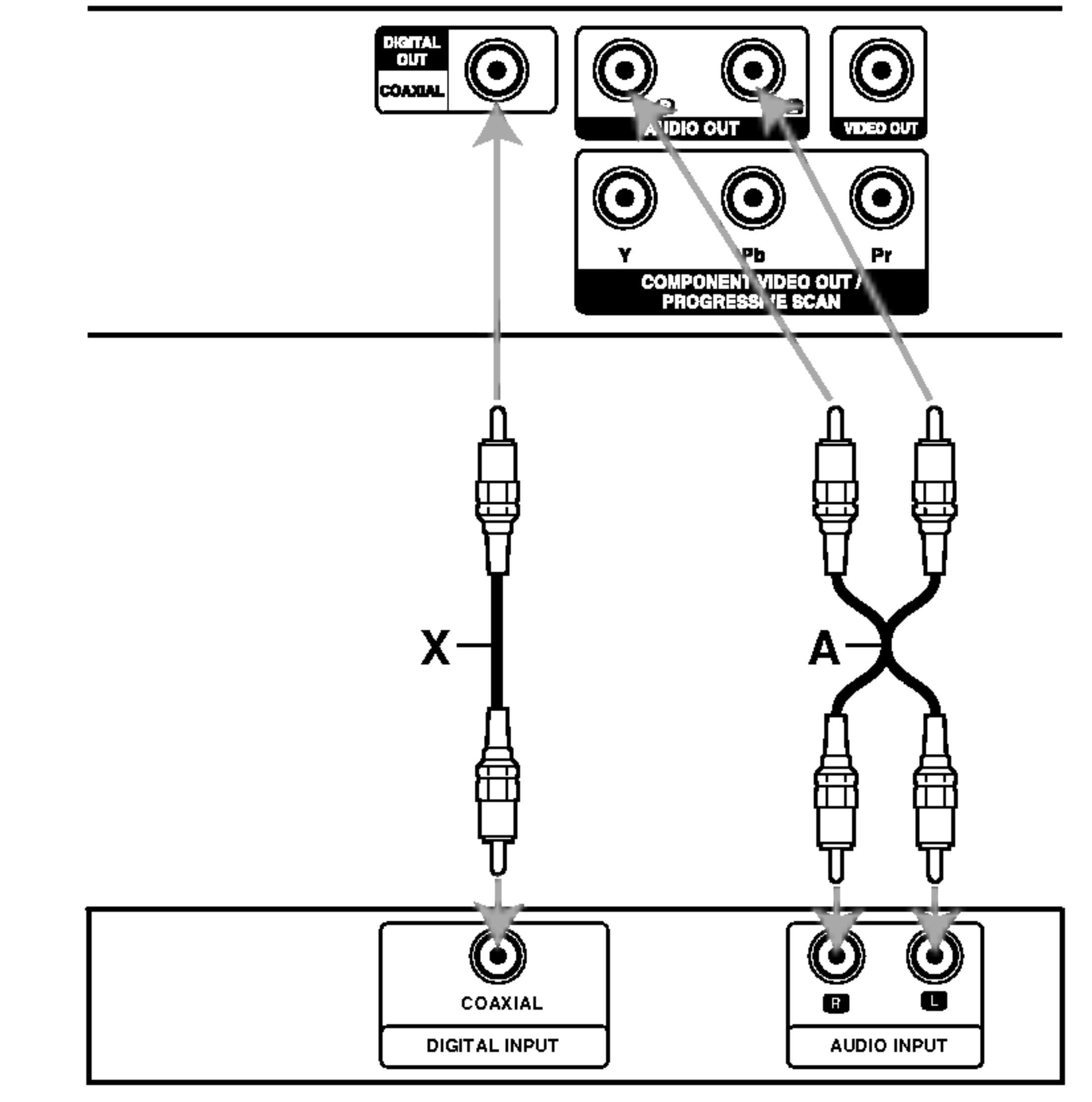

## On-Screen Display

You can display the general playback status on the TV screen. Some items can be changed using the menu. To use the on-screen display:

- 1. Press DISPLAY during playback.
- 2. Press  $\triangle$  /  $\nabla$  to select an item. The selected item is highlighted.
- 3. Press  $\blacktriangleleft$  /  $\blacktriangleright$  to change the setting. You can also use the number buttons if appropriate (e.g. inputting the title number). For some functions, press ENTER to execute the setting.

## Notes:

- ? Some discs may not provide all of the features shown below.
- If no button is pressed for 10 seconds, the onscreen display disappears.

## Playback Status/Restrictions

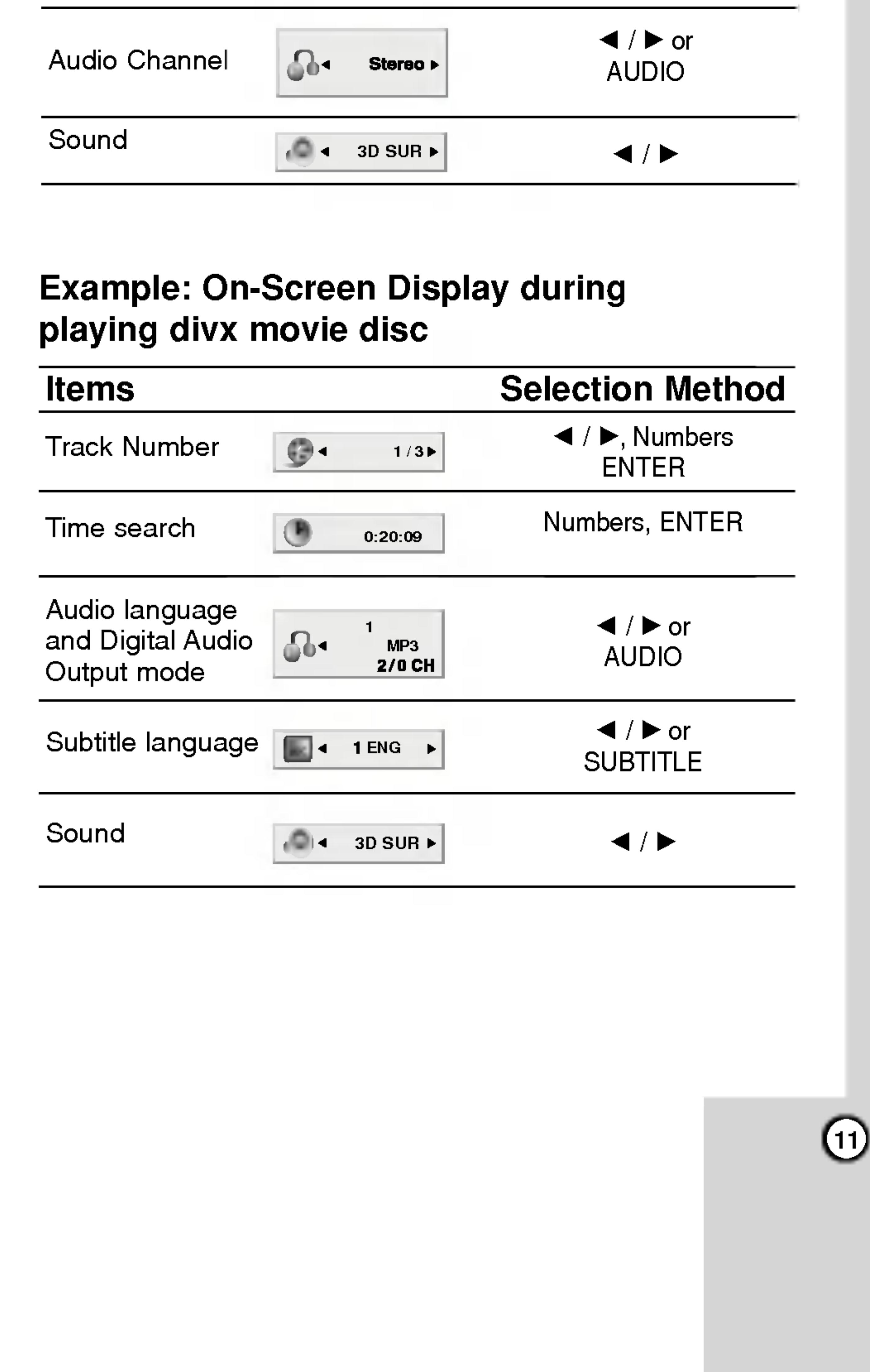

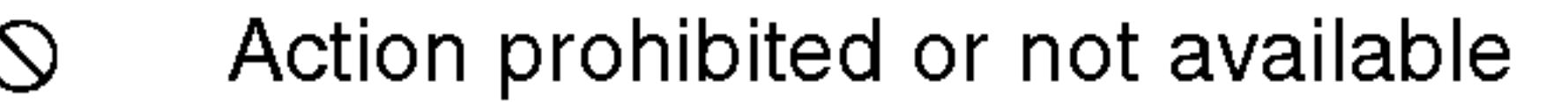

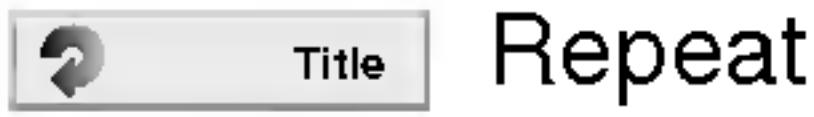

- Repeat title
- Repeat sequence Ð A-B
- Enter a Marker  $1/9$
- MARKER SEARCH Marker Search menu
- Resume play from this point  $\mathbf{H}$

## Example: On-Screen Display during playing VCD

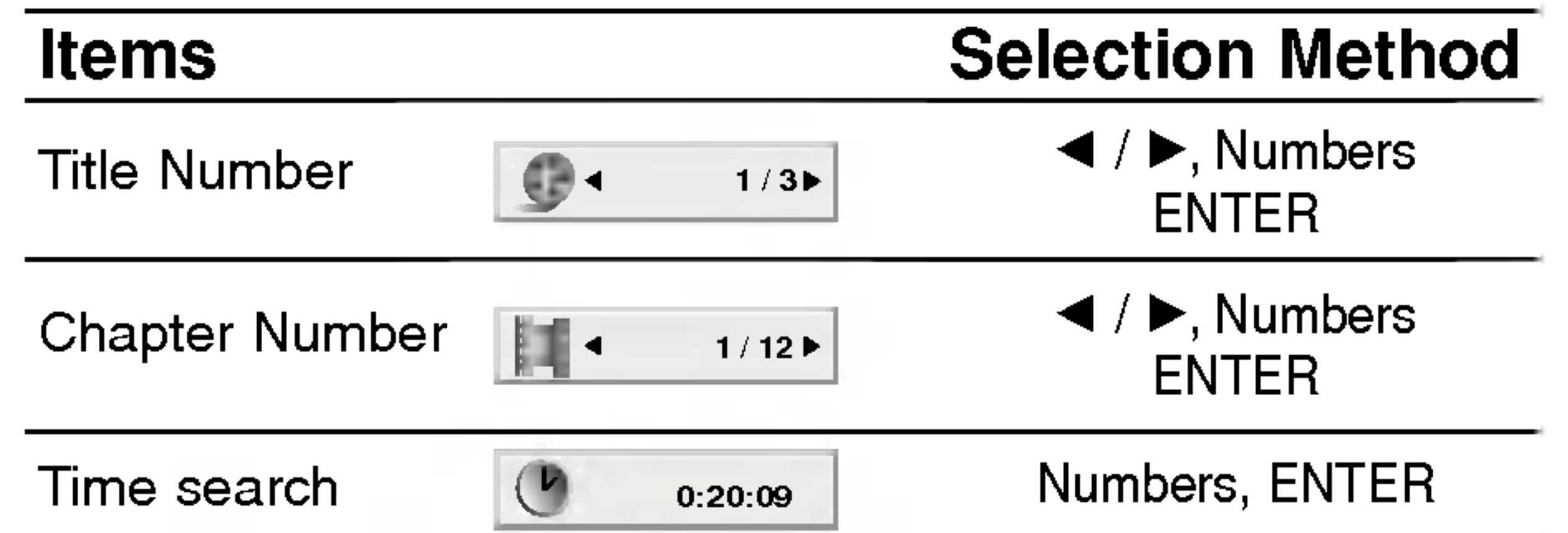

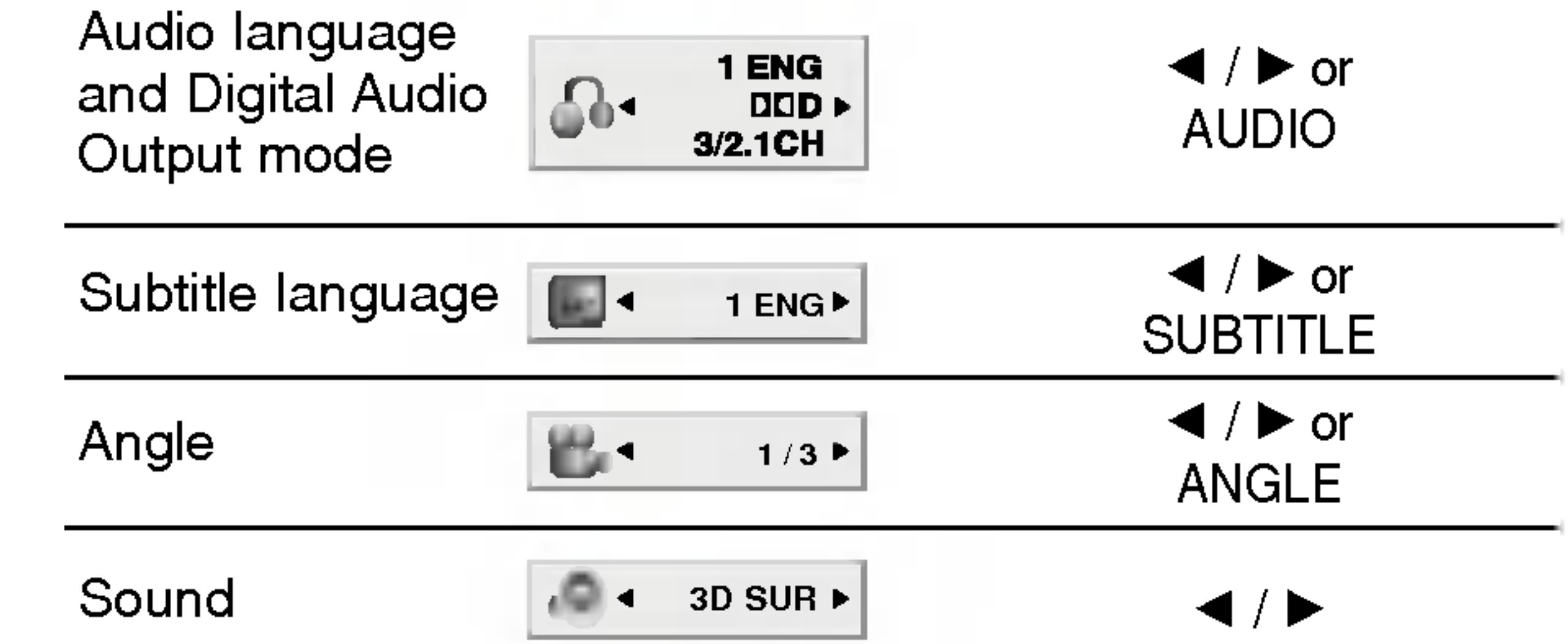

## Example: On-Screen Display during playing DVD Video

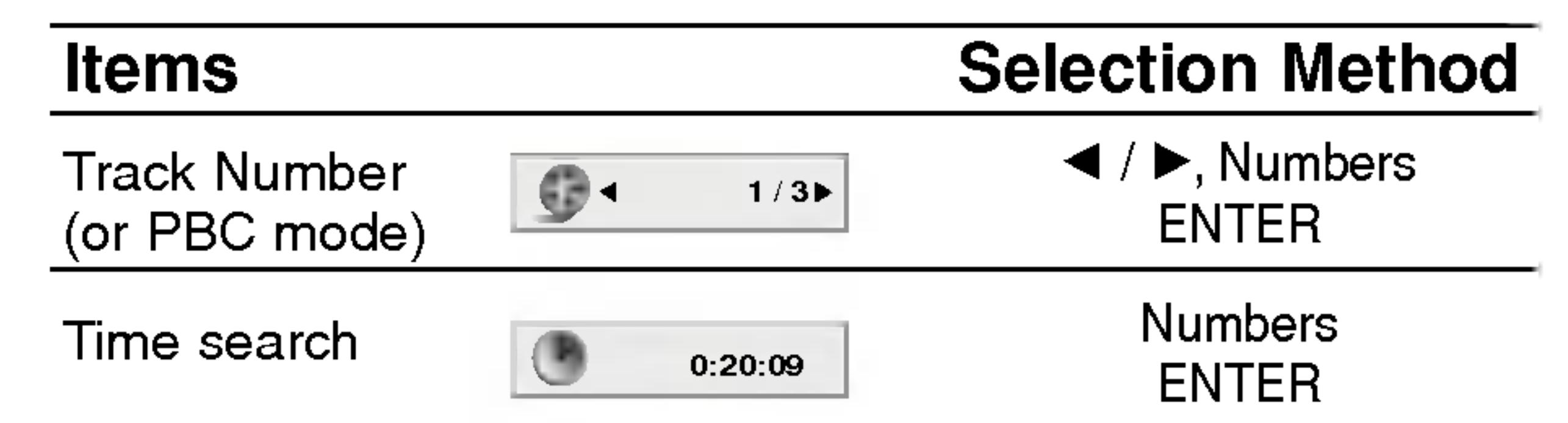

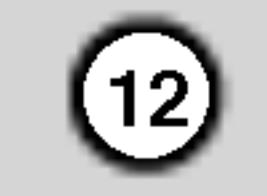

## Initial Settings

By using the Setup menu, you can make various adjustments to items such as picture and sound. You can also set a language for the subtitles and the Setup menu, among other things. For details on each Setup menu item, see pages 12 to 15.

To go to the next level:  $Press$   $\triangleright$  on the remote control.

- 1. Press SETUP. The Setup menu appears.
- 2. Use  $\triangle$  /  $\nabla$  to select the desired option then press  $\blacktriangleright$  to move to the second level. The screen shows the current setting for the selected item, as well as alternate setting(s).
- 3. Use  $\triangle$  /  $\blacktriangledown$  to select the second desired option then  $pres$   $\triangleright$  to move to the third level.
- 4. Use  $\triangle$  /  $\nabla$  to select the desired setting then press

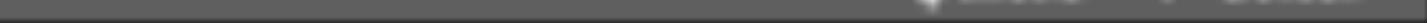

#### To display and exit the Menu:

Press SETUP to display the menu. A second press of SETUP will take you back to initial screen.

## To go back to the previous level:

Press  $\blacktriangleleft$  on the remote control.

## General Operation

Letterbox: Displays a wide picture with bands on the upper and lower portions of the screen.

ENTER to confirm your selection. Some items require additional steps.

> **Panscan:** Automatically displays the wide picture on the entire screen and cuts off the portions that do not fit.

5. Press SETUP or PLAY to exit the Setup menu.

## LANGUAGE

## Menu Language

Select a language for the Setup menu and on-screen display.

## Disc Audio / Subtitle / Menu

Select the language you prefer for the audio track (disc audio), subtitles, and the disc menu.

Original: Refers to the original language in which the disc was recorded.

Other: To select another language, press number buttons then ENTER to enter the corresponding 4-digit number according to the language code list in the reference chapter. If you enter the wrong language code, press CLEAR.

## DISPLAY

4:3: Select when a standard 4:3 TV is connected.

16:9 Wide : Select when a 16:9 wide TV is connected.

## Display Mode **LIVD**

Display Mode setting works only when the TV Aspect mode is set to "4:3".

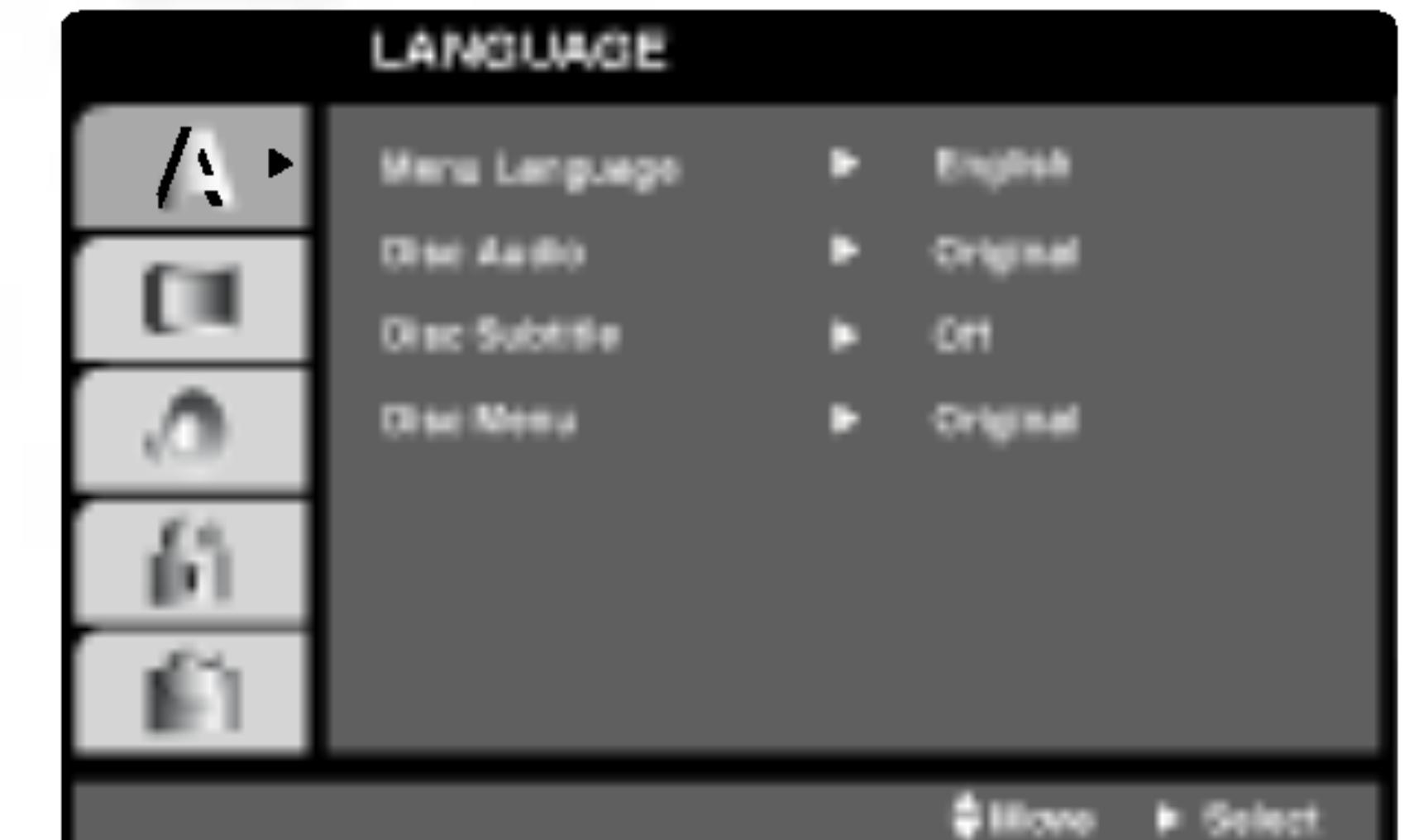

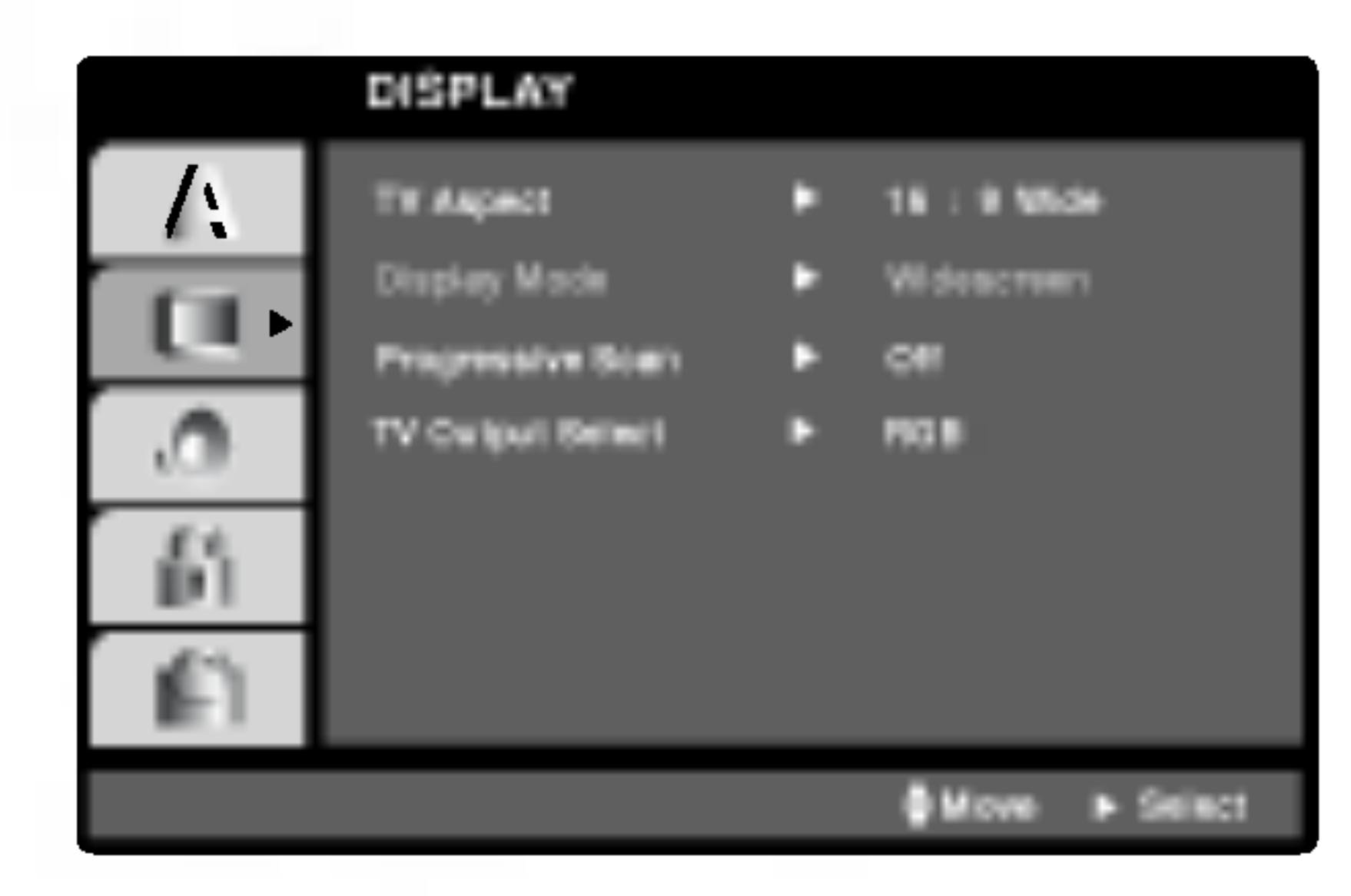

TV Aspect

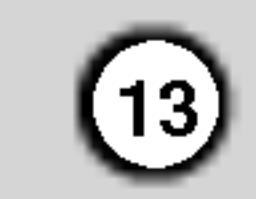

#### Progressive Scan

Progressive Scan Video provides the highest quality pictures with less flickering. If you are using the Component Video jacks for connection to a TV or monitor that is compatible with a progressive scan signal, set Progressive Scan to On.

1. Select "Progressive Scan" on the DISPLAY menu then press  $\blacktriangleright$ .

## To Turn ON progressive scan:

- 2. Select "On" using the  $\blacktriangle / \blacktriangledown$  buttons.
- 3. Press ENTER to confirm your selection. The confirm menu will appear.

Connect component out of the DVD to the input of your monitor/television, set your television or monitor to Component Input.

If your TV does not accept the Progressive Scan format, the picture will appear scrambled if you try Progressive Scan on the DVD Player.

## Note:

YPbPr: When your TV is connected with the COMPONENT VIDEO OUT/PROGRESSIVE SCAN jacks on the DVD player.

- 4. When the confirm menu appears on your screen Cancel is highlighted as default. Use the  $\blacktriangleleft$  /  $\blacktriangleright$ buttons to highlight Enter.
- 5. Pressing ENTER will set the player to Progressive scan mode.

## Caution:

Once the setting for progressive scan output is entered, an image will only be visible on a progressive scan compatible TV or monitor. If you set Progressive Scan to On in error, you must reset the unit. First, remove the disc in the DVD Player. Next, press STOP  $\blacksquare$ ) again and hold it for five seconds before releasing it. The video output will be restored to the standard setting, and a picture will once again be visible on <sup>a</sup> conventional analog TV or monitor.

If your receiver or amplifier is capable of handling 96 kHz signals, select 96 kHz. When this choice is made, this unit passes each type of signal through without any further processing.

#### TV Output Select

Set the player's TV Output Select options according to the TV connection type.

RGB: When your TV is connected with the SCART (RGB signal) jack.

## AUDIO

Each DVD disc has <sup>a</sup> variety of audio output options. Set the player's AUDIO options according to the type of audio system you use.

Bitstream: Select "Bitstream" if you connect the DVD Player's DIGITAL OUT jack to an amplifier or other equipment with <sup>a</sup> Dolby Digital, DTS or MPEG decoder.

PCM (for Dolby Digital / MPEG): Select when connected to a two-channel digital stereo amplifier. DVDs encoded in Dolby Digital or MPEG will be automatically downmixed to two-channel PCM audio.

Off (for DTS): If you select "Off", the DTS signal is not output through the DIGITAL OUT jack.

If your receiver or amplifier is NOT capable of handling 96 kHz signals, select 48 kHz. When this choice is made, this unit automatically converts any 96 kHz signals to 48 kHz so your system can decode them.

#### Sample Freq. (Frequency) DVD

Check the documentation for your amplifier to verify its capabilities.

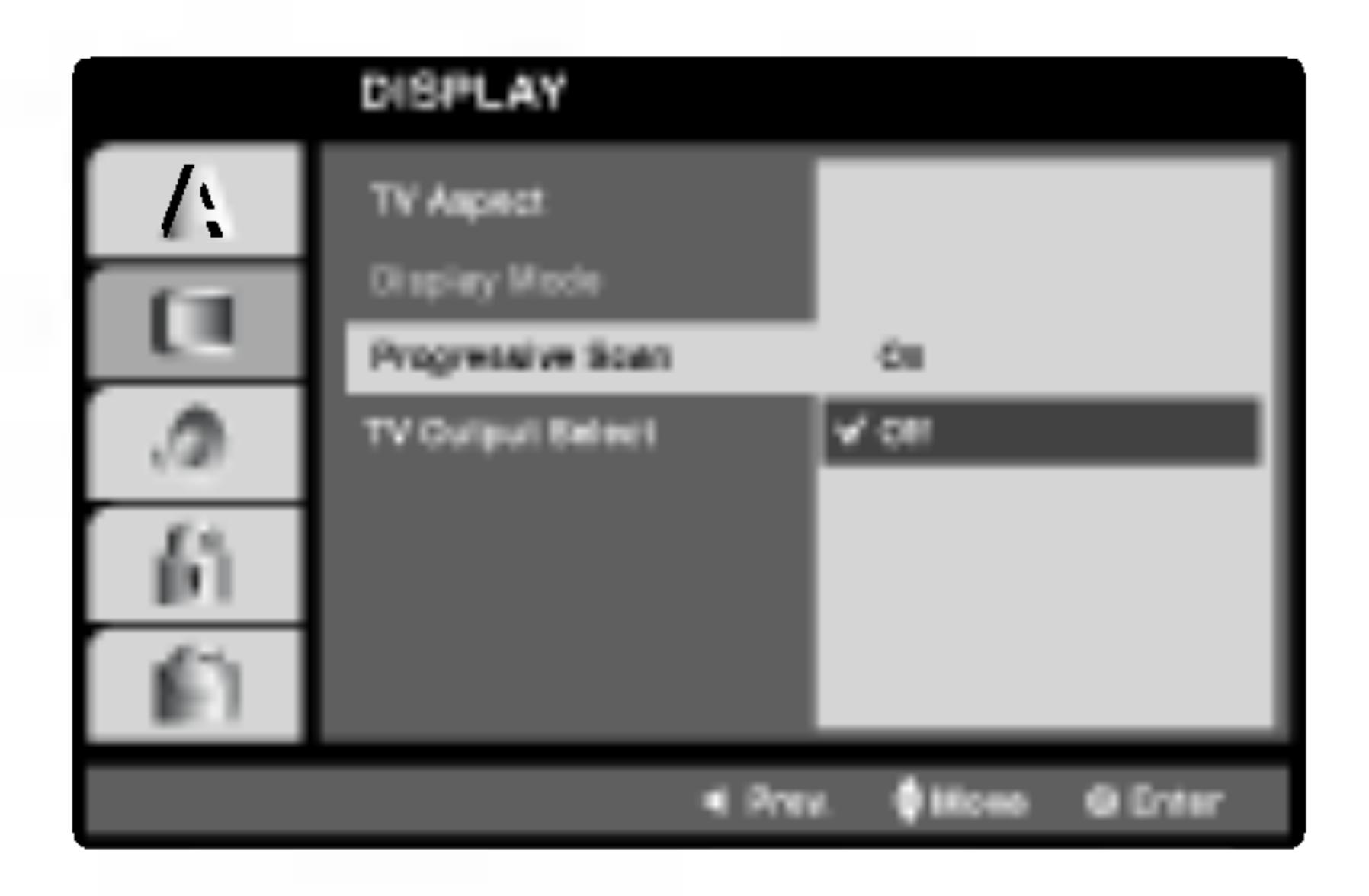

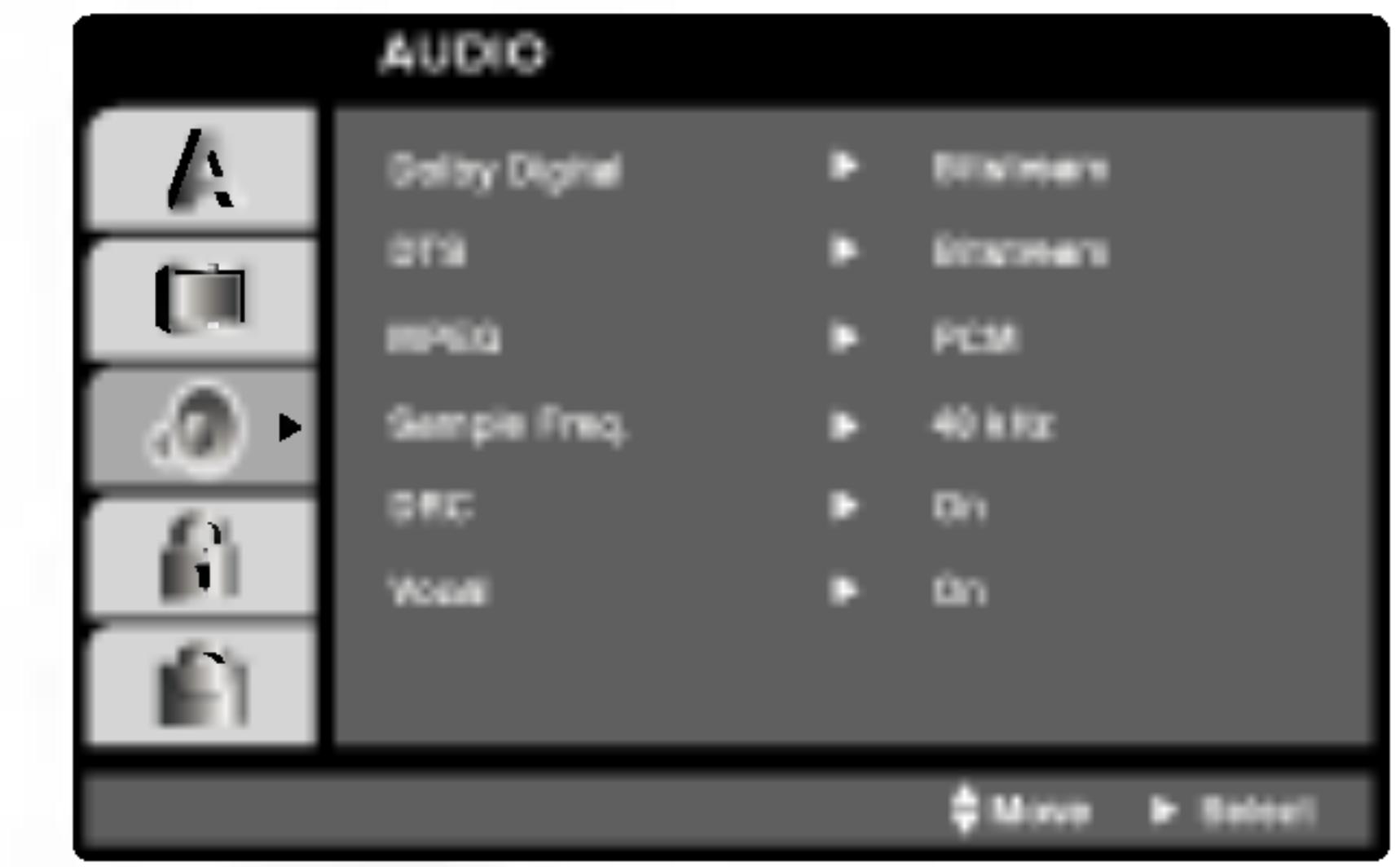

Dolby Digital / DTS / MPEG (DVD) (DIVX

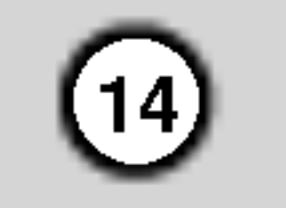

With the DVD format, you can hear <sup>a</sup> program's soundtrack in the most accurate and realistic presentation possible, thanks to digital audio technology. However, you may wish to compress the dynamic range of the audio output (the difference between the loudest sounds and the quietest ones). This allows you to listen to a movie at a lower volume without losing clarity of sound. Set DRC to On for this

Off: Video CDs with PBC are played the same way as Audio CDs.

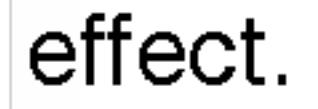

## Vocal **DVD**

Set to On only when <sup>a</sup> multi-channel karaoke DVD is playing. The karaoke channels on the disc mix into normal stereo sound.

## **OTHERS**

If Auto Play mode is set to On, this DVD player will search for title that has the longest playback time and then play back the title automatically.

**On:** Auto Play function is active.

Off: Auto Play function is not active.

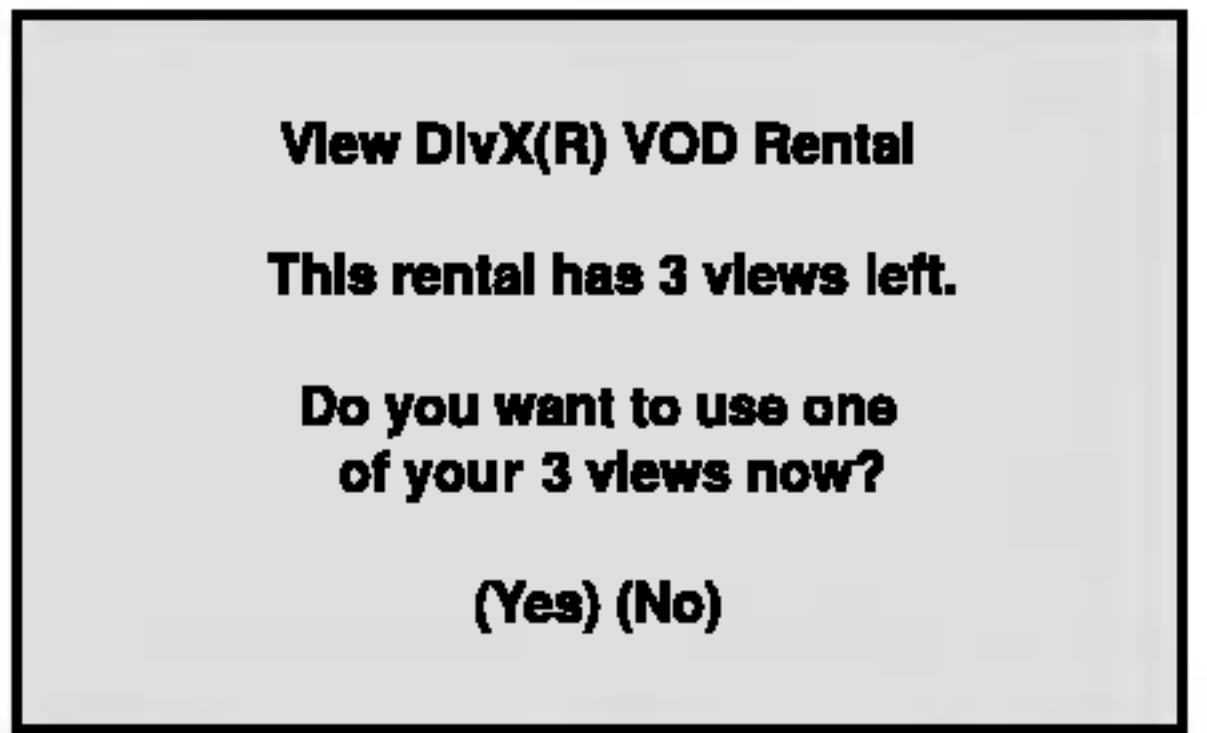

• The rental has been expired.

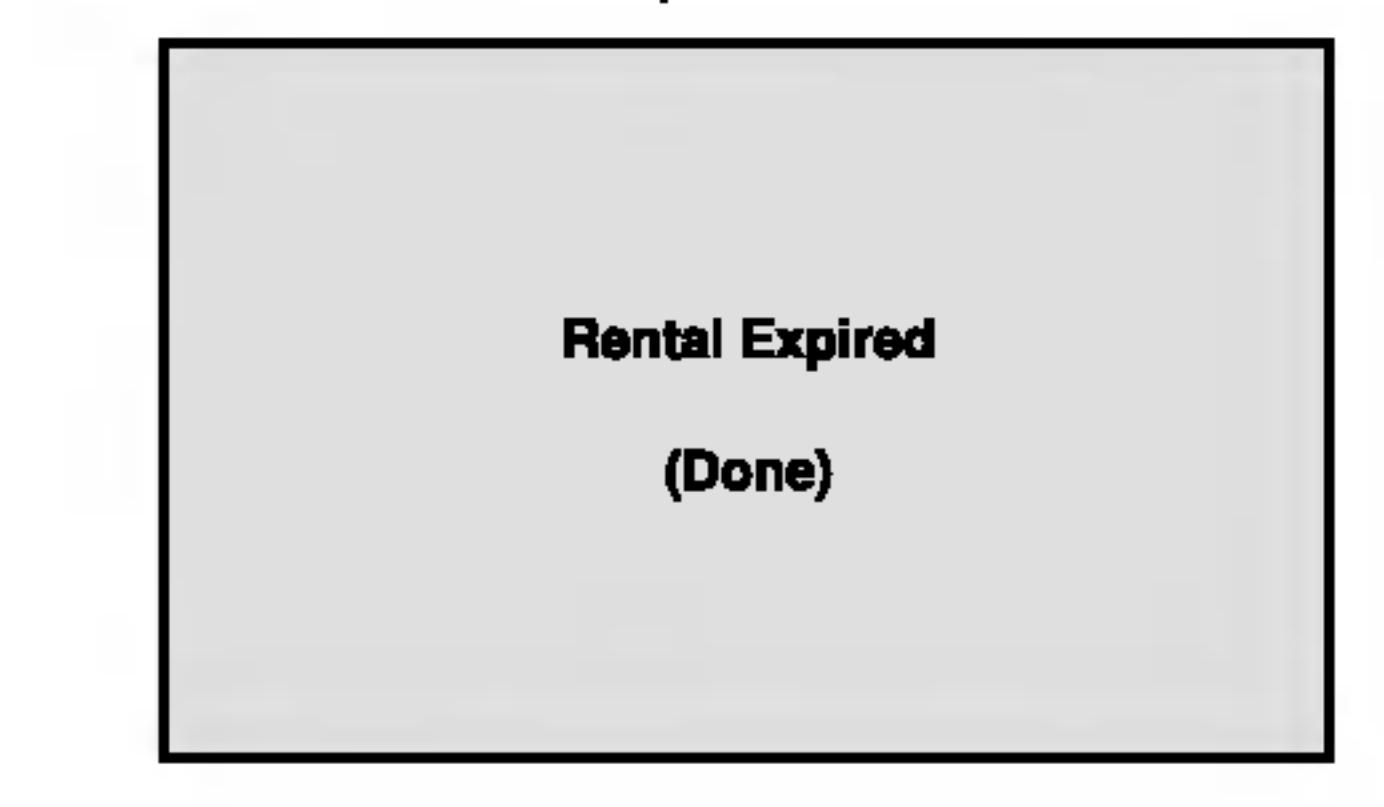

The PBC, Auto Play, B.L.E. and DivX(R) VOD settings can be changed.

Set Playback Control (PBC) to On or Off.

On: Video CDs with PBC are played according to the PBC.

You can set up the DVD Player so <sup>a</sup> DVD disc automatically starts playing whenever the DVD is inserted.

If you rent the DivX VOD file, it has several options of viewing limits as shown below.

#### Dynamic Range Control (DRC) DVD DivX

## Note:

The Auto Play function may not work for some DVDs.

This player is not authorized to play this video.

(Done)

## B.L.E. (Black Level Expansion)

To select the black level of playback pictures. Set your preference and monitor's ability.

On: Expanded grey scale. (0 IRE cut off)

#### Auto Play DVD

Off: Standard grey scale. (7.5 IRE cut off)

## Note:

The B.L.E. function works NTSC system only.

You can display the DivX DRM (Digital Rights Management) Registration code for your unit only.

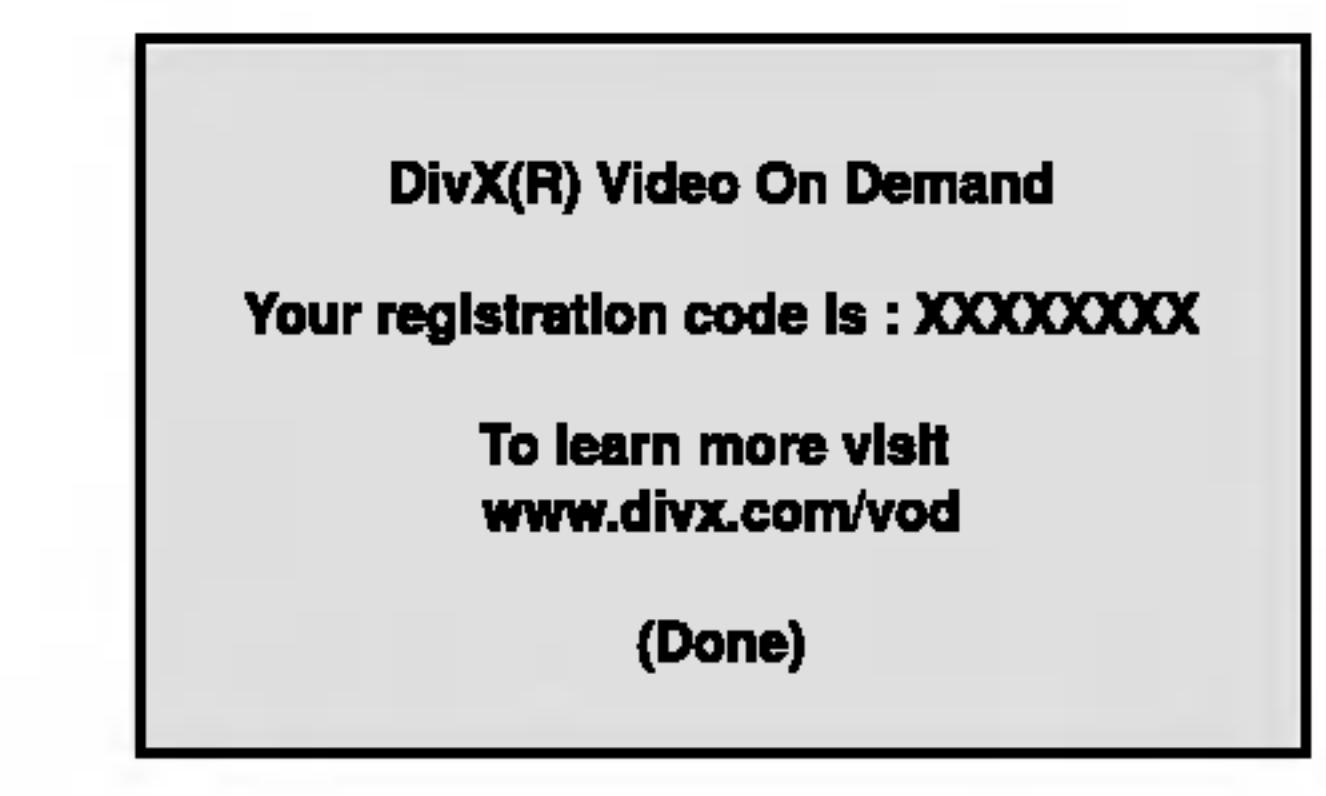

The Registration code is used for VOD (Video-On-Demand) service agent. You can purchase or rent an encrypt movie file.

## Notes:

? Display the number which you can watch the file.

## PBC VCD

? Display the authorization error.

**Authorization Error** 

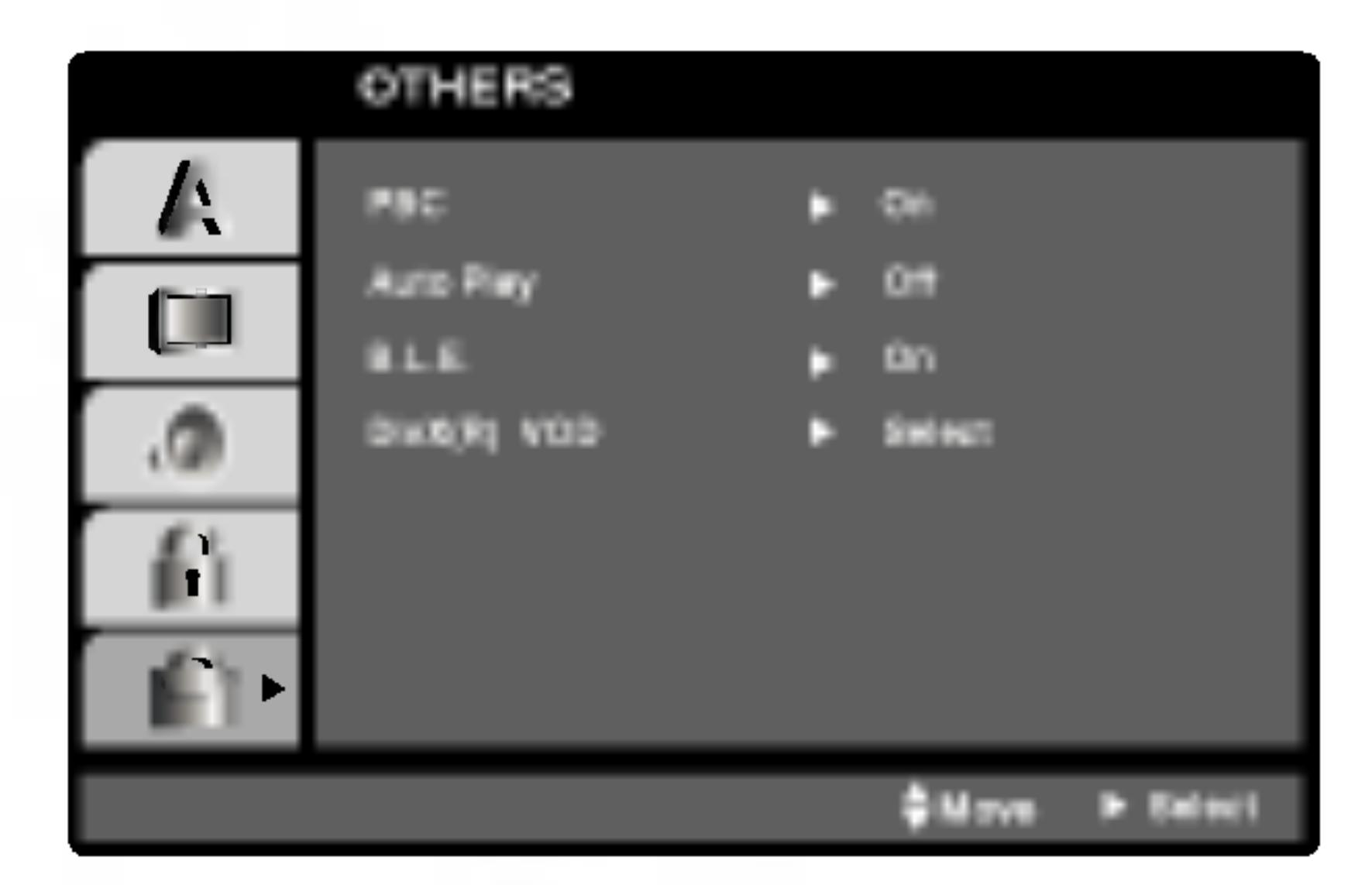

## DivX(R) VOD **UI**WX

## LOCK (Parental Control)

Some movies contain scenes that may not be suitable for children to view. Many of these discs contain parental control information that applies to the complete disc or to certain scenes on the disc. Movies and scenes are rated from <sup>1</sup> to 8, depending on the country. Some discs offer more suitable scenes as an alternative.

The parental control feature allows you to block access to scenes below the rating you input, thereby preventing your children from being able to view material you believe is unsuitable.

**Rating 1-8:** Rating one (1) has the most restrictions and rating eight (8) is the least restrictive.

- 1. Select "Rating" on the LOCK menu then press  $\blacktriangleright$ .
- 2. To access the Rating, Password and Area Code features, you must input the 4-digit security code

you created. If you have not yet entered a security code you are prompted to do so.

Input a 4-digit code and press ENTER. Enter it again and press ENTER to verify. If you make <sup>a</sup> mistake before pressing ENTER, press CLEAR.

3. Select a rating from 1 to 8 using the  $\blacktriangle / \blacktriangledown$  buttons.

- 1. Select Password on the LOCK menu then press  $\blacktriangleright$ .
- 2. Follow step 2 as shown left (Rating). "Change" or "New" is highlighted.
- 3. Enter the new 4-digit code, then press ENTER. Input it again to verify.

If you forget your security code you can clear it using the following steps:

#### Unlock

If you select unlock, parental control is not active and the disc plays in full.

1. Select "Area Code" on the LOCK menu then press  $\blacktriangleright$ .

## Note:

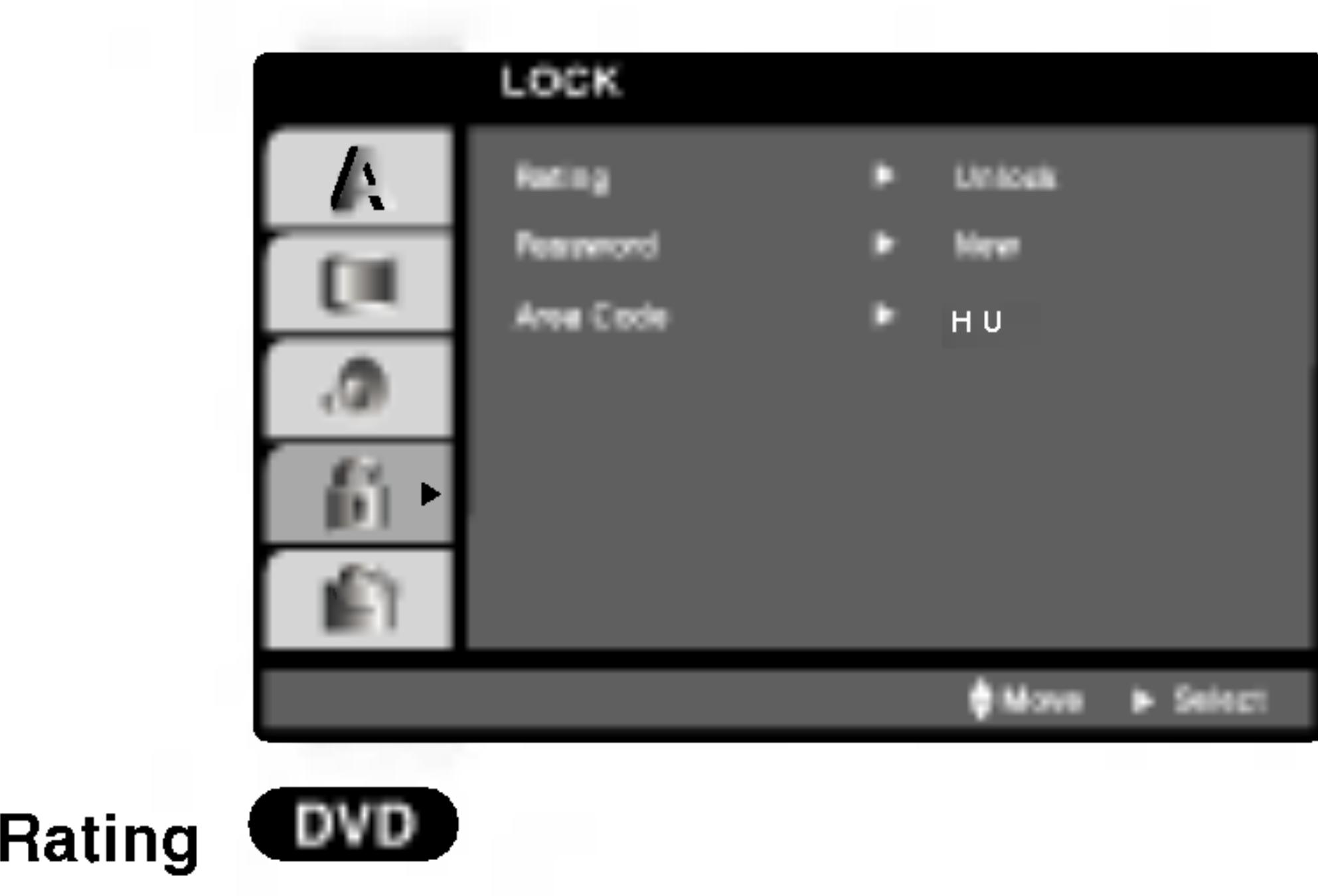

If you set a rating for the player, all disc scenes with the same rating or lower are played. Higher rated scenes are not played unless an alternate scene is available on the disc. The alternative must have the same rating or a lower one. If no suitable alternative is found, playback stops. You must enter the 4-digit password or change the rating level in order to play the disc.

4. Press ENTER to confirm your rating selection, then press SETUP to exit the menu.

 $(15)$ 

#### Password (Security Code)

You can enter or change password.

4. Press SETUP to exit the menu.

## If you forget your Security Code

- 1. Press SETUP to display the Setup menu.
- 2. Input the 6-digit number "210499" and the security code is cleared.
- 3. Enter a new code as described above.

Enter the code of the country/area whose standards were used to rate the DVD video disc, based on the list in the reference chapter.

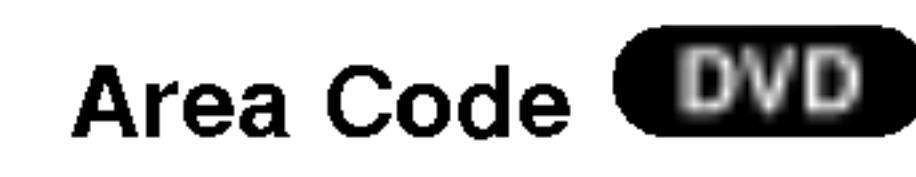

- 
- 2. Follow step 2 as shown left (Rating).
- 3. Select the first character using  $\triangle$  /  $\nabla$  buttons.
- 4. Press ENTER and select the second character using  $\triangle$  /  $\nabla$  buttons.
- 5. Press ENTER to confirm your Area Code selection.

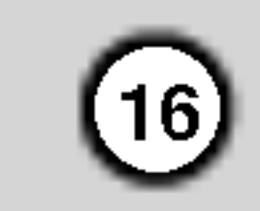

# Operation

## Playing <sup>a</sup> DVD or Video CD

#### Playback Setup

Turn on the TV and select the video input source connected to the DVD player.

- 2. Turn on the audio system (if applicable) and select the input source connected to the DVD player.
- 3. Press OPEN/CLOSE to open the disc tray and load your chosen disc in the tray, with the playback side down.
- 4. Press OPEN/CLOSE to close the tray. Press PLAY.

Use the  $\blacktriangle \blacktriangleright \blacktriangle \blacktriangledown$  buttons to select the title/chapter you want to view, then press ENTER to start. Press TITLE or DVD MENU to return to the menu screen.

## $VCD$

In some cases, the disc menu might appear instead:

## DVD )

Use the number buttons to select the track you

want to view and press RETURN to return to the menu screen. Menu settings and operating procedures may differ. Follow the instructions on the each menu screen. You also may set PBC to Off (See "PBC" on page 14).

## Notes:

- If parental control is set and the disc is not within the rating settings you must input the password. (See "Lock Menu" on page 15.)
- DVDs may have a region code. Your player does not play discs that have a region code different from your player. The region code for this player is 2 (two).
- Press SKIP  $\blacktriangleleft$  twice briefly to step back to the previous chapter/track.
- To go directly to any chapter during DVD playback, press DISPLAY and press  $\triangle$  /  $\nabla$  to select the chapter/track icon. Then, input the chapter/track number or use  $\blacktriangleleft$  /  $\blacktriangleright$ .

#### Search WD ( VCD (DivX)

Press SKIP  $\blacktriangleleft$  or  $\blacktriangleright$  briefly during playback to select the next chapter/track or to return to the beginning of the current chapter/track.

## General Features

- 1. Press SCAN ( $\blacktriangleleft$  or  $\blacktriangleright$ ) during playback.
- 2. Press SCAN ( $\blacktriangleleft$  or  $\blacktriangleright$ ) repeatedly to select the required speed. DVD, DivX disc; X2, X4, X16 or X100 Video CD; X2, X4 or X8
- 3. To exit SEARCH mode, press PLAY.

## Changing the Audio Channel Web

#### Note:

Unless stated otherwise, all operations described use the remote control. Some features may also be

available on the Setup menu.

## Moving to another TITLE **LAYD**

When <sup>a</sup> disc has more than one title, you can move to another title. Press DISPLAY while playback is stopped then the appropriate number (0-9) or use

## $\blacktriangleleft$  /  $\blacktriangleright$  to move to another title.

You can play any title by inputting its number while playback is stopped.

#### Moving to another CHAPTER/TRACK

VCD (DivX) DVD )

When <sup>a</sup> title on <sup>a</sup> disc has more than one chapter or <sup>a</sup> disc has more than one track, you can move to another chapter/track as follows:

Press AUDIO repeatedly during playback to hear a different audio channel (Stereo, Left, or Right).

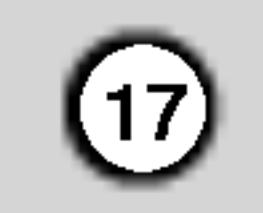

#### Still Picture and Frame-by-Frame Playback

#### DVD } DivX VCD H

- 1. Press PAUSE/STEP on the remote control during playback. Advance the picture frame-by-frame by pressing PAUSE/STEP repeatedly.
- 2. To exit still motion mode, press PLAY.

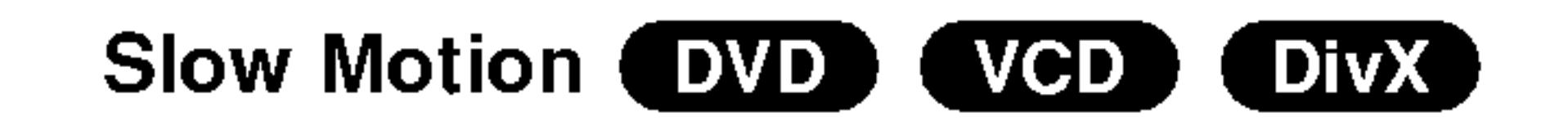

#### Repeat (DVD) (VCD1.1) 【 DivX 】

2. Use the SCAN ( $\blacktriangleleft$  or  $\blacktriangleright$ ) to select the required speed:  $\triangleleft$  1/16,  $\triangleleft$  1/8,  $\triangleleft$  1/4, or  $\triangleleft$  1/2 (backward), or  $\triangleright$  1/16,  $\triangleright$  1/8,  $\triangleright$  1/4, or  $\triangleright$  1/2 (forward).

The DVD player will now go into PAUSE mode.

By pressing SKIP  $\blacktriangleright\blacktriangleright$  during random playback, the unit selects another title (track) and resumes random playback.

With a DivX Disc and Video CD, the Slow speed changes:  $\triangleright$  1/16,  $\triangleright$  1/8,  $\triangleright$  1/4 or  $\triangleright$  1/2 (forward).

3. To exit Slow Motion mode, press PLAY  $($ 

## Note:

Slow motion playbsck in reverse is not possible with Video CDs and DivX Discs.

- 1. Press A-B at your chosen starting point. "A \* " appears briefly on the TV screen.
- 2. Press A-B again at your chosen end point. "A B" appears briefly on the TV screen and the

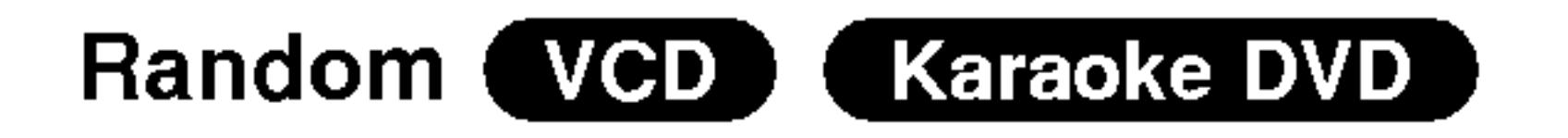

1. Press RANDOM during playback. The unit automatically begins random playback and RANDOM appears on the TV screen.

- ? Chapter: repeats the current chapter.
- Title: repeats the current title.
- Off : does not play repeatedly.
- 1. Press PAUSE/STEP (II) during playback.

2. Press RANDOM again to normal.

## Tip:

#### Note:

On a Video CD with PBC, You must set PBC to Off on the setup menu to use the random function (See "PBC" on page 14).

## Repeat A-B (DVD) (VCD) (DivX)

To repeat a sequence.

3. Use  $\blacktriangleleft$  or  $\blacktriangleright$  to to select "3D SUR". To turn off the 3D Surround effect, select "Normal".

## Time Search (DVD) (VCD) (DivX)

repeat sequence begins.

3. Press A-B again to cancel.

You can play a title/chapter/all/track on a disc. Press REPEAT during playback to select <sup>a</sup> desired repeat mode.

## DVD Video Discs - Repeat Chapter/Title/Off

## Video CDs, DivX discs - Repeat Track/All/Off

- Track : repeats the current track
- All : repeats all the tracks on a disc.
- Off : does not play repeatedly.

## Notes:

- ? On a Video CD with PBC, you must set PBC to Off on the setup menu to use the repeat function (See "PBC" on page 14).
- If you press SKIP (>>I) once during Repeat Chapter (Track) playback, the repeat playback cancels.

## 3D Surround (DVD) (VCD) (DivX)

To produce a 3D surround effect that simulates multichannel audio from two stereo speakers (instead of the five+ speakers normally required for multi-channel audio from a home theater system).

- 1. Press DISPLAY during playback.
- 2. Use  $\triangle$  or  $\nabla$  to select the sound option. The sound option will be highlighted.

To start playing at any chosen time on the disc:

- 1. Press DISPLAY during playback. The time search box shows the elapsed playing time.
- 2. Press  $\triangle$  /  $\nabla$  to select the time clock icon and  $"$ -:--:--" appears.
- 3. Input the required start time in hours, minutes, and seconds from left to right. If you enter the wrong numbers, press CLEAR to remove the numbers you entered. Then input the correct numbers.
- 4. Press ENTER to confirm. Playback starts from the selected time.

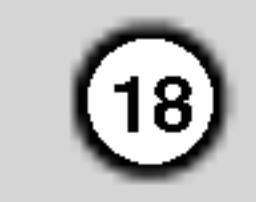

- 1. Press ZOOM during playback or still playback to activate the Zoom function. The square frame appears briefly in the right bottom of the picture.
- 2. Each press of the ZOOM button changes the TV screen in the sequence: 100% size  $\rightarrow$  400% size  $\rightarrow$  1600% size  $\rightarrow$  screen fit mode  $\rightarrow$  100% size

#### Zoom **DVD** VCD (DivX)

Use zoom to enlarge the video image.

- Zoom may not work on some DVDs.
- Screen fit mode is available for playing the DVD disc and movie file.
- Screen fit mode:
- You can change the way the image appears on the screen when you're playing <sup>a</sup> DVD movie. Press  $\triangle\blacktriangledown$  to select between Normal, Enhanced, and Maximum.
- 3. Use the  $\blacktriangle \blacktriangleright \blacktriangle \blacktriangleright$  buttons to move through the zoomed picture.
- 4. To resume normal playback, press CLEAR button.

## Notes:

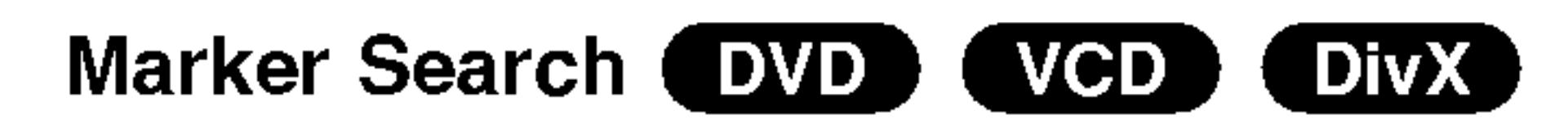

#### To enter a Marker

 $\blacktriangle \blacktriangleright \blacktriangle \blacktriangleright$  buttons to highlight your selection. Then press ENTER.

You can start playback from up to nine memorized points. To enter <sup>a</sup> marker, press MARKER at the desired point on the disc. The Marker icon appears on the TV screen briefly. Repeat to enter up to nine markers.

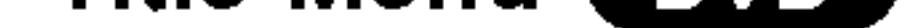

#### To Recall or Clear a Marked Scene

- 1. During disc playback, press SEARCH. The marker search menu appears on the screen.
- 2. Within 10 seconds, press  $\blacktriangleleft$  /  $\blacktriangleright$  to select a marker number that you want to recall or clear.
- 3. Press ENTER and playback starts from the marked scene. Or, Press CLEAR and the marker number is erased from the list.
- 4. You can play any marker by inputting its number on the marker search menu.

• The subtitle file of the DivX file is displyed only smi, srt and sub.

## Special DVD Features

• If there is no information or there is a code that can not read in the DivX file, " <sup>1</sup> " etc are displayed.

## Checking the contents of DVD discs: Menus

DVDs may offer menus that allow you to access special features. To use the disc menu, press DVD MENU. Input the corresponding number or use the

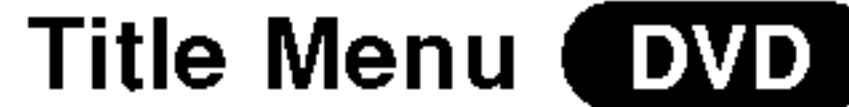

- 1. Press TITLE. If the current title has a menu, the menu appears on the screen. Otherwise, the disc menu may appear.
- 2. The menu offers features such as camera angles, spoken language and subtitle options, and chapters for the title.
- 3. Press TITLE to exit.

## Disc Menu (DVD)

Press DVD MENU and the disc menu is displayed. Press DVD MENU again to exit.

## Camera Angle (DVD)

If the disc contains scenes recorded at different camera angles, you can change to a different camera angle during playback. Press ANGLE repeatedly during playback to select a desired angle. Note that

the number of the current angle appears on the display.

## Tip:

The angle indicator will blink on the TV screen during scenes recorded at different angles as an indication that angle switching is possible.

## Changing the Audio Language (DVD) (DivX)

Press AUDIO repeatedly during playback to hear <sup>a</sup> different audio language or audio track.

#### Subtitles **DVD** (DivX)

Press SUBTITLE repeatedly during playback to see the different subtitle languages.

## Notes:

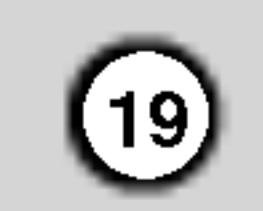

## Playing an Audio CD or MP3/WMA **Disc**

Once you insert an audio CD <sup>a</sup> menu appears on the TV screen. Press  $\triangle$  /  $\nabla$  to select a track then press

The DVD player can play MP3/WMA formatted recordings on CD-ROM, CD-R, or CD-RW discs.

#### Audio CD

- 1. Press  $\triangle$  /  $\nabla$  to select a folder, and press ENTER to see the folder contents.
- 2. Press  $\blacktriangle$  /  $\nabla$  to select a track then press PLAY or ENTER. Playback starts.

## PLAY or ENTER and playback starts.

• When playing a file containing information such as track titles, you can see the information by pressing DISPLAY.

#### MP3 / WMA

• If there is no information, "NO ID3 TAG" appear on the display.

## ID3 TAG

[ Title, Artist, Album, Year, Comment ]

## Tips:

- If you are in a file list on the MUSIC menu and want to return to the Folder list, use the  $\blacktriangle$  /  $\nabla$  to highlight  $\blacksquare$  and press ENTER.
- Press DVD MENU to move to the next page.
- On a CD with MP3/WMA and JPEG you can switch

MP3/WMA and JPEG. Press TITLE and MUSIC or PHOTO word on top of the menu is highlighted.

- File names should have a maximum of 8 letters and must incorporate an .mp3 or .wma extension.
- ? They should not contain special letters such as /  $?$  \* : " < > l etc.
- The total number of files on the disc should be less than 650.

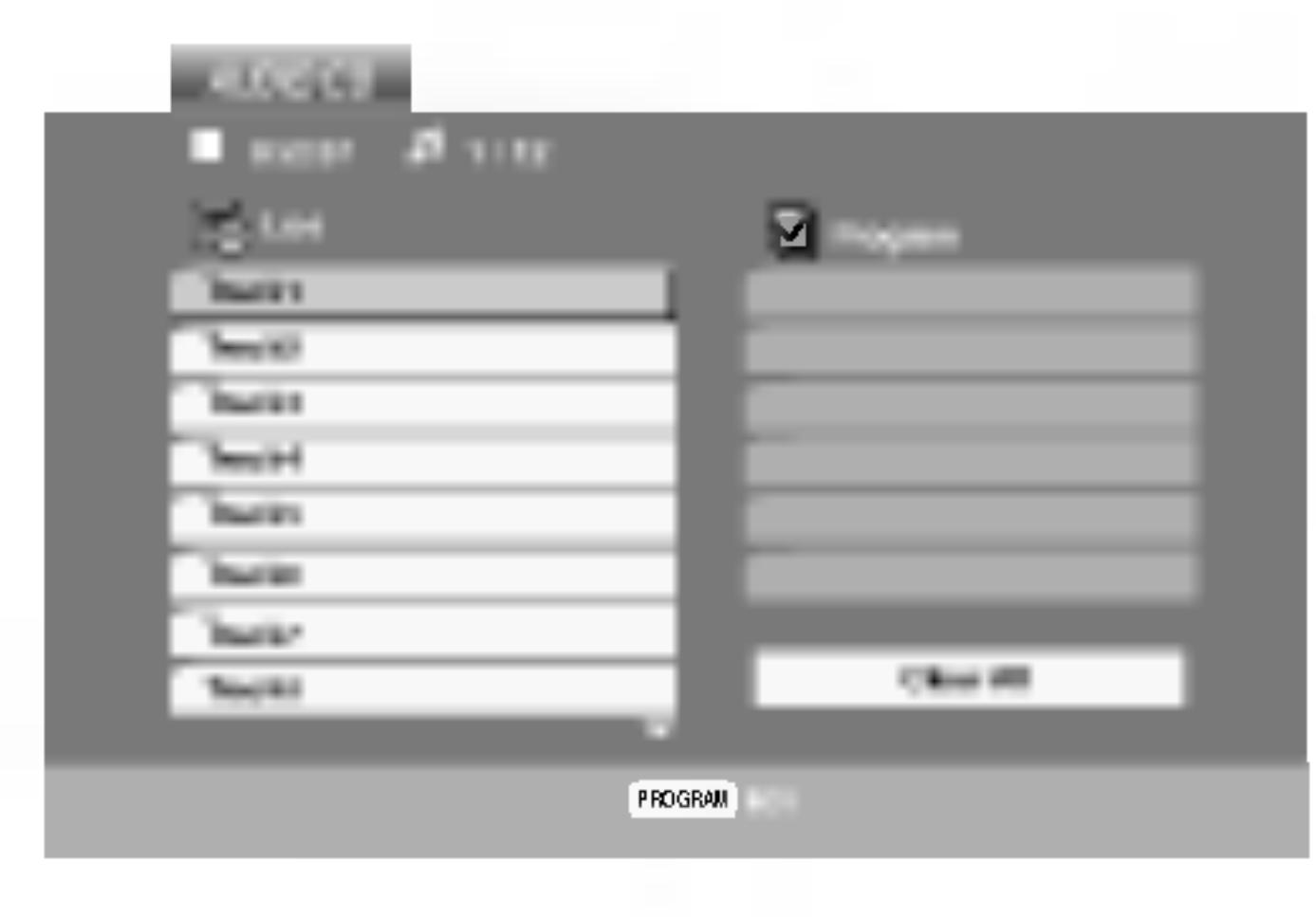

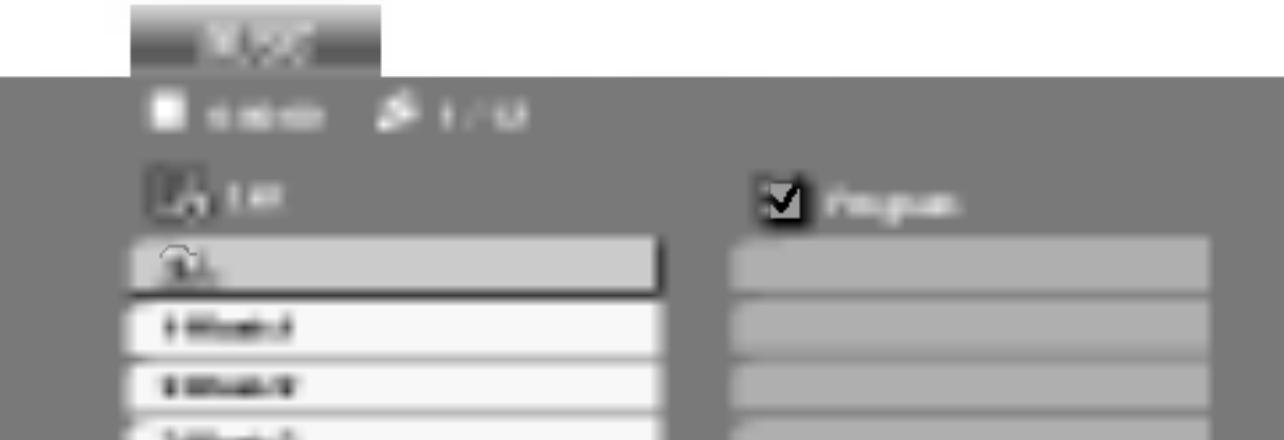

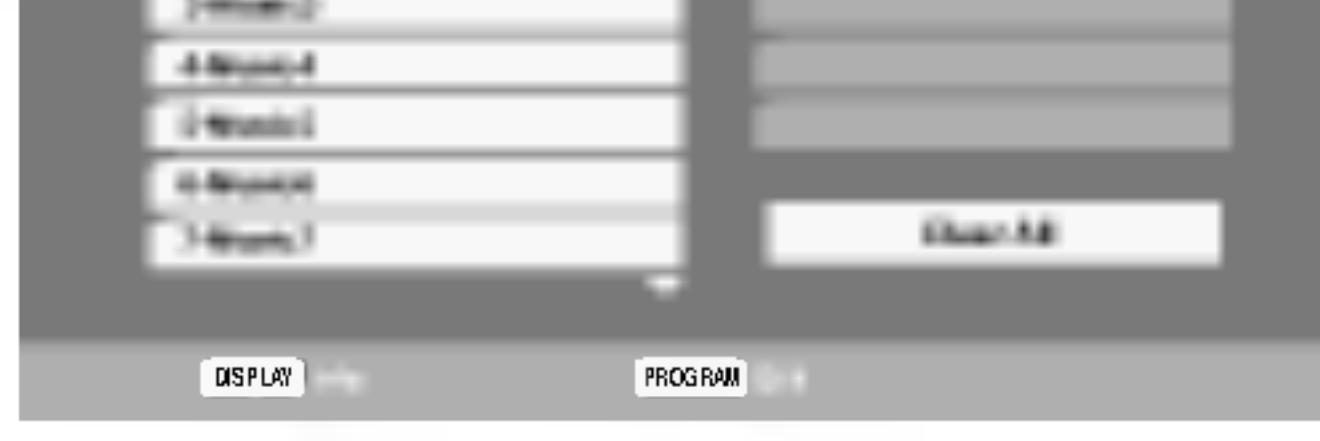

MP3 / WMA disc compatibility with this player is limited as follows:

- ? Sampling frequency: within 8 - 48 kHz (MP3), within 32 - 48kHz (WMA)
- ? Bit rate: within 8 320kbps (MP3),
- 32 192kbps (WMA)
- The player cannot read an MP3/WMA file that has a file extension other than ".mp3" / ".wma".
- CD-R physical format should be ISO 9660
- If you record MP3 / WMA files using software that cannot create a file system (eg. Direct-CD) it is impossible to playback MP3 / WMA files. We recommend that you use Easy-CD Creator, which creates an ISO 9660 file system.

This DVD player requires discs and recordings to meet certain technical standards in order to achieve optimal playback quality. Pre-recorded DVDs are automatically set to these standards. There are many different types of recordable disc formats (including CD-R containing MP3 or WMA files) and these require certain pre-existing conditions (see above) to ensure compatible playback.

Customers should note that permission is required in order to download MP3 / WMA files and music from the Internet. Our company has no right to grant such permission. Permission should always be sought from the copyright owner.

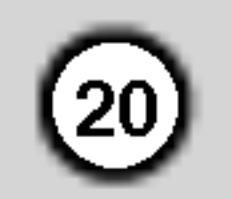

## Audio CD and MP3 / WMA Disc Features

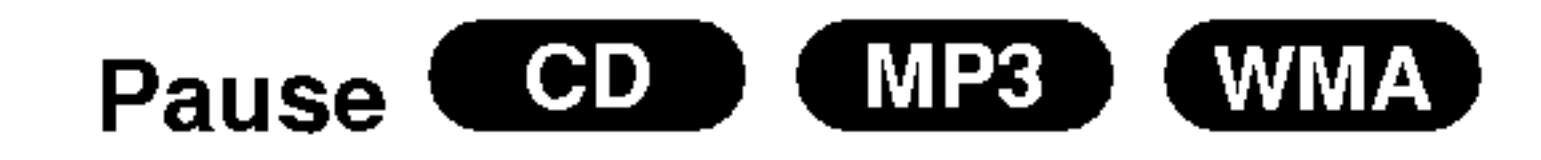

- 1. Press PAUSE/STEP during playback.
- 2. To return to playback, press PLAY, ENTER or press PAUSE/STEP again.

- 1. Press SKIP ( $\blacktriangleleft$  or  $\blacktriangleright$ ) briefly during playback to go to the next track or to return to the beginning of the current track.
- 2. Press SKIP  $\blacktriangleleft$  twice briefly to go back to the previous track.
- 3. You can play any track by inputting its number.

Repeat Track/All/Off **CDD** (MP3) (WMA)

- 1. Press REPEAT when playing <sup>a</sup> disc. The repeat icon appears.
- 2. Press REPEAT to select <sup>a</sup> desired repeat mode.
	- Track: repeats the current track • All: repeats all the tracks on a disc.

If you press SKIP ( $\blacktriangleright\blacktriangleright$ ) once during Repeat Track playback, the repeat playback cancels.

## Search COD (MP3) (WMA)

You can play a track/all on a disc.

- 1. Press SCAN  $(\blacktriangleleft \blacktriangleleft$  or  $\blacktriangleright \blacktriangleright$  during playback.
- 2. Press SCAN  $(\blacktriangleleft \blacktriangleleft$  or  $\blacktriangleright \blacktriangleright)$  repeatedly to select the required speed: X2, X4, X8 backward or forward.
- 3. To exit SEARCH mode, press PLAY.

By pressing SKIP  $\blacktriangleright\blacktriangleright$  during random playback, the unit selects another track and resumes random playback.

## Repeat A-B COD

? Off(No display): does not play repeatedly.

## Note:

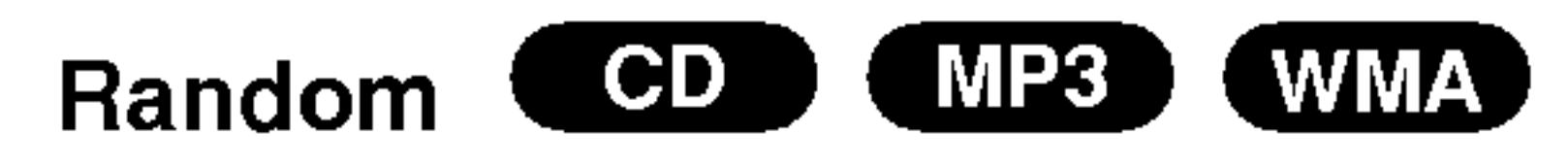

- Press AUDIO during playback. "3D SUR." appears on the menu screen.
- 2. To return to normal playback, press AUDIO repeatedly until "3D SUR." disappears from the menu screen.
- 1. Press RANDOM during playback. Random Playback begins immediately and RANDOM appears on the menu screen.
- 2. To return to normal playback, press RANDOM repeatedly until RANDOM disappears from the menu screen.

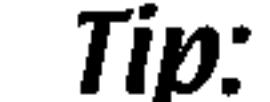

## Moving to another Track **COD** (MP3) (WMA)

- 1. To repeat a sequence during disc playback press A-B at your chosen starting point. The Repeat icon and "A" appear on the menu screen.
- 2. Press A-B again at your chosen end point. The Repeat icon and "A-B" appear on the menu screen, and the sequence begins to play repeatedly.
- 3. To exit the sequence and return to normal play, press A-B again. The Repeat icon disappears from the menu screen.

## **3D Surround COD**

To produce a 3D surround effect that simulates multi-

channel audio from two stereo speakers (instead of the five+ speakers normally required for multi-channel audio from a home theater system).

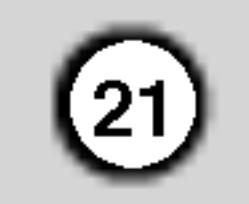

## Programmed Playback

The program function enables you to store your favorite tracks from any disc in the player memory. A program can contain 30 tracks.

1. Insert a disc.

The  $\bullet$  mark will appear to the right of the word "Program" on the right side of the menu screen.

#### Audio CD or MP3/WMA Discs:

AUDIO CD or MUSIC menu appears.

2. Press PROGRAM.

## Note:

Audio CD Menu MP3/WMA Menu

Video CD: Press PROGRAM while playback is stopped. The program menu appears. Press PROGRAM again and hold it down for <sup>a</sup> few seconds to exit the menu.

## Note:

On <sup>a</sup> Video CD with PBC, you must set PBC to Off on the setup menu to use the programmed playback (See "PBC" on page 14).

Video CD Menu

If you press  $\blacktriangleright\blacktriangleright$  once during Repeat Track playback, the repeat playback cancels.

3. Select <sup>a</sup> track on the "List", then press ENTER to place the selected track on the "Program" list. Repeat to place additional tracks on the list.

4. Press  $\blacktriangleright$ .

1. Press  $\blacktriangleright$  to move to the "Program" list.

2. Use  $\triangle$  /  $\nabla$  to select "Clear All", then press ENTER.

- 1. Use  $\triangle \blacktriangledown \blacktriangleright$  to select the track that you wish to erase from the Program list.
- 2. Press CLEAR. Repeat to erase additional tracks on the list.

Select the track you want to start playing on the "Program" list.

Press PROGRAM again, then the **mark will** disappear to exit the Program Edit mode. E

- 5. Press PLAY or ENTER to start. Playback begins in the order in which you programmed the tracks. Playback stops after all of the tracks on the "Program" list have played once.
- 6. To resume normal playback from programmed playback, select <sup>a</sup> track of AUDIO CD (or MUSIC) list and then press PLAY.

#### Repeat Programmed Tracks

1. Press REPEAT when playing <sup>a</sup> disc. The repeat icon appears.

- 2. Press REPEAT to select <sup>a</sup> desired repeat mode.
	- Track: repeats the current track
	- All: repeats all the tracks on programmed list.
	- ? Off(No display): does not play repeatedly.

## Note:

## Erasing a Track from "Program" List

#### Erasing the Complete Program List

## Note:

The programs are also cleared when the disc is removed.

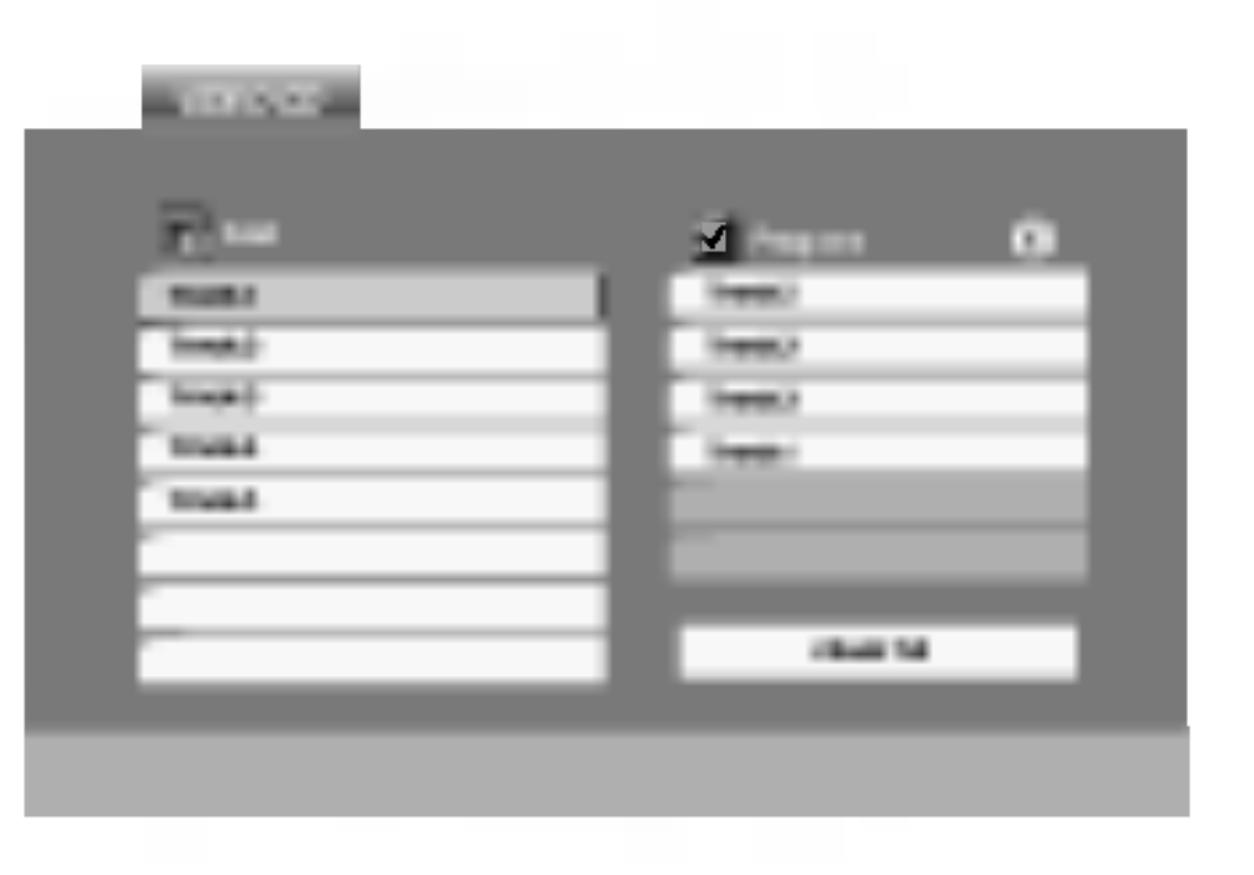

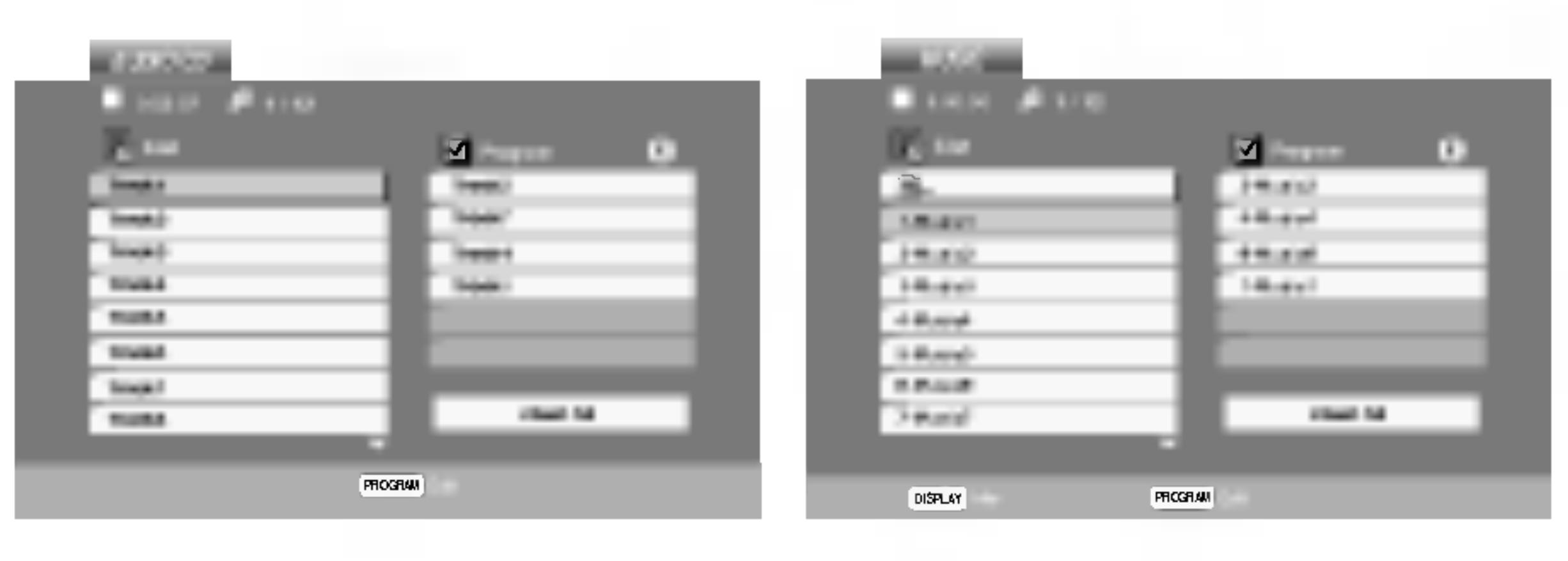

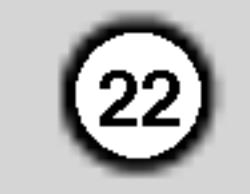

## Viewing <sup>a</sup> JPEG Disc

Using this DVD Player you can view discs with JPEG files.

1. Insert <sup>a</sup> disc and close the tray. The PHOTO menu appears on the TV screen.

- 2. Press  $\triangle$  /  $\nabla$  to select a folder, and press ENTER. A list of files in the folder appears. If you are in <sup>a</sup> file list and want to return to the previous Folder list, use the  $\triangle$  /  $\nabla$  buttons on the remote to highlight  $\mathbf{a}$  and press ENTER.
- 3. If you want to view a particular file, press  $\triangle$  /  $\blacktriangledown$  to highlight a file and press ENTER or PLAY. While viewing <sup>a</sup> file, you can press STOP to move to the previous menu (PHOTO menu).

Use  $\triangle \blacktriangledown \blacktriangle \blacktriangleright$  to highlight the Speed. Then, use  $\blacktriangle \blacktriangle \blacktriangleright$  to select the option you want to use then press ENTER.

- On a disc with MP3/WMA and JPEG you can switch MP3/WMA and JPEG. Press TITLE and MUSIC or PHOTO word on top of the menu is highlighted.
- Press RETURN, information of file is hidden.

## Slide Show

Use  $\blacktriangle \blacktriangledown \blacktriangle \blacktriangleright$  to highlight the  $\blacksquare$  (Slide Show) then press ENTER.

## Still Picture **JPEG**

## Tips:

- Press DVD MENU to move to the next page.
- There are three Slide Speed options  $\blacksquare$  : >>> (Fast), >>

Press SKIP ( $\blacktriangleleft$  or  $\blacktriangleright$ ) or cursor ( $\blacktriangleleft$  or  $\blacktriangleright$ ) once while viewing a picture to advance to the next or previous file.

Press  $\triangle$  /  $\nabla$  during showing a picture to rotate the picture clockwise or counter clockwise.

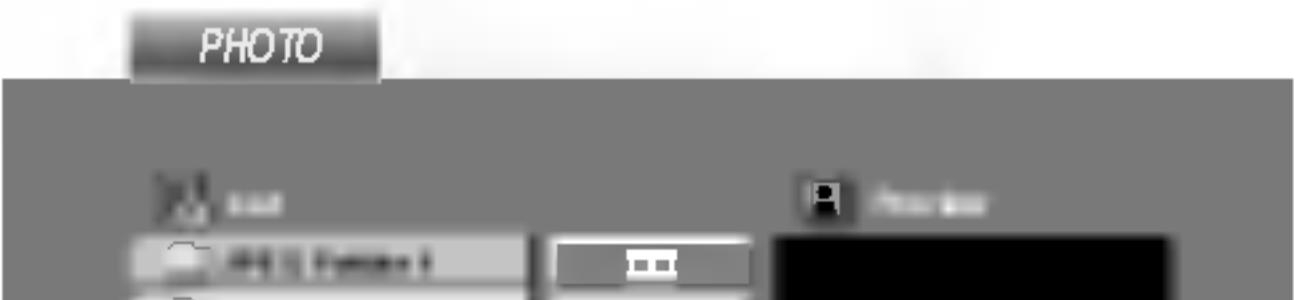

- ? Depending upon the size and number of JPEG files, it could take <sup>a</sup> long time for the DVD player to read the disc's contents. If you don't see an onscreen display after several minutes, some of the files may be too large  $-$  reduce the resolution of the JPEG files to less than 2M pixels as 2760 <sup>x</sup> 2048 pixels and burn another disc.
- The total number of files and folders on the disc should be less than 650.
- Some discs may be incompatible due to a different recording format or the condition of disc.
- Ensure that all the selected files have the ".jpg"
- 1. Press PAUSE/STEP during slide show. The player will now go into PAUSE mode.
- 2. To return to the slide show, press PLAY or press PAUSE/STEP again.

Use zoom to enlarge the photo image. (see 18 page)

## To rotate picture

## To listen to MP3/WMA music watching picture

- If the files have ".jpe" or ".jpeg" extensions, please rename them as ".jpg" file.
- File names without ".jpg" extension will not be able to be read by this DVD player. Even though the files are shown as JPEG image files in Windows Explorer.

You can display files while listering to MP3/WMA music files recorded on the same disc.

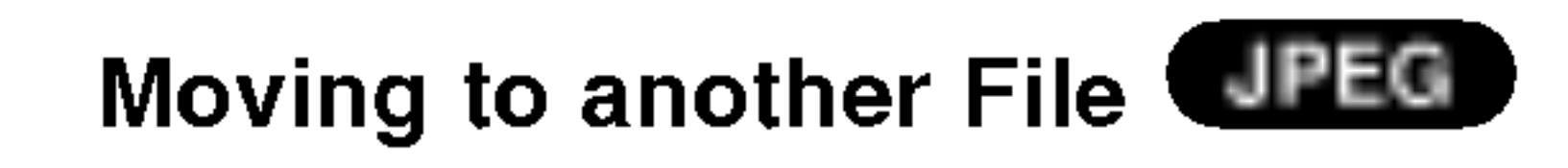

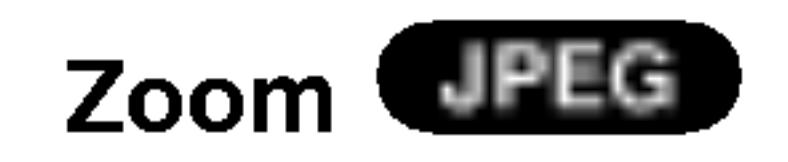

- 1. Insert the disc containing the two types of file in the player.
- 2. Press TITLE to display PHOTO menu.
- 3. Press  $\triangle$  /  $\nabla$  to select a photo file.
- 4. Use  $\blacktriangleright$  to select  $\blacksquare$  icon then press ENTER. Playback starts. The playback will continue until STOP is pressed.

(Normal) and  $>$  (Slow).

Tip:

To listen to only the desired music watching picture, programmed the desired tracks from the "MUSIC" menu and then proceed as above.

## JPEG

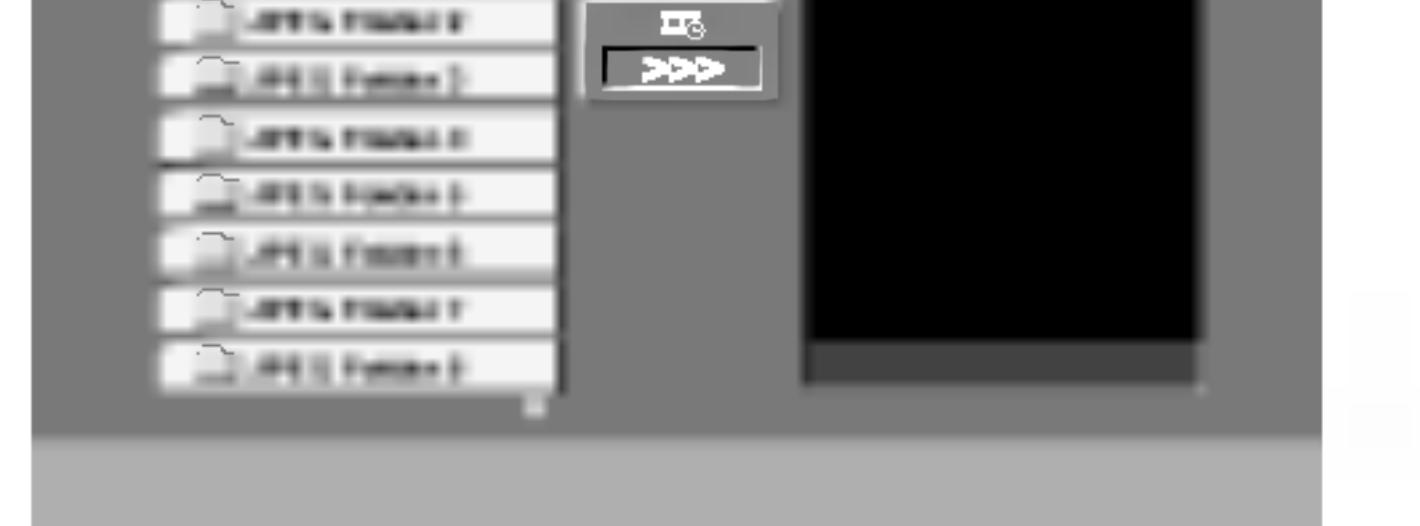

JPEG disc compatibility with this player is limited as follows:

extensions when copying into the CD layout.

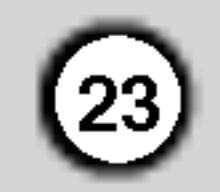

## Maintenance and Service

Refer to the information in this chapter before contacting a service technician.

## Handling the Unit

#### When shipping the unit

Please save the original shipping carton and packing materials. If you need to ship the unit, for maximum protection, re-pack the unit as it was originally packed at the factory.

- Do not use volatile liquids such as insecticide spray near the unit.
- Do not leave rubber or plastic products in contact with the unit for a long period of time. since they leave marks on the surface.

#### Keeping the exterior surfaces clean

#### Cleaning the unit

To clean the player, use a soft, dry cloth. If the surfaces are extremely dirty, use a soft cloth lightly moistened with a mild detergent solution.

Do not use strong solvents such as alcohol, benzine, or thinner, as these might damage the surface of the unit.

- 2. Press  $\triangle$  /  $\nabla$  to select a folder, and press ENTER. A list of files in the folder appears. If you are in a file list and want to return to the Folder list, use the  $\triangle$  /  $\nabla$  buttons on the remote to highlight  $\mathbf{u}$  and press ENTER.
- 3. If you want to view a particular file, press  $\triangle$  /  $\blacktriangledown$  to highlight a file and press ENTER or PLAY.
- 4. Press STOP to exit.

#### Maintaining the Unit

The DVD player is <sup>a</sup> high-tech, precision device. If the optical pick-up lens and disc drive parts are dirty or worn, the picture quality could be diminished.

- On a CD with MP3/WMA, JPEG and MOVIE file, you can switch MUSIC, PHOTO and MOVIE menu. Press TITLE and MUSIC, PHOTO and MOVIE word on top of the menu is highlighted.
- The disc subtitle may not be displayed properly, if a DivX subtitle is downloaded through the internet.

Depending on the operating environment, regular inspection and maintenance are recommended after every 1,000 hours of use.

For details, please contact your nearest authorized service center.

## Playing a DivX Movie Disc

Using this DVD Player you can play DivX disc.

1. Insert a disc and close the tray. The MOVIE menu appears on the TV screen.

## Tips:

• Press DVD MENU to move to the next page.

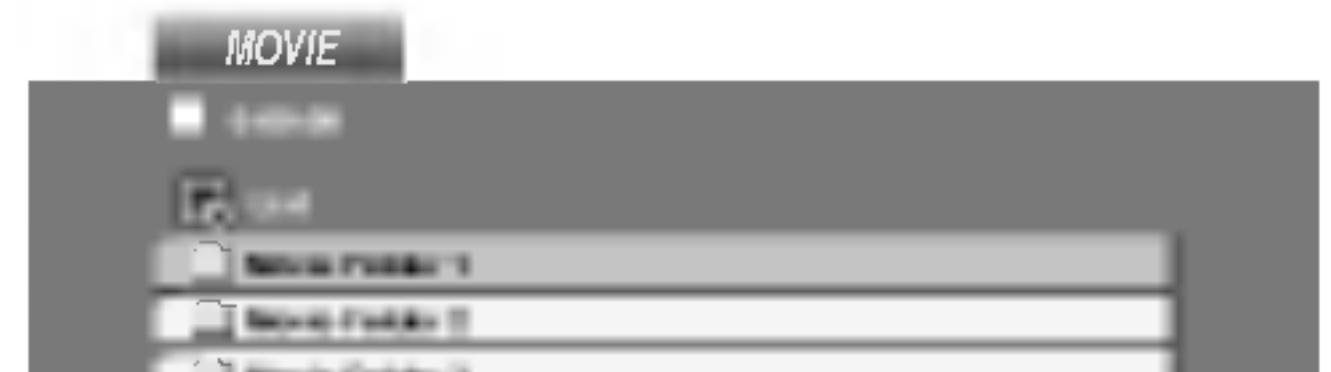

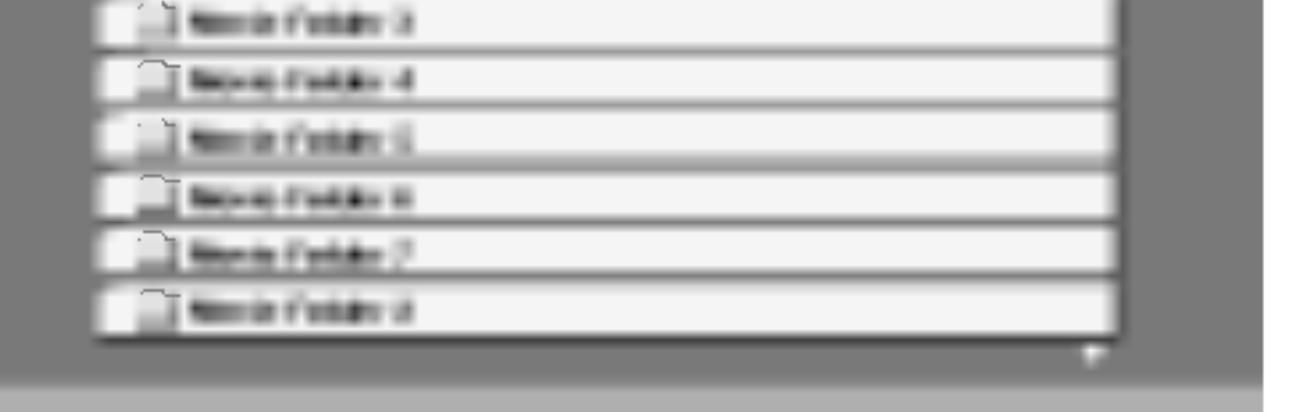

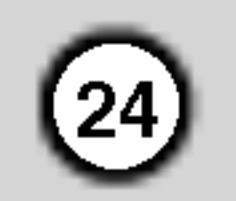

## Notice for displaying the DivX subtitle

- 1. Find a suitable Disc Subtitle language for the DivX subtitle on the figure below.
- 2. Press SETUP. The Setup menu appears. SETUP MENU (Initial setting)  $\rightarrow$  LANGUAGE  $\rightarrow$

Please refer to following notice when the DivX subtitle does not display properly.

#### Disc Subtitle

Language code change sequency for Hungarian, Czech and Polish: LANGUAGE 1  $\rightarrow$  LANGUAGE 2

then select the language you have found. ex.) Select Hungarian on the Disc Subtitle option for the Hungarian.

Language code change sequency for Russian: LANGUAGE 1  $\rightarrow$  LANGUAGE 2  $\rightarrow$  LANGUAGE 3

## Tip:

If the subtitle still does not display properly after the steps 1-2 proceeded, press and hold SUBTITLE about 3 seconds during playback.

- Available resolution size of the DivX file is under 720x576 (W <sup>x</sup> H) pixel.
- The file name of the DivX subtitle is available by 56 characters.
- If there is impossible code to express in the DivX file, it may be displayed as " \_ " mark on the

- ? If the number of the screen frame is over 30 per <sup>1</sup> second, this unit may not operate normally.
- ? If the video and audio structure of recorded file is not interleaved, either video or audio is outputted.
- If the file is recorded with GMC, the unit supports only 1-point of the record level.  $*$  GMC?

The new language code number selected is displayed on upper-right of the TV screen.

DivX disc compatibility with this player is limited as follows:

 $\blacklozenge$  "DIVX3.xx ", "DIVX4.xx ", "DIVX5.xx ", "XVID ", "MP43 ", "3IVX ".

- |● "Dolby Digital ", "DTS ", "PCM ", "MP3 ", "WMA ". ? Sampling frequency: within 8 - 48 kHz (MP3), within 32 - 48kHz (WMA) ? Bit rate: within 8 - 320kbps (MP3),
	- 32 192kbps (WMA)

display.

GMC is the acronym for Global Motion Compensation. It is an encoding tool specified in MPEG4 standard. Some MPEG4 encoders, like DivX or Xvid, have this option. There are different levels of GMC encoding, usually called 1-point, 2-point, or 3-point GMC.

## Playable DivX file

|● ".avi ", ".mpg ", ".mpeg "

## Playable Codec format

#### Playable Audio format

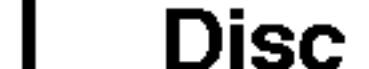

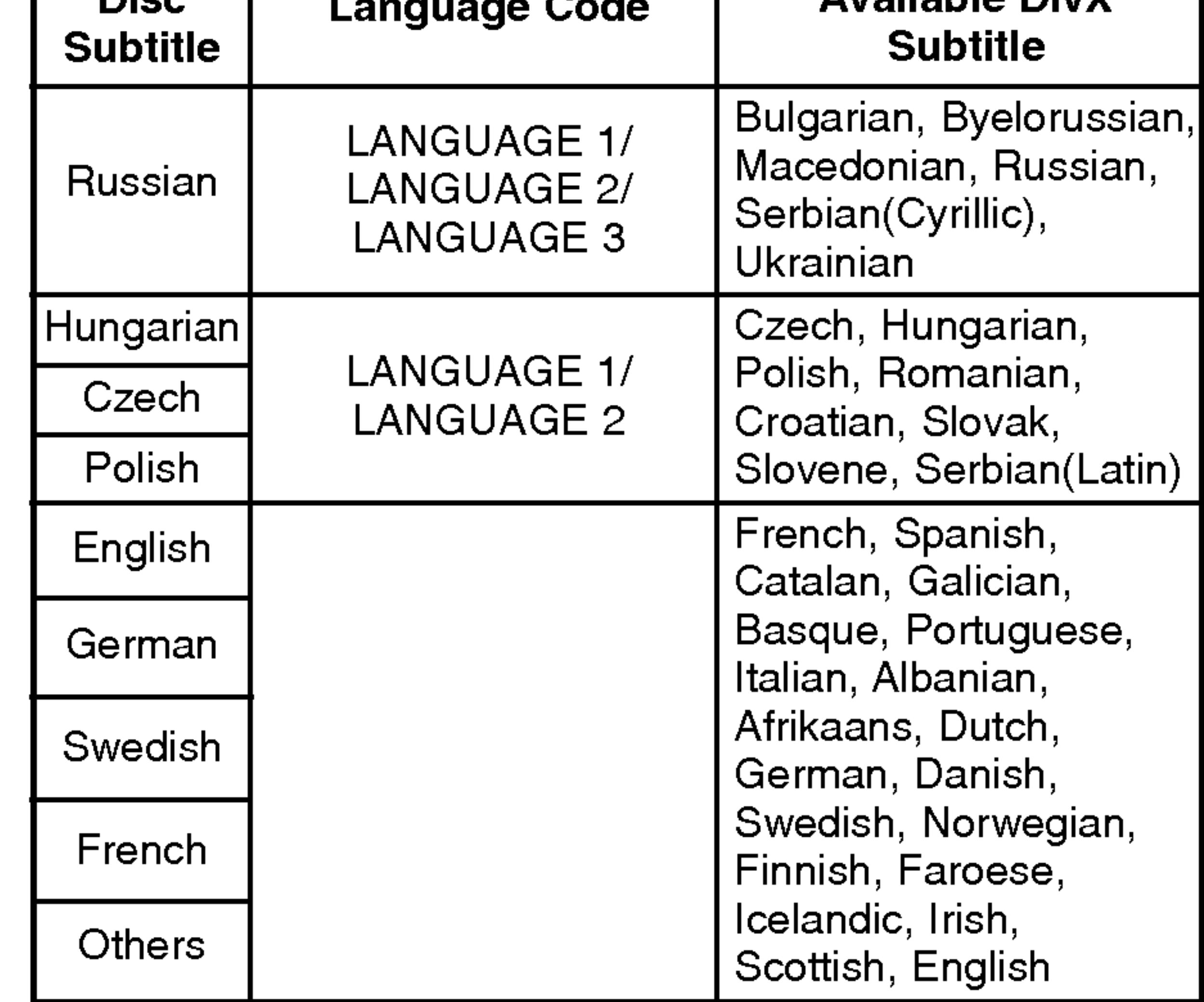

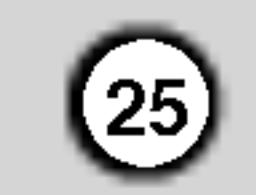

## Additional Features

Last Scene Memory **DVD**  $CD$ 

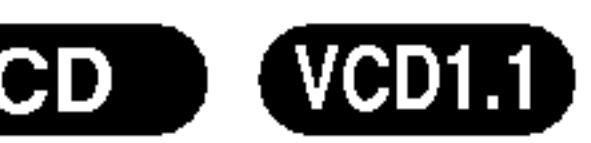

This player memorizes last scene from the last disc that is viewed. The last scene remains in memory even if you remove the disc from the player or switch off the player. If you load a disc that has the scene memorized, the scene is automatically recalled.

#### Note:

This player does not memorize the scene of a disc if you switch off the player before commencing to play the disc.

#### Screen Saver

The screen saver appears when you leave the DVD player in Stop mode for about five minutes. If the Screen Saver is displayed for five minutes, the DVD Player automatically turns itself off.

#### System Select

You must select the appropriate system mode for your TV system. If NO DISC appears in the display window, press and hold PAUSE/STEP for more than 5 seconds to be able to select a system (PAL, NTSC, or AUTO).

- With certain discs, the playback picture may be flickering or Dot Crawl is shown on straight lines. That means Vertical interpolation or De-interlace is not perfectly matched with the disc. In this case, the picture quality may be improved by changing the video mode.
- To change the video mode, press and hold DISPLAY about 3 seconds during disc playback. The new video mode number selected is displayed on the TV screen. Check whether the video quality has improved. If not, repeat the above procedure until picture quality is improved.
- Video mode change sequence:  $MODE1 \rightarrow MODE2 \rightarrow MODE3 \rightarrow MODE1$
- If you turn off the power, the video mode will be back to initial state (MODE1).

#### Video Mode Setting

- While holding down TV POWER button, press the number buttons to select the manufacturer code for your TV (see the table below).
- 2. Release TV POWER button.

#### Detailed Descriptions for Video Modes

MODE1: The source material of the DVD video (film material or video material) is determined from disc information.

MODE2: Suitable for playing film based content or video based material recorded by the progressive scan method. MODE3: Suitable for playing video based content with comparatively little motion.

## Note:

The video mode setting only works when the Progressive Scan mode is set to "On" in the Setup menu.

Controlling other TVs with the remote control You can control the sound level, input source, and power switch of your LG TV with the supplied remote control.

You can control the sound level, input source, and power switch of non-LG TVs as well. If your TV is listed in the table below, set the appropriate manufacturer code.

#### Code numbers of controllable TVs

If more than one code number is listed, try entering them one at a time until you find the one that works with your TV.

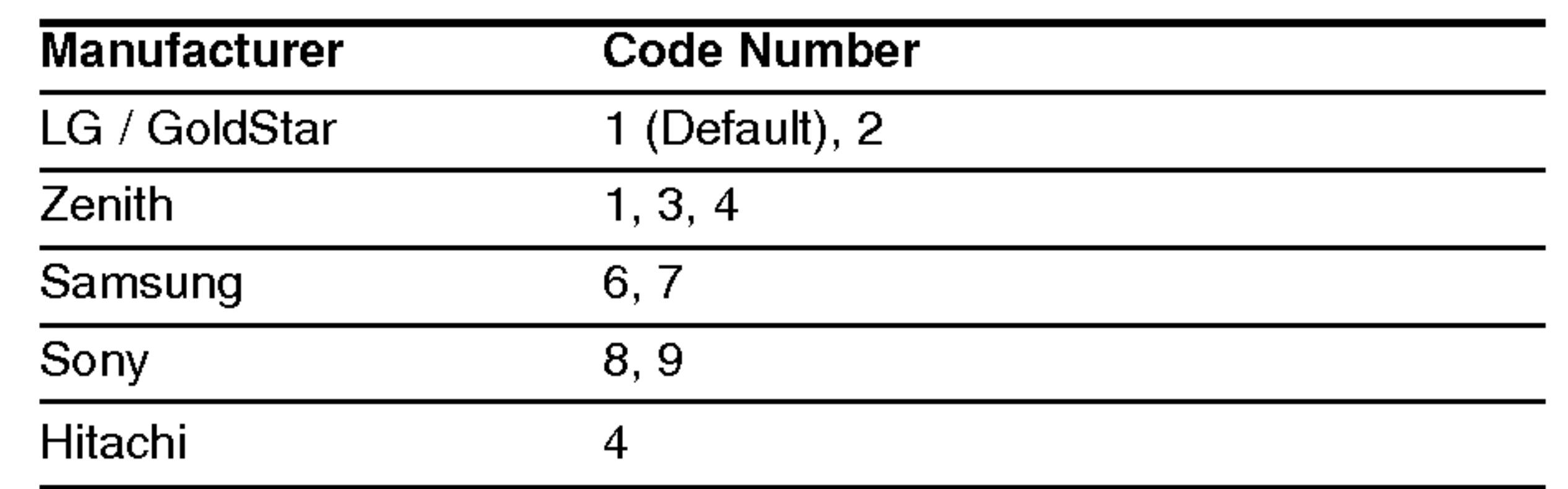

## Notes:

?

- Depending on your TV, some or all buttons may not function on the TV, even after entering the correct manufacturer code.
- ? If you enter a new code number, the code number previously entered will be erased.
- When you replace the batteries of the remote, the code number you have set may be reset to the default setting. Set the appropriate code number again.

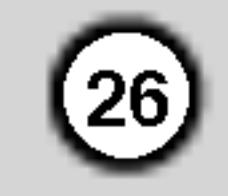

# Reference

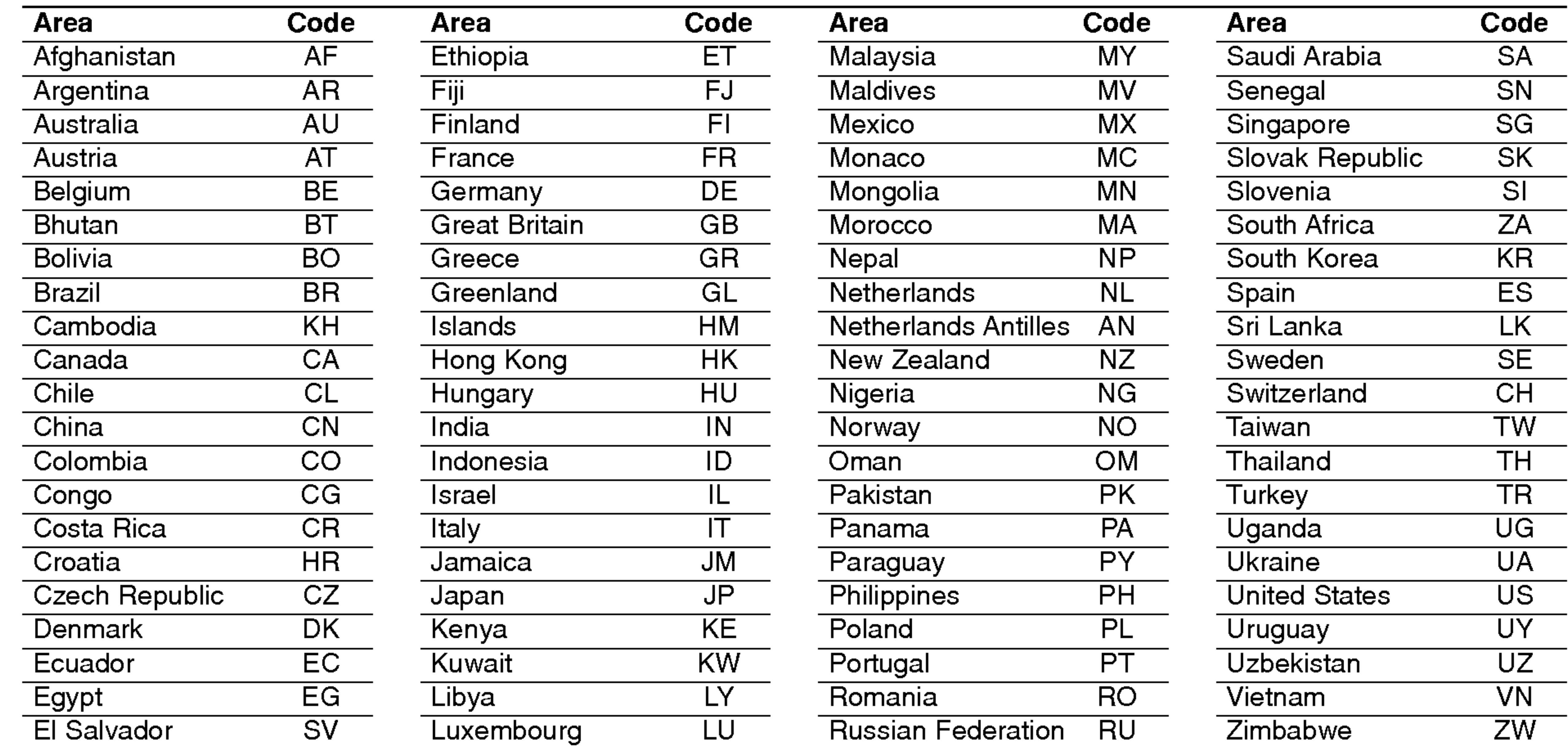

## Area Codes

Choose an area code from this list.

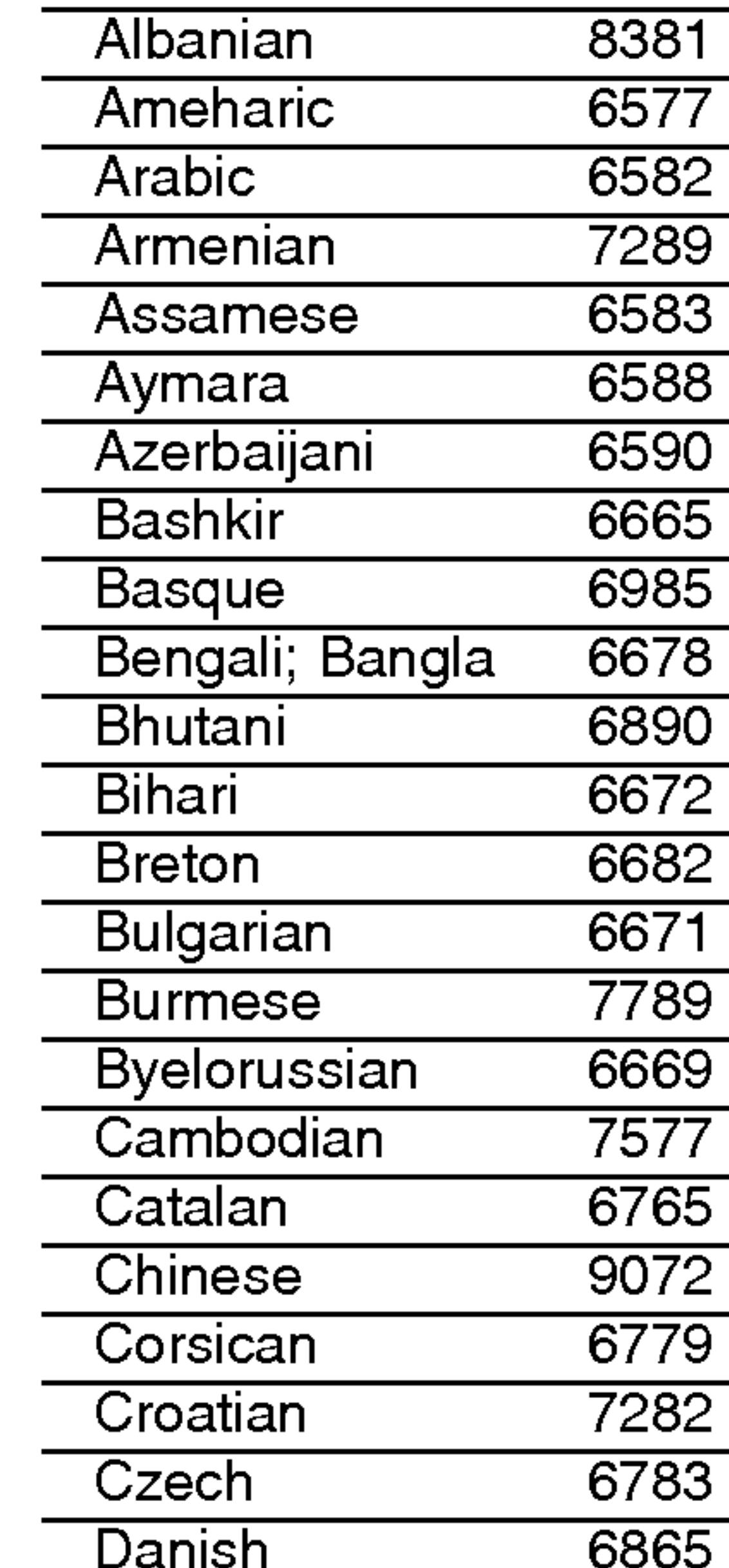

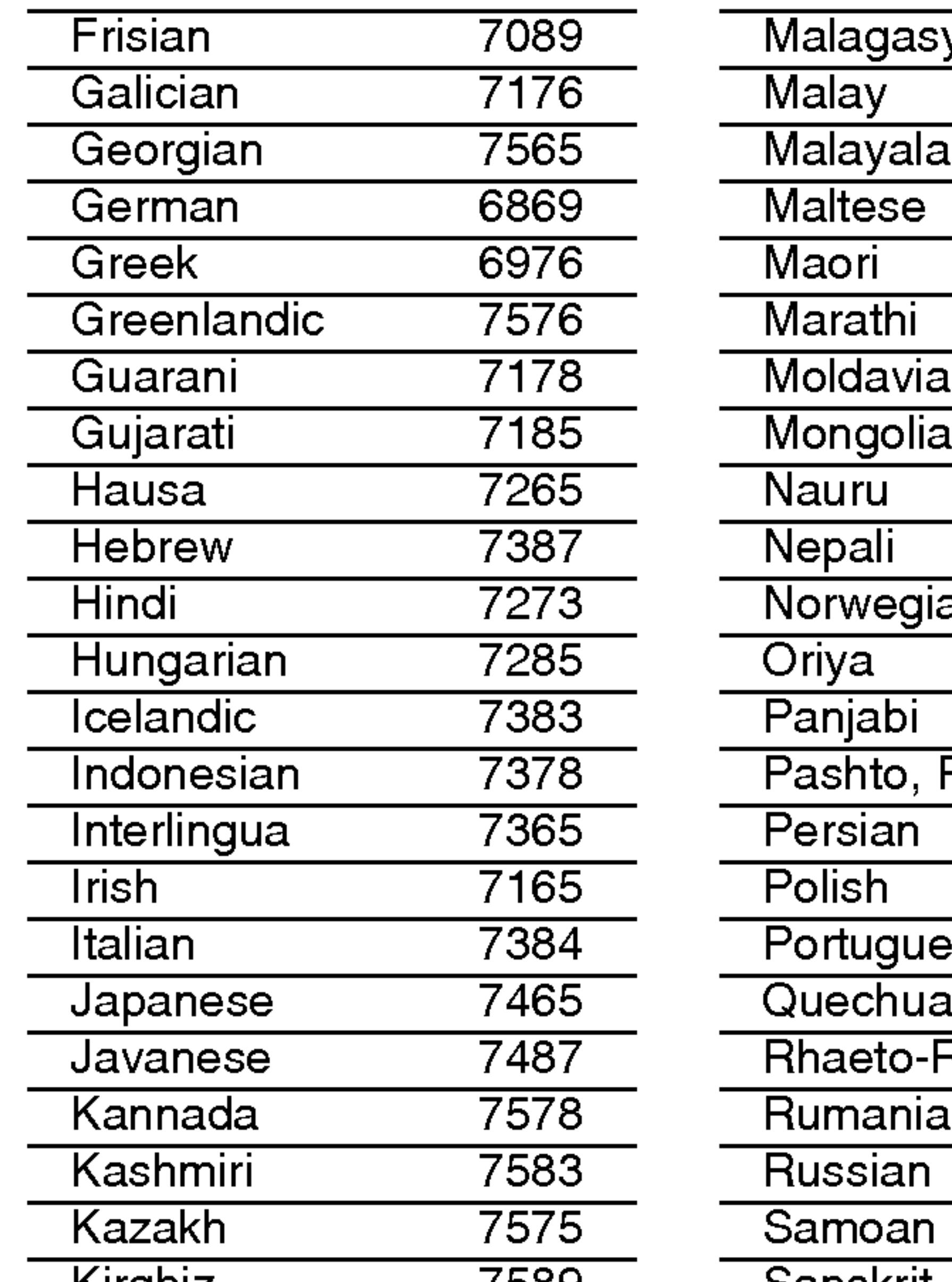

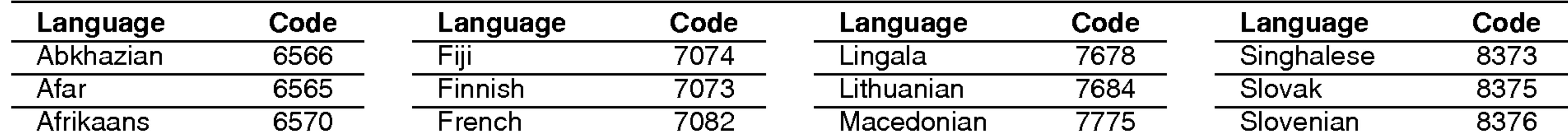

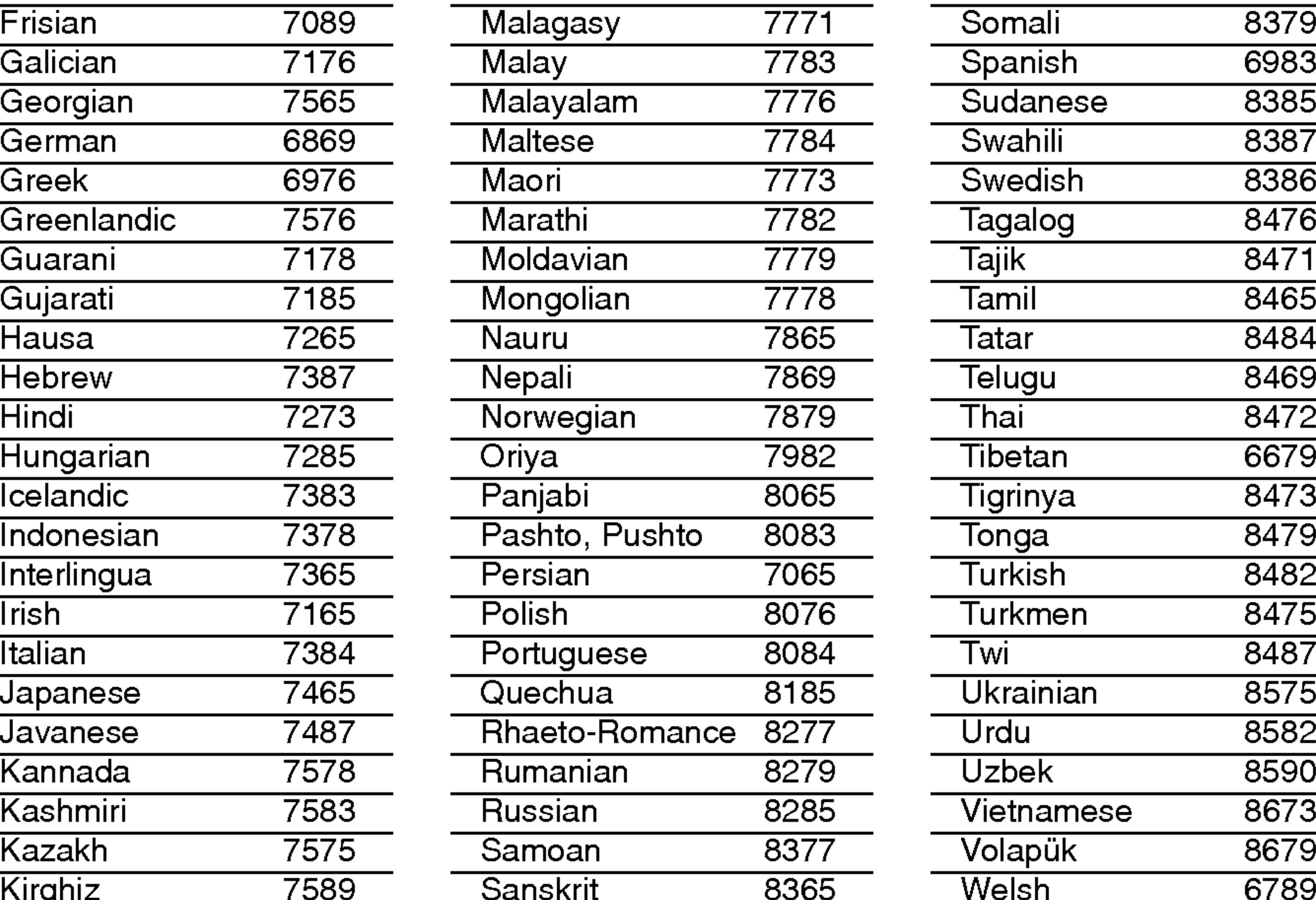

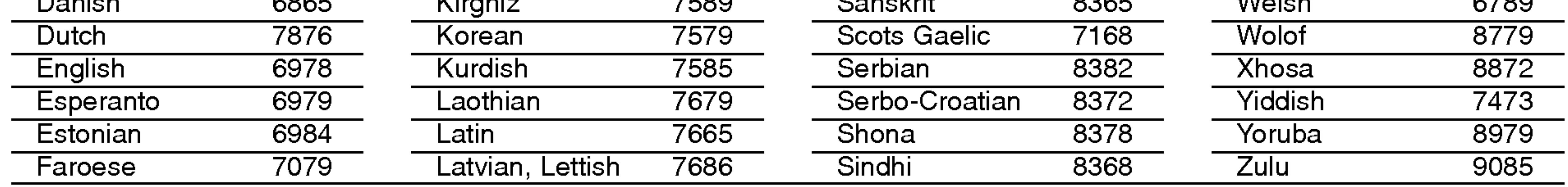

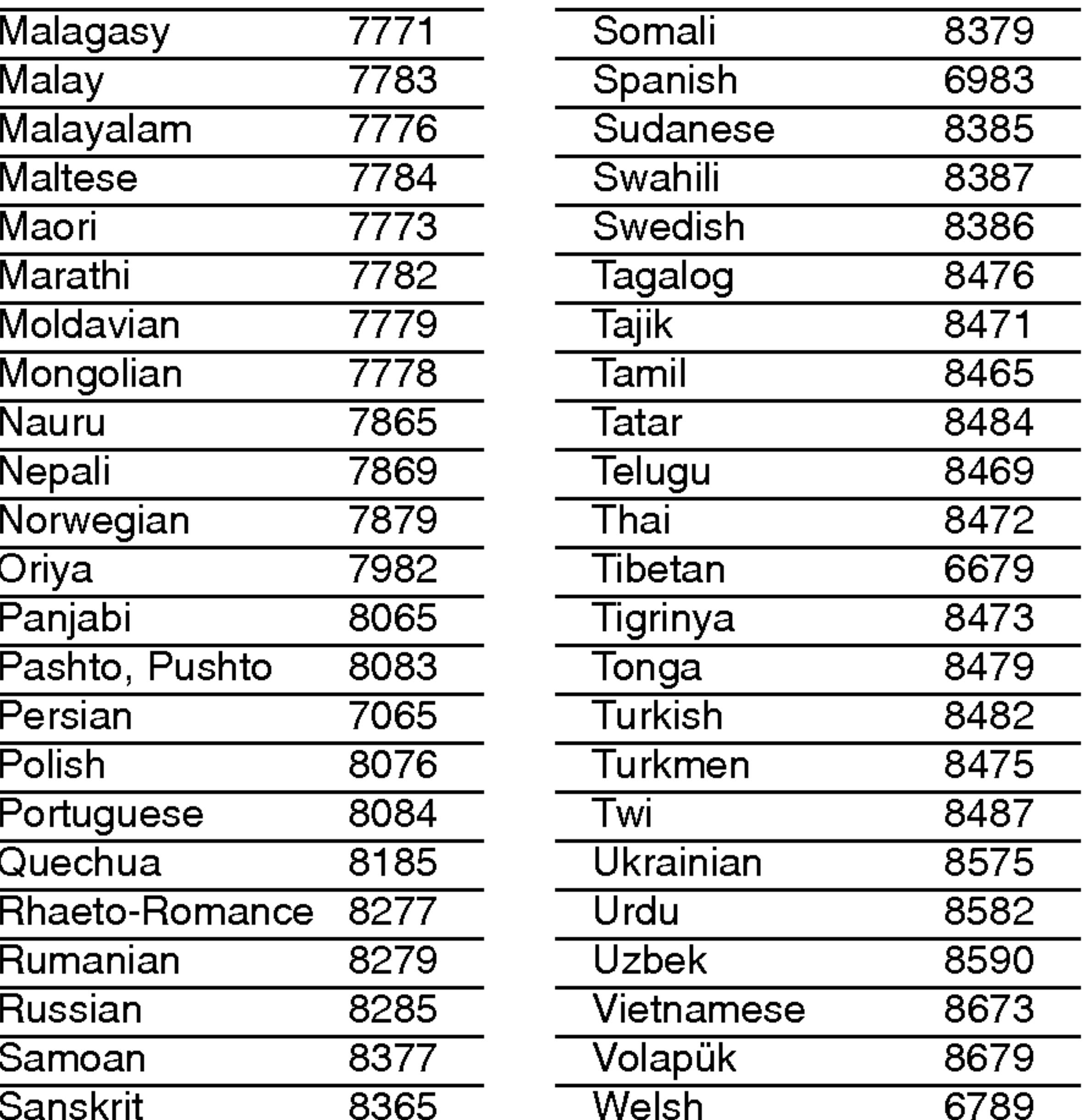

## Language Codes

Use this list to input your desired language for the following initial settings: Disc Audio, Disc Subtitle, Disc Menu.

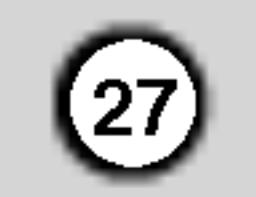

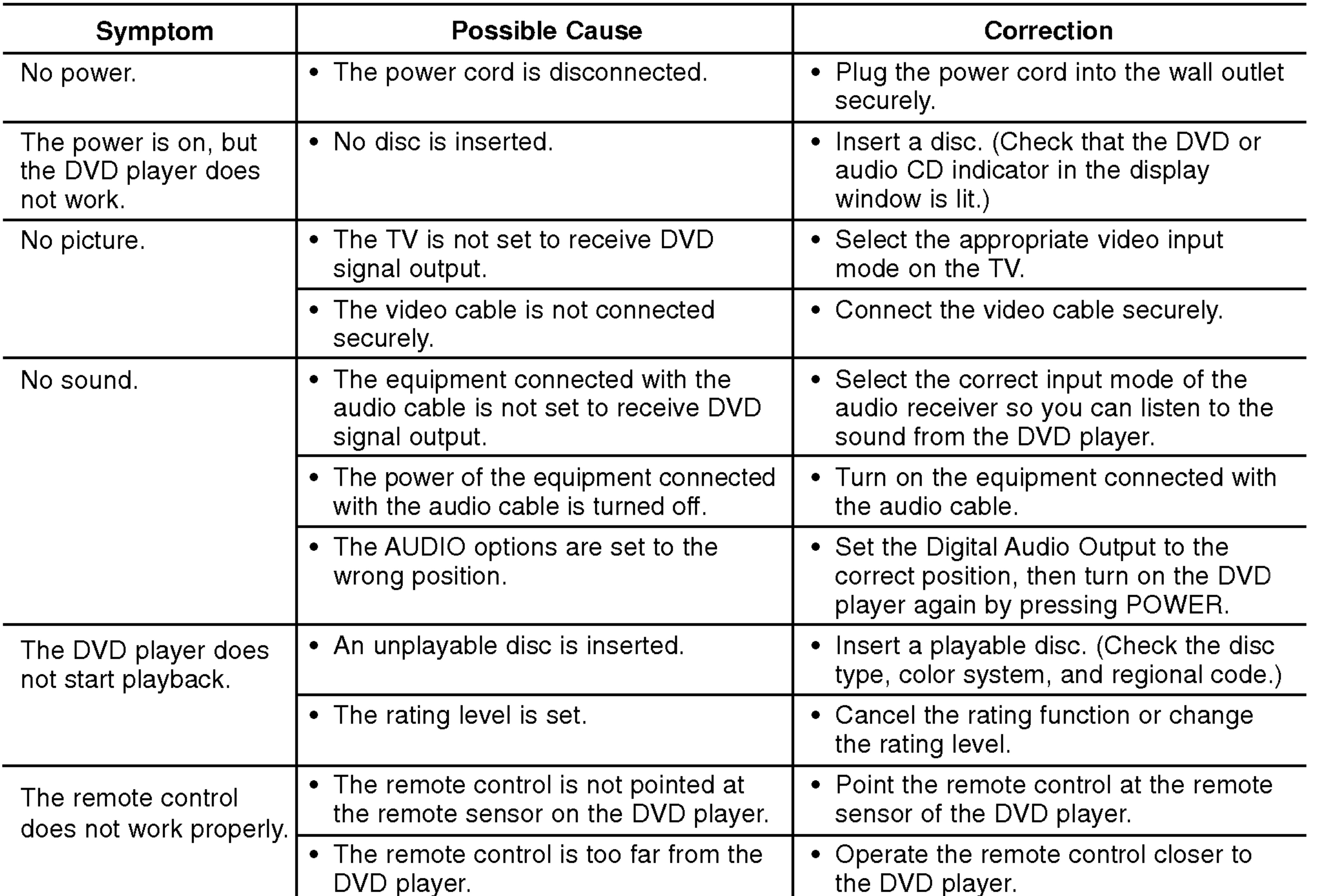

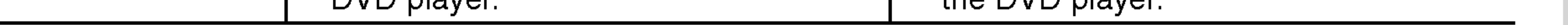

## **Specifications**

**General** 

Dimensions (Approx.): 430 x 35 x 242 mm (W x H x D) without foot

Weight (Approx.): 1.9 kg

Operating temperature: 5 °C to 35 °C (41 °F to 95 °F)

DIGITAL OUT (COAXIAL): 0.5 V (p-p), 75  $\Omega$ , RCA jack x 1

**System** 

Frequency response: DVD (PCM 96 kHz): 8 Hz to 44 kHz DVD (PCM 48 kHz):  $8$  Hz to 22 kHz CD:  $8$  Hz to 20 kHz

## Troubleshooting

Power requirements: AC 110-240 V , 50/60 Hz

Power consumption: 8W

Operating humidity: <sup>5</sup> % to <sup>90</sup> %

#### **Outputs**

VIDEO OUT: 1.0 V (p-p), 75 Ω, sync negative, RCA jack <sup>x</sup> <sup>1</sup> / SCART (TO TV)

COMPONENT VIDEO OUT: (Y) 1.0 V (p-p), 75  $\Omega$ , negative sync, RCA jack x 1 (Pb)/(Pr) 0.7 V (p-p), 75 Ω, RCA jack <sup>x</sup> <sup>2</sup>

#### AUDIO OUT: 2.0 Vrms (1 KHz, 0 dB), 600 Ω, RCA jack (L, R) x 1 / SCART (TO TV)

**Note:** Design and specifications are subject to change prior notice.

Laser: Semiconductor laser, wavelength 650 nm

Signal system: PAL / NTSC

Signal-to-noise ratio: More than <sup>100</sup> dB (ANALOG OUT connectors only)

Harmonic distortion: Less than 0.008%

Dynamic range: More than 95 dB (DVD/CD)

Accessories:

Remote control (1), Batteries (2)

MODELL : DVX9700/DVX9900

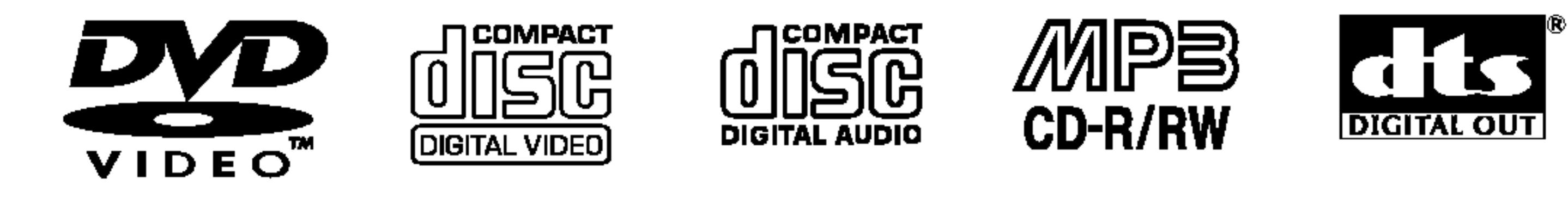

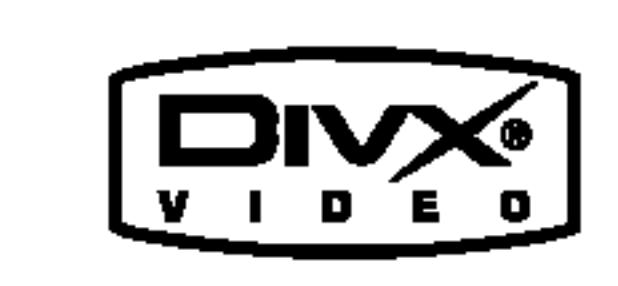

Plays **AV** 

Windows<br>Medla™

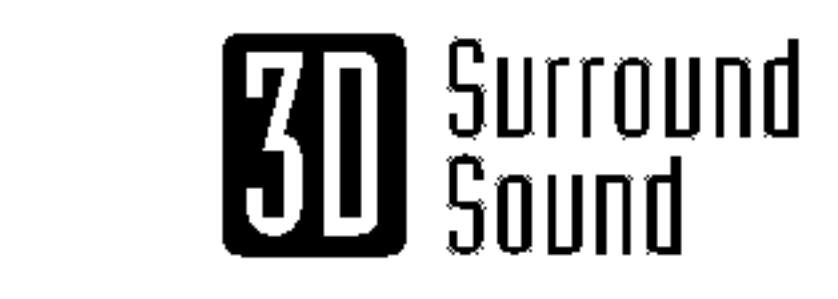

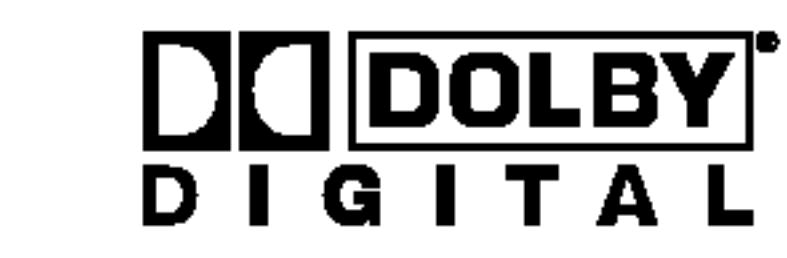

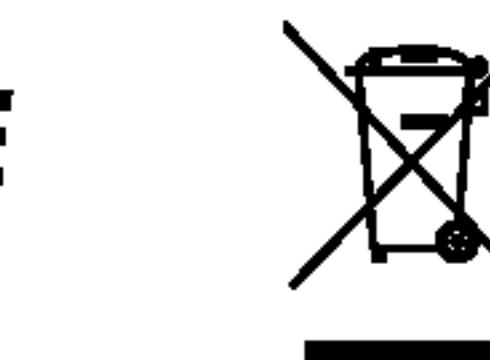

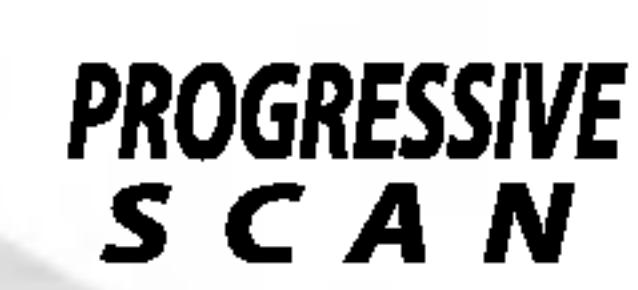

Mielőtt csatlakoztatná, bekapcsolná és beállítaná a készüléket, kérjük, olvassa el gondosan és alaposan ezt a könyvecskét.

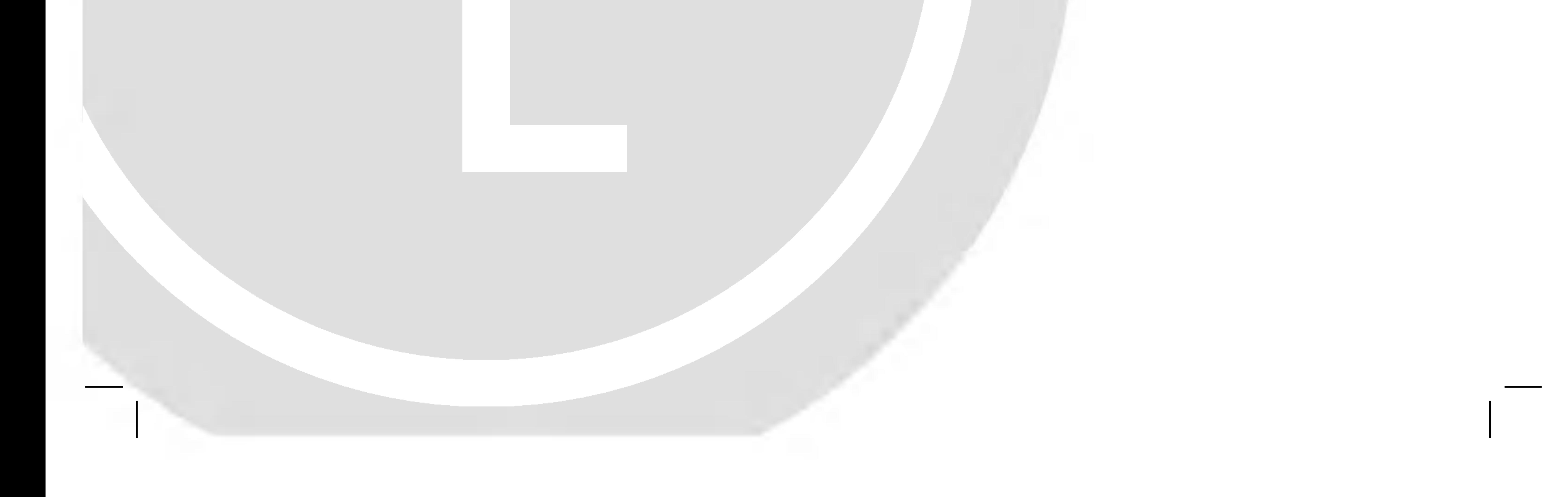

## DV9743CE2M/9943CE2M\_HA5HLL\_HUN

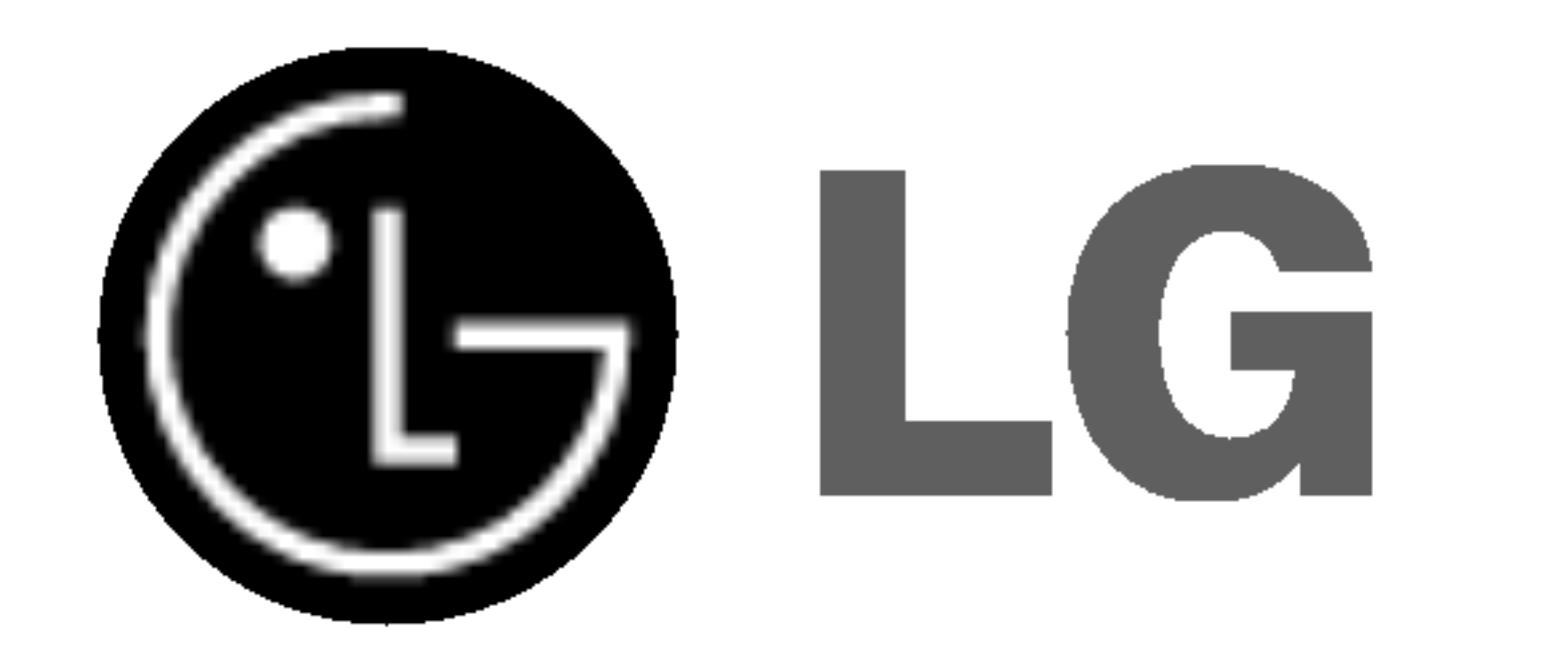

# DVD LEJÁTSZÓ KÉZIKÖNY

# KEZELÉSI UTASÍTÁS

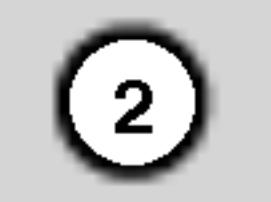

Vigyázat! A készüléket nem érheti csepegő vagy freccsenő víz. Ne tegyen a tetejére vízzel teli tárgyat, például vazat.

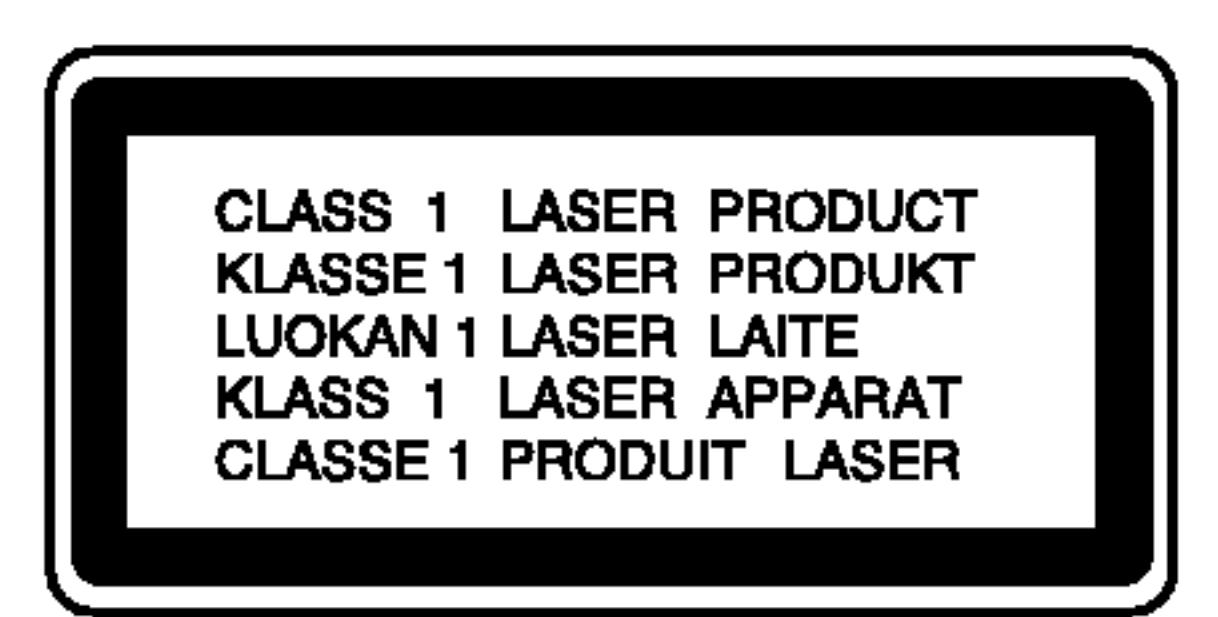

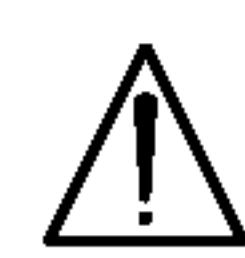

VIGYÁZAT! A készülék lézerrel működik. A rendeltetésszerű használathoz olvassa át ezt a használati útmutatót alaposan, majd őrizze meg: később is szüksége lehet rá. Ha a berendezést karban kell tartani, forduljon valamelyik markaszervizhez. A kezelőfelületek, beállítások és egyéb eljárások előírttól eltérő használatával veszélyes sugárzásnak teheti ki magát. A lézersugárnak való közvetlen kitettség megelőzése érdekében ne próbálja felnyitni a készülékházat. Nyitott állapotban a lézersugár látható. SOHA NE NÉZZEN A LÉZERSUGÁRBA!

A tápvezetéket védeni kell a fizikai és mechanikai sérülésektől: nem szabad megcsavarni, megcsomózni, összecsípni, ajtórésbe csukni, járni rajta. Különösen figyelni kell a dugaszra, a fali aljzatra és arra a pontra, ahol a vezeték kilép a készülékből.

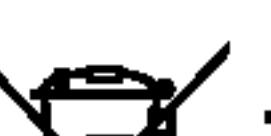

#### Régi eszközök ártalmatlanítása

- 1. A termékhez csatolt áthúzott, kerekes szeméttároló jel jelöli, hogy a termék a 2002/96/EC EU-direktíva hatálya alá esik.
- 2. Minden elektromos és elektronikai terméket a lakossági hulladéktól elkülönítve kell begyűjteni, a kormány vagy az önkormányzatok által kijelölt begyűjtő eszközök használatával. 3. Régi eszközeinek megfelelő ártalmatlanítása segíthet megelőzni az esetleges egészségre vagy környezetre ártalmas hatásokat. 4. Ha több információra van szüksége régi eszközeinek ártalmatlanításával kapcsolatban, tanulmányozza a vonatkozó környezetvédelmi szabályokat, vagy lépjen kapcsolatba az üzlettel, ahol a terméket vásárolta.

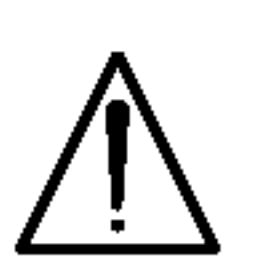

FIGYELMEZTETÉS: Ne helyezze a berendezést zárt helyre, például könyvszekrénybe vagy hasonló bútorba.

E készülék megfelel a következő EEC direktívák rádióinterferenciával kapcsolatos követelményeinek: 89/336/EEC, 93/68/EEC es 73/23/EEC.

## SOROZATSZÁM:

A sorozatszám a készülék hátoldalán található. Ez a szám egyedileg ehhez a készülékhez tartozik, másokhoz nem. Jegyezze fel az alábbi adatokat ide és tartsa meg ezt az útmutatót, így vásárlásáról állandó feljegyzése marad.

Modell szama \_\_\_\_\_\_\_\_\_\_\_\_\_\_\_\_\_\_\_\_\_\_\_\_\_\_\_

Sorozatszam \_\_\_\_\_\_\_\_\_\_\_\_\_\_\_\_\_\_\_\_\_\_\_\_\_\_\_\_

Vasarlas datuma \_\_\_\_\_\_\_\_\_\_\_\_\_\_\_\_\_\_\_\_\_\_\_\_\_

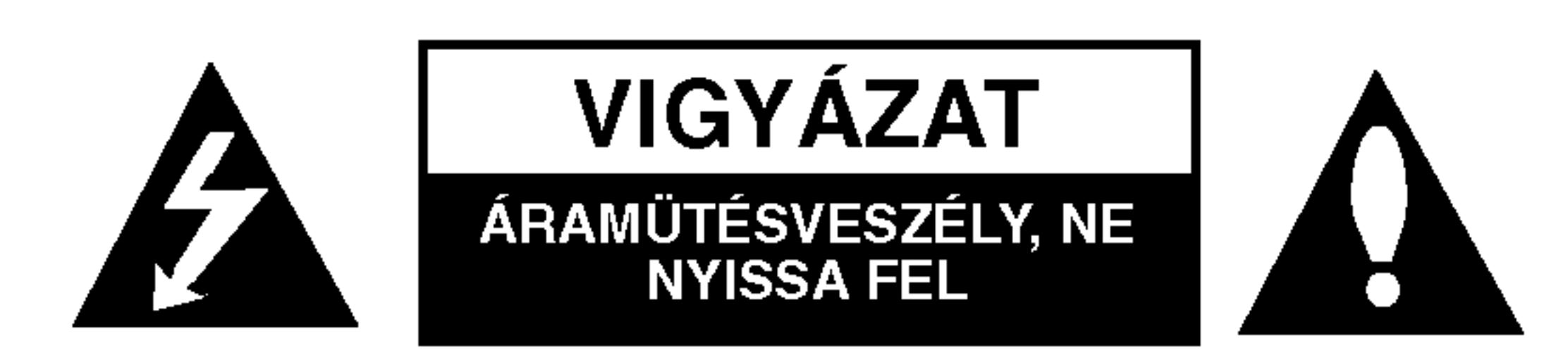

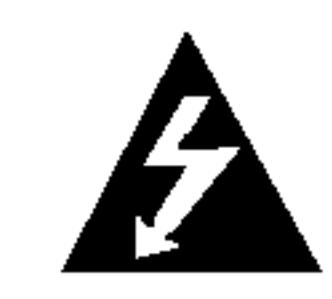

VIGYÁZAT! A SZERELÉSI UTASÍTÁSOK KIZÁRÓLAG HOZZÁÉRTŐ SZERVIZSZAKEMBEREK SZÁMÁRA KÉSZÜLTEK. HA ÖN NEM ILYEN SZAKEMBER, AZ ÁRAMÜTÉS VESZÉLYE MIATT CSAK OLYAN SZERELESI MUNKÁKAT VÉGEZZEN, AMILYENEKRŐL A HASZNÁLATI UTASÍTÁS ÍR.

## ÓVINTÉZKEDÉS a tápvezetékkel kapcsolatban

A legtöbb készülék esetében ajánlatos, hogy olyan áramkörre legyen rákapcsolva, amely az adott berendezés számára van fenntartva.

Másszóval egy olyan aljzatba kell csatlakoztatni, amelynek áramkörén nincsenek további csatlakozási pontok, illetve mellékáramkörök. A biztonság kedvéért nézze meg használati útmutatónk műszaki adatokat tartalmazó lapját.

A fali dugaszolóaljzatokat ne terhelje túl. A fali aljzat túlterhelése, a meglazult, sérült aljzat vagy hosszabbító zsinór, a sérült vagy törött szigetelés veszélyt jelent. Az ilyen állapot áramütéshez vezethet, tüzet okozhat. Rendszeresen vizsgálja meg készüléke vezetékét, és ha sérülést vagy elhasználódást tapasztal, húzza ki a vezetéket az aljzatból, a készüléket ne használja tovább, és hozzáértő szervizszakemberrel végeztesse el a megfelelő cserealkatrész beépítését.

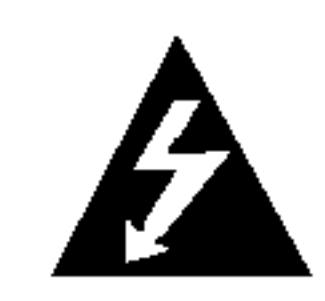

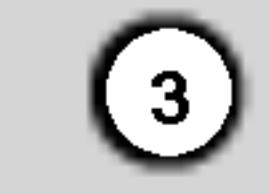

## Tartalomjegyzek

## Bevezetés....................4

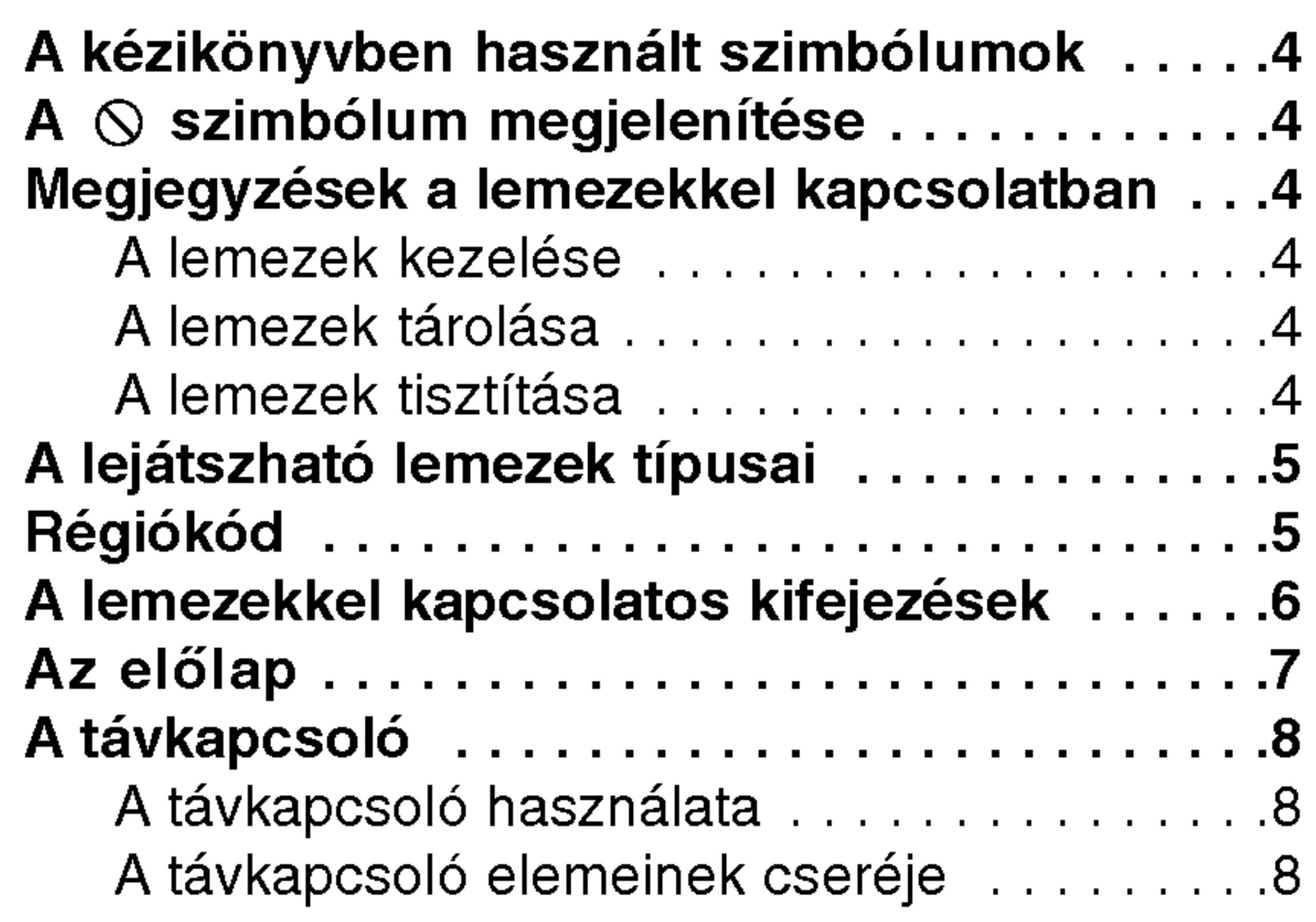

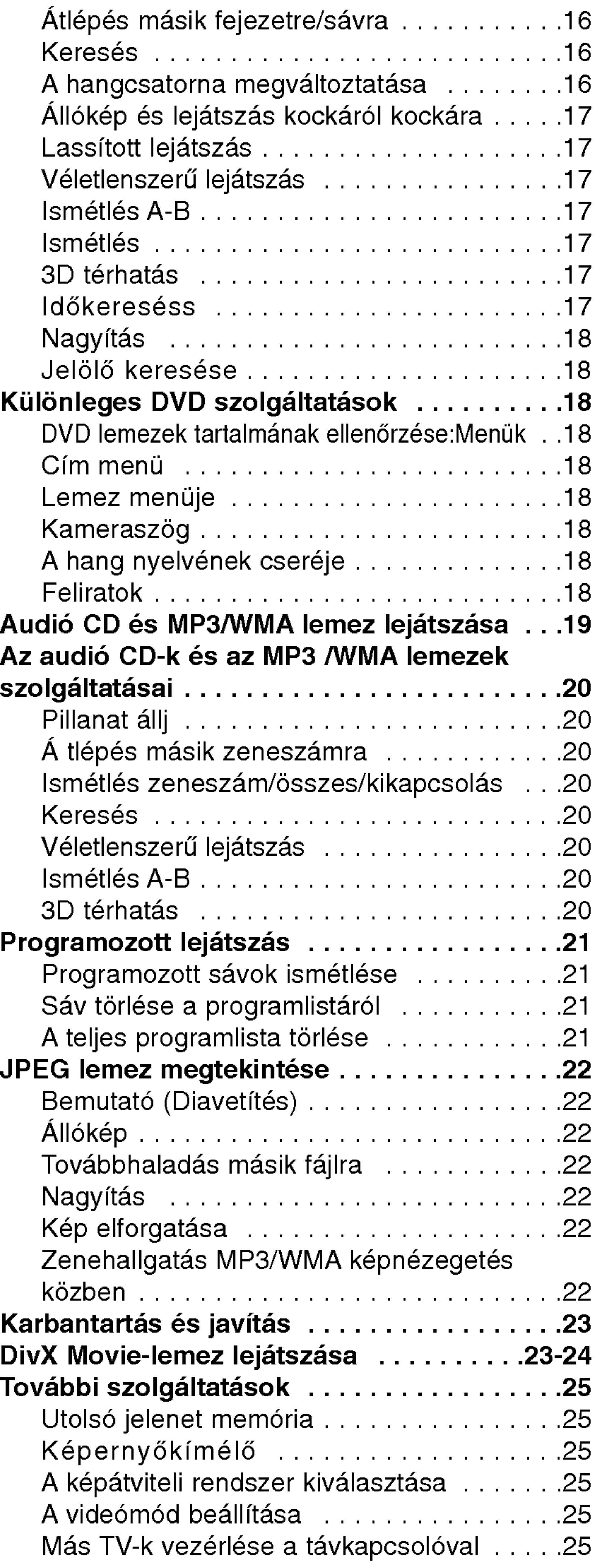

## Beszerelés és beállítás..........9

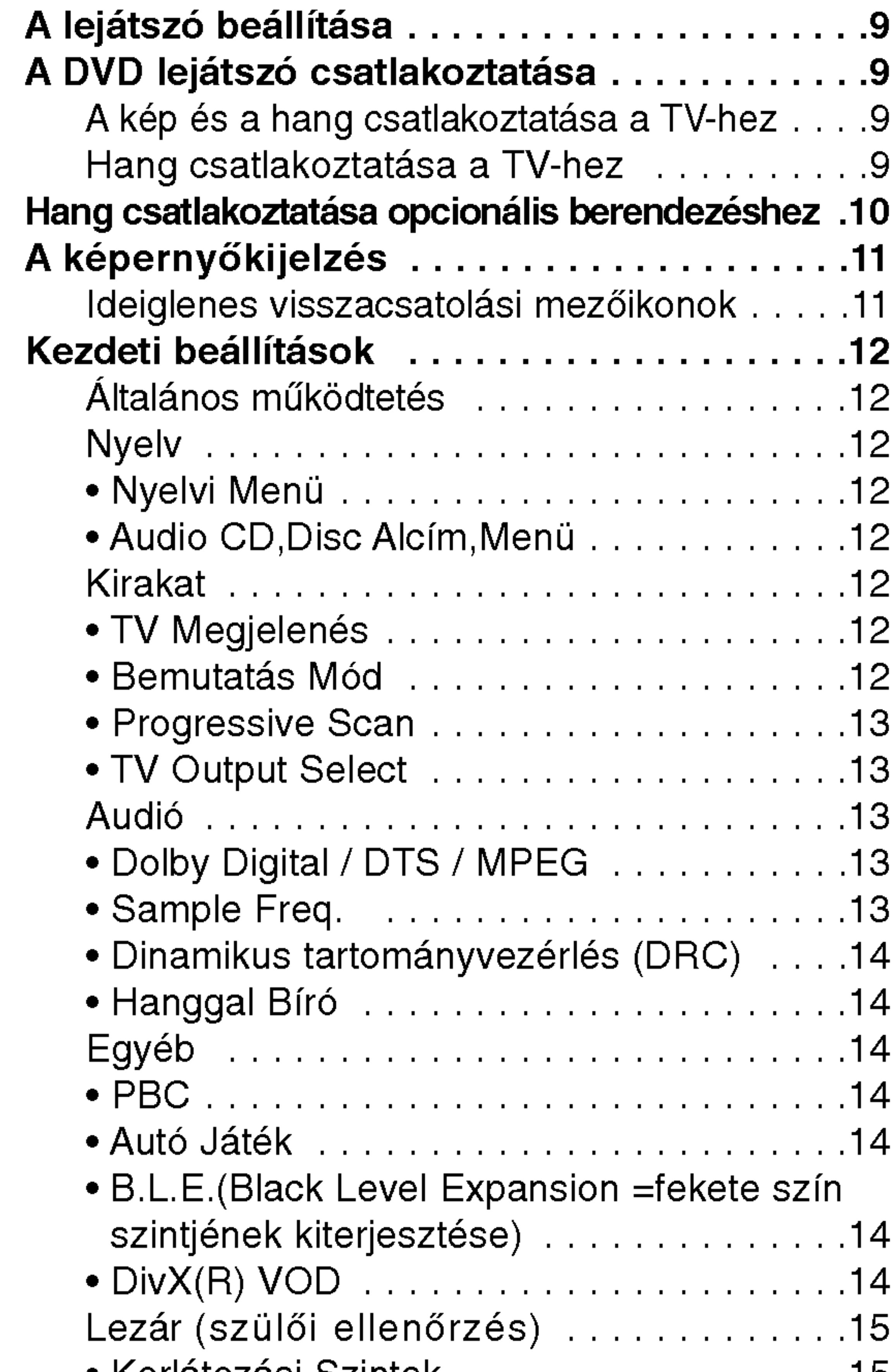

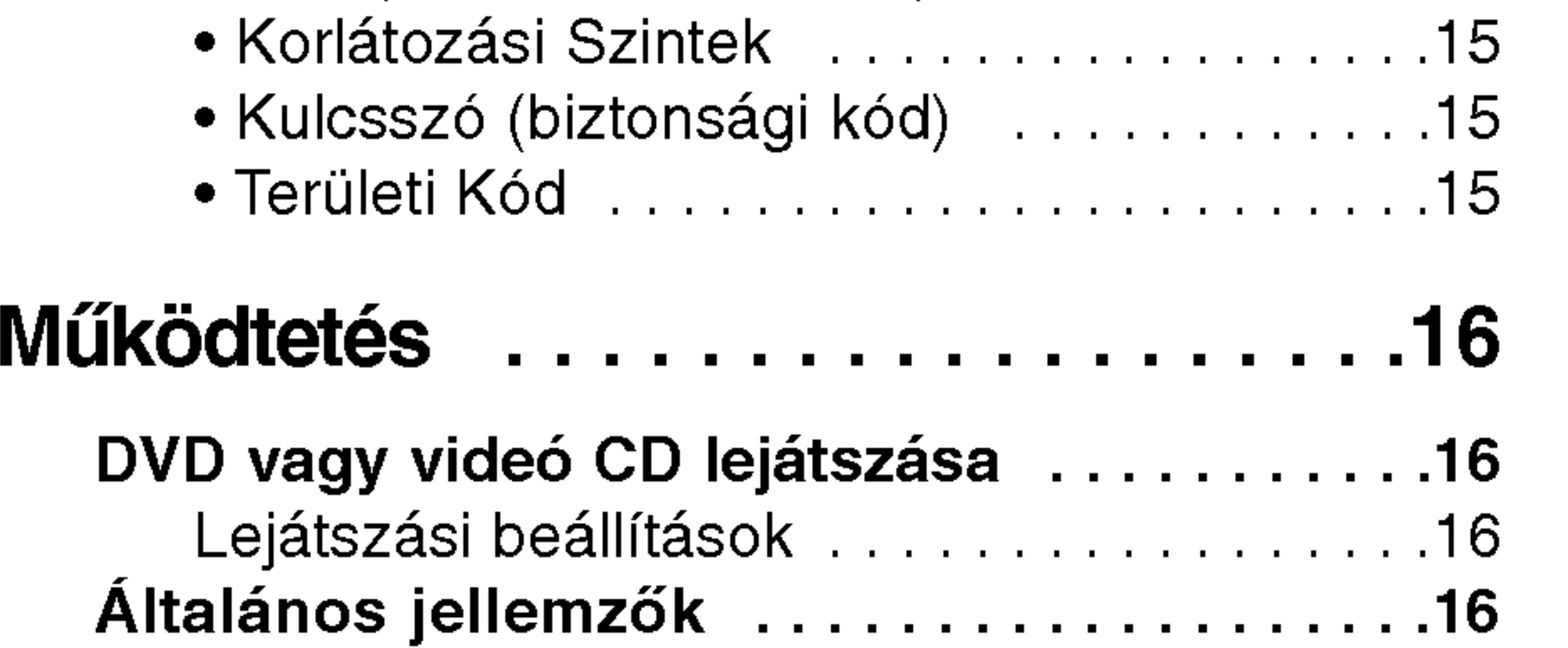

Átlépés másik címre ...............

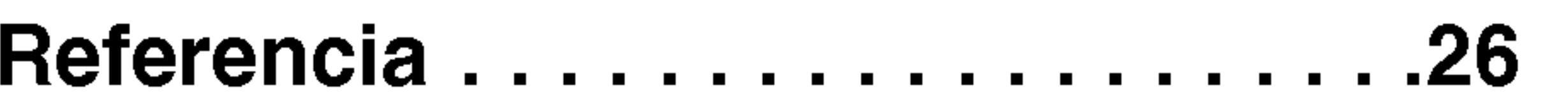

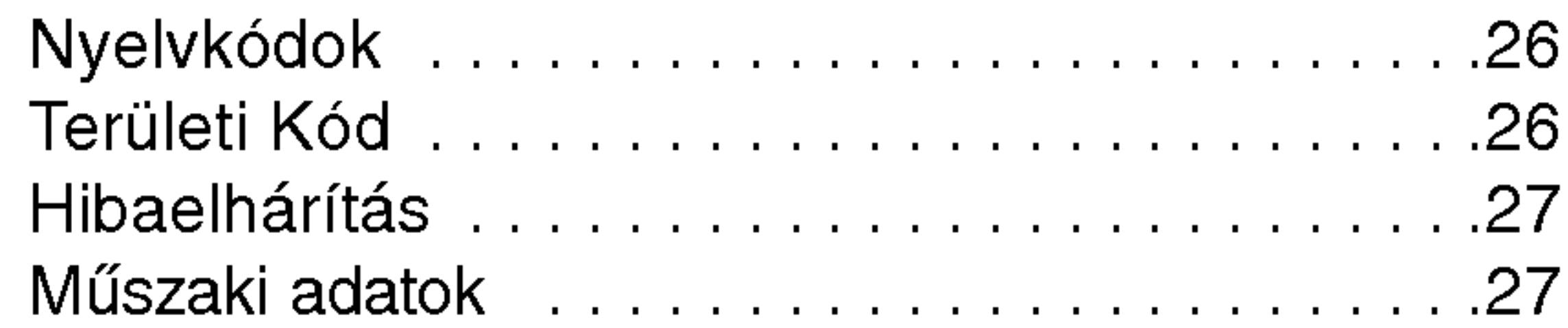

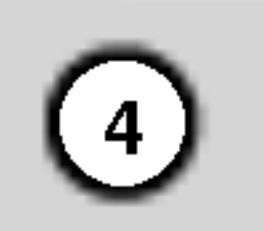

fel meghatalmazott szervizt.

A kézikönyvben használt szimbólumok

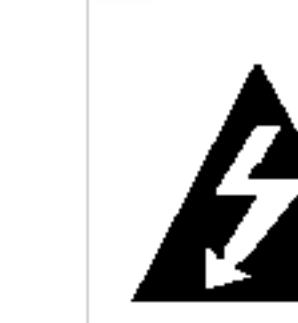

A villám szimbólum arra figyelmeztet, hogy a készülék burkolatán belül veszélyes feszültség van jelen, ami áramütést is okozhat.

A felkiáltójel fontos kezelési és karbantartás/szervizelési utasításokat jelez.

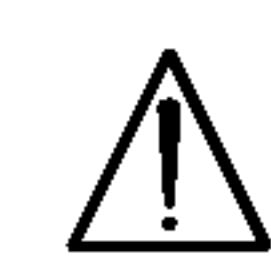

Olyan veszélyeket jelöl, amelyek kárt okozhatnak a készülékben vagy más tárgyakban.

## Megjegyzés:

 $|$ Különleges megjegyzéseket és működési jellemzőket jelöl.

## Megjegyzések a lemezekkel kapcsolatban

#### A lemezek kezelése

## Tipp:

 $\mathsf A$  feladatokat megkönnyítő tippeket és tanácsokat ∣jelöI.

Az olyan részek, amelyeknek címe mellett az alábbi szimbólumok egyike látható, csak a szimbólum által jelölt lemezre vonatkoznak.

Ne érintse meg a lemezek lejátszási oldalát. A lemezeket a széleiknél fogja meg, hogy ne kerüljenek ujjlenyomatok a feluletre. Soha ne ragasszon papirt vagy ragasztoszalagot a lemezekre.

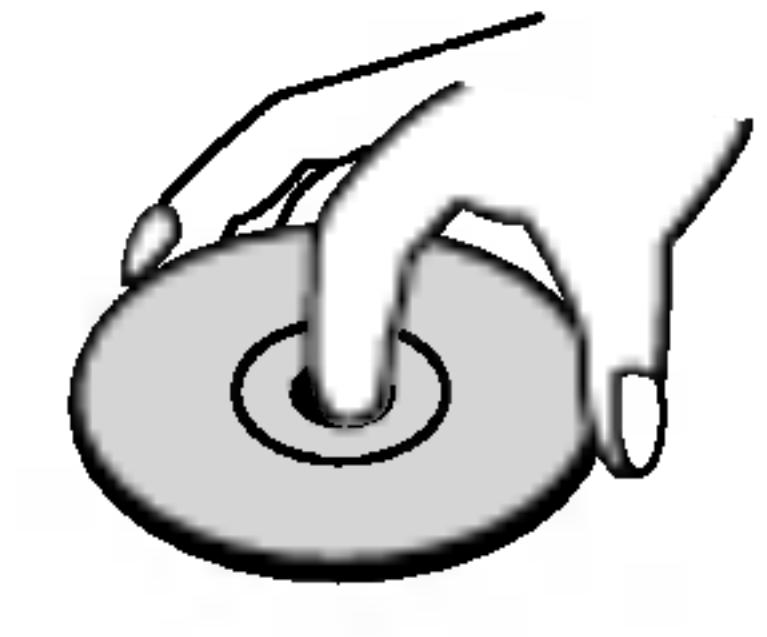

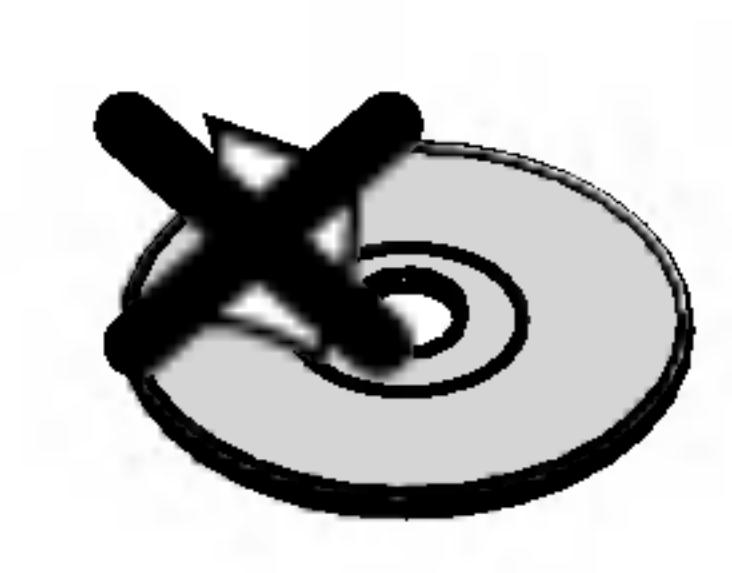

## A lemezek tárolása

Lejátszás után tegye vissza a lemezeket tokjukba. Ne tegye ki a lemezeket közvetlen napsütésnek és hőforrásnak, továbbá soha ne hagyja azokat közvetlen napfénynek kitett parkoló autóban.

JPEG lemezek

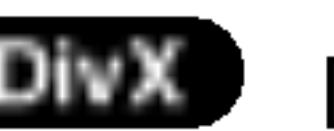

DivX lemezek

#### A lemezek tisztítása

A lemezen található ujjnyomok és por rossz képminőséget és torz hangot okozhat. Lejátszás előtt tisztítsa meg a lemezeket tiszta ronggyal. A lemezeket középről kifelé haladva törölje le.

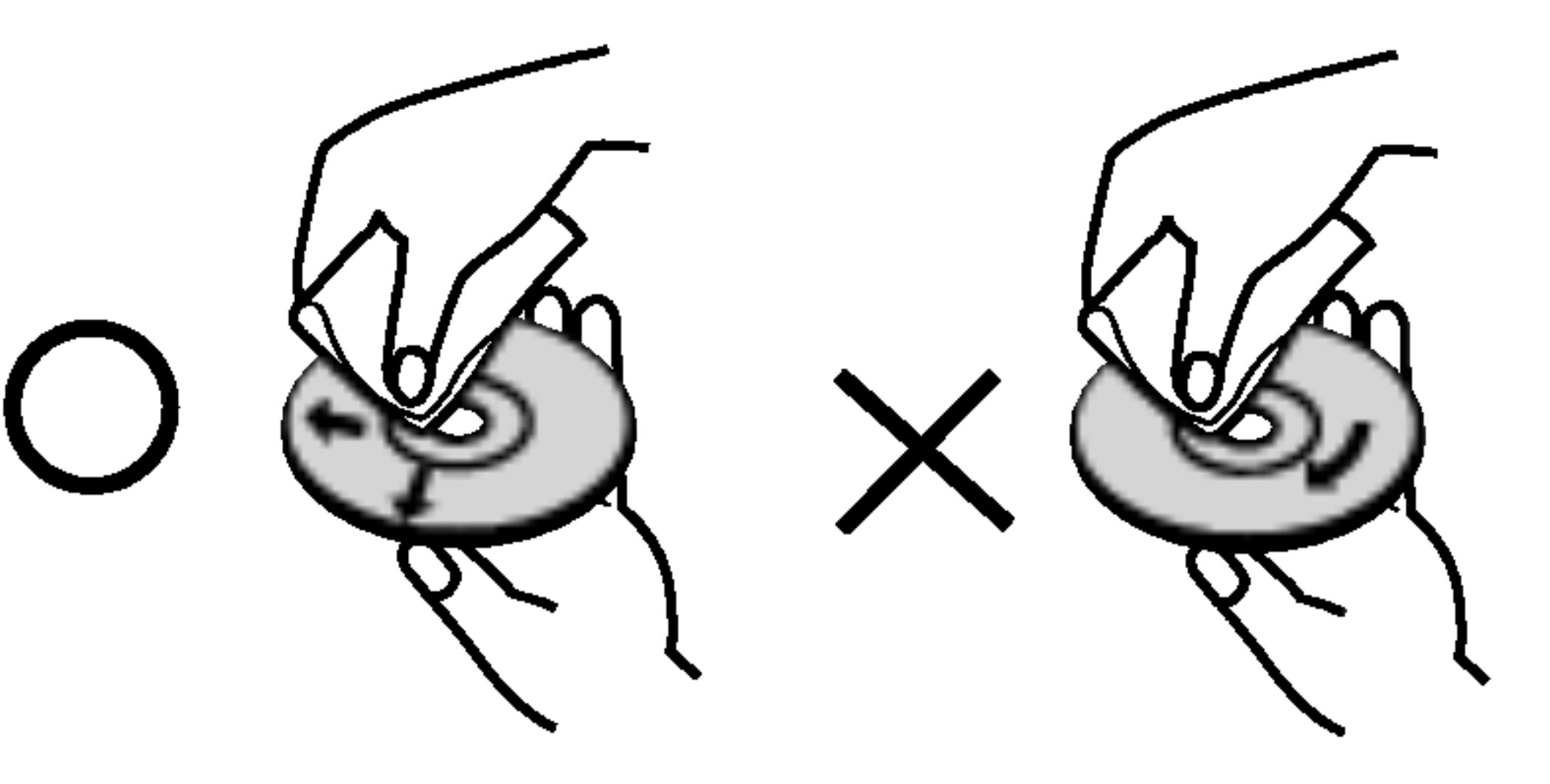

Ne használjon erős oldószereket, például alkoholt, benzint, higítót, a kereskedelemben kapható tisztítószert, illetve régi bakelitlemezekhez készített antisztatikus spray-t.

- DVD és lezárt DVD±R/RW
- VCD Video CD-k VCD

- MP3 lemezek
- WMA lemezek WMA

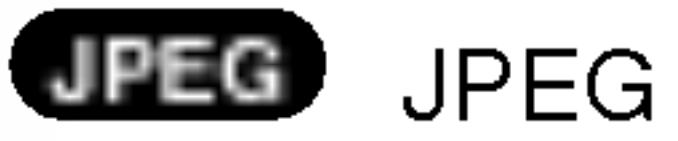

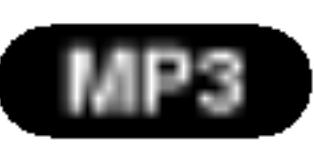

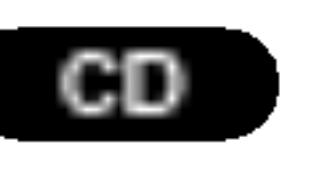

CD Audió CD-k

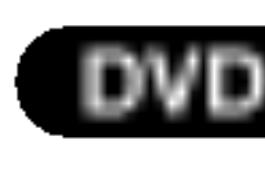

# Bevezetes

A készülék rendeltetésszerű használata érdekében  $\,$ kérjük, olvassa el és őrizze meg ezt a kézikönyvet.

 $|\mathsf{E} \mathsf{z}|$  a kézikönyv a DVD lejátszó használatával és karbantartasaval kapcsolatos informaciokat tartalmaz. Amennyiben a készülék javításra szorulna, keressen

## $A \otimes$  szimbólum megjelenítése

A "  $\mathsf{Q}$  " szimbólum működés közben megjelenhet a TV képernyőn és azt jelzi, hogy a kézikönyvben leírt funkció az adott DVD videolemeznél nem áll rendelkezésre.

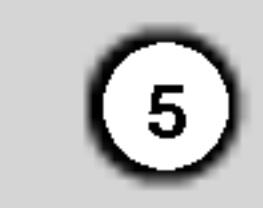

## A lejatszhato lemezek tipusai

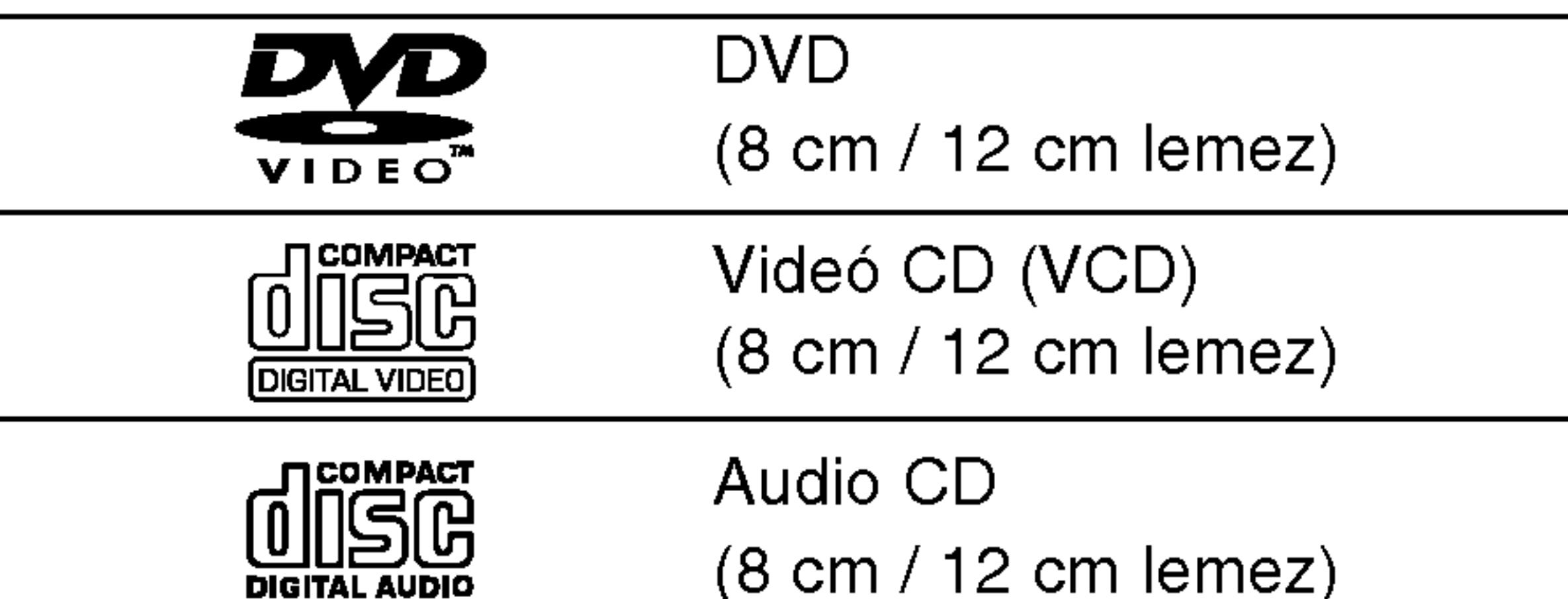

## Régiókód

## Megjegyzesek

**DIGITAL AUDIO** 

- A felvevő berendezés, illetve a CD-R/RW (vagy DVD -R, DVD +R, DVD -RW, DVD +RW) lemez tulajdonságaitól függően egyes CD-R/RW (vagy DVD -R, DVD +R, DVD -RW, DVD +RW) lemezek nem játszhatóak le a készüléken.
- Ne tegyen semmilyen pecsétet vagy címkét a lemezek egyik oldalára sem (sem a címkézett, sem a rögzített oldalra).
- Ne használjon szabálytalan alakú CD-ket (például szív alakút vagy nyolcszögletűt), mivel ezek meghibásodást okozhatnak.

egy földgömb található, benne egy vagy több számmal. Ennek a számnak meg kell egyeznie a DVD lejátszó régikódjával, különben a lemezt nem lehet lejátszani.

Ha más régiókódú lemezt próbál lejátszani a készüléken, a TV képernyőn az "Ellenörizze a helyi kódot" felirat jelenik meg.

## Megjegyzések a szerzői jogokkal kapcsolatban:

A törvény tiltja a szerzői joggal védett anyagok engedély nélküli másolását, sugárzását, bemutatását, kábelen keresztüli sugárzását, nyilvános vetítését, valamint kölcsönzését. A készülékben megtalálható a Macrovision által kifejlesztett másolásvédelmi funkció. Egyes lemezeken másolásvédelmi jelek vannak rögzítve. Az ilyen lemezek képeinek rögzítése és visszajátszása során a kép zavarosan jelenik meg. A készülékben olyan szerzői jogvédő technológia található, amelyet egyes Egyesült Államok-beli szabadalmak és egyéb, a Macrovision Corporation és egyéb jogtulajdonosok szellemi tulajdonát képező jogok védenek. E szerzői jogvédő technológia használatához a Macrovision Corporation engedélye szükséges, és ez csak házi, illetve korlátozott számú nézőt kiszolgáló használatra alkalmas, kivéve, ha a Macrovision Corporation más tartalmú engedélyt ad. Tilos a visszafejtés és visszafordítás.

## Megjegyzések a DVD-kkel és videó CD-kkel kapcsolatban

A DVD-k és videó CK-k egyes lejátszási műveleteit a szoftvergyártók szándékosan programozták be. A készülék a DVD-ket és a videó CD-ket a szoftvergyártó által tervezett lemeztartalomnak megfelelően játsza le, így előfordulhat, hogy egyes lejátszási funkciók nem érhetőek el, illetve más funkciók elérhetőek.

Készült a Dolby Laboratories liszensze alapján. A "Dolby", "Pro Logic", es a dupla D szimbolum a Dolby Laboratories védjegyei.

A DTS és a DTS Digital Out a Digital Theater Systems, Inc védjegyei.

TÁJÉKOZTATJUK KEDVES VÁSÁRLÓINKAT, HOGY A KÉSZÜLÉKKEL NEM MINDEN HIGH DEFINITION TELEVÍZIÓ KOMPATÍBILIS, ÉS ELŐFORDULHAT, HOGY A MEGJELENŐ KÉPEN HIBÁK LÁTHATÓAK. HA 525 VAGY 625 PROGRESSIVE SCAN KEPPEL ADODNAK PROBLEMAI, AJANLATOS VISSZAKAPCSOLNI SZOKASOS DEFINITION KIMENETRE. HA KÉRDÉSEI VANNAK A KÉSZÜLÉK 525p ES 625p TV-KOMPATIBILITASAVAL KAPCSOLTBAN, FORDULJON VEVŐSZOLGÁLATI KÖZPONTUNKHOZ.

Ez a DVD lejátszó "2" régiókódú DVD szoftver lejátszására készült. A készülék csak "2" vagy "ALL" jelzésű DVD lemezeket jatszik le.

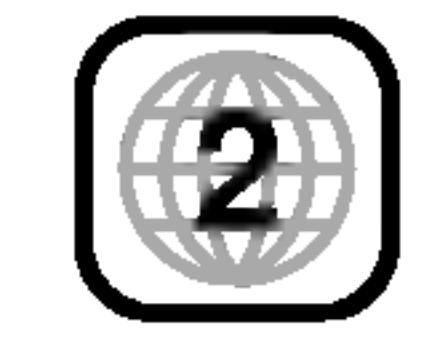

## Megjegyzések a régiókódokkal kapcsolatban

A legtöbb DVD lemez borítóján jól látható helyen

Ezeken kívül a készülék lejátsza a következő lemezeket DivX fajlok, DVD -R, DVD +R, DVD -RW, DVD +RW, SVCD, valamint CD-R / CD-RW, melyen zeneszámok, MP3, WMA, és/vagy JPEG fájlok találhatóak.

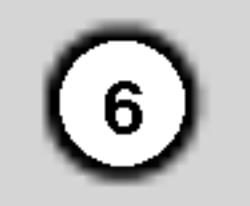

## A lemezekkel kapcsolatos kifejezések

#### DVD±R/DVD±RW

A DVD -R és DVD +R két különböző szabvány írható DVD lejátszókhoz és lemezekhez. Ebben a formatumban <sup>a</sup> DVD lemezre egyszer lehet adatokat rögzíteni. A DVD +RW és a DVD -RW két szabvány újraírható adathordozókhoz, ami azt jelenti, hogy a DVD tartalom törölhető és újraírható.

A VCD <sup>74</sup> percnyi (650 MB lemez), illetve <sup>80</sup> percnyi (700 MB lemez) MPEG-1 mozgó videót és jó minőségű sztereó hangot tárol.

#### VCD (video CD)

Az MPEG egy videó- és hangtömörítési nemzetközi szabvány. Az MPEG-1 a videó CD-khez szánt videó kódolására szolgál, és többcsatornás, térhatású hangkódolást, például PCM-et, Dolby Digitalt, DTS-t es MPEG audiot biztosit.

#### MPEG

#### MP3

Az MP3 népszerű tömörítési formátum, mely digitális, CD minőséghez közeli hangfájloknál használatos.

#### WMA

Windows média hangfájl. A Microsoft Corp. által kifejlesztett kódolási és dekódolási típus.

## PBC: Playback Control (csak videó CD-nél) A lejátszásvezérlés a 2.0 verziójú videó CD lemezformátumoknál áll rendelkezésre. A PBC segítségével a rendszer menükön, keresési funkciókon és egyéb, általában számítógépes műveleten keresztül használható. Továbbá, nagy felbontású állóképeket is le lehet játszani, ha ilyenek vannak a lemezen. A PBC-vel nem rendelkező videó CD-k (1.1 verzió) ugyanúgy működnek, mint az audió CD-k.

#### JPEG

A Joint Pictures Expert Group kifejezés rövidítése. A JPEG tömörített fájlformátum, melyben a képek korlátlan számú színben tárolhatóak.

#### DivX

DivX a neve annak a forradalmian új video-codecnek (kódoló-dekódolónak), amely az új MPEG-4 képtömörítési szabványon alapul. Ezzel a DVDlejátszóval DivX-Movie fájlokat is le lehet játszani.

#### **Sáv**

Különálló audiovizuális információelem, amely lehet kép vagy egy adott nyelvű szinkronhang (DVD), illetve zeneszám videó vagy audió CD-n. Minden sávnak száma van, így a kívánt sáv könnyen kikereshető. A DVD lemezeken egy cideósáv (több szöggel) és több hangsáv lehet.

A fejezet egy cím része, például egy film jelenete vagy egy sorozat egyik interjúja. Minden fejezetnek száma van, így könnyű megtalálni. Vannak olyan lemezek, amelyeken nincsenek fejezetek.

#### Cim (csak DVD)

A cím általában a DVD lemez egy különálló része. A főműsor például lehet az 1. cím, a film készítését bemutató dokumentumfilm a 2. cím, a szereplőkkel készített interjúk pedig a 3. cím. Minden címnek száma van, így könnyű megtalálni.

## Fejezet (csak DVD)

#### Jelenet (VCD)

PBC (playback control) fukciókkal rendelkező videó CD-nél a mozgó- és állóképek jelent nevű részekre vannak osztva. A menüképernyőn minden jelenet látható és meg van számozva, így könnyű megtalálni a kívánt jelenetet. A jelenet egy vagy több sávból áll.

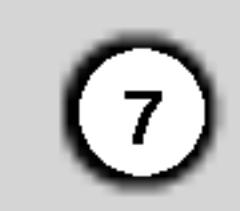

#### 1. POWER

A lejátszó ki- és bekapcsolása.

2.  $PLAY(\blacktriangleright)$ A lejátszás indítása.

- 3. STOP $(\blacksquare)$ A lejátszás leállítása.
- 4. Lemeztalca Itt lehet lemezt behelyezni.

# $\begin{array}{|c|c|c|}\n\hline\n\text{1} & \text{2} & \text{3} \\
\hline\n\text{4} & \text{5} & \text{6} & \text{7}\n\end{array}$

- 5. OPEN/CLOSE $($   $\triangle$ ) A lemeztálca kinyitása és bezárása.
- 6. Kijelző ablak A lejátszó aktuális állapotát mutatja.
- 7. Távkapcsoló érzékelő Errefelé kell irányozni a DVD lejátszó távkapcsolóját.

## Az előlap

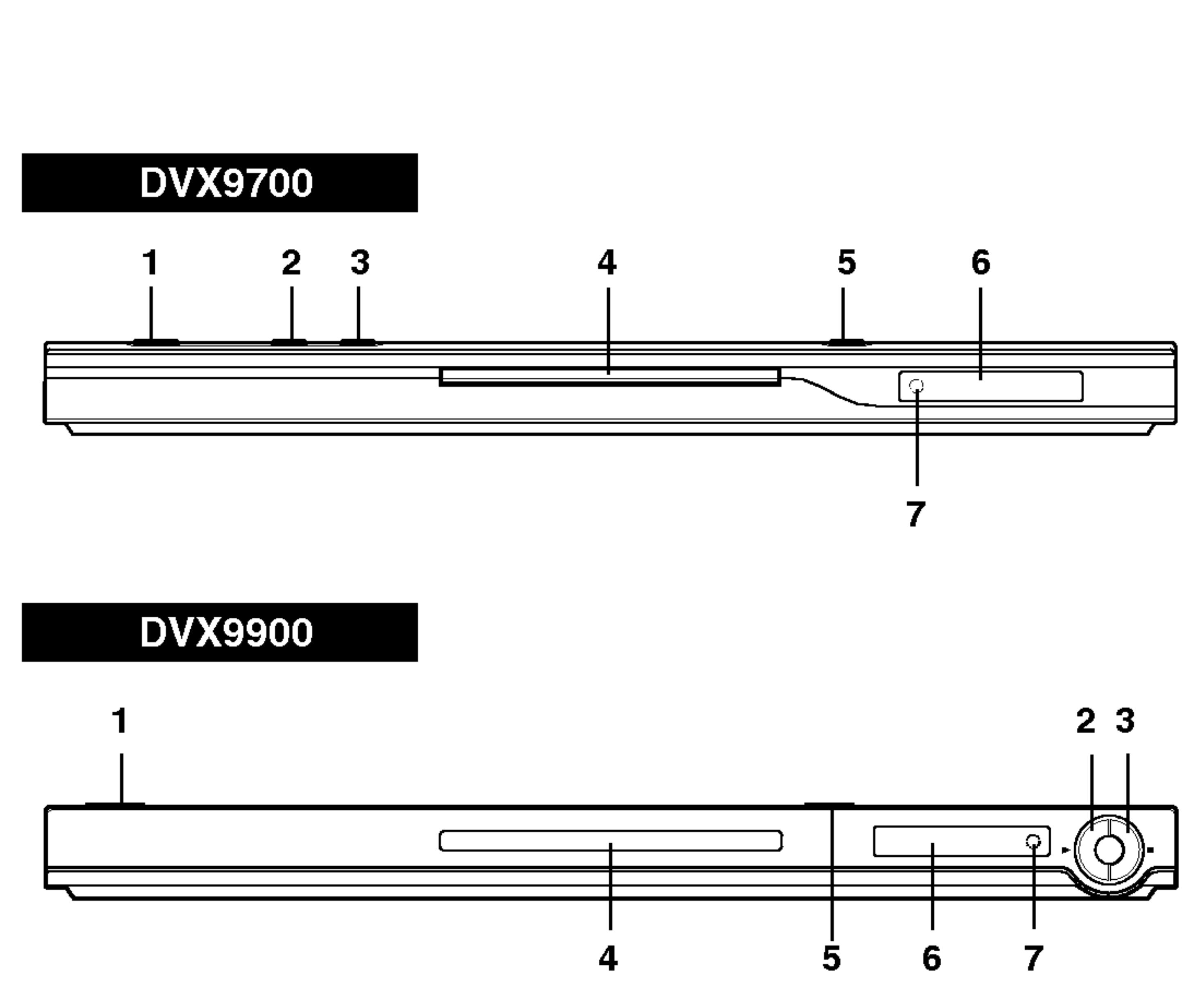

TITLE Cím menü megjelenítése, ha van.

RETURN Beállítási menü eltüntetése, video CD megjelenítése PBC-vel.

? MARKER Lejátszás közben megjelölés.

? SEARCH Megjeleniti <sup>a</sup> MARKER **I AUDIO SUBTITLE ANGLE TSETUP!** SEARCH menüt.  $\bigoplus$ (@) <u>OD]</u> [MARKER-SEARCH PROGRAM "ZOOM"] ? PROGRAM Programszerkesztési mód FREPEAT A-B RANDOM indítása, illetve kilépés onnan. ? ZOOM | Kép nagyítása. **• REPEAT** Fejezet, sáv, cím, minden ismétlése.  $\bullet$  A-B Ismétlési sorozat.

## A távkapcsoló A TV vezérlőgombjai TV POWER: Ki- és bekapcsolja a TV-t. TV PR/CH  $+/-$ : TV-adó kiválasztása. TV VOL  $+/-$ : TV hangerejének beállítása.

AV:

**FOWER** 

*<u>POWER</u>* 

OPEN/<br>CLOSE

Sávok lejátszása véletlenszerű sorrendben.

 $\bullet$  \* Ez a gomb nem működi

A távkapcsoló elemeinek cseréje

 $\|\ddot{\tilde{z}}\,\|\ddot{\tilde{z}}\|$ 

医骨

A kiválasztott menüpont megerősítése.

OPEN / CLOSE A lemeztálca kinyitása és bezárása. POWER A DVD lejátszó ki- és bekapcsolása.

> 0-9 számgombok Menü számozott elemeinek kiválasztása.

## DISPLAY A képernyőn megjelenő feliratok

megjelenítése.

## AUDIO • 1 Nyelv (DVD), illetve hangcsatorna.

## SUBTITLE •

Felirat nyelvének kiválasztása.

#### ANGLE •

DVD kameraszög kiválasztása, ha van.

## SETUP • Beállítási menü előhívása és

eltüntetése. I

#### A távkapcsoló használata

Mutasson a távkapcsolóval a távkapcsoló érzékelő irányába és nyomja meg a gombokat.

Ne használjon vegyesen régi és új elemeket és soha ne használjon vegyesen különböző típusú, például szokásos és tartós elemeket.

Vegye le a távkapcsoló hátoldalán az elemek fedőjét és tegyen be két AAA elemet (AAA méret) a pozitív  $\bullet$  és  $\bullet$ negatív pólusokat helyesen fordítva.

 $\left( 8\right)$ 

## ? RANDOM

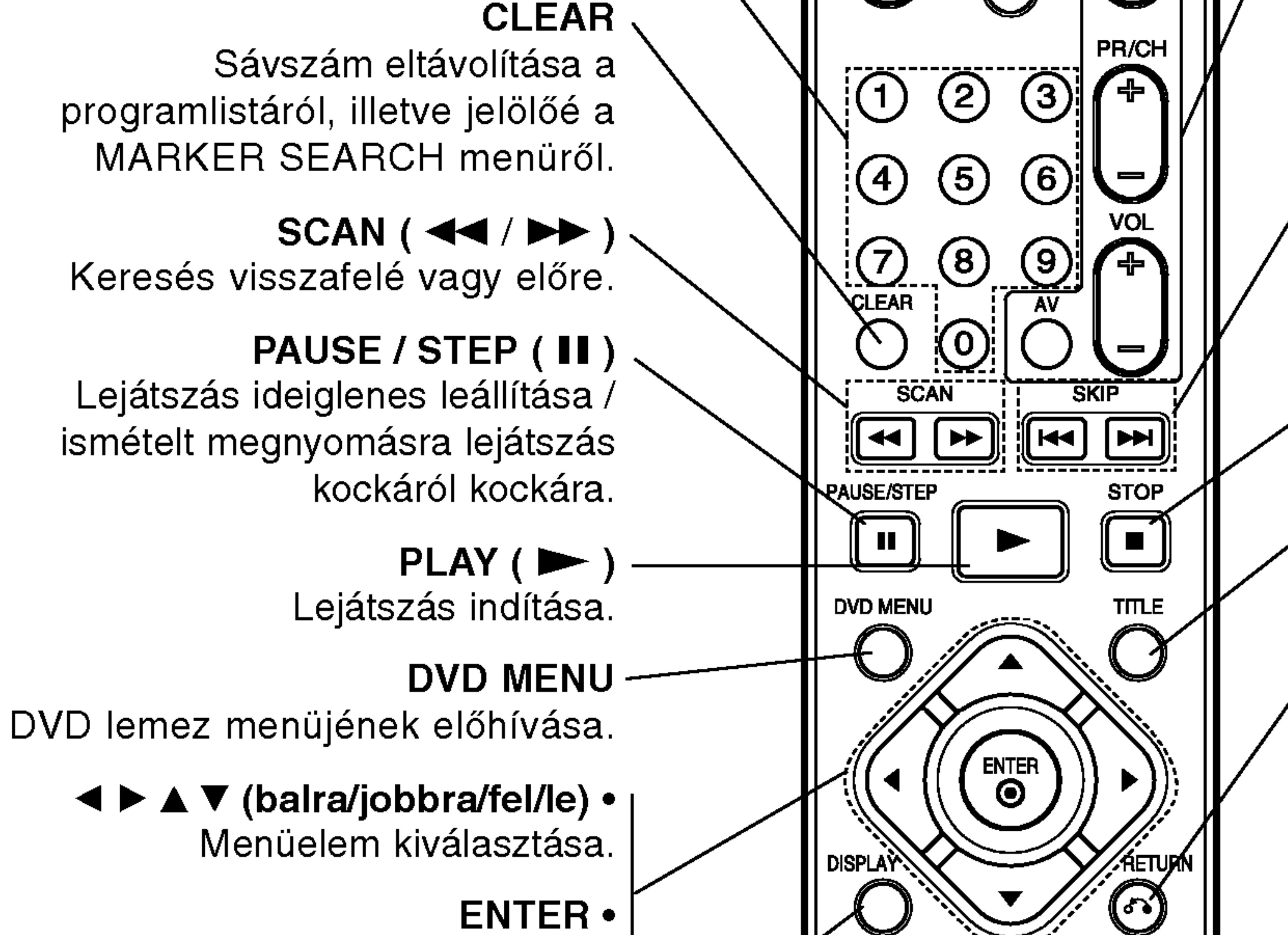

l TV jelforrásának kiválasztása.

## $SKIP$  ( $\leftarrow$  / $\rightarrow$ )

Tovább a következő fejezetre vagy sávra. Vissza a jelenlegi fejezet vagy sáv elejére, illetve az előző fejezetre vagy sávra

STOP $(\blacksquare)$ Lejátszás leállítása.

# Beszerelés és beállítás

## A lejátszó beállítása

A lejátszás következtében torzulhat a közelben lévő TV-k, videomagnetofonok és rádiók képe és hangja. Ilyen esetben helyezze tavolabb a lejatszot a készülékektől, vagy kapcsolja ki azt a lemez kivétele

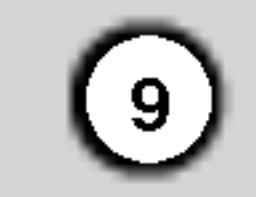

#### A kép és a hang csatlakoztatása a TV-hez

Gondoskodjon arról, hogy a DVD lejátszó közvetlenül csatlakozzék a TV-hez, nem pedig videomagnetofonon keresztül, mert különben a DVD kép a másolásvédelmi rendszer miatt torzulhat.

## A DVD lejátszó csatlakoztatása

A TV-től és egyéb berendezésektől függően a lejátszót számos módon lehet csatlakoztatni. A csatlakoztatással kapcsolatos további információt a TV, sztereó rendszer és egyéb készülékek kézikönyvében találhat.

SCART: Csatlakoztassa a DVD lejátszó SCART csatlakozóját a TV SCART csatlakozójához SCART kabellel (T).

- ? Progresszív jelkimenethez állítsa a beállítási men Progressive elemét "Bekapc" állásba, ennek módját lásd a 13. oldalon.
- A progresszív jelkimenetet úgy állíthatja "Kikapc" állásba, ha kiveszi a készülékből a lemezt és becsukja a lemeztányért. Várja ki, amíg a kijelzőablakban megjelenik a "no disc" felirat. Ekkor nyomja meg a STOP gombot és tartsa nyomva öt másodpercig.
- A Progressive scan analóg videokimeneteknél nem működik (sárga VIDEO OUT csatlakozó).

## Hang csatlakoztatása a TV-hez:

Csatlakoztassa a DVD lejátszó bal és jobb AUDIO OUT csatlakozóját a TV bal és jobb hangbemenetéhez

## Component Video (Color Stream�):

Csatlakoztassa a DVD készülék COMPONENT VIDEO OUT/PROGRESSIVE SCAN csatlakozoit a TV megfelelő csatlakozóihoz Y Pb Pr kábellel (C).

## Progressive Scan (ColorStream<sup>®</sup> pro):

- $\bullet$  High definition, illetve "digital ready" televíz esetén használhatja a DVD készülék progressive scan kimenetét, így a lehető legjobb képfelbontást érheti el.
- Ha a TV nem kezeli a Progressive Scan formátumot, akkor a kép összeesik, ha a DVD

(A) audiokabellel. Ne csatlakoztassa <sup>a</sup> DVD lejatszo AUDIO OUT csatlakozóját a hangberendezés lemezjátszó bemenetére.

A TV Output Select opciojat be kell allitani ahhoz, hogy tudja hasznalni <sup>a</sup> COMPONENT VIDEO OUT/PROGRESSIVE SCAN és a SCART dugókat. (Lásd "TV Output Select" rovatot a 13.

készüléken Progressive Scant próbál beállítani.

## Megjegyzesek:

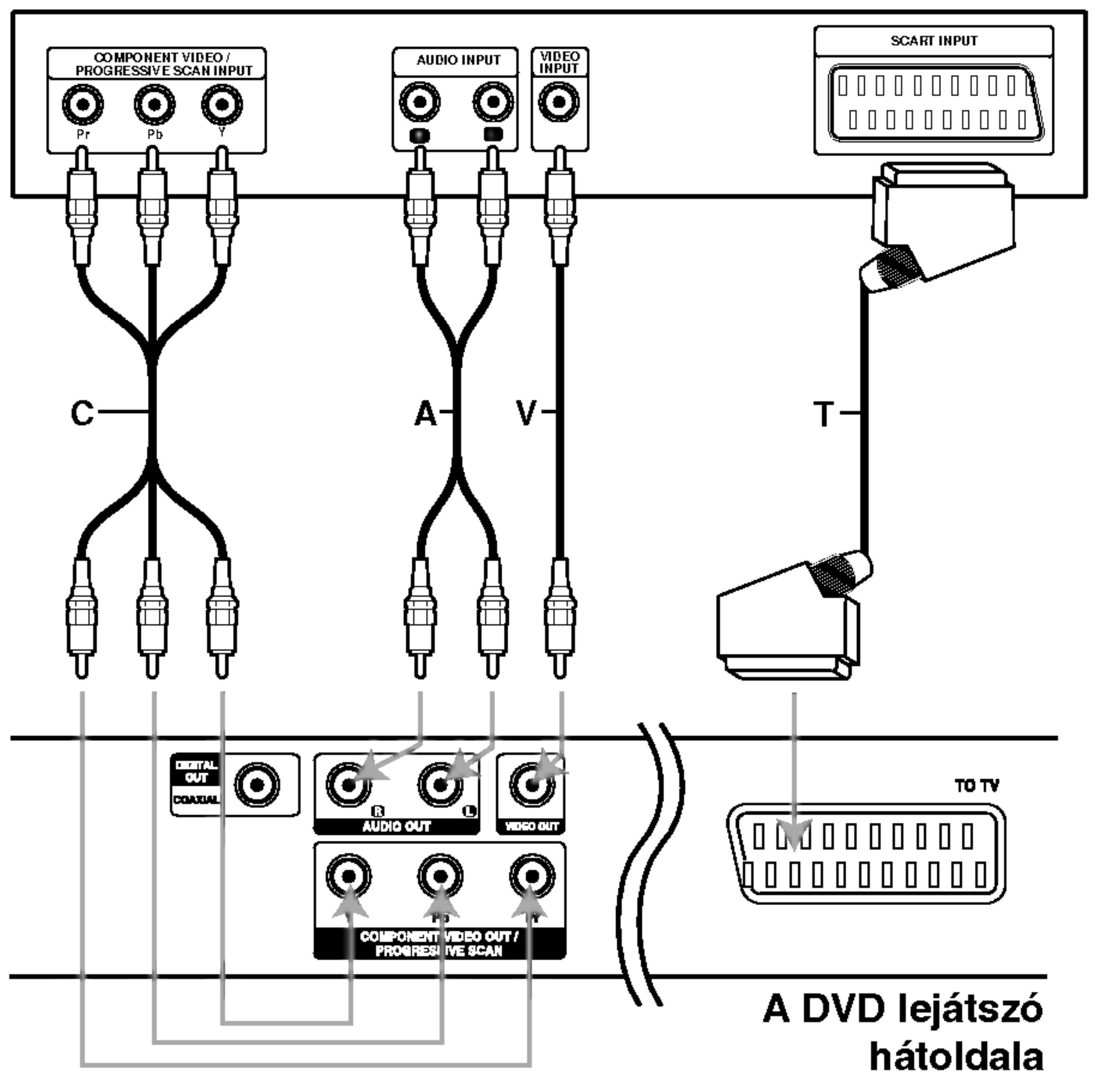

Video: Csatlakoztassa a DVD lejátszó VIDEO OUT csatlakozóját a TV videobemenetéhez videokábellel (V).

#### A TV hatoldala

#### Figyelem:
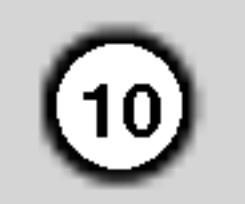

## Hang csatlakoztatasa opcionalis berendezéshez

A DVD lejátszó hangkimenetének csatlakoztatása opcionális berendezéshez.

#### A DVD lejátszó hátoldala

Kétcsatornás digitális sztereó (PCM) erősítő, illetve többcsatornás dekóderrel (Dolby DigitalTM, MPEG 2, vagy DTS) rendelkező auidó-/videóerősítő: Csatlakoztassa a DVD lejátszó egyik DIGITAL AUDIO OUT csatlakozóját (COAXIAL X) az erősítő megfelelő bemenetéhez. Használjon opcionalis digitalis (coaxial X) audiokabelt.

#### Többcsatornás digitális hang

A többcsatornás digitális csatlakozás biztosítja a legjobb minőséget. Ehhez olyan, többcsatornás audio-/videoerősítő szükséges, amely támogatja a DVD lejátszó egy vagy több hangformátumát, például az MPEG 2-t, <sup>a</sup> Dolby Digitalt vagy <sup>a</sup> DTS-t. Ellenőrizze az erősítő kézikönyvét és az előlapon látható logókat.

## Megjegyzesek

- Ha a digitális kimenet hangformátuma nem felel meg az erősítő képességeinek, az erősítőből erős, torz hang hallható vagy néma marad.
- Hatcsatornás digitális térhatású hang digitális csatlakozáson keresztül csak úgy érhető el, ha az erősítőn van digitális többcsatornás dekóder.
- A jelenleg lejátszott DVD hangformátumát megnézheti, ha megnyomja az AUDIO gombot.

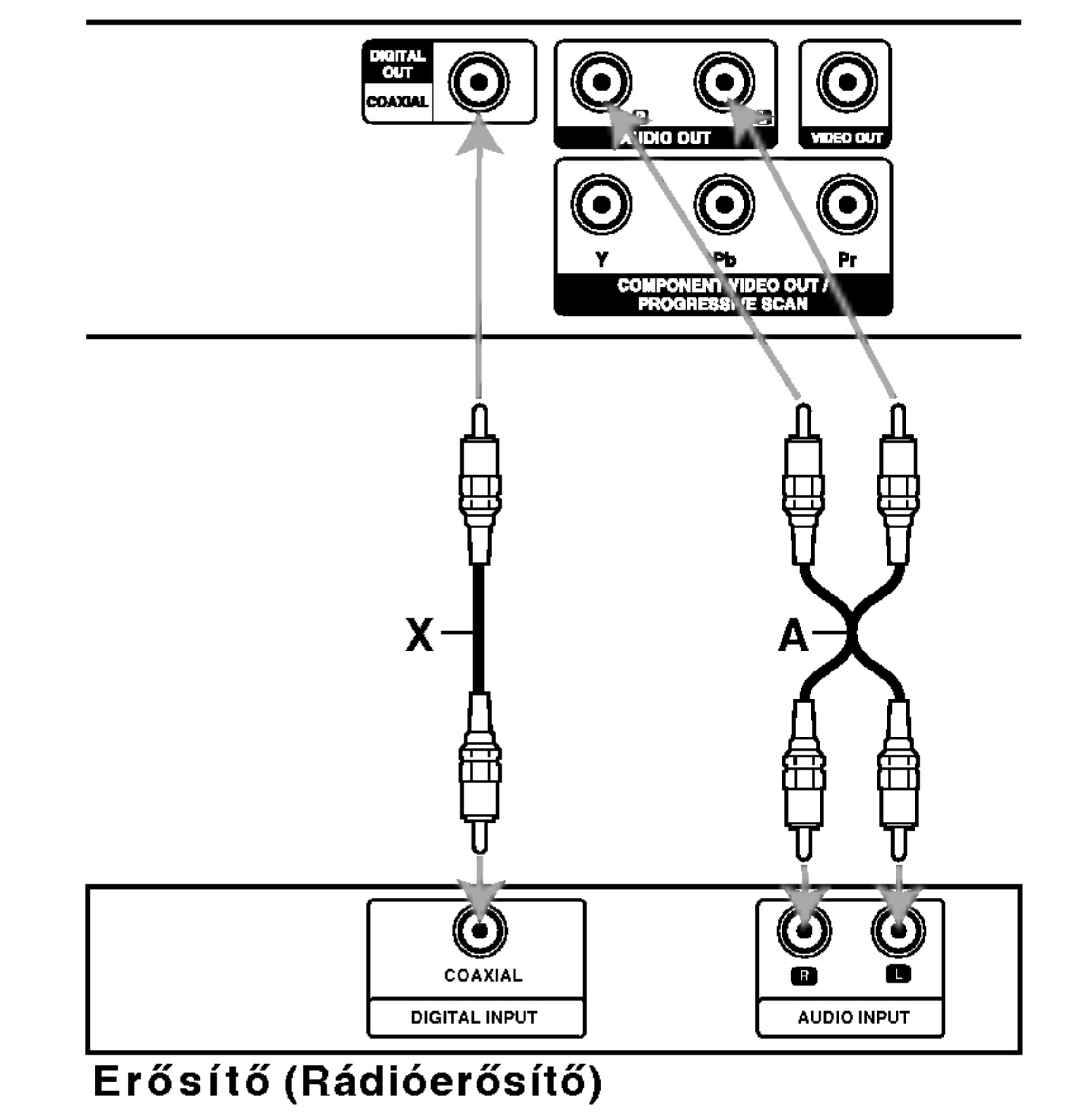

Kétcsatornás analóg sztereó, illetve Dolby Pro Logic II / Pro Logic erősítő: Csatlakoztassa a DVD lejátszó bal és jobb AUDIO OUT csatlakozóját az erősítő, rádióerősítő, illetve sztereó rendszer bal és jobb hangbemenetéhez (A) audiokábellel.

## A képernyőkijelzés

A lejátszás általános állapota megjeleníthető a TV képernyőn. E menüben egyes elemeket meg is lehet változtatni. A képernyőkijelzés használata:

- Lejátszás folytatása innen  $\mathbf{H} = \mathbf{H}$
- Művelet tilos vagy nem érhető el  $\circledcirc$

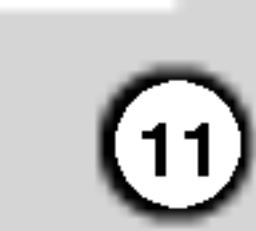

- 1. Nyomja meg lejátszás közben a DISPLAY gombot.
- 2. Válasszon elemet a ▲ / ▼ gombokkal. A kivalasztott elem kiemelten jelenik meg.
- 3. A beállítás a ◀ / ▶ gombokkal változtatható meg. Adott esetben a számjegygombok is használhatóak (pl. cím számának bevitelénél) Egyes funkcióknál a beállítás elvégzéséhez meg kell nyomni <sup>a</sup> ENTER gombot.

- ? Egyes lemezeken nincs meg valamennyi lenti jellemző.
- Ha tíz másodpercig nem nyom meg egy gombot sem, eltűnik a képernyőkijelzés.

#### Ideiglenes visszacsatolási mezőikonok

- Cím ismétlése Title | 19
- Sorozat ismétlése P. A-B
	- Jelölő megadása  $1/9$

## Megjegyzesek

传

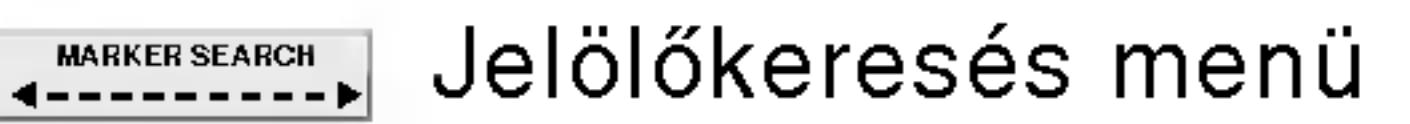

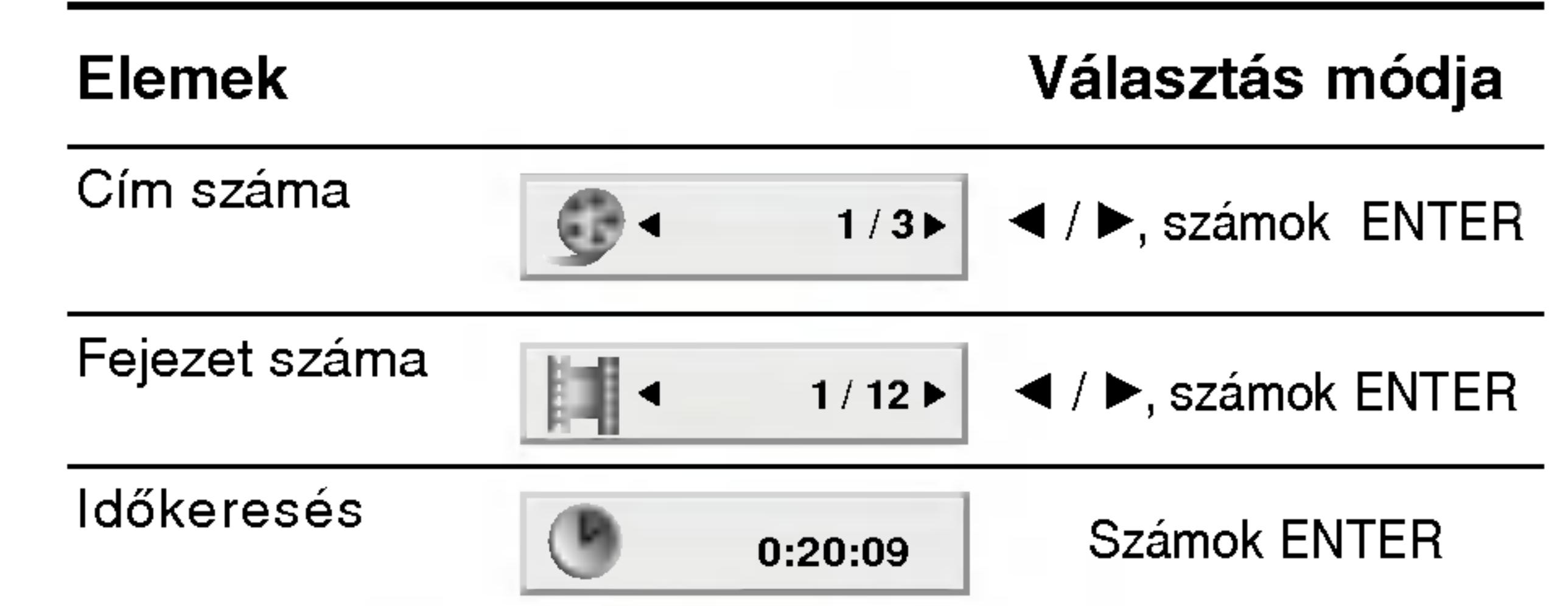

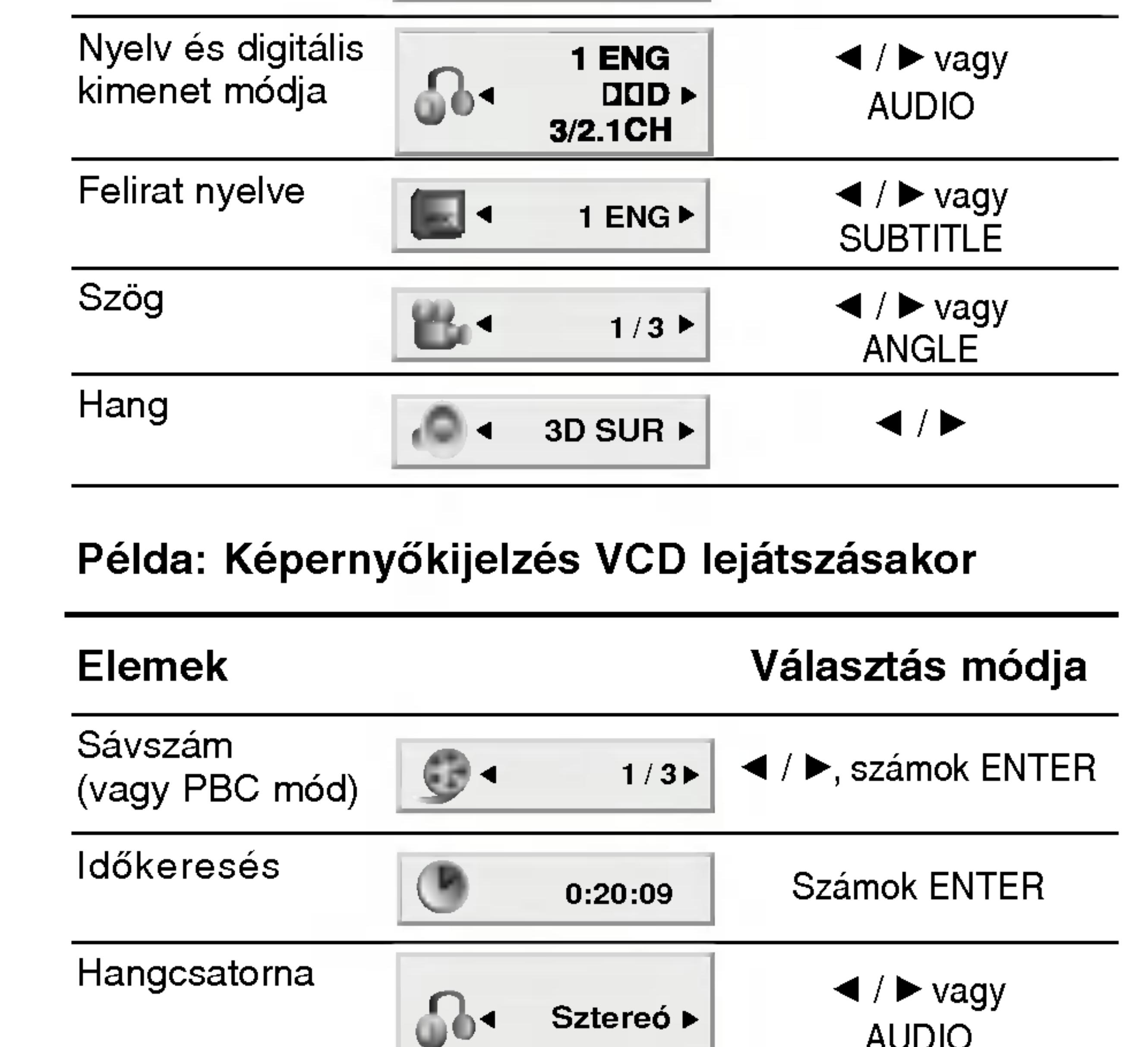

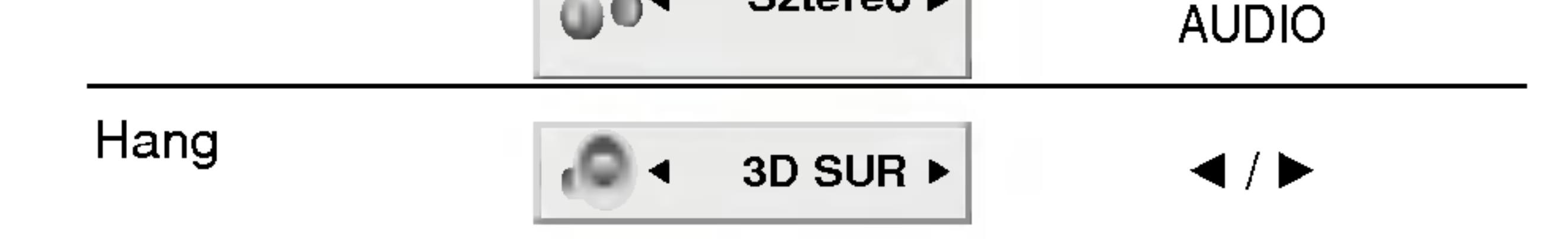

## Példa: Képernyőkijelzé DivX Movie-lemez

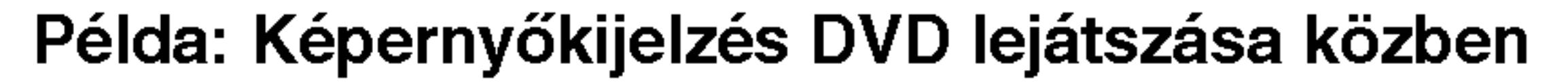

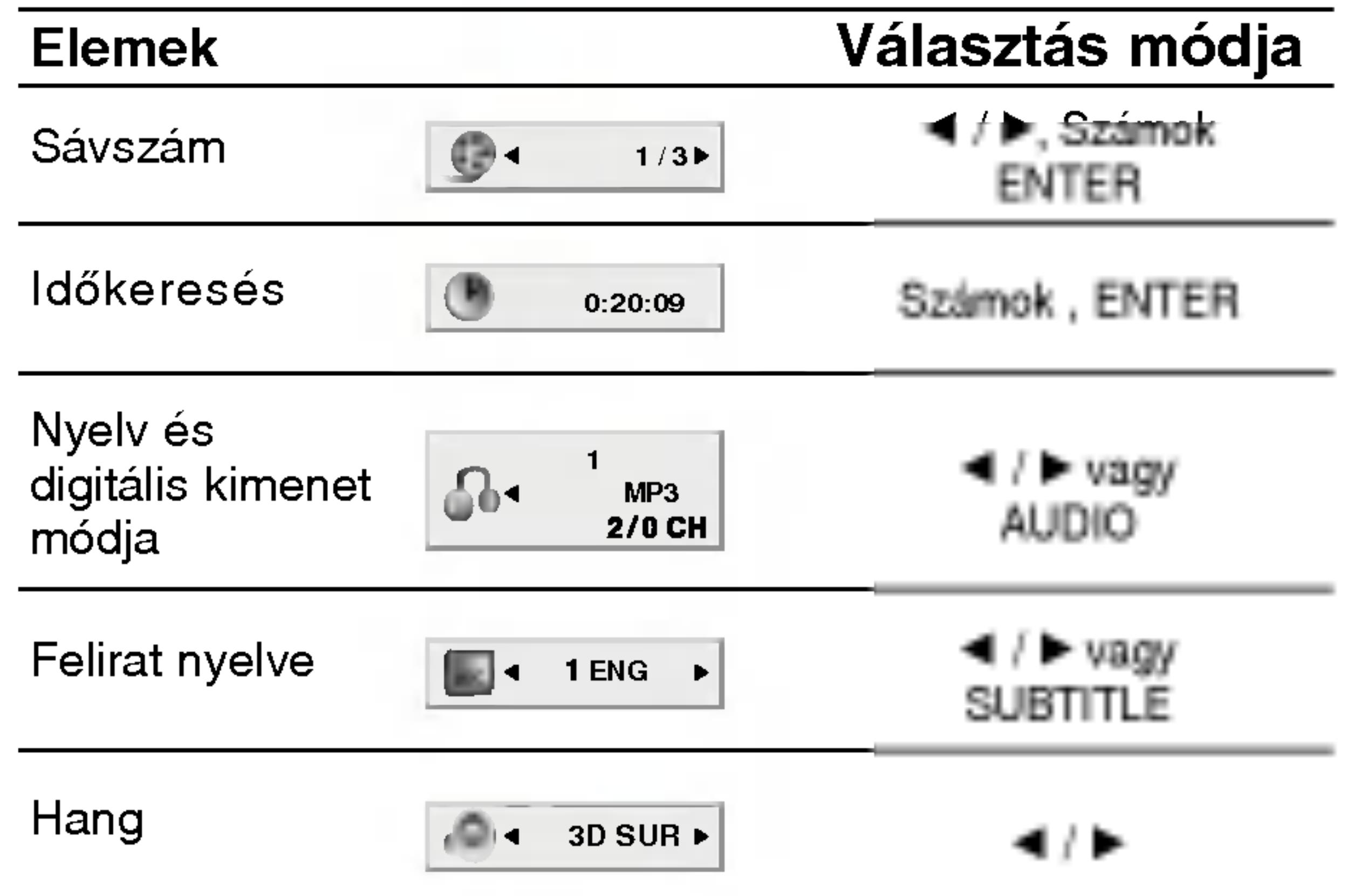

## Kezdeti beállítások

 $|{\sf A}$  beállítási menüvel számos elemet, például a képet  $|\acute{\text e}$ s a hangot ki lehet igazítani. Egyebek mellett a feliratok nyelve is itt állítható be. A beállítási menü egyes elemeinek részletes leírása a 12-15. oldalon található.

 $\bm{\mathsf{A}}$  menü megjelenítése, illetve eltüntetése:  $\vert$ A menü megjelenítéséhez nyomja meg a SETUP  $|$ gombot. Ha még egyszer megnyomja a SETUP $\;$ gombot, visszajut az eredeti képernyőre.

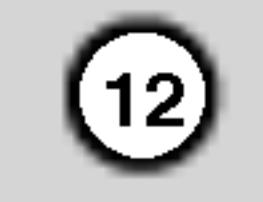

- 1. Nyomja meg <sup>a</sup> SETUP gombot. Ekkor megjelenik a beállítás menü.
- 2. Válassza ki a  $\blacktriangle$  /  $\nabla$  gombokkal a kívánt beállítást, majd nyomja meg a  $\blacktriangleright$  gombot a következő szinthez. Ekkor megjelenik a képernyőn a kiválasztott elem jelenlegi beállítása, illetve az többi lehetséges beállítás.
- 3. Válassza ki a  $\blacktriangle$  /  $\nabla$  gombokkal a második kívánt beállítást, majd menjen tovább a harmadik szintre

## Nyelvi Menü

Itt lehet a beállítási menü és a képernyőkijelzés nyelvét kiválasztani.

## Audio CD, Disc Alcím, Menü (DWD

Itt lehet a hang (lemez hangsáv), felirat és lemezmenü kívánt nyelvét beállítani.

Default: Azt a nyelvet jelöli, amelyen a lemezt rögzítették.

Egyéb: Más nyelv kiválasztásához nyomja meg a számgombokat, majd a ENTER gombot a referencia fejezetben megadott nyelvkódlistában szereplő négyjegyű szám megadásához. Ha rossz nyelvkódot ír be, nyomja meg <sup>a</sup> CLEAR gombot.

#### Nyelv

## Kirakat

#### $a \triangleright g$ ombbal.

- $|4.$  Válassza ki a ▲ / ▼ gombokkal a kívánt beállítást, majd nyomja meg a ENTER gombot a választás megreősítéséhez. Egyes elemeknél további lépések szükségesek.
- $|5.$  A beállítás menüből a SETUP vagy PLAY gombok egyikével léphet ki.

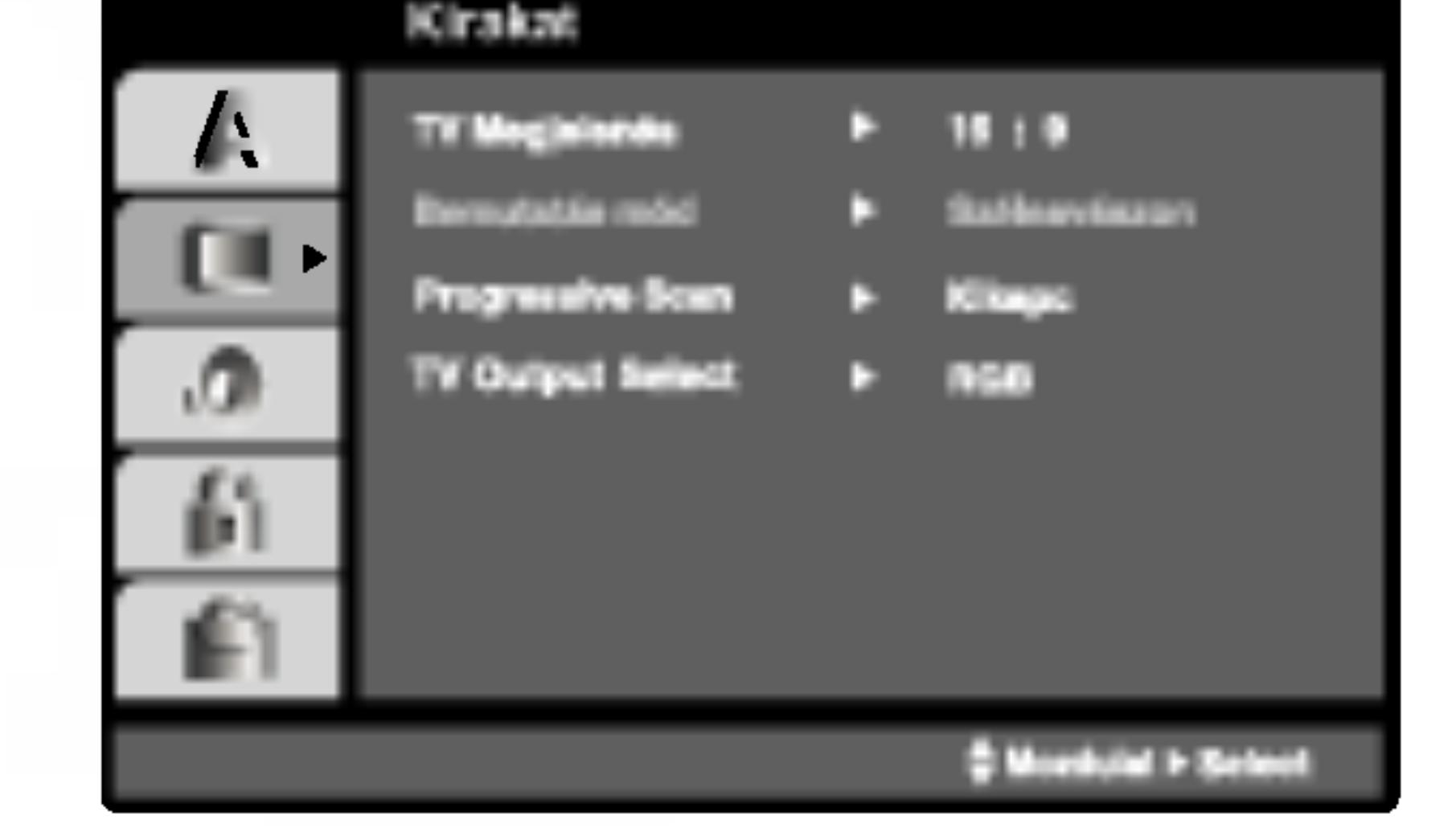

## TV Megjelenés (DWD

4:3: Válassza ezt szokásos 4:3 TV esetén.

16:9: Válassza ezt 16:9 szélesvásznú TV esetén.

## Bemutatás Mód **DVD**

A képernyőmód beállítás csak akkor hatásos, ha a TV képarány 4:3-ra van állítva.

Levélszekrény: Széles képet jelenít meg, a képernyő alsó és felső részén csíkokkal.

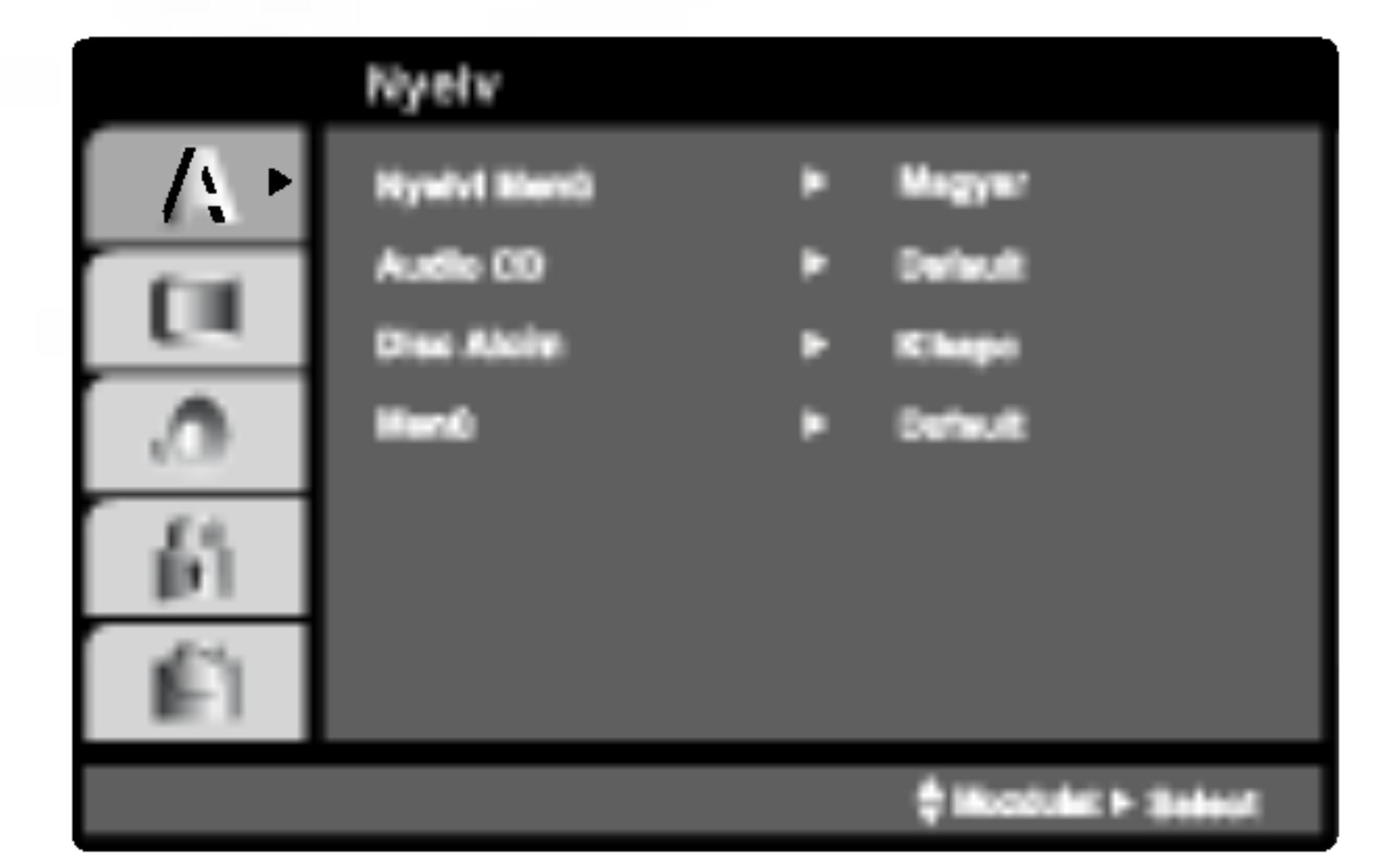

Panscan: Automatikusan széles képet jelenít meg a teljes képernyőn és levágja azokat a részket, amelyek nem férnek el.

Tovább a következő szintre:

Nyomja meg a távkapcsoló ▶ gombját.

Vissza az előző szintre: Nyomja meg a távkapcsoló < gombját.

## Altalános működtetés

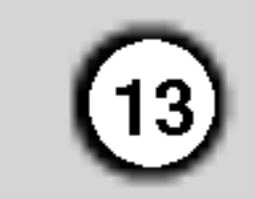

#### Progressive Scan

A Progressive Scan formátumú kép biztosítja a legjobb képminőséget és a legkevesebb villódzást. Ha progressive scan jelekkel kompatibilis TV-t vagy monitort használ a Component Video csatlakozókkal, állítsa a Progressive Scan értékét Bekapc állásba.

#### A Progressive Scan bekapcsolása:

Csatlakoztassa a DVD készülék component kimenetét a monitor/televízió megfelelő bemenetére és állítsa a televiziot, illetve monitort Component bemenetre.

Ha a TV nem kezeli a Progressive Scan formatumot, akkor a kép összeesik, ha a DVD készüléken Progressive Scant próbál beállítani.

- 4. A megerősítés menü megjelenésekor alapértelmezésben a Cancel menüpont van kijelölve. Jelölje ki a  $\blacktriangleleft$  /  $\blacktriangleright$  gombokkal az Enter menüelemet.
- 5. Az ENTER megnyomásával a készülék Progressive scan módba vált.

## Figyelem:

Ha beállítja a progressive scan kimenetet, akkor csak ezzel kompatibilis TV-n, illetve monitoron látható kép. Ha véletlenül állítja be a Progressive Scan módot On állásba, akkor alaphelyzetbe kell állítani a készüléket. Vegye ki először a DVD készülékben lévő lemezt. Ezután nyomja meg ismét a STOP  $(\blacksquare)$  gombot és tartsa nyomva öt másodpercig. Ekkor a képkimenet visszaáll a szokásos értékre és a kép ismét láthatóvá válik hagyományos, analóg TV-n és monitoron.

Bít folyam: Akkor válassza ezt, ha a DVD lejátszó digitalis kimenete Dolby Digital, DTS vagy MPEG dekóderrel rendelkező erősítőre vagy egyéb berendezésre van kapcsolva.

PCM (for Dolby Digital / MPEG): Válassza ezt, ha a készülék kétcsatornás digitális erősítőre van kapcsolva. A Dolby Digital, illetve MPEG rendszerű DVD-k automatikusan downsamplingra kerülnek kétcsatornás PCM hangra.

Kikapc (DTS): Ha ezt választja, a digitális kimenetre nem kerül DTS jel.

## Sample Freq. **DVD**

Ha a rádióerősítő vagy erősítő NEM képes 96 kHz-es jeleket kezelni, válasszon 48 kHz-et. Ha így tesz, a készülék automatikusan 48 kHz-re alakítja a 96 kHz-es jeleket, így a rendszer képes azokat dekódolni.

Ha a rádióerősítő vagy erősítő kezeli a 96 kHz-es jeleket, válassza ezt. Ilyenkor a készülék minden fajtájú jelet további feldolgozás nélkül ereszt át.

Az erősítő képességeit annak kézikönnyvében ellenőrizheti.

#### TV Output Select

Állítsa be a lejátszó TV Output Select opcióit a TV-hez való cstlakoztatás típusától függően.

YPbPr: Amikor az Ön TV készüléke a COMPONENT VIDEO OUT/PROGRESSIVE SCAN dugók segítségével csatlakozik a DVD lejátszóhoz.

RGB: RGB: Amikor az Ön TV készüléke a SCART

1. Válassza ki a kirakat menü "Progressive Scan" elemét, majd nyomja meg a  $\blacktriangleright$  gombot.

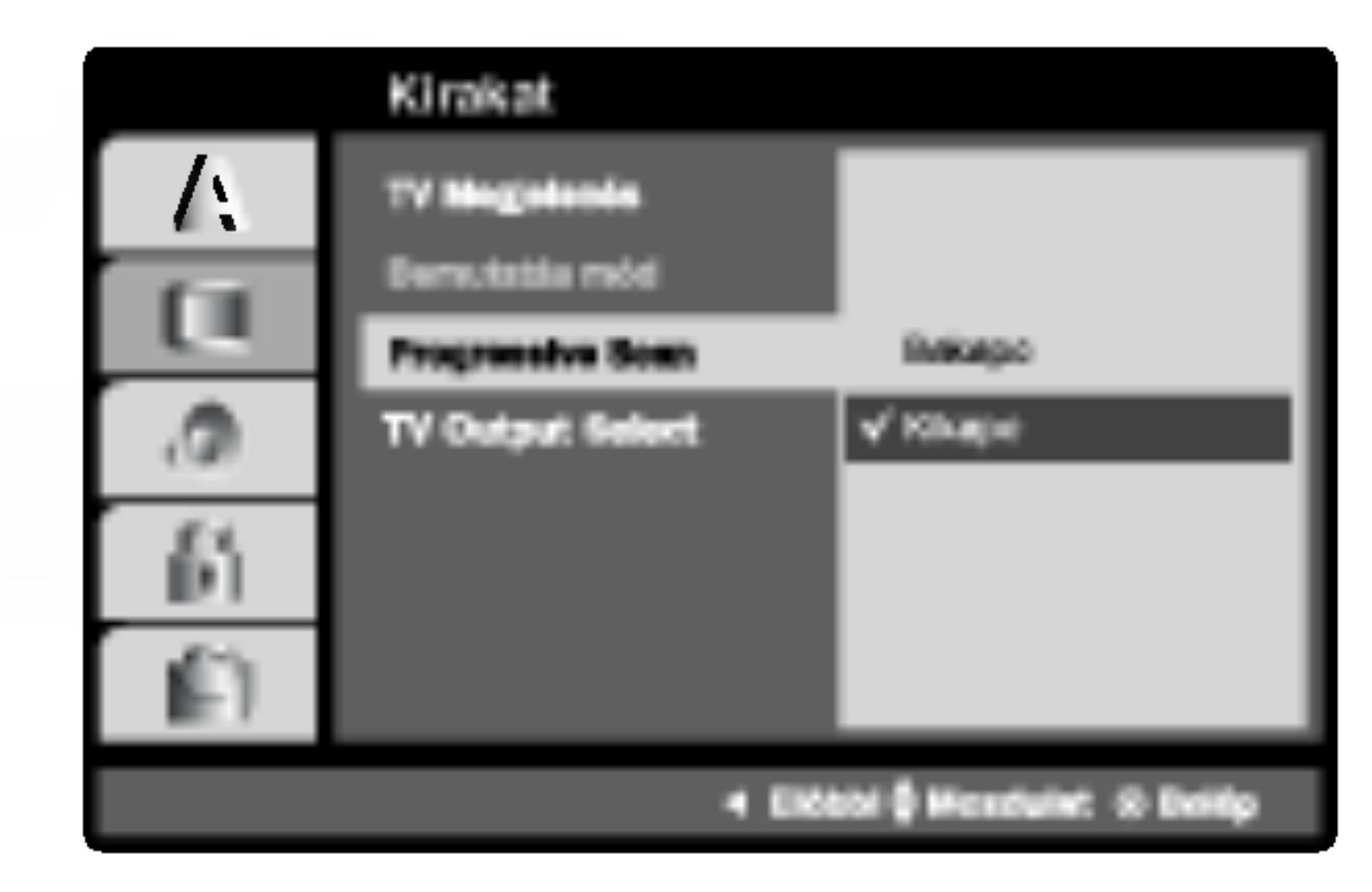

- 2. Válassza ki a ▲ / ▼ gombokkal az "Bekapc" állást.buttons.
- 3. Erősítse meg az ENTER gombbal. Ekkor megjelenik a megerősítés menü.

(RGB jel) dugók segítségével csatlakozik a DVD lejátszóhoz.

## **Audió**

Minden DVD lemez több hangkimeneti lehetőséget nyújt. A lejátszó hangbeállításait a felhasznált hangrendszernek megfelelően állítsa be.

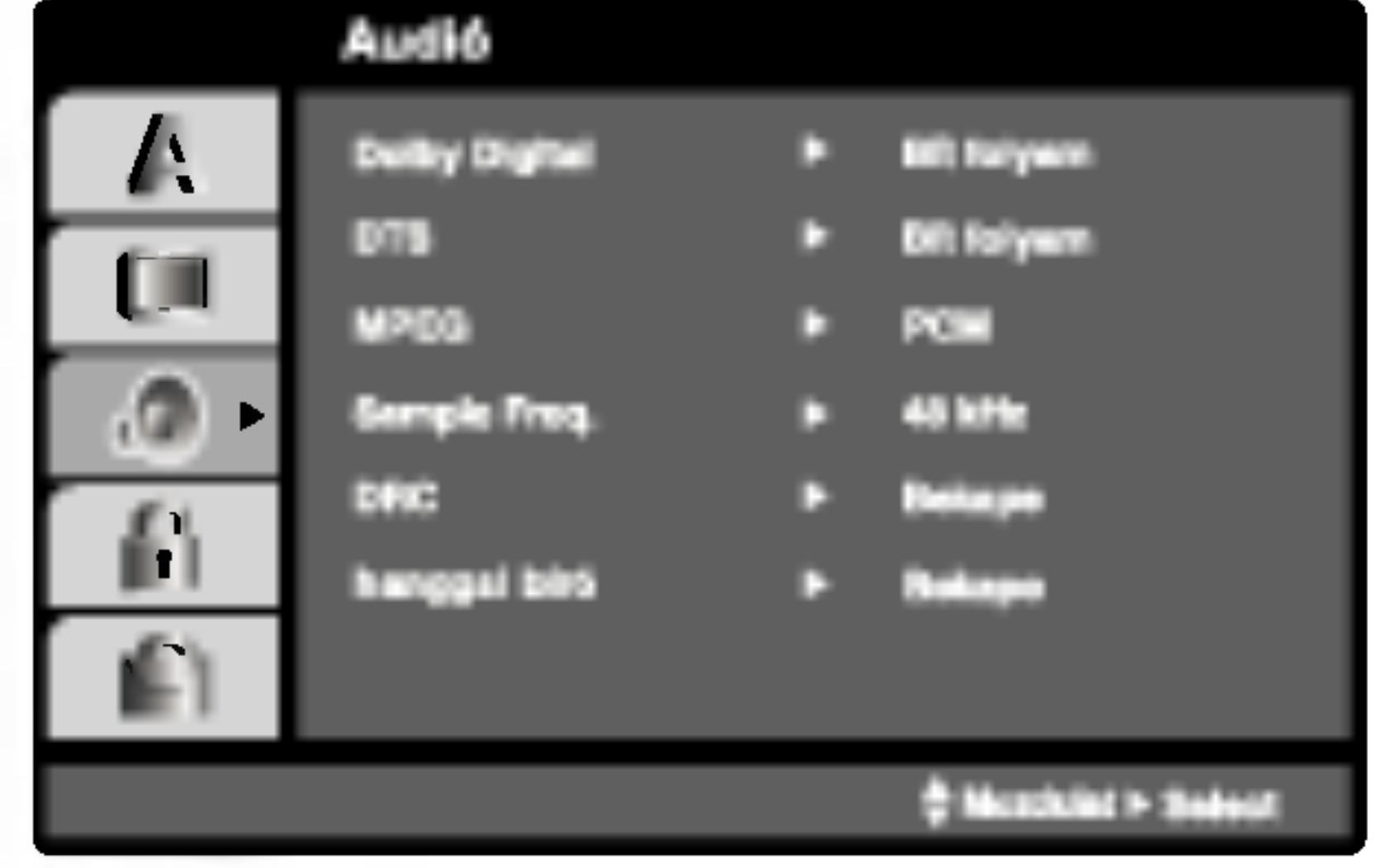

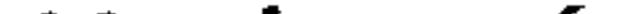

## Dolby Digital / DTS / MPEG **DWD** DivX

#### Megjegyzés:

A készülék beállítható úgy, hogy DVD lemez behelyezésekor automatikusan lejátsza azt. Ha az automatikus lejátszás be van kapcsolva, a készülék megkeresi a leghosszabb játékidejű címet, majd lejatsza azt.

Bekapc : A funkció be van kapcsolva.

Ha a DivX VOD fájlt bérelte, bizonyos korlátozások állnak fenn a film áttekintésére az alábbiak szerint.

• A fájl megtekintése engedélyezett számának a kimutatása.

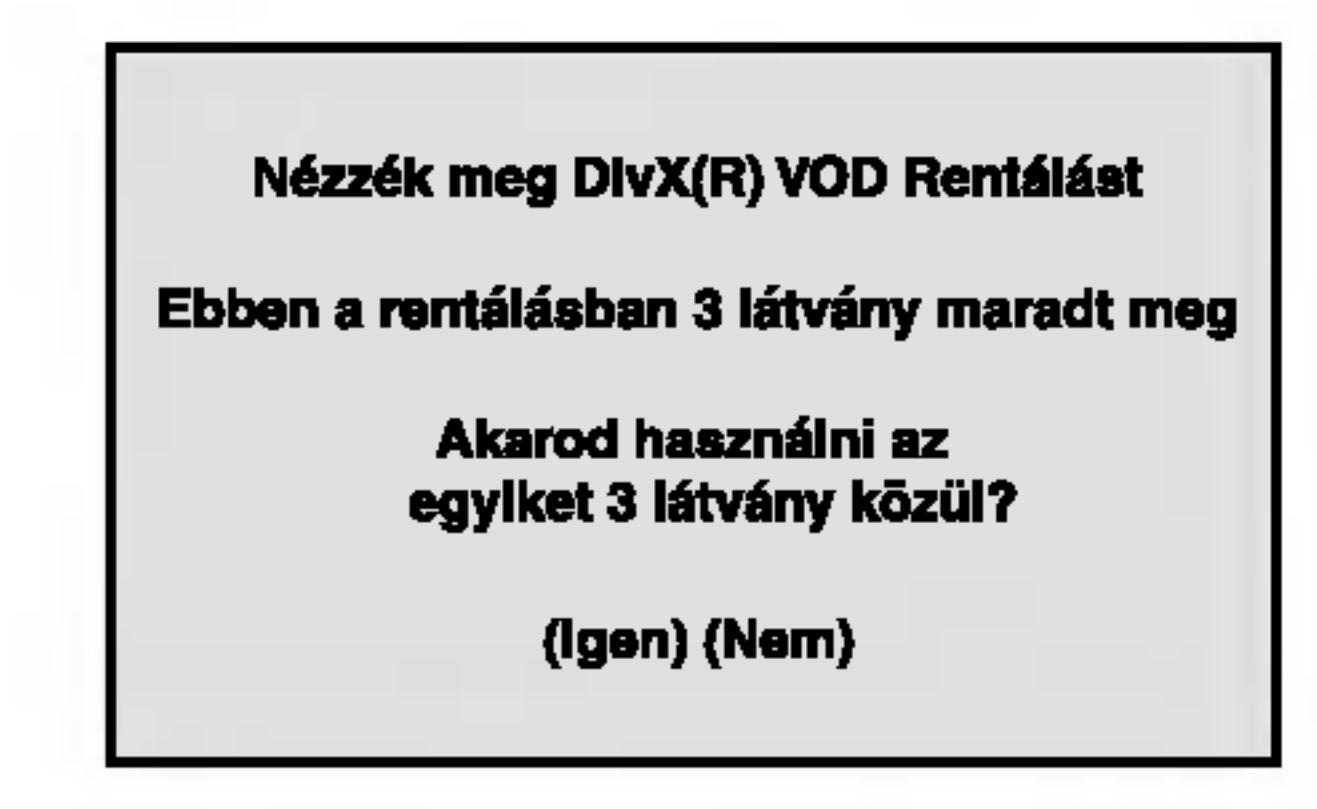

#### • A bérleti jog lejártának a kimutatása.

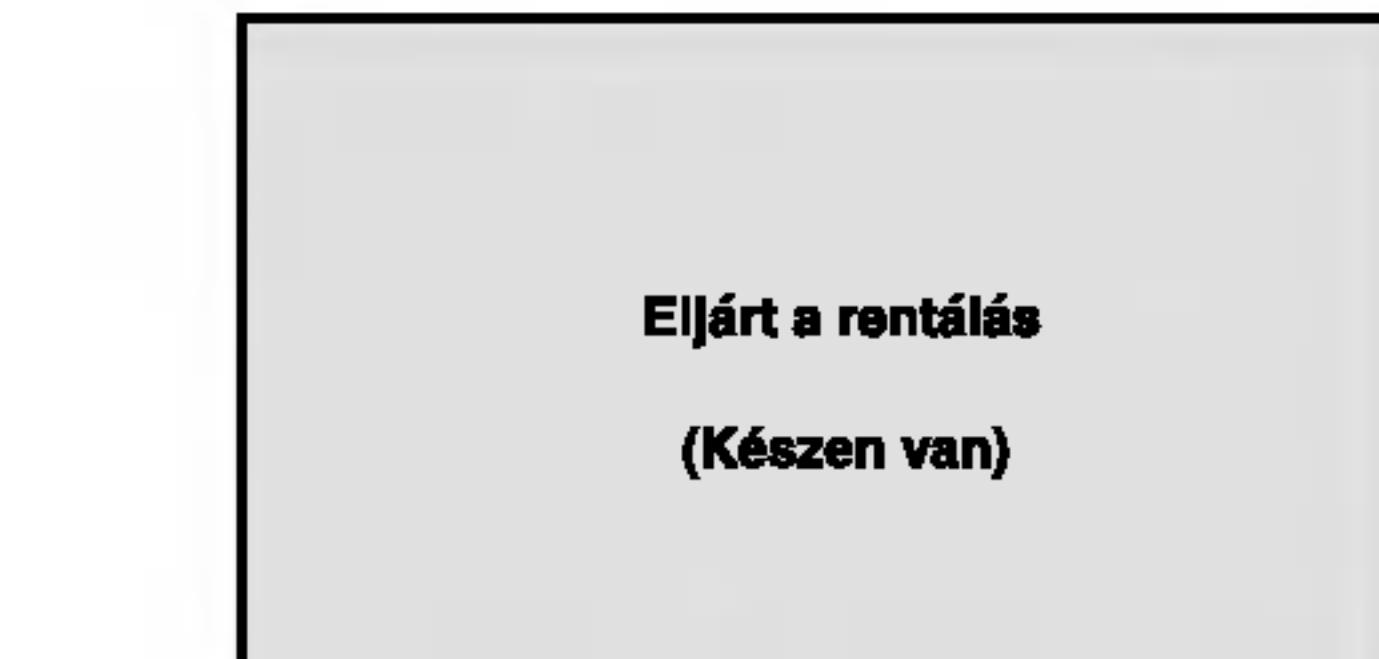

Kikapc : A funkció nincs bekapcsolva.

#### Megjegyzés:

 $(14)$ 

Egyes DVD-knél előfordulhat, hogy nem működik az automatikus lejátszás funkció.

• Az engedélyezési hiba kimutatása.

Meghatalmazás hiba

Ez a játszó nem hatalmazott a video játszásában

(Készen van)

## Egyeb

Itt lehet a PBC, Autó játék, B.L.E. és DivX(R) VOD Beállításokat megváltoztatni.

#### Dinamikus tartományvezérlés (DRC) DVD DivX

DVD formátumban a műsorok hangja a lehető legpontosabban és legélethűbben hallható a digitális hangtechnológia jóvoltából. Előfordulhat azonban, hogy a hangkimenet dinamikatartományát szűkíteni kell (a leghangosabb és leghalkabb hangok közti különbséget). Ezáltal alacsonyabb hangerőn is lehet hallani a filmet anélkül, hogy csökkenne a hang tisztasága. Ehhez kapcsolja be a DRC-t.

### B.L.E. (Black Level Expansion = fekete szín szintjének kiterjesztése)

A lejátszott képek fekete szintjének kiválasztása. Állítsa be ízlésének és a monitor képességeinek megfelelően.

Bekapc : Kiterjesztett szürkeskála. (0 IRE levágás)

Kikapc : Szokásos szürkeskála. (7.5 IRE levágás)

## Hanggal Bíró (DVD

Csak akkor kapcsolja be, amikor többcsatornás karaoke DVD-t játszik le. A lemez karaoke csatornái a szokásos sztereó hanghoz keverednek.

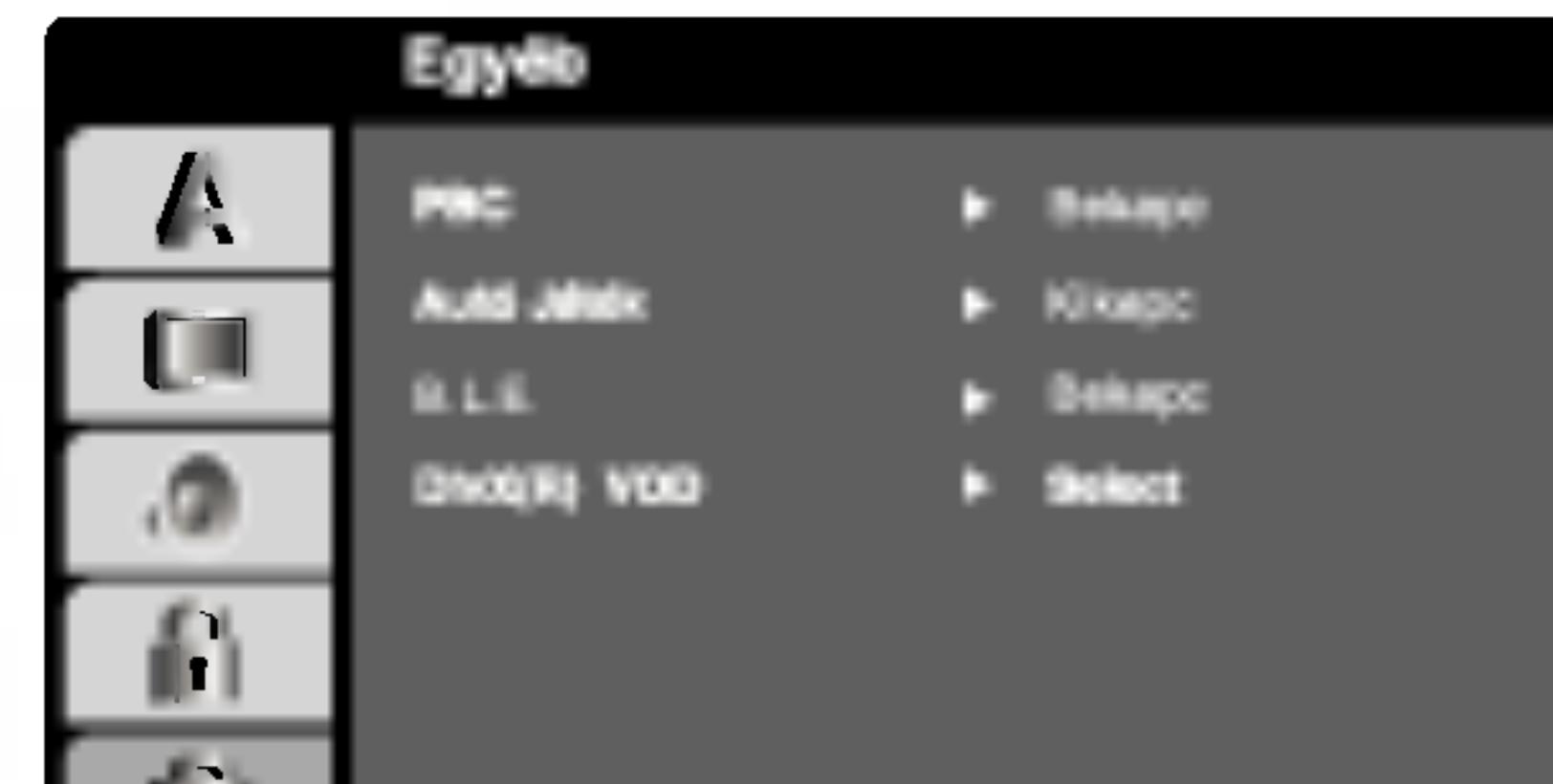

## Megjegyzés:

A B.L.E. funkció csak NTSC rendszerrel működik.

## DivX(R) VOD **IDI**WX

Ki lehet mutatni a DivX DRM (Digitalális jogszabályozás) csak a készülékre vonatkozó Regisztrációs kódját.

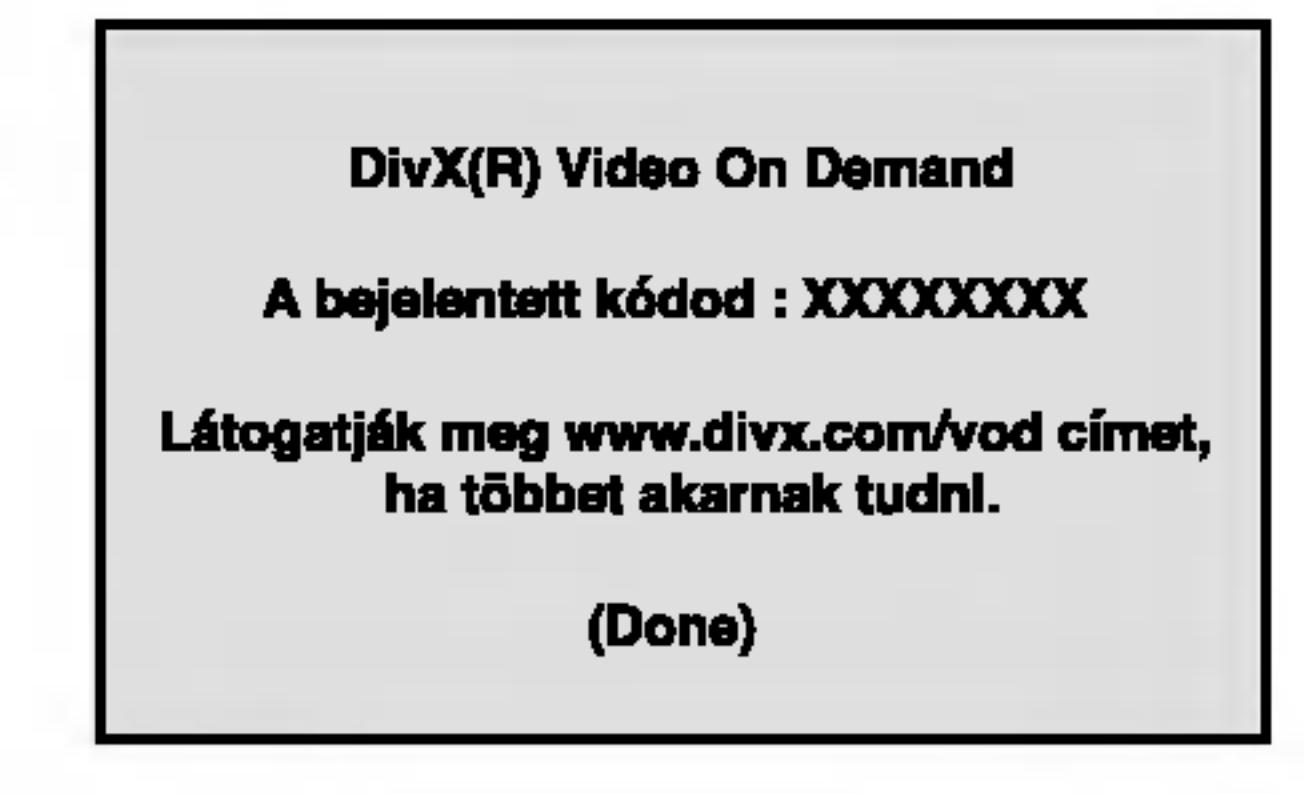

A Regisztrációs kódot a VOD (Video-On-Demand – video igénybevételét) engedélyező ügynök esetén. Csak ezzel lehet vásárolni, vagy bérelni encrypt (kódolt, vagy rejtjelezett) film-fájlt.

## Megjegyzések:

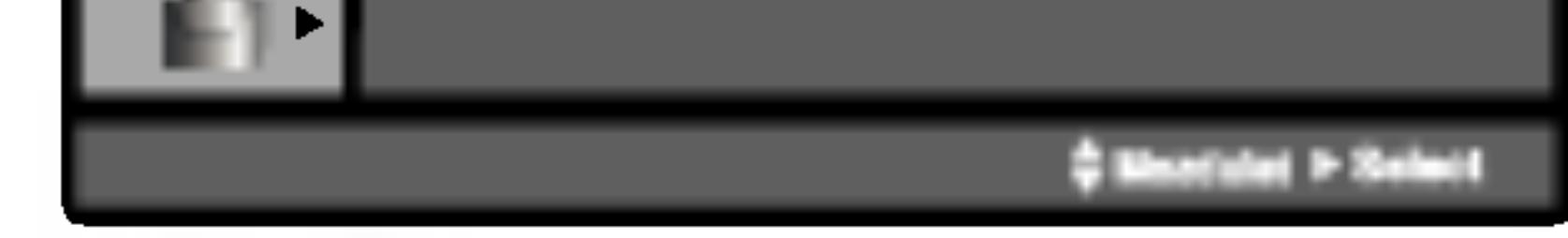

## PBC VCD

A lejátszásvzeérlés (PBC) ki- és bekapcsolható.

Bekapc: A PBC-vel rendelkező videó CD-k lejátszása a PBC-nek megfelelően történik.

Kikapc: A PBC-vel rendelkező videó CD-k lejátszása az audió CD-khez hasonlóan történik.

## Autó Játék **DVD**

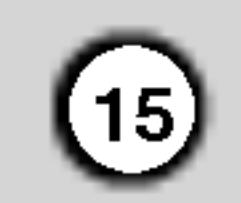

Egyes filmek olyan jeleneteket tartalmaznak, amelyek gyermekek számára nem valóak. Sok ilyen lemezen van szülői ellenőrzési információ, amely vagy az egész lemezre, vagy pedig annak jeleneteire vonatkozik. A filmek és jelenetek besorolása országonként változóan 1-től 8-ig terjed. Egyes lemezek alternatívaként megfelelőbb jeleneteket kinalnak.

A szülői ellenőrzés segítségével letiltható a hozzáférés a megadott besorolásnál alacsonyabb anyagokhoz, így a gyermekek nem tudják megnézni a számukra nem valónak ítélt anyagokat.

- 1. Válassza ki a LEZÁR menü Korlátozási Szintek elemét, majd nyomja meg a  $\blacktriangleright$  gombot.
- 2. A Korlátozási Szintek, Kulcsszó és az Területi Kód eléréséhez meg kell adni a létrehozott négyjegyű biztonsági kódot. Ha még nem adott meg ilyet, a
- 2. Végezze el a bal oldalon látható 2. lépést (Korlátozási Szintek). Ekkor kiemelésre kerül a "Csere" vagy "Új" elem.
- 3. Adjon meg új négyjegyű kódot, majd nyomja meg a ENTER gombot. Az ellenőrzéshez írja be még egyszer.
- 4. Lépjen ki a menüből a SETUP gombbal.

Ha elfelejtené a biztonsági kódot

Ha elfelejti a biztonsági kódot, az alábbi lépésekkel törölheti:

- 1. Hívja elő a beállítási menüt a SETUP gombbal.
- 2. Írja be a következő hatjegyű számot: "210499". Ekkor törlődik a biztonsági kód.
- 3. Új kódot a fentiek alapján adhat meg.

## Területi Kód (DVD

rendszer felkéri rá.

Írjon be egy négyjegyű kódot, majd nyomja meg a ENTER gombot. Az ellenőrzéshez írja be még egyszer, amjd ismet nyomja meg <sup>a</sup> ENTER gombot. Ha a ENTER megnyomása előtt hibát vét, nyomja meg a CLEAR gombot.

3. Válasszon a ▲ / ▼ gombokkal besorolást 1 és 8 között.

Korlátozási Szintek 1-8: Az 1. (egy) besorolás a legszigorúbb, a 8. (nyolc) besorolás pedig a legengedékenyebb.

4. A besorolás megreősítéséhez nyomja meg a ENTER gombot, majd lépjen ki a menüből a SETUP gombbal.

#### Kulcsszó (biztonsági kód)

Itt lehet megadni és megváltoztatni a jelszót.

- 1. Válassza ki a LEZÁR menü Jelszó elemét, majd nyomja meg a  $\blacktriangleright$  gombot.
- 

#### Kinyit

Ha ezt választja, a szülői ellenőrzés kikapcsolódik és minden lemez teljesen lejátszható.

#### Megjegyzés:

Ha be van állítva besorolás a lemezhez, minden olyan jelenet lejátszásra kerül, amelynek besorolása ugyanaz vagy alacsonyabb. A magasabb besorolású jelenetek lejátszására nem kerül sor, hacsak nincs a lemezen alternativ jelent. Ennek ugyanolyan vagy alacsonyabb besorolásúnak kell lennie. Ha nem található megfelelő alternatíva, a lejátszás leáll. Ekkor a lemez lejátszásához meg kell adni a négyjegyű jelszót vagy meg kell változtatni a besorolást.

Üsse be azt a területkódot, amelynek szabványai szerint a DVD-videolemezt besorolták, a referenciafejezetben felsoroltak alapján.

- Válassza a LEZÁR menü Területi Kód elemét, majd nyomja meg a  $\blacktriangleright$  gombot.
- 2. Végezze el a bal oldali 2. lépést (Korlátozási Szintek).
- 3. Válassza ki az első karaktert a ▲ / ▼ gombokkal.
- 4. A ENTER gombbal, majd válassza ki a második karaktert a  $\triangle$  /  $\nabla$  gombokkal.
- 5. A kód kiválasztását erősítse meg az ENTER megnyomásával.

## Lezár (szülői ellenőrzés)

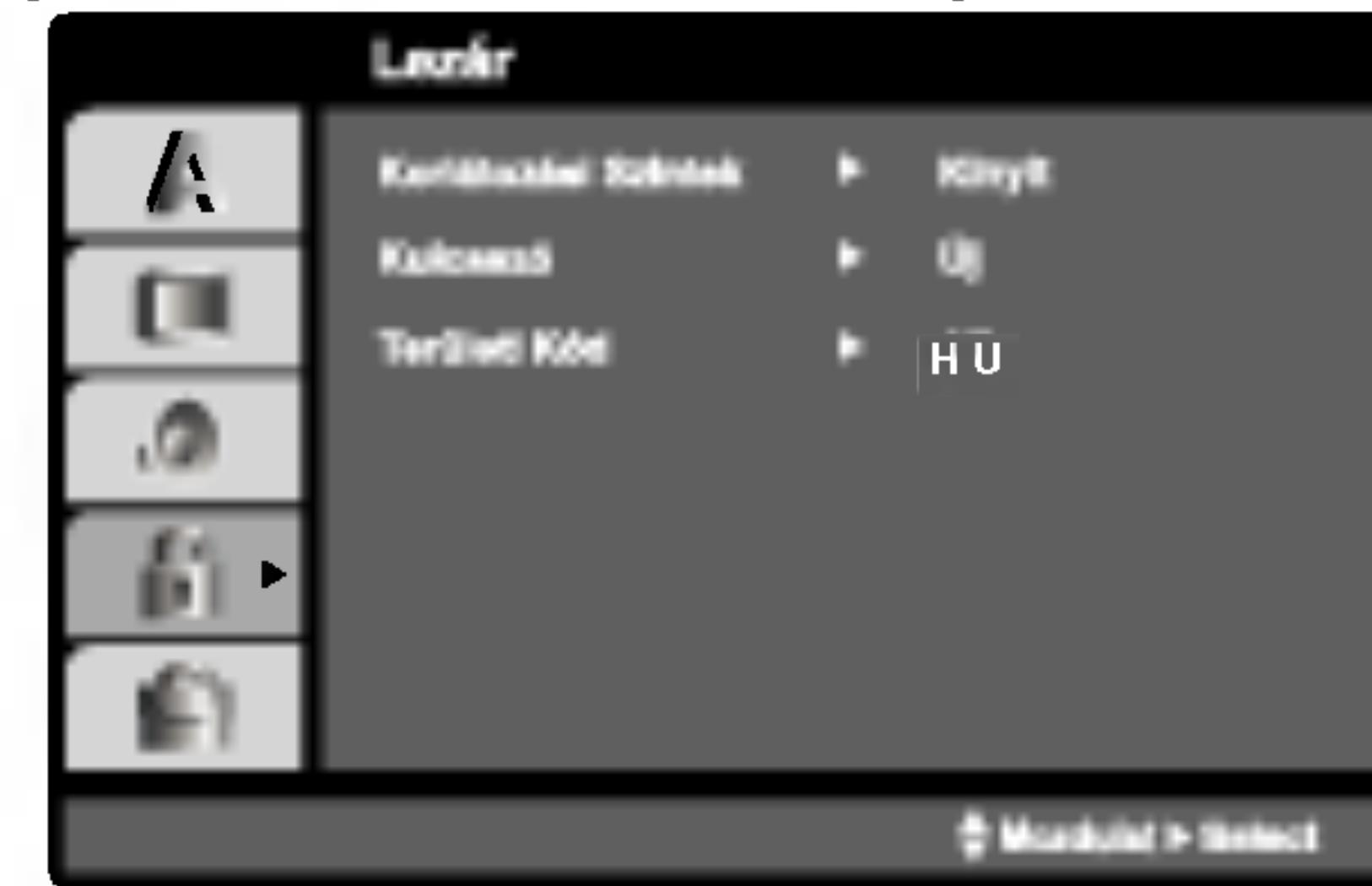

## Működtetés

## DVD vagy videó CD lejátszása

#### Lejátszási beállítások

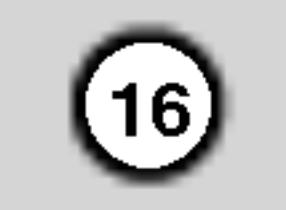

## Általános jellemzők

Megjegyzés:

Ha másként nincs írva, minden itt leírt művelethez a távkapcsolót használjuk. Egyes jellemzőket a beállítás menüből is el lehet érni.

- . Kapcsolja be a televíziót, és válassza ki a képbemeneti forrást a csatlakoztatott berendezésnek megfelelően.
- 2. Kapcsolja be az audioberendezést (ha van ilyen), és válassza ki a bemeneti forrást a csatlakoztatott berendezésnek megfelelően.
- 3. Az OPEN/CLOSE megnyomásával nyissa ki a lemeztalcat, majd helyezze be a kivalasztott lemezt, írt oldalával lefelé.
- 4. A tálca zárásához nyomja meg ismét az OPEN/CLOSE gombot. Nyomja meg <sup>a</sup> PLAY gombot.

Egyes esetekben ilyenkor a lemez menüje jelenik meg:

#### DVD

Válassza ki a  $\blacktriangle \blacktriangleright \blacktriangle \blacktriangledown$  gombokkal a megtekinteni kivant cimet/fejezetet, majd inditsa el <sup>a</sup> ENTER gombbal. A menüképernyő ismételt előhívásához nyomja meg a TITLE vagy DVD MENU gombot.

## **Átlépés másik címre DVD**

Ha egy lemezen több cím van, ezek között lépegetni lehet. A lejátszás leállítása után nyomja meg a DISPLAY gombot, majd a megfelelő számgombot, illetve lépjen a  $\blacktriangleleft$  /  $\blacktriangleright$  to gombokkal. Bármelyik cím lejátszható számának megadásával a lejátszás leállítása után.

## Átlépés másik fejezetre/sávra

VCD (DivX) DVD }

Ha egy lemezen egy címen beül több fejezet van, illetve egy lemezen több sáv van, az alábbiak szerint lehet köztük lépegetni:

Valassza ki a szamjegygombokkal a megtekinteni kívánt sávot, a menüképernyő ismételt előhívásához pedig nyomja meg a RETURN gombot. A menübeállítások és kezelési eljárások eltérhetnek. Kövesse a menüképernyőkön megjelenő utasításokat. Ki is kapcsolhatja a PBC-t (Lasd "PBC", 14. oldal).

? Nyomja meg a SKIP  $\blacktriangleleft$  vagy  $\blacktriangleright$  I gombot lejátszás közben a következő fejezet/sáv kiválasztásához, illetve a jelenlegi fejezet/sáv elejére történő ugráshoz.

## $(VCD)$

- ? Nyomja meg a SKIP  $\blacktriangleleft$  gombot kétszer röviden, ha az előző fejezethez/sávhoz akar visszamenni.
- Ha DVD lejátszása közben közvetlenül egy adott fejezetre szeretne ugrani, nyomja meg <sup>a</sup> DISPLAY gombot, majd válassza ki a fejezet/sáv ikont a  $\triangle$  /  $\nabla$  gombokkal. Ezután írja be a fejezet/sáv számát vagy válassza ki a  $\blacktriangleleft$  /  $\blacktriangleright$  gombokkal.

## Keresés (DVD) (VGD) (DivX)

- 1. Nyomja meg lejátszás közben a SCAN  $(\blacktriangleleft \blacktriangleleft$  vagy  $\blacktriangleright \blacktriangleright$  gombot.
- 2. A SCAN  $(\blacktriangleleft \blacktriangleleft$  vagy  $\blacktriangleright \blacktriangleright$  gomb ismetelt nyomogatásával válassza ki a kívánt sebességet. DVD, DivX-lemez; X2, X4, X16 vagy X100 Videó CD; X2, X4 vagy X8
- 3. A keresés módból a PLAY gombbal léphet ki.

## Megjegyzesek

#### A hangcsatorna megváltoztatása (VGD)

- . Ha be van állítva a szülői ellenőrzés és a lemez kívül esik a megengedett besoroláson, meg kell adni a jelszót. (Lásd "Lezár", 15. oldal)
- A DVD lemezek rendelkezhetnek régiókóddal. A készülék nem játszik le más régiókódú lemezeket. A készülék régiókódja 2 (kettő).

Lejátszás közben nyomja meg többször az AUDIO gombot, így más-más hangcsatornákat hallhat (Sztereó, Bal vagy Jobb).

#### Állókép és lejátszás kockáról kockára DVD (VCD (DivX)

- 1. Nyomja meg lejátszás közben a távkapcsoló PAUSE/STEP gombját. A képet a PAUSE/STEP gomb ismételt megnyomásával léptetheti kockáról kockára.
- 2. Az állókép módból a PLAY gombbal léphet ki.

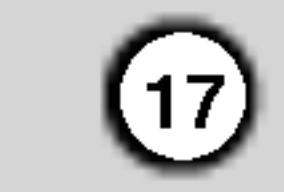

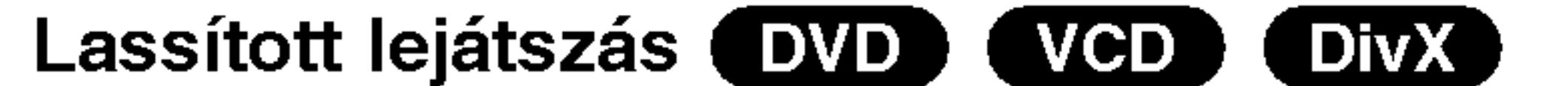

## Ismétiés (DVD) (VCD1.1) (DivX)

Itt lehet egy lemez egy címét/fejezetét/az egészet/sávot ismételni.

A kívánt ismétlési mód kiválasztásához nyomja meg lejátszás közben a REPEAT gombot.

DVD videolemezek - Ismétlé fejezet/cím/kikapcsolás

- 1. Nyomja meg lejátszás közben a PAUSE/STEP (II) gombot. Ekkor a DVD készülék PAUSE módba kerül.
- 2. Válassza ki a kívánt sebességet a SCAN  $(\blacktriangleleft \blacktriangleleft$  vagy  $\blacktriangleright \blacktriangleright$  gombbal:  $\blacktriangleleft$  1/16,  $\blacktriangleleft$  1/8,  $\blacktriangleleft$  1/4, vagy  $\triangleleft$  1/2 (visszafelé), illetve  $\triangleright$  1/16,  $\triangleright$  1/8,  $\triangleright$ 1/4 vagy  $\blacktriangleright$  1/2 (előre). DivX-lemezzel és video-CD-vel a lassítás a következők szerint változik:  $\blacktriangleright$  1/16,  $\blacktriangleright$  1/8,  $\blacktriangleright$
- 1/4 vagy  $\blacktriangleright$  1/2 (előre). 3. A lassított lejátszást a PLAY ( $\blacktriangleright$ ) gombbal
- fejezheti be.

## Megjegyzés:

Visszafelé történő lassítás DivX-lemezek és video-CD-k esetében nem lehetséges.

2. A szokásos lejátszáshoz nyomja meg ismét a RANDOM gombot.

PBC-s videó CD-nél ki kell kapcsolni a PBC-t az Véletlenszerű lejátszás használatához (Lásd "PBC", 14. oldal).

1. Nyomja meg a kezdőpontnál az A-B gombot. Ekkor röviden megjelenik a TV képernyőn az "A \* " felirat.

- 1. Nyomja meg lejátszás közben a DISPLAY gombot.
- 2. Válassza ki a hang elemet a ▲ vagy ▼ gombbal. Ekkor kiemelésre kerül a Sound elem.
- 3. Válassza ki a ◀ vagy ▶ gombbal a "3D SUR" elemet. A háromdimenziós hanghatás kikapcsolásához válassza a "Normál" elemet.

#### Időkereséss DVD ( VCD (DivX)

Lejátszás megkezdése a lemez bármelyik kiválasztott időpontjánál::

- 1. Nyomja meg lejátszás közben a DISPLAY gombot. Ekkor az időkeresés dobozban megjelenik az eltelt lejátszási idő.
- 2. Válassza ki a ▲ / ▼ gombokkal az óra ikont, ekkor megjelenik a -:--:-- jelzés.
- 3. Adja meg a kívánt időt órában, percben és másodpercben, balról jobbra haladva. Ha rossz számot ad meg, azt a CLEAR gombbal törölheti ki.
- 2. Nyomja meg ismét az A-B gombot a befejező pontnál. Ekkor röviden megjelenik a TV képernyőn az "A B" felirat és elkedődik a sorozat ismétlése.
- 3. A törléshez nyomja meg ismét az A-B gombot.

Ezután írja be helyesen a számokat.

4. A megerősítéshez nyomja meg az ENTER gombot. Ekkor megkezdődik a lejátszás a kiválasztott időpontnál.

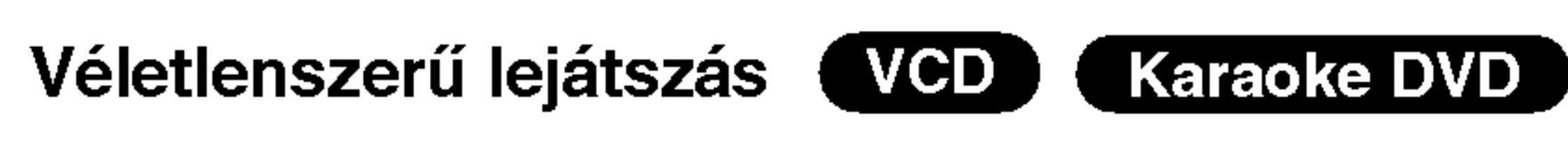

1. Nyomja meg lejátszás közben a RANDOM

## Videó CD-k, DivX-lemezek - Ismétlé sáv/minden/kikapcsolás

- Barázda: az aktuális sáv ismétlése.
- ? Egész: a lemez összes sávjának ismétlés
- ? Kikapcsolás: nincs ismételt lejátszá
- ? .<br>Fejezet: az aktuális fejezet ismétlés
- Cím: az aktuális cím ismétlése ? Kikapcsolás: nincs ismételt lejátszá

## Tipp:

Ha véletlenszerű lejátszás közben megnyomja a SKIP ▶▶ gombot, a készülék új címet (sávot) választ és ott folytatja a véletlenszerű lejátszást.

## Megjegyzés:

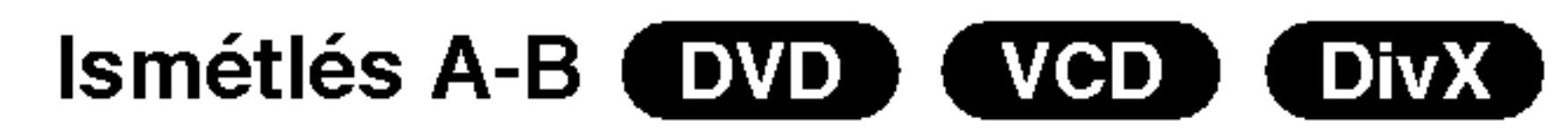

Sorozat ismétlése.

## Megjegyzesek:

- PBC-s videó CD-nél ki kell kapcsolni a PBC-t az ismétlés használatához (Lásd "PBC", 14. oldal).
- Ha fejezet (sáv) ismétlése közben megnyomja a SKIP ( $\blacktriangleright$ ) gombot egyszer, abbamarad az ismétlés.

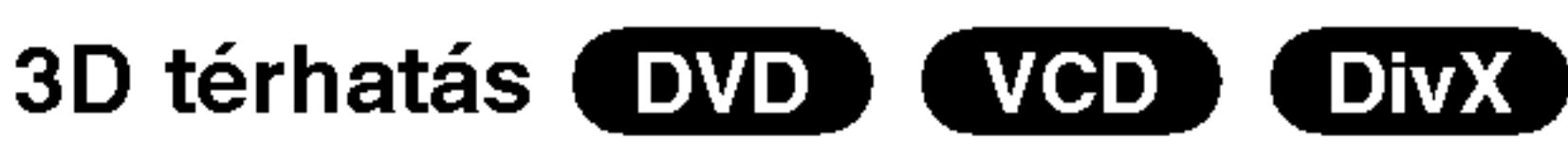

Háromdimenziós térhatás előállítására szolgál, amely két hangszóróval szimulálja a többcsatornás hangot (a házimozi-rendszereknél általában szükséges öt vagy több hangszóró helyett).

gombot. Ekkor a készülék automatikusan véletlenszerű lejátszásba kezd és a TV képernyő megjelenik a Véletlen felirat.

## Nagyítás (DVD) (VCD) (DivX)

E funkcióval a képet nagyíthatja fel.

- 1. Nyomja meg lejátszás vagy állókép közben a ZOOM gombot a funkció indításához. Ekkor a kép jobb alsó sarkában röviden egy négyzet alakú keret jelenik meg.
- 2. A ZOOM gomb minden egyes megnyomásával a televízió képernyője a következő sorrendben

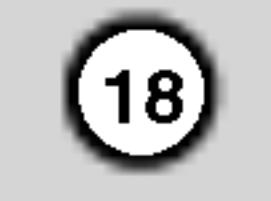

## Különleges DVD szolgáltatások

változik: 100%-os méret  $\rightarrow$  400%-os méret  $\rightarrow$ 1600%-os méret → képernyő kitöltése→ 100%os meret.

#### Képernyő kitöltése:

DVD-Movie lejátszása közben megváltoztathatja a képernyőn történő megjelenítést. A ▲√ gombokkal választhat a Normal, Enhanced és Maximum opciók között.

- 3. A kinagyított képen a  $\blacktriangle \blacktriangleright \blacktriangle \blacktriangleright \blacktriangleright$  gombokkal mozoghat.
- 4. A szokásos lejátszás visszaállításához nyomja meg ismetelten <sup>a</sup> CLEAR gombot.

A lejátszás legfeljebb kilenc beprogramozott helyről indulhat. Jelölő megadásához nyomja meg a lemez kívánt pontjára érve a MARKER gombot. Ekkor a TV képernyőn röviden megjelenik a jelölő ikon. Ugyanilyen módon legfeljebb kilenc jelölőt adhat meg.

#### Megjelölt jelenet visszajátszása és törlése

- 1. Nyomja meg lejátszás közben a SEARCH gombot. Ekkor megjelenik aképernyőn a jelölő keresése menü.
- 2. Válassza ki a ◀ / ▶ gombokkal tíz másodpercen belül a lejátszani, illetve törölni kívánt jelölő számát.
- 3. A ENTER gomb megnyomására a lejátszás a megjelölt jelenetnél indul el. A CLEAR gomb megnyomására pedig az adott jelölő száma törlődik a listáról.

közben ezek is cserélgethetőek. Lejátszás közben az ANGLE gomb nyomogatásával választható ki a a kívánt szög. Megjegyzés: a jelenlegi szög száma megjelenik a képernyőn.

## Megjegyzesek:

• A nagyítás egyes DVD-kkel nem működik. • A képernyő kitöltése opció DVD-lemez és Movie-fájl lejátszásakor áll rendelkezésre.

## Cím menü **EVD**

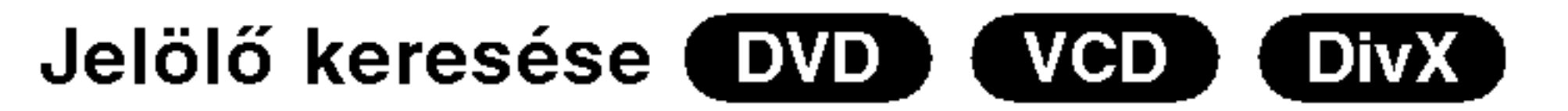

#### Jelölő megadása

DVD lemezek tartalmának ellenőrzése: Menük A DVD-ken szerepelhetnek olyan menük, amelyek segítségével a különleges szolgáltatások könnyen elérhetőek. A lemez menüjének előhívásához nyomja meg a DVD MENU gombot. Írja be a megfelelő számot vagy emelje ki a kívánt elemet a  $\blacktriangle \blacktriangleright \blacktriangle \blacktriangleright$ gombokkal. Ezutan nyomja meg <sup>a</sup> ENTER gombot.

ha a lemezen vannak olyan jelenetek, amelyeket különböző kameraszögekből vettek fel, lejátszás

- 4. Bármelyik jelölőt lejátszhatja, ha számát megadja a jelölő keresése menüben.
- A DivX-fájl felirata csak akkor jeleníthető meg, ha kiterjesztése ".smi", ".srt" vagy ".sub".
- Ha nincs adat, vagy olvashatatlan kód van a DivXfajlban, "1" stb. jelenik meg.
- 1. Nyomja meg <sup>a</sup> TITLE gombot. Ha <sup>a</sup> jelenlegi címnek van menüje, akkor az megjelenik a képernyőn. Ha nincs, akkor a lemez menüje jelenhet meg.
- 2. A menüben olyan szolgáltatások találhatóak, mint például a kameraszögek, a szinkronhang és a felirat beallitasai, illetve a cim fejezetei.

## 3. A TITLE gombbal léphet ki.

## Lemez menüje **EVD**

A lemez menüje a DVD MENU gombbal hívható elő, újbóli megnyomására pedig eltüntethető.

## Kameraszög WD

## Tipp:

A szögjelző a TV képernyőjén villog, ha a lejátszás különböző szögekben felvett jelenetekhez ér, így jelzi, hogy szöget lehet váltani.

## A hang nyelvének cseréje **DVD** DivX

Lejátszás közben nyomogassa az AUDIO gombot, így más-más nyelvű hangot vagy hangsávot hallhat.

## Feliratok **DVD** DivX

Lejátszás közben a felirat nyelvének megváltoztatásához nyomogassa a SUBTITLE gombot.

## Megjegyzések:

## Audió CD és MP3/WMA lemez lejátszása

A készülék képes lejátszani az MP3/WMA formátumú felvételeket is CD-ROM, CD-R és CD-RW lemezekről.

#### Audió CD

Audió CD behelyezésekor a TV képernyőn megjelenik egy menü. Zeneszámot a  $\triangle$  /  $\nabla$ 

gombokkal választhat, majd a PLAY vagy ENTER gomb megnyomására indul a lejátszás.

#### Az MP3 / WMA lemezekkel a készülék az alábbi korlátokon belül kompatibilis:

- Mintavételi frekvencia: között 8 -48 kHz (MP3), 32 es 48 kHz kozott (WMA)
- Bitráta: 8 és 320 kbps között (MP3), 32 és 192 kbps között (WMA)
- A lejátszó csak az olyan fájlokat játsza le, melyek kiterjesztése ".mp3" vagy ".wma".
- A CD-R fizikai formátuma csak ISO 9660 lehet. • Ha olyan szoftverrel rögzíti az MP3 / WMA fájlokat, amelyek nem hoznak létre fájlrendszert (pl. DirectCD), akkor a készülék nem tudja ezeket lejátszani. Célszerű az Easy-CD Creatort használni, amely ISO 9660 fájlrendszert hoz létre.

#### MP3 / WMA

- 1. Válasszon könyvtárat a  $\blacktriangle / \blacktriangledown$  gombokkal, majd a könyvtár tartalmának megjelenítéséhez nyomja meg <sup>a</sup> ENTER gombot.
- 2. Válasszon zeneszámot a ▲ / ▼ gombokkal, majd nyomja meg <sup>a</sup> PLAY vagy ENTER gombot. Ekkor elindul a lejátszás.

- Ha olyan fájlt játszik le, amelyhez tájékoztató adatok tartoznak, pl. a sávok címei, az információkat a DISPLAY gomb lenyomásával nézheti meg (cím, előadó, album, megjelenés éve, megjegyzések). [ Title, Artist, Album, Year, Comment ]
- Ha nincsenek tájékoztató adatok, a kijelzőn a "NO ID3 TAG" felirat jelenik meg.

#### ID3 TAG

- megnyomásával juthat vissza.
- A következő lapra a DVD MENU gomb megnyomásával léphet.
- Vegyes, mind MP3/WMA fájlokat, mind pedig JPEG fájlokat tartalmazó CD-knél váltani lehet az MP3/WMA és a JPEG menü között. Nyomja meg a TITLE gombot, ekkor a menü tetején megjelenik kiemelve az MUSIC vagy <sup>a</sup> PHOTO felirat.

 $(19)$ 

## Tippek:

• Az MUSIC menü fájllistájából a könyvtárlistához a  $\triangle$  /  $\nabla$  gombokkal,  $\triangle$  majd a ENTER gomb

Felhívjuk vásárlóink figyelmét, hogy MP3 / WMA fájlok internetről történő letöltéséhez engedély szükséges. Cégünknek nem áll módjában ilyen engedelyt adnia. Az engedelyt mindig az adott szerzői jogtulajdonostól kell beszerezni.

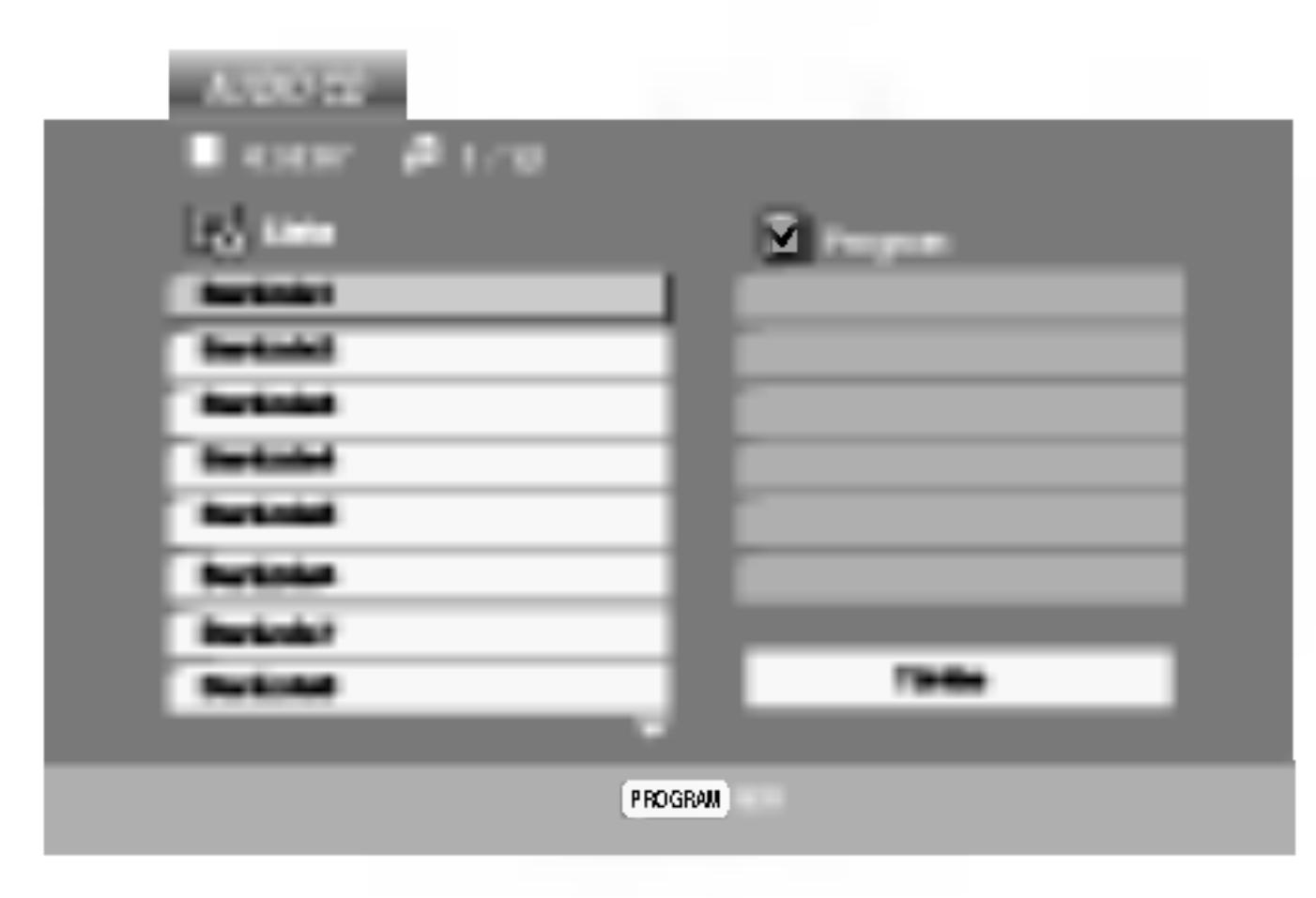

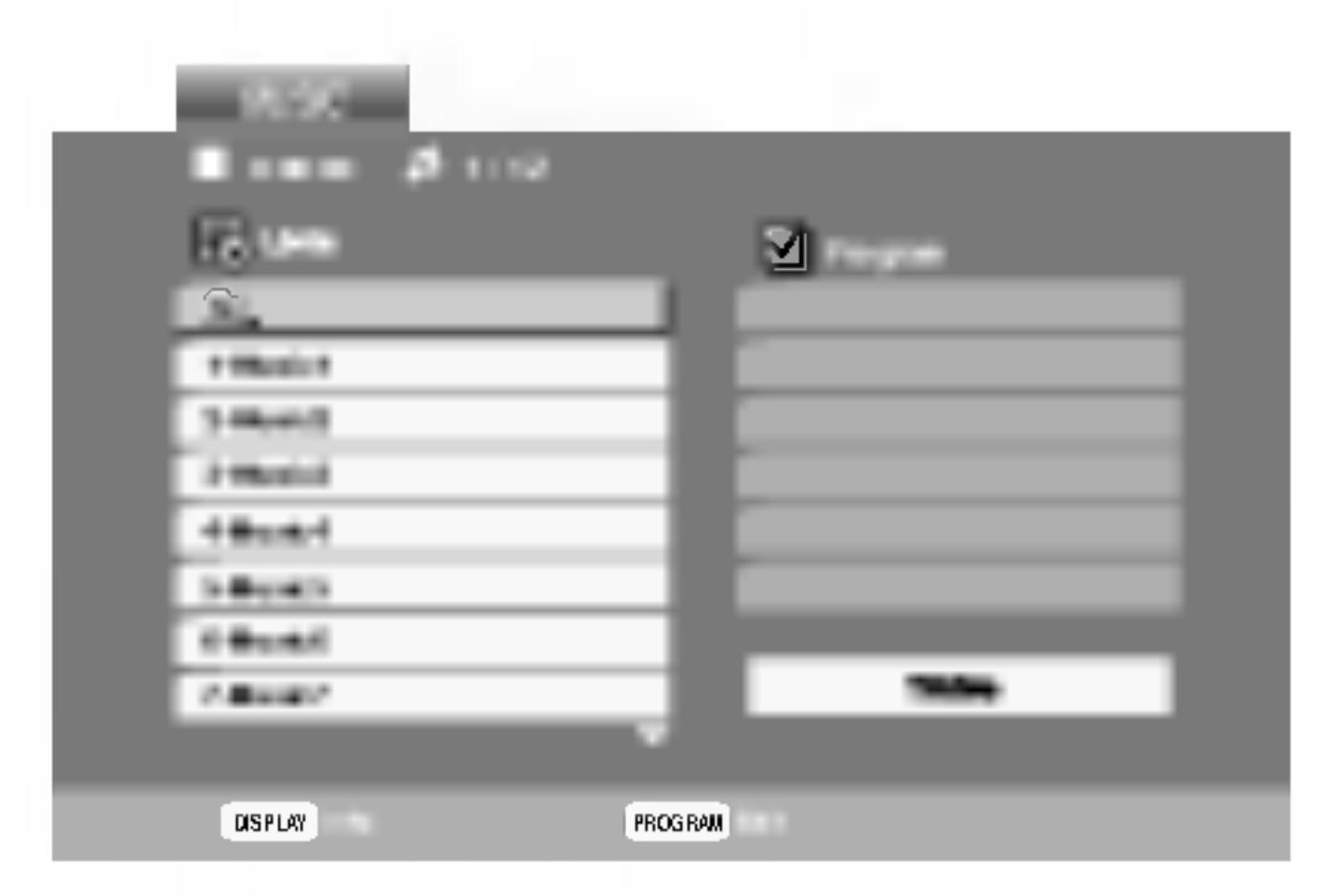

- A fájlnevek legfeljebb 8 karakterből állhatnak és kiterjesztésüknek .mp3-nak vagy .wma-nak kell lenniük.
- Nem tartalmazhatnak különleges karaktereket, például a következőket: / ? \* : " < > stb.
- A fájlok száma lemezenként legfeljebb 650 lehet.

A készülék megkövetel a lemezektől és a felvételektől egy bizonyos műszaki színvonalat, hogy optimális lejátszási minőséget tudjon nyújtani. A gyári DVD-k e színvonalnak megfelelően készülnek. Nagyon sok különböző írható lemezformátum létezik (ideértve az MP3 és WMA fájlokat tartalmazó CD-R lemezeket is), és ezeknek meg kell felelniük bizonyos feltételeknek (lásd fent) a kompatibilis lejátszás érdekében.

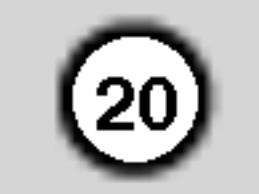

## Az audio CD-k es az MP3 / WMA lemezek szolgáltatásai

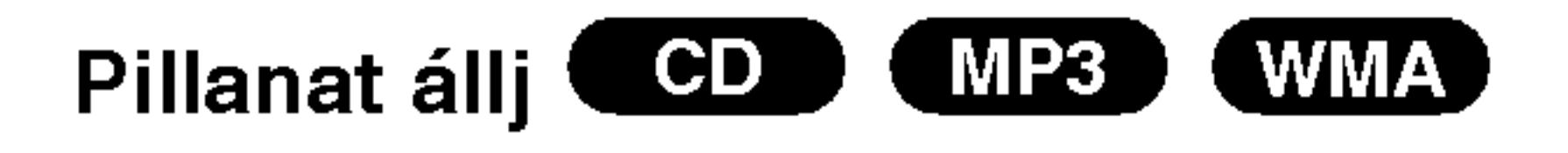

- 1. Nyomja meg lejátszás közben a PAUSE/STEP gombot.
- 2. A lejátszás folytatásához nyomja meg a PLAY,

#### $CD$ Véletlenszerű lejátszás (WMA) MP3)

ENTER illetve ismet <sup>a</sup> PAUSE/STEP gombot.

CD (WMA) Átlépés másik zeneszámra ( MP3

- 1. Lejátszás közben nyomja meg röviden a SKIP  $(H \triangleleft vagy \triangleleft)$  gombot a következő zeneszámhoz, illetve a jelenlegi zeneszám elejéhez.
- 2. Nyomja meg kétszer röviden a SKIP  $\blacktriangleleft$  gombot az előző zeneszámhoz.
- 3. Bármely zeneszámot lejátszhat úgy, ha annak számát beírja.

#### Ismétlés zeneszám/összes/kikapcsolás

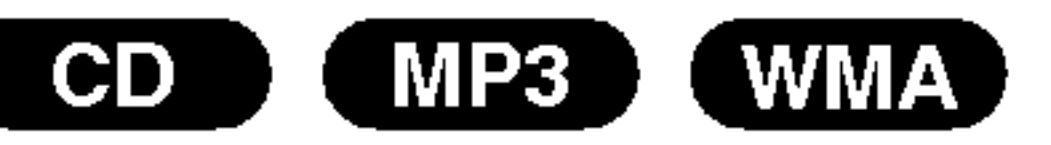

#### Ily módon ismételhető egy lemez valamelyik egésze/zeneszáma.

1. Nyomja meg lejátszás közben a REPEAT gombot. Ekkor megjelenik az ismétlés ikon.

3. A keresés módból való kilépéshez nyomja meg a PLAY gombot.

- <sup>1</sup> Nyomja meg lejatszas kozben <sup>a</sup> RANDOM gombot. Ekkor a készülék automatikusan véletlenszerű lejátszásba kezd és a menüképernyőn megjelenik a Véletlen felirat.
- 2 A szokásos lejátszáshoz nyomja meg ismét a RANDOM gombot, amíg a menüképernyőről eltűnik a Véletlen felirat.

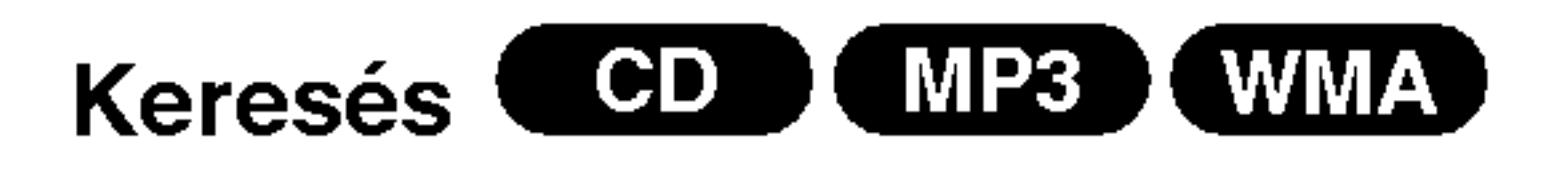

- 1. Nyomja meg lejátszás közben a SCAN  $(\blacktriangleleft \blacktriangleleft$  vagy  $\blacktriangleright \blacktriangleright$  gombot.
- 2. A SCAN  $(\blacktriangleleft \blacktriangleleft$  vagy  $\blacktriangleright \blacktriangleright$  gomb ismetelt

## 3D térhatás (GD

A készülék képes a 3D térhatás előállítására, amely többcsatornás hangvisszajátszást szimulál két hagyományos sztereó hangszórón keresztül, a házimozi rendszerekben általában szükséges öt vagy több hangszóró helyett.

- 1. Nyomja meg lejátszás közben az AUDIO gombot. Ekkor a menüképernyőn megjelenik a "3D SUR." felirat.
- 2. A szokásos lejátszáshoz nyomja meg ismét az AUDIO gombot, amíg a menüképernyőről eltűnik a "3D SUR." felirat.

nyomogatásával válassza ki a kívánt sebességet: X2, X4, X8 hátra vagy előre.

## Tipp:

Ha véletlenszerű lejátszás közben megnyomja a SKIP  $\blacktriangleright\blacktriangleright$ l gombot, a készülék egy másik zeneszámmal folytatja a véletlenszerű lejátszást.

#### **CD** Ismétlés A-B

- 1. Lejátszás közben sorozat ismétléséhez nyomja meg az A-B gombot a kívánt kezdőpont elérésekor. Ekkor megjelenik a menü képernyőn az ismétlés ikon és az "A" felirat.
- Nyomja meg ismét az A-B gombot a kívánt záróponthoz érve. Ekkor megjelenik a menü képernyőn az ismétlés ikon és az "A-B" felirat és megkezdődik a sorozat ismételt lejátszása.
- 3 A műsorrészből történő kilépés céljából nyomja meg az A-B gombot. A menü képernyőn megjelenik az ismétlés ikon.
- 2. Válassza ki a kívánt ismétlési módot a REPEAT gombbal.
	- Zeneszám: a jelenlegi zeneszám ismétlése
	- Összes: a lemez összes zeneszámának ismétlése.
	- ? Kikapcsolás: nincs ismétlé

## Megjegyzés:

Ha zeneszám ismétlése közben megnyomja a SKIP ( $\blacktriangleright$ ) gombot, törlődik az ismétlés mód.

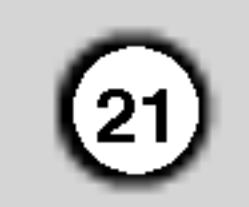

## Programozott lejatszas

A Program funkció segítségével kiválaszthatja kedvenc sávjait a lemezről, és eltárolhatja a lejátszó memóriájában. Egy program 30 sávot képes tárolni.

1. Helyezzen lemezt a készülékbe.

## Audio-CD és MP3/WMA-lemez esetében:

Megjelenik az AUDIO CD, ill. az MUSIC menü.

2. A PROGRAM gombot.

- 5. A lejátszás megkezdéséhez nyomja meg a PLAY vagy az ENTER gombot. A lejátszás abban a sorrendben kezdődik el, ahogy a sávok programozása történt. A programlistán lévő összes szám egyszeri lejátszása után a lejátszás befejeződik.
- 6. Ha a programozott lejátszásból vissza kíván térni a rendes lejátszáshoz, válasszon ki a AUDIO CDről (vagy az MUSIC-listáról) egy sávot, és nyomja

A "Program" szótól jobbra, a menüképernyő jobb oldalán megjelenik az ● jelzés

## Megjegyzés:

## Megjegyzes

PBC-vel, vagyis lejátszás közbeni vezérléssel ellátott video-CD esetében a PBC funkciót a beállításokban ki kell kapcsolni a programozott lejátszás használatához. Lásd a "PBC" címszó alatt a 14. oldalon.

A PROGRAM gombot. Az ● jelzés eltűnik – ezzel a programszerkesztő módból kilépett. E

meg <sup>a</sup> PLAY gombot.

#### Programozott sávok ismétlése

- 1. A lemez lejátszása közben nyomja meg az REPEAT gombot. Megjelenik az "ismétlés" ikon.
- 2. A REPEAT gombbal válassza ki a kívánt ismétlési módot.
	- Barázda: az aktuális sáv ismétlése
	- ? Egész: a Programlistán található összes sá<sup>v</sup> ismétlése
	- ? Kikapcsolás (nincs kijelzés): az ismételt lejátszá kikapcsolása

## Megjegyzés:

Visszavonhatja az ismétlést, ha a Sáv ismétlése (Repeat Track) ismetelt lejatszas alatt egyszer visszavonnaga az ismelles<br>(Repeat Track) ismételt lejá<br>megnyomja a →→I gombot.

#### Sáv törlése a programlistáról

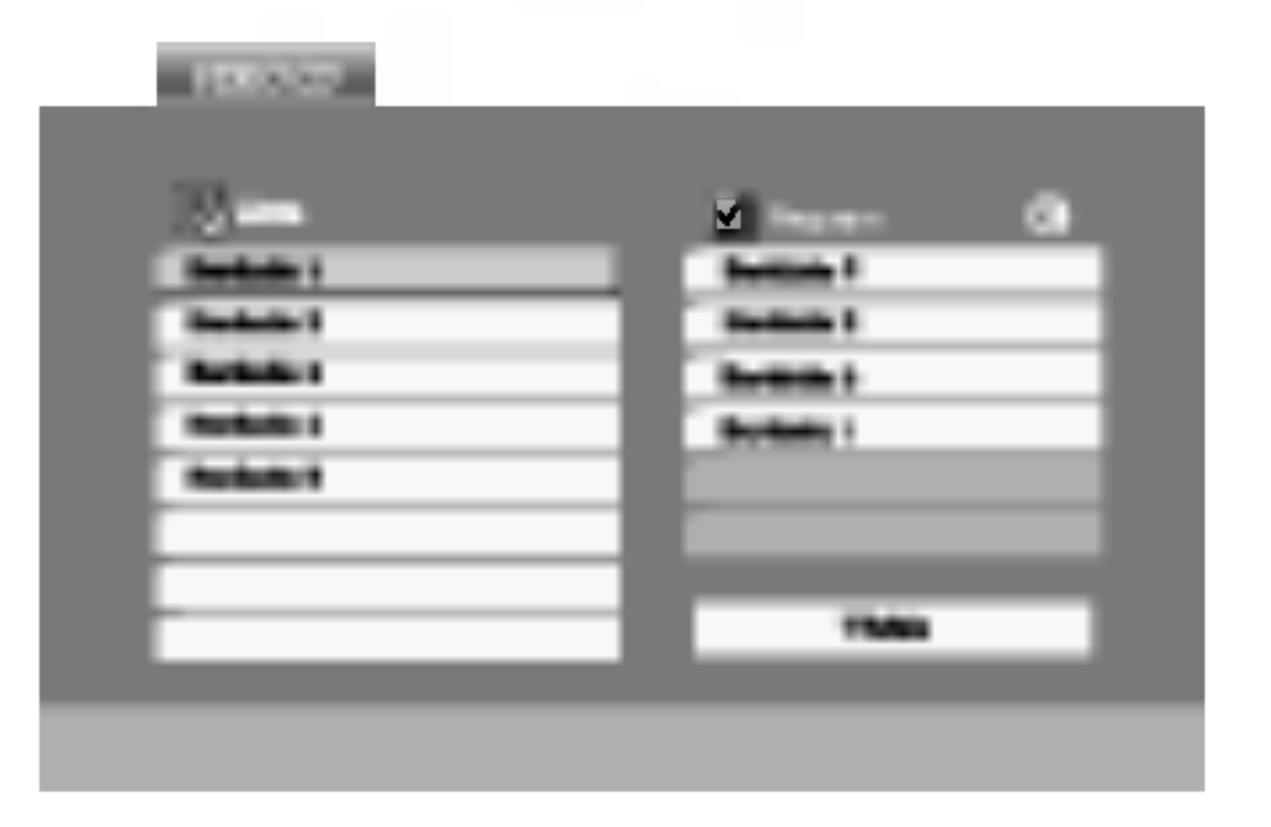

Video-CD menü

3. Válasszon sávot a listáról, majd nyomja meg a ENTER-t. A kiválasztott sáv a Programlistára kerül. Ha további sávokat kíván felvenni, ismételje meg a 1. A A ▼ ▶ gombokkal válassza ki a Programlistáról törölni kívánt sávot.

#### 2. Nyomja meg a CLEAR gombot. Ha további sávokat kíván törölni, ismételje meg a műveletet.

#### A teljes Programlista törlése

- 1. A ► gombbal lépjen be a Programlistába.
- 2. A ▲ / ▼ gombokkal válassza ki a "Törlés" (Clear All) opciót, és nyomja meg az ENTER-t.

## Megjegyzés:

A programok akkor is törlődnek, ha a lemezt eltávolítja a készülékből.

műveletet.

4. Nyomja meg a  $\blacktriangleright$  gombot. Válassza ki az elindítani kívánt sávot a programlistáról.

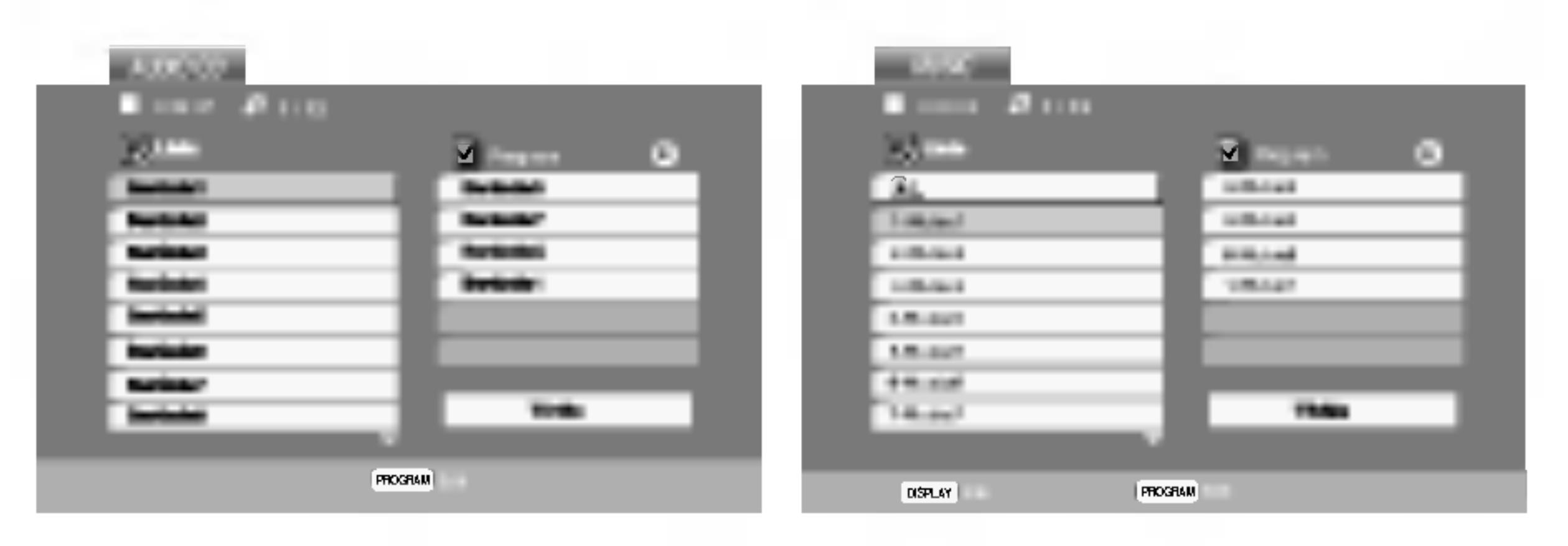

Audio-CD menü MP3/WMA menü

Video-CD esetében: A PROGRAM gombot, miközben a lejátszás áll. Megjelenik a Program menü. A menüből történő kilépéshez ismét nyomja meg, és tartsa lenyomva néhány másodpercig a PROGRAM gombot.

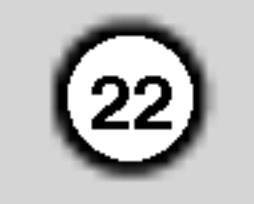

## JPEG lemez megtekintese

A DVD-lejátszón JPEG-fájlokat tartalmazó lemezeket is meg lehet tekinteni.

1. Helyezze be a lemezt és zárja be a tálcát. Ekkor megjelenik a TV képernyőn a PHOTO menü.

- A következő lapra a DVD MENU gomb megnyomásával léphet.
- ? Négy diavetítési sebesség van  $\blacksquare$ : >>> (gyors), >>  $(normal)$  és >  $(lassú)$ . A sebességet a  $\blacktriangle \blacktriangledown \blacktriangle \blacktriangleright$  gombokkal lehet kijelölni. Ezután a  $\blacktriangleleft$  /  $\blacktriangleright$  gombbal lehet a kívánt beállítást kivalasztani, amit <sup>a</sup> ENTER gombbal kell megerősíteni. ? Az olyan lemezeknel, amelyeken mind MP3/WMA, mind pedig JPEG fájlok találhatóak, át lehet váltani az MP3/WMA és a JPEG mód között. Ehhez nyomja meg a TITLE gombot, ekkor a menü tetején kiemelten megjelenik az MUSIC, illetve PHOTO felirat.

#### Kép elforgatása

Ha egy képet el szeretne forgatni az óramutató járásával megegyező, illetve azzal ellentétes irányba, akkor nyomja meg annak megtekintése közben a ▲ / ▼ gombot.

## Zenehallgatás MP3/WMA képnézegetés közben

Jelölje ki a diavetítést a  $\blacktriangle \blacktriangledown \blacktriangle \blacktriangleright$  gombokkal  $\blacksquare$ , majd nyomja meg <sup>a</sup> ENTER gombot.

## Tippek:

E funkció segítségével nagyíthat ki képeket. (lasd 18. oldal)

- 2. Válasszon könyvtárat a  $\blacktriangle$  /  $\nabla$  gombokkal, majd nyomja meg <sup>a</sup> ENTER gombot. Ekkor megjelenik a könyvtárban található fájlok listája. Fájllistából könyvtárlistába a távkapcsoló  $\blacktriangle / \blacktriangledown$  gombjaival, majd a  $\mathbf{u}$  kiemelésével és a ENTER gomb megnyomásával lehet visszajutni.
- 3. Ha egy adott fájlt szeretne megnézni, jelölje azt ki  $a \triangle$  /  $\blacktriangledown$  gombokkal, majd nyomja meg a ENTER vagy PLAY gombot. A megjelenítés megkezdödik. Fájlok megtekintése közben a RETURN gomb megnyomásával mehet vissza az előző menüre (PHOTO menü).

A kepeket meg lehet jeleniteni, mikozben az ugyanazon a lemezen rögzített MP3/WMA zenefájlok szólnak.

- 1. Tegye be a készülékbe a kétféle típusú fájlokat tartalmazó lemezt.
- 2. Hívja elő a PHOTO menüt a TITLE gombbal.
- 3. Válasszon képfájlt a ▲ / ▼ gombokkal.
- 4. Válassza ki a  $\blacktriangleright$  ikont a  $\blacksquare$  gombbal, majd nyomja meg az ENTER gombot. Ekkor elindul a lejátszás és addig folytatódik, amíg meg nem nyomja a STOP gombot.

? Nyomja meg a RETURN gombot, ekkor eltűnnek a fajl adatai.

#### Nagyítás **\** JPEG

#### Allóké JPEG

1. Nyomja meg diavetítés közben a PAUSE/STEP gombot. Ekkor a lejátszó pillanat állj módba kerül.

#### Bemutató (Diavetíté JPEG

#### A készülék az alábbi korlátozásokkal kompatibilis a JPEG lemezekkel:

- A JPEG fájlok méretétől és számától függően sokáig is eltarthat, amíg a DVD készülék beolvassa egy-egy lemez tartalmát. Ha néhány perc elteltével sem jelenik meg a lemez tartalma, akkor lehet, hogy egyes fájlok túl nagyok – ekkor csökkentse a JPEG fájlok felbontását 2 megapixelnél kisebbre, például 2760 x 2048 pixelre, és írjon új CD-t.
- A fájlok és könyvtárak száma összesen legfeljebb 650 lehet lemezenként.
- ? Egyes lemezek eltérő formátumuk, illetve allapotuk miatt inkompatibilisek.
- 2. A diavetítés folytatásához nyomja meg a PLAY, illetve ismet a PAUSE/STEP gombot.
- A CD készítése során gondoskodjon arról, hogy a kijelölt fájlok kiterjesztése ".jpg".
- Ha a fájlok kiterjesztése ".jpe" vagy ".jpeg", akkor nevezze at ezeket ".jpg"-re.
- A készülék nem képes a ".jpg" kiterjesztés nélküli fájlokat, még akkor sem, ha azok a Windows Explorerben JPEG képként jelennek meg.

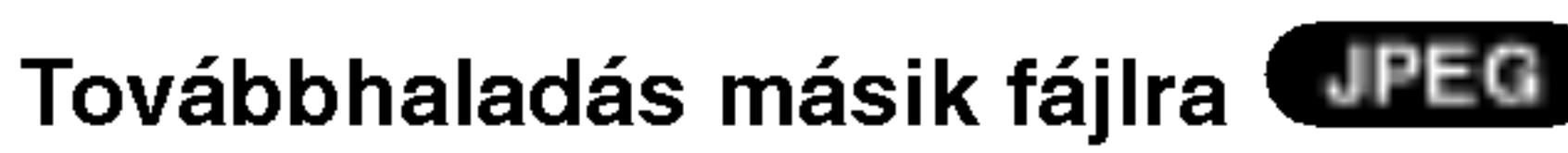

Az előző vagy következő fájlhoz nyomja meg kép megtekintése közben egyszer a SKIP ( $\blacktriangleleft$  vagy  $\blacktriangleright$  $\blacktriangleright$ ), illetve a kurzormozgató ( $\blacktriangleleft$  vagy  $\blacktriangleright$ ) gombokat.

## Tipp:

Ha filmnézés közben csak a bizonyos zeneszámokat kíván hallgatni, programozza be a kívánt sávokat a MUSIC menüből, majd a fentiek szerint haladjon tovább.

## JPEG

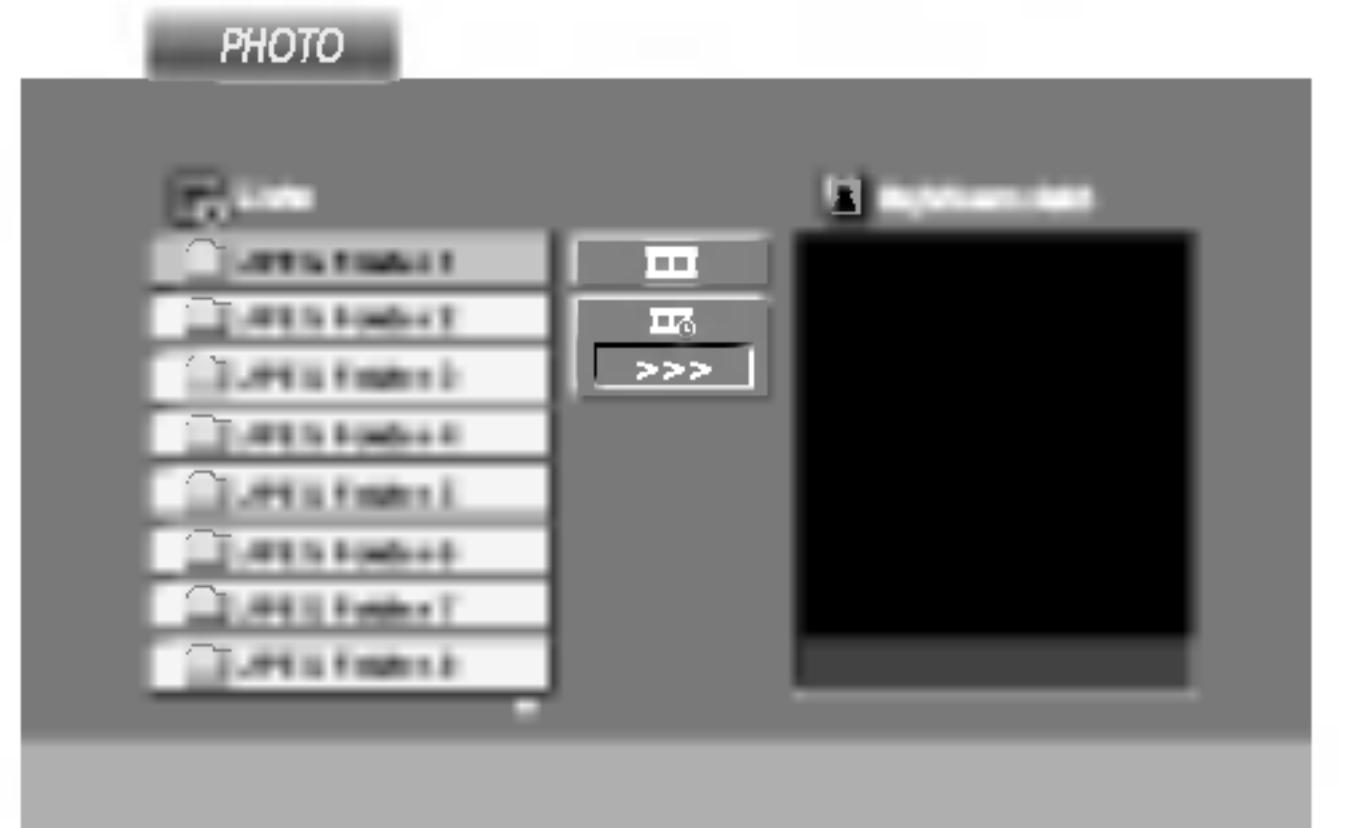

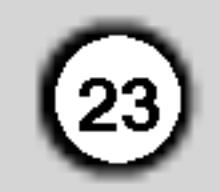

## Karbantartás és javítás

A szervizszakember felkeresése előtt olvassa el ezt a fejezetet.

A készülék kezelése

#### A készülék szállítása

Kérjük, őrizze meg az eredeti kartondobozt és csomagolóanyagokat. Ha szállítania kell akészüléket, a legnagyobb védelem érdekében csomagolja vissza úgy, ahogy az a gyárból érkezett.

## DivX Movie-lemez lejátszása

A DVD-lejátszó alkalmas DivX-lemez lejátszására.

1. Helyezze be a lemezt, és csukja be a tálcát. A televízió képernyőjén megjelenik a MOVIE menü.

A készülék tisztítására használjon ouha, száraz rongyot. Ha a felület különösen szennyezett, nedvesitse be a puha rongyot enyhe tisztitoszeroldattal.

Ne használjon erős oldószereket, például alkoholt, benzint és higítót, mivel ezek kárt tehetnek a készülék felületében.

Részleteket a legközelebbi kereskedőtől tudhat meg.

4. A kilépéshez használja a STOP gombot.

## Tanács:

- A következő lapra a DVD MENU gomb megnyomásával léphet.
- Az olyan CD-n, amelyen MP3/WMA-, JPEG- és MOVIEfálj is van, át tud kapcsolni a MUSIC, a PHOTO és a MOVIE menü között. Nyomja meg a TITLE gombot, és a menü tetején a MUSIC, PHOTO és MOVIE szó kiemelve jelenik meg.
- ? A lemezen <sup>a</sup> feliratok esetleg nem jelennek meg megfelelően, ha a DivX-címet az internetről töltötte le.
- 2. A ▲ / ▼ gombokkal válasszon mappát, majd nyomja meg az ENTER-t. Megjelenik a mappában található fájlok listája. Ha a fájllistából vissza akar térni a mappák felsorolásához, a távirányító  $\blacktriangle / \blacktriangledown$  gombjaival jelölje ki a **ialat** ikont, majd nyomja meg az ENTER-t.
- 3. Ha egy bizonyos sávot akar megtekinteni, a  $\triangle$  /  $\nabla$  gombokkal jelölje ki a fájlt, majd nyomja meg az ENTER vagy <sup>a</sup> PLAY gombot.

## A készülék karbantartása

A DVD lejátszó fejlett technológiájú, érzékeny eszköz. Ha az optikai olvasófej és a lemezmechanika alkatrészei bepiszkolódnak vagy elkopnak, romolhat a képminőség.

A működési könyvezettől függően rendszeres viszgálat és karbantartás elvégzése ajánlatos minde ezer órányi üzemelés után.

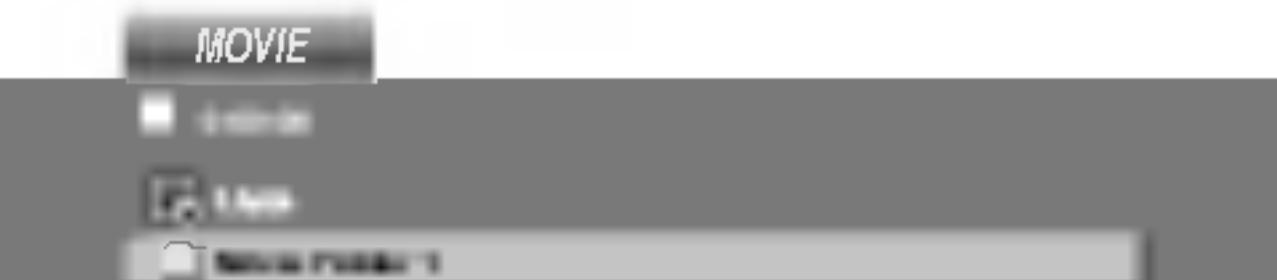

#### A külső felületek tisztántartása

- Ne használjon illékony folyadékokat, például fertőtlenítő spray-t a készülék közelében.
- Ne hagyjon gumi vagy műanyag tárgyakat hosszú ideig érintkezni a készülékkel, mivel azok nyomot hagyhatnak a felületen.

## A készülék tisztítása

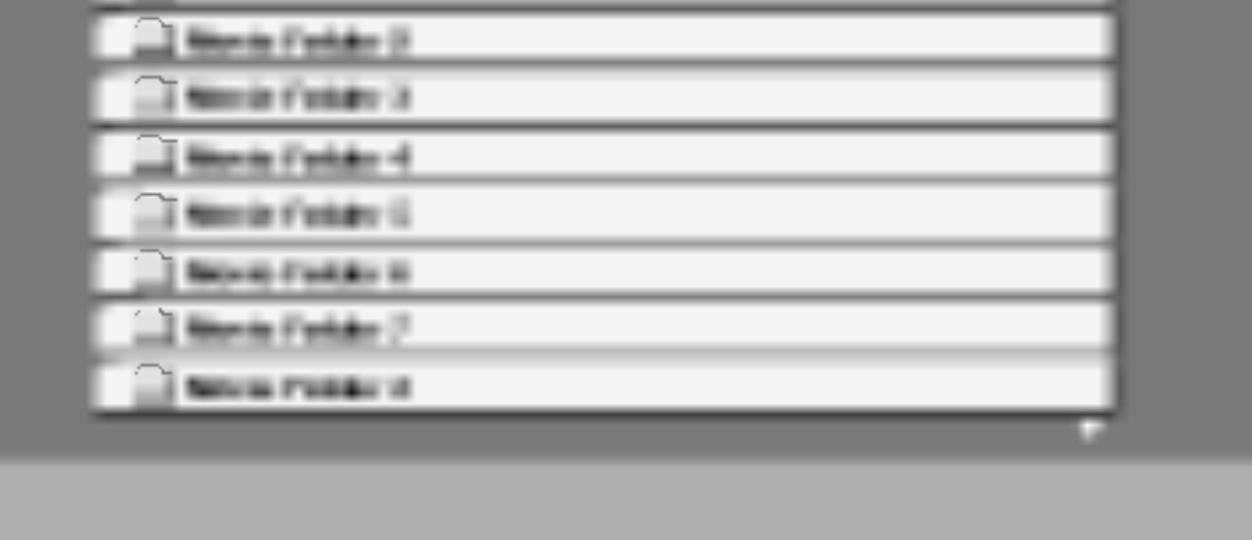

A DivX-lemezek kompatibilitására ezen a lejátszón a következő korlátozások érvényesek:

- A DivX-fájl elérhető legnagyobb felbontása 720x576 (szelesseg x magassag) pixel.
- A DivX feliratának fájlneve legfeljebb 56 karakterből állhat.
- Ha a DivX-fájlban megjelenítésre alkalmatlan kód

Megjegyzés a DivX-felirat megjelenítésével kapcsolatban

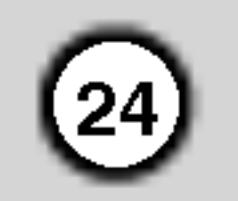

Az alábbiak szerint járjon el, ha a DivX-felirat nem jelenik meg megfelelően.

- 1. Keressen megfelelő nyelvet a Lemezfelirat (Disc Subtitle) nyelvei között a lenti táblázatban.
- 2. Nyomja meg <sup>a</sup> SETUP gombot. Megjelenik <sup>a</sup>

szerepel, a kijelzőn a "\_" jel látható.

- Ha a képernyő kockaszáma meghaladja a másodpercenkénti 30-at, a készülék rendellenesen működhet.
- Ha a rögzített fájl kép- és hangstruktúrája nem időosztásos, vagy csak a kép látható, vagy csak a hang hallható.
- Ha a fájlt GMC-vel rögzítették, a készülék csak az egypontos rögzítési szintet támogatja.  $\star$  GMC?

Beállítások menü (Kezdeti beállítások)  $\rightarrow$  Nyelv  $\rightarrow$ Disc Alcim,

majd válassza a kikeresett nyelvet.

Pl.) A magyar nyelv kiválasztásához válassza a "Magyar" menüpontot a Disc Subtitle almenüben.

## Tanács:

Ha a felirat az 1-2. pont végrehajtását követően sem jelenik meg megfelelően, nyomja meg és tartsa lenyomva kb. 3 másodpercen át a SUBTITLE gombot lejátszás közben.

A kiválasztott új nyelvkód sorszáma megjelenik a televízió képernyőjének jobb felső részén.

A nyelvkód váltásának sorrendje magyar, cseh és lengyel nyelv esetében: Nyelv 1  $\rightarrow$  Nyelv 2

A nyelvkód váltásának sorrendje orosz nyelv

A GMC a Global Motion Compensation rövidítése. Ez egy MPEG4 szabvány szerint meghatározott kódolási eszköz. Egyes MPEG4 kódolók – ilyen a DivX és az Xvid - rendelkeznek ezzel a lehetőséggel. A GMCkódolásnak különböző szintjei vannak, amelyeket altalaban egypontos, ketpontos es harompontos GMCnek neveznek.

Beállítások menü.

- "Dolby Digital ", "DTS ", "PCM ", "MP3 ", "WMA ".
	- Mintavételi frekvencia: 8 48 kHz (MP3), 32 - 48kHz (WMA)
	- ? Bitrata: 8 320kbps (MP3),
	- 32 192kbps (WMA)

#### esetében:

Nyelv 1  $\rightarrow$  Nyelv 2  $\rightarrow$  Nyelv 3

#### Lejatszhato DivX-fajlok

 $\blacklozenge$  ".avi ", ".mpg ", ".mpeg "

#### Lejatszhato codecek

z "DIVX3.xx ", "DIVX4.xx ", "DIVX5.xx ", "XVID ", "MP43 ", "3IVX ".

#### Lejátszható hangformátumok

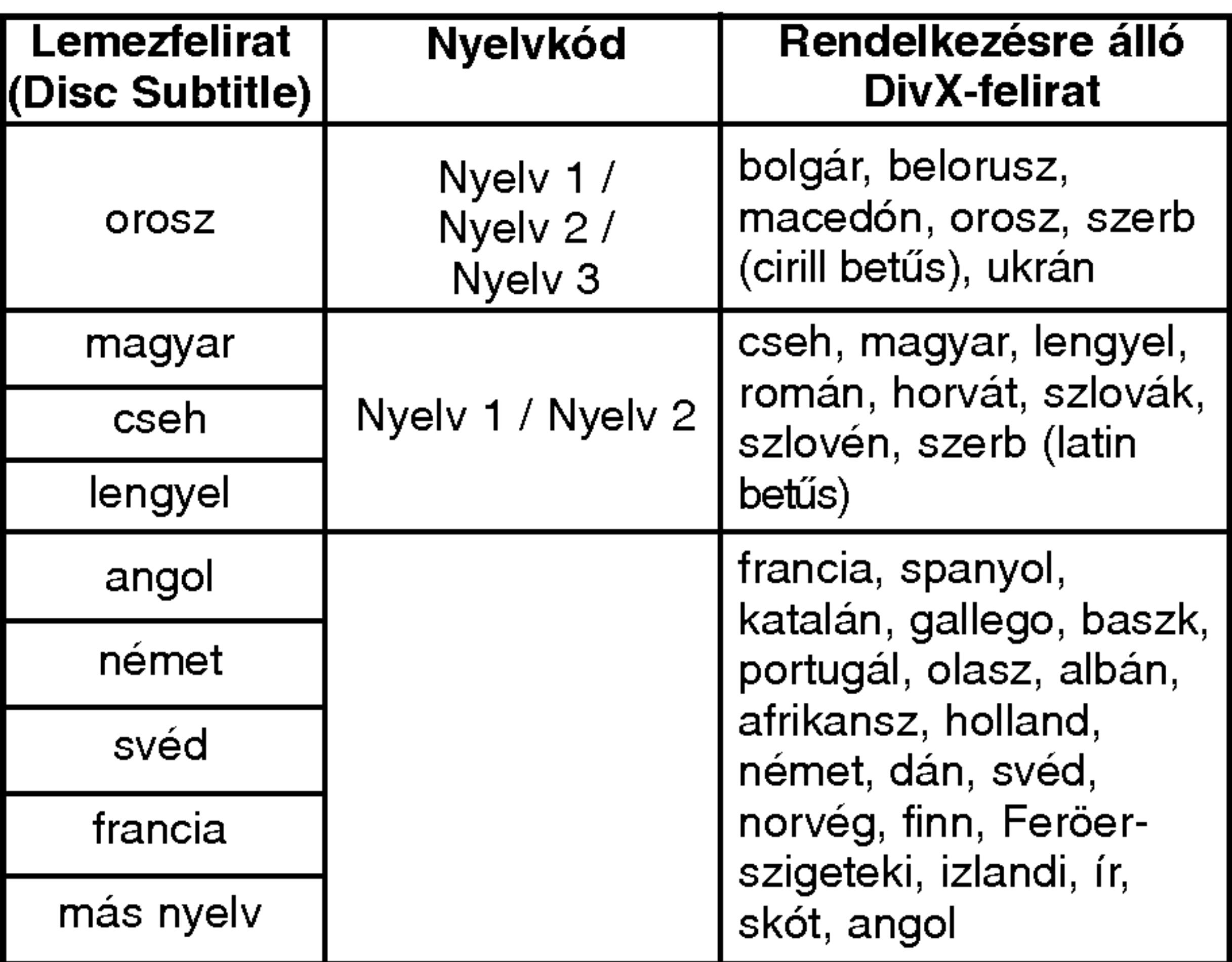

## Tovabbi szolgaltatasok

Utolsó jelenet memória (DVD) (  $(VCD1.1)$ CD )

A lejátszó megjegyzi az utolsó megtekintett lemez utolsó jelentét. Ez a jelenet még akkor is megmarad a memóriában, ha kiveszi a lemezt és kikapcsolja a készüléket. Ha ezután olyan lemezt tesz be, amelynek a jelenete a memóriában van, automatikusan előjön az a jelenet.

#### Más TV-k vezérlése a távkapcsolóval

A készülékhez tartozó távkapcsolóval vezérelhető az LG TV-k hangereje, bemeneti jelforrása, valamint kiés bekapcsolása.

Nem LG gyártmányú TV-knél szintén vezérelhető a hangerő, bemeneti jelforrás, valamint ki- és bekapcsolás. Ha az adott TV szerepel a lenti listán, állítsa be a megfelelő gyártókódot.

#### Megjegyzés:

A készülék nem jegyzi meg a lemez jelenetét, ha azelőtt kapcsolja ki, hogy a lemezt lejátszaná.

#### Képernyőkímélő

A képernyőkímélő akkor jelenik meg, ha a készülék kb. öt percig leállított módban marad. Miután öt percig megy a képernyőkímélő. a készülék kikapcsol.

#### A képátviteli rendszer kiválasztása

Lényeges, hogy beállítsa a tévéadásnak megfelelő képátviteli rendszert. Ha a kijelzőablakban megjelenik a "no disc" felirat, nyomja le és tartsa lenyomva a PAUSE/STEP gombot több mint 5 másodpercig a képátviteli rendszer kiválasztásához (PAL, NTSC vagy Auto).

?

- Egyes lemezeknél a lejátszott kép reszket, vagy fekete-fehér pöttyök szaladnak rajta egyenes vonalakban. Ez azt jelenti, hogy a vertikalis interpoláció, vagy a TV-készülék váltott soros letapogatása (sorváltása) nincsen kellően összehangolva a lemezzel. Ebben az esetben a kép minőségét a videómód változtatásával lehet kijavítani.
- A videómód megváltoztatására nyomjuk meg és tartsuk nyomva kb. 3 másodpercig a DISPLAY gombot lejátszás közben. Az új videómód száma megjelenik a TV-képernyőn. Ellenőrizzük meg, hogy a kép minősége megjavult-e. Ha nem, akkor ismételjük a fenti eljárást, amíg a kép minősége megjavul.
- A videómód megváltoztatásának sorrendje:  $MODE1 \rightarrow MODE2 \rightarrow MODE3 \rightarrow MODE1$
- $\bullet\,$  Ha kikapcsoljuk a készüléket újra beállítódik az egyes (MODE1) videómódba.

#### A videómódok részletes leírása

- A TV függvényében előfordulhat, hogy egyes gombok nem működnek, illetve egyik sem működik, még akkor sem, ha megfelelő gyártókódot adott meg.
	-
- Ha új kódot ad meg, az előzőleg tárolt kód törlésre kerül.
- Amikor elemet cserél a távkapcsolóban, előfordulhat, hogy a kód alaphelyzetbe kerül. Ilyenkor állítsa be újra.

MODE1: A DVD videó lemezének forrásanyagát (film-, vagy videó anyag) a lemezen levő információ szabályozza **MODE2:** Alkalmas a Progressive Scan módszerrel felvett film-, vagy videó anyag lejátszására. MODE3: Alkalmas viszonylag kis mozgást ábrázoló videó anyag lejátszására.

#### Megjegyzés:

A videómódok beállítása csak akkor működik, amikor a Progressive Scan módja be van kapcsolva "Bekapc" pozícióba a beállítási menün.

 $(25)$ 

- 1. A TV POWER gomb nyomva tartása közben írja be a számgombokkal a TV gyártókódját (lásd a lenti táblázatot).
- 2. Engedje el <sup>a</sup> TV POWER gombot.

#### A vezérelhető TV-k kódjai

Ahol több kód szerepel, próbálja ki ezeket egymás után addig, amíg olyat nem talál, amely működik a TVvel.

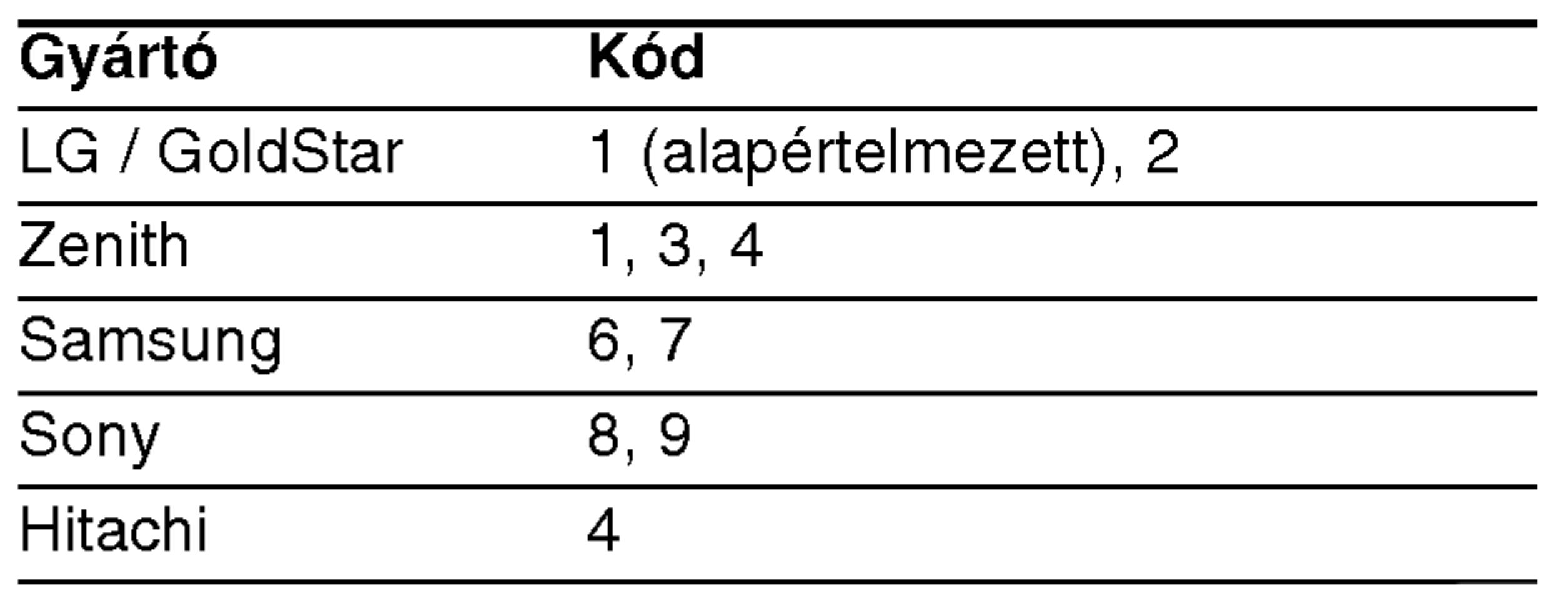

Megjegyzések:

A videómód beállítása

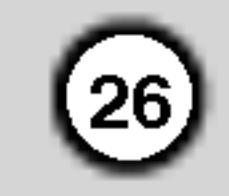

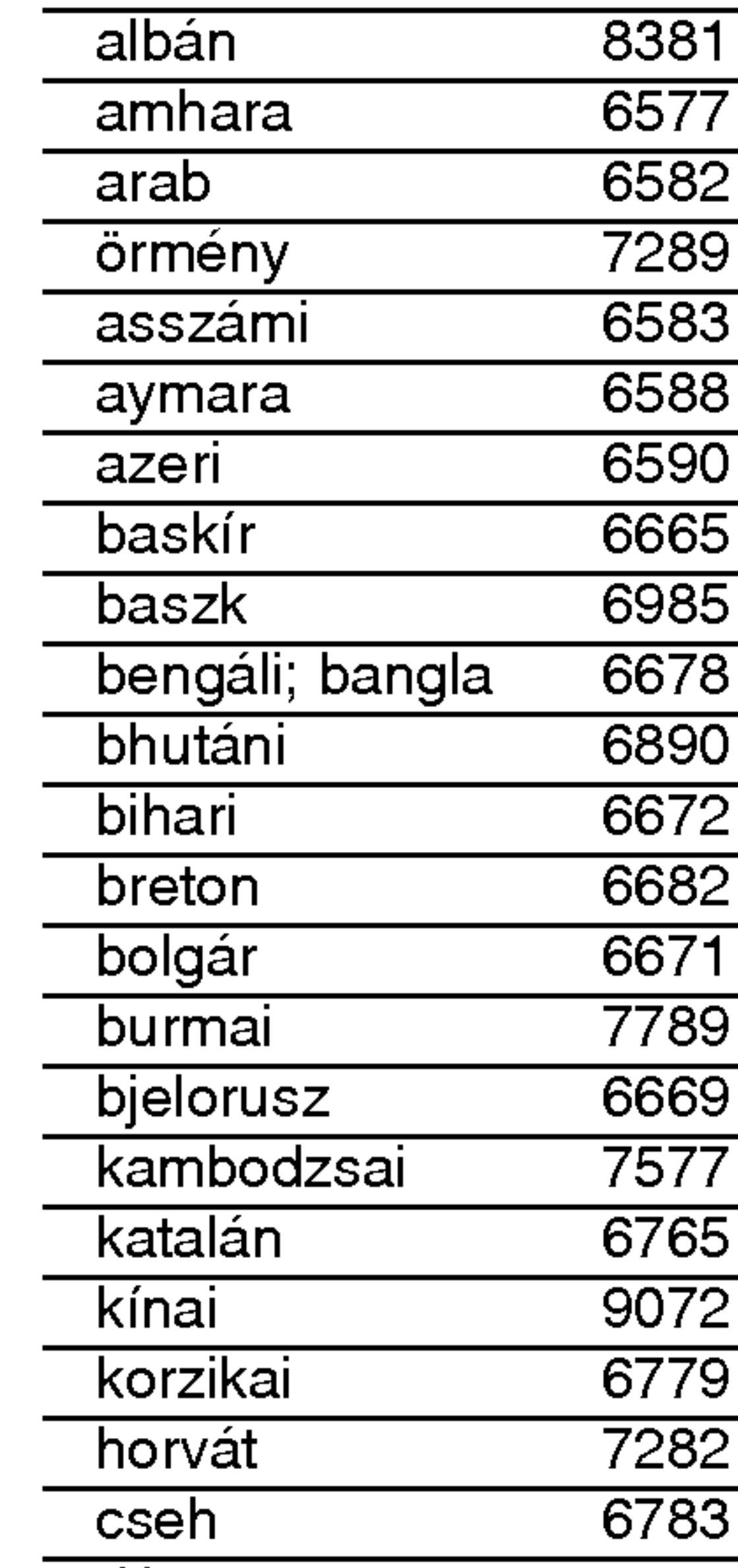

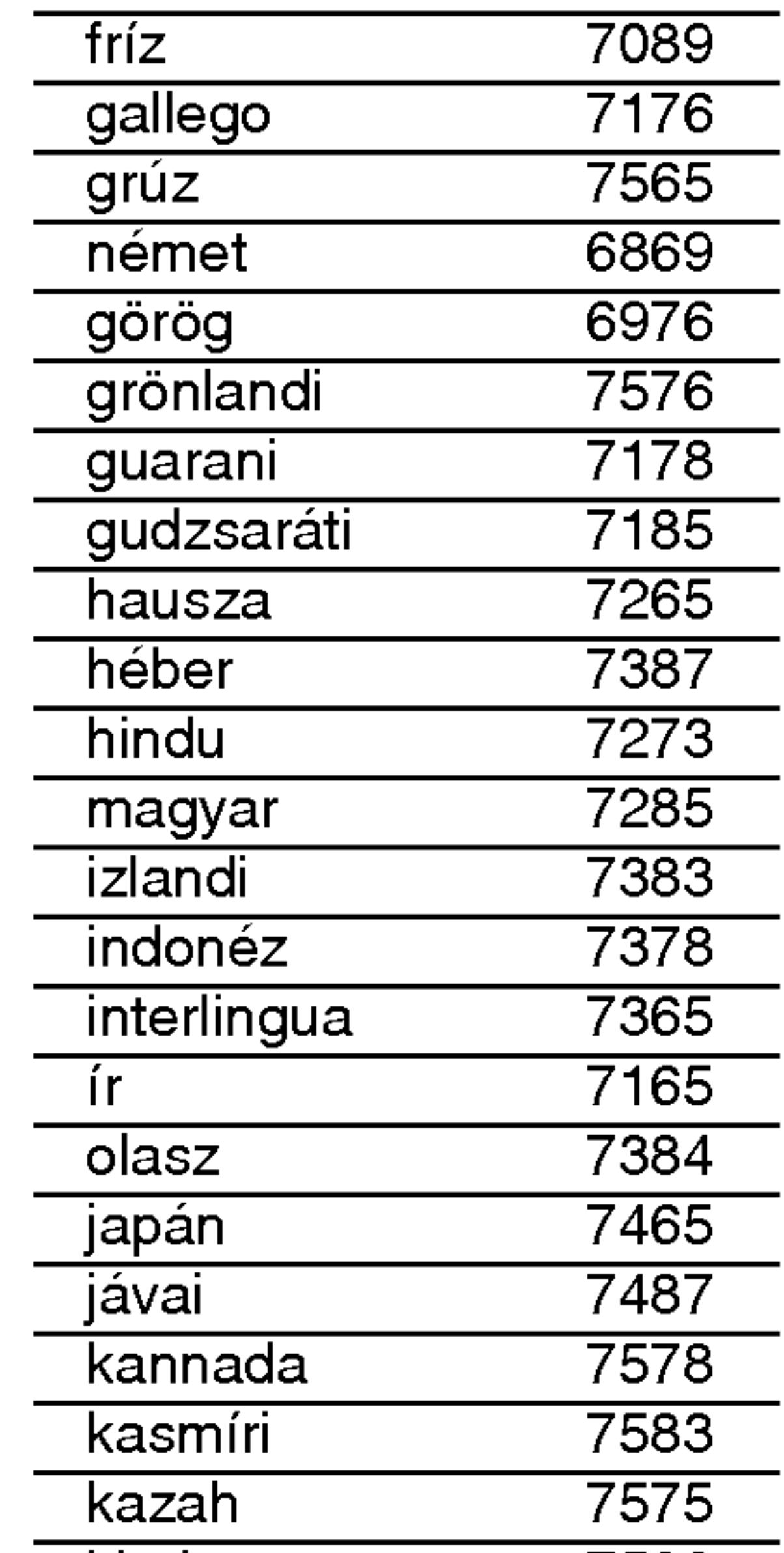

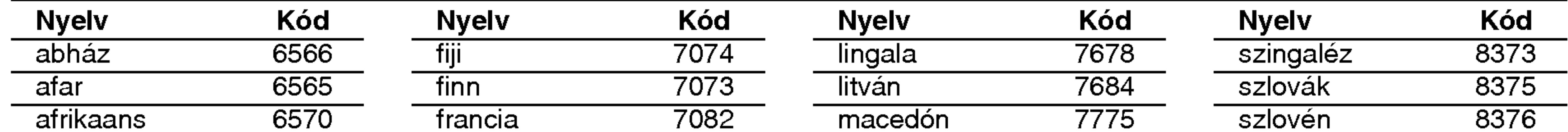

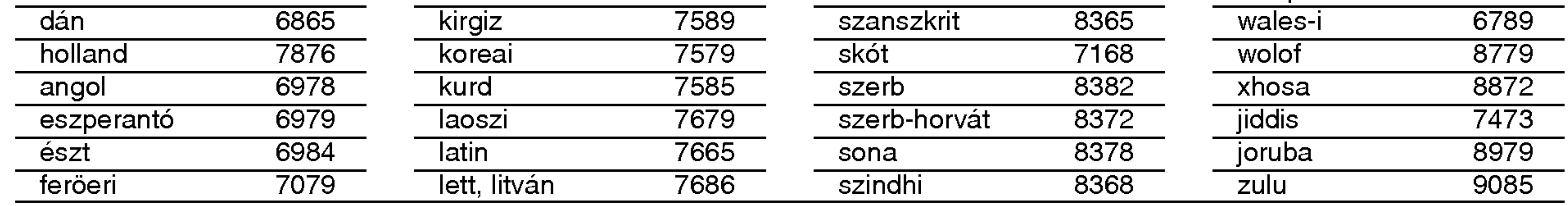

## **Területi Kód**

Válassza ki valamelyik területkódot a listáról.

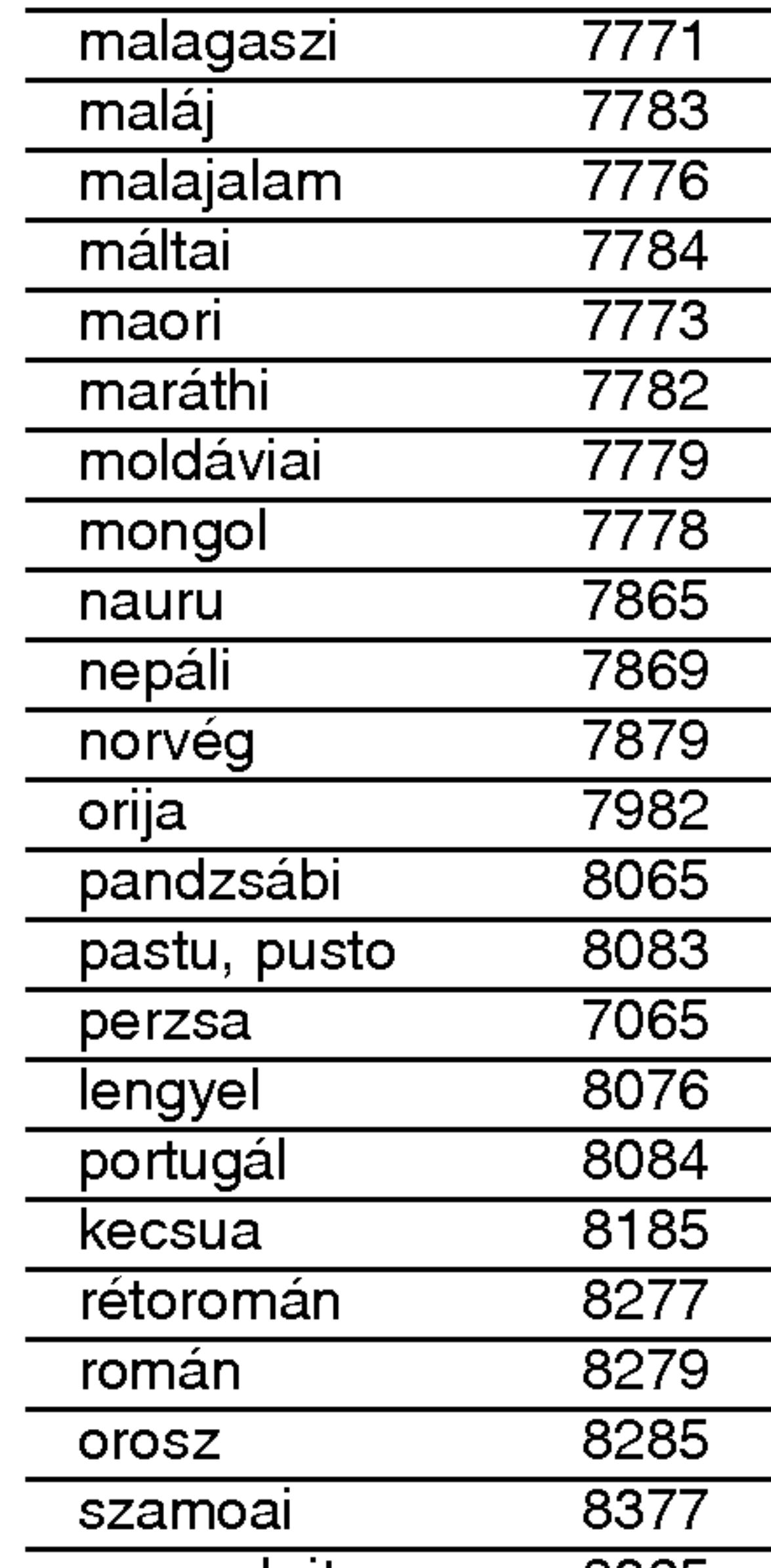

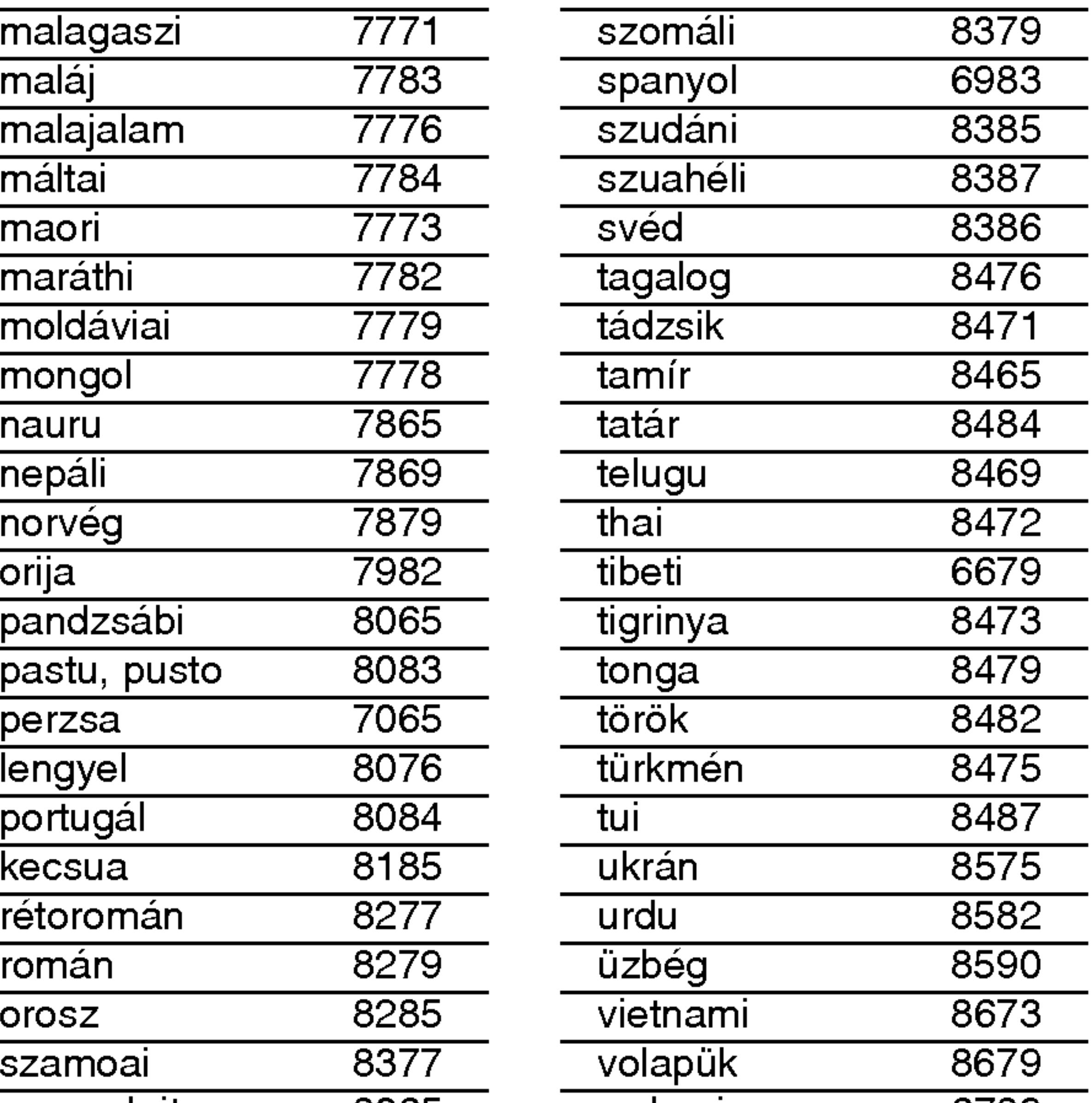

# Referencia

## Nyelvkódok

E lista segítségével megadhatja a kívánt nyelvet a következő kezdeti beállításoknál: Audio CD, Disc Alcím, Menü.

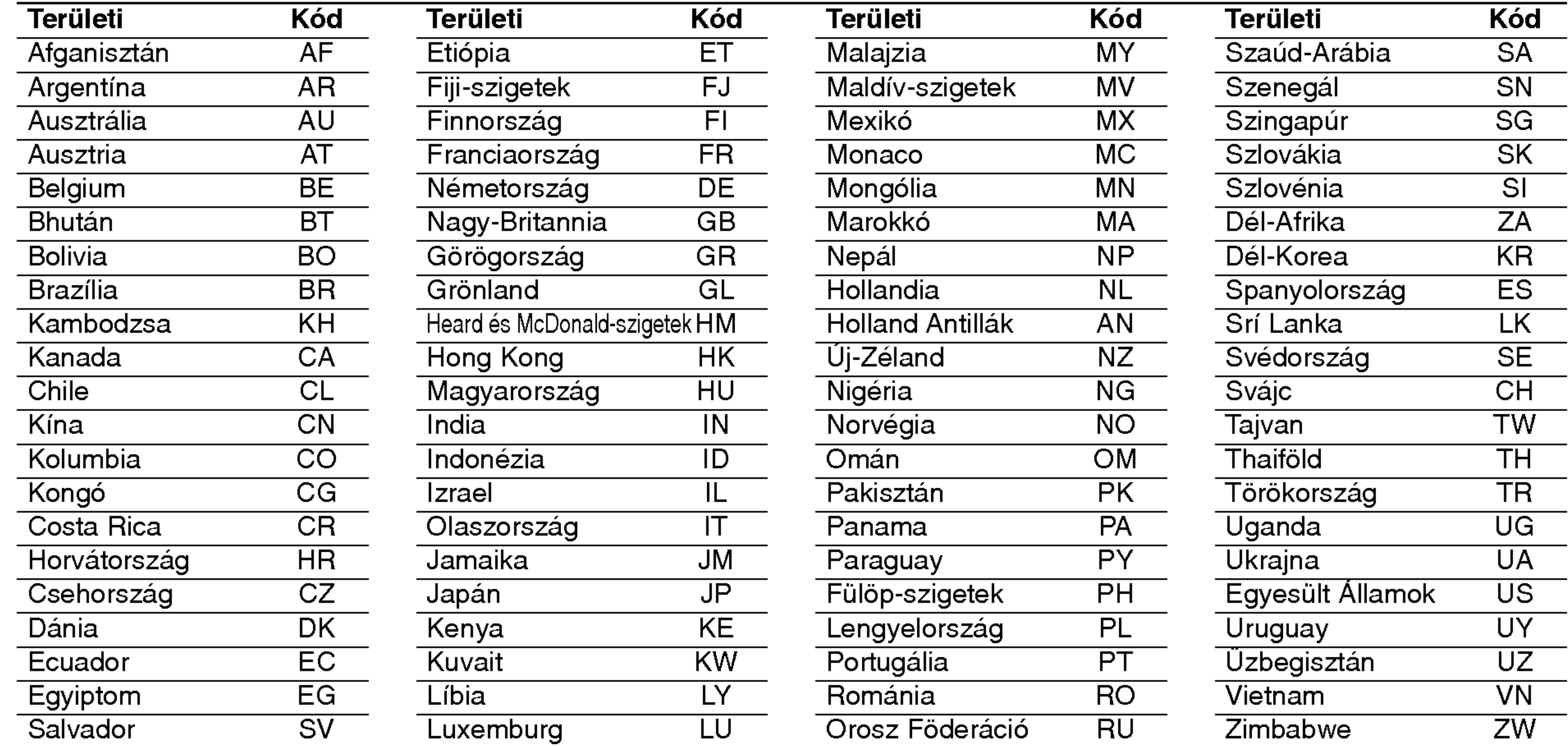

27

#### **Tartozékok**

Távkapcsoló (1), Elem (2)

5-35°C (41-95°F)

Működési páratartalom: 5-90%

Kimenetek

VIDEO OUT:

#### DIGITAL OUT (koaxiális): 0.5 V (p-p), 75 ohm, RCA csatl. <sup>x</sup> <sup>1</sup>

1.0 V (p-p), 75 ohm, negativ szikr, RCA csatl. <sup>x</sup> <sup>1</sup> / SCART (TV-hez)

#### COMPONENT VIDEO OUT: (Y) 1.0 V (p-p), ohm, negativ szikr, RCA csatl. <sup>x</sup> <sup>1</sup>

Frekvenciaátvitel: DVD(PCM96kHz):8Hz-44kHz DVD(PCM48kHz):8Hz-22kHz CD:8Hz-20kHz

Jel-zaj arány: 100 dB (csak analóg kimeneti csatlakozók)

Harmonikus torzítás: < 0.008%

(Pb)/(Pr) 0.7 V (p-p), 75 ohm, RCA csatl. <sup>x</sup> <sup>2</sup>

Dinamikatartomány: 95 dB (DVD/CD)

#### AUDIO OUT: 2.0 Vrms (1 kHz, <sup>0</sup> dB), 600 ohm, RCA csatl. (bal, jobb) <sup>x</sup> <sup>1</sup> / SCART (TV-hez)

Megjegyzés: A tervezés és a műszaki adatok előzetes értesítés nélkül változhatnak

#### Rendszer

Lézer: Semiconductor laser, hullámhossz 650nm

Jelrendszer: PAL / NTSC

## **Hibaelhárítás**

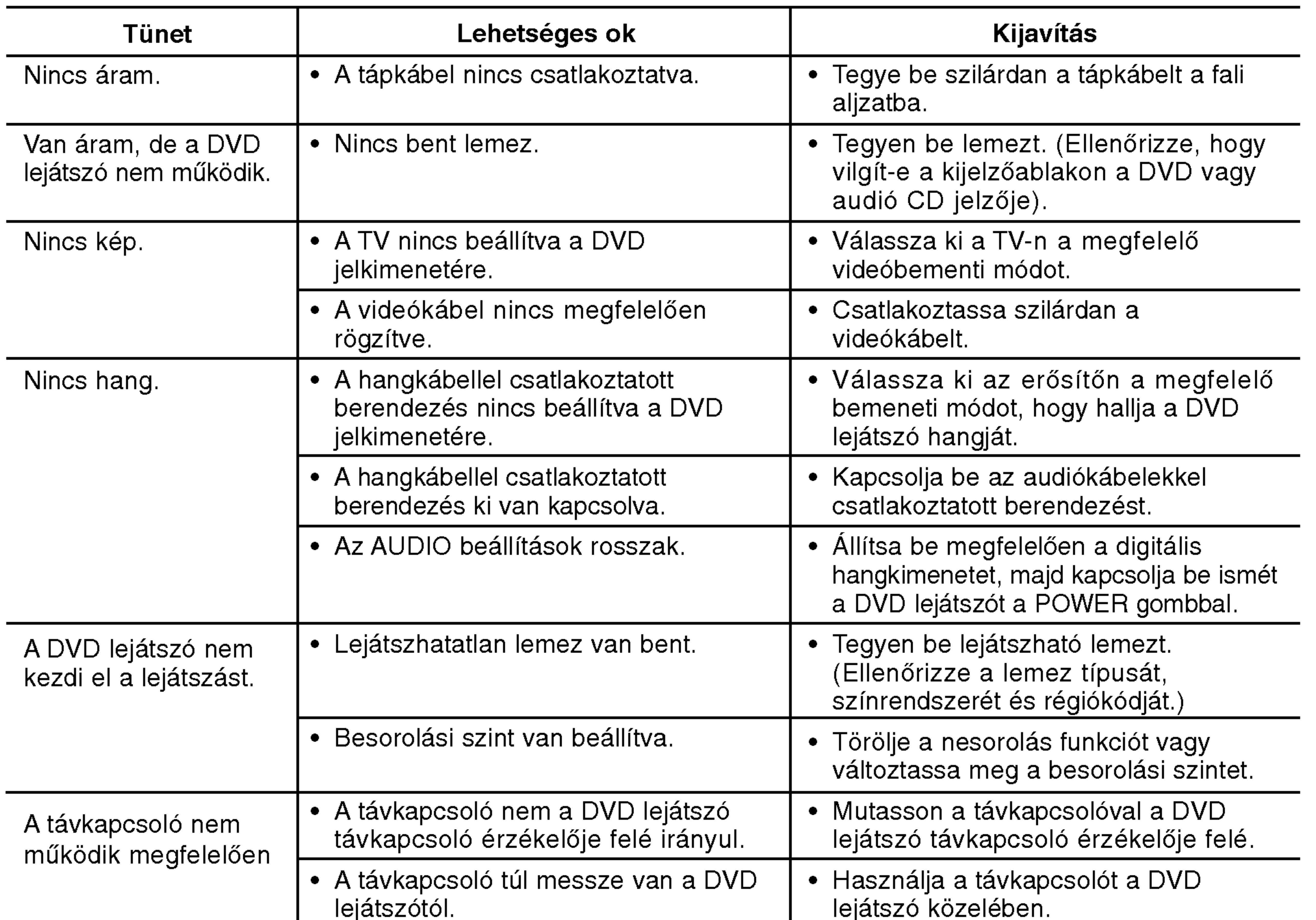

## Műszaki adatok

Általános

Tápfeszültség: AC 110-240 V, 50/60 Hz

Teljesítményfelvétel: 8W

Méretek (körülbelül):

430 x 35 x 242 mm (Szél x Mag x Mély) láb nélkülr

Tömeg (Körülbelül): 1.9 kg

Működési hőmérséklet:

# DVD PLAYER

PRIRUČNIK ZA

# KORISNIKE

## MODEL : DVX9700/DVX9900

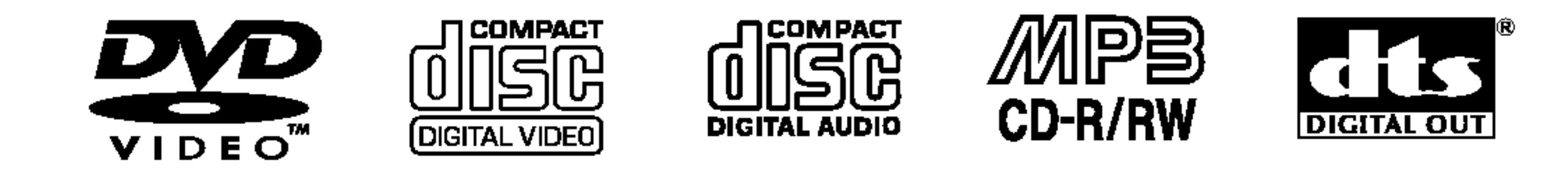

Plays **Ag** 

Windows<br>Media™

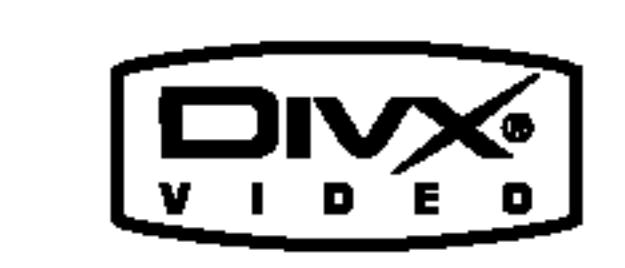

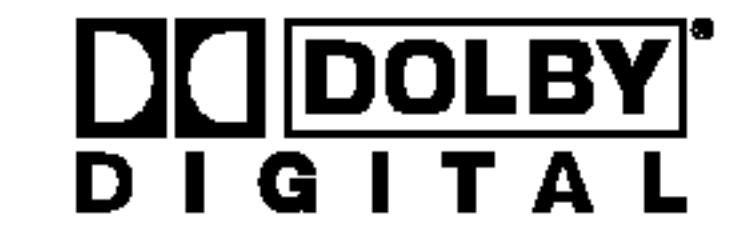

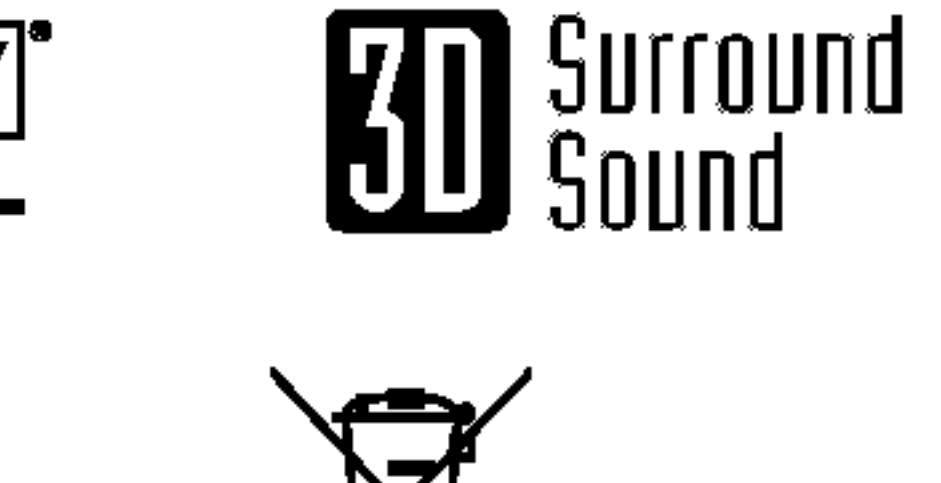

 $\overline{a}$ 

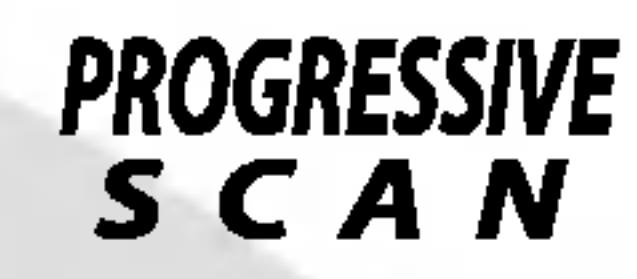

Prije spajanja, upotrebe ili podešavanja ovog proizvoda, molimo pažljivo i temeljito pročitajte ovu knjižicu s uputama.

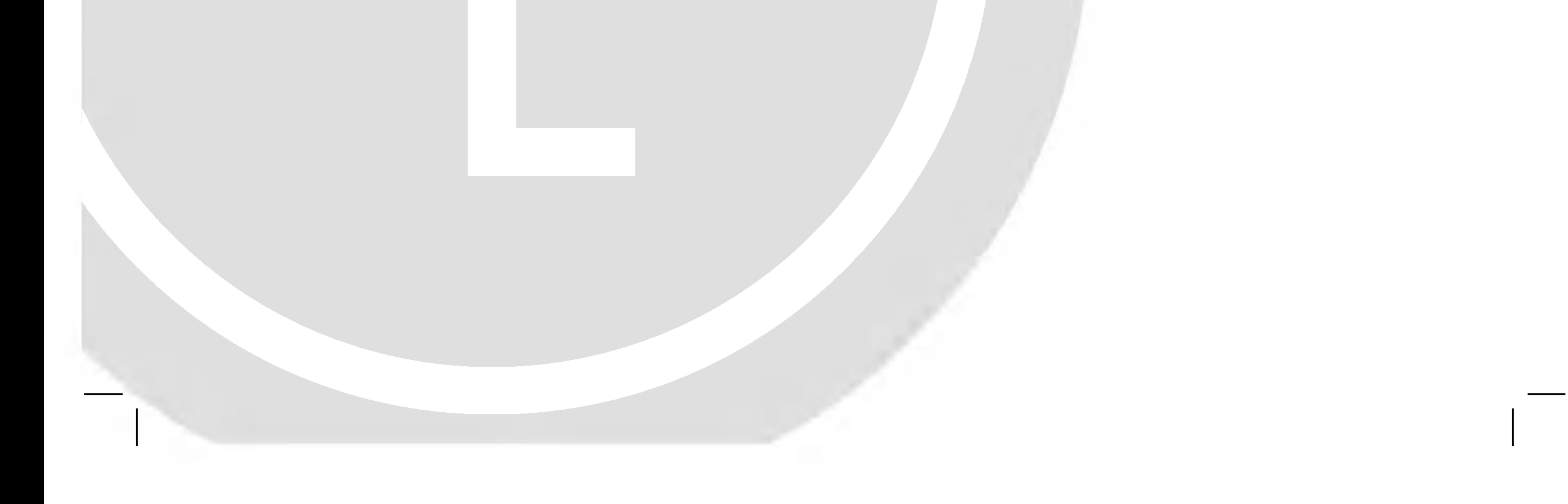

## DV9743CE2M/9943CE2M\_HA5HLL\_CRO

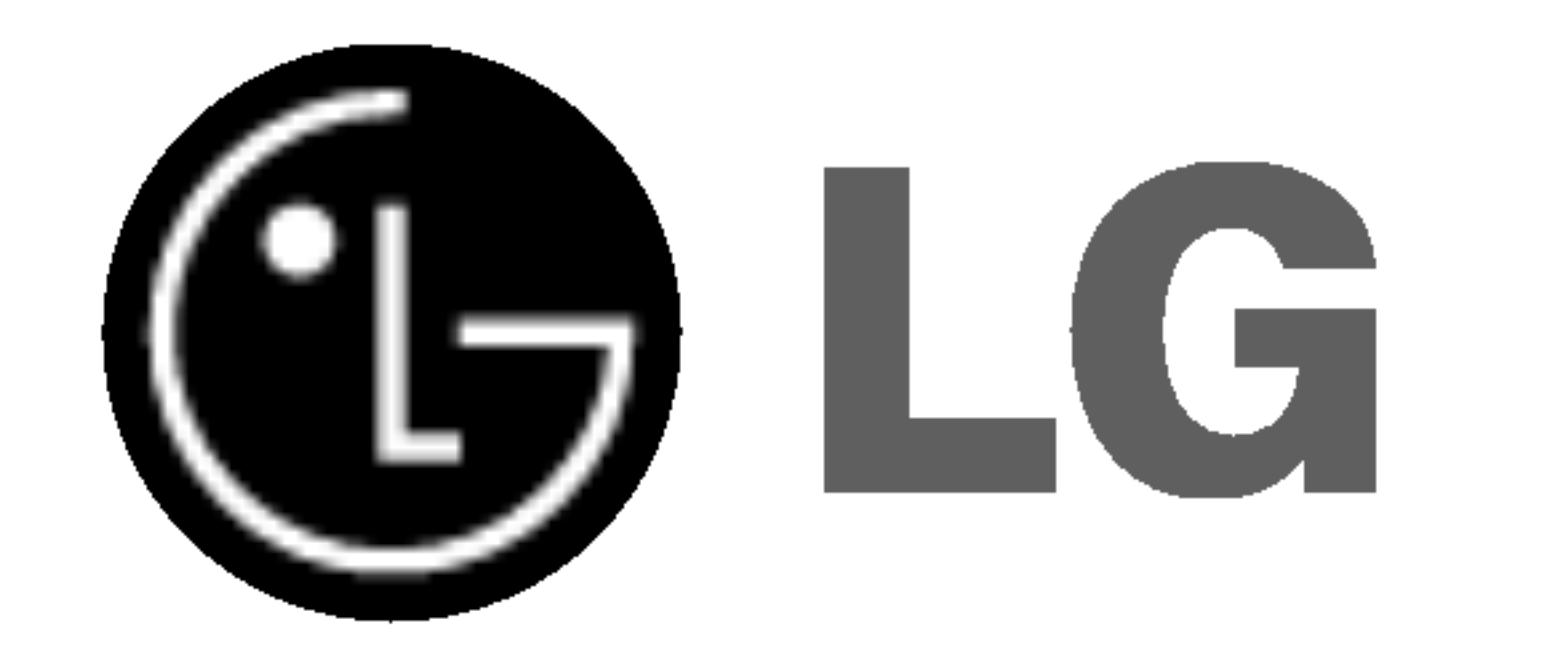

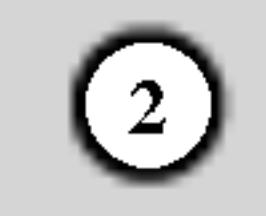

OPREZ: OVO UPUTE ZA SERVISIRANJE SLUŽE SAMO KVALIFICIRANOM SERVISNOM OSOBLJU. KAKO BISTE SMANJILI RIZIK STRUJNOG UDARA, NE IZVODITE

## PAŽNJA u vezi s napojnim kabelom

Za većinu se kućanskih parata preporuča da budu uključeni u posebni strujni krug;

To znači da bi strujni krug jedne utičnice trebao napajati samo jedan kućanski aparat, te se u njega ne bi trebali uključiti dodatni strujni krugovi i dodatne utičnice. Kako biste imali potpune informacije, provjerite na stranici specifikacija ovog priručnika za korisnike.

Ne preoptere *c*ujte zidne strujne utičnice. Preopterećene zidne strujne utičnice, labavo pričvršćene ili oštećene zidne strujne utičnice, oštećeni produžni kabeli, nategnuti napojni kabeli ili oštećena ili napuknuta izolacija ?ica mogu biti opasni. Bilo koja od navedenih situacija može dovesti do strujnog udara ili izbijanja požara. Povremeno provjeravajte kabel Vašeg kućanskog aparata, i ukoliko se na njemu vidi ikakvo oštećenje ili tragovi propadanja, isključite kabel iz utičnice, kućanski aparat više nemojte koristiti, te kabel zamijenitie novim istog proizvođača kod vašeg servisera.

NIKAKVE DRUGE SERVISNE RADOVE NA UREĐAJU, OSIM ONIH OPISANIH U UPUTAMA ZA RAD, IZUZEV SLUČAJA DA STE ZA SERVISNE RADOVE KVALIFICIRANI.

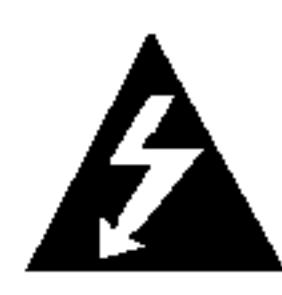

Oprez: Uređaj ne smije biti izložen vodi (kapanje ili pljuštanje) niti bi predmeti ispunjeni tekućinom, kao na primjer, vaze, smjele blizu uređaja ili postavljene na uređaj.

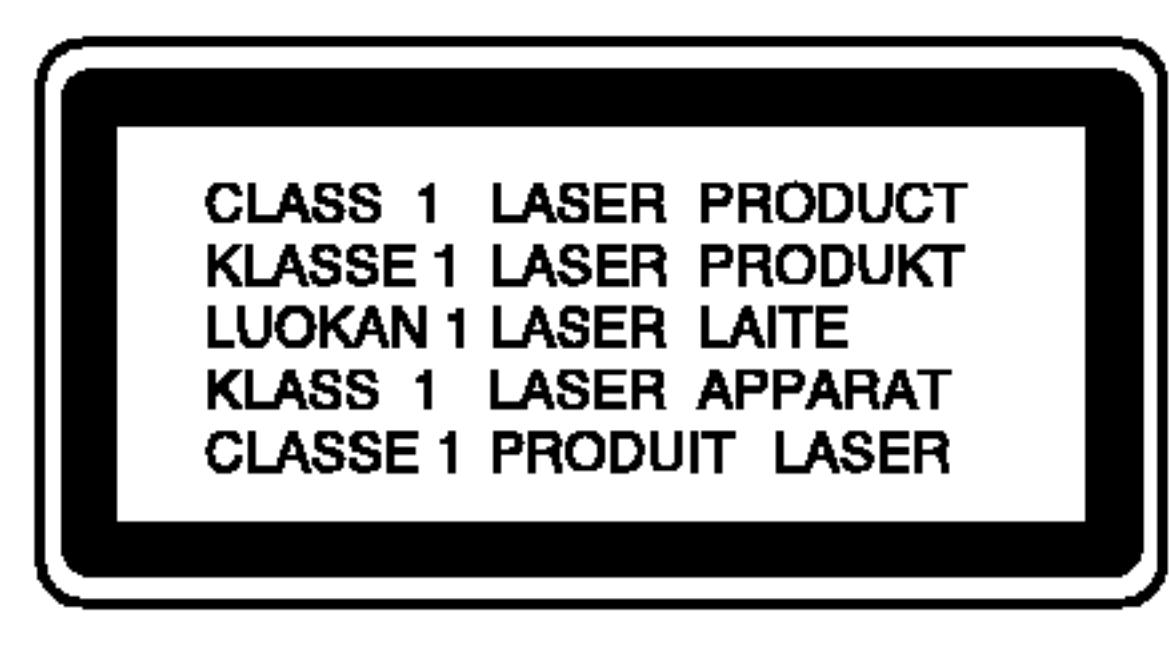

OPREZ: U ovom uređaju primijenjen je laserski sustav.

Kako biste spriječili izravni izloženost laserskim zrakama, ne otvarajte poklopac. Kad se poklopac otvori, radijacijske zrake postaju vidljive. NE GLEDAJTE U ZRAKE.

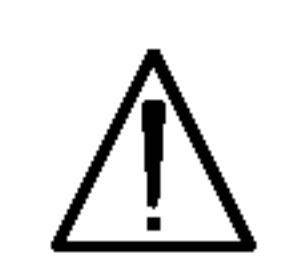

UPOZORENJE: Ovaj uređaj nemojte instalirati u zatvorene prostore kao što su police za knjige ili slična mjesta.

Ovaj uređaj proizveden je na način koji ispunjava zahtjeve radijske interferencije

Kako biste osigurali ispravnu uporabu ovog uređaja, molimo vas da pažljivo pročitate ovaj priručnik za korisnike i sačuvate ga za buduće potrebe. Bude li uređaju potrebna intervencija za održavanje, kontaktirajte ovlašteni servisni centar. Upotreba kontrolnih tipki, podešavanja, ili pokretanje postupaka osim onih ovdje navedenih može dovesti do opasne izloženosti radijaciji.

Zaštitite napojni kabel kućanskog aparata od fizičke ili mehaničke zlouporabe, kao na primjer od frkanja, natezanja, udaranja, zatvaranja vratima ili nagazivanja. Ppsebice pazite na utikač, zidne utičnice i na mjesto gdje napojni kabel izlazi iz kućanskog aparata.

prema UPUTAMA EEC-a 89/336/EEC, 93/68/EEC <sup>i</sup> 73/23/EEC.

- M
- 1. Ako se na proizvodu nalazi simbol prekrižene kante za smeće, to znači da je proizvod pokriven europskom direktivom 2002/96/EC.
- 2. Električni i elektronski proizvodi ne smiju se odlagati zajedno s komunalnim otpadom, već u posebna odlagališta koja je odredila vlada ili lokalne vlasti.

- 3. Pravilno odlaganje starog proizvoda sprečit će potencijalne negativne posljedice po okoliš i zdravlje ljudi.
- 4. Podrobnije informacije o odlaganju starog proizvoda potražite u gradskom uredu, službi za odlaganje otpada ili u trgovini u kojoj ste kupili proizvod.

### Uklanjanje starog aparata

#### SERIJSKI BROJ:

Serijski broj možete naći na zadnjem dijelu ovog uređaja. Ovaj broj jedinstven je za ovu jedinicu uređaja i nije ga moguće naći na drugim uređajima. Tražene informacije trebate zabilježiti ovdje i ovaj priručnik trebate zadržati kao potvrdu Vaše kupovine.

Broj modela: \_\_\_\_\_\_\_\_\_\_\_\_\_\_\_\_\_\_\_\_\_\_\_\_\_\_\_\_\_\_

Serijski broj: \_\_\_\_\_\_\_\_\_\_\_\_\_\_\_\_\_\_\_\_\_\_\_\_\_\_\_\_\_\_

Datum kupovine: \_\_\_\_\_\_\_\_\_\_\_\_\_\_\_\_\_\_\_\_\_\_\_\_\_

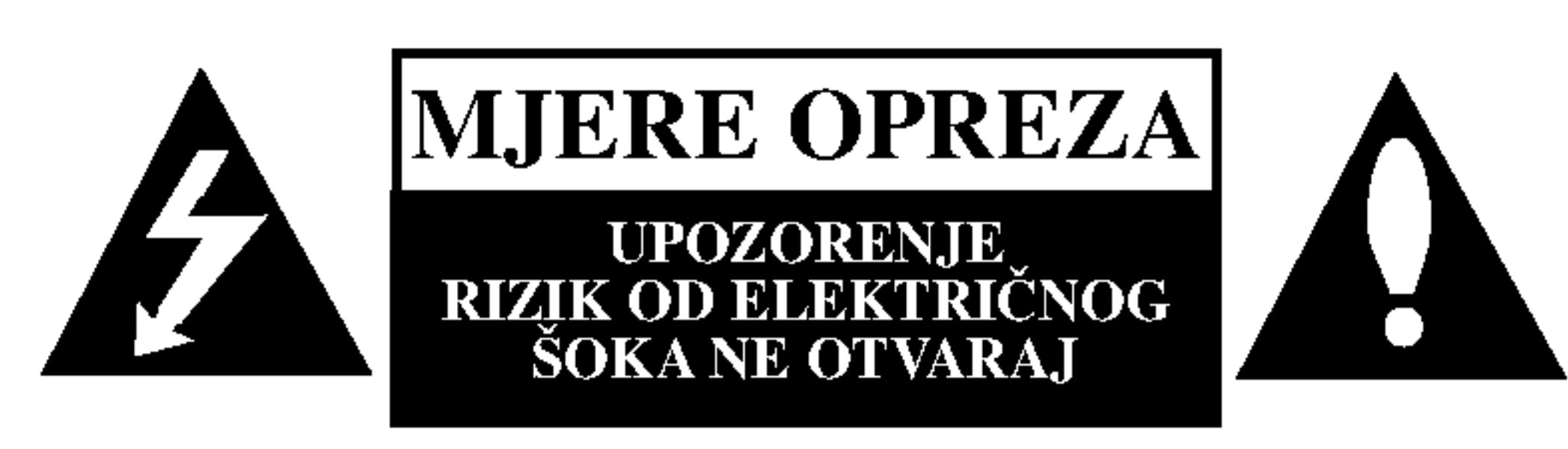

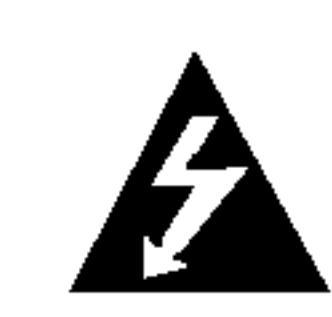

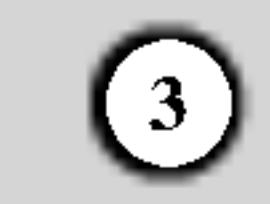

## SADRŽAJ

## UVOD..............................4

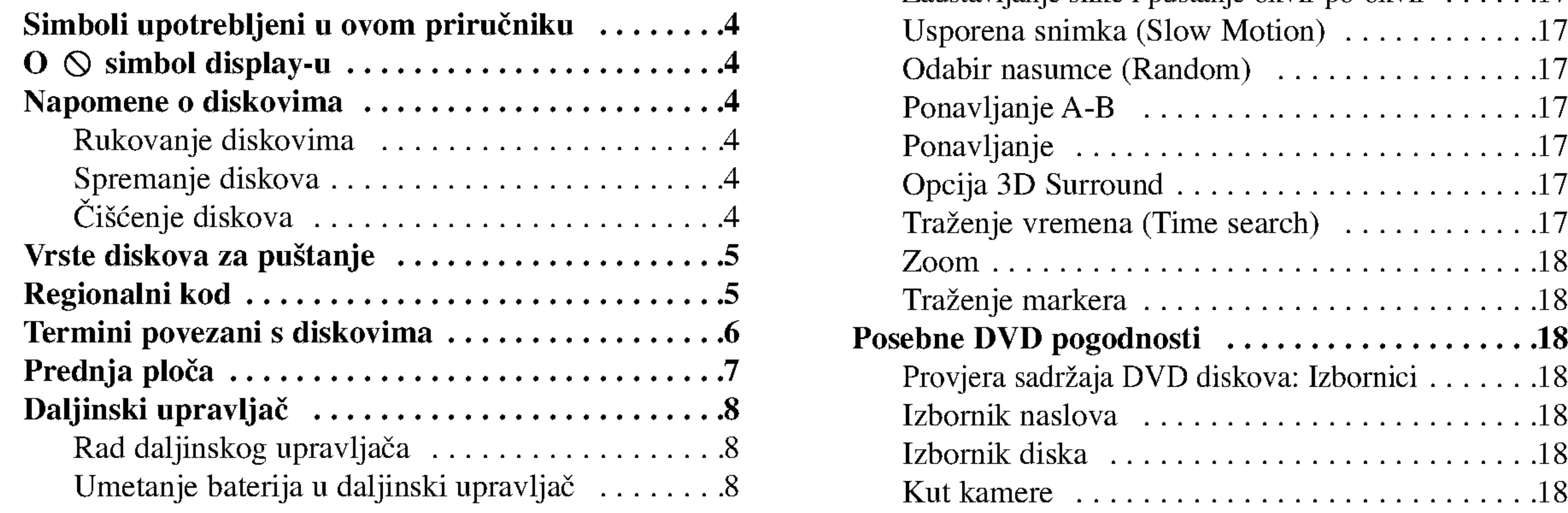

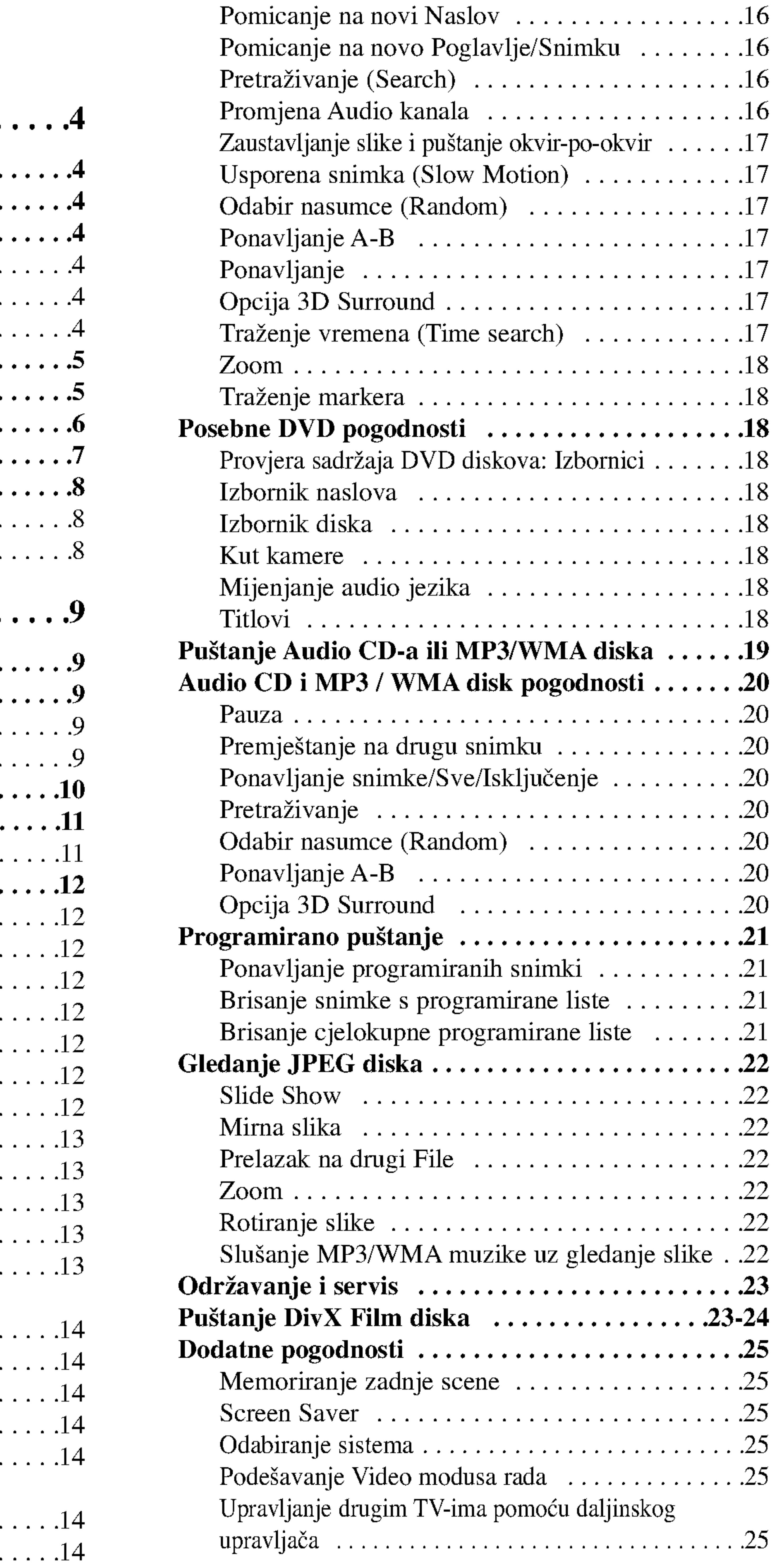

## Instaliranje i podešavanje...................9

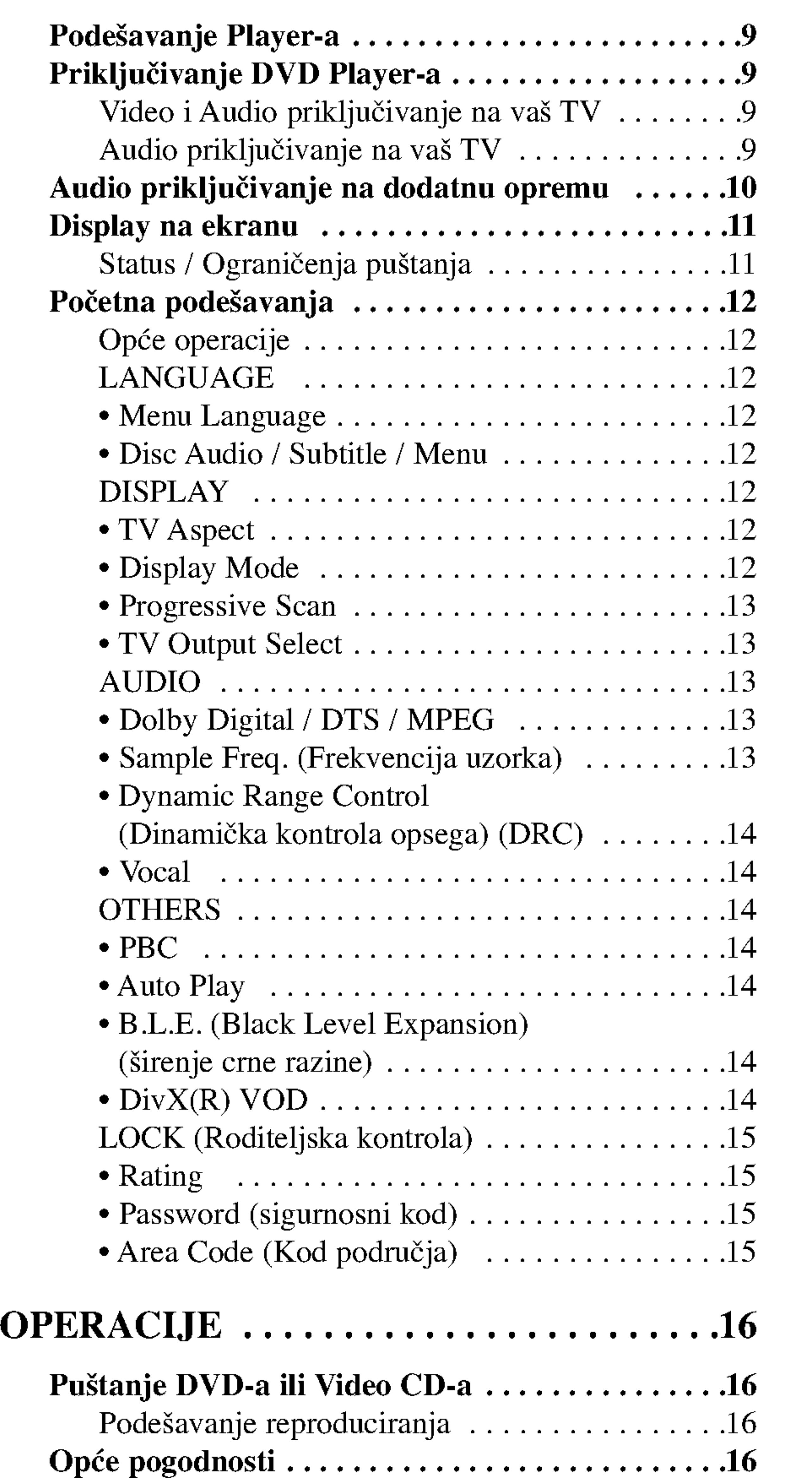

## REFERENCE .......................26

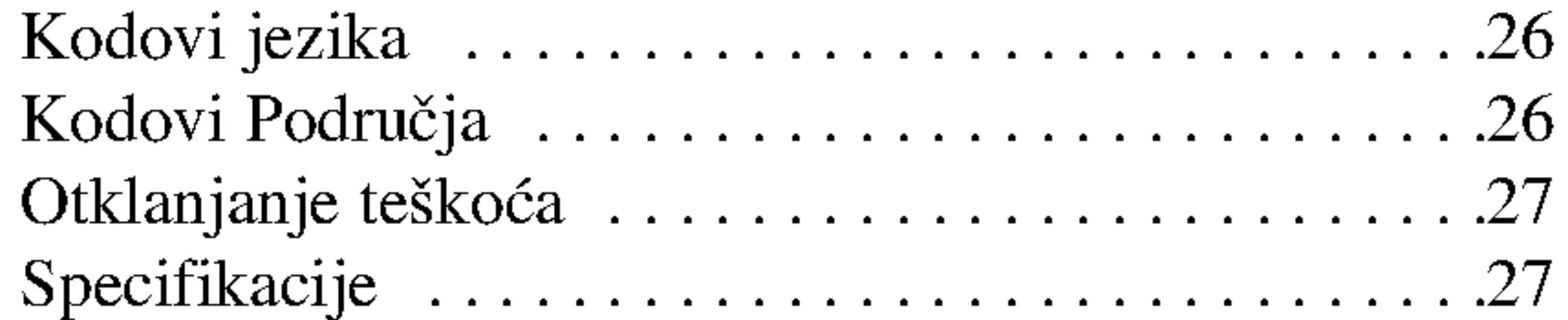

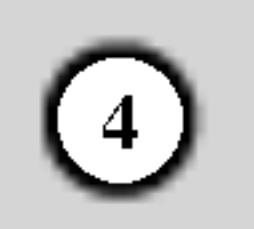

Ovaj priru?nik sadr?i informacije o operacijama <sup>i</sup> održavanju vašeg DVD Player-a. Ukoliko uređaj bude trebao servis obratite se ovlaštenom servisnom mjestu.

## $\mathbf{O} \otimes \mathbf{sim}$ bol display-u

Simbol munje vas upozorava na postojanje opasnog napona unutar kučišta uređaja koji može izazvati električni šok.

Uskličnik vas upozorava na prisutnost važnih uputstava za operacije i održavanje/servisiranje.

Označava postojanje opasnosti oštetećivanja samog uređaj ili nastajanja neke druge materijalne štete.

Odjeljak čiji naslov sadrži jedan od slijedećih simbola odnosi se samo na disk koji je predstavljen simbolom.

"  $\heartsuit$  " se može pojaviti na display-u vašeg TV-a tijekom operacija i označava da funkcija koja je objašnjena u ovom priručniku nije dostupna na tom određenom DVD video disku.

## Simboli upotrebljeni u ovom priručniku

#### Napomena:

Ozna?ava poseba uputstva <sup>i</sup> operacijske pogodnosti.

Ne dirajte stranu diska koja se pušta. Disk držite na rubovima tako da na njegovoj površini ne ostaju otisci prstiju. Nikada ne lijepite na disk papir niti vrpce.

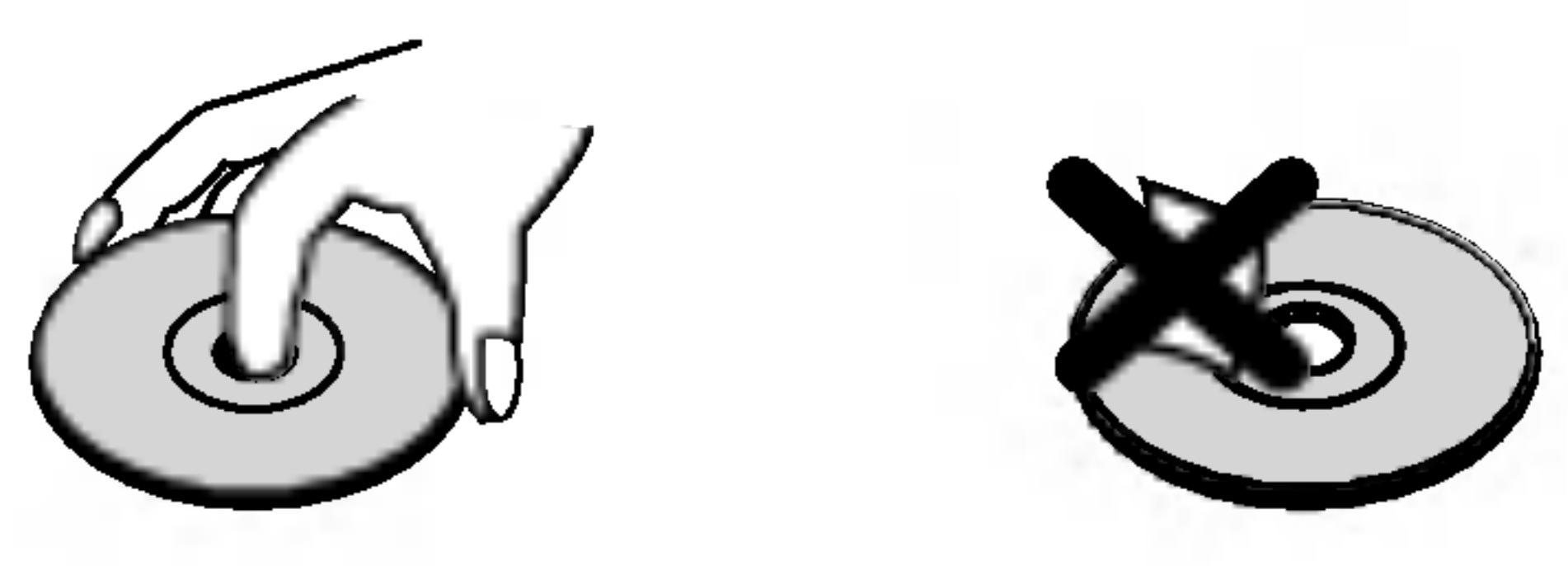

Savjet:

Ne koristite jake otopine poput alkohola, benzina, razrjeđivača, reklamiranih sredstava za čišćenje ili anti-statični spray namijenjen starim pločama od vinila.

- DVD <sup>i</sup> finalizirani DVD±R/RW
- Video CD-i
- Audio CD-i CD
- MP3 diskovi MP3
- WMA
- WMA diskovi

## Napomene o diskovima

#### Rukovanje diskovima

#### Spremanje diskova

Nakon puštanja, diskove spremite u njihove kutije. Ne izlažite diskove izravnoj sunčevoj svjetlosti niti izvorima topline, ne ostavljajte ih u parkiranom automobilu izloženom izravnoj sunčevoj svjetlosti.

## Čišćenje diskova

Označava savjete za lakše postizanje željenog cilja.

- JPEG diskovi
- DivX diskovi DivX

Otisci prstiju i prašina na disku mogu prouzrokovati lošu kvalitetu slike i iskrivljenje tona. Prije puštanja disk očistite čistom krpom. Disk brišite od središta prema van.

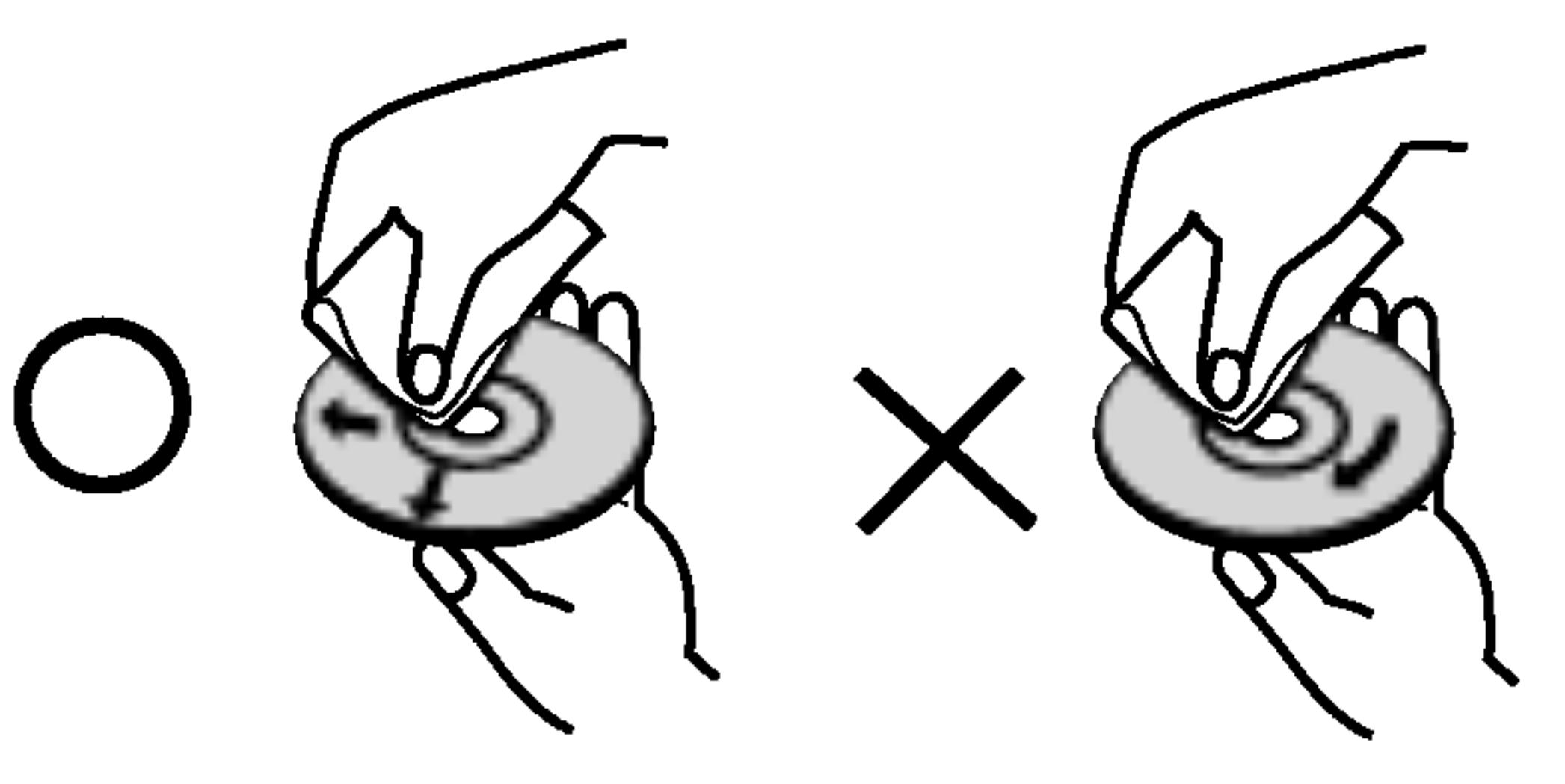

![](_page_57_Picture_28.jpeg)

![](_page_57_Picture_21.jpeg)

# UVOD

Molimo vas da zbog pravilne uporabe ovog uređaja pažljivo pročitate ovaj priručnik i da ga sačuvate kao referencu za budućnost.

#### Vrste diskova za puštanje

**DIGITAL AUDIO** 

![](_page_58_Picture_22.jpeg)

![](_page_58_Picture_1079.jpeg)

Uz to, na ovom uređaju možete puštati DivX datoteke, DVD-R, DVD+R, DVD-RW, DVD+RW, SVCD <sup>i</sup> CD-R / CD-RW koji sadrži audio naslove, MP3 datoteke WMA, i/ili JPEG datoteke.

- ? Ovisno o uvjetima opreme za nasnimavanje ili o samom CD-R/RW (ili DVD-R, DVD+R, DVD-RW, DVD+RW) disku, neke CD-R/RW (ili DVD-R, DVD+R, DVD-RW, DVD+RW) diskove nećete moći puštati na ovom uređaju.
- Ni na jednu stranu diska (označena strana ili nasnimavana strana) ne naljepljujte nikakve naljepnice.
- Ne upotrebljavajte CD-e nepravilnih oblika (na primjer, u obliku srca ili osmerokuta). To bi moglo rezultirati kvarovima uređaja.

## Napomene:

Ovaj DVD Player namijenjen je <sup>i</sup> proizveden za puštanje DVD softwar-a kodirane za regiju 2. Ovaj uređaj može puštati samo DVD diskove označene s "2" ili "All".

#### Napomene <sup>o</sup> DVD-ima <sup>i</sup> Video CD-ima

broj mora mora odgovarati regionalnom kodu vašeg DVD Player-a ili se disk neće moći puštati.

• Većina DVD diskova ima na sebi globus s jednim ili više brojeva u njemu a koji su jasno vidljivi na kutiji. Ovaj

• Ako pokušate puštati DVD s regionalnim kodom drugačijim od onog na vašem player-u na TV ekranu će se pojaviti poruka "Check Regional Code".

Zakonom je zabranjeno kopiranje, emitiranje, prikazivanje, kabelsko emitiranje, javno puštanje ili iznajmljivanje bez dopuštenja materijala koji je zaštićen autorskim pravima. Ovaj proizvod je opremljen zaštitom kopiranja razvijenom od strane Macrovision-a. Signali koji zaštićuju kopiranje su snimljeni na neke diskove. Kod snimanja i puštanja slika sa ovih diskova pojaviti će se smetnje. Ovaj proizvod u sebi sadrži tehnologiju zaštite autorskih prava koja je zaštićena zakonskim regulativama određenih patenata SAD-a i ostalim pravima nad intelektualnim vlasništvom Macrovision Corporation, te ostalim pravima vlasnika. Upotreba ove tehnologije zaštite autorskih prava ovlaštena je od strane Macrovision Corporation, <sup>i</sup> namijenjena je za kućnu uporabu i ostalo ograničeno gledanje, osim u slučaju posebnog ovlaštenja od strane Macrovision Corporation. Rastavljanje nije dopušteno.

Neke operacije puštanja DVD-a i Video CD-a mogu biti namjerno programirane od strane proizvođača software-a. Obzirom da ovaj uređaj pušta DVD i Video CD prema sadržaju na disku određenom od strane proizvođača software-a, možda će neke od pogodnosti uređaja za puštanje biti nedostupne, ili će neke funkcije biti dodane.

Proizvedeno prema licenci Dolby Laboratories. "Dolby", "Pro Logic" <sup>i</sup> dvostruki D simbol su robne marke Dolby Laboratories-a.

DTS <sup>i</sup> DTS Digital Out su robne marke Digital Theater Systems, Inc.

#### Regionalni kod

#### Napomena o regionalnim kodovima

#### Napomena o autorskim pravima:

NAPOMENA KORISNICIMA DA NISU SVI TELEVIZORI VISOKE DEFINICIJE POTPUNO KOMPATIBILNI S OVIM PROIZVODOM <sup>I</sup> MOGU PROUZROKOVATI NEPRAVILNOSTI U PRIKAZIVANJU SLIKE. U SLUČAJU PROBLEMA PROGRESIVNE SCAN SLIKE 525 ILI 625, PREPORUČUJEMO KORISNICIMA DA PREBACE PRIKLJUČAK NA IZLAZ STANDARDNE DEFINICIJE ('STANDARD DEFINITION'). UKOLIKO IMATE PITANJA O KOMPATIBILNOSTI TELEVIZORA S OVIM MODELOM 525p <sup>I</sup> 625p DVD PLAYERA, MOLIMO KONTAKTIRAJTE NAŠ CENTAR SLUŽBE ZA KORISNIKE.

![](_page_58_Picture_4.jpeg)

![](_page_59_Picture_26.jpeg)

### Termini povezani <sup>s</sup> diskovima

#### DVD±R / DVD±RW

DVD-R i DVD +R predstavljaju dva različita standarda za nasnimavajuće DVD pogone i diskove. Ovaj format dozvoljava da se informacija snima na disk samo jedanput. DVD+RW i DVD-RW predstavljaju dva različita standarda za višestruko nasnimavajuće (re-writable) medije, što znači da se DVD sadržaj može pobrisati i ponovno nasnimiti.

VCD sadrži do 74 minute (650 MB disk) ili 80 minuta (700 MB disk) MPEG-1 full-motion video zajedno <sup>s</sup> kvalitetnim stereo zvukom.

MPEG je međunarodni standard za video i audio kompresiju. MPEG-1 je upotrebljen za kodiranje videa za VCD i osigurava kodiranje za višekanalni surround zvuk kao što je na primjer PCM, Dolby Digital, DTS i MPEG audio.

#### VCD (Video CD)

Joint Pictures Expert Group. JPEG format komprimirane datoteke koji vam pruža mogućnost spremanja slika bez ograničenja u broju boja.

#### MPEG

 $DivX$  je naziv za novi revolucionarni način kodiranja videa koji se zasniva na novom MPEG-4 standardu kompresije za video. Pomoću ovog DVD player-a bit ćete u stanju gledati DivX filmove.

#### PBC: Upravljanje puštanjem (Playback Control) (Samo Video CD)

Upravljanje puštanjem je moguće za Video CD (VCD) verziju 2.0 disk formata. PBC vam omogućuje interakciju sa sistemom pomoću izbornika, funkcija pretraživanja, ili pomoću drugih operacija nalik onima na računalu. Također je moguće puštati mirne slike visoke rezolucije ako su one uključena na disku. Video CD-i koji nisu opremljeni PBCom (Verzija 1.1) rade na isti način kao i audio CD-i.

#### MP3

MP3 je popularani format za kompresiju koji se koristi za digitalne audio datoteke koji omogućuje vrlo visoku kvalitetu zvuka gotovo jednaku CD-u.

#### WMA

Windows media audio file. Vrsta kodiranja / dekodiranja koju je razvila tvrtka Microsoft Corp.

#### JPEG

#### DivX

Na video CD-u <sup>s</sup> funkcijama PBC (Playback control-Upravljanje puštanjem), premještanje slika i zaustavljenih slika podijeljeno je u odjeljke koji se zovu "scene". Svaka scena nalazi se u ekranu izbornika <sup>i</sup> ima svoj scenski broj kako bi Vam se omogućilo lakše pronalaženje željene

Određeni elemenat audiovizualne informacije, kao što je slika ili zvučna snimka za određeni jezik (DVD) ili muzički komad na video ili audio CD. Svaka snimka ima svoj broj kako bi vam se omogućilo lakše pronalaženje željene snimke. DVD diskovi omogućuju jedan video snimak (svi?estrukim kutevima) <sup>i</sup> nekoliko audio snimaka.

#### Naslov (Samo DVD)

Općenito, naslov je različiti odjeljak DVD diska. Na primjer, glavna karakteristika može biti naslov 1, dokumentarni opis načina na koji je film nastao može biti naslov 2, razgovori <sup>s</sup> glumcima mogu biti nalov 3. Svakom je naslovu pridodan referentni broj koji će vam pomoći da ga s lakoćom nađete.

#### Poglavlje (Samo DVD)

Poglavlje je segment naslova kao što je scena u filmu ili jedan razgovor u nizu. Svako poglavlje ima svoj broj kako bi Vam se omogućilo lakše pronalaženje željenog poglavlja. Ovisno o disku, poglavlja možda neće biti snimljena.

#### Scena (VCD)

scene. Scena je sastavljena od jednog ili nekoliko snimaka.

#### Snimka

![](_page_60_Picture_11.jpeg)

**Dow** 

- 1. POWER (Tipka za električno napajanje) Uključuje (ON) i isključuje (OFF) player.
- 2. PUŠTANJE (PLAY  $\blacktriangleright$ ) Pokreće puštanje.
- 3. STOP( $\blacksquare$ ) Zaustavlja puštanje.
- 4. Pladanj diska (Disc Tray) Ovdje stavite disk.

# $\begin{array}{|c|c|c|}\n\hline\n\text{1} & \text{2} & \text{3} \\
\hline\n\text{4} & \text{5} & \text{6} & \text{7} \\
\hline\n\end{array}$

- 5. OTVORI / ZATVORI (OPEN / CLOSE  $\triangle$  ) Otvara <sup>i</sup> zatvara pladanj diska.
- 6. Prozor dispaly-a Prikazuje trenutni status player-a.
	- 7. Senzor za daljinski upravljač Usmjerite daljinski upravlja? DVD player-a <sup>u</sup> ovu točku.

## Prednja ploča

![](_page_60_Figure_1.jpeg)

8

Nemojte mješati stare i nove baterije i nikada ne mješajte različite vrste baterija kao na primjer standardne, alkalne itd.

## Umetanje baterija u daljinski upravljač

Skinite poklopac za baterije na zadnjoj strani daljinskog upravljača i umetnite dvije baterije (veličina AAA) s pravilno postavljenim  $\bullet$  i  $\bullet$ .

 $TV$  VOL  $+/-$ : Vrši podešavanje jačine TV tona. AV:

#### Tipka za preskakanje (SKIP)  $(H \triangleleft / P)$

Vrši prelaz na slijedeće poglavlje ili snimku. Vraća se na početak trenutnog poglavlja ili snimke ili prelazi na prethodno poglavlje ili snimku.

Tipka za  $STOP$  ( $\blacksquare$ ) Zaustavlja puštanje.

Tipka za naslov (TITLE) Prikazuje na display-u izbornik naslova, ako je to moguće.

AAA AAA

## Daljinski upravljač

Tipke za upravljanje TV-om

Tipka za TV POWER: Uključuje (ON) i isključuje (OFF) TV.

 $TV PR/CH +/-:$ Vrši izbor TV kanala.

? Tipka za označavanj (MARKER) Označava bilo koju točku za vrijeme puštanja.

? Tipka za ZOOM Uvećava video sliku.

? Tipka za nasumičan izbor (RANDOM) Pušta snimke prema nasumičnim

to moguće. Tipka za podešavanje (SETUP) • Vrši pristup u ili uklanja izbornik za podešavanje. I

Tipka za povratak (RETURN) Uklanja izbornik za podešavanje, prikazuje video CD <sup>s</sup> PBC-om.

? Tipka za pretraživanje (SEARCH) Prikazuje na display-u iznornik MARKER SEARCH.

? Tipka za PROGRAM

Postavlja snimku na listu programa.

? Tipka za ponavljanje (REPEAT) Ponavlja poglavlje, snimak, naslov, sve.

? Tipka za A-B Ponavlja sekvencu.

odabirom.

? \* Ova tipka nije za uporabu.

#### Rad daljinskog upravljača

Usmjerite daljinski upravljač u senzor daljinskog upravljača i pritisnite tipke.

![](_page_61_Picture_26.jpeg)

Tipka za otvaranje/zatvaranje (OPEN/CLOSE) Otvara <sup>i</sup> zatvara pladanj za disk.

Tipka za POWER Uključuje (ON) i isključuje (OFF) DVD Player.

0-9 brojčane tipke  $\begin{bmatrix} \sqrt{11} \\ \sqrt{11} \\ \sqrt{1$ **PEOWER OPEN** Vrši izbor brojčanog sadržaja u izborniku.  $\bigcirc$ Tipka za brisanje (CLEAR)  $\left( \blacktriangle \right)$ Uklanja broj snimke na listi programa PR/CH ili oznaku na izborniku MARKER  $\left( 3\right)$  $\left( 2\right)$ '中 SEARCH (Označi pretraživanje).  $\bigcirc$  $\circled{5}$  $\left( 4\right)$ Tipka za skeniranje (SCAN  $(\blacktriangleleft \blacktriangleleft / \blacktriangleright \blacktriangleright)$ ) **VOL** Pretraživanje unazad ili unaprijed.  $\left(9\right)$  $(8)$ (中) **: ->----**---<br>`QLEAR **AV** Tipka za zaustavljanje  $\left( 0\right)$  $(PAUSE/STEP (II))$ Kratko zaustavljanje puštanja ili SCAN **SKIP** snimanja, za otpuštanje pauze tipku  $H$ pritisnite još jednom. **RAUSE/STEP STOP** Tipka za PUŠTANJE  $\mathbf{H}$  $(PLAY(\blacktriangleright\!\!\blacktriangleright))$ **DVD MENU TITLE** Za puštanje diska. Tipka za DVD IZBORNIK (DVD MENU) ENTER Vrši pristup u izbornik na DVD disku.  $\blacktriangle \blacktriangleright \blacktriangle \blacktriangleright$  Tipke za  $\blacktriangleright$ I DISPLAY **ZÁETUBN**I (lijevo/desno/gore/dole) ಕ್ Vrše izbor sadržaja u izborniku. **I AUDIO SOBTITLE ANGLE TSETUP** (පු) (@) Tipka za ulaz (ENTER) • **IMARKER-SEARCH PROGRAM "ZOOM"** Potvrđuje izbor u izborniku. Tipka za DISPLAY FREPEAT "A-B" "RANDOM" Vrši pristup na display na ekranu. Tipka za AUDIO ? Vrši izbor audio jezika (DVD). Tipka za titl (SUBTITLE) ? Vrši izbor jezika za titl. Tipka za kut (ANGLE) • Vrši izbor kuta DVD kamere, ako je b

Vrši izbor TV izvora.

# Instaliranje i podešavanje

## Podešavanje Player-a

![](_page_62_Picture_25.jpeg)

Za vrijeme puštanja diska može doći do izobličenja slike i zvuka na obližnjem TV-u, video rekorderu ili radio uređaju. Ako se to dogodi, player postavite dalje od TV-a, video rekordera ili radio uređaja ili isključite uređaj nakon što ste izvadili disk.

## Video i Audio priključivanja na vaš TV

Provjerite je li DVD player priključen izravno na TV a ne na video rekorder, jer u tom slučaju sistem za zaštitu od kopiranja.može izobličiti sliku DVD-a.

Video: Priključite VIDEO OUT (izlaz) priključak na DVD player-u na video in (ulaz) priključak na TV-u

## Priključivanja DVD Player-a

Postoje razni načini na koje možete priključiti vaš DVD Player, što ovisi o vašem TV-u i drugoj opremi. Molimo vas da za dodatne informacije o priključivanju po potrebi pogledate priručnik vašeg TV-a, stereo sistema ili drugih uređaja.

- Ako je vaš TV visoko definiran ili "digitalno spreman", možete iskoristiti izlaz progresivnog scaniranja ovog DVD playera za najboju moguću video rezoluciju.
- Ako vaš TV ne prihvaća format progresivnog scaniranja, slika će biti puna smetnji ukoliko na DVD playeru postavite opciju Progressive Scan.

- ? Progressive postavite na "Off" uklanjanjem diska iz uređaja. Pazite je li se na displayu pojavio natpis "no disc". Zatim pritisnite tipku STOP i držite ju pet sekundi prije puštanja.
- ? Progresivno scan-iranje ne radi <sup>s</sup> analognim video priključcima (žuti priključak VIDEO izlaza).

## Audio priključivanje na vaš TV

Priključite lijevi i desni AUDIO OUT (izlaz) priključak DVD Player-a na audio lijevi i desni IN (ulaz) priključak na TV-u (A) koristeći se audio kablovima. Ne priključujte AUDIO OUT (izlaz) priključak DVD Player-a na phono in (ulaz) priključak na vašem audio sistemu.

### Napomene:

? Progressive postavite na "On" u izborniku podešavanja progresivnog signala, vidi stranicu 13.

![](_page_62_Figure_9.jpeg)

#### koristeći video kabel (V).

SCART priključak: Priključite TO TV scart priključak na DVD player-u na odgovarajući ulazni scart priključak na TV-u koristeći scart kabel (T).

Component Video (Color Stream<sup>®</sup>): Priključite COMPONENT VIDEO OUT/ PROGRESSIVE SCAN izlaz na DVD playeru na odgovarajuće priključne ulaze TV-a pomoću kabela Y Pb Pr (C).

## Progressive Scan (ColorStream<sup>®</sup> pro):

#### Zadnja strana TV-a

## Oprez:

Morate odabrati opciju izbora TV izlaza kako biste koristili priključke KOMPONENT VIDEO IZLAZA (COMPONENT VIDEO OUT) /PROGRESIVNOG SCAN-IRANJA (PROGRESSIVE SCAN) <sup>i</sup> SCART. (Vidi "TV Output Select" na stranici 13.)

![](_page_63_Picture_14.jpeg)

## Audio priključivanje na dodatnu opremu

Za audio izlaz priključite DVD player na vašu dodatnu opremu.

> Pojačalo opremljeno 2-kanalnim digitalnim stereom (PCM) ili audio/ video receiver opremljen multikanalnim dekoderom (Dolby Digital™, MPEG 2, ili DTS): Spojite jedan od DIGITALNIH AUDIO priključaka DVD Player-a (COAXIAL X) na za to odgovarajući ulazni priključak na vašem pojačalu. Upotrijebite dodatni digitalni (koaksialni X) audio kabel.

Pojačalo (Receiver)

#### Digitalni višekanalni zvuk

Digitalni višenanalni priključak omogućuje najbolju kvalitetu zvuka. Za to trebate višekanalni audio / video receiver koji podržava jedan ili više audio formata podržavanih od vašeg DVD Player-a kao što su MPEG 2, Dolby Digital i DTS. Provjerite priručnik receivera <sup>i</sup> oznake na prednjoj strani receivera.

#### Napomene:

- ? Ako audio format digitalnog izlaza ne odgovara mogućnostima vašeg receivera, receiver će proizvesti snažan, nepravilan zvuk ili neće uopće biti zvuka.
- Šestokanalni digitalni surround zvuk preko digitalnog priključka može se postići samo ukoliko je vaš receiver opremljen Digitalnim višekanalnim dekoderom.
- ? Kako biste vidjeli audio format trenutnog DVD-a na

display-u, pritisnite tipku AUDIO.

![](_page_63_Picture_3.jpeg)

Pojačalo opremljeno s 2-kanalnim analognim stereom ili Dolby Pro Logic II / Pro Logic: Spojite lijevi <sup>i</sup> desni AUDIO izlazni priključak na DVD player-u na audio lijevi i desni ulazni priključak na vašem pojačalu, receiveru, ili stereo sistemu, pomoću audio kabela (A).

#### Zadnja strana DVD player-a

\_

![](_page_64_Picture_26.jpeg)

## Display na ekranu

Opći status puštanja možete prikazati na TV ekranu. Neki se sadržaji mogu promjeniti uporabom izbornika. Za uporabu display-a na ekranu.

- 1. Pritisnite DISPLAY za vrijeme puštanja.
- 2. Pritisnite  $\triangle$  /  $\nabla$  za izbor sadržaja. Izabrani sadržaj je jače osvjetljen.
- 3. Pritisnite  $\blacktriangleleft$  /  $\blacktriangleright$  za promjenu podešavanja. Također možete uporabiti brojčane tipke ukoliko je to prikladno (npr. unošenje broja naslova). Za neke funkcije pritisnite ENTER za izvršenje podešavanja.

- Ponovi naslov 9. Title |
- Ponovi sekvencu Ð. A-B
- Unesi oznaku (Marker)  $1/9$
- Izbornik Marker Search MARKER SEARCH
- Nastavi puštanje od ove točke **HE**

Akcija zabranjena ili nije dostupna  $\circledcirc$ 

Primjer: Display na ekranu za vrijeme puštanja VCD-a

## Napomene:

- Neki diskovi neće pružiti sve pogodnosti koje su dolje prikazane.
- ? Ako se u roku od <sup>10</sup> sekundi ne pritisne ni jedna tipka display na ekranu će nestati.

### Status / Ograničenja puštanja

Primjer: Display na ekranu za vrijeme puštanja DVD videa

## Primjer: Display na ekranu za vrijeme puštanja divX Film diska

![](_page_64_Picture_732.jpeg)

![](_page_64_Figure_16.jpeg)

![](_page_64_Picture_733.jpeg)

![](_page_64_Picture_734.jpeg)

![](_page_64_Picture_735.jpeg)

![](_page_64_Picture_736.jpeg)

![](_page_65_Picture_31.jpeg)

## Početna podešavanja

Uporabom izbornika za podešavanje (Setup) možete izvršiti razna podešavanja u sadržajima kao što su slika i zvuk. Također među ostalim stvarima, možete postaviti jezik za titl i izbornik za podešavanje (Setup). Za detalje o svakom sadržaju izbornika za podešavanje (Setup) pogledajte strane 12 do 15.

Pritisnite tipku SETUP za pokazivanje izbornika. Drugi pritisak na tipku SETUP vratit će vas na početni ekran.

Za prijelaz na slijedeću razinu:

Pritisnite tipku  $\blacktriangleright$  na daljinskom upravljaču.

Za vraćanje na prethodnu razinu: Pritisnite tipku  $\blacktriangleleft$  na daljinskom upravljaču.

## Opće operacije

- 1. Pritisnite tipku SETUP. Pojavit će se izbornik podešavanja (Setup).
- 2. Pritisnite tipku  $\triangle$  /  $\nabla$  za odabir željene opcije, tada pritisnite tipku  $\blacktriangleright$  za prelazak na drugu razinu. Ekran pokazuje važeća podešavanja za izabrani sadržaj, jednako kao i alternativna podešavanja.
- 3. Pritisnite tipku  $\triangle / \blacktriangledown$  za odabir druge željene opcije, tada pritisnite tipku  $\blacktriangleright$  za pomicanje na treću razinu.
- 4. Pritisnite tipku  $\blacktriangle / \blacktriangledown$  za odabir željenog podešavanja, a zatim pritisnite tipku ENTER za potvrdu odabira. Neki sadržaji traže dodatne korake.

Za pokazivanje <sup>i</sup> za izlazak iz Izbornika:

5. Pritisnite tipku SETUP ili PLAY za izlaz iz izbornika podešavanja (Setup).

Izaberite jezik za izbornik podešavanja (Setup) i display na ekranu.

## Disc Audio / Subtitle / Menu **IDNID**

Izaberite željeni jezik za audio snimak (disk audio), titl i disk izbornik.

Podešavanje modusa display-a funkcionira samo kad je TV aspekt postavljen na "4:3".

Letter Box: Prikazuje široku sliku s trakama u gornjem i donjem dijelu ekrana.

Panscan: Automatski prikazuje široku sliku na cijelom ekranu <sup>i</sup> izbacuje dijelove koji ne pristaju.

## LANGUAGE

#### Menu Language

Original: Odnosi se na originalni jezik na kojem je disk snimljen.

Other: Za izbor drugog jezika pritisnite brojčane tipke a zatim ENTER za unos 4-znamenkastog broja <sup>u</sup> skladu sa popisom jezičnih kodova u poglavlju sa referencama. Ako unesete pogrešni jezični kod pritisnite CLEAR (Brisanje).

## DISPLAY

![](_page_65_Picture_4.jpeg)

![](_page_65_Picture_23.jpeg)

## TV Aspect **DVD**

4:3: Izaberite kada je priključen standardni 4:3 TV.

16:9 Wide: Izaberite kada je priključen široki 16:9 TV.

## Display Mode (INID

![](_page_66_Picture_31.jpeg)

#### Progressive Scan

Opcija Progressive Scan Video omogućuje vam nabolju kvaliteti slike s najmanje moguće smetnji.

Ako koristite priključke Component Video za spajanje na TV ili na monitor kompatibilan sa signalom progresivnog scan-iranja, opciju Progressive Scan postavite na On.

Komponentu s DVD-a spojite na ulaz Vašeg monitora/televizora, te Vaš televizor ili monitor na ulaz komponente.

1. Odaberite opciju "Progressive Scan" u izborniku zaslona DISPLAY a zatim pritisnite tipku $\blacktriangleright$ .

#### ON opcije Progressive Scan:

Ako vaš TV ne prihvaća format progresivnog scan-iranja, slika će biti puna smetnji ukoliko na DVD playeru postavite opciju Progressive Scan.

- 4. Kad se na Vašem ekranu pojavi izbornik za potvrdu, opcija za poništavanje Cancel bit će označena kao osnovna. Pritisnite tipke  $\blacktriangleleft / \blacktriangleright$  za označavanje opcije ulaska Enter.
- 5. Pritisnite tipku ENTER čime ćete player postaviti u modus Progressive scan.

#### Napomene:

Opcije playera za odabir TV Output Select postavite prema vrsti TV priključka.

YPbPr: Kad je Vaš TV spojen na priključke Komponent Video izlaza (COMPONENT VIDEO OUT)/Progresivnog scan-iranja (PROGRESSIVE SCAN) na DVD player-u.

RGB: Kad je Vaš TV spojen na priključak SCART (RGB signal).

#### Oprez:

Off (za DTS): Ako odaberete opciju "Off", DTS signal neće izlaziti kroz DIGITALNI OUT priključak.

Sample Freq. (Frekvencija uzorka) (INID

Jednom kad se unesu postavke za izlaz opcije progressive scan, slika će se prikazivati samo na TV ili monitoru kompatibilnom <sup>s</sup> opcijom progressive scan. Ako opciju Progressive Scan greškom uključite na poziciju On, morate resetirati uređaj. Najprije izvadite disk iz DVD Player-a. Zatim, pritisnite tipku STOP  $(\blacksquare)$  i držite je oko pet sekundi prije nego je pustite. Video izlaz će biti vraćen na standardne postavke, a slika će ponovno biti vidljiva na konvencionalnom analognom TV ili monitoru.

Ako vaš receiver ili vaše pojačalo NIJE u mogućnosti raditi sa signalima od 96 kHz, odaberite 48 kHz. Kad učinite taj izbor, ovaj uređaj će automatski pretvarati svaki signal od 96 kHz u signal od 48 kHz kako bi ih vaš sistem mogao dekodirati.

Ako vaš receiver ili vaše pojačalo može raditi sa signalima od 96 kHz, odaberite 96 kHz. Kad učinite taj izbor, ovaj uređaj će propustiti svaku vrstu signala bez daljnje obrade.

Provjerite dokumentaciju za vaše pojačalo kako biste utvrdili njegove karakteristike.

#### TV Output Select

## AUDIO

Svaki DVD disk ima razne izlazne audio opcije. Audio izlaz player-a podesite prema vrsti audio sistema kojeg koristite.

Bitstream: Opciju "Bitstream" odaberite kada ste DIGITALNI OUT (Izlazni) priključak DVD Player-a spojili na pojačalo ili drugu opremu s Dolby Digital, DTS ili MPEG dekoderom.

PCM (za Dolby Digital / MPEG): Ovu opciju odaberite kada ste spojeni na 2-kanalno digitalno stereo pojačalo. DVD-i kodirani u Dolby Digital-u ili MPEG-u ?e se automatski miksati u dvo-kanalni PCM audio.

![](_page_66_Picture_10.jpeg)

- 2. Odaberite opciju "On" pomoću tipaka  $\blacktriangle / \blacktriangledown$ .
- 3. Pritisnite tipku ENTER za potvrdu odabira. Pojavit će se izbornik za potvrdu.

![](_page_66_Picture_1182.jpeg)

## Dolby Digital / DTS / MPEG (DWD) (DivX

#### Dynamic Range Control (Dinamička kontrola opsega)

(DRC) **DVD** DivX

![](_page_67_Picture_36.jpeg)

U DVD formatu, možete slušati zvučnu kulisu programa u najtočnijoj i najrealnijoj mogućoj prezentaciji zahvaljujući digitalnoj audio tehnologiji. Ipak, možda ćete htjeti komprimirati dinamički opseg audio izvedbe (razlika između najjačih zvukova i najtiših zvukova). U tim slučajevima film možete slušati pod tišom glasnoćom a da ne izgubite jasnoću zvuka. Opciju DRC postavite na ON za ovaj efekt.

#### B.L.E. (Black Level Expansion) (širenje crne razine)

Služi za izbor crne razine puštanih slika. Podesite svoje sklonosti i mogućnosti ekrana.

On: Širi sivu razinu. (Odsjeca 0 IRE)

Opciju Vocal postavite na poziciju On samo onda kada puštate više-kanalni karaoke DVD. Karaoke kanali na disku pomiješat će se u normalni stereo zvuk.

## **OTHERS**

Opciju kontrole puštanja (Playback Control -PBC) postavite na ON ili OFF.

**On:** Video CD-i s opcijom PBC puštaju se prema opciji PBC.

Off: Video CD-i s opcijom PBC puštaju se kao i Audio CD-i.

## Auto Play **DVD**

DVD Player možete postaviti tako da se DVD disk počinje automatski puštati uvijek kada se DVD umetne. Ako je Auto Play modus postavljen na uključeno (ON) ovaj će DVD Player tražiti naslov koji ima najduže vrijeme puštanja a nakon toga će automatski početi s puštanjem tog naslova.

Postavke PBC-a, Auto Play-a, B.L.E. <sup>i</sup> DivX(R) VOD se mogu mijenjati.

Registracijski kod DivX DRM (Digitalno upravljanje (Digital Rights Management)) možete prikazati samo za svoj uređaj.

![](_page_67_Picture_16.jpeg)

#### On: Auto Play funkcija je aktivna.

Off: Auto Play funkcija nije aktivna.

#### • Prikaz broja kojim kožete odgledati datoteku.

![](_page_67_Picture_29.jpeg)

#### Napomena:

Auto Play funkcija možda neće raditi s nekim DVD-ima.

**Authorization Error** This player is not authorized to play this video. (Done)

Off: Standardna siva razina. (Odsjeca 7,5 IRE)

#### Napomena:

B.L.E. funkcija radi samo <sup>s</sup> NTSC sistemom.

## Vocal **EDVD**

Registracijski kod koristi se za servisnog agenta VOD (Video na zahtjev (Video-On-Demand)). Možete kupiti ili iznajmiti datoteku <sup>s</sup> kodiranim filmom.

## DivX(R) VOD DivX

#### Napomene:

Ako iznajmite datoteku DivX VOD, ona će imati nekoliko mogućih ograničenja za gledanje, kako je dolje prikazano.

## PBC WCD

### ? Rok za iznajmljivanje je istekao.

![](_page_67_Picture_31.jpeg)

• Prikaz autorizacijske pogreške.

![](_page_67_Picture_13.jpeg)

15

### LOCK (Roditeljska kontrola)

Neki filmovi sadrže scene koje možda nisu prikladne za djecu. Puno diskova sadrži informaciju o roditeljskoj kontroli koja se primjenjuje na cijeli disk ili na izvjesne scene na disku. Filmovi <sup>i</sup> scene ocjenjuju se od <sup>1</sup> do 8, ovisno o zemlji. Neki diskovi kao alternativu nude prikladnije scene.

Funkcija roditeljske kontrole vam omogućuju blokiranje pristupa do scena ispod ocjene koju ste izabrali, te tako sprečava da vaša djeca vide materijal za koji vi vjerujete da je neprikladan.

- 1. Izaberite "Rating" na LOCK izborniku, zatim pritisnite tipku $\blacktriangleright$ .
- 2. Za pristup u Rating, Password <sup>i</sup> Area Code funkcije morate unijeti 4-znamenkasti sigurnosni kod koji ste sami odredili. Ako još niste unijeli sigurnosni kod to

"Change" ili "New" je jače osvjetljeno.

Unesite 4-znamenkasti kod <sup>i</sup> pritisnite ENTER. Unesite ga ponovno <sup>i</sup> pritisnite ENTER za potvrdu. Ako pogriješite prije pritiskanja ENTER, pritisnite CLEAR.

3. Izaberite ocjenu od 1 do 8 koriteći tipke ▲ / ▼.

Rating (Ocjenjivanje) 1-8: Ocjena jedan (1) ima najveća ograničenja a ocjena osam (8) ima najmanja ograničenja.

#### Otključavanje

Ako izaberete otključavanje (unlock), roditeljska kontrola neće biti aktivna i disk će se puštati u cijelosti.

- 1. Izaberite Password na LOCK izborniku zatim pritisnite tipku $\blacktriangleright$ .
- 2. Slijedite korak 2 na način pokazan lijevo (Rating).

- 3. Unesite 4-znamenkasti kod <sup>i</sup> pritisnite ENTER. Unesite ga ponovno za potvrdu.
- 4. Pritisnite SETUP da izađete iz izbornika.

U slučaju da zaboravite vaš sigurnosni kod

Ako zaboravite svoj sigurnosni kod, možete ga izbrisati pomoću sljedećih koraka:

- 1. Pritisnite SETUP za pojavljivanje izbornika podešavanja (SETUP).
- 2. Unesite 6-znamenkasti broj "210499" <sup>i</sup> sigurnosni kod ?e se pobrisati.
- 3. Unesite novi kod na gore opisani način.

Area Code (Kod područja) **(DVD** 

## Napomena:

Ako postavite ocjenu za player, prikazivaće se sve disk scene sa istom ili nižom ocjenom. Više ocjenjene scene se neće prikazivati osim ako na disku za njih ne postoji alternativa. Alternativa mora imati istu ili ni?u ocjenu. Ako ne postoji prikladna alternativa, puštanje se zaustavlja. Morate unijeti 4-znamenkastu lozinku ili morate promijeniti nivo ocjenjivanja kako biste nastavili s puštanjem diska.

Unesite kod područja standardi kojega su korišteni za ocjenjivanje DVD video diska, na osnovu popisa <sup>u</sup> poglavlju referentnih kodova.

trebate odmah sada učiniti.

#### Password (sigurnosni kod)

Vi možete unijeti ili promijeniti lozinku.

- 1. Izaberite "Area Code" na LOCK izborniku zatim pritisnite tipku  $\blacktriangleright$ .
- 2. Slijedite korak 2 na način pokazan lijevo (Rating).
- Izaberite prvi karakter koristeći tipke  $\blacktriangle / \blacktriangledown$ .
- 4. Pritisnite ENTER i izaberite drugi karakter koristeći tipke  $\triangle$  /  $\nabla$ .
- 5. Pritisnite tipku za unos ENTER kako biste potvrdili svoj odabir Area Code.

![](_page_68_Figure_1.jpeg)

4. Pritisnite ENTER za potvrdu vašeg izbora ocjenjivanja, zatim pritisnite SETUP da izađete iz izbornika.

![](_page_68_Picture_8.jpeg)

## Rating **IND**

![](_page_69_Picture_33.jpeg)

Uključite svoj TV i odaberite izvor video ulaza koji će biti spojen na DVD player.

## Opće pogodnosti

- 2. Uključite audio sistem (ako ga imate) i odaberite izvor video ulaza koji će biti spojen na DVD player.
- 3. Pritisnite tipku za otvaranje <sup>i</sup> zatvaranje OPEN/CLOSE kako biste otvorili ladicu za disk <sup>i</sup> u nju umetnite odabrani disk, tako da strada za reprodukciju bude okrenuta prema dolje.
- 4. Pritisnite tipku za otvaranje <sup>i</sup> zatvaranje OPEN/CLOSE kako biste zatvorili ladicu. Pritisnite tipku za reprodukciju PLAY.

U nekim slučajevima može se pojaviti izbornik diska:

#### DVD

Pritisnite tipke  $\blacktriangle \blacktriangleright \blacktriangle \blacktriangleright$  za odabiranje naslova/poglavlja kojeg želite odgledati, a zatim pritisnite tipku ENTER za početak puštanja. Pritisnite tipku Naslov (TITLE) ili DVD MENU za povratak na ekran izbornika.

Pomoću tipki brojčanika odaberite snimku koju želite odgledati, zatim pritisnite tipku Povratak (RETURN) za povratak na ekran izbornika. Postavke izbornika i točne procedure rada <sup>s</sup> izbornikom mogu se razlikovati ovisno o disku. Slijedite upute u svakom izborniku. Također Opciju PBC možete postaviti na Isključeno (OFF) (Vidi "PBC" na strani 14).

• DVD -i možda imaju regionalni kod. Vaš player neće puštati diskove koji imaju regionalni kod različit od koda va?eg player-a. Regionalni kod za ovaj player je 2 (dva).

- Pritisnite tipku SKIP  $\blacktriangleleft$  dva puta kratko kako biste se vratili na prethodno poglavlje/snimku.
- Za izravno puštanje određenog poglavlja/snimke tijekom puštanja DVD-a pritisnite tipku DISPLAY, zatim pritisnite tipku  $\triangle$  /  $\nabla$  za odabiranje ikonice poglavlja. Zatim upišite broj poglavlja/snimke ili upotrijebite tipku  $\blacktriangleleft / \blacktriangleright$ .

Pretraživanje (Search) **DVD** VCD) (DivX)

također mogu biti dostupne iz izbornika podešavanja (Setup).

Ako disk sadrži više od jednog naslova možete prijeći na novi naslov. Pritisnite tipku DISPLAY kada je zaustavljeno puštanje a zatim pritisnite odgovarajuću tipku na brojčaniku (0-9) ili  $\blacktriangleleft$  /  $\blacktriangleright$  za prelazak na drugi naslov. Možete puštati bilo koji naslov tako da za vrijeme zaustavljenog puštanja unesete broj tog naslova.

#### Prijelaz na novo Poglavlje/Snimku (CHAPTER/TRACK)  $(DivX)$

Kada disk sadrži više od jednog poglavlja/snimke, možete prijeći na novo poglavlje/snimku na slijedeći način:

#### Napomene:

Pritisnite tipku Preskakanje (SKIP  $\blacktriangleleft$ ili  $\blacktriangleright$ ) kratko tijekom puštanja za odabiranje slijedećeg poglavlja/snimke ili za povratak na početak trenutnog poglavlja/snimke.

#### $\bf VCD$

? Ukoliko je postavljena opcija Roditeljska kontrola, a disk nije unutar Podešavanja ocjenjivanja tada morate unijeti lozinku.

(Vidi "Lock Menu" na strani 15).

- Pritisnite tipku SCAN ( $\blacktriangleleft$ ili  $\blacktriangleright$ ) tijekom puštanja.
- 2. Pritisnite tipku SCAN  $(\blacktriangleleft \mathbf{I}$ ili  $\blacktriangleright \blacktriangleright)$  za odabiranje odgovarajuće brzine: DVD, DivX diskovi; X2, X4, X16 ili X100 Video CD; X2, X4 ili X8
- 3. Za izlaz iz modusa SEARCH pritisnite tipku PLAY.

#### Promjena Audio kanala WCD

#### Napomena:

Svi opisani postupci, osim ako to nije drugačije navedeno, izvode se pomoću daljinskog upravljača. Neke pogodnosti

Pritisnite AUDIO više puta tijekom puštanja da čujete različite audio kanale (Stereo, Lijevo (Left) ili Desno (Right)).

#### Prijelaz na novi Naslov (TITLE)

# OPERACIJE

## Puštanje DVD-a ili Video CD-a

#### Podešavanje reproduciranja

![](_page_70_Picture_51.jpeg)

#### Zaustavljanje slike i puštanje okvir-po-okvir DVD ) VCD DivX

- Pritisnite tipku PAUSE/STEP na daljinskom upravljaču tijekom puštanja. Sliku okvir-po-okvir možete unaprijediti pritiskom nekoliko puta za redom na tipku PAUSE/STEP.
- 2. Za izlaz iz modusa zaustavljenog kretanja pritisnite tipku PLAY.

## Ponavljanje DVD VCD1.1 (DivX)

Na disku možete puštati naslov/poglavlje/sve/snimku. Pritisnite REPEAT (Ponavljanje) tijekom puštanja kako biste izabrali željeni modus ponavljanja.

Kod DivX Diska <sup>i</sup> Video CD-a, mijenja se brzina usporenog (Slow) prikazivanja:  $\blacktriangleright$  1/16,  $\blacktriangleright$  1/8, 1/4 ili  $\blacktriangleright$  1/2 (unaprijed).

3. Za izlaz iz modusa usporene snimke, pritisnite tipku  $\text{PLAY}$  ( $\blacktriangleright$ ).

Usporeno prikazivanje unazad (Slow motion) nije moguće kod Video CD-a <sup>i</sup> DivX Diskova.

## Napomena:

![](_page_70_Picture_15.jpeg)

• OFF: Ne ponavlja ništa.

## Video CD-i, DivX diskovi – Ponovi snimku/Sve/Isključi

- Snimka Ponavlja trenutnu snimku.
- Sve: Ponavlja sve snimke na disku.
- OFF: Ne ponavlja ništa.

## DVD Video diskovi - Ponavljanje poglavlja/naslova /isključeno

- ? Poglavlje: Ponavlja trenutno poglavlje.
- Naslov: Ponavlja trenutni naslov.

Usporena snimka (Slow Motion) (DVD) ( DivX ) VCD)

- 1. Pritisnite tipku PAUSE/STEP (II) tijekom puštanja. DVD Player će ući u modus zaustavljanja (PAUSE).
- Pritisnite tipku SCAN ( $\blacktriangleleft$  ili  $\blacktriangleright$ ) za odabiranje potrebne brzine:  $\triangleleft$  1/16,  $\triangleleft$  1/8,  $\triangleleft$  1/4, ili  $\triangleleft$  1/2 (unazad), ili  $\triangleright$ 1/16,  $\blacktriangleright$  1/8,  $\blacktriangleright$  1/4, ili  $\blacktriangleright$  1/2 (unaprijed).

## Savjet:

Pritiskom na tipku SKIP  $\blacktriangleright$ tijekom puštanja odabirom nasumce, uređaj odabire drugi naslov (snimku) i nastavlja puštanje slijedeće snimke nasumičnim odabirom.

#### Napomena:

Na Video CD-u <sup>s</sup> funkcijom PBC, funkciju PBC morate isključiti, odnosno postaviti na OFF u izborniku podešavanja (Setup) kako biste mogli koristiti funkciju za Odabir nasumce (Vidi "PBC" na strani 14).

višekanalno audio puštanje s dva stereo zvučnika (umjesto pet ili više zvučnika koliko je normalno potrebno za slušanje višekanalnog audio zvuka na sistemu kućnog kina):

- Pritisnite DISPLAY tijekom puštanja.
- Upotrijebite tipke  $\triangle$  ili  $\nabla$  za izbor opcije zvuka. Opcija za zvuk će biti jače osvjetljena.
- 3. Upotrijebite tipke  $\triangleleft$  ili  $\triangleright$  za izbor "3D SUR". Za isključivanje 3D Surround efekta izaberite "Normal".

Traženje vremena (Time search) DVD  $\left(\right.\mathbf{DivX}\left.\right)$ VCD)

- Za početak puštanja u bilo kojem izabranom vremenu na disku:
- Pritisnite DISPLAY tijekom puštanja. Kutija za traženje vremena pokazuje proteklo vrijeme.
- 2. Pritisnite  $\triangle$  /  $\nabla$  za izbor ikone sa satom i pojavit će se

![](_page_70_Picture_34.jpeg)

#### Za ponavljanje sekvence:

- 1. Pritisnite A-B na početnoj točci koju ste sami izabrali. "A \*" se pojavljuje kratko na ekranu TV-a.
- Pritisnite A-B ponovo na krajnjoj točci koju ste sami izabrali. "A B" se pojavljuje kratko na ekranu TV-a <sup>i</sup> počinje ponavljanje sekvence.
- 3. Pritisnite A-B ponovno za poništenje.
- $"$ -:--:--".
- 3. Unesite potrebno početno vrijeme u satima, minutama i sekundama s lijeva na desno. Ako unesete pogrešno vrijeme, pritisnite CLEAR za brisanje brojeva koje ste unijeli, zatim unesite ispravne brojeve.
- 4. Pritisnite ENTER za potvrdu. Puštanje počinje od izabranog vremena.

## Napomene:

- Na Video CD-u s funkcijom PBC, funkciju PBC morate isključiti, odnosno postaviti na Off u izborniku podešavanja (Setup) kako biste mogli koristiti funkciju za ponavljanje (Vidi "PBC" na strani 14).
- Ako pritisnete tipku SKIP ( $\blacktriangleright$ ) jedanput tijekom pu?tanja ponavljanja poglavlja (snimke), tada se poništava ponavljano puštanje.

![](_page_70_Picture_24.jpeg)

Za proizvodnju 3D Surround efekta, koji simulira

- 1. Pritisnite tipku RANDOM tijekom puštanja. Uređaj će automatski počati puštanje odabirom nasumce a na ekranu izbornika će se pojaviti natpis "RANDOM".
- Pritisnite tipku RANDOM ponovno za povratak u normalni način rada.

#### Zoom DVD  $\left(\begin{array}{c}\n\mathbf{DivX}\n\end{array}\right)$ VCD )

Zoom funkciju upotrijebite za povećavanje video slike.

- Pritisnite tipku ZOOM tijekom puštanja ili mirovanja slike kako biste aktivirali funkciju Zoom. Na kratko će se pojaviti kvadratni okvir u donjem desnom dijelu slike.
- 2. Svaki pritisak na tipku ZOOM mijenja TV ekran sljedećim redoslijedom: 100% veličina  $\rightarrow$  400%

![](_page_71_Picture_40.jpeg)

Vi možete promijeniti način na koji se slika pojavljuje na ekranu kada puštate DVD film. Pritisnite tipke  $\triangle \blacktriangledown$ za odabir između Normal-no, Poboljšano (Enhanced), i Maksimum.

- 3. Pritisnite tipku  $\blacktriangle \blacktriangleright \blacktriangle \blacktriangleright$  za kretanje kroz povećnu sliku.
- 4. Za nastavak normalnog puštanja, pritisnite tipku CLEAR nekoliko puta za redom.

#### Modus sukladan ekranu:

• Zoom funkcija možda neće raditi za neke DVD. • Modus sukladno ekranu je dostupan za puštanje DVD diska <sup>i</sup> datoteke <sup>s</sup> filmom.

#### Napomene:

![](_page_71_Picture_15.jpeg)

DVD-i mogu sadržavati izbornike koji vam dopuštaju pristup posebnim pogodnostima. Za otvaranje izbornika diska, pritisnite tipku DVD/MENU. Zatim pritisnite odgovarajuće tipke na brojčaniku ili pritisnite tipku  $\blacktriangle \blacktriangleright \blacktriangle \blacktriangleright \blacktriangle$  da jače osvjetlite svoj izbor. Zatim pritisnite tipku ENTER.

#### Izbornik naslova **(DVD)**

veličina  $\rightarrow$  1600% veličina  $\rightarrow$  modus sukladan ekranu  $\rightarrow$  100% veličina

> Pritisnite tipku DVD MENU i prikazat će se izbornik diska. Za uklanjanje izbornika diska, ponovno pritisnite tipku DVD MENU.

## Kut kamere DVD

Ako disk sadrži scene snimljene pod različitim kutevima kamere vi tijekom puštanja možete mijenjati i gledati različite kuteve kamere. Pritisnite tipku Kut (ANGLE) nekoliko puta tijekom puštanja za odabiranje željenog kuta. Ne zaboravite da se broj trenutnog kuta pojavljuje na TV ekranu.

#### Unošenje markera

Puštanje možete započeti s memorirane točke, može se unijeti do devet točaka. Za unošenje znaka (mark), pritisnite tipku MARKER na željenoj točki na disku. Ikonica Marker pojavit će se na kratko na TV ekranu. Ponovite isto za unošenje do devet Marker točaka.

#### Pozivanje ili brisanje markerom označene scene

- Tijekom puštanja diska, pritisnite tipku SEARCH. Na TV ekranu pojavit će se izbornik traženja markera (Marker Search).
- Unutar 10 sekundi pritisnite tipku  $\blacktriangleleft / \blacktriangleright$  za odabiranje broja oznake koju želite pozvati ili pobrisati.
- 3. Pritisnite tipku ENTER i puštanje će početi od markerom označene scene. Ili, pritisnite tipku CLEAR označeni broj će biti pobrisan s liste.

#### Mjenjanje audio jezika  $[$  DivX  $]$

Pritisnite tipku AUDIO nekoliko puta tijekom puštanja za slušanje različitih audio jezika ili audio snimka.

#### Titlovi DVD  $[\n**DivX**]$

Pritisnite tipku SUBTITLE nekoliko puta tijekom puštanja da vidite različite jezike titlova.

- 4. Možete pustiti bilo koji marker (oznaku) tako da unesete njegov broj u izbornik traženja markera (Marker Search).
- ? Datoteka <sup>s</sup> titlom za DivX datoteku prikazana je samo sa smi, srt <sup>i</sup> sub.
- $\bullet$  Ako nema informacija ili postoji kod koji ne može čitati DivX datoteku, pojavljuje se " 1 " itd.

## Posebne DVD pogodnosti

#### Provjera sadržaja DVD diskova: Izbornici

- 1. Pritisnite tipku TITLE. Ako trenutni naslov ima izbornik, on će se pojaviti na TV ekranu. Ako trenutni naslov nema izbornik, pojavit će se izbornik diska.
- 2. Izbornik može sadržavati kuteve kamere, jezik govora i opcije titlova, te poglavlja naslova.
- 3. Pritisnite tipku TITLE za izlaz.

### Izbornik diska

## Savjet:

Indikator za Kut (ANGLE) zatreperit će na TV ekranu tijekom scena snimljenih pod različitim kutevima kamere kako bi vam javio da je moguće mijenjati kuteve kamere.

#### Napomene:
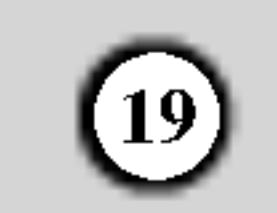

# Puštanje Audio CD-a ili MP3/WMA diska

DVD Player može puštati zapise MP3/WMA formata na CD-ROM, CD-R ili CD-RW diskovima.

Kada umetnete audio CD na TV ekranu se pojavljuje izbornik. Pritisnite tipku  $\triangle$  /  $\nabla$  za izbor snimke a zatim pritisnite tipku PLAY ili ENTER da počne puštanje.

Kompatibilnost MP3 Diska s player-om ograničena je prema slijedećem:

#### Audio CD

#### MP3 / WMA

- 1. Pritisnite tipku  $\triangle$  /  $\nabla$  za izbor pretinca (folder), a zatim pritisnite tipku ENTER da vidite sadržaj pretinca.
- 2. Pritisnite tipku  $\triangle$  /  $\nabla$  za izbor snimke, a zatim pritisnite tipku PLAY ili ENTER. Počinje puštanje.

- Kada puštate datoteku koja sadrži informacije kao što su naslovi snimki, informaciju možete vidjeti tako da pritisnete tipku DISPLAY. [ Title, Artist, Album, Year, Comment ]
- ? Ako informacija ne postoji na display-u se pojavljuje "NO ID3 TAG" .

- ? Ako se nalazite u listi datoteke na MUSIC izborniku <sup>a</sup> ?elite se vratiti na listu pretinaca (Folder list), pritisnite tipku  $\triangle$  /  $\nabla$  za jače osvjetljenje izbora  $\triangle$  a zatim pritisnite tipku ENTER.
- Pritisnite tipku DVD MENU za prelazak na sljedeću

#### ID3 TAG

# Savjet:

stranu.

• Na CD-u s MP3/WMA i JPEG možete izabrati MP3/WMA i JPEG. Pritisnite tipku TITLE i jače će se osvijetliti MUSIC ili PHOTO riječ na vrhu izbornika.

- Ime file-a treba imati najviše 8 slova i mora sadržavati ".mp3" / ".wma" ekstenziju.
- Ne smiju sadržavati posebne znakove kao što su  $/$  ?  $*$  : "  $\le$  >I itd.
- ? Ukupan broj file-ova <sup>i</sup> file na disku mora biti manji od 650.

Ovaj DVD Player postavlja uvjet da diskovi <sup>i</sup> snimci odgovaraju određenim tehničkim standardima, kako bi se postigla optimalna kvaliteta puštanja. Prethodno nasnimljeni DVD-i automatski su podešeni na ove standarde. Postoji puno različitih vrsta disk formata za snimanje (uključujući CD-R koji sadrži MP3 ili WMA file-ove) za koje su potrebni određeni uvjeti (vidi gore) kako bi se omogućilo kompatibilno puštanje.

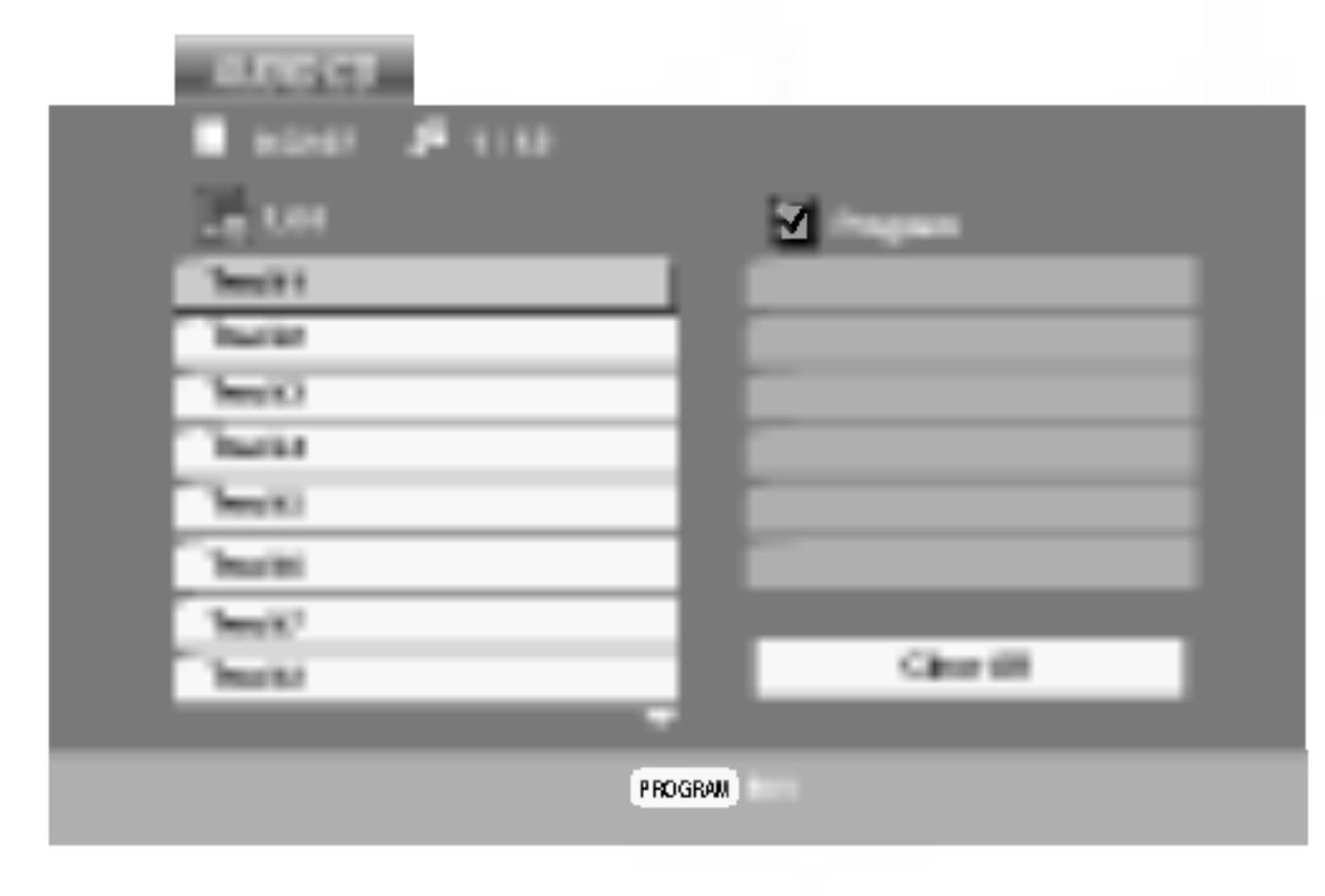

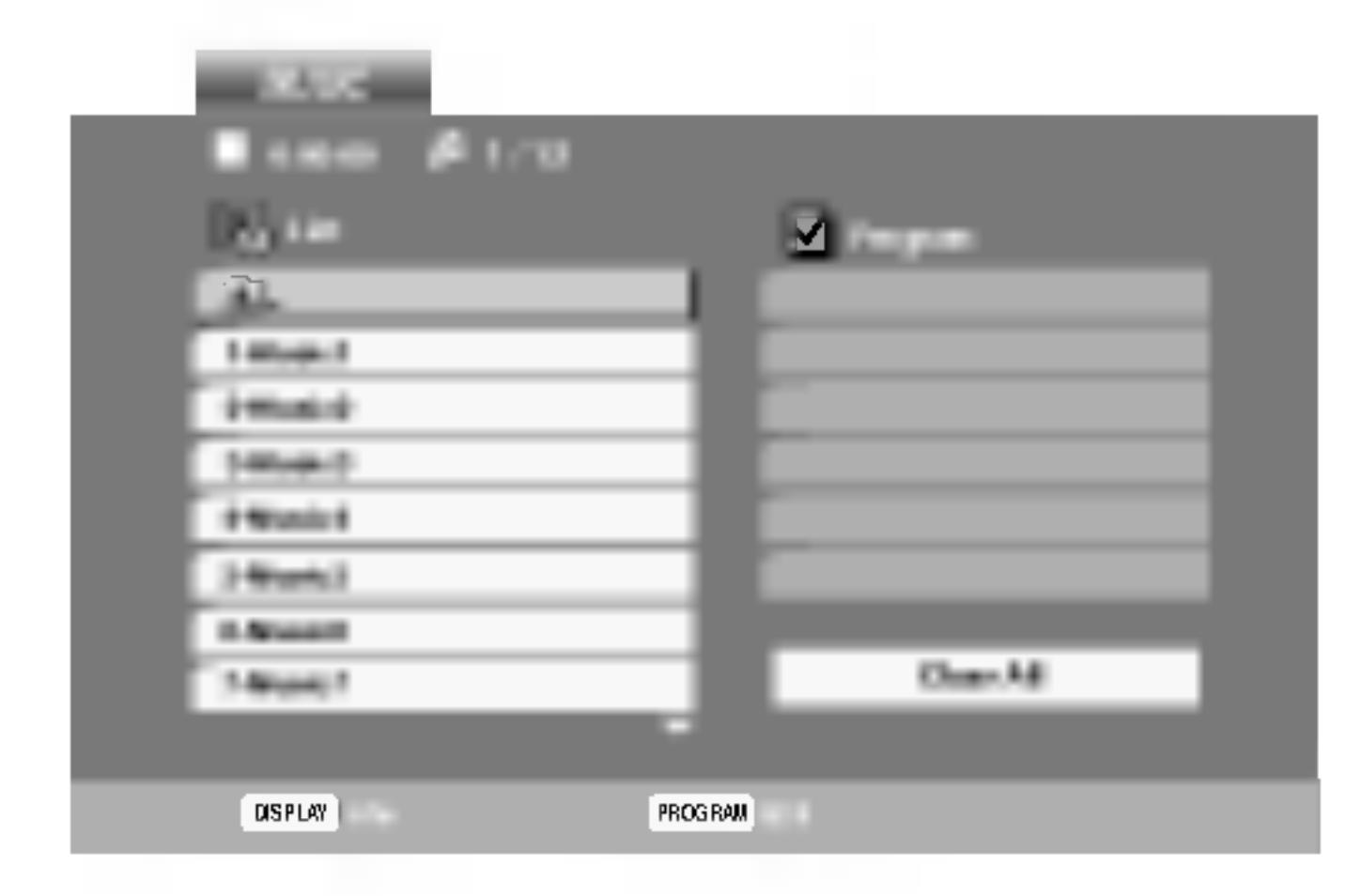

Korisnici također moraju znati da je za download MP3/WMA file-ova <sup>i</sup> glazbe <sup>s</sup> Interneta potrebno dopuštenje. Naša kompanija nema pravo omogućiti takva dopuštenja. Dopuštenje trebate tražiti od vlasnika autorskih prava.

**RACTIE** 

- ? Frekvencija uzorka: unutar 8 - 48 kHz (MP3), unutar 32 - 48 kbps
- ? Bit rate: unutar 8 320 kbps (MP3),
- 32 192 kbps (WMA)
- ? Player ne može čitati MP3/WMA datoteku čija ekstenzija nije ".mp3" / ".wma".
- CD-R fizički format trebao bi biti ISO 9660.
- Snimite li MP3 file pomoću software-a koji ne može načiniti file system, (na primjer Direct-CD) nemoguće je puštati MP3/WMA file. Preporučujemo da koristite Easy-CD Creator, koji može načiniti ISO9660 file sistem.

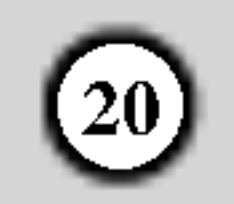

# Audio CD <sup>i</sup> MP3 / WMA disk pogodnosti

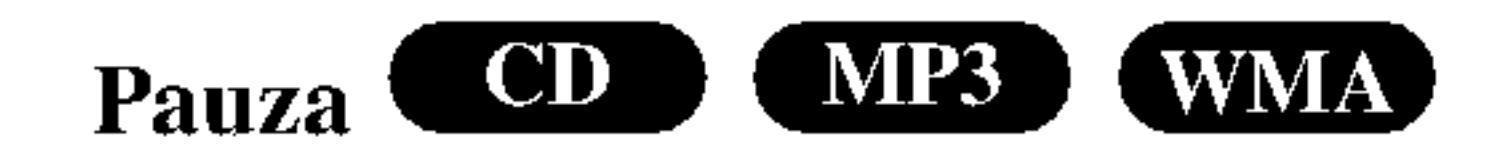

- Pritisnite tipku PAUSE/STEP tijekom puštanja.
- 2. Za povratak na puštanje, pritisnite tipku PLAY, ENTER ili pritisnite tipku PAUSE/STEP još jednom.

- 1. Pritisnite tipku SKIP ( $\blacktriangleleft$  ili  $\blacktriangleright$ ) kratko tijekom puštanja kako biste prešli na slijedeću snimku ili kako biste se vratili na početak trenutne snimke.
- Pritisnite tipku SKIP  $\blacktriangleleft$  dva puta kratko kako biste se vratili na prethodnu snimku.
- Možete puštati bilo koju snimku tako da unesete njen broj.

#### Ponavljanje snimke/Sve/Isključenje

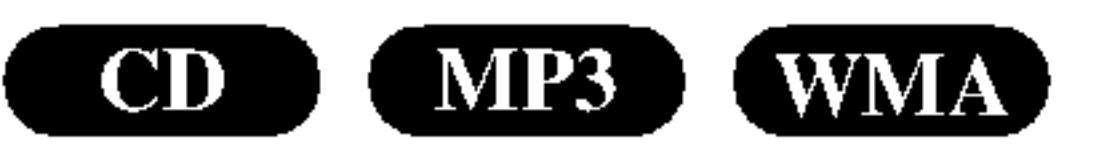

#### Na disku možete puštati snimku/sve.

- 1. Pritisnite tipku REPEAT tijekom puštanja diska. Pojaviti će se ikona za ponavljanje.
- Pritisnite tipku REPEAT za odabiranje željenog modusa

Pritiskom na tipku SKIP  $\blacktriangleright$ tijekom puštanja odabirom nasumce, uređaj odabire drugu snimku i nastavlja puštanje slijedeće snimke nasumičnim odabirom.

# Ponavljanje A-B CD

- Za ponavljanje sekvence snimke pritisnite tipku A-B na odabranom mjestu. Ikonica za ponavljanje (Repeat) <sup>i</sup> 'A-' pojavit će se na ekranu izbornika.
- 2. Pritisnite tipku A-B ponovno na odabranom krajnjem mjestu. Ikonica za ponavljanje (Repeat) <sup>i</sup> 'A-B' pojavit će se na TV ekranu, te započinje ponovljanje izabrane sekvence.
- 3. Za izlaz iz sekvence i povratak na normalno puštanje, pritisnite tipku A-B još jednom. Ikonica za ponavljanje (Repeat) nestati će s ekrana izbornika.

- ? Snimka (Track)): Ponavlja trenutnu snimku.
- Sve (ALL): Ponavlja sve snimke na disku.
- Off (nema display-a): Ne ponavlja ništa.

- Pritisnite tipku SCAN ( $\blacktriangleleft$ ili  $\blacktriangleright$ ) tijekom puštanja.
- 2. Pritisnite tipku SCAN ( $\blacktriangleleft$ ili  $\blacktriangleright$ ) više puta za odabiranje potrebne brzine X2, X4, X8 unazad ili unaprijed.
- 3. Za izlaz iz modusa pretraživanja (SEARCH), pritisnite tipku PLAY.

ponavljanja.

- Pritisnite tipku RANDOM tijekom puštanja. Uređaj će automatski počati puštanje odabirom nasumce a na ekranu izbornika pojavit će se natpis RANDOM.
- 2. Za povratak na normalno puštanje, pritisnite tipku RANDOM nekoliko puta za redom dok natpis RANDOM ne nestane <sup>s</sup> ekrana izbornika.

#### Napomena:

Ako pritisnite tipku SKIP ( $\blacktriangleright$ ) jedanput tijekom puštanja Repeat Track (Ponovi snimak) poništiće se ponavljanje puštanja.

#### $\overline{CD}$ (MP3) (WMA) Pretraživanje b

 $CD$ Opcija 3D Surround

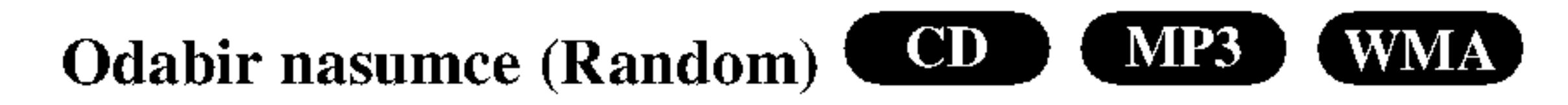

- Pritisnite tipku AUDIO tijekom puštanja. Na ekranu izbornika pojavljuje se "3D SUR.".
- 2. Za povratak na normalno puštanje pritisnite AUDIO više puta za redom sve dok "3D SUR." ne nestane s ekrana izbornika.

#### Savjet

#### (WMA)  $CD$  $MP3$ Premještanje na drugu snimku

Za proizvodnju 3D Surround efekta, koji simulira višekanalno audio puštanje s dva stereo zvučnika (umjesto pet ili više zvučnika koliko je normalno potrebno za slušanje višekanalnog audio zvuka na sistemu kućnog kina):

# Programirano puštanje

Funkcija programiranja vam omogućuje da vama najdraže snimke <sup>s</sup> bilo kojeg diska pospremite u memoriju player-a. Program može sadržavati najviše 30 snimki.

Umetnite disk.

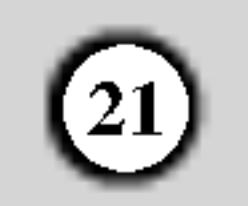

Na desnoj strani ekrana izbornika, na desnoj strani riječi "Program" pojavit će se oznaka ●.

#### Audio CD ili MP3/WMA diskovi Pojavljuje se izbornik za AUDIO CD ili MUSIC.

2. Pritisnite PROGRAM.

#### Napomena:

Izbornik za Audio CD Izbornik za MP3/WMA

Odaberite snimku koju želite početi puštati na programiranoj listi ("Program") .

Video CD: Pritisnite PROGRAM za vrijeme dok je zaustavljeno puštanje. Pojavljuje se izbornik za programiranje. Pritisnite tipku PROGRAM te ju držite pritisnutu nekoliko sekundi za izlazak iz izbornika.

- 2. Pritisnite tipku REPEAT za odabir željenog modusa ponavljanja.
	- Snimka (Track): ponavlja trenutnu snimku.
	- Sve (All): ponavlja sve snimke s programirane liste.
	- ? Isključeno (Off(Nema display-a)): ne vrši ponavljanje puštanja.

#### Napomena:

- 5. Pritisnite tipku PLAY ili ENTER za početak. Puštanje počinje prema redoslijedu po kojem ste programirali snimke. Puštanje se zaustavlja nakon što su se jednom pustile sve snimke <sup>s</sup> programirane liste.
- 6. Da biste nastavili normalno puštanje s programiranog pu?tanja, odaberite snimku <sup>s</sup> AUDIO CD (ili MUSIC) liste, a zatim pritisnite PLAY.

1. Pritisnite tipku REPEAT kada puštate disk. Pojavljuje se ikona za ponavljanje.

Na Video CD-u <sup>s</sup> PBC-om, da biste upotrebljavali programirano puštanja morate, u izborniku za podešavanja (setup), PBC postaviti na Off (Isključeno). (Vidi "PBC" na strani 14).

Izbornik za Video CD

3. Odaberite snimku na listi "List", a zatim pritisnite tipku ENTER kako biste odabranu snimku postavili na programiranu listu ("Program").

- 1. Upotrijebite tipke  $\blacktriangle \blacktriangledown \blacktriangleright$  da odaberete snimku koju ?elite pobrisati <sup>s</sup> programirane liste.
- 2. Pritisnite tipku CLEAR. Ponovite za brisanje dodatnih snimki <sup>s</sup> liste.

Ponovite isto za postavljanje drugih snimki na listu.

4. Pritisnite  $\blacktriangleright$ .

- 1. Pritisnite tipku  $\blacktriangleright$  za odlazak na programiranu ("Program") listu.
- 2. Upotrijebite tipke  $\triangle$  /  $\nabla$  za odabir "Clear All", a zatim pritisnite tipku ENTER.

Pritisnite PROGRAM, nakon toga će oznaka  $\Box$  nestati za izlazak iz modusa uređivanje programa (Program Edit). E

#### Ponavljanje programiranih snimki

#### Napomena:

Ako za vrijeme Repeat Track puštanja pritisnete jednom Ako za vrijeme Repeat Track puštanja pritisnete<br>tipku >>I tada se poništava ponavljano puštanje

#### Brisanje snimke <sup>s</sup> programirane liste

#### Brisanje cjelokupne programirane liste

## Napomena:

Programi se također brišu kada se izvadi disk.

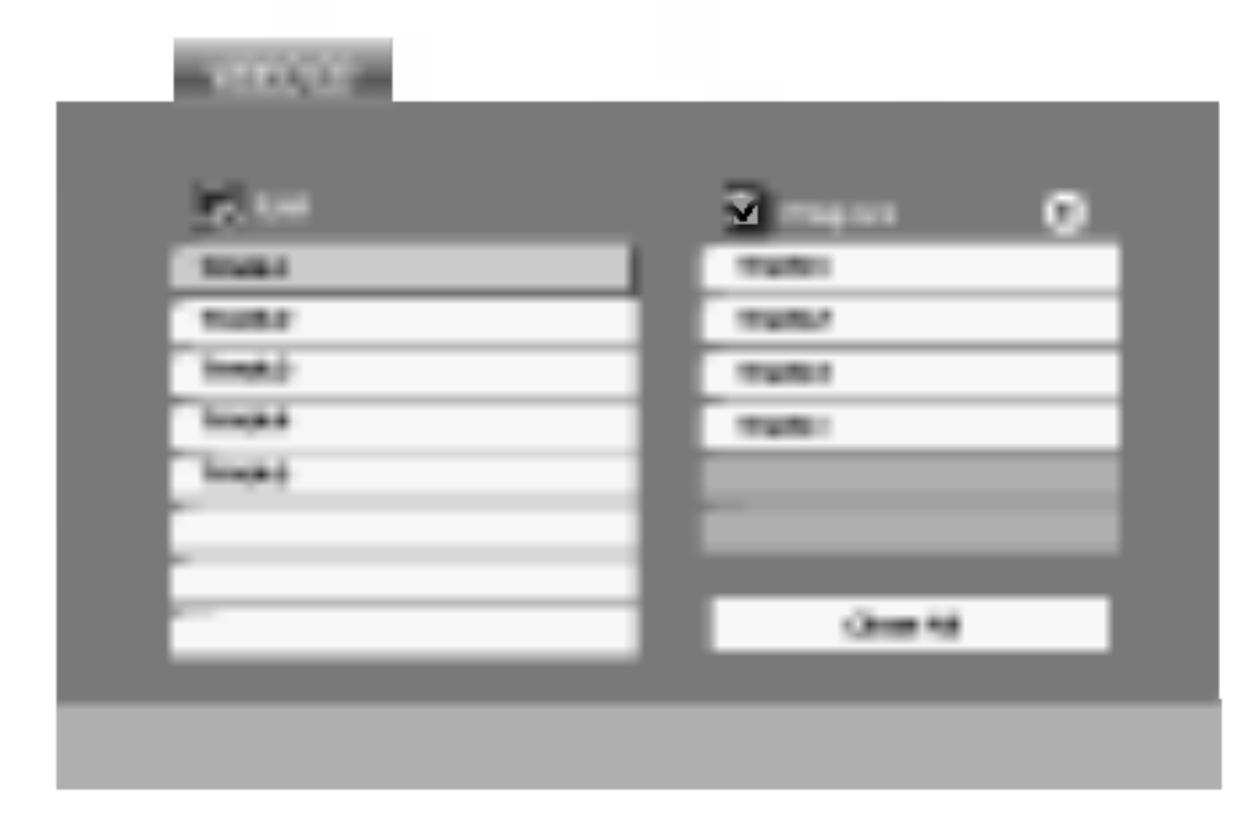

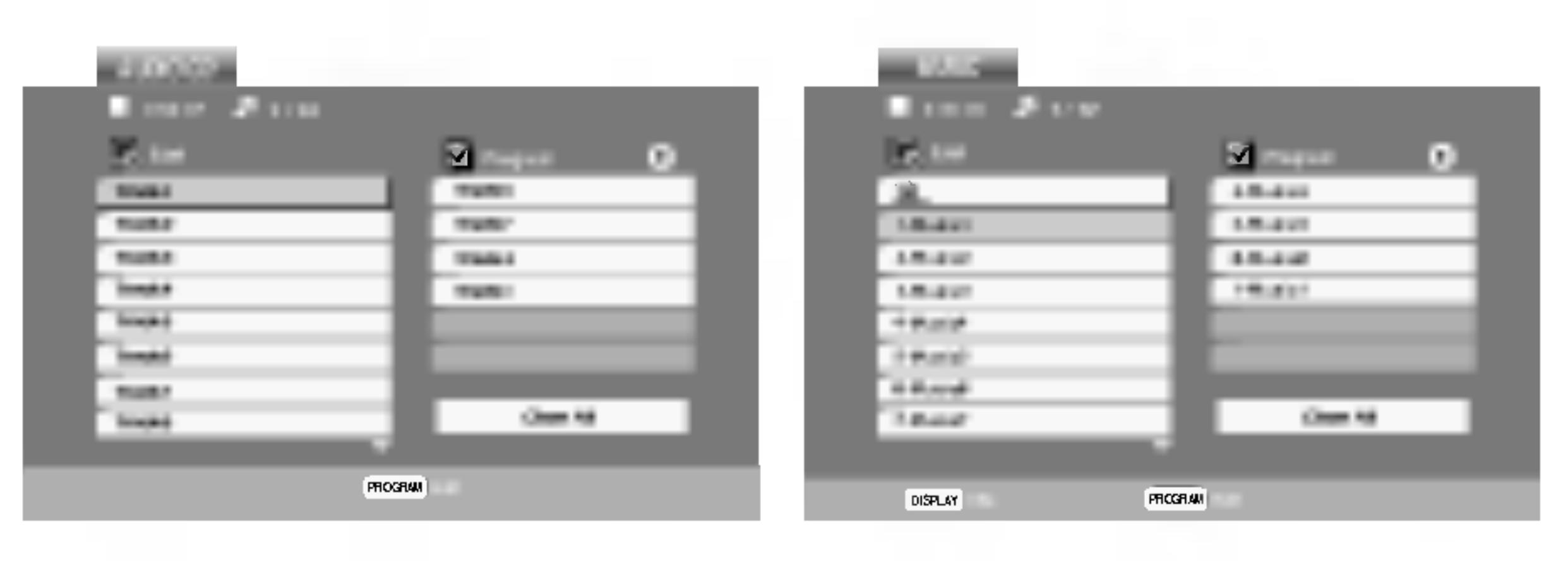

# Gledanje JPEG diska

Pomoću ovog DVD Playera moći ćete gledati diskove koji sadrže JPEG datoteke.

1. Umetnite disk <sup>i</sup> zatvorite pladanj. Na TV ekranu se pojavljuje PHOTO izbornik.

- Pritisnite tipku  $\triangle$  /  $\nabla$  za izbor pretinca (folder) i pritisnite ENTER. Pojavljuje se lista file u pretincu. Ako se nalazite u listi pretinaca i želite se vratiti na prethodnu listu pretinaca, upotrijebite tipku  $\triangle$  /  $\nabla$  na daljinskom upravljaču da jače osvjetlite  $\Box$  a zatim pritisnite tipku ENTER.
- 3. Ako želite gledati određenu datoteku, pritisnite tipku  $\triangle$  /  $\nabla$  da jače osvjetlite datoteku i pritisnite tipku ENTER ili PLAY. Tijekom gledanja datoteke. Za vrijeme gledanja file-a možete pritisnuti tipku STOP za prelazak na prethodni izbornik (PHOTO izbornik).

• Pritisnite tipku DVD MENU za prelazak na sljedeću stranu.

Upotrijebite tipke  $\blacktriangle \blacktriangledown \blacktriangle \blacktriangleright$  da jače osvjetlite  $\blacksquare$  (Slide Show) <sup>a</sup> zatim pritisnite tipku ENTER.

## Savjet:

Pritisnite tipku SKIP ( $\blacktriangleleft$ ili  $\blacktriangleright$ ) ili kursor  $\blacktriangleleft$ ili  $\blacktriangleright$ ) jednom dok gledate sliku kako biste prešli na sljedeći ili prethodni file.

Zoom funkciju upotrijebite za povećavanje video slike. (Vidi stranu 18)

Pritisnite tipku  $\triangle / \blacktriangledown$  tijekom prikazivanja slike kako biste sliku zarotirali u smjeru kretanja sata ili obrnuto.

# Slušanje MP3/WMA muzike uz gledanje slike **(IPEG**

File-ove možete gledati za vrijeme slušanja MP3/WMA muzi?kih file-ova koji su snimljeni na istom disku.

- ? Postoje četiri opcije za brzinu kretanja slika (Slide Speed)  $\blacksquare$  :>>> (Fast -Brzo), >> (Normal) i > (Slow -Sporo). Upotrijebite tipke  $\triangle \blacktriangledown \blacktriangle \blacktriangleright$  da jače osvjetlite brzinu (Speed). Zatim, upotrijebite tipke  $\blacktriangleleft$  /  $\blacktriangleright$  za izbor opcije koju ?elite upotrebljavati <sup>i</sup> pritisnite tipku ENTER.
- Na disku s MP3/WMA i JPEG možete mijenjati MP3/WMA <sup>i</sup> JPEG. Pritisnite tipku TITLE <sup>i</sup> MUSIC ili PHOTO riječ na vrhu izbornika će se jače osvjetliti.
- Pritisnite tipku RETURN, informacija o file-u će biti sakrivena.

Slide Show **JPEG** 

- Umetnite u player disk koji sadrži dvije vrste file-ova.
- 2. Pritisnite tipku TITLE da se pojavi PHOTO izbornik.
- 3. Pritisnite tipku  $\triangle$  /  $\nabla$  za izbor photo file-a.
- 4. Upotrijebite  $\blacktriangleright$  za izbor  $\blacksquare$  ikone a zatim pritisnite tipku ENTER. Započinje puštanje. Puštanje će se nastaviti sve dok se ne pritisne tipka STOP.

Kompatibilnost JPEG diska <sup>s</sup> ovim player-om ograničena je prema sljedećem:

- Ovisno o veličini i broju JPEG file-ova, DVD Playeru može trebati prilično vremena da učita sadržaje na disku. Ako ne vidite display na ekranu nakon nekoliko minuta tada neki od file-ova mogu biti preveliki smanjite rezoluciju JPEG file-ova an manju od 2M pixela kao 2760 x 2048 pixela <sup>i</sup> snimite drugi disk.
- ? Ukupan broj file-ova <sup>i</sup> pretinaca na disku treba biti manji od 650.
- Neki diskovi mogu biti inkompatibilni zbog različitog formata snimanja ili samog stanja diska.
- ? Provjerite da svi izabrani file-ovi imaju ".jpg" ekstenzije kada se kopiraju na CD.
- ? Ako file-ovi nemaju ".jpg" ekstenzije, molimo vas da ih preimenujete u ".jpg" file-ove.

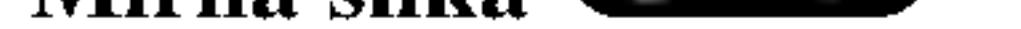

#### Rotiranje slike

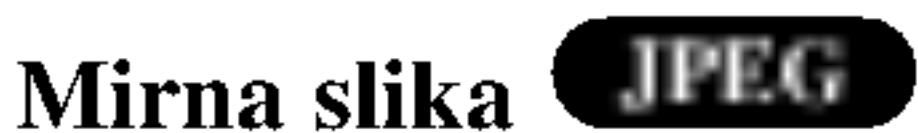

 $(22)$ 

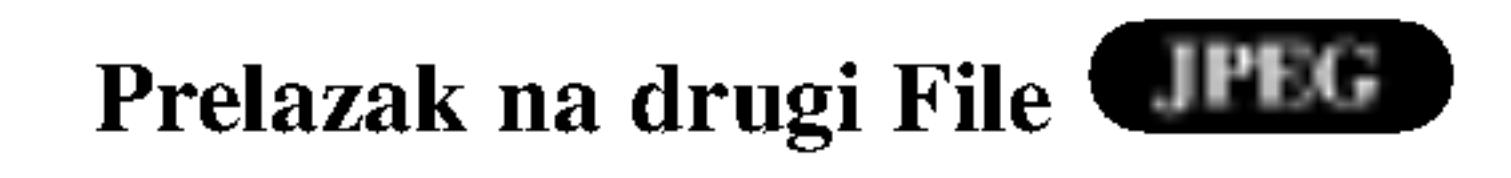

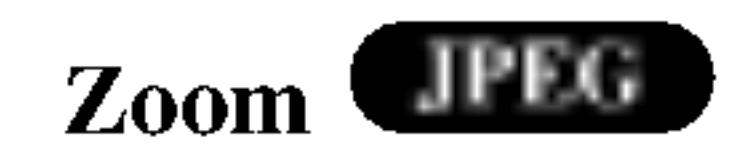

# Savjet:

Da biste slušali samo željenu glazbu za vrijeme gledanja slika, programirajte željene snimke u izborniku za muziku,

- 1. Pritisnite tipku PAUSE/STEP za vrijeme slide show-a. Player će sada preći u modus pauze.
- 2. Za povratak na slide show pritisnite tipku PLAY ili ponovno pritisnite tipku PAUSE/STEP.
- Imena file-ova bez ".jpg" ekstenzije neće se moći čitati na ovom DVD Player-u. Čak i ako su u Windows Explorer-u file-ovi prikazani kao JPEG slikovni fileovi.

a zatim nastavite kao gore.

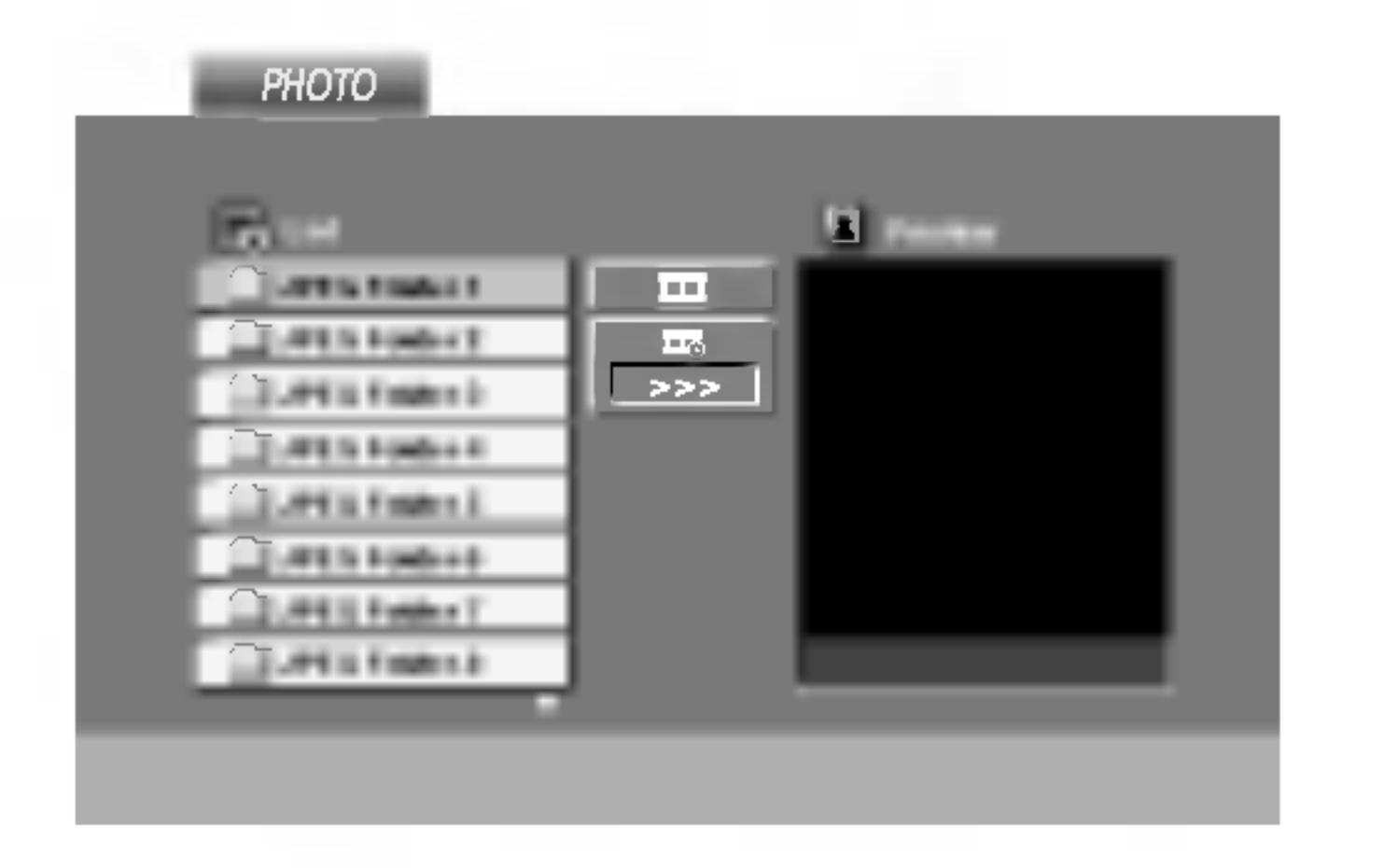

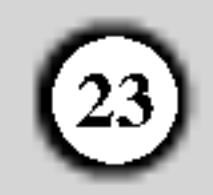

# Održavanje i servis

Prije nego što se obratite tehničaru za servisiranje pogledajte informacije u ovom poglavlju.

Rukovanje s uređajem.

Transportiranje uređaja

Molimo vas da sačuvate originalnu kutiju za transportiranje kao i materijal za pakiranje. U slučaju da trebate transportirati uređaj, u cilju maksimalne zaštite, ponovno zapakirajte uređaj na isti načina kao što je to učinjeno u tvornici.

# Puštanje DivX Film diska

Molimo vas da se za detalje obratite vama najbližem servisnom centru.

Pomoću ovog DVD Player-a možete puštati DivX disk.

- 2. Pritisnite tipke  $\triangle$  /  $\nabla$  da odaberete folder, a zatim pritisnite tipku ENTER. Pojavljuje se lista datoteka u folderu. Ako se nalazite u listi datoteka a želite se vratiti u listu foldera, upotrijebite tipke  $\triangle$  /  $\nabla$  na daljinskom upravljaču da jače osvjetlite, a zatim pritisnite  $\Xi$  tipku ENTER.
- 3. Ako želite gledati određenu datoteku, pritisnite tipke  $\triangle$  /  $\nabla$  na daljinskom upravljaču da jače osvjetlite, <sup>a</sup> zatim pritisnite tipku ENTER ili PLAY.
- 4. Pritisnite tipku STOP za izlazak.

#### Održavanje uređaja

DVD Player je uređaj visoke tehnologije i preciznosti. Ako su optičke leće i dijelovi pogona za disk uprljani ili pohabani može doći do smanjenja kvalitete slike.

Ovisno radnoj okolini, preporučuju se intervali za redovno održavanje od 1000 sati rada.

- Pritisnite DVD MENU za prelazak na sljedeću stranu.
- Na CD-u s MP3/WMA, JPEG i MOVIE (film) datotekom, vi možete prebacivati izbornike za MUSIC, PHOTO i MOVIE. Pritisnite tipke TITLE i MUSIC, PHOTO i MOVIE riječ na vrhu izbornika je jače osvjetljena.
- Titlovi diska možda neće biti prikazani na ispravan način, ako su DivX titlovi skinuti <sup>s</sup> interneta.

1. Umetnite disk <sup>i</sup> zatvorite ladicu. Na TV ekranu se pojavljuje izbornik za film (MOVIE).

## Savjet:

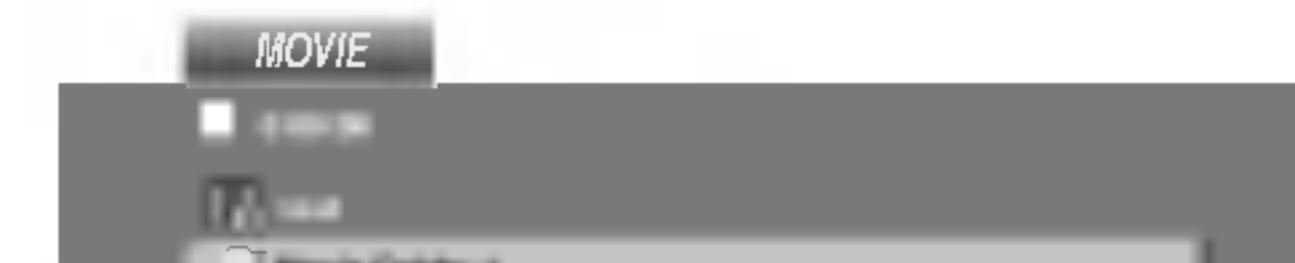

#### Držanje vanjskih površina čistima

- Ne držite u blizini uređaja agresivne tekućine kao što su insekticidi.
- Ne ostavljajte gumene ili plastične proizvode u kontaktu s uređajem kroz duže vremenske periode, jer oni ostavljaju trag na uređaju.

## Čišćenje uređaja

Za čišćenje uređaja koristite meku, suhu krpu. Ako je površina izuzetno uprljana, koristite meku krpu lagano natopljenu s blagom otopinom deterdženta.

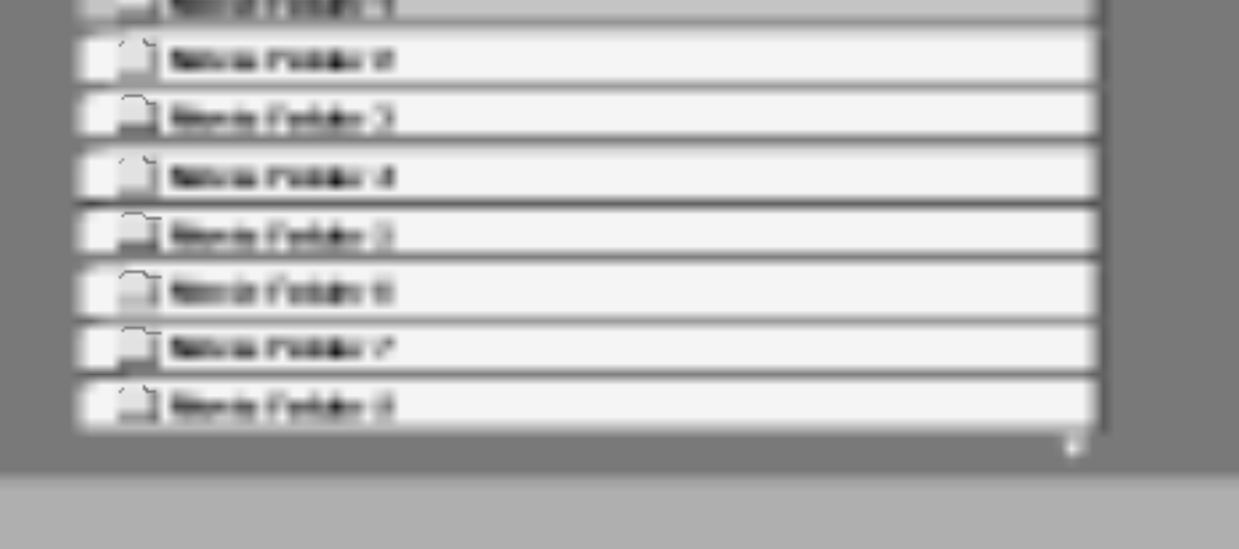

Nemojte koristiti jaka otapala kao što su alkohol, benzin, razrijeđivač, jer ta sredstva mogu ošteti površinu uređaja.

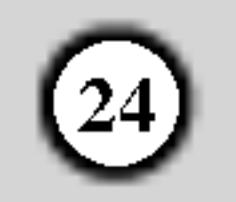

Molimo, u slu?aju kada se DivX titlovi ne prikazuju na ispravan način, pogledajte ovu napomenu.

- 1. Pronađite na donjem prikazu odgovarajući jezik za titl na disku (Disc Subtitle) za DivX titl.
- 2. Pritisnite tipku za podešavanja (SETUP). Pojavit će se izbornik za podešavanja.

# Napomena za prikazivanje DivX titla

Ako se titl još uvijek ne prikazuje na ispravan način nakon štu su napravljeni koraci 1-2, tijekom reprodukcije pritisnite i držite tipku SUBTITLE otprilike 3 sekunde. U desnom gornjem uglu TV ekrana pojavit će se novi kodni broj odabranog jezika.

Slijed promjene koda jezika za mađarski, češki i poljski jezik:

LANGUAGE (Jezik)  $1 \rightarrow$  LANGUAGE (Jezik) 2

Kompatibilnost DivX diska <sup>s</sup> ovim player-om je ograničena u skladu sa sljedećim:

# Savjet:

- ? Mogu?a rezolucija DivX datoteke je ispod under 720x576 (D x V) pixela.
- Naziv datoteke za DivX titlove je moguć s najviše 56 znakova.
- $\bullet$  Ako postoji nemogući kod za izražavanje u DivX datoteci, on se može prikazati kao " \_ " oznaka na

Slijed promjene koda jezika za ruski jezik: LANGUAGE (Jezik)  $1 \rightarrow$  LANGUAGE (Jezik)  $2 \rightarrow$ LANGUAGE (Jezik) <sup>3</sup>

#### $\bullet$  "DIVX3.xx ", "DIVX4.xx ", "DIVX5.xx ", "XVID", "MP43 ", "3IVX ".

#### Audio format koji se može puštati

- "Dolby Digital ", "DTS ", "PCM ", "MP3 ", "WMA ". ? Frekvencija uzorka: unutar 8 - 48 kHz (MP3), unutar 32 - 48kHz (WMA)
	- ? Bit omjer: unutar 8 320kbps (MP3),
	- 32 192kbps (WMA)

display-u.

- Ako je broj okvira ekrana veći od 30 po 1 sekundi, ovaj uređaj možda neće pravilno raditi.
- ? Ako video <sup>i</sup> audio struktura snimljenog materijala nema međurazmak, izostavljen je ili video ili audio
- Ako je datoteka snimljena s GMC-om, uređaj podržava samo razinu 1-točke.  $*$  GMC?

GMC je skraćenica za Global Motion Compensation. Radi se o alatu za kodiranje koji je specifičan za MPEG4 standard. Neki MPEG4 kodirani materijali, poput DivX ili Xvid, imaju ovu mogućnost. Postoje različite razine GMC kodiranja koje se obično nazivaju: 1-točka, 2-točaka, ili 3-točka GMC.

DivX datoteka koja se može puštati

 $\bullet$  ".avi ", ".mpg ", ".mpeg "

|Formati kodiranja koji se mogu puštati

Izbornik (Početna podešavanja)  $\blacktriangleright$  LANGUAGE (Jezik)

 $\rightarrow$  Disc Subtitle (Disk titl), a zatim odaberite jezik koji ste pronašli.

(napr. Odaberite mađarski u opciji Disc Subtitle za mađarski.)

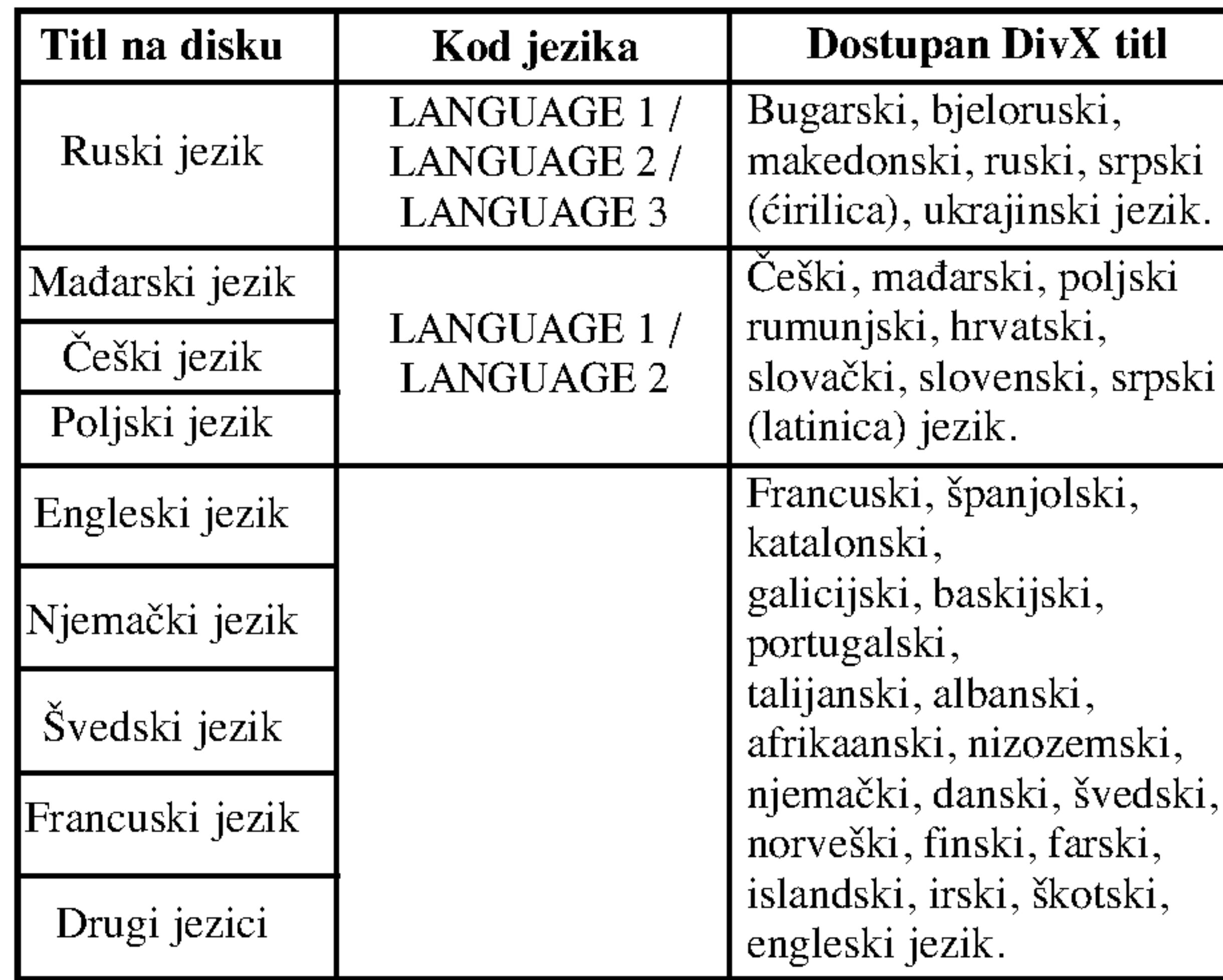

# Dodatne pogodnosti

Ovaj player memorira zadnju scenu sa zadnjeg diska koji je gledan. Zadnja scena ostaje u memoriji čak i ako izvadite disk iz player-a ili player isključite. Ako umetnete disk koji sadrži memoriranu scenu, ta se scena automatski poziva.

Upravljanje drugim TV-ima pomoću daljinskog upravljača

Memoriranje zadnje scene

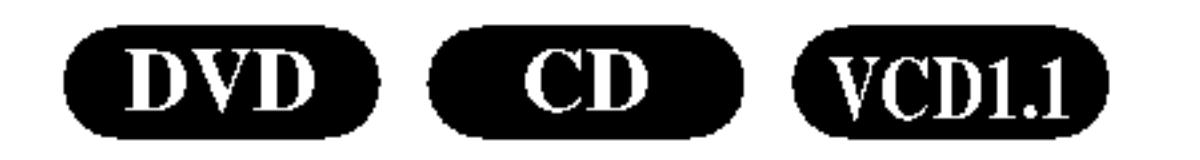

Screen saver se pojavljuje kada DVD Player ostavite <sup>u</sup> STOP modusu otrprilike pet minuta. Ako je screen saver pokazan tijekom pet minuta, DVD Player se automatski sam isključuje.

#### Napomena:

Ovaj player neće memorirati scenu s diska u slučaju da player isključite prije nego što ste pustili disk.

#### Screen Saver

Morate odabrati odgovarajući mosud sistema za Vaš TV sistem. Ukoliko se na prozorčići display-a pojavi napris da nema diska -- no disc- pritisnite i držite tipku za zaustavljanje PAUSE/STEP više od 5 sekundi kako biste mogli odabrati sistem (PAL, NTSC, ili Auto)

Podešavanje Video modusa rada

#### Izbor sistema

- Kod puštanja nekih diskova, slika bi mogla biti sa smetnjama ili točkicama postavljenim u pravilne crte. pravilne crte. To znači da se dogodila vertikalna interpolacija ili nema usklađenosti s diskom. U tom slučaju, kvaliteta slike može se poboljšati mijenjanjem video modusa rada.
- Za mijenjanje video modusa, pritisnite tipku DISPLAY i držite je oko 3 sekunde tijekom puštanja diska. Na TV ekranu pojavit ?e se broj novog odabranog video modusa. Provjerite je li se poboljala kvaliteta video slike. Ako nije, ponovite gore opisane postupke sve do se kvaliteta slike ne popravi.
- ? Sekvence mijenjanja video modusa:  $MODE1 \rightarrow MODE2 \rightarrow MODE3 \rightarrow MODE1$
- ? If you turn off the power, the video mode will be back to initial state (MODE1).

MODE2: Prikladan za puštanje sadržaja na osnovi filma ili materijala snimljenog na osnovi videa metodom progresivnog scaniranja.

MODE3: Prikladan za puštanje materijala snimljenog na osnovi videa <sup>s</sup> relativno malo pokreta.

S dostavljenim daljinskim upravljačem možete na svom LG TV-u kontrolirati jačinu zvuka, ulazni izvor i prekidač napajanja (power).

Jačinu zvuka, ulazni izvor i prekidač napajanja (power) možete isto tako kontrolirati i na drugim ne-LG TV-ima. Ako je vaš TV naveden na donjem popisu tada postavite kod proizvođača.

- 1. Za vrijeme dok držite pritisnutu tipku TV POWER pritisnite brojčane tipke za izbor koda proizvođača za vaš TV (vidite donju tabelu).
- 2. Otpustite tipku TV POWER.

#### Kodni brojevi za TV-e kojima je moguće upravljati Ako je na popisu navedeno više kodnih brojeva pokušajte s unosom jednog po jednog sve dok ne nađete broj koji će raditi s vašim TV-om.

#### Detaljni opisi video modusa

- Ovisno o vašem TV-u neke ili sve tipke na TV-u neće funkcionirati čak i kada unesete ispravan kod proizvođača.
- ? Ako unesete novi kodni broj, prethodno uneseni kodni broj će se pobrisati.
- Kada budete promjenili baterije na daljinskom upravljaču kodni broj koji ste bili postavili će se možda resetirati na default postavku. Ponovno postavite odgovarajući kodni broj.

MODE1: Izvorni materijal DVD videa (filmski ili video materijal) odabran je <sup>s</sup> informacija na disku.

#### Napomena:

Podešavanje video modusa radi samo kada je u izborniku postave modus Progressive Scan uključen.

 $25$ 

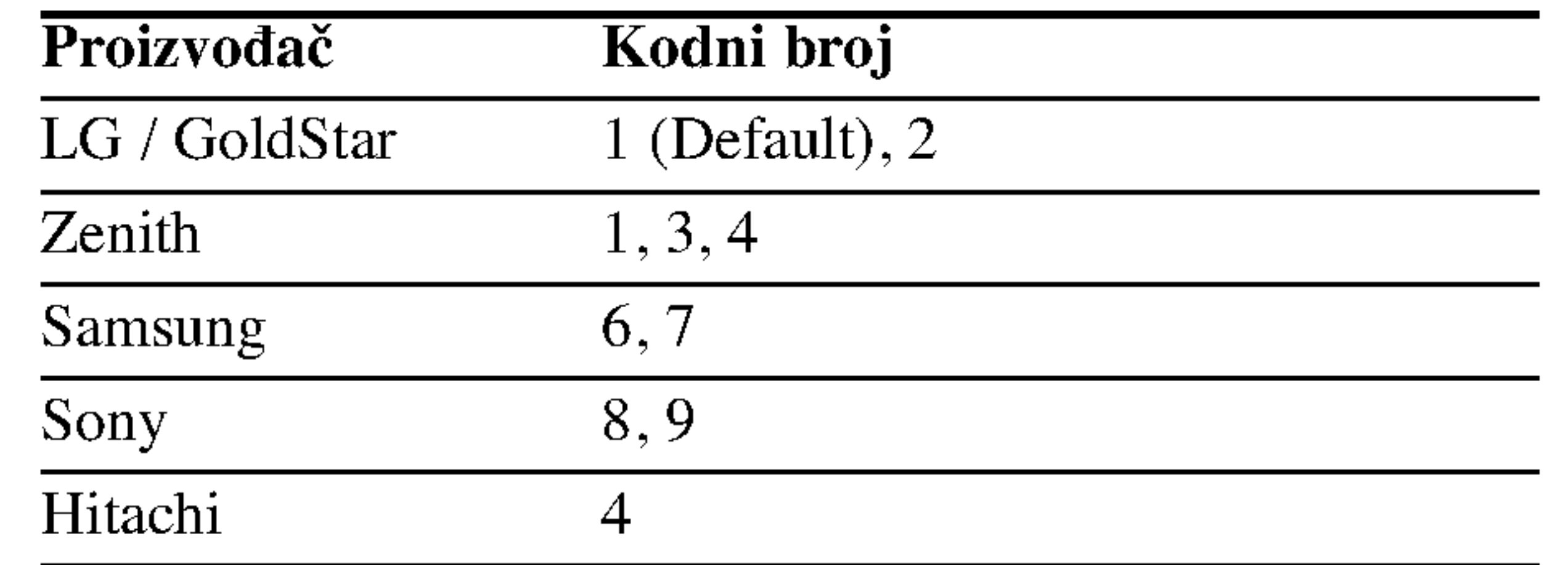

# RACIJE

#### Napomene:

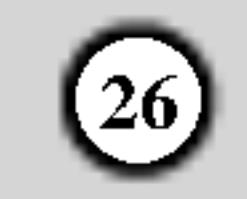

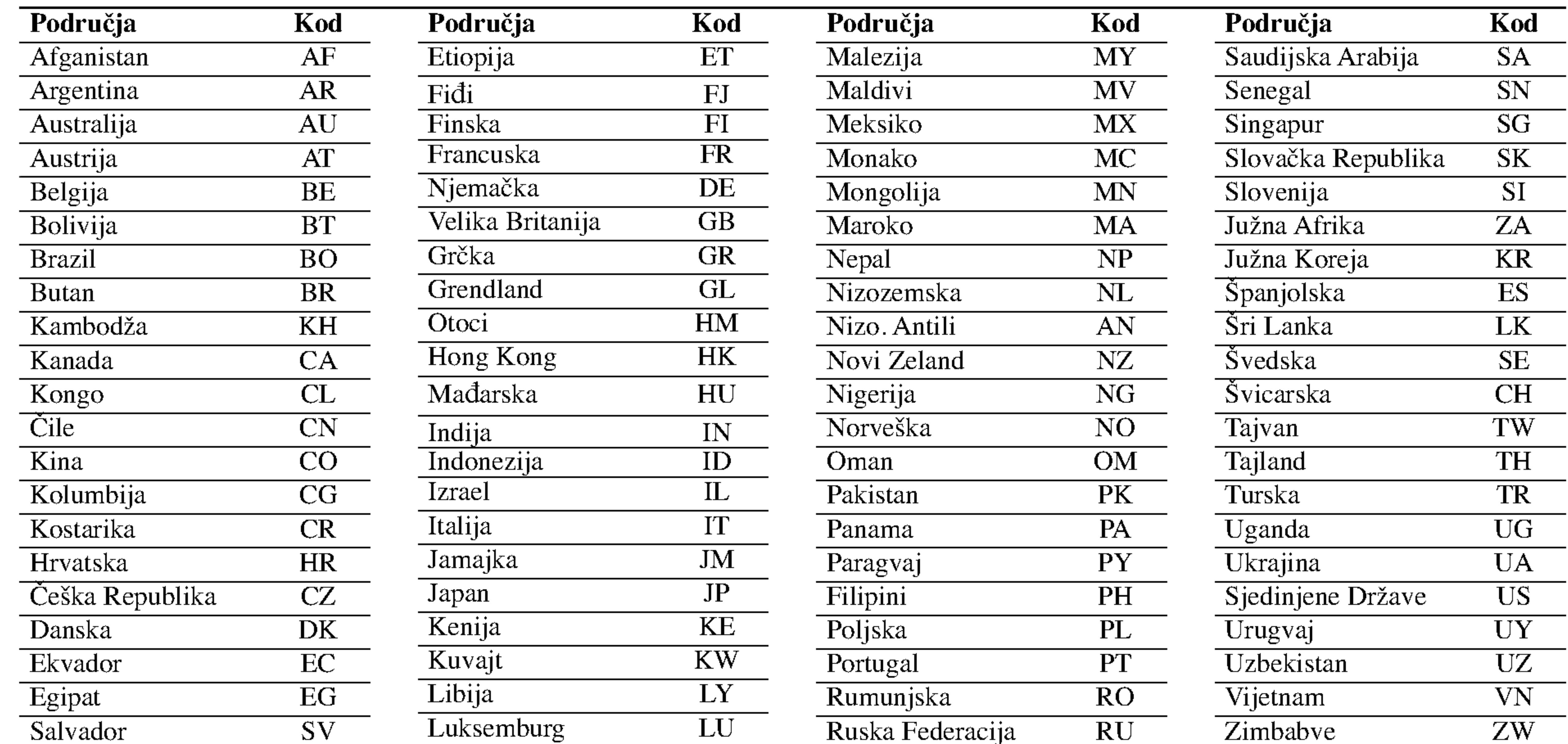

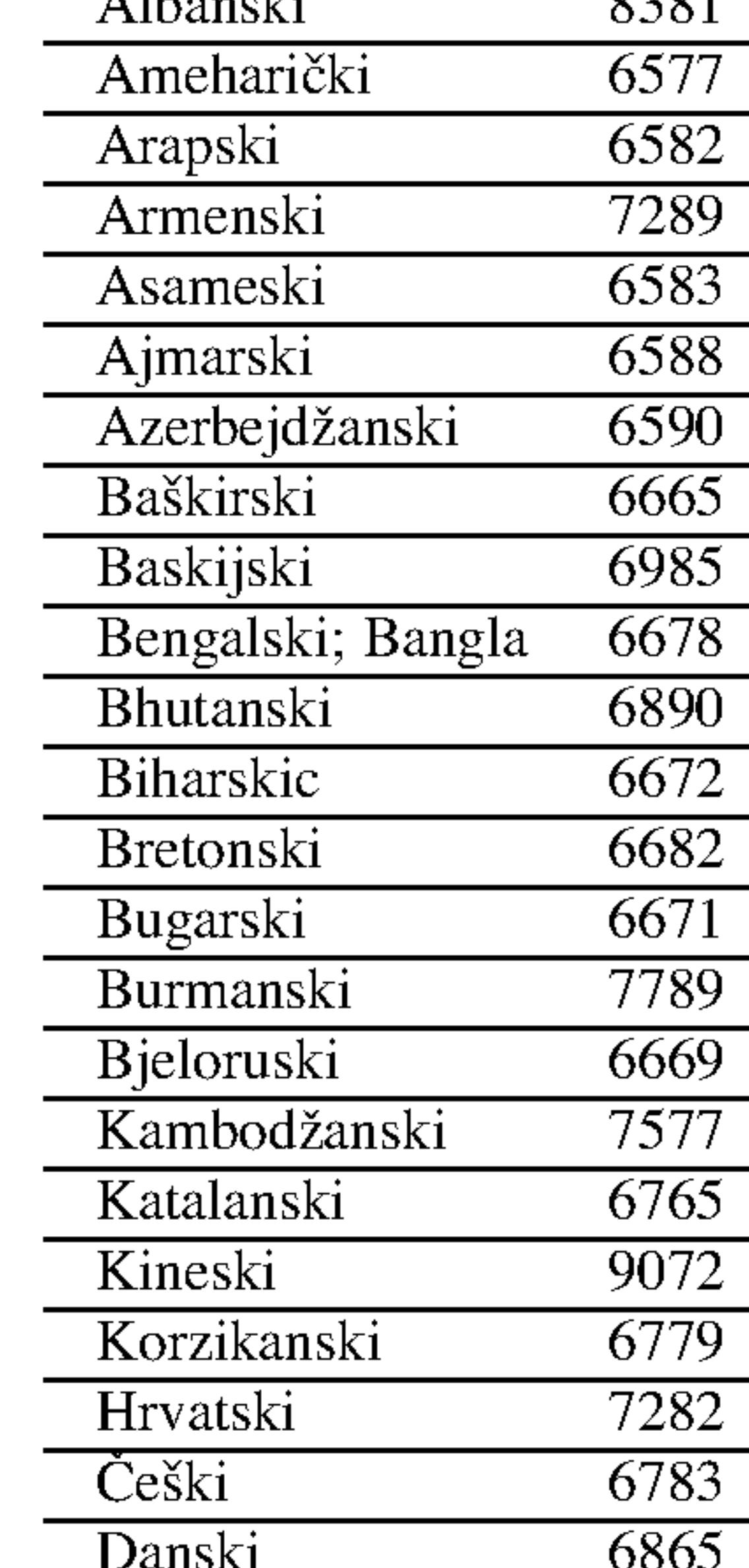

Upotrijebite ovaj popis za unos željenog jezika u sljedeća početna postavljanja: Disc Audio, Disc Subtitle, Disc Menu.

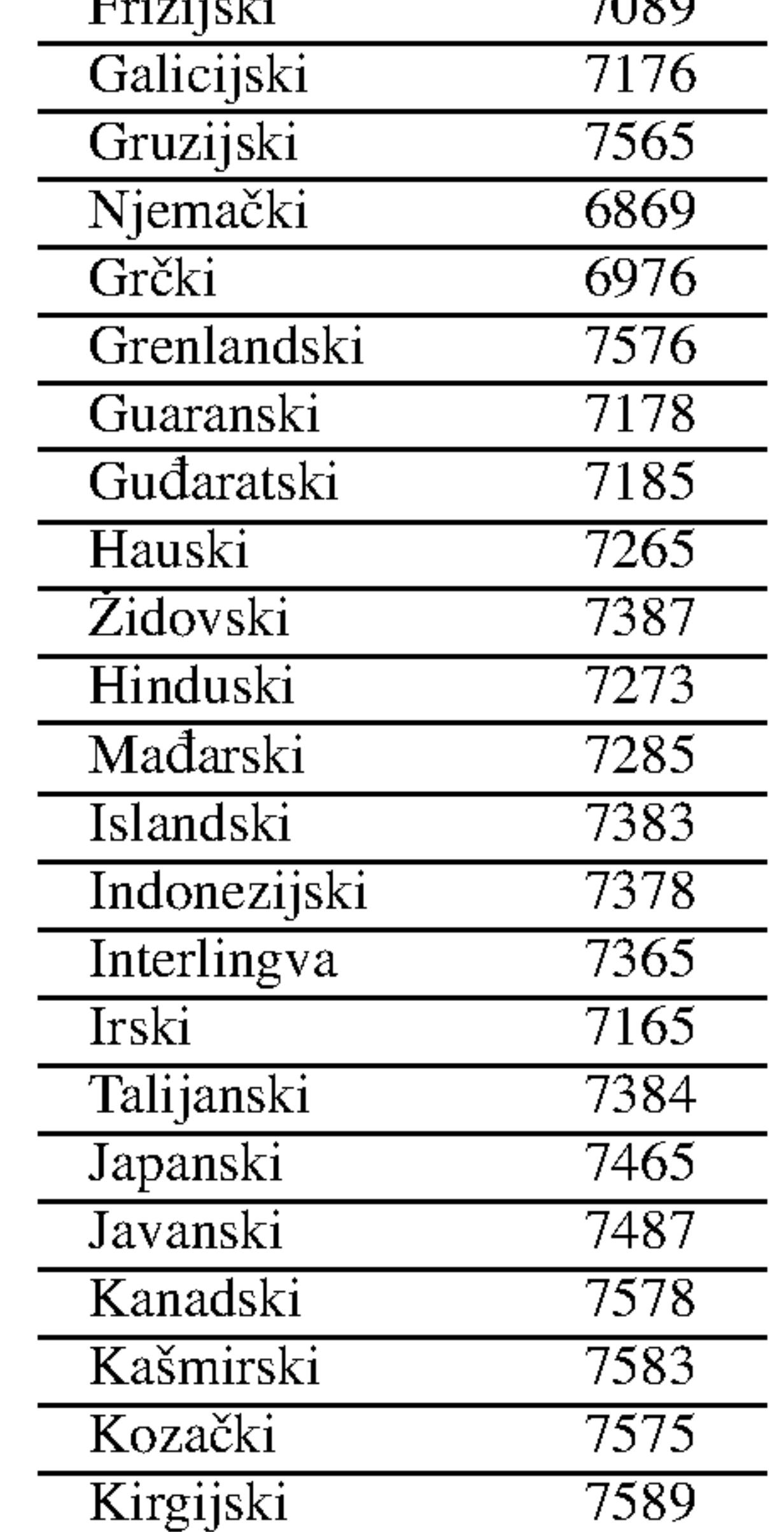

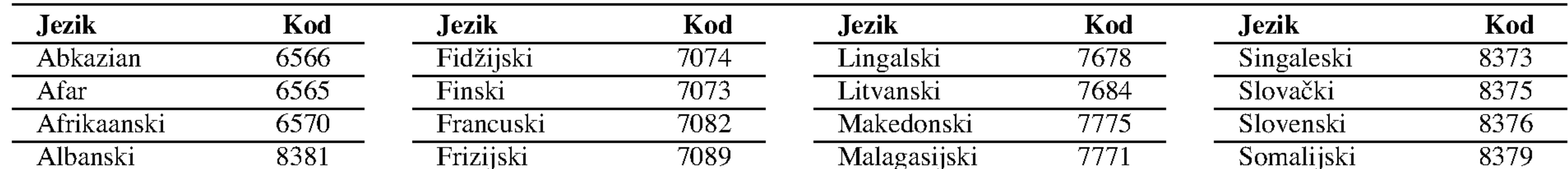

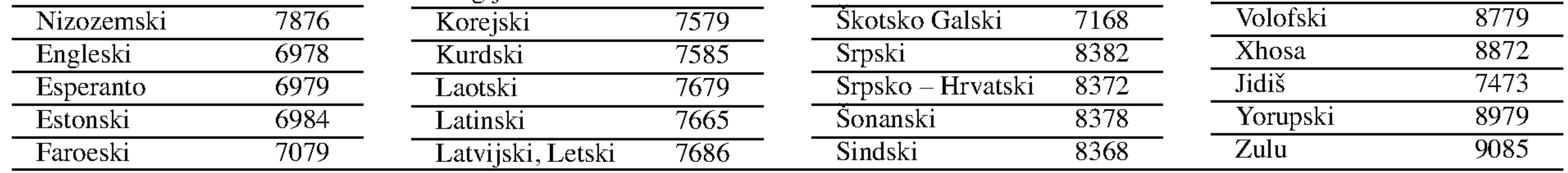

# Kodovi Područja

Kod područja odaberite s popisa.

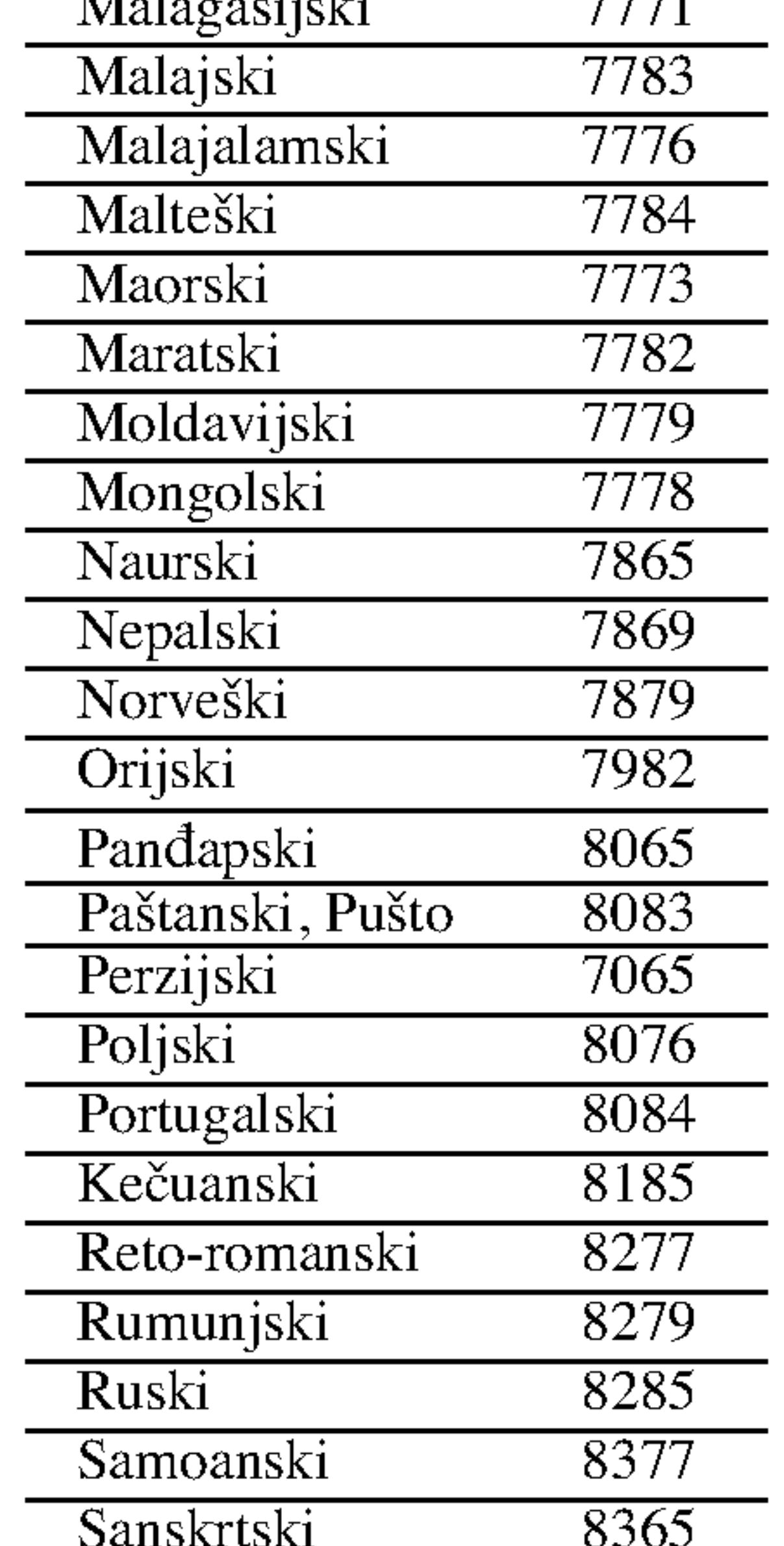

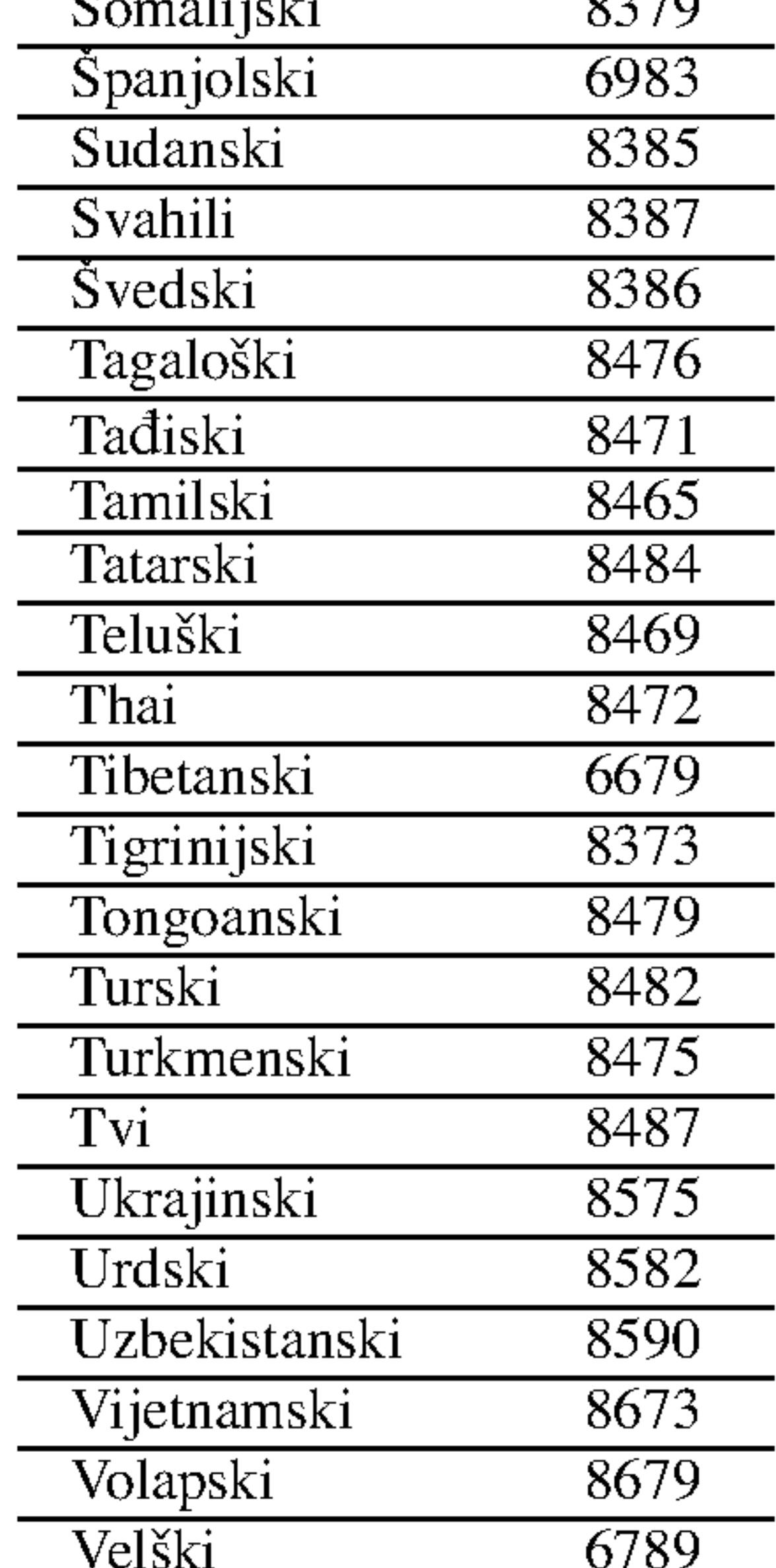

# Kodovi jezika

# Reference

## Specifikacije

#### Općenito

Zahtjevano napajanje:  $AC 110 - 240 V$ , 50/60 Hz

Potrošnja snage: 8 W

Dimenzije (approx): 430  $X$  35  $X$  242 mm ( $\check{s}$  x v x d) bez nogu

Temperatura za rad: 5°C do 35°C (41°F – 95°F)

Vlažnost za rad: 5% do 90%

Masa (approx): 1.9 kg

#### Izlazi

VIDEO IZLAZ (OUT) <sup>1</sup> Vp-p <sup>75</sup> oma, sync negative, RCA konektor <sup>x</sup> <sup>1</sup> / SCART (Na TV)

Laser: Poluvodički laser, valna dužina 650 nm

COMPONENT VIDEO IZLAZ (OUT):

Frekvencijski opseg: DVD (PCM 96 kHz): 8 Hz do 44 kHz DVD (PCM 48 kHz): 8 Hz do 22 kHz CD: 8 Hz do 20 kHz

Omjer signal/šum: Više od 100 dB (samo ANALOG OUT konektori) Harmonijska izobličenja: Manje od 0.008%

(Y) 1.0 V (p-p), <sup>75</sup> oma, sync negative, RCA konektor <sup>x</sup> <sup>1</sup> (Pb)/(Pr) 0.7 V (p-p), <sup>75</sup> oma, RCA konektor <sup>x</sup> <sup>2</sup>

Dinamično područje: Vi?e od 95 dB (DVD/CD)

Dodaci: Daljinski upravljač (1), baterije (2)

 $(27)$ 

AUDIO IZLAZ (OUT) 2.0 Vrms (1 KHz, 0dB), <sup>600</sup> ohma, RCA konektor (L; R) <sup>x</sup> <sup>1</sup> / SCART (NaTV)

Napomena: Dizajn i specifikacije su podložne promjenama bez prethodne obavjesti.

#### DIGITALNI IZLAZ (OUT) 0.5 V (p-p), <sup>75</sup> oma, RCA konektor <sup>x</sup> <sup>1</sup>

#### Sistem

Sistem signala: PAL/NTSC

#### Otklanjanje teškoća

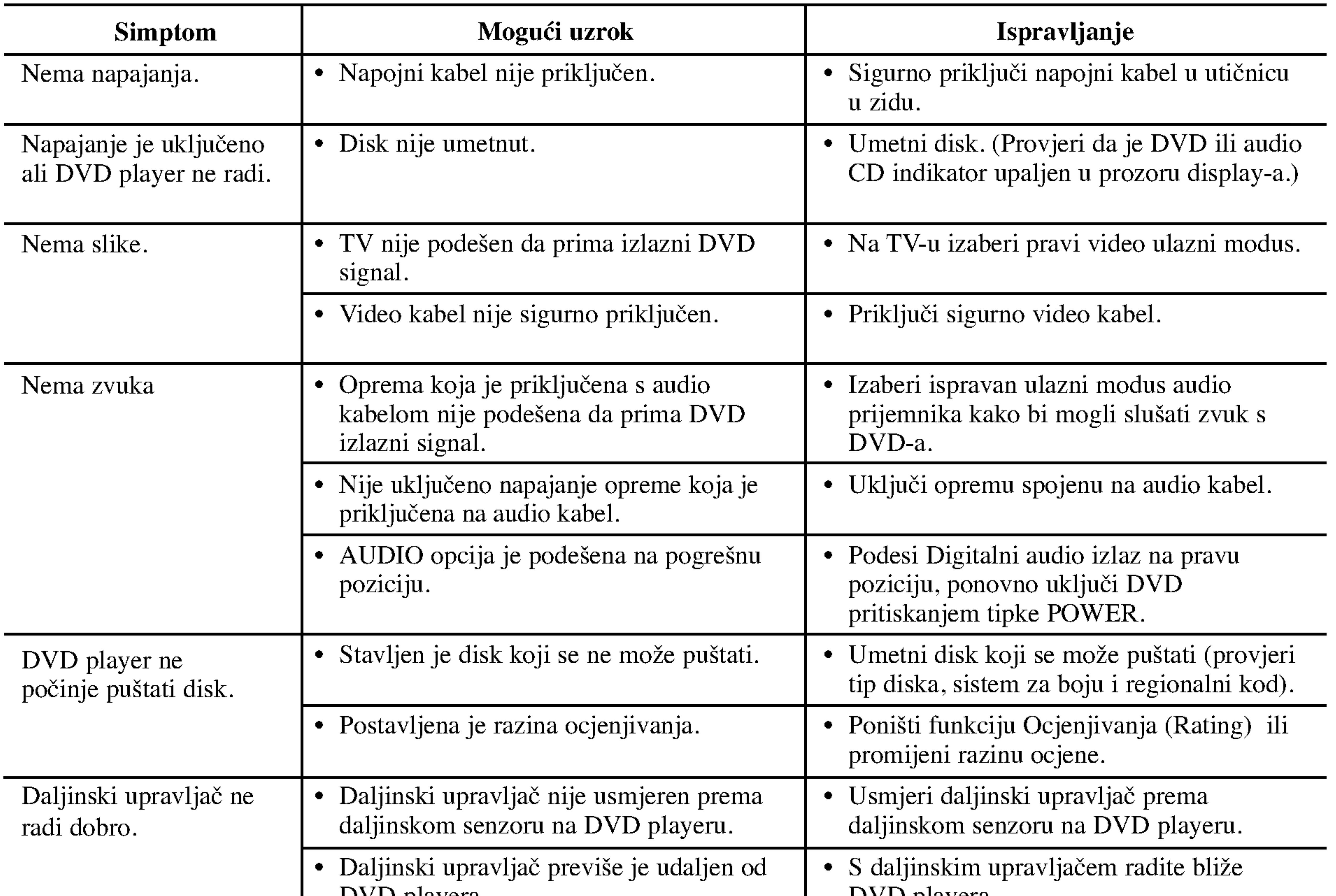

# UPUTSTVO ZA UPOTREBU

# MODEL : DVX9700/DVX9900

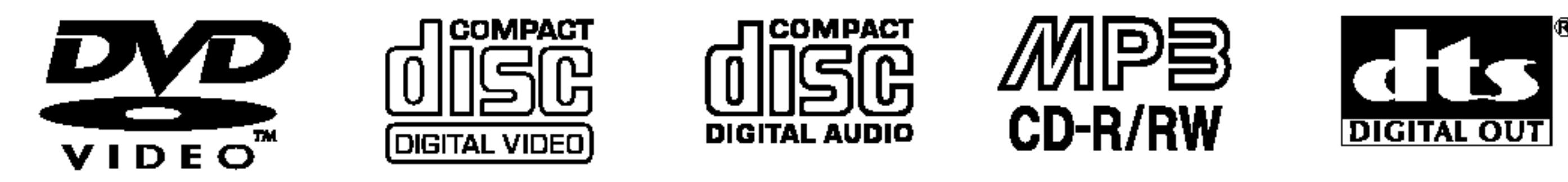

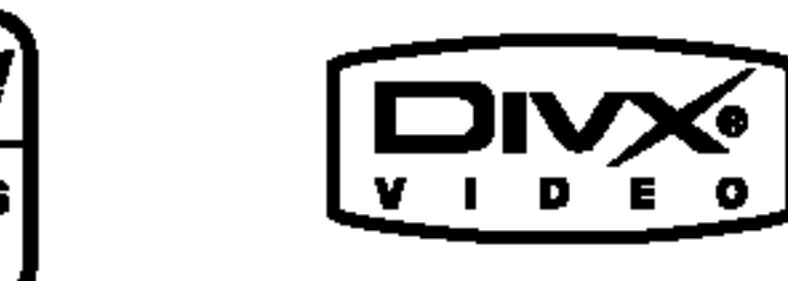

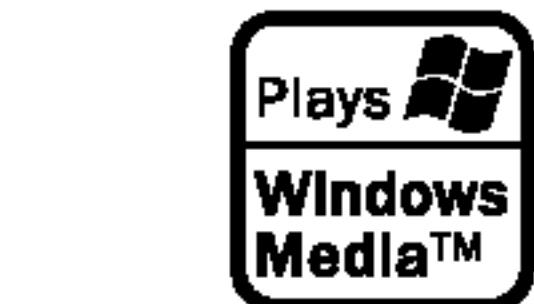

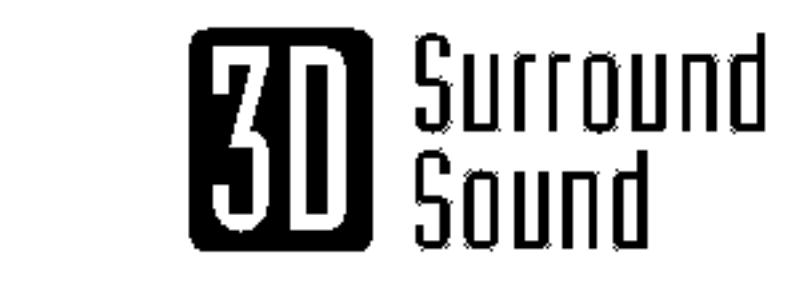

دے

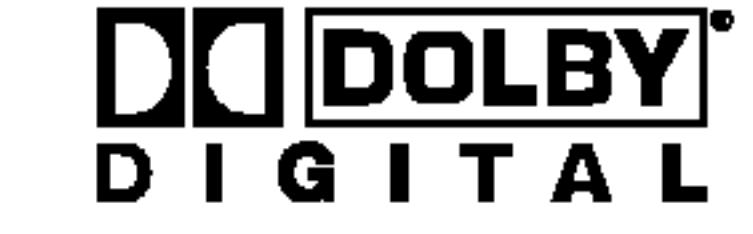

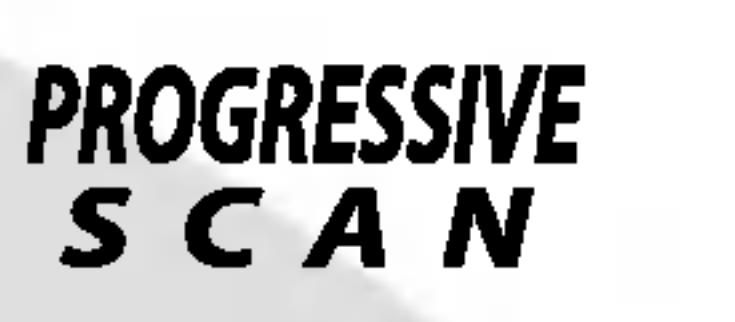

Pre nego priključite, koristite ili podešavate ovaj proizvod, molimo vas da pažljivo i temeljito pročitate ovu knjižicu.

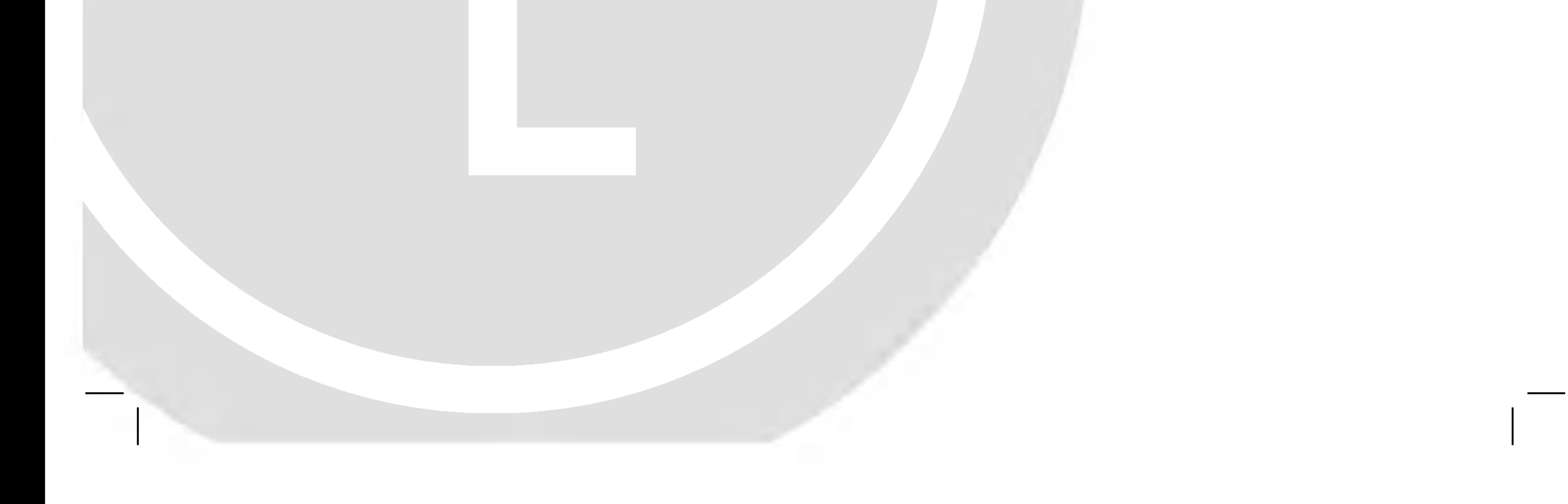

# DV9743CE2M/9943CE2M\_HA5HLL\_SER

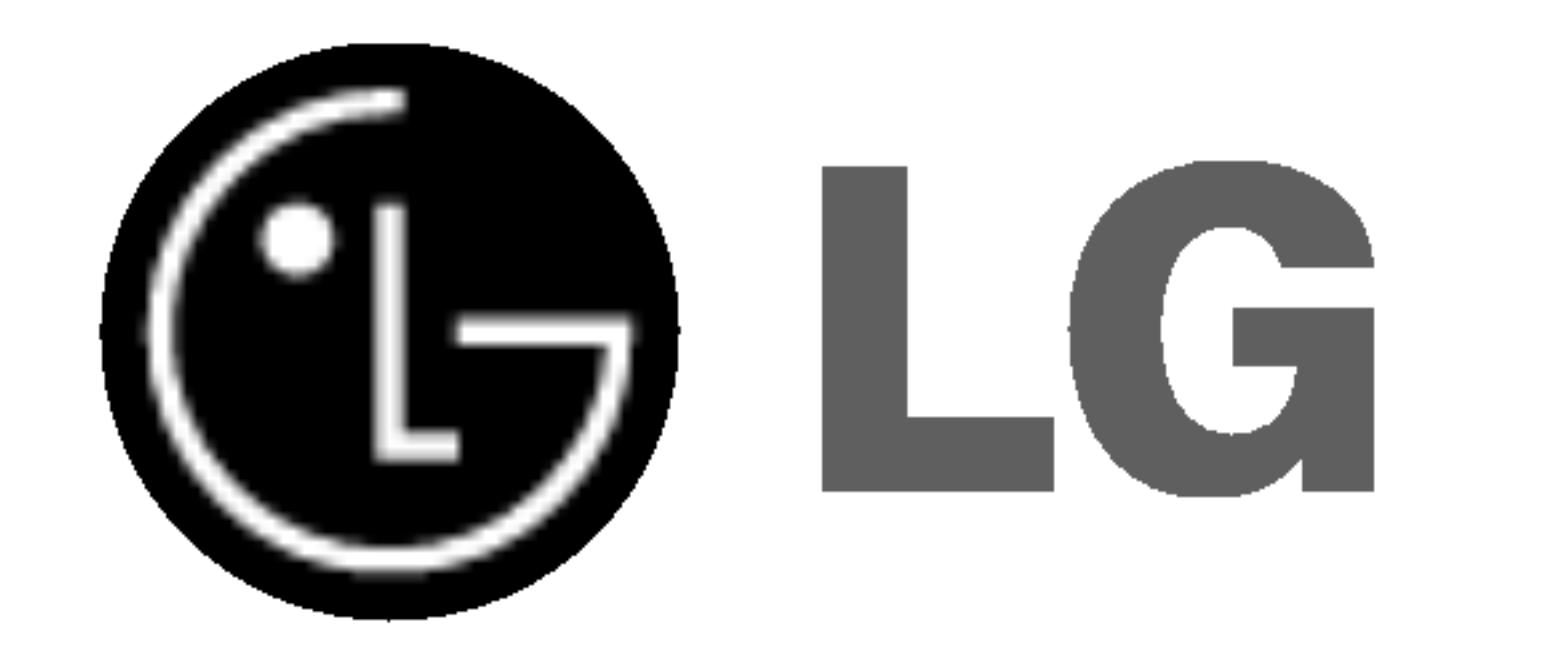

# DVD PLEJER

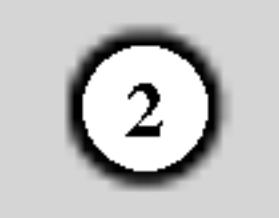

UPOZORENJE: OVE SERVISNE INSTRUKCIJE SU SAMO ZA KVALIFIKOVANE SERVISERE. DA BISTE SMANJILI RIZIK OD ELEKTRIČNOG UDARA NEMOJTE DA RADITE NIKAKVE Upozorenje u vezi električnog kabla

Za većinu uređaja se preporučuje da se povežu prema električnom kolu koje im je nemenjeno;

#### POPRAVKE KOJE NISU OPISANE U OVOM UPUTSTVU OSIM AKO NISTE KVALIFIKOVANI ZA TO.

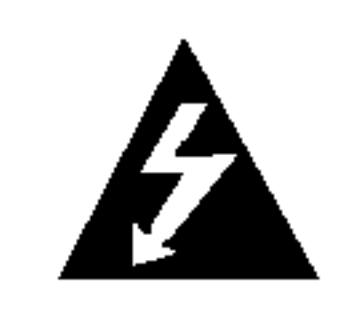

Upozorenje: Aparat ne treba da je izložen vodi (kapanju ili prskanju), a ne treba ni da se na aparat stavljaju predmeti koji sadrže tečnosti kao što su napr. vaze.

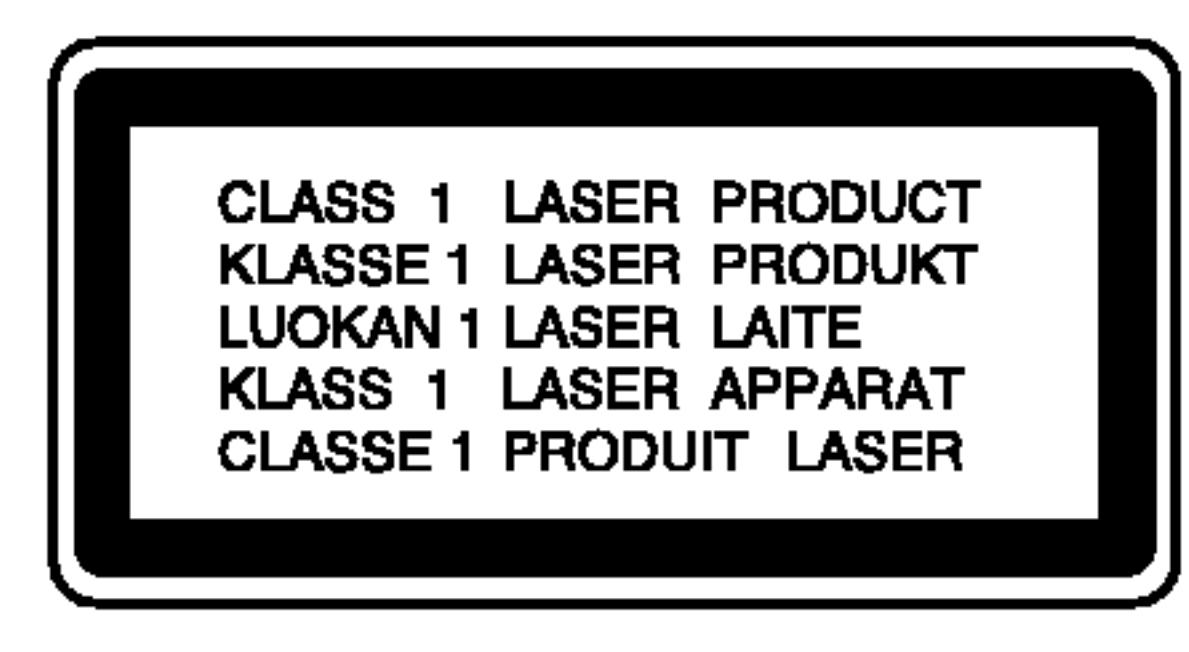

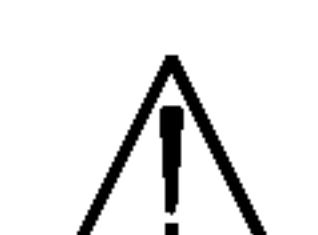

UPOZORENJE: Ovaj uređaj koristi laserski sistem.

Da biste obezbedili ispravno korišćenje ovog proizvoda, molimo vas pročitajte pažljivo ovo uputstvo za rukovanje <sup>i</sup> ponovo ga pregledajte kad god vam nešto zatreba. Ako uređaj zahteva popravku, kontaktirajte neki ovlašćeni servis centar. Korišćenje upravljača, regulatora ili postupaka sa performansama drugačijim od onih koje su ovde opisane mogu dovesti do opasnog izlaganja radijaciji. Da biste sprečili direktno izlaganje zracima lasera, ne otvarajte kućište. Ako se ono otvori onda se izlažete opasnoj radijaciji lasera. NIKADA NEMOJTE DIREKTNO DA GLEDATE U LASERSKI ZRAK.

Zaštitite električni kabl od fizičkog ili mehaničkog lošeg postupanja sa njim, kao što su: uvrtanje, uvijanje, priklještavanje, zatvaranje vrata preko njega ili gaženja po njemu. Obratite posebnu pažnju na priključke, utičnice na zidu i mesto gde kabl izlazi iz uređaja.

To jest, jedna utičnica treba da napaja samo taj uređaj i da nema dodatnih priključaka ili kola koja se granaju. Da biste bili sigurni u vezi ovoga, proverite na strani sa specifikacijama u ovom uputstvu za rukovanje.

Ne preoptere *c*ujte zidne utičnice. Preoptere *cene*, rasklimane ili oštećene utičnice, produžni nastavci, iskrzani električni kablovi, oštećene ili naprsle izolacije i slična oštećenja su opasni. Bilo koje od ovih stanja može dovesti do električnog udara ili požara. Zato povremeno proverite kabl vašeg uređaja, i ako njegov izgled ukazuje na oštećenje ili popuštanje u smislu kvaliteta, isključite ga, i nemojte koristiti uređaj, a kabl neka vam zameni ovlašćeni serviser.

Upozorenje: Ovaj proizvod je proizveden u skladu sa zahtevima <sup>o</sup> radio ometanju EEC DIREKTIVE 89/336/EEC, 93/68/EEC <sup>i</sup> 73/23/EEC.

Ovaj serijski broj ćete naći na pozadini ovog aparata. Ovaj broj je jedinstven <sup>i</sup> nije dostupan drugima. Trebalo bi da ovde zabeležite tražene informacije i sačuvate ovo uputstvo za upotrebu kao trajan dokaz o kupovini.

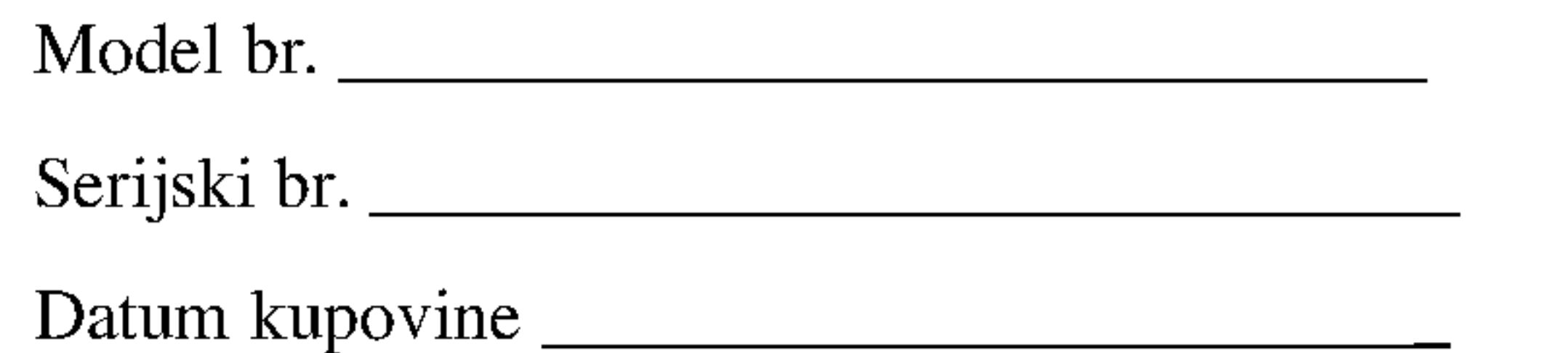

#### Uklanjanje starih aparata

- 1. Ako se na proizvodu nalazi simbol prekri?ene kante za smeće, to znači da je proizvod u skladu sa evropskom smernicom 2002/96/EC.
- 2. Električni i elektronski proizvodi ne smeju se odlagati zajedno s komunalnim otpadom, već na posebna mesta koja je odredila vlada ili lokalne vlasti.
- 3. Ispravno odlaganje starog aparata sprečiće potencijalne negativne posledice za okolinu <sup>i</sup> zdravlje ljudi.

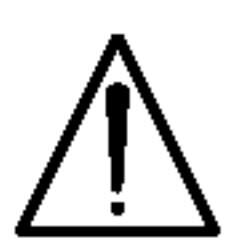

OPREZ: Nemojte da postavljate ovaj uređaj u zatvorene prostore kao što je na primer orman ili nešto slično.

4. Detaljnije informacije o odlaganju starog aparata potra?ite u gradskom uredu, komunalnoj slu?bi ili u prodavnici u kojoj ste kupili proizvod.

#### SERIJSKI BROJ:

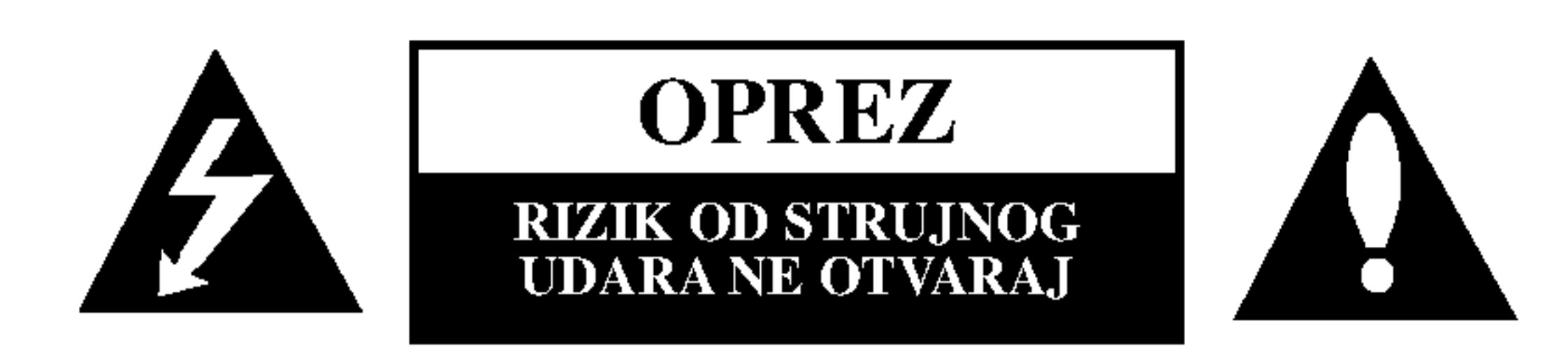

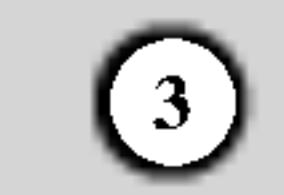

# Sadržaj

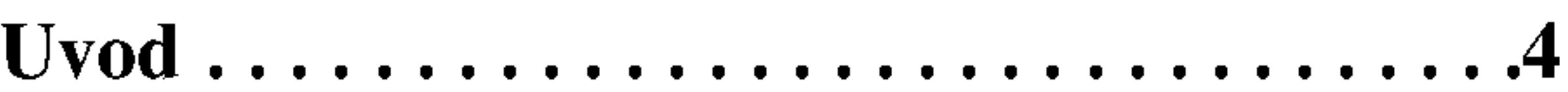

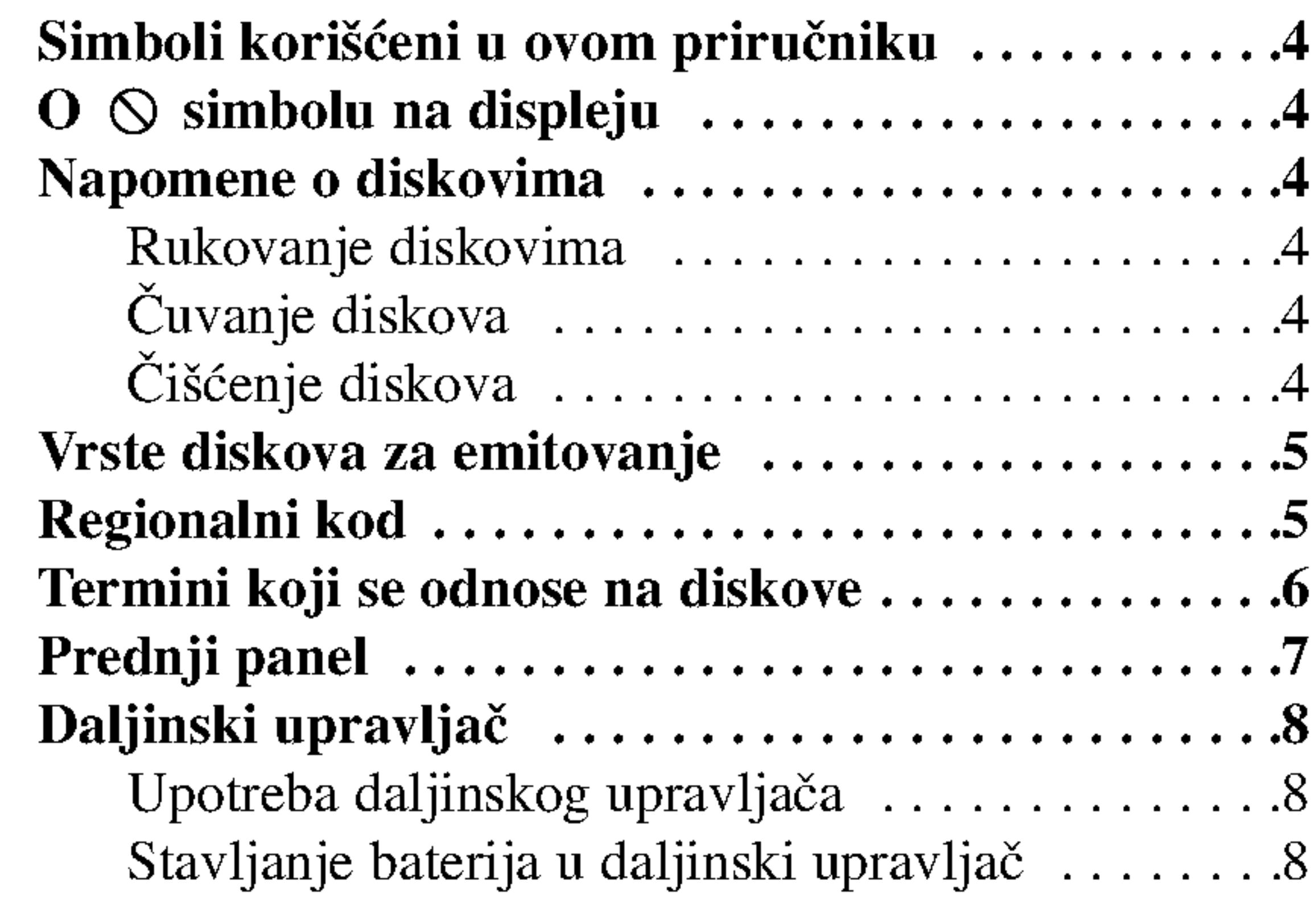

?Lozinka(sigurnosnikod).................15 • Area code (Kod oblasti) . . . . . . . . . . . . . . . . 15

# Upotreba...........................16

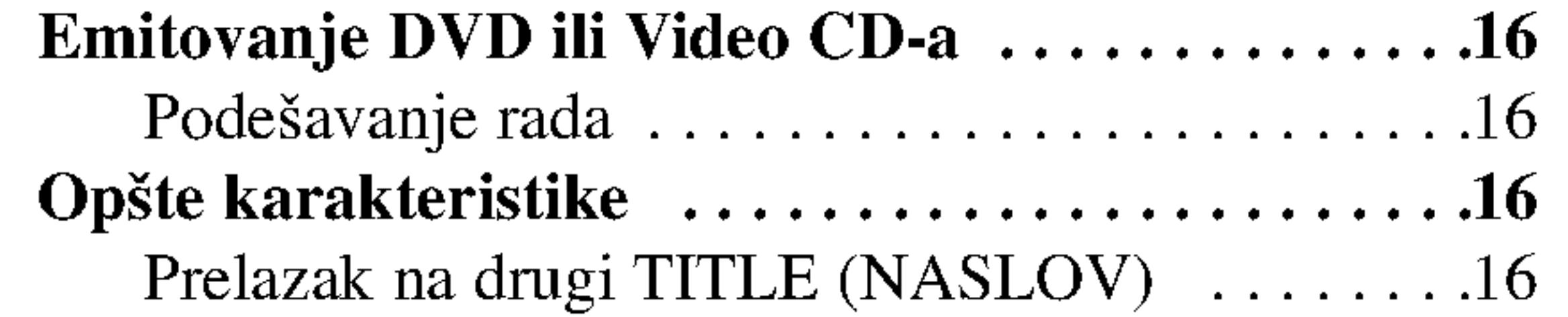

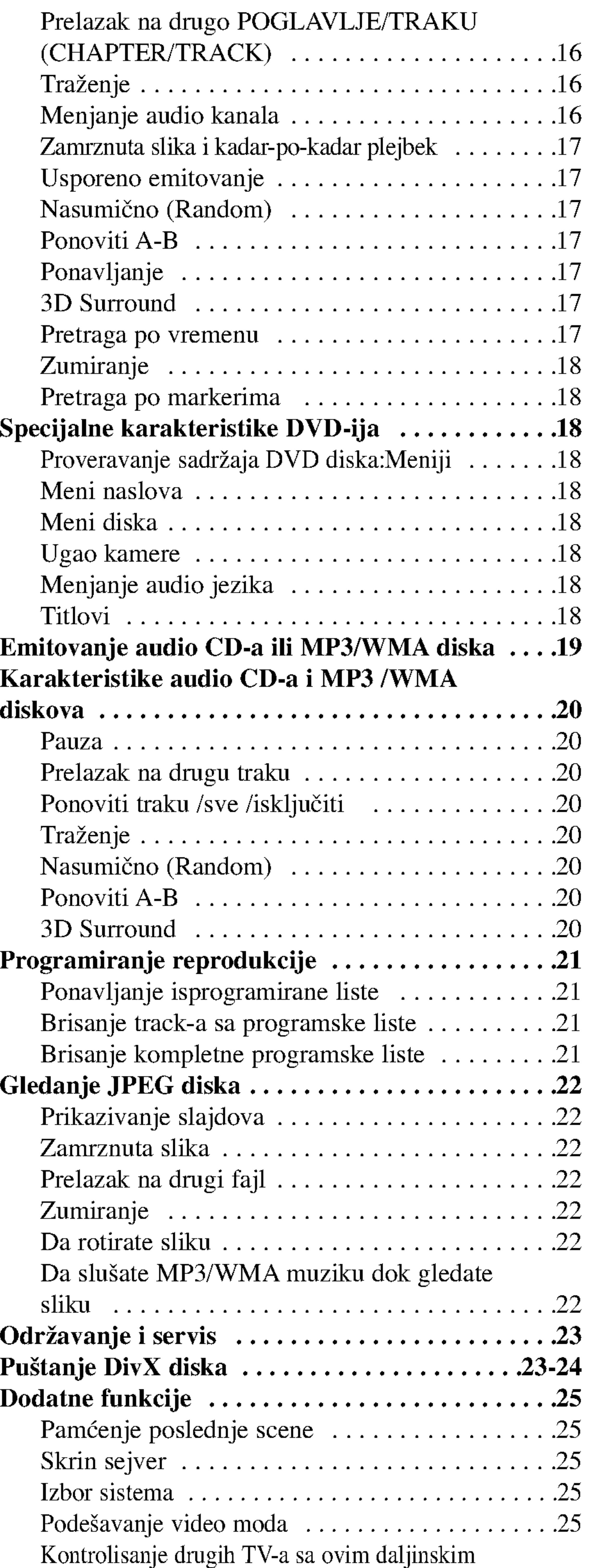

# Instaliranje i podešavanje...................9

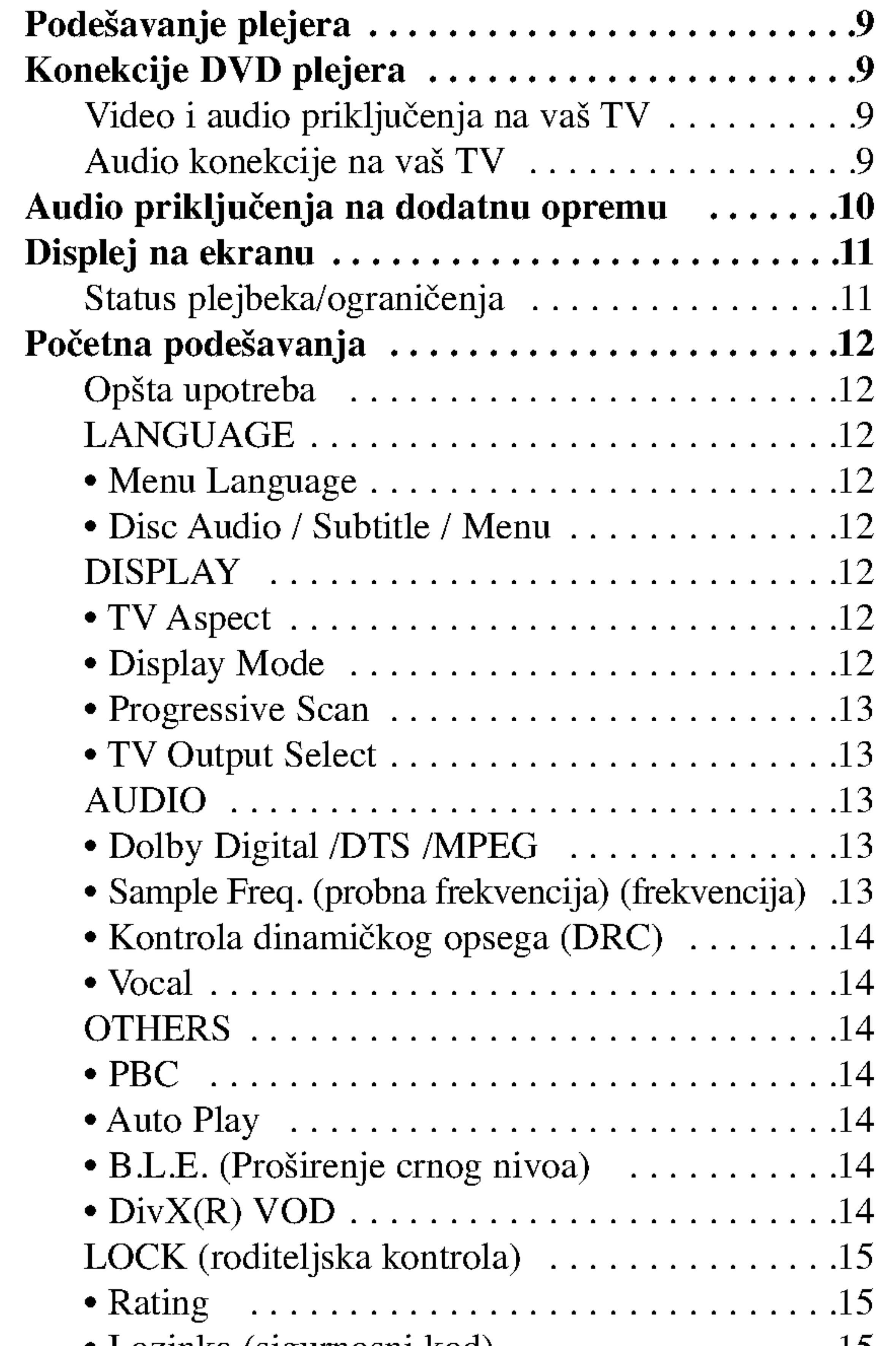

upravlja?em.................................25

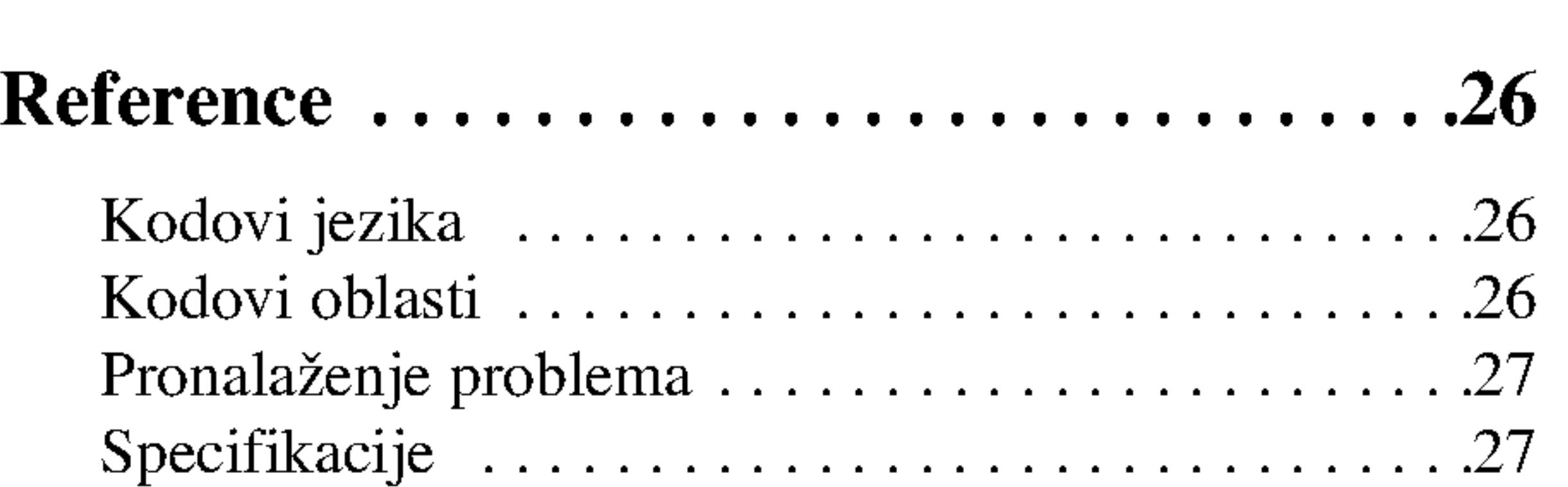

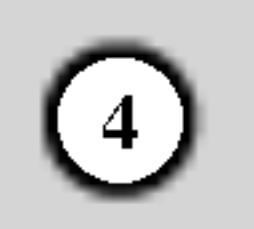

Da osigurate pravilnu upotrebu ovog proizvoda, molimo vas da pažljivo pročitate ovo uputstvo za upotrebu i da ga čuvate ako zatreba.

Ovaj priručnik vam pruža informacije o upotrebi i održavanju vašeg DVD plejera. Ukoliko aparat treba popravku, kontaktirajte ovlašćeni servis.

## $\mathbf{O} \otimes \mathbf{sim}$ bolu na displeju

Simbol munje upozorava vas na prisustvo opasne voltaže unutar kućišta aparata koja može dovesti do strujnog udara.

Znak uskličnika vas upozorava na prisustvo važnih uputstava koja se odnose na upotrebu <sup>i</sup> održavanje/servisiranje.

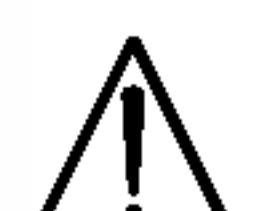

Označava opasnost koja će verovatno dovesti do oštećenja aparata ili izazvati drugu materijalnu štetu.

Deo čiji naslov ima jedan od sledećih simbola odnosi se samo na disk predstavljen simbolom.

 $\alpha$   $\Omega$  " se može pojaviti na displeju na vašem TV-u tokom upotrebe, što pokazuje da funkcija objašnjena u ovom uputstvu za upotrebu nije dostupna na tom specifičnom DVD disku.

# |Simboli korišćeni u ovom priručniku

#### Napomena:

Pokazuje specijalne napomene i pogodnosti korišćenja.

Ne dodirujte plejbek stranu diska. Držite disk za ivice tako da ne ostanu otisci pristiju na površini. Nikad ne lepite papir niti selotejp na disk.

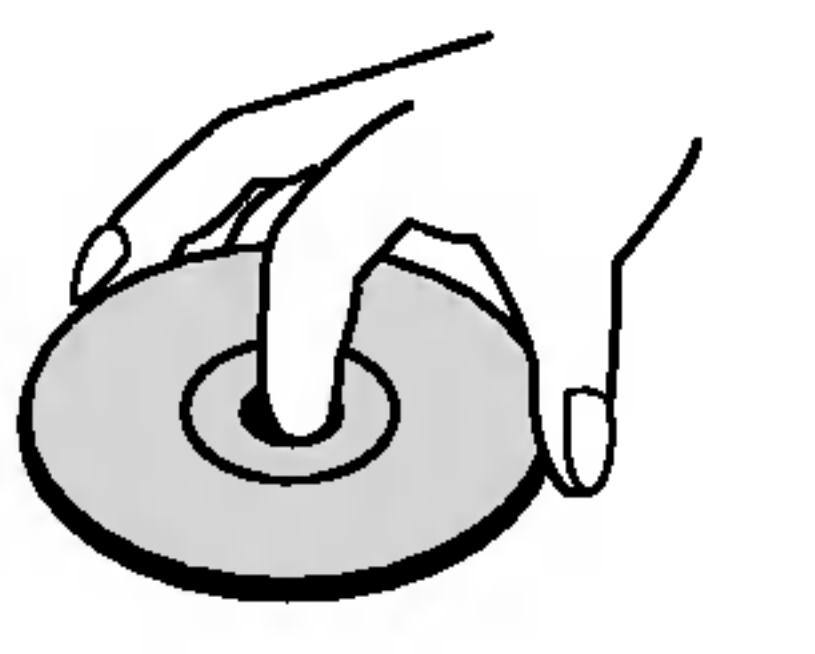

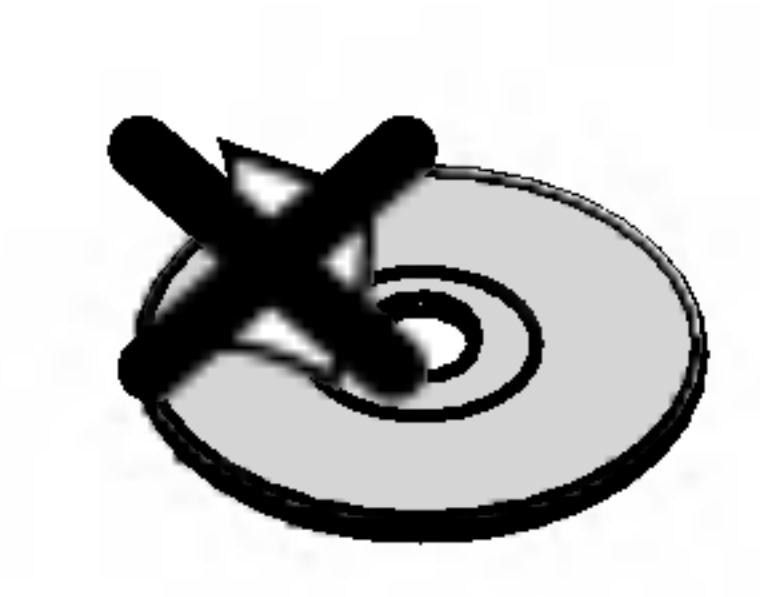

#### Čuvanje diskova

Nakon emitovanja, ostavite disk u njegovu kutiju. Ne izlažite disk direktnom sunčevom svetlu ili izvoru toplote i nikad ga nemojte ostaviti u parkiranim kolima izloženim direktnom sunčevom svetlu.

#### Čišćenje diskova

#### Savet:

Pokazuje savete i cake za lakše korišćenje aparata.

Audio CD-ovi

MP3 diskovi

WMA diskovi

JPEG diskovi

DivX diskovi

Otisci prstiju i prašina na disku mogu prouzrokovati loš kvalitet slike i iskrivljenje zvuka. Pre emitovanja, očistite disk čistom krpom. Obrišite ga od centra prema ivicama.

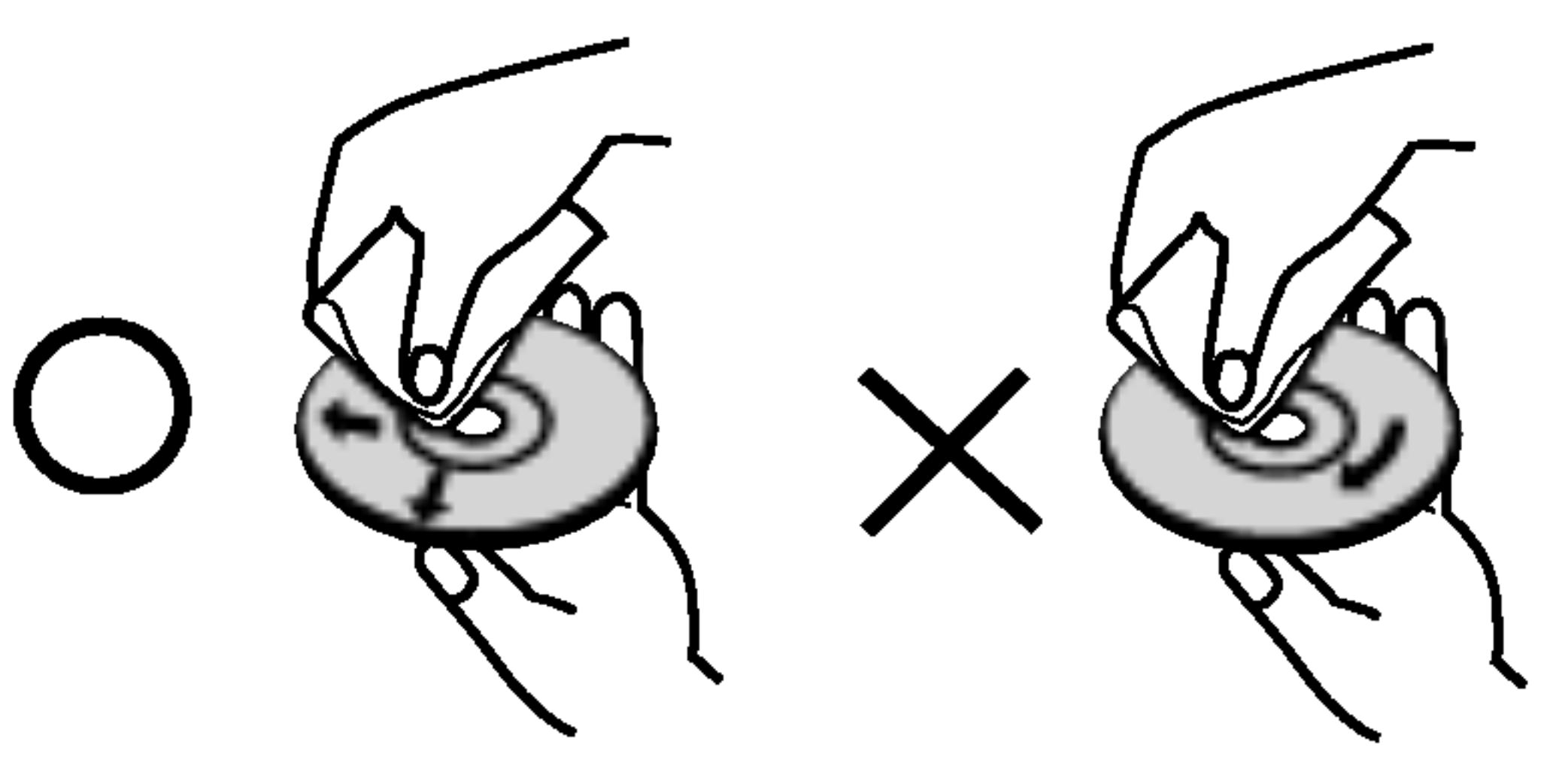

Ne koristite jake rastvore kao što su alkohol, benzin, razređivač, sredstva za čišćenje dostupna u prodavnicama, ili anti-statik sprejeve namenjene starim vinilnim gramofonskim pločama.

## Napomene o diskovima

#### Rukovanje diskovima

- DVD <sup>i</sup> finalizovani DVD±R/RW
- Video CD-ovi VCD

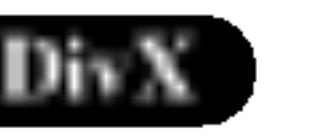

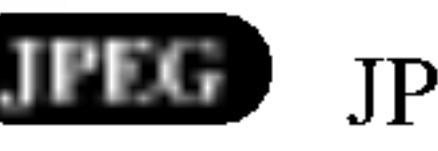

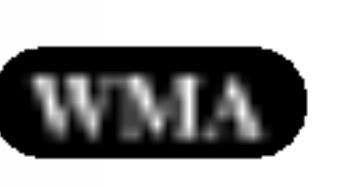

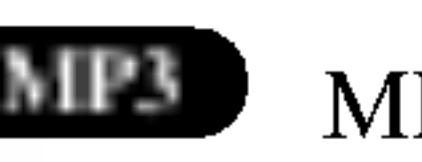

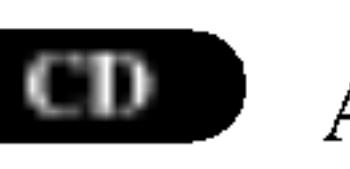

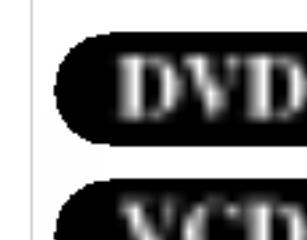

# Uvod

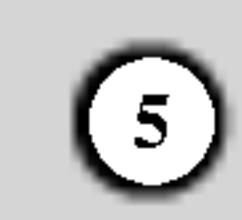

#### Vrste diskova za emitovanje

**DIGITAL AUDIO** 

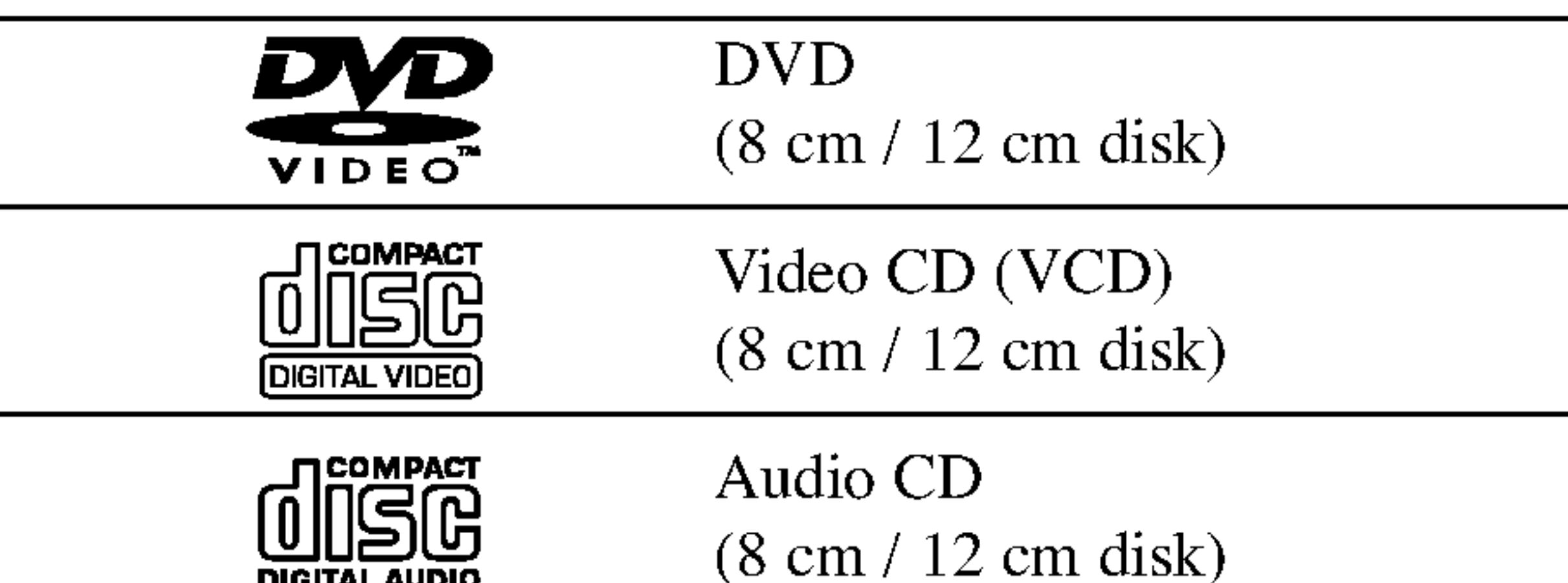

Na ovom plejeru možete još emitovati DivX fajlove,  $DVD-R$ ,  $DVD+R$ ,  $DVD-RW$ ,  $DVD+RW$ ,  $SVCD$  i CD-R / CD-RW koji sadrže audio naslove, MP3, WMA, i/ili JPEG fajlove.

#### Napomene:

- U zavisnosti od stanja opreme za snimanje ili samog CD-R/RW (ili DVD-R, DVD+R, DVD-RW, DVD+RW) diska, neki CD-R/RW (ili DVD-R, DVD+R, DVD-RW, DVD+RW) diskovi ne mogu se emitovati na ovom aparatu.
- ? Ne lepite nikakve etikete ni na jednu stranu diska (ni na stranu sa etiketom ni na snimljenu stranu).
- Ne koristite CD-ove nepravilnog oblika (npr. u obliku srca ili osmougaone) jer oni mogu dovesti do kvara.

DTS i DTS Digital Out su zaštićeni znaci Digital Theater Systems, Inc.

#### Napomene <sup>o</sup> DVD <sup>i</sup> Video CD-ovima

• Većina DVD-ija ima globus sa jednim ili više brojeva jasno vidljiv na omotu. Ovaj broj mora da bude isti kao

regionalni kod vašeg DVD plejera, inače nećete moći emitovati disk.

Neke plejbek operacije mogu namerno biti programirane od strane proizvođača softvera. Ovaj aparat emituje DVD-ije i video CD-ove u skladu sa sadržajem diska dizajniranog od strane proizvođača softvera, pa zbog toga neke plejbek funkcije možda neće biti dostupne ili neke druge mogu biti dodane.

• Ako pokušate da emitujete DVD sa različitim regionalnim kodom od onog koji ima vaš plejer, poruka ≪Check Regional Code≫ se pojavi na TV ekranu.

Zakonom je zabranjeno kopirati, emitovati, prikazivati, emitovati preko kabla, prikazivati javno ili iznajmljivati bez dozvole materijal zaštićen autorskim pravima. Ovaj proizvod ima funkciju zaštite autorskih prava koju je razvio Macrovision. Signali zaštite autorskih prava su snimljeni na nekim diskovima. Kada snimate ili emitujete ove diskove, smetnje na slici će se pojaviti. Ovaj proizvod ima ugrađenu tehnologiju zaštite autorskih prava metodima pokrivenim nekim američkim patentima i drugim pravima na intelektualnu svojinu u vlasništvu Macrovision Corporation i drugih vlasnika autorskih prava. Korišćenje ove tehnologije zaštite autorskih prava mora biti odobreno od strane Macrovision Corporation <sup>i</sup> namenjena je samo za kućnu i drugu ograničenu upotrebu, ukoliko nije drugačije odobreno od strane Macrovision Corporation. Otkrivanje dizajna ili rastavljanje je zabranjeno. POTROŠAČI TREBA DA ZNAJU DA NISU SVI TELEVIZORI VISOKE DEFINICIJE POTPUNO KOMPATIBILNI SA OVIM PROIZVODOM <sup>I</sup> MOGU PROIZVESTI SMETNJE KOJE ĆE SE POKAZATI NA SLICI. U SLUČAJU 525 ili 625 SMETNJI NA SLICI KOD PROGRESIVNOG SKENIRANJA (PROGRESSIVE SCAN), PREPORUČUJEMO DA KORISNIK PREBACI KONEKCIJU NA IZLAZ »STANDARD DEFINITION « (≪STANDARDNA DEFINICIJA≫). UKOLIKO IMATE PITANJA U VEZI SA KOMPATIBILNOŠĆU NAŠEG TELEVIZORA SA 525p <sup>I</sup> 625p DVD PLEJEROM, MOLIMO VAS DA KONTAKTIRATE NAŠ SERVISNI CENTAR ZA POTROŠAČE.

Proizvedeno po licenci Dolby Laboratories. ≪Dolby≫, «Pro Logic» i dupli D simbol su zaštitni znaci Dolby Laboratories.

#### Regionalni kod

Ovaj DVD plejer je dizajniran <sup>i</sup> proizveden za plejbek DVD kodiranog softvera regiona ≪2≫. Ovaj aparat mo?e emitovati samo diskove etiketirane sa ≪2≫ ili ≪ALL≫.

#### Napomene o regionalnim kodovima

#### Napomene o autorskim pravima

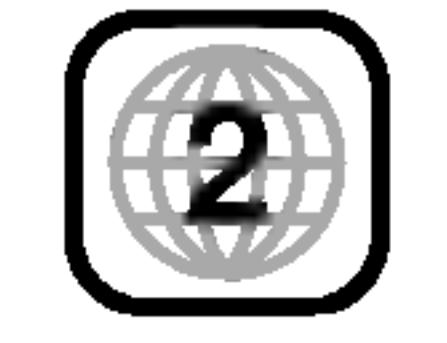

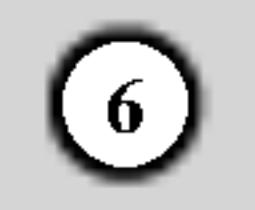

#### Termini koji se odnose na diskove

#### DVD±R / DVD±RW

DVD --R i DVD +-R su dva različita standarda za DVD drajvove i diskove na koje se može snimati. Ovaj format dozvoljava da se informacija snimi na DVD disk samo jedanput. DVD +RW i DVD --RW su dva standarda za presnimavanje, što znači da se sadržaj sa DVD diska može izbrisati <sup>i</sup> ponovo snimiti.

VCD sadrži do 74 minuta (disk od 650 MB) ili 80 minuta (disk od <sup>700</sup> MB) MPEG-1 video materijala zajedno sa kvalitetnim stereo zvukom.

#### VCD (Video CD)

#### MPEG

MPEG je međunarodni standard za video i audio kompresiju. MPEG-1 se koristi za kodiranje videa za VCD i obezbeđuje kodiranje višekanalnog surround (okružujući) zvuka kao što je PCM, Dolby Digital, DTS i MPEG audio.

DivX je naziv novog revolucionarnog kodeka koji se zasniva na novom MPEG-4 standardu za video kompresiju. Sa ovim DVD plejerom mođi đete da gledate DivX filmove.

Kontrola plejbeka je dostupna na video CD-ovima (VCD) verzija 2.0 formata diska. PBC vam omogućava da se umešate u sistem preko menija, funkcije pretrage, ili drugih operacija tipičnih za kompjuter. Međutim, zamrznute slike visoke rezolucije mogu da se prikazuju ako su uključene u disk. Video CD-ovi koji nemaju PBC (verzija 1.1) rade na isti način kao audio CD-ovi.

#### MP3

MP3 je popularni format kompresije koji se koristi za digitalne audio fajlove koji su vrlo blizu kvalitetu CD-a.

#### WMA

Windows media audio fajl. Vrsta kodiranja / dekodiranja koju je razvio Microsoft Corp.

#### JPEG

Joint Picture Expert Group (Zajednička grupa eksperata za slike). JPEG je kompresovani format fajla koji vam omogućava da sačuvate slike bez ograničenja u broju boja.

#### DivX

Na video CD-u sa PBC (kontrola plejbeka) funkcijom, pokretne <sup>i</sup> zamrznute slike su podeljene u delove koji se zovu ≪scene≫. Svaka scena je prikazana na meniju na ekranu i ima svoj broj, što vam omogućava da je lako pronađete. Scena se sastoji od jedne ili nekoliko traka.

#### PBC: Playback Control (kontrola plejbeka) (samo video CD)

Poseban elemenat audio-vizualne informacije, kao što su slika ili zvučna traka za specifični jezik (DVD), ili muzički komad na video ili audio CD-u. Svaka traka ima broj što vam omogućava da pronađete traku koju želite. DVD diskovi omogućavaju jednu traku videa (sa više uglova) i nekoliko traka audia.

#### Title (naslov) (samo DVD)

Naslov je određen deo DVD diska. Na primer, glavni sadržaj može biti naslov 1, dokumentarni film koji opisuje kako se film snimao može biti naslov 2, a intervjui za dodelu uloga mogu biti u naslovu 3. Svaki naslov ima broj koji vam omogućava da ga lako pronađete.

#### Chapter (poglavlje) (samo DVD)

Poglavlje je segment naslova, kao što je scena u filmu ili jedan od više intervjua. Svako poglavlje ima broj, što vam omogućava da lako pronađete poglavlje koje želite. U zavisnosti od diska, poglavlja možda nisu zabeležena.

#### Scene (scena) (VCD)

#### Track (traka)

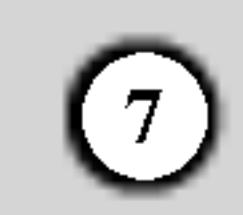

# Prednji panel

#### 1. POWER

Pali <sup>i</sup> gasi plejer (ON <sup>i</sup> OFF).

- 2. PLAY $($ Započinje plejbek.
- 3.  $STOP(\blacksquare)$ Zaustavlja plejbek.
- 4. Ležište diska Ovde ubacite disk.

- 
- 5. OPEN/CLOSE  $(\triangle)$ Otvata i zatvara ležište diska.
- 6. Displej Pokazuje trenutni status plejera.
- 7. Daljinski senzor

Uperite ovde daljinski upravljač DVD plejera.

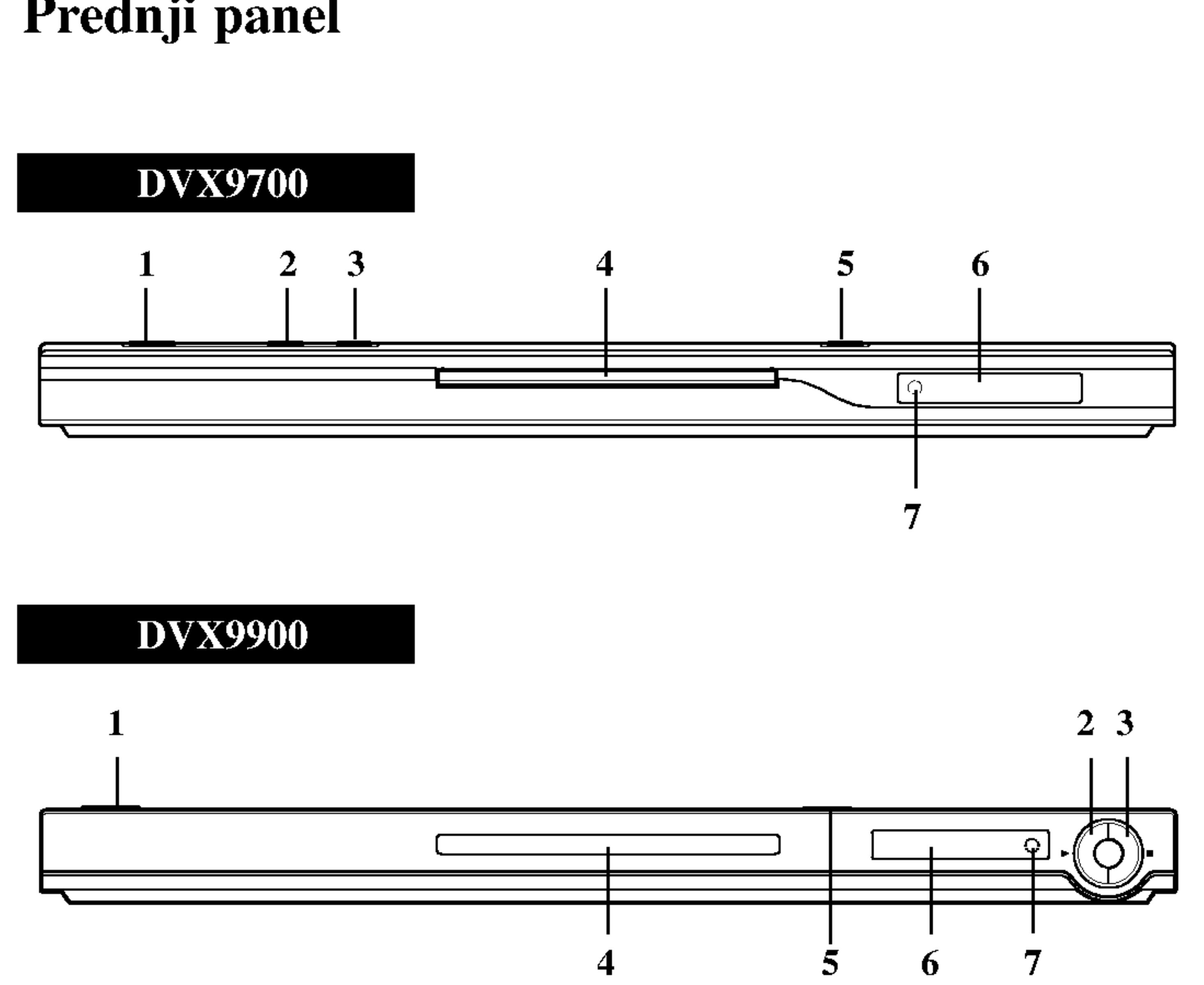

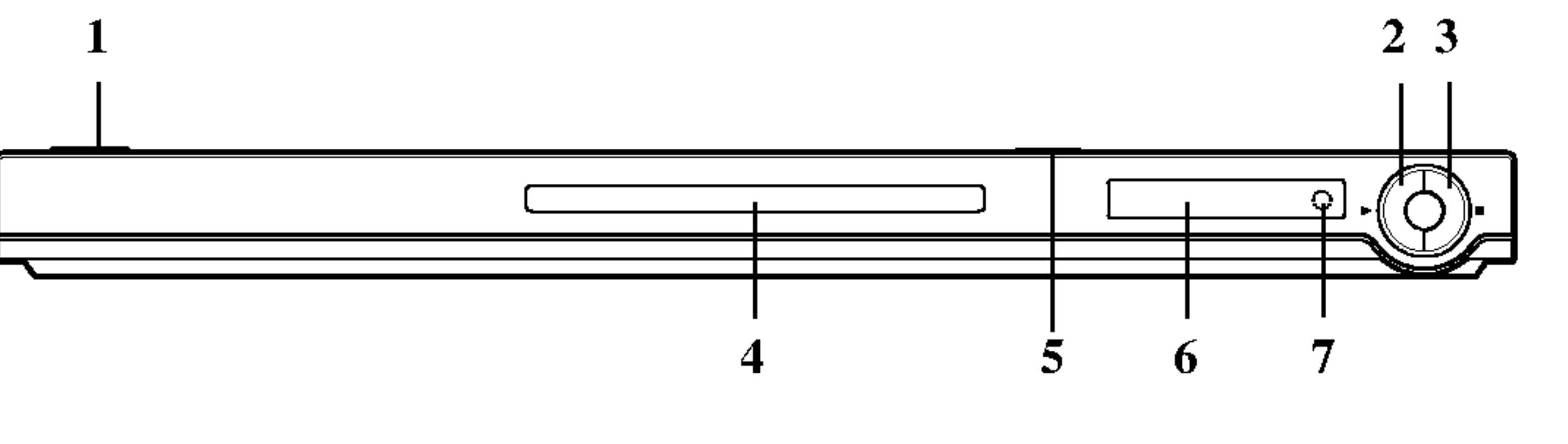

8

Uperite daljinski upravlja? na daljinski senzor <sup>i</sup> pritskajte dugmad.

Ne mešajte stare i nove baterije i nikad ne mešajte različite vrste baterija kao što su standardne, alkalne itd.

#### Postavljanje baterija u daljinski upravljač

# Daljinski upravljač

Dugmad za kontrolu TV-a TV POWER: Pali <sup>i</sup> gasi TV (on <sup>i</sup> off).  $TV PR/CH +/-:$ Bira kanale na TV-u.  $TV$  VOL  $+/-$ : Podešava jačinu zvuka na TV-u.

 $SKIP$  ( $\blacktriangleleft$  / $\blacktriangleright$ ) Ide na sledeće poglavlje ili traku. Vraća se na početak trenutnog poglavlja ili trake ili ide na prethodno poglavlje ili traku.

 $STOP$ ( $\blacksquare$ ) Zaustavlja plejbek.

AAA AAA

医学生

Skinite poklopac sa ležišta baterija na poleđini daljinskog upravljača i ubacite dve baterije (veličina AAA) tako da pravilno postavite  $\bullet_i \bullet$ 

Uklanja meni za podešavanje (setup menu), prikazuje video CD sa PBC.

AV: Odabira izvor TV-a.

OPEN / CLOSE Otvara i zatvara ležište diska. POWER Pali <sup>i</sup> gasi (ON <sup>i</sup> OFF) DVD plejer. Numerička dugmad 0-9 Birate numeričke stavke u meniju. **EQWER OPEN**  $[$  POWER $]$  $CLEAR$ Briše broj trake sa programske liste  $\bigcirc$  $\left( \blacktriangle \right)$ ili marker sa MARKER SEARCH PR/CH menija (meni pretrage po markerima).  $\circled{2}$  $\circled{3}$ 7 ╬  $SCAN(\blacktriangleleft\blacktriangleleft/\blacktriangleright\blacktriangleright)$  $\circled{6}$  $\circled{5}$ Traži unazad ili napred.  $\left( 4\right)$ **VOL** PAUSE / STEP $(II)$  $(8)$ (中 SEAR<br>QLEAR Privremeno pauzira plejbek / pritiskajte  $\overline{AV}$  $(0)$ više puta za kadar-po-kadar plejbek. SCAN<sup>®</sup> **SKIP** PLAY ( $\blacktriangleright$ ) **EMI** Započinje plejbek. **PAUSE/STEP STOP** DVD MENU Pristupa meniju na DVD disku. **DVD MENU TITLE**  $\blacktriangle \blacktriangleright \blacktriangle \blacktriangleright$  (levo/desno/gore/dole) • Odabira stavku na meniju. ENTER ENTER · Potvrđuje izbor menija.

TITLE Prikazuje meni naslova, ako je dostupan.

RETURN

#### ? MARKER

Obeležava (markira) bilo koju tačku tokom plejbeka.

? SEARCH Prikazuje MARKER SEARCH meni (meni pretrage po markerima).

#### ? PROGRAM

Stavlja traku na programsku listu.

# ? ZOOM

Uvećava video sliku.

? REPEAT Ponavlja poglavlje, traku, naslov, sve.

 $\bullet$  A-B

Ponavlja sekvencu.

? RANDOM

Emituje trake nasumičnim redom.

? \* Ovo dugme nije dostupno.

#### Upotreba daljinskog upravljača

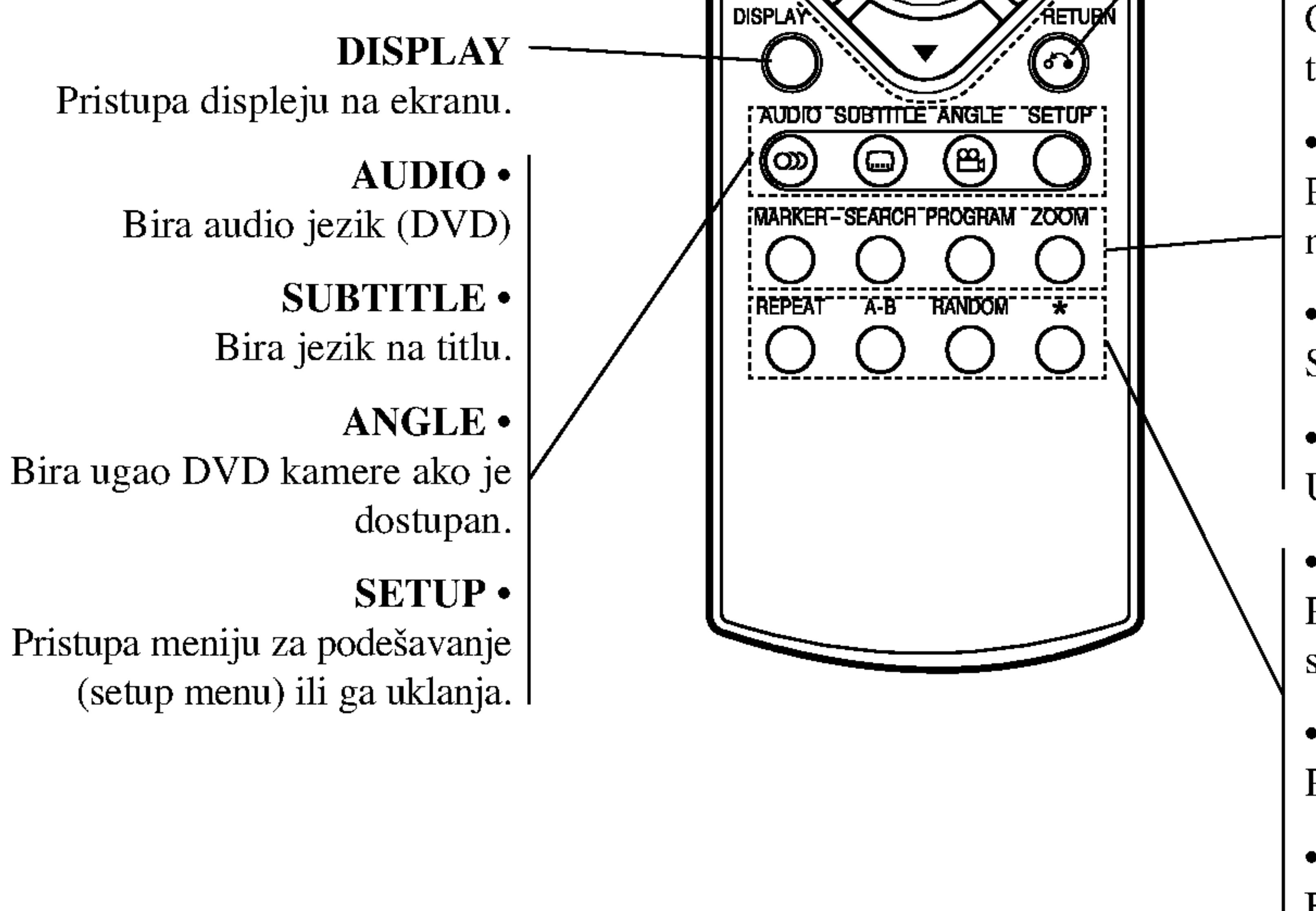

# Instalacija i podešavanje

# Podešavanje plejera

Slika i zvuk sa obližnjeg TV-a, video rekordera ili radija mogu postati iskrivljeni tokom plejbeka. Ako se to desi, postavite plejer dalje od TV-a, video rekordera ili radija, ili ugasite aparat nakon što ste izvadili disk.

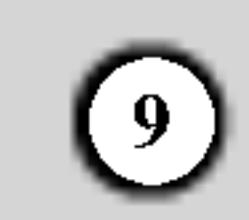

## Video i audio priključenja na vaš TV

Pazite da je DVD plejer direktno priključen na vaš TV a ne na video rekorder, inače bi slika na DVD-iju mogla biti iskrivljena zbog sistema zaštite autorskih prava.

Video: Priključite VIDEO OUT utičnicu na DVD plejeru na video in (ulaznu) utičnicu na TV-u koristeći

# Konekcije DVD plejera

Zavisno od vašeg TV-a i druge opreme, postoje različiti načini da priključite plejer. Pogledajte uputstva za upotrebu vašeg TV-a, stereo sistema ili drugih uređaja za dodatne informacije o priključenjima.

- Ako je vaš televizor visoke definicije ili «digital ready,» možete iskoristiti prednosti izlaza progresivnog skeniranja na DVD plejeru za najvišu moguću video rezoluciju.
- Ako vaš TV ne prihvata Progressiv Scan format slika će biti ispreturana ako pokušate progresivno skeniranje na DVD plejeru.

• Podesite Progressive na «On» na meniju za podešavanje (Setup menu) za progresivni signal; vidite str. 13.

#### video kabal (V).

SKART konekcija: Priključite TO TV scart (skart) utičnicu na DVD plejeru na odgovarajuću ulaznu (in) utičnicu na TV-u koristeći skart kabal (T).

Komponentna video (Color Stream<sup>®</sup>): Priključite COMPONENT VIDEO OUT/ PROGRESSIVE SCAN utičnice na DVD plejeru na odgovarajuće ulazne utičnice na TV-u koristeći Y Pb Pr kabal (C).

Progressive Scan (ColorStream<sup>®</sup> pro):

#### Napomene:

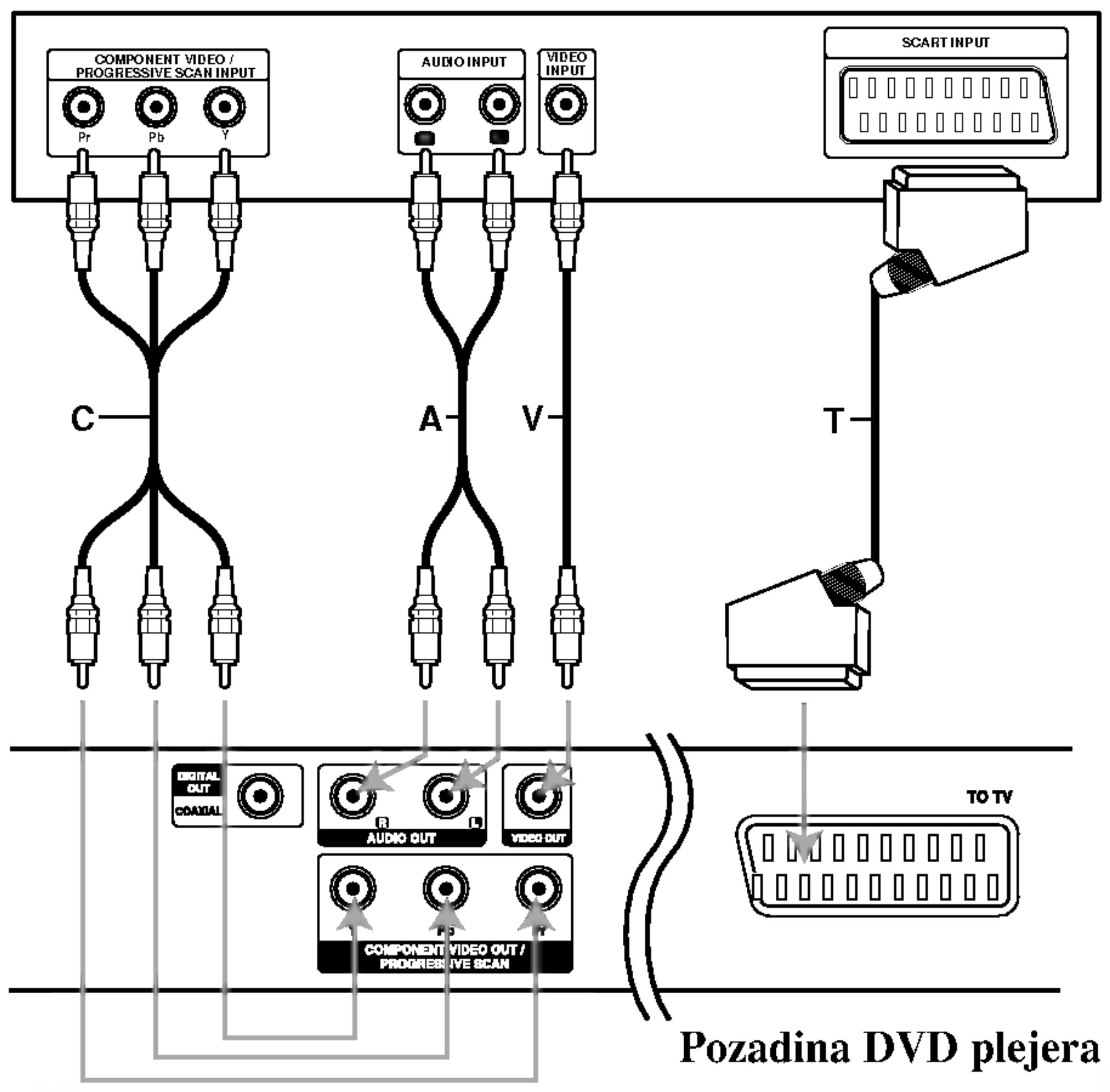

#### Pozadina TV-a

#### Upozorenje:

Morate da podesite opciju TV Output Select da biste koristili džekove COMPONENT VIDEO OUT/PROGRESSIVE SCAN <sup>i</sup> SCART. (Pogledajte o tome u ''TV Output Select'' na strani 13.)

- Podesite Progressive na «Off» tako što ćete izvaditi sve diskove iz ležišta i zatvoriti ga. Proverite da se «no disc» pojavilo na displeju. Onda pritisnite STOP i držite pet sekundi pre nego ga pustite.
- ? Progresivno skeniranje ne radi sa analognim video konekcijama (žuta VIDEO OUT utičnica).

# Audio konekcije na vaš TV:

Priključite levu i desnu AUDIO OUT utičnicu na DVD plejeru na audio levu i desnu IN (ulaznu) utičnicu na TV-u koristeći audio kablove. Ne priključujte AUDIO OUT utičnicu sa DVD plejera na fono ulaznu (phono in) utičnicu (dek za snimanje) vašeg audio sistema.

#### Audio priključenja na dodatnu opremu

Priključite DVD plejer na dodatnu opremu za audio izlaz.

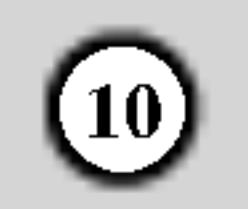

Pojačivač opremljen sa 2-kanalnim digitalnim stereom (PCM) ili audio / video prijemnik opremljen sa višekanalnim dekoderom (Dolby Digital(), MPEG 2 ili DTS): Priključite jednu od DIGITAL AUDIO OUT (digitalna izlazna audio) utičnica na DVD plejeru (COAXIAL (koaksijalnu)) na odgovarajuću IN (ulaznu) utičnicu na pojačivaču. Koristite dodatni digitalni (koaksijalni X) audio kabal.

Pojačivač (prijemnik)

#### Digitalni višekanalni zvuk

Digitalna višekanalna konekcija omogućava najbolji kvalitet zvuka. Za ovo ćete trebati višekanalni audio / video prijemnik koji podržava jedan ili više audio formata koje podržava vaš DVD plejer, kao što su MPEG 2, Dolby Digital iDTS. Proverite u uputstvu za upotrebu prijemnika <sup>i</sup> logoe na prednjoj strani prijemnika.

#### Napopmene:

- ? Ako audio format digitalnog audio izlaza ne odgovara mogućnostima vašeg prijemnika, prijemnik će proizvesti jak, iskrivljen zvuk, ili neće uopšte biti zvuka.
- Šestokanalni digitalni surround (okružujući) zvuk preko digitalne konekcije može se dobiti jedino ako je vaš prijemnik opremljen sa digitalnim vi?ekanalnim

dekoderom.

? Da vidite audio format trenutnog DVD-ija na displeju na ekranu, pritisnite AUDIO.

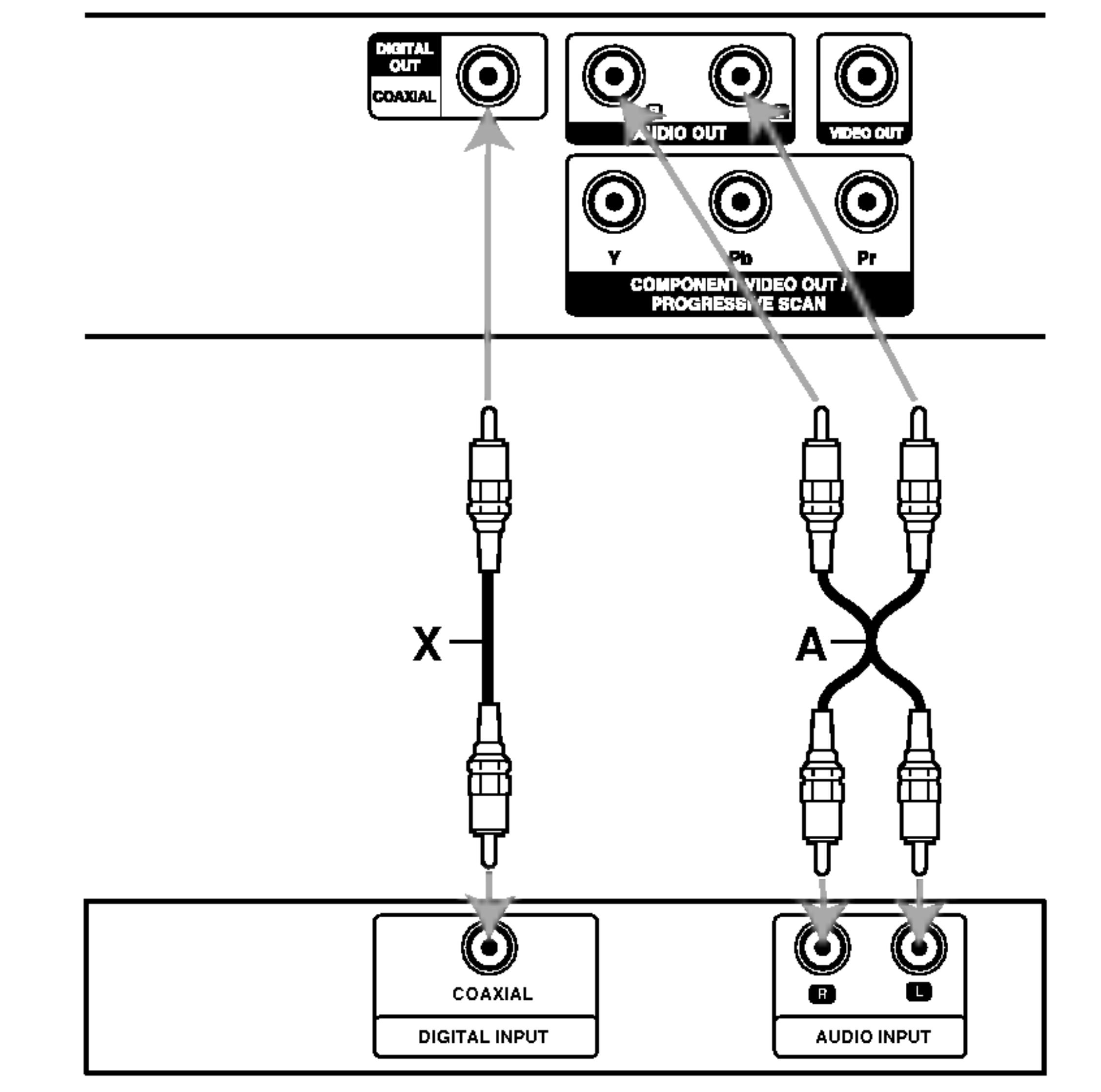

Pojačivač opremljen sa 2-kanalnim analognim stereom ili Dolby Pro Logic II/Pro Logic: Priključite levu i desnu AUDIO OUT (izlaznu) utičnicu na DVD plejeru na audio levu i desnu IN (ulaznu) utičnicu na pojačivaču, prijemniku ili stereo sistemu, koristeći audio kablove (A).

#### Pozadina DVD plejera

\_\_\_

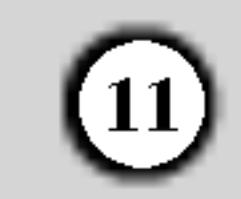

## Displej na ekranu

Možete prikazate opšti status plejbeka na TV ekranu. Neke stavke mogu bit promenjene uz pomoć menija. Da koristite displej na ekranu:

- 1. Pritisnite DISPLAY tokom plejbeka.
- 2. Pritisnite  $\triangle$  /  $\nabla$  da odaberete stavku. Odabrana stavka je osvetljena.
- 3. Pritisnite  $\blacktriangleleft$  /  $\blacktriangleright$  da promenite podešavanje. Možete takođe koristiti numerička dugmad ako vam odgovara (npr. možete uneti broj naslova). Za neke funkcije, pritisnite ENTER da izvršite podešavanje.

- Neki diskovi možda neće imati sve karakteristike pokazane dole.
- ? Ako za <sup>10</sup> sekundi ne pritisnete ni jedno dugme, displej nestaje sa ekrana.

#### Status plejbeka/ograničenja

#### Unosi marker. 弐  $1/9$

- MARKER SEARCH Meni pretrage po markerima.
- Nastavlja plejbek sa ove tačke.  $\mathbf{u}$

Akcija zabranjena ili nije dostupna.  $\circledcirc$ 

#### Napomene:

- Ponavlja naslov. 9. Title
- Ponavlja sekvencu. Ю. A-B

## Primer: Displej na ekranu tokom emitovanja VCD-a

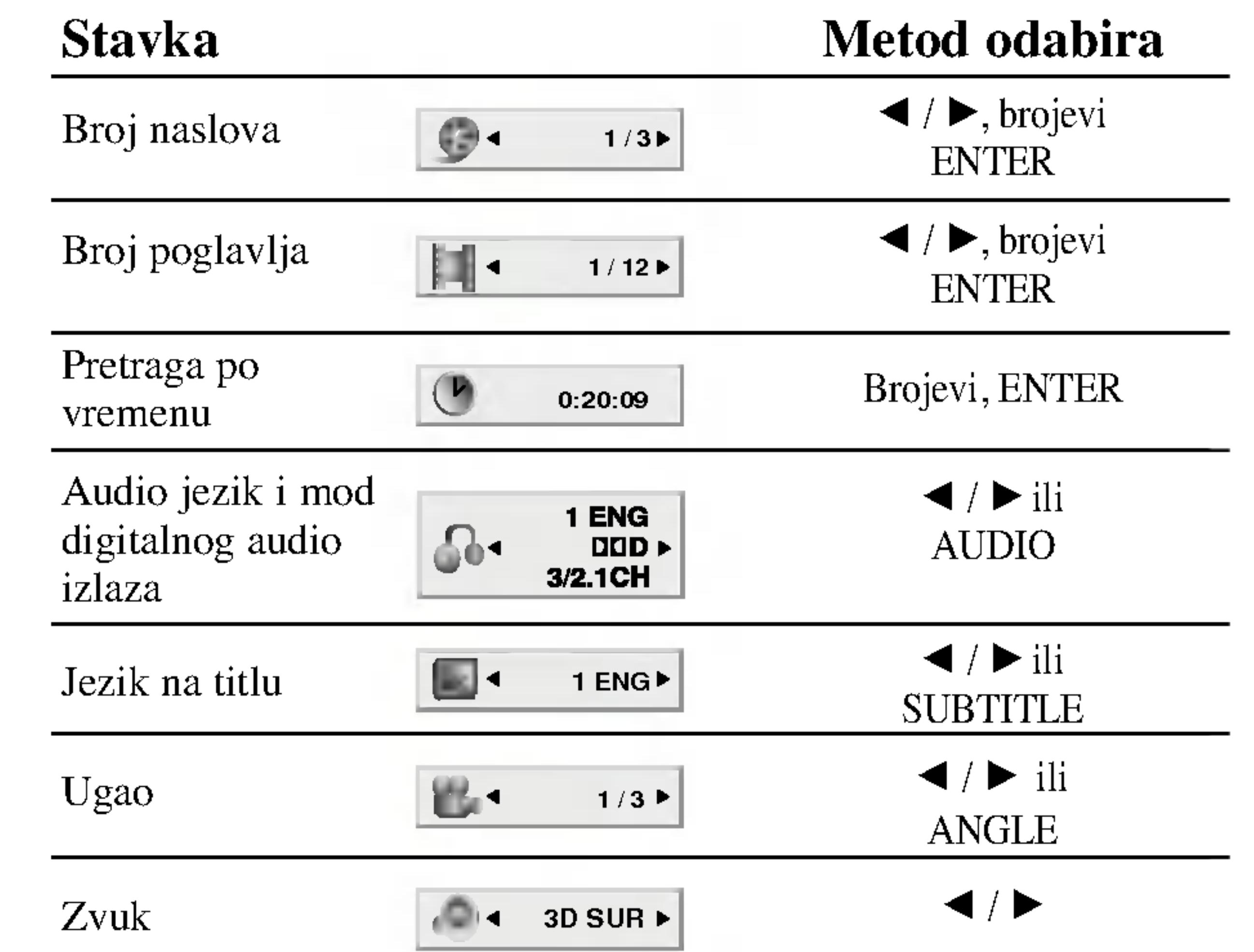

Primer: Displej na ekranu tokom emitovanja DVD videa

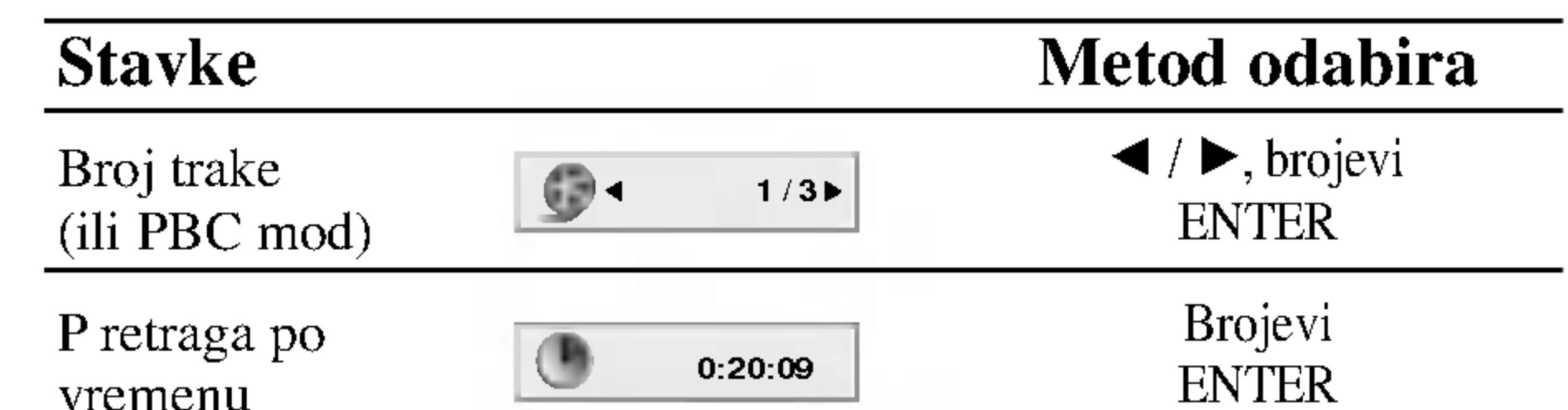

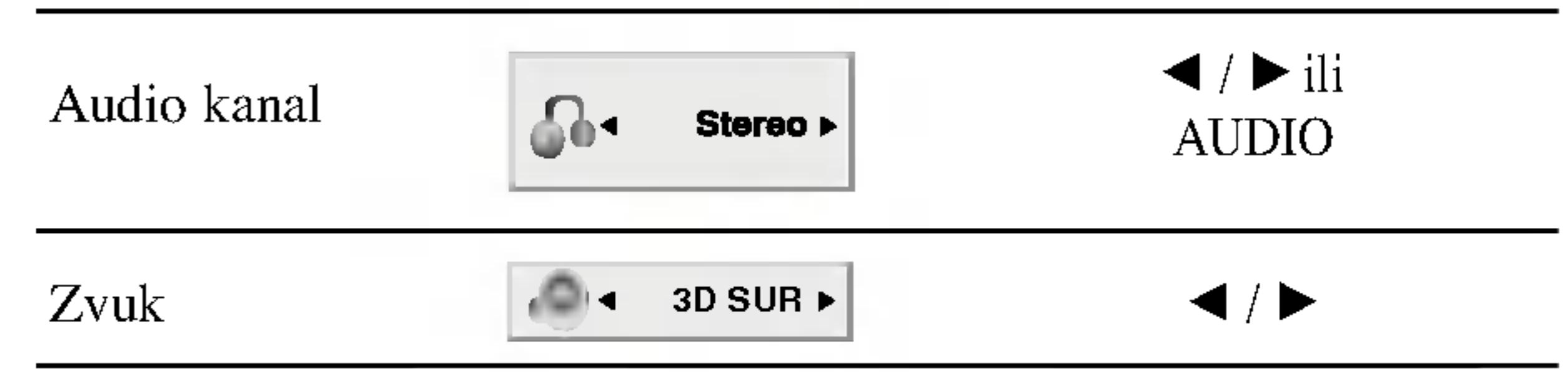

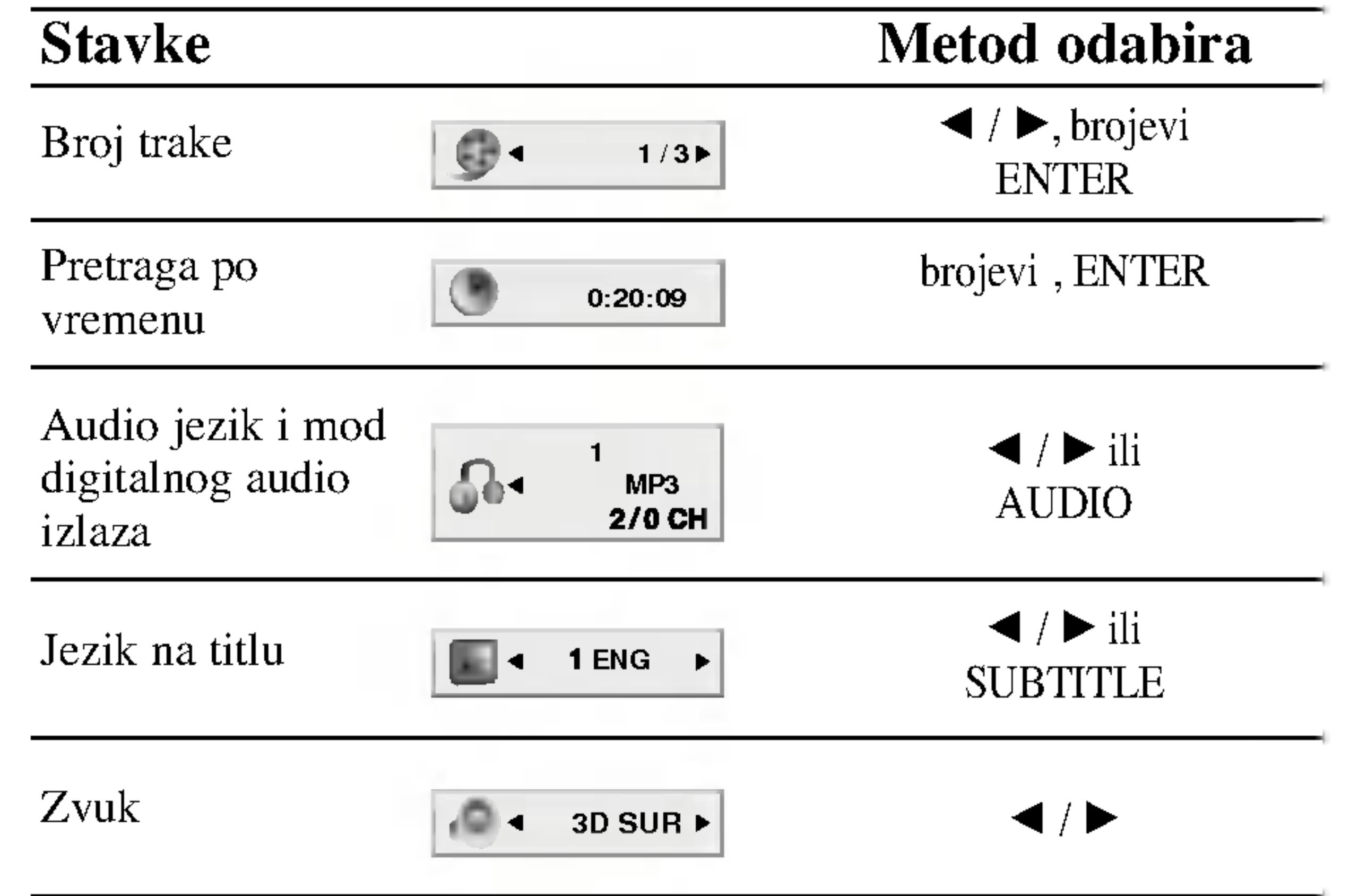

#### Primer: Displej na ekranu tokom emitovanja DivX diska

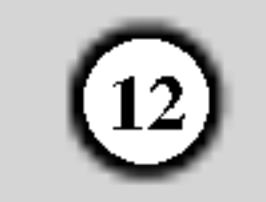

# Početna podešavanja

Koristeći meni za podešavanje (setup menu), možete uraditi različita podešavanja kao npr. na slici i zvuku. Možete između ostalog podesiti jezik na titlu i meni za podešavanje. Za detalje o svakoj stavci na meniju za podešavanje, vidite stranice 12-15.

#### Da prikažete meni i izadete iz njega: Pritisnite SETUP da prikažete meni. Kratak pritisak na

Da se vratite na prethodni nivo: Pritisnite  $\blacktriangleleft$  na daljinskom upravljaču.

## Opšta upotreba

Odaberite jezik za meni za podešavanje (setup menu) i displej na ekranu.

# Disc Audio / Subtitle / Menu **IDNID**

Odaberite jezik koji želite za audio traku (audio disk), titlove, <sup>i</sup> meni diska.

- 1. Pritisnite SETUP. Pojavi se SETUP meni (meni za podešavanje).
- 2. Koristite  $\triangle$  /  $\nabla$  da odaberete željenu opciju, a onda pritisnite  $\blacktriangleright$  da odete na drugi nivo. Na ekranu se pojavi trenutno podešavanje za odabranu stavku, kao i alternativna podešavanja.
- 3. Koristite  $\triangle$  /  $\nabla$  da odaberete drugu željenu opciju, a onda pritisnite  $\blacktriangleright$  da odete na treći nivo.
- 4. Koristite  $\triangle$  /  $\nabla$  da odaberete željeno podešavanje, a onda pritisnite ENTER da potvrdite izbor. Neke stavke zahtevaju dodatne korake.

Podešavanje displej moda radi samo kada je mod TV aspekta pode?en na ≪4:3≫

Letterbox: Prikazuje široku sliku sa trakama na gornjem i donjem delu ekrana.

Panscan: Automatski prikazuje široku sliku na celom ekranu <sup>i</sup> odseca delove koji se ne uklapaju.

## LANGUAGE

#### Menu Language

Original: Odnosi se na originalni jezik na kojem je disk snimljen.

Other (drugi): Da odaberete drugi jezik, pritisnite numerička dugmad a onda ENTER da unesete odgovarajući četvorocifreni broj u skladu sa kodom jezika datom u odgovarajućem poglavlju. Ako unesete pogrešan kod jezika, pritisnite CLEAR.

DISPLAY

5. Pritisnite SETUP ili PLAY da izadete iz menija za podešavanje (Setup menu).

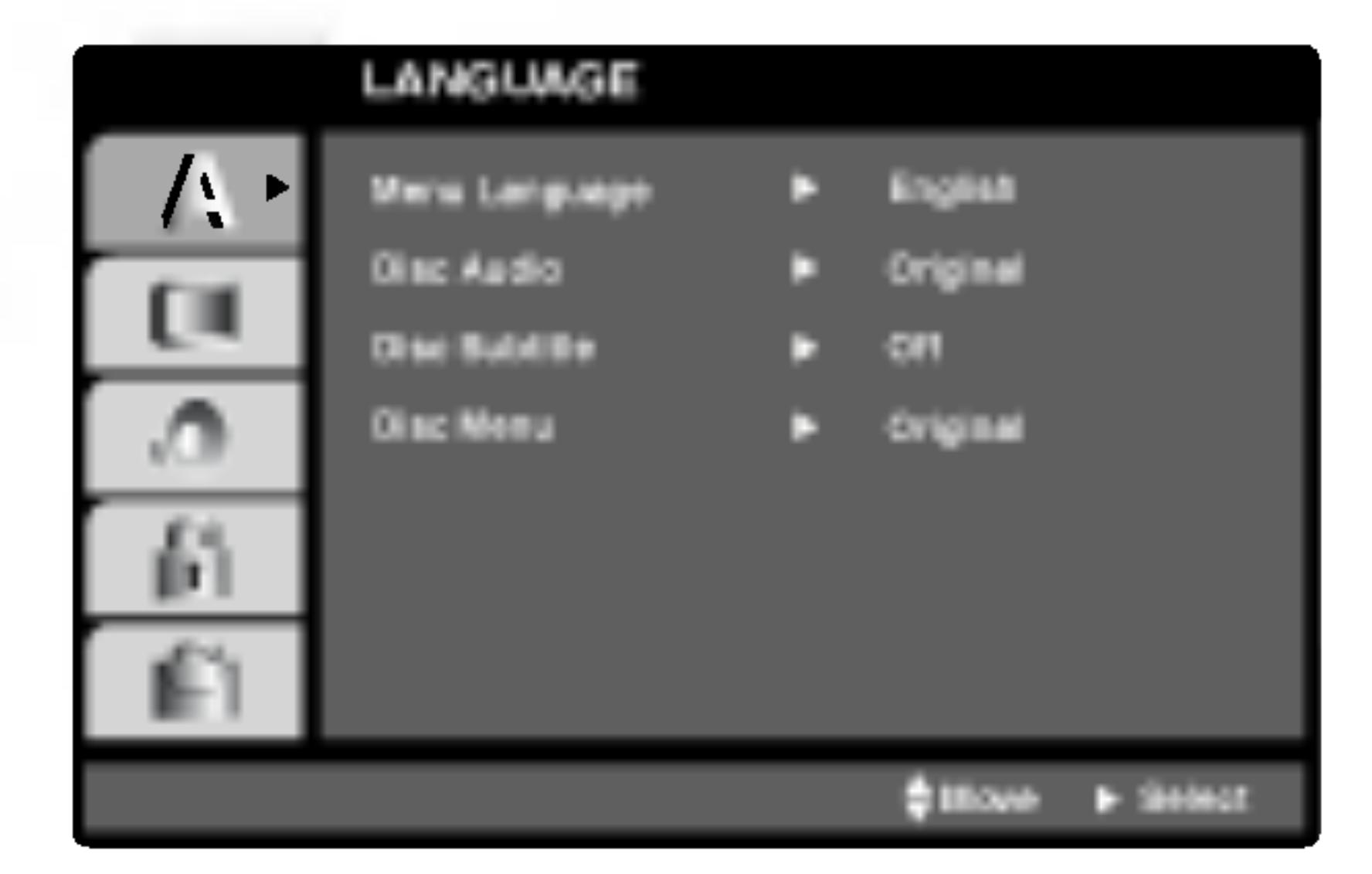

SETUP će vas vratiti na početni ekran.

Da odete na sledeći nivo: Pritisnite  $\blacktriangleright$  na daljinskom upravljaču.

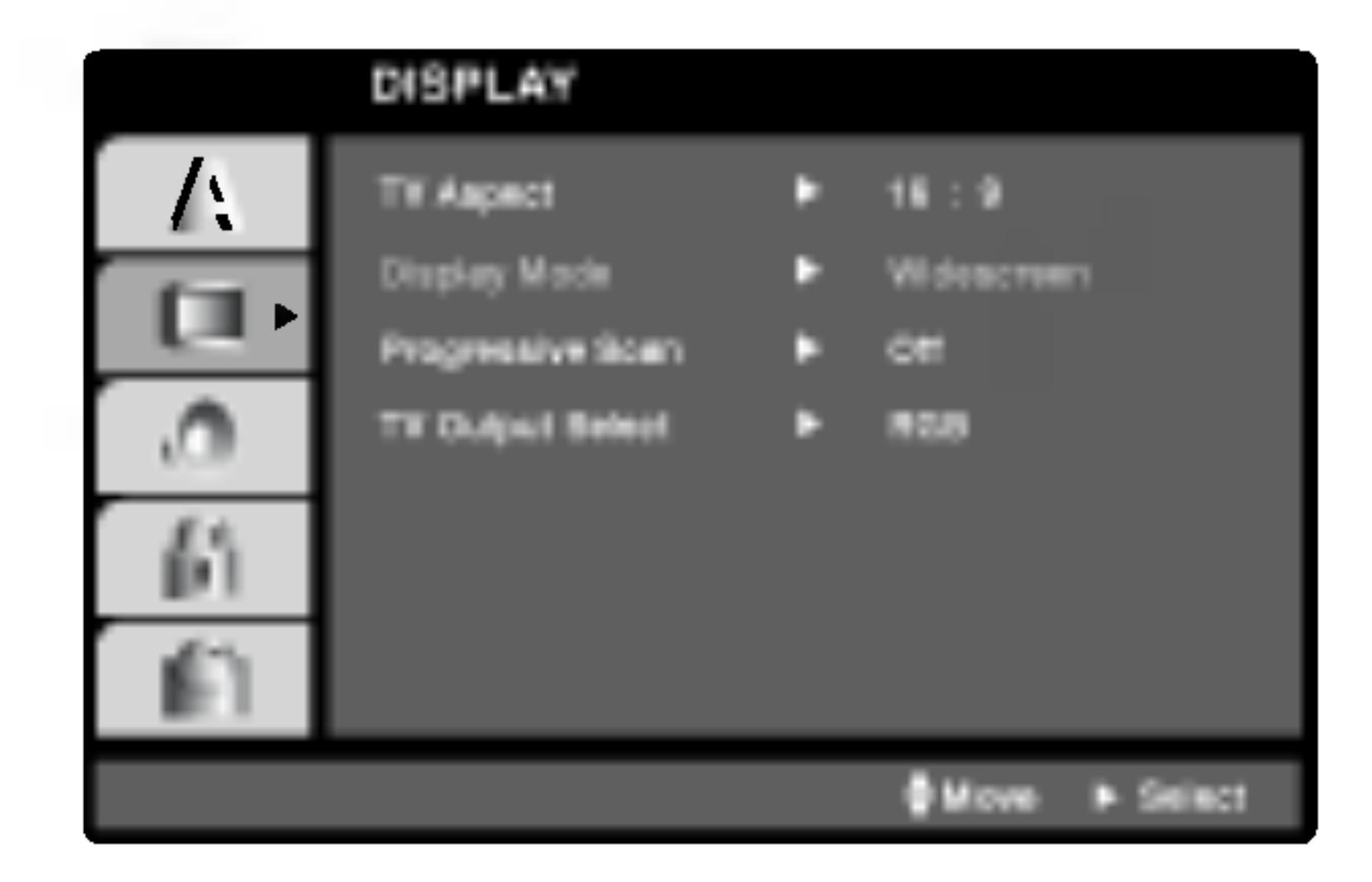

# TV Aspect **IDVID**

4:3: Odaberite kada je standardni 4:3 TV priključen.

16:9 Wide: Odaberite kada je široki 16:9 TV priključen.

# Display Mode **(DWD**

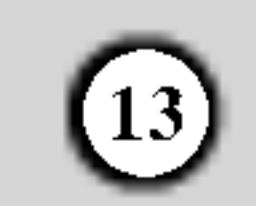

#### Progressive Scan

Progressive Scan Video daje najbolji kvalitet slike sa manje treperenja.

Ako koristite Component Video džekove za povezivanje na TV ili monitor koji je kompatibilan sa progressive scan signalom, postavite Progressive Scan na On (uključeno).

#### Da biste uključili progressive scan:

Povežite component out DVD-ja na ulaz vašeg

- monitora/televizora, podesite televizor ili monitor na Component Input.
- 1. Izaberite "Progressive Scan" iz menija DISPLAY, a zatim pritisnite  $\blacktriangleright$ .

Ako vaš TV ne prihvata Progressiv Scan format slika će biti ispreturana ako pokušate progresivno skeniranje na DVD plejeru.

- 4. Kada se na vašem ekranu pojavi meni za potvrdu, Cancel je naglašeno po difoltu. Koristite strelice  $\blacktriangleleft / \blacktriangleright$ da biste označili Enter.
- 5. Pritiskom na ENTER plejer će se postaviti na Progressive Scan mod.

#### Napomena:

YPbPr: Kada je vaš televizor povezan sa džekovima COMPONENT VIDEO OUT/PROGRESSIVE SCAN na DVD plejeru.

**RGB:** Kada je vaš televizor povezan sa SCART džekom (RGB signal).

#### Upozorenje:

Bitstream: Odaberite Bitstream ako ste priključili DIGITAL OUT utičnice vašeg DVD plejera na pojačivač ili drugu opremu koja ima Dolby Digital, DTS ili MPEG dekoder.

Off (za DTS): Ako odaberete ≪Off≫, DTS signal ne izlazi kroz DIGITAL OUT utičnicu.

Sample Freq. (probna frekvencija) (frekvencija) **(DVD** 

Ako vaš prijemnik ili pojačivač NIJE u stanju da prima signale od 96 kHz, odaberite 48 kHz. Kada ste to uradili, ovaj aparat će automatski da pretvori sve signale od 96 kHz u signale od 48 kHz tako da ih vaš sistem može dekodirati.

Kada se jednom unesu vrednosti za progressive scan izlaz, onda će slika biti vidljiva jedino na TV-u ili monitoru koji su progressive scan kompatibilni. Ako greškom uključite Progressive Scan, onda morate da resetujete uređaj. Prvo izvadite disk iz DVD plejera. Zatim, pritisnite STOP  $(\blacksquare)$  i zadržite pet sekundi pre nego što otpustite. Video izlaz će se vratiti na standardnu podešenost i slika će ponovo biti vidljiva na analognom televizoru ili monitoru.

Ako je vaš prijemnik ili pojačivač u stanju da prima signale od 96 kHz, odaberite 96. Kada ste to uradili, ovaj aparat će propustiti svaku vrstu signala bez daljeg procesiranja

Proverite papire koje ste dobili uz pojačivač da vidite njegove sposobnosti.

#### TV Output Select

Postavite opcije plejera TV Output Select prema tipu TV konekcije.

## AUDIO

Svaki DVD disk ima raznovrsne opcije audio izlaza. Podesite AUDIO opcije vašeg plejera u skladu sa vrstom audio sistema koji koristite.

PCM (za Dolby Digital / MPEG): Odaberite kada priključujete dvo-kanalni digitalni stereo pojačivač. DVD-iji kodirani u Dolby Digital ili MPEG će automatski biti pretvoreni <sup>u</sup> dvo-kanalni PCM audio.

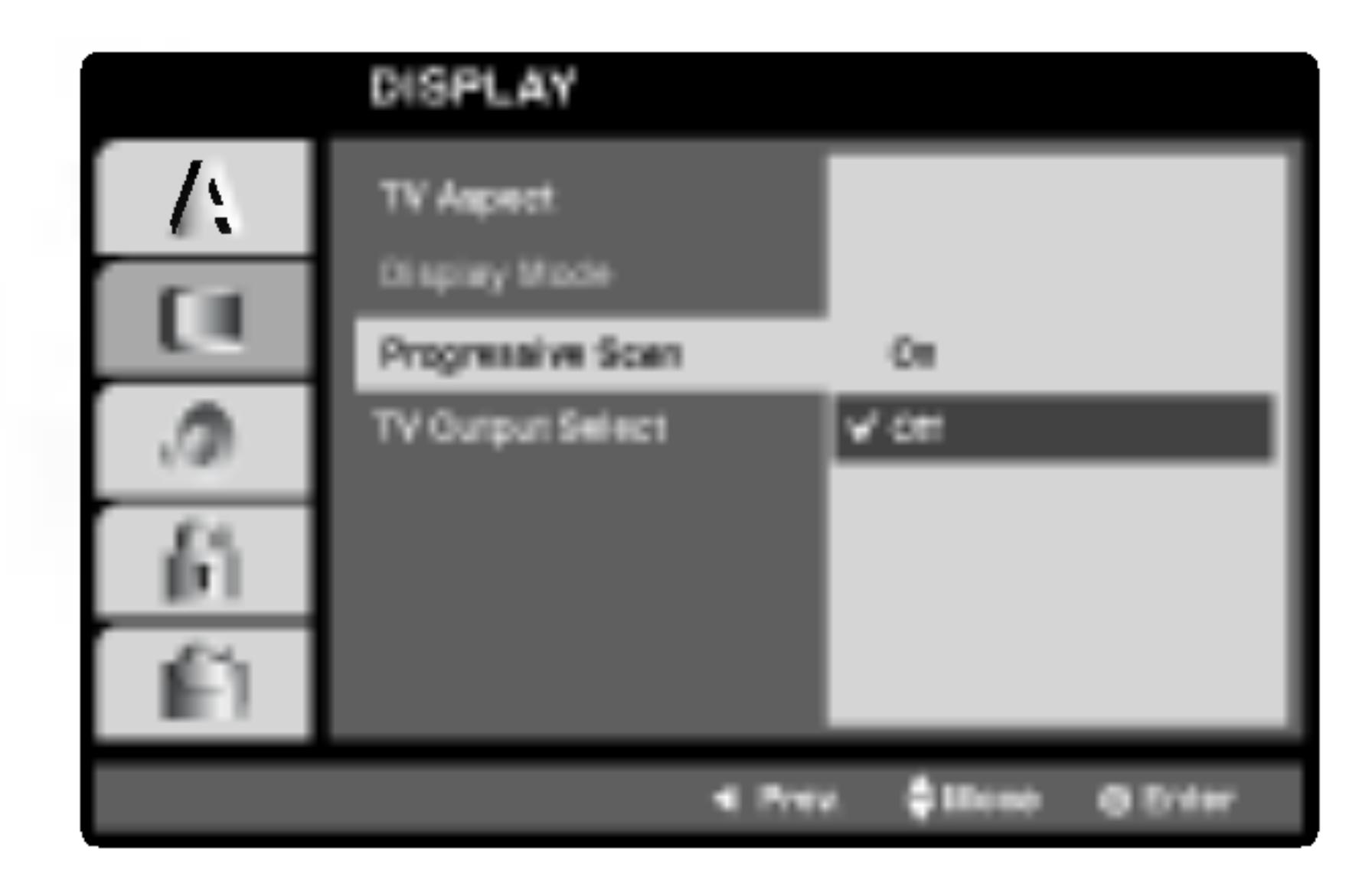

- 2. Selektujte "On" koristeći dugmad  $\triangle / \blacktriangledown$ .
- 3. Pritisnite ENTER da biste potvrdili svoj izbor. Pojaviće se meni za potvrdu.

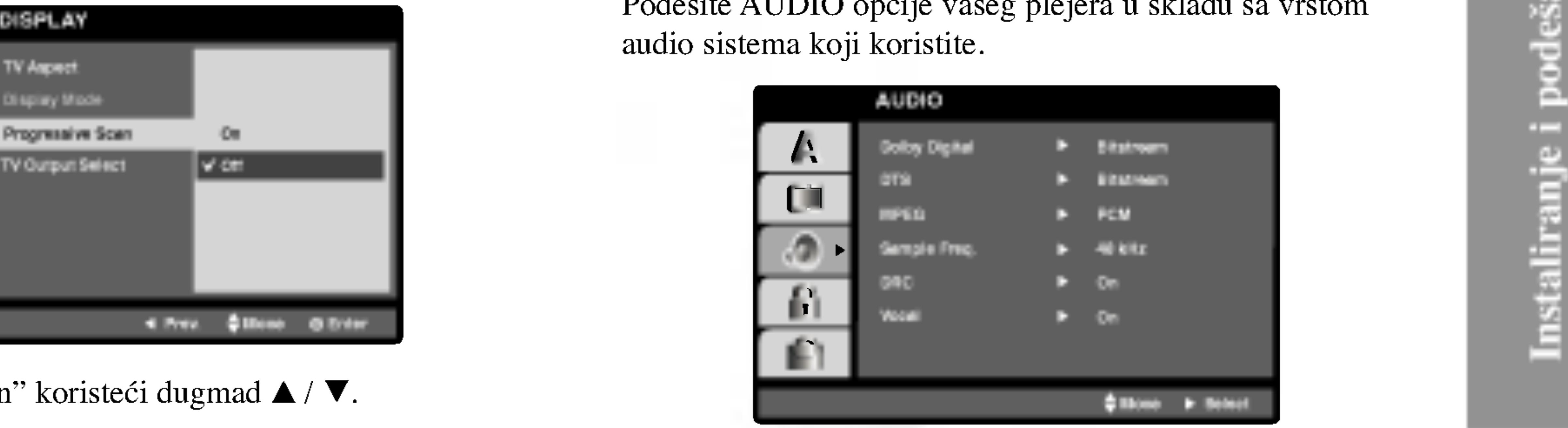

# Dolby Digital / DTS / MPEG (DWD) (DivX

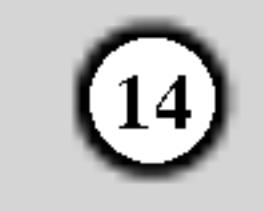

Sa DVD formatom možete čuti zvučnu traku u najtačnijoj i najrealističnijoj prezentaciji zahvaljujući digitalnoj audio tehnologiji. Međutim, možda ćete želeti da kompresujete dinamički opseg audio izlaza (razlika između najglasnijih i najtiših zvukova). Onda možete slušati tiši zvuk na filmu, a da ne izgubite jasnoću zvuka. Podesite DRC na ON za ovaj efekat

#### B.L.E. (Proširenje crnog nivoa)

Da odaberete crni nivo slike na plejbeku. Podesite po vašoj želji i mogućnostima monitora.

**On:** Proširuje sivu skalu. (0 IRE odsečeno)

**Off:** Standardna siva skala (7,5 IRE odsečeno)

Podesite Vocal na ON samo kada emitujete višekanalni karaoke DVD. Karaoke kanali na disku će se pomešati u normalan stereo zvuk.

# **OTHERS**

PBC, Auto Play (automatsko emitovanje), B.L.E. <sup>i</sup> DivX(R) VOD podešavanja mogu biti promenjeni.

Ako je Auto Play mod podešen na On, ovaj DVD plejer će potražiti naslov sa najdužim vremenom emitovanja i onda ?e ga automatski emitovati.

Podesite kontrolu plejbeka (PBC) na On ili Off.

On:Video CD-ovi sa PBC se emituju u skladu sa PBC. Off: Video CD-ovi sa PBC se emituju isto kao audio CD-ovi.

# Auto Play IND

Možete podesiti DVD plejer tako da DVD disk automatski počne emitovanje kad kod ubacite DVD.

Registracioni kod se koristi zbog usluge VOD (Video-On-Demand), video na zahtev. Na taj način možete kupiti ili iznajmiti zaštićeni film.

Ako iznajmite DivX VOD fajl, postoji nekoliko opcija koje se prikazuju i to na načine kako je opisano dole.

? Prikazuje se greška o autorizaciji.

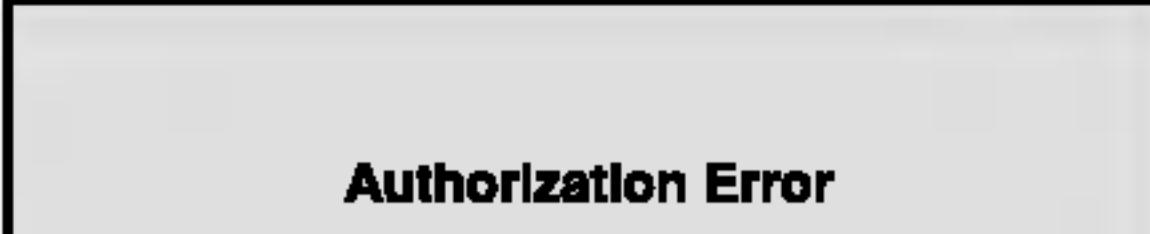

This player is not authorized to play this video.

(Done)

#### Kontrola dinamičkog opsega (DRC) DVD DivX

On: Auto play funkcija je aktivna.

Off: Auto play funkcija nije aktivna.

#### Napomena:

Auto Play funkcija možda neće raditi kod nekih DVD-ija.

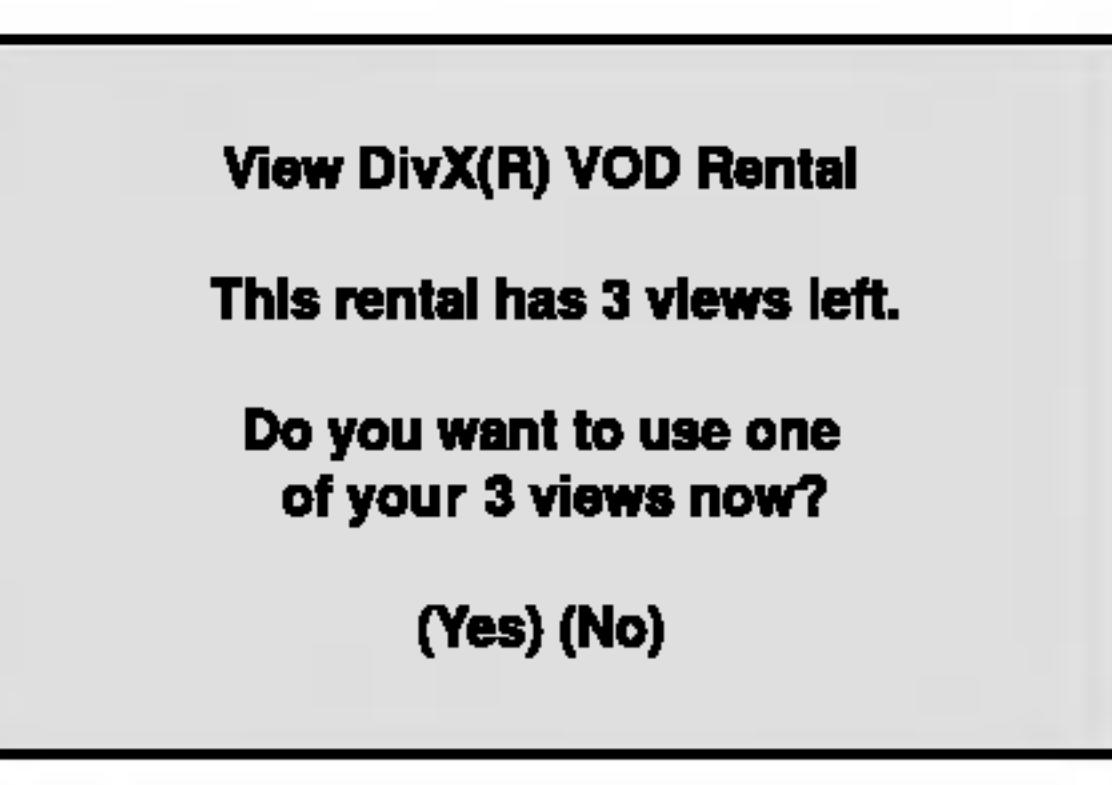

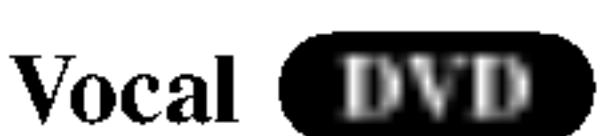

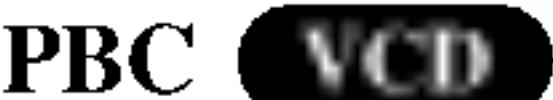

#### Napomena:

B.L.E. funkcija radi samo sa NTSC sistemom.

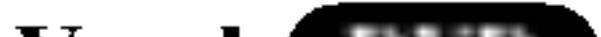

# DivX(R) VOD DivX

Možete prikazati DivX DRM (Digital Rights Management) registracioni kod samo za vaš uređaj.

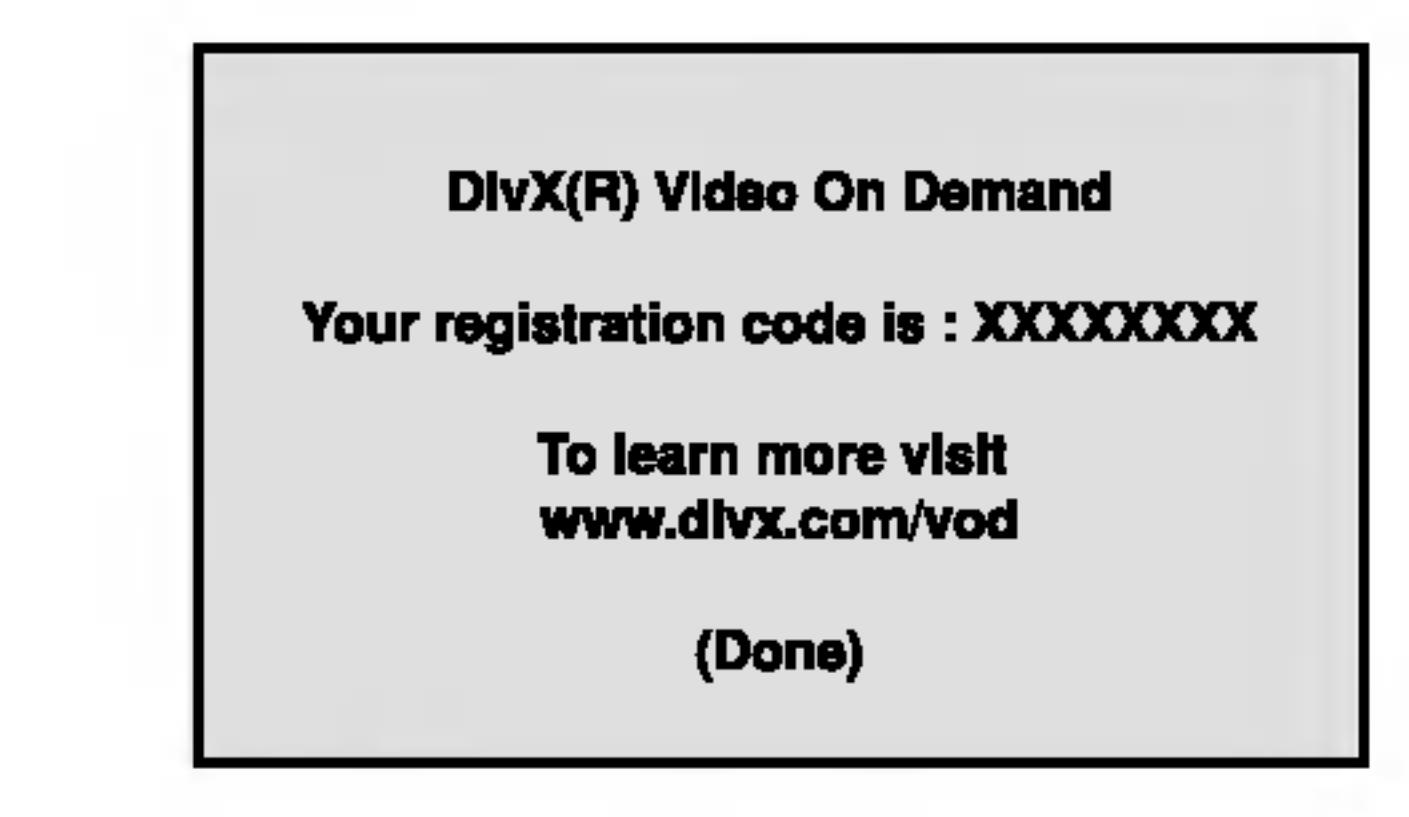

#### Napomene:

? Prikazuje se broj za gledanje fajlova.

? Iznajmljeni termin je istekao.

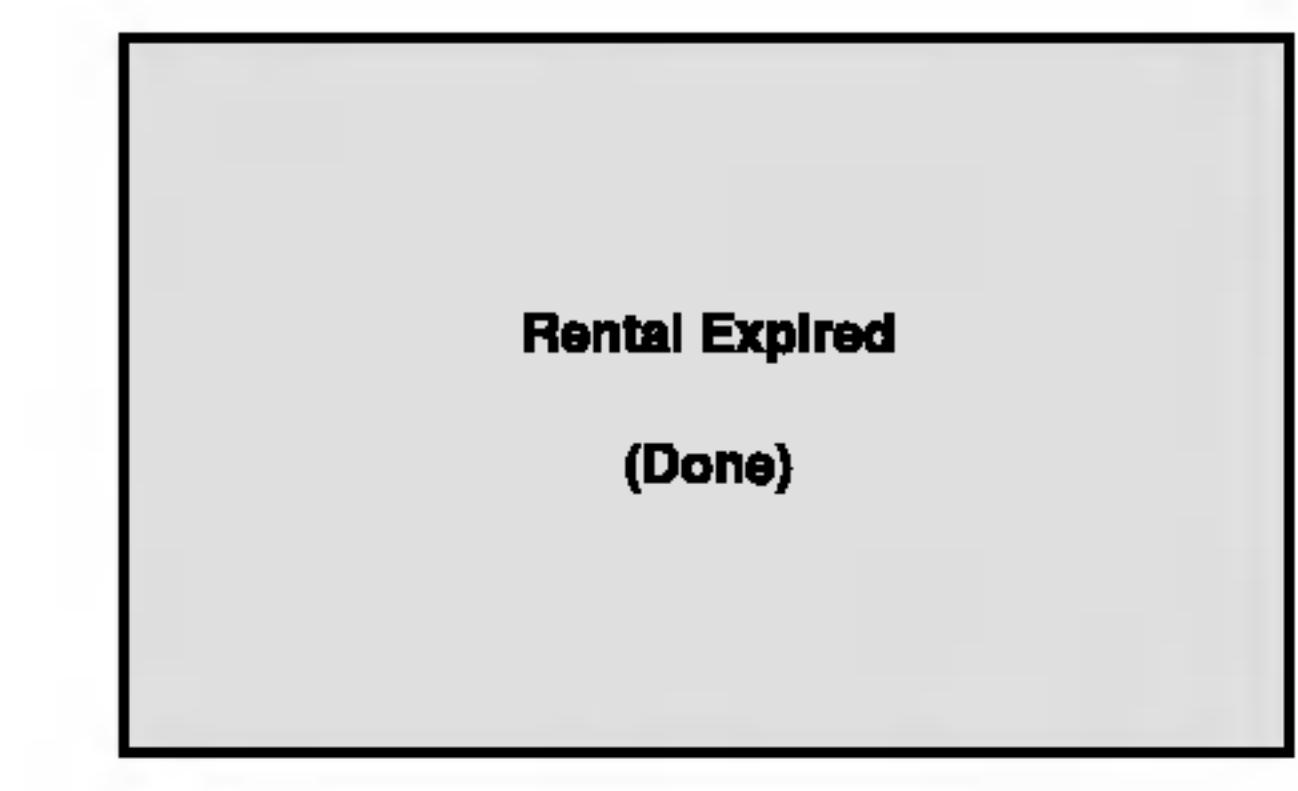

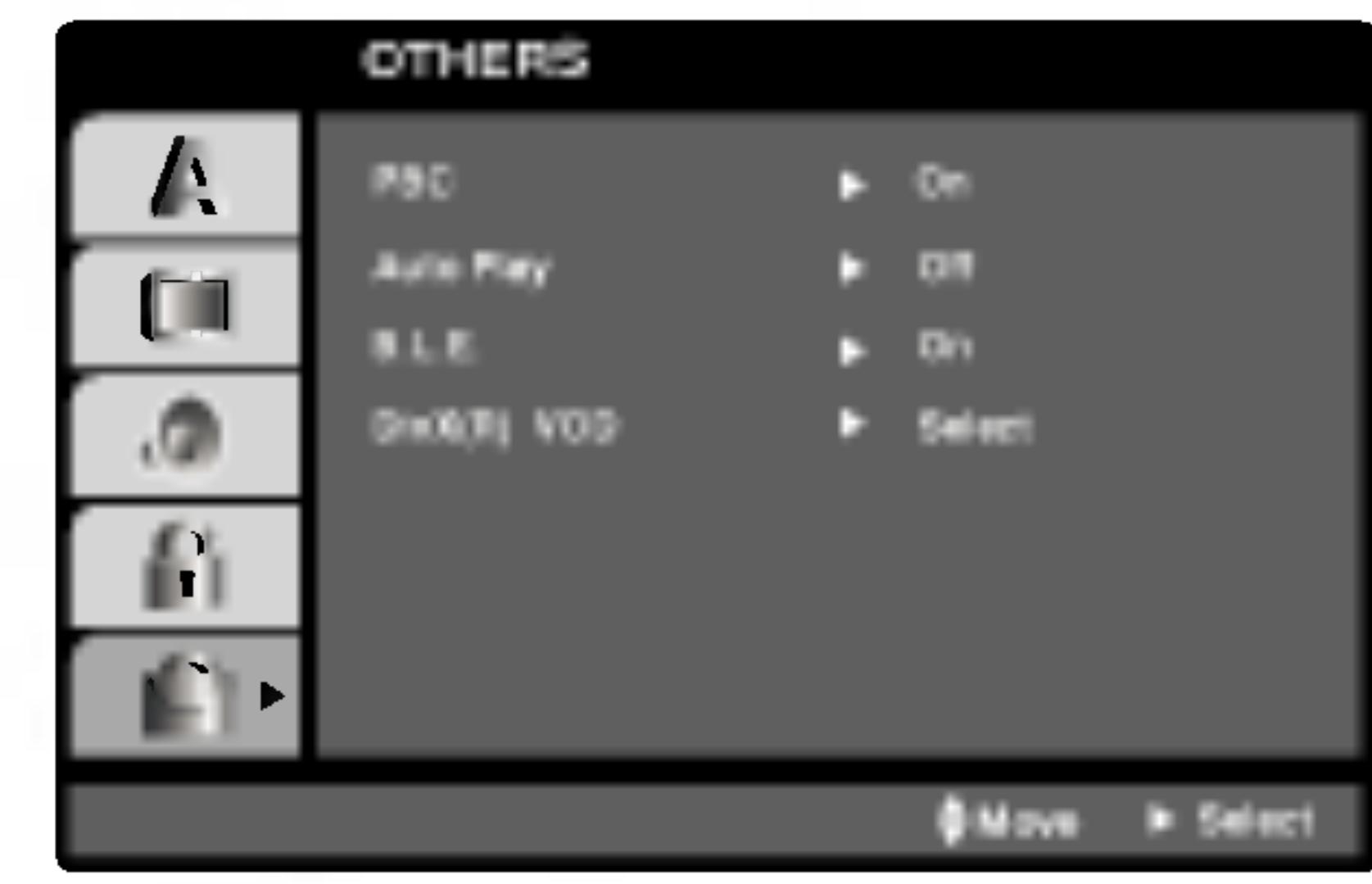

15

#### LOCK (roditeljska kontrola)

Neki filmovi sadrže scene koje možda nisu prikladne za decu da ih gledaju. Mnogi od takvih diskova imaju informacije o roditeljskoj kontroli koje se odnose na ceo disk ili određene scene na disku. Filmovi i scene su ratirani od <sup>1</sup> do 8, zavisno od zemlje. Neki diskovi nude kao alternativu scene koje su prikladnije.

Funkcija roditeljske kontrole vam omogućava da sprečite pristup scenama ispod nivoa ratiranja koji ste postavili, <sup>i</sup> tako sprečite da vaša deca gledaju materijale koje vi smatrate da nisu prikladni za njih.

- 1. Odaberite ≪Rating≫ na LOCK meniju, <sup>a</sup> onda pritisnite  $\blacktriangleright$ .
- 2. Da pristupite funkcijama Rating, Password <sup>i</sup> Area Code morate uneti četvorocifreni sigurnosni kod koji ste stvorili. Ako još niste uneli sigurnosni kod, kaže vam se

Unesite četvorocifreni kod i pritisnite ENTER. Unesite ga ponovo <sup>i</sup> pritisnite ENTER da potvrdite. Ako pogrešite pre nego ste pritisnuli ENTER, pritisnite CLEAR.

3. Odaberite rejting od 1 do 8 koristeći  $\triangle$ / $\blacktriangledown$  dugmad.

Rating 1-8: Rejting jedan (1) ima najviše ograničenja a rejting osam (8) ima najmanje ograničenja.

Ako odaberete unlock (otključano), roditeljska kontrola nije aktivna <sup>i</sup> disk se emituje u celosti.

da uradite tako.

- 1. Odaberite Password (lozinka) na LOCK meniju, <sup>a</sup> onda pritisnite  $\blacktriangleright$ .
- 2. Sledite korak 2 kao što je prikazano na levoj strani

#### Unlock

#### Napomena:

Unesite kod one oblasti čiji su standardi korišćeni za ocenjivanje sadržaja DVD video diska, a na osnovu tabele u poglavlju sa referencama.

- 1. Odaberite ≪Area Code≫ na LOCK meniju, <sup>a</sup> onda pritisnite  $\blacktriangleright$ .
- 2. Sledite korak 2 kao što je prikazano na levoj strani (Rating).
- 3. Odaberite prvi broj koristeći **A** / ▼ dugmad.
- 4. Prebacite ENTER i odaberite drugi broj koristeći  $\triangle$  /  $\nabla$ dugmad.
- 5. Pritisnite ENTER da biste potvrdili izbor koda za određenu oblast.

Ako podesite rejting za plejer, sve scene na disku sa istim retingom ili nižim se emituju. Više ratirane scene se ne emituju ukoliko alternativne scene nisu dostupne na disku. Alternativne scene moraju imati isti ili niži rejting. Ako nema prikladnih alternativnih scena, plejbek se zaustavlja. Morate uneti četvorocifrenu lozinku ili promeniti rejting kako biste emitovali disk.

#### Lozinka (sigurnosni kod)

#### Možete uneti ili promeniti lozinku.

(Rating). ≪Change≫ ili ≪New≫ je osvetljeno.

- 3. Unesite četvorocifreni kod, a onda pritisnite ENTER. Unesite ga ponovo da potvrdite.
- 4. Pritisnite SETUP da izadete iz menija.

Ako ste zaboravili vaš sigurnosni kod

Ako ste zaboravili vaš sigurnosni kod, možete ga obrisati sledeći ove korake:

- Pritisnite SETUP da se prikaže SETUP meni (meni za podešavanje).
- 2. Unesite šestocifreni broj «210499» i sigurnosni kod je izbrisan.
- 3. Unesite novi kod kao što je opisano gore.

# Area code (Kod oblasti) **DVD**

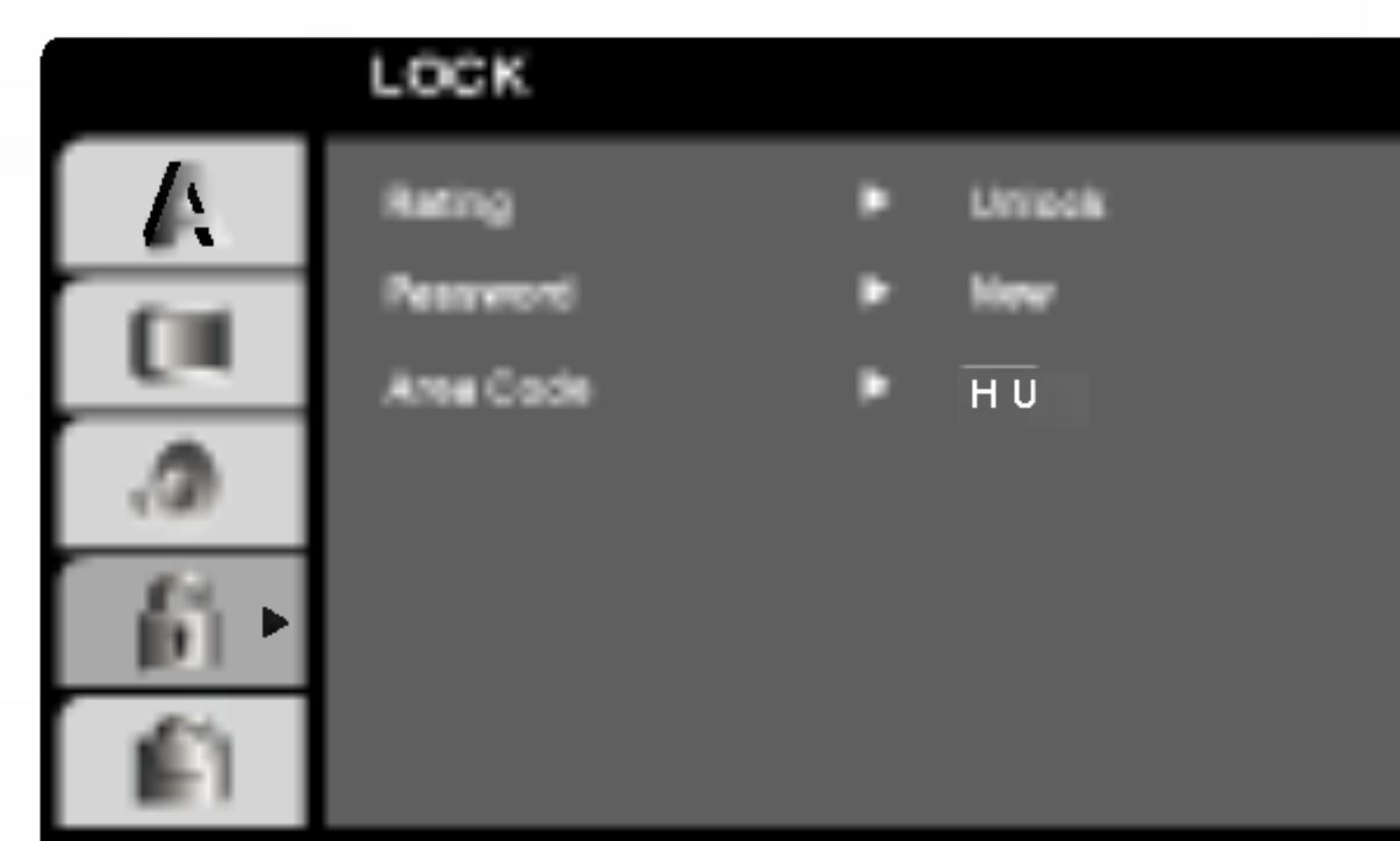

4. Pritisnite ENTER da potvrdite vaš izbor rejtinga, onda pritisnite SETUP da izadete iz menia.

# Rating **IND**

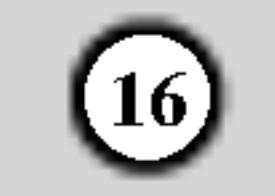

# Emitovanje DVD ili video CD-a

#### Podešavanje rada

Uključite TV i izaberite izvor video ulaza povezanog na DVD plejer.

#### Opšte karakteristike

- 2. Uključite audio sistem (ako ga imate) i izaberite izvor ulaza povezanog na DVD plejer.
- 3. Pritisnite OPEN/CLOSE da biste otvorili nosač diska i ubacili disk koji želite, sa reprodukcionom stranom okrenutom nadole.
- 4. Pritisnite OPEN/CLOSE da biste zatvorili nosač diska. Pritisnite PLAY.

U nekim slučajevima, umesto da započne plejbek, može se pojaviti meni diska:

## DVD

Koristite  $\blacktriangle \blacktriangleright \blacktriangle \blacktriangleright$  dugmad da odaberete naslov/poglavlje koje želite da gledate, a zatim pritisnite ENTER da započnete emitovanje. Pritisnite TITLE ili DVD MENU da se vratite na meni na ekranu.

#### $\left[$  VCD  $\right]$

Koristite numerička dugmad da odaberete traku koju

dostupne preko menija za podešavanje (Setup menu).

- Pritisnite SKIP ( $\blacktriangleleft$  ili  $\blacktriangleright$ ) na kratko tokom plejbeka da odaberete sledeće poglavlje/traku (chapter/track) ili da se vratite na početak trenutnog poglavlja/trake.
- ?elite da gledate <sup>i</sup> pritisnite RETURN da se vratite na meni na ekranu. Podešavanja dostupna na meniju i procedure korišćenja mogu biti različiti. Sledite uputstva na svakom meniju na ekranu. Možete takođe podesiti PBC na Off (vidite ≪PBC≫ na str. 14).

 $\triangleleft$  /  $\triangleright$  da pređete na drugi naslov. Možete emitovati bilo koji naslov (title) unoseći njegov broj dok je plejbek zaustavljen.

# Prelazak na drugo POGLAVLJE/TRAKU (CHAPTER/TRACK) DVD VCD DivX

Kada naslov (title) na disku ima više od jednog poglavlja (chapter) ili disk ima više od jedne trake (track), možete preći na drugo poglavlje/traku (chapter/track) na sledeći način:

#### Napomene:

- Ako je podešena roditeljska kontrola i disk nije unutar rejtinga koje ste postavili, morate uneti lozinku (pogledajte ≪Lock meni≫ na strani 15.)
- DVD diskovi mogu imati regionalni kod. Vaš plejer neće emitovati diskove koji imaju drugačiji regionalni kod od onog koji ima vaš plejer. Regionalni kod za ovaj plejer je 2 (dva).
- Pritisnite SKIP  $\blacktriangleleft$  kratko dva puta da se vratite na prethodno poglavlje/traku (chapter/track).
- ? Da odete direktno na bilo koje poglavlje (chapter) tokom DVD plebeka, pritisnite DISPLAY <sup>i</sup> pritisnite  $\triangle$  /  $\nabla$  da odaberete ikonu poglavlja/trake (chapter/track). Onda unesite broj poglavlja/trake ili koristite  $\blacktriangleleft$  /  $\blacktriangleright$ .

# Traženje DVD VCD DivX

- Pritisnite SCAN ( $\blacktriangleleft$  ili  $\blacktriangleright$ ) tokom plejbeka.
- 2. Pritiskajte SCAN ( $\blacktriangleleft$  ili  $\blacktriangleright$ ) više puta da odaberete željenu brzinu. DVD, DivX diska; X2, X4, X16 ili X100 Video CD: X2, X4 ili X8
- 3. Da izadete iz SEARCH moda, pritisnite PLAY.

#### Napomena:

Ukoliko nije drugačije rečeno, za sve opisane operacije koristite daljinski upravljač. Neke funkcije takođe mogu biti

Pritiskajte AUDIO tokom plejbeka da čujete različite audio kanale (stereo, levi ili desni).

## Prelazak na drugi TITLE (NASLOV)

Kada disk ima više od jednog naslova, možete preći na drugi naslov (title). Pritisnite DISPLAY dok je plejbek zaustavljen, a onda odgovarajući broj (0-9) ili koristite

#### Menjanje audio kanala

# Upotreba

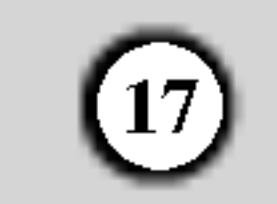

#### Zamrznuta slika <sup>i</sup> kadar-po-kadar plejbek

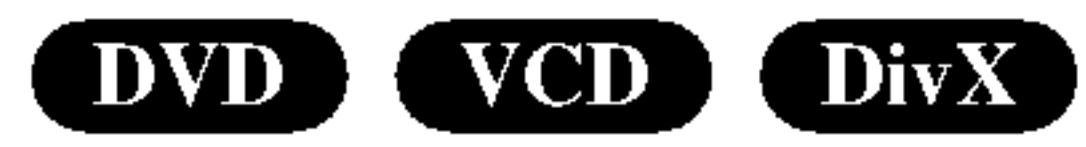

- Pritisnite PAUSE/STEP na daljinskom upravljaču tokom plejbeka. Gledaćete film kadar-po-kadar pritiskajući PAUSE/STEP.
- Da izađete iz moda zamrznutih slika, pritisnite PLAY.

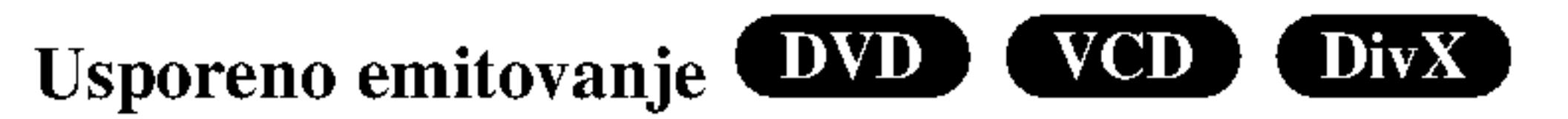

#### Ponavljanje DVD VCD1.1 [DivX]

Kod DivX <sup>i</sup> Video CD diskova promene brzine usporene reprodukcije se vrše pomoću:  $(\blacktriangleright)$  1/16,  $(\blacktriangleright)$ 1/8, **(ID)** 1/4 ili **(ID)** 1/2 (napred).

3. Da izađete iz moda usporenog emitovanja (slow motion), pritisnite PLAY  $(\blacktriangleright)$ .

Usporena reprodukcija (Slow motion) unazad nije moguća kod Video CD <sup>i</sup> DivX diskova.

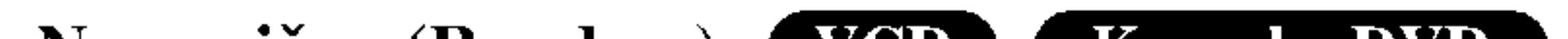

- Title (naslov): ponavlja trenutni naslov.
- Off (isključiti): ne izvodi ponavljanje.

# Video CD diskovi, DivX diskovi – Repeat Track/All/Off

2. Pritisnite RANDOM još jedanput da se vratite na normalu.

#### Napomena:

Možete emitovati naslov/poglavlje/sve/traku (title/chapter/all/track) sa diska.

# 1. Pritisnite RANDOM tokom plejbeka. Aparat automatski počinje nasumičan plejbek i RANDOM se pojavi na TV ekranu.

Pritisnite REPEAT tokom plejbeka da odaberete željeni mod ponavljanja.

## DVD video diskovi -- ponoviti poglavlje/naslov/ **isključiti**

#### Savet:

Pritiskom na SKIP  $\blacktriangleright$  tokom nasumičnog (random) plejbeka, aparat odabira drugi naslov (traku) <sup>i</sup> nastavlja nasumični plejbek.

- Track: ponavlja trenutnu traku.
- All: ponavlja sve trake na disku.
- ? Off: ne izvodi ponavljanje.

#### Napomena:

- ? Chapter (poglavlje): ponavlja trenutno poglavlje.
- 
- 1. Pritisnite PAUSE/STEP (II) tokom plejbeka. DVD plejer će sada ući u mod PAUZE.
- Koristite SCAN ( $\blacktriangleleft$ ili  $\blacktriangleright$ ) da odaberete željenu brzinu: (41)  $1/16$ , (41)  $1/8$ , (41)  $1/4$  ili (41)  $1/2$ (unazad) ili ( $\blacktriangleright$ ) 1/16, ( $\blacktriangleright$ ) 1/8, ( $\blacktriangleright$ ) 1/4 ili ( $\blacktriangleright$ ) 1/2 (napred).

#### 3D Surround (DivX)  $VCD$

#### Da proizvedete 3D Surround (okružujući) efekat koji

simulira višekanalni audio iz dva stereo zvučnika (umesto pet i više zvučnika normalno potrebnih za višekanalni audio iz sistema kućnog bioskopa).

#### Nasumično (Random) VCD Karaoke DVD

Na video CD-u sa PBC, morate PBC podesiti na Off na meniju za podešavanje (setup menu) da biste koristili funkciju Nasumi?no (Random) (vidite ≪PBC≫ na str. 14).

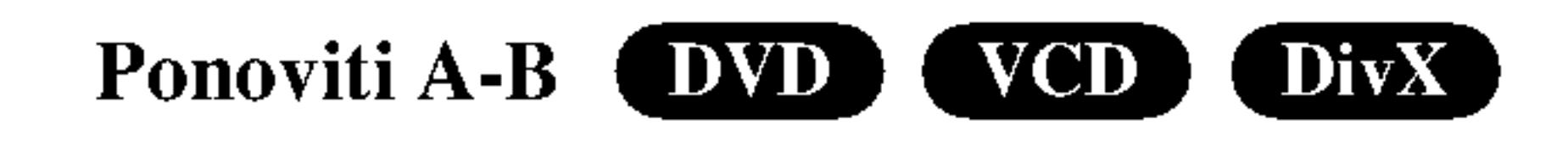

#### Da ponovite sekvencu.

- Pritisnite DISPLAY tokom plejbeka.
- Koristite  $\triangle$  ili  $\nabla$  da odaberete zvučnu opciju. Zvučna opcija će biti osvetljena.
- 3. Koristite  $\triangleleft$  ili  $\triangleright$  da odaberete «3D SUR.» Da isključite 3D Surround (okružujući) efekat, odaberite ≪Normal≫.

Pretraga po vremenu DVD VCD DivX

Da počnete emitovanje sa bilo kojeg odabranog vremena na disku:

- 1. Pritisnite DISPLAY tokom plejbeka. Pravougaonik pretrage po vremenu prikazuje isteklo vreme emitovanja.
- Pritisnite  $\triangle$  /  $\nabla$  da odaberete ikonu sata i pojavi se «-:-:-».

- 1. Pritisnite A-B na odabranoj početnoj tački. «A \* » se na kratko pojavi na TV ekranu.
- 2. Pritisnite A-B na odabranoj završnoj tački. «A B» se na kratko pojavi na TV ekranu i ponavljanje počinje.
- 3. Pritisnite A-B još jedanput da poništite ponavljanje.
- Unesite početno vreme u satima, minutima i sekundama sa leva na desno. Ako unesete pogrešne brojeve, pritisnite CLEAR da obrišete brojeve koje ste uneli.
- 4. Pritisnite ENTER da potvrdite. Plejbek započinje od odabranog vremena.

#### Napomene:

- Na video CD-u sa PBC, morate podesiti PBC na Off na meniju za podešavanje (Setup menu) da biste koristili funkciju ponavljanja (vidite ≪PBC≫ na str. 14)
- Ako pritisnete SKIP  $(\blacktriangleright\blacktriangleright\blacktriangleright\blacktriangleright)$  jedanput tokom ponavljanja poglavlja/trake (Repeat Chapter/Track), ponavljanje se poništava.

#### Zumiranje DVD ( VCD (DivX)

Koristite zumiranje (zoom) da uvećate video sliku.

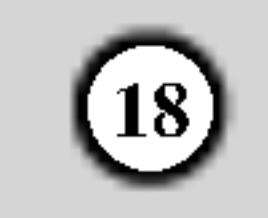

- 1. Pritisnite ZOOM tokom plejbeka ili prikazivanja zamrznutih slika da aktivirate funkciju zumiranja (Zoom). Provougaoni ram se pojavi na kratko u desnom donjem uglu slike.
- 2. Svakim pritiskom na dugme ZOOM menja se prikaz TV ekrana redom na: 100% veličine slike  $\rightarrow$  400%

- 3. Koristite  $\blacktriangle \blacktriangleright \blacktriangle \blacktriangleright$  dugmad da se krećete kroz uvećanu sliku.
- 4. Da nastavite normalan plejbek, pritiskajte CLEAR dugme.

? Zumiranje možda neće raditi kod nekih DVD-ija.

• Slika veličine ekrana može da se prikaže kod reprodukcije DVD diska <sup>i</sup> film fajla.

Možete započeti plejbek sa devet memorisanih tačaka. Da unesete marker, pritisnite MARKER na željenoj tački na disku. Ikona markera se pojavi na TV ekranu na kratko. Ponovite da unesete do devet markera.

#### Da pozovete ili obrišete markiranu scenu

- Tokom plejbeka diska, pritisnite SEARCH. Meni pretrage po markerima se pojavi na ekranu.
- 2. U roku od 10 sekundi, pritisnite  $\blacktriangleleft / \blacktriangleright$  da odaberete broj markera koji hoćete da pozovete ili obrišete.
- 3. Pritisnite ENTER i plejbek započinje sa markirane scene. Ili pritisnite CLEAR i broj markera se briše sa spiska.
- Možete prikazati bilo koji marker unoseći njegov broj

#### Napomene:

#### Da unesete marker

DVD-iji vam mogu ponuditi menije koji vam omogućavaju da koristite specijalne funkcije. Da koristite meni diska, pritisnite DVD MENU (DVD MENI). Unesite odgovarajući broj ili koristite  $\blacktriangle \blacktriangleright \blacktriangle \blacktriangleright$  da osvetlite vaš izbor. Onda pritisnite ENTER.

Meni naslova (DVD)

veličine slike  $\rightarrow 1600\%$  veličine slike  $\rightarrow$  veličinu ekrana  $\rightarrow$  100% veličinu slike

Slika veličine ekrana (Screen fit mode): Kada gledate DVD film možete da menjate prikaz slike na ekranu. Pritiskajte strelice  $\triangle \blacktriangledown$  da biste prelazili sa jednog na drugi prikaz: Normal (normalni), Enhanced (uvećani) i Maximum (maksimalni).

- 1. Pritisnite TITLE. Ako trenutni naslov ima meni, meni se pojavi na ekranu. U suprotnom će se pojaviti meni diska.
- 2. Meni nudi funkcije kao što su uglovi kamere, opcije jezika <sup>i</sup> jezika na titlu <sup>i</sup> poglavlja naslova.
- 3. Pritisnite TITLE da izadete.

## Meni diska (DVD)

Pritisnite DVD MENU (MENI DVD-ija) <sup>i</sup> meni diska se prikaže. Pritisnite DVD MENU (MENI DVD-ija) još jedanput da izađete iz njega.

#### Ugao kamere (DVD)

Ako disk sadrži scene snimljene različitim uglovima kamere, možete te scene gledati u različitim uglovima tokom plejbeka. Pritiskajte ANGLE (UGAO) tokom plejbeka da odaberete željeni ugao. Primetićete da se broj trenutnog ugla pojavi na displeju.

Pretraga po markerima DVD VCD DivX

Indikator ugla će svetlucati na TV ekranu tokom scena snimljenih iz različitih uglova kao pokazatelj da možete promeniti ugao.

## Menjanje audio jezika **DVD** DivX

Pritiskajte AUDIO tokom plejbeka da čujete različite audio jezike ili audio traku.

# Titlovi **DVD** DivX

Pritiskajte SUBTITLE više puta tokom plejbeka da vidite različite jezike na titlu.

na meniju pretrage po markerima (marker search menu).

• Ako nema informacija ili ako postoji kod koji ne može da se čita u DivX fajlu, onda se prikazuju "1" itd.

# Specijalne karakteristike DVD-ija

#### Proveravanje sadržaja DVD diska: Meniji

#### Savet:

#### Napomene:

?

Fajl titlova DivX fajla se prikazuje samo smi, srt <sup>i</sup> sub.

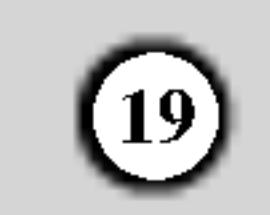

# Emitovanje audio CD-a ili MP3/WMA diska

DVD plejer može emitovati MP3/WMA formatirane snimke na CD-ROM, CD-R ili CD-RW diskovima.

Kada ste ubacili audio CD, meni se pojavi na TV ekranu. Pritisnite  $\triangle$  /  $\nabla$  da odaberete traku, a onda pritisnite PLAY ili ENTER i plejbek započinje.

#### Audio CD

#### MP3 / WMA

- 1. Pritisnite  $\triangle$  /  $\nabla$  da odaberete folder, a onda pritisnite ENTER da vidite sadržaj foldera.
- 2. Pritisnite  $\triangle$  /  $\nabla$  da odaberete traku, a onda pritisnite PLAY ili ENTER. Plejbek započinje.

- Kada puštate fajl koji sadrži informacije kao što su naslovi pesama, to onda možete da vidite pritiskom na DISPLAY.
	- [ Title, Artist, Album, Year, Comment ]
- ? Ako nema informacija, onda se na displeju pojavljuje ''NO ID3 TAG''.

#### ID3 TAG

- Ako ste u listi fajlova na MUSIC meniju i želite da se vratite na listu foldera, koristite  $\triangle$  /  $\nabla$  da osvetlite  $\triangle$  i pritisnite ENTER.
- Pritisnite DVD MENU da biste prešli na sledeću stranu.
- Na CD-u sa MP3/WMA i JPEG možete prebaciti sa MP3/WMA na JPEG. Pritisnite TITLE <sup>i</sup> MUSIC ili

PHOTO reč na vrhu menija se osvetli.

Kompatibilnost MP3/WMA diska sa ovim plejerom je ograničena na sledeći način:

- Probna frekvencija: između 8 48 kHz (MP3),  $između$  32 – 48 kHz (WMA)
- Protok bita: između  $8 320$  kbps (MP3),  $32 - 192$  kbps (WMA).
- ? Ovaj plejer ne mo?e ?itati MP3/WMA fajl koji ima druga?iji nastavak od ≪.mp3≫ / ≪.wma≫.
- Fizički format CD-R treba da je ISO 9660.

## Saveti:

- Ako snimate MP3 / WMA fajlove koristeći softver koji ne može stvoriti sistem fajlova (npr. Direct-CD), nemoguće je emitovati MP3 / WMA fajlove. Preporučujemo da koristite Easy-CD Creator, koji stvara ISO 9660 sistem fajlova.
- ? Ime fajla treba da ima maksimalno 8 slova <sup>i</sup> mora sadržavati .mp3 ili .wma produžetak.
- Imena ne treba da sadrže specijalne simbole kao što su / ? \* : < > itd.
- ? Ukupan broj fajlova na disku treba da je manji od 650.

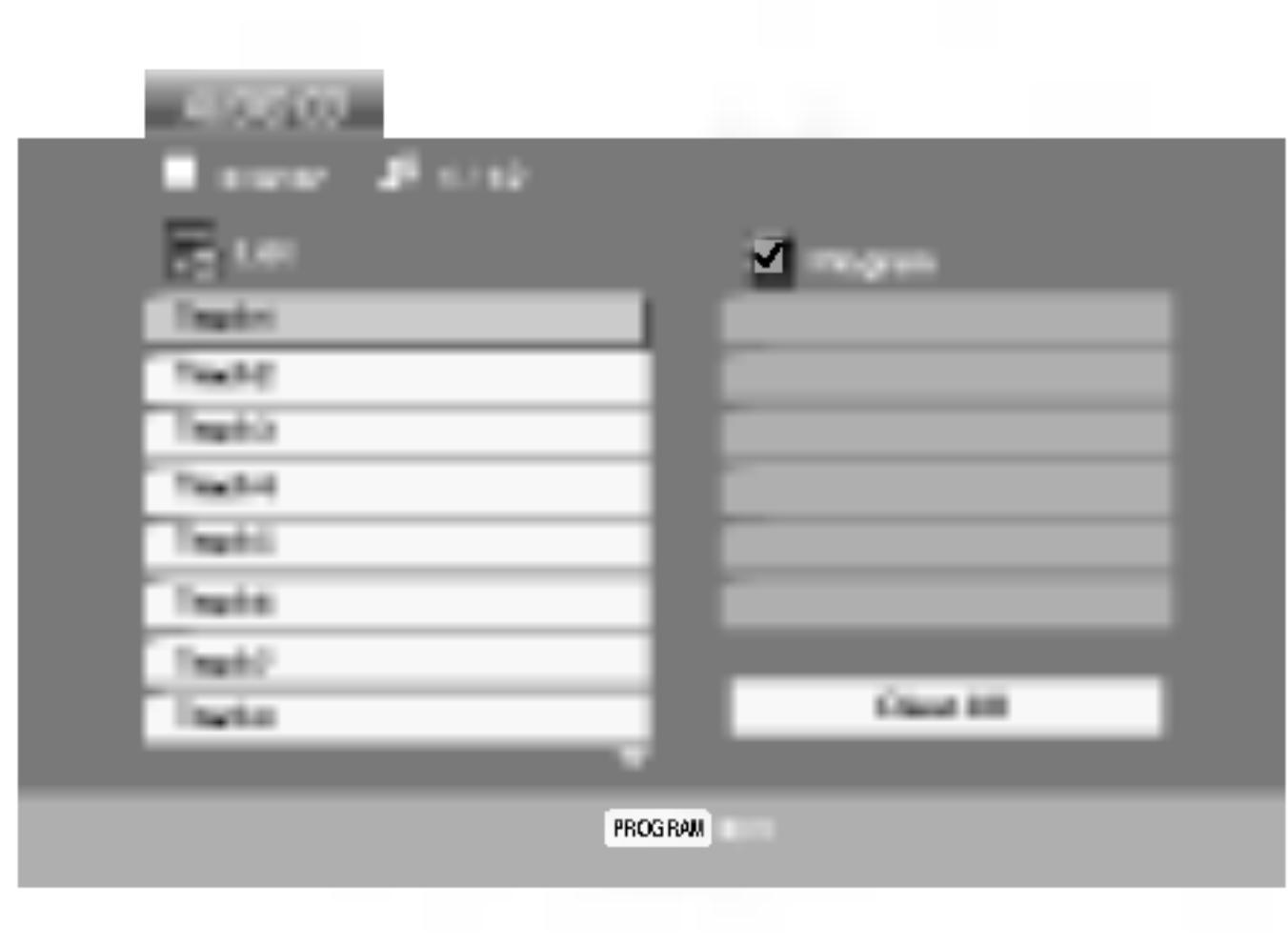

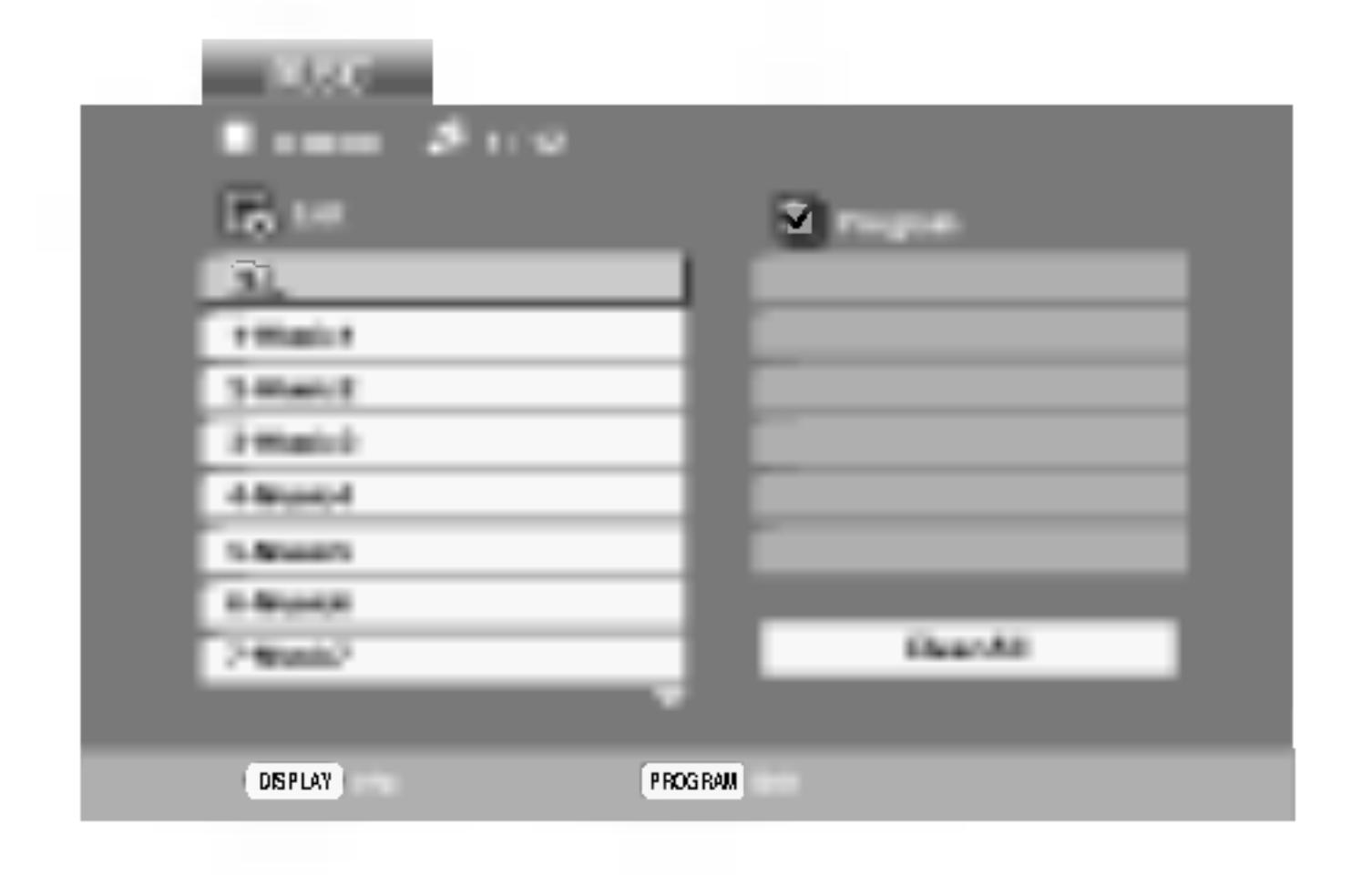

Potrošači treba da znaju da je potrebna dozvola da bi se skinuo MP3/WMA fajl i muzika sa interneta. Naša kompanija nema pravo da vam tu dozvolu da. Dozvolu treba uvek da tražite od vlasnika autorskih prava.

Ovaj DVD plejer zahteva da diskovi <sup>i</sup> snimci podmire određene tehničke standarde kako bi se postigao optimalni kvalitet plejbeka. Prethodno snimljeni DVD-iji se automatski podešavaju na te standarde. Postoji mnogo različitih vrsta formata diskova na koje se može snimati (uključujući CD-R koji sadrže MP3 ili WMA fajlove) i oni zahtevaju određene preduslove (vidi gore) da se osigura kompatibilan plejbek.

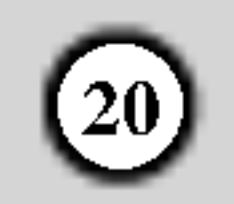

# Karakteristike audio CD-a <sup>i</sup> MP3/ WMA diskova

- 1. Pritisnite PAUSE/STEP tokom plejbeka.
- 2. Da se vratite na plejbek, pritisnite PLAY, ENTER ili pritisnite PAUSE/STEP još jedanput.

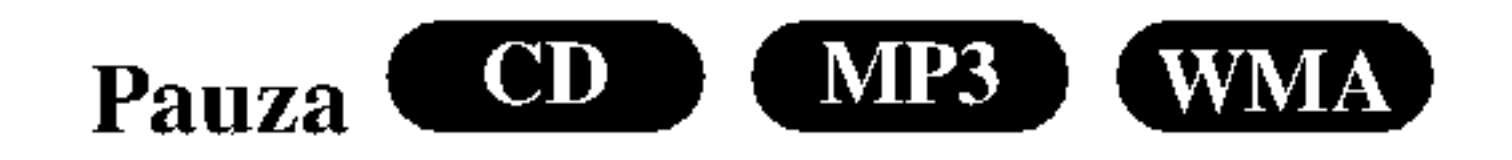

 $CD$ (WMA) **MP3** ) Prelazak na drugu traku

- 1. Pritisnite SKIP ( $\blacktriangleleft$  ili  $\blacktriangleright$ ) kratko tokom plejbeka da odete na sledeću traku ili da se vratite na početak trenutne trake.
- Pritisnite SKIP  $\blacktriangleleft$  dva puta da se vratite na prethodnu traku.
- 3. Možete emitovati bilo koju traku unoseći njen broj.

#### Ponoviti traku / sve / isključiti

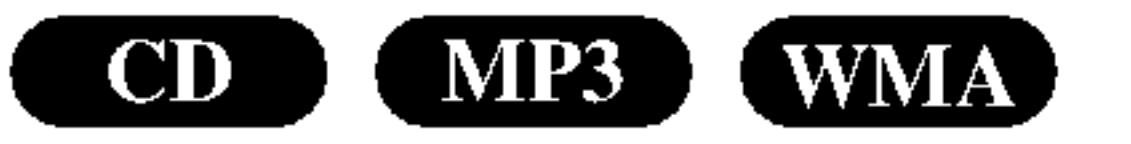

Možete emitovati traku/sve na disku.

- 1. Pritisnite REPEAT kada emitujete disk. Ikona ponavljanja (repeat) se pojavi.
- 2. Pritisnite REPEAT da odaberete mod ponavljanja. • Track (traka): ponavlja trenutnu traku. • All (sve): ponavlja sve trake na disku.

Pritiskom na SKIP  $\blacktriangleright$  tokom plejbeka, aparat bira drugu traku i nastavlja nasumičan plejbek.

#### $CD$ Ponoviti A-B

- 1. Pritisnite SCAN ( $\blacktriangleleft$  ili  $\blacktriangleright$ ) tokom plejbeka.
- 2. Pritiskajte SCAN ( $\blacktriangleleft$  ili  $\blacktriangleright$ ) da odaberete željenu brzinu: X2, X4, X8 unazad ili napred.
- 3. Da izadete iz SEARCH (TRAŽENJE) moda, pritisniet PLAY.
- Pritisnite RANDOM tokom plejbeka. Nasumično emitovanje počinje odmah i RANDOM se pojavi na meniju na ekranu.
- 2. Da se vratite na normalan plejbek, pritiskajte RANDOM dok RANDOM ne nestane sa menija na ekranu.

#### Napomena:

Ako pritisnete SKIP  $(\blacktriangleright\blacktriangleright\blacktriangleright\blacktriangleright)$  jedanput tokom ponavljanja (Repeat Track), ponavljanje se poništava.

#### CD (MP3 (WMA) Traženje *v*

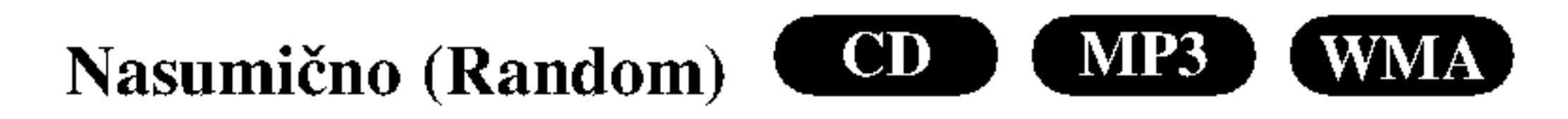

- iz pet i više zvučnika normalno potrebnih za višekanalni audio iz sistema kućnog bioskopa).
- Pritisnite AUDIO tokom plejbeka. ≪3D SUR.≫ se pojavi na meniju na ekranu.
- 2. Da se vratite na normalan plejbek, pritiskajte AUDIO dok ≪3D SUR.≫ ne nestane sa menija na ekranu.

Savet:

- 1. Da ponovite sekvencu tokom plejbeka diska, pritisnite A-B na odabranoj početnoj tački. Ikona ponavljanja (Repeat) <sup>i</sup> ≪A≫ se pojave na meniju na ekranu.
- 2. Pritisnite A-B još jedanput na odabranoj završnoj tački. Ikona ponavljanja <sup>i</sup> ≪A-B≫ se pojave na meniju na ekranu i sekvenca počinje da se ponavlja.
- 3. Da izadete iz sekvence i vratite se na normalan plejbek, pritisnite A-B još jedanput. Ikona ponavljanja nestaje sa menija na ekranu.

#### $\mathbf{CD}^-$ 3D Surround

Da proizvedete 3D Surround (okružujući) efekat koji simulira više-kanalni audio iz dva stereo zvučnika (umesto

• Off (ne prikazuje): ne emituje ponavljanje.

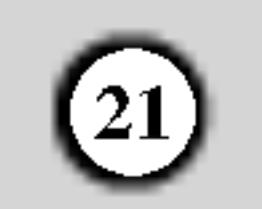

# Programiranje reprodukcije

Funkcija programa vam omogućava da memorišete vaše omiljene pesme sa bilo kog diska u memoriju plejera. Program može da sadrži 30 pesama.

Ubacite disk.

#### Audio CD ili MP3/WMA diskovi:

Video CD: Pritisnite PROGRAM dok se ne zaustavi reprodukcija. Javlja se meni programa. Pritisnite PROGRAM ponovo i držite ga nekoliko sekundi da biste izašli iz menija.

Pojavljuje se meni za AUDIO CD ili MUSIC disk.

2. Pritisnite PROGRAM.

#### Napomena:

Izaberite track koji želite da pustite sa programirane liste.

#### Napomena:

- 1. Pritisnite REPEAT kada radi disk. Javlja se ikonica za ponavljanje.
- U meniju na ekranu, desno od reči "Program", pojaviće  $\mathbf{s}$ e oznaka  $\bullet$ .

Na Video CD-u sa PBC, morate da postavite PBC na Off na setup meniju da biste koristili programiranu reprodukciju (Vidite ''PBC'' na strani 14).

#### Video CD meni

- 2. Pritisnite REPEAT da biste izabrali željeni mod ponavljanja.
	- Track: ponavlja tekući track.
	- ? All: ponavlja sve pesme sa programirane liste.
	- ? Off (nema prikaz): nema ponavljanja.

Ako pritisnete jednom  $\blacktriangleright$ tokom ponavljanja reprodukcije, otkazuje se reprodukcija.

3. Izaberite track sa liste ''List'', <sup>a</sup> zatim pritisnite ENTER da biste ubacili izabrani track u programiranu listu "Program". Ponavljajte to smeštajući ostale željene track-ove na listu.

- 1. Pritisnite  $\blacktriangleright$  da biste ušli na programsku listu.
- 2. Koristite strelice  $\triangle$  /  $\nabla$  da biste selektovali "Clear All", <sup>a</sup> zatim pritisnite ENTER.

Pritisnite PROGRAM, tada će se izgubiti oznaka  $\Box$  da bi se izašlo iz moda Program Edit. E

- 5. Pritisnite PLAY ili ENTER da biste startovali reprodukciju. Ona počinje po redosledu koji ste isprogramirali. Reprodukcija se završava kada sve pesme sa liste produ jednom.
- 6. Da nastavite normalnu reprodukciju, izaberite track sa liste na AUDIO CD-u (ili MUSIC disku), <sup>a</sup> zatim pritisnite PLAY.

#### Ponavljanje isprogramirane liste

#### Napomena:

#### Brisanje track-a sa programske liste

- 1. Koristite strelice  $\triangle \blacktriangledown \blacktriangleright$  da biste selektovali track koji ?elite da obri?ete sa programske liste.
- 2. Pritisnite CLEAR. Ponovite to ako hoćete da obrišete još neke pesme sa liste.

#### Brisanje kompletne programske liste

#### Napomena:

Programi se takođe brišu kada se izvadi disk.

#### 4. Pritisnite  $\blacktriangleright$ .

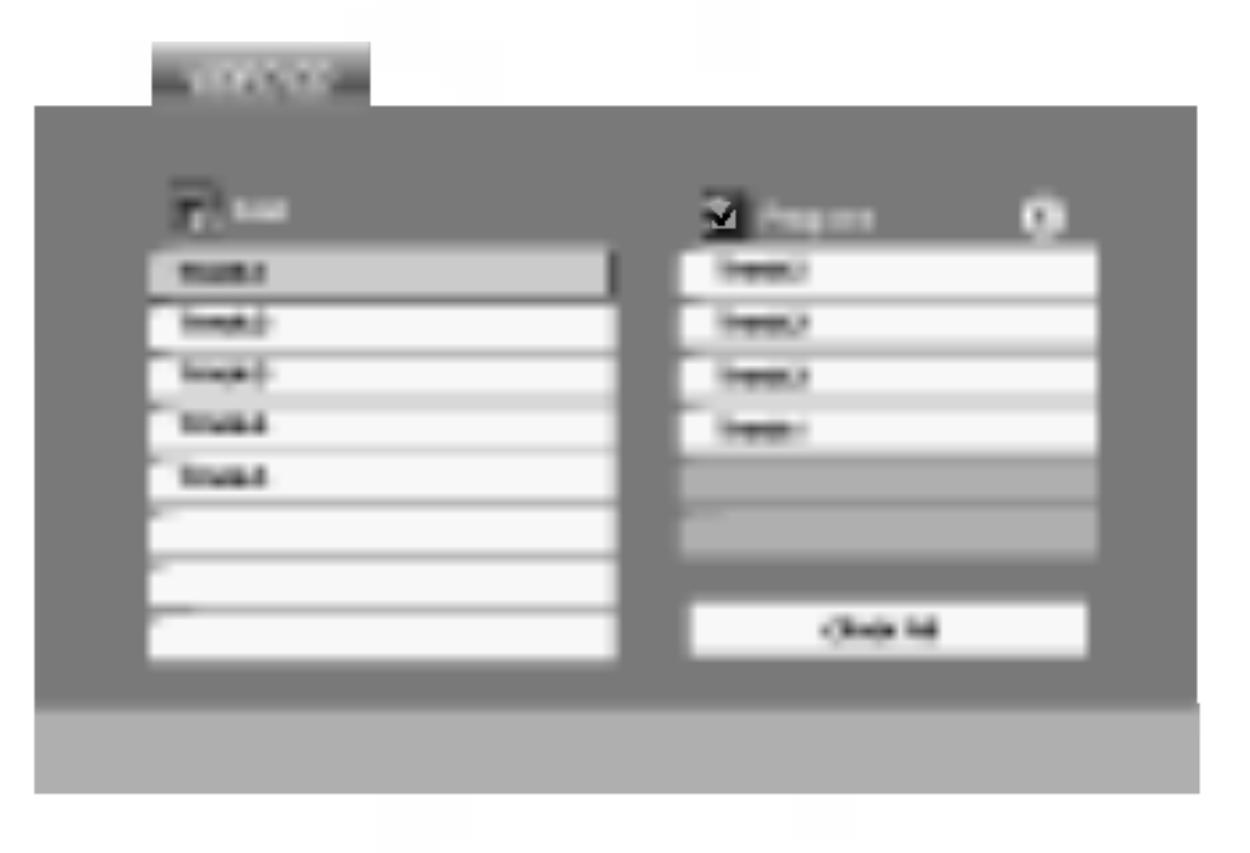

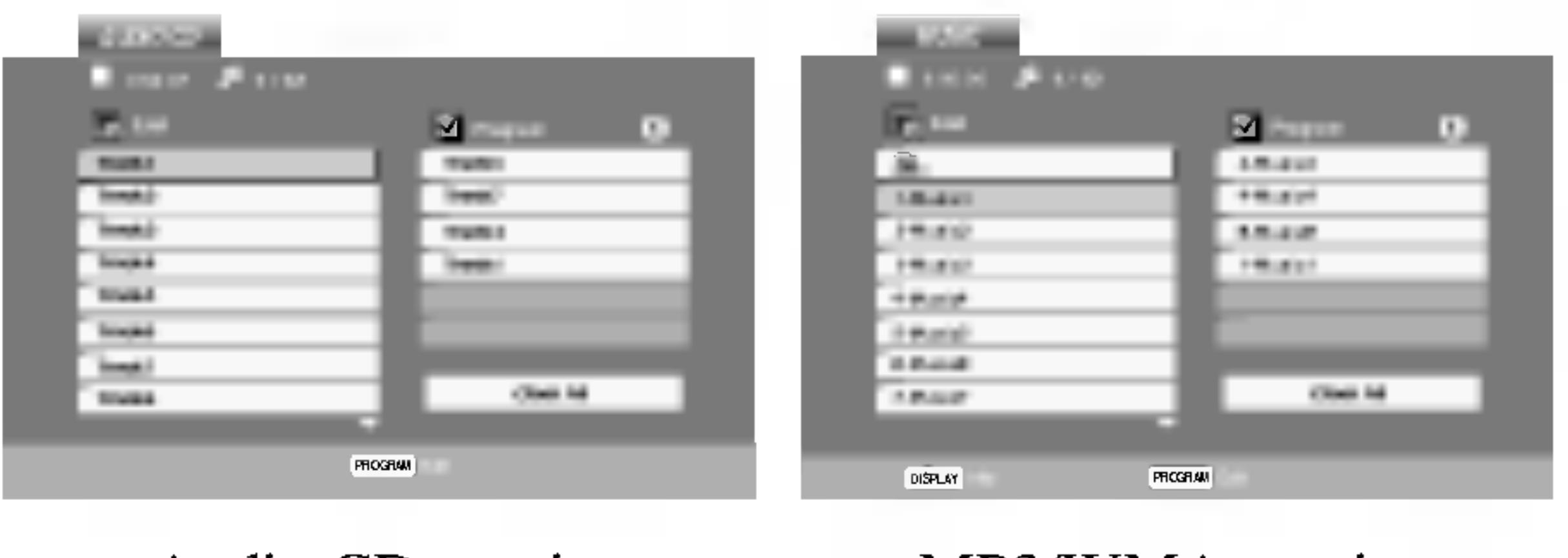

Audio CD meni MP3/WMA meni

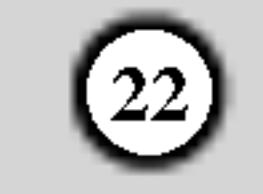

# Gledanje JPEG diska

Pomoću ovog DVD plejera možete da gledate diskove sa JPEG fajlovima.

Ubacite disk i zatvorite ležište. PHOTO meni se pojavi na TV ekranu.

- Pritisnite  $\triangle$  /  $\nabla$  da odaberete folder, a onda pritisnite ENTER. Lista fajlova u folderu se pojavi. Ako ste u listi fajlova i želite da se vratite na prethodnu listu foldera, koristite  $\triangle$  /  $\nabla$  dugmad na daljinskom upravljaču da osvetlite ( $\blacksquare$ ), a onda pritisnite ENTER.
- 3. Ako želite da vidite određeni fajl, pritisnite ▲ / ▼ da osvetlite fajl <sup>a</sup> onda pritisnite ENTER ili PLAY. Gledanje fajla počinje. Dok gledate fajl, možete pritisnuti STOP da odete na prethodni meni (PHOTO meni).

• Pritisnite DVD MENU da biste prešli na sledeću stranu.

- Postoje četiri opcije brzine prikazivanja slajdova **=**  $\gg$  (brzo),  $\gg$  (normalno) i > (sporo). Koristite  $\triangle \blacktriangledown \blacktriangleleft$  $\blacktriangleright$  da osvetlite brzinu (Speed). Onda koristite  $\blacktriangleleft$  /  $\blacktriangleright$  da odaberete opciju koju ?elite da koristite, a onda pritisnite ENTER.
- Na disku sa MP3/WMA i JPEG, možete prebacivati sa MP3/WMA na JPEG i obratno. Pritisnite TITLE i reč MUSIC ili PHOTO na vrhu menija se osvetli.
- ? Pritisnite RETURN, informacija o fajlu je sakrivena.

Koristite  $\blacktriangle \blacktriangledown \blacktriangle \blacktriangleright$  da osvetlite  $\blacksquare$  (prikazivanje slajdova), <sup>a</sup> onda pritisnite ENTER.

# Zamrznuta slika **JPN**

# Saveti:

2. Da se vratite na prikazivanje slajdova, pritisnite PLAY ili pritisnite PAUSE/STEP još jedanput.

Koristite zoom (zumiranje) da uvećate fotografiju. (vidite str. 18)

Pritisnite  $\triangle$  /  $\nabla$  tokom prikazivanja slike da je rotirate u smeru kretanja kazaljke na satu ili u suprotnom smeru.

#### Da slušate MP3/WMA muziku dok gledate sliku

Možete prikazati fajlove dok slušate muziku sa MP3/WMA muzi?kog fajla snimljenog na istom disku.

- Ubacite disk koji sadrži dve vrste fajlova u plejer.
- 2. Pritisnite TITLE da prikažete PHOTO meni.
- 3. Pritisnite  $\triangle$  /  $\nabla$  da odaberete foto fajl.
- Koristite  $\blacktriangleright$  da odaberete  $\blacksquare$  ikonu, a onda pritisnite ENTER. Plejbek započinje. Plejbek će se nastaviti dok ne pritisnete STOP.

Da biste uz gledanje slika slušali samo onu muziku koju ?elite, programirajte to pomo?u menija ''MUSIC'', a zatim

#### Kompatibilnost JPEG diska sa ovim plejerom je ograničena na sledeći način:

1. Pritisnite PAUSE/STEP tokom prikazivanja slajdova.

postupite kao što je opisano gore.

- U zavisnosti od veličine i broja JPEG fajlova, možda će trebati duže vremena da DVD plejer pročita sadržaj diska. Ako se ne pojavi displej na ekranu nakon nekoliko minuta, neki od fajlova su možda suviše veliki – smanjite rezoluciju JPEG fajlova na manje od 2M piksela kao 2760 x 2048 piksela i narežite novi disk.
- ? Ukupan broj fajlova <sup>i</sup> foldera na disku treba da je manji od 650.
- Neki diskovi mogu biti nekompatibilni zbog različitog formata snimanja ili stanja diska.
- ? Pazite da svi odabrani fajlovi imaju ≪.jpg≫ nastavak kada ih kopirate na CD.

Plejer će sada ući u mod PAUZE.

#### Da rotirate sliku

Prikazivanje slajdova JPEG

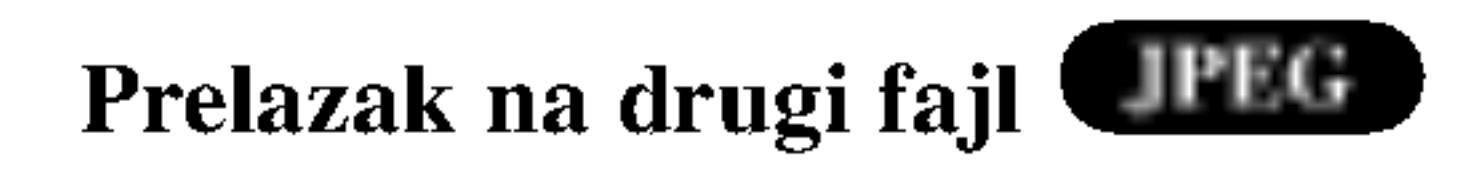

Pritisnite SKIP ( $\blacktriangleleft$  ili  $\blacktriangleright$ ) ili kursor ( $\blacktriangleleft$  ili  $\blacktriangleright$ ) jedanput dok gledate sliku da pređete na sledeći ili prethodni fajl.

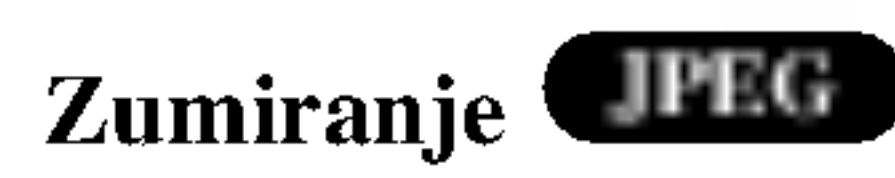

#### Savet:

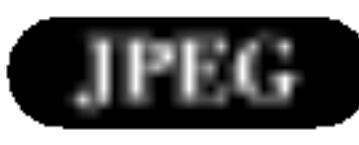

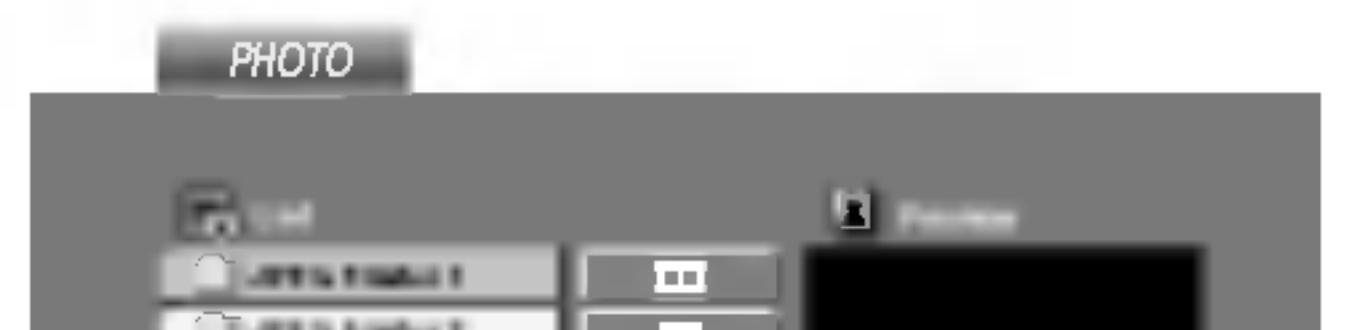

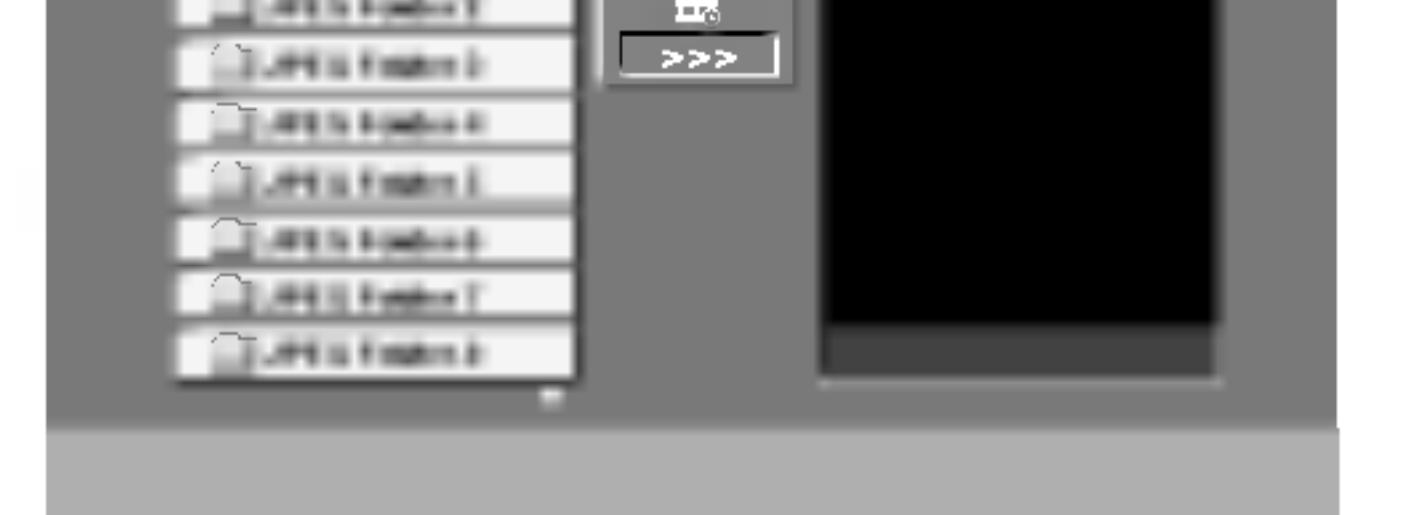

? Ako fajlovi imaju ≪.jpe≫ ili ≪.jpeg≫ nastavak, preimenujte ih u ≪.jpg≫ fajl.

? Ovaj DVD plejer neće moći da očita fajlove koji u imenu nemaju «.jpg» nastavak, čak iako su fajlovi prikazani kao JPEG image fajlovi u Windows Explorer.

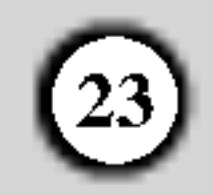

# Održavanje i servis

Pogledajte informacije u ovom poglavlju pre nego pozovete servisera.

zapakovan. Ako treba da transportujete aparat, prepakujte ga isto onako kao što je bio zapakovan u fabrici.

#### Održavanje spoljašnjosti aparata čistom

- Ne koristite lako isparive tečnosti, kao što je sprej protiv insekata u blizini aparata.
- Ne ostavljajte proizvode od gume ili plastike u kontaktu sa aparatom duže vremena jer će oni ostaviti trag na površini.

# Čišćenje aparata

Da očistite plejer, koristite mekanu, suvu krpu. Ako je površina jako zaprljana, koristite mekanu krpu lagano natopljenu u blagi rastvor deterdženta.

Ne koristite jake rastvore kao što su alkohol, benzin, razređivač, jer oni mogu oštetiti površinu.

#### Održavanje aparata

Rukovanje aparatom

#### Kada transportujete aparat

Sačuvajte originalnu kutiju i materijal u koji je aparat bio

# Puštanje DivX diska

Ovaj plejer je aparat visoke tehnologije <sup>i</sup> preciznosti. Ako su optička sočiva za čitanje i disk drajv prljavi ili istrošeni, kvalitet slike može biti umanjen.

U zavisnosti od uslova <sup>u</sup> kojima radi, redovan pregled <sup>i</sup> održavanje se preporučuju nakon svakih 1,000 sati korišćenja.

Za detalje, molimo kontaktirajte najbliži ovlašćeni servis.

1. Ubacite disk i zatvorite nosač diska. Na TV ekranu se pojavljuje meni MOVIE.

- Pritisnite DVD MENU da biste prešli na sledeću stranu.
- Na CD-u sa MP3/WMA, JPEG i MOVIE fajlovima, možete međusobno da prelazite sa menija MUSIC, PHOTO i MOVIE. Pritiskajte da se naznači TITLE i reč MUSIC, PHOTO ili MOVIE na vrhu menija.
- Može se desiti da se naslov diska ne prikaže kako treba, ako je DivX naslov preuzet sa interneta.

Na ovom DVD plejeru mogu da se koriste <sup>i</sup> DivX diskovi sa filmovima.

#### Saveti:

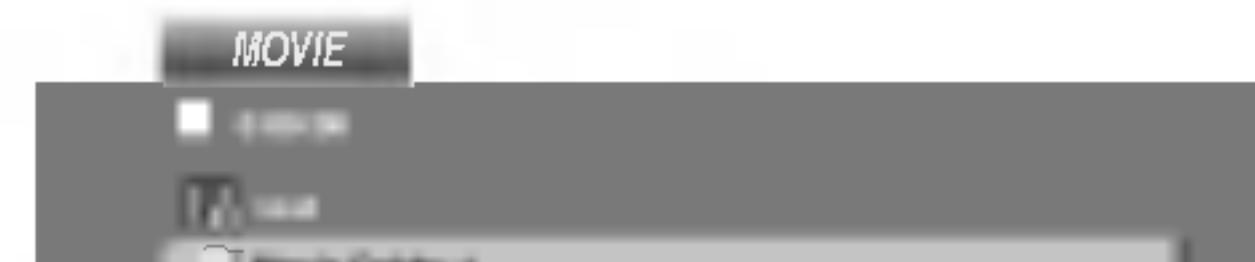

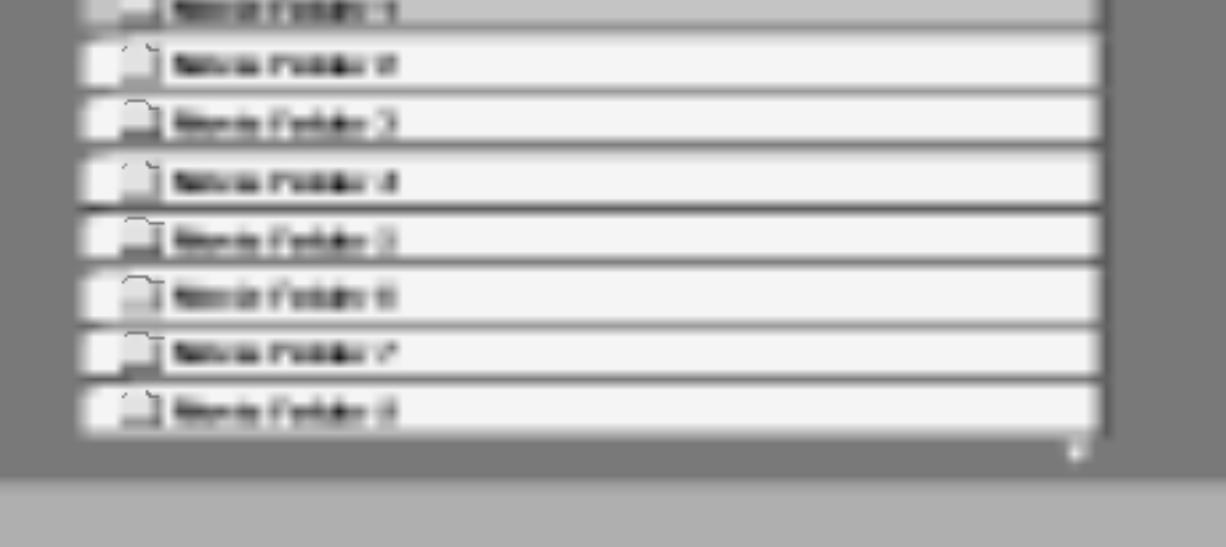

- 2. Pritiskajte strelice  $\triangle$  /  $\nabla$  da biste izabrali folder, a zatim pritisnite ENTER. U folderu se javlja spisak fajlova. Ako ste u fajl listi i želite da se vratite na listu foldera koristite strelice  $\triangle$  /  $\nabla$  na daljinskom upravljaču da biste naglasili  $\Xi$ , a zatim pritisnite ENTER.
- 3. Ako želite da pogledate određeni fajl, pritiskajte strelice  $\triangle$  /  $\nabla$  da biste naglasili taj fajl, a zatim pritisnite ENTER ili PLAY.
- 4. Pritisnite STOP da biste izašli.

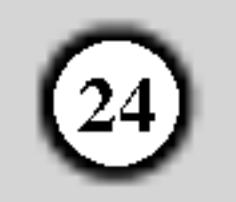

# Napomene o prikazivanju titlova DivX filmova

Ako se neki od DivX titlova ne prikaže ispravno, molimo vas postupite prema sledećem objašnjenju.

- 1. Pronađite odgovarajući Disc Subtitle jezik za titl DivX diska prema slici koja je prikazana dole.
- 2. Pritisnite SETUP. Pojavljuje se Setup meni.
	- SETUP MENI (početna podešavanja)  $\rightarrow$  LANGUAGE

Kompatibilnost DivX diskova sa ovim plejerom je ograničena na sledeći način:

- ? Mogu?e rezolucije na DivX fajlu su ispod 720x576 (širina x visina) piksela.
- Naziv titla na DivX disku može da ima do 56 karaktera.
- Ako u DivX fajlu ima nekog koda koji ne može da se prikaže, možda će se on prikazati na displeju putem

# Savet:

Ako se titl ne pojavi ispravno kada uradite ovo pod tačkama 1-2, pritisnite i držite SUBTITLE oko <sup>3</sup> sekunde dok traje reprodukcija. Prikazuje se novi selektovani kod jezika u gornjem desnom delu ekrana.

Promena kodne sekvence za mađarski, češki i poljski: LANGUAGE (jezik)  $1 \rightarrow$  LANGUAGE (jezik) 2

Promena kodne sekvence za ruski: LANGUAGE (jezik)  $1 \rightarrow$  LANGUAGE (jezik)  $2 \rightarrow$ LANGUAGE (jezik) <sup>3</sup>

 $\bullet$  "DIVX3.xx ", "DIVX4.xx ", "DIVX5.xx ", "XVID ", "MP43 ", "3IVX ".

#### Audio formati koji se mogu puštati

oznake ''\_''.

- Ako je broj sličica u sekundi veći od 30, može da se desi da uređaj ne radi kako treba.
- Ako je video ili audio fajl prazan, to znači da nije ni snimljen kako treba.
- Ako je fajl snimljen pomoću GMC kodiranja, onda uređaj podržava samo 1 stepen snimljenog nivoa.  $*$  Šta je GMC?

GMC je akronim za Global Motion Compensation (Globalna kompenzacija pokreta). To je alat za kodiranje specijalno za MPEG4 standard. Neki od MPEG4 kodera, kao što su DivX ili Xvid, imaju ovu opciju. Postoje različiti nivoi GMC kodiranja, <sup>i</sup> obi?no se zovu 1-stepeni, 2-stepeni ili 3-stepeni GMC.

DivX fajlovi koji se mogu puštati

 $\bullet$  ".avi ", ".mpg ", ".mpeg "

Kodek formati koji se mogu puštati:

 $(iezik) \rightarrow Disc$  Subtitle a zatim izaberite jezik koji želite.

napr: Izaberite mađarski iz opcija Disc Subtitle ako želite mađarski titl.

z "Dolby Digital ", "DTS ", "PCM ", "MP3 ", "WMA ". ? Frekvencija odmeravanja: u opsegu <sup>8</sup> - 48 kHz (MP3), <sup>i</sup> u opsegu 32 - 48kHz (WMA)

? - Bit rate: u opsegu <sup>8</sup> - 320kbps (MP3), 32 - 192kbps (WMA)

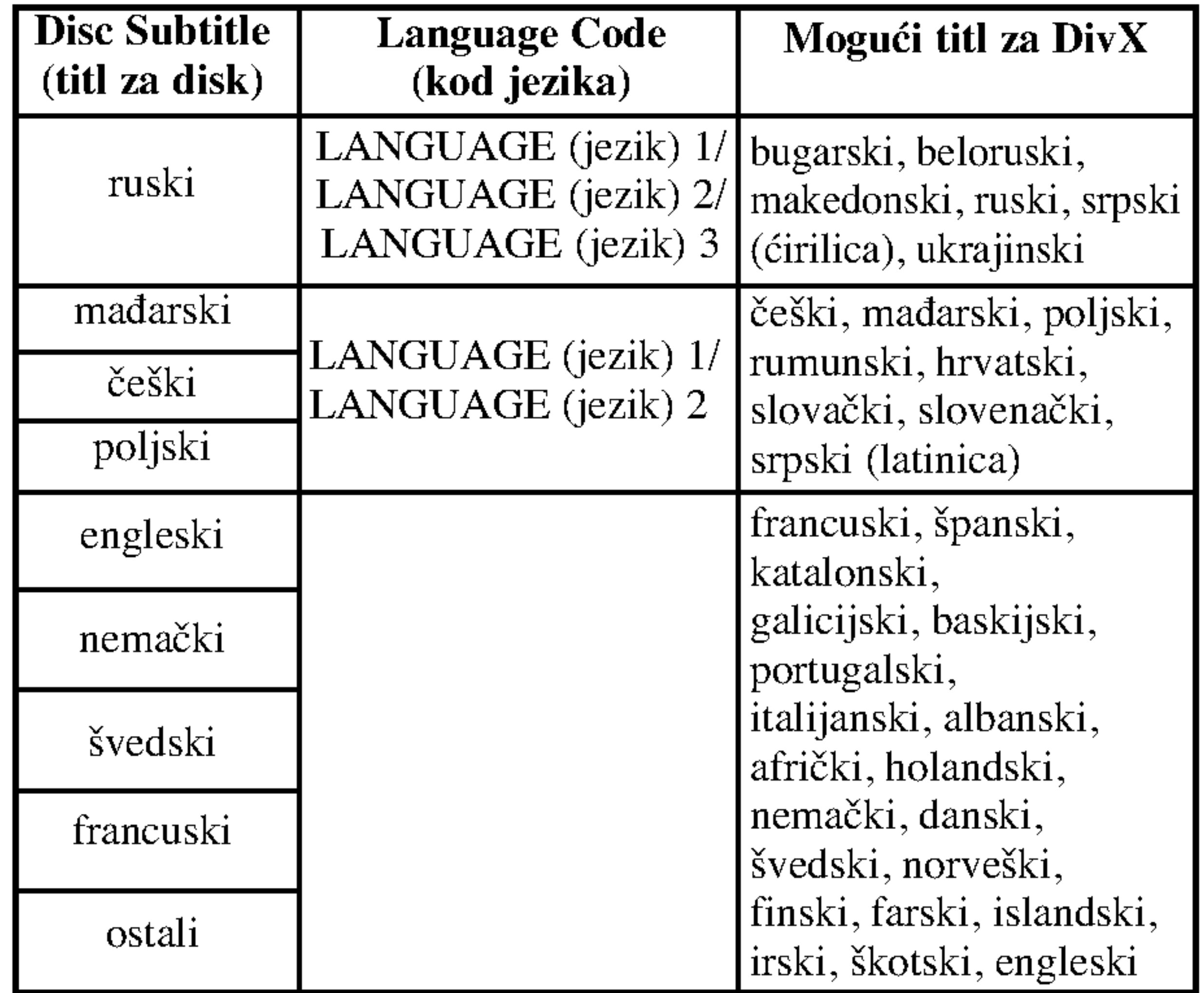

# Dodatne funkcije

Pamćenje poslednje scene

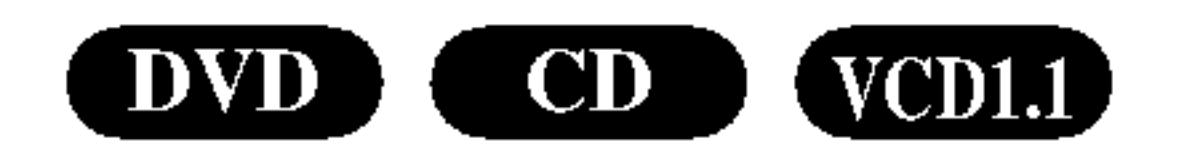

Ovaj plejer memoriše poslednju scenu sa poslednjeg diska kojeg ste gledali. Poslednja scena ostaje u memoriji čak i nakon što izvadite disk ili ugasite plejer. Ako ubacite disk koji ima memorisanu scenu, ta scena automatski biva

pozvana.

#### Napomena:

Ovaj plejer neće memorisati scenu sa diska ako ste ugasili plejer pre nego što je disk počeo da se emituje.

Morate da odaberete odgovarajući mod sistema za vaš TV sistem. Ako se pojavi no disc na prozoru displeja, pritisnite i zadržite PAUSE/STEP duže od 5 sekundi da biste mogli da izaberete sistem (PAL, NTSC ili Auto).

#### Podešavanje video moda

#### Skrin sejver

Skrin sejver se pojavi kada ostavite DVD plejer <sup>u</sup> stop modu na duže od pet minuta. Ako je skrin sejver na ekranu du?e od pet minuta, DVD plejer se automatski ugasi.

• Kod nekih diskova, slika tokom plejbeka može svetlucati ili mogu da se pojave tačkice u pravim linijama. To znači da vertikalna inetrpolacija ili de-inerlace se ne slaže savršeno sa diskom. U tom slučaju, kvalitet slike može biti popravljen menjanjem video moda.

- Dok držite TV POWER dugme, pritisnite numerička dugmad da odaberete kod proizvođača za vaš TV (vidite tabelu ispod).
- Pustite TV POWER dugme.

#### Izbor sistema

- Da promenite video mod, pritisnite i držite DISPLAY oko tri sekunde tokom plejbeka. Novi broj video moda koji ste odabrali se pojavi na displeju na TV ekranu. Proverite da li se popravio kvalitet video slike. Ako nije, ponovite gore navedenu proceduru dok se kvalitet slike ne popravi.
- ? Sekvence promene video moda:  $MODE1 \rightarrow MODE2 \rightarrow MODE3 \rightarrow MODE1$
- Ako ugasite aparat, video mod će se vratiti na početno stanje (MODE1).

MODE1: Izvorni materijal DVD videa (filmski ili video materijal) određen je informacijama sa diska.

Kontrolisanje drugih TV-a sa ovim daljinskim upravljačem

Možete kontrolisati jačinu zvuka, ulazni izvor, i dugme za paljenje (power) vašeg LG TV-a sa ovim dostavljenim daljinskim upravljačem.

Možete takođe kontrolisati jačinu zvuka, ulazni izvor i za paljenje (power) drugih TV-a. Ako je vaš TV naveden u spisku ispod, podesite odgovarajući kod proizvođača.

#### Detaljan opis video modova

MODE2: Pogodan je za emitovanje filma ili video materijala snimljenog metodom progresivnog skeniranja. MODE3: Pogodan za emitovanje video materijala sa relativno malo kretanja.

- U zavisnosti od vašeg TV-a, neka ili nijedno dugme možda neće funkcionisati na TV-u, čak i nakon što ste uneli tačan kod proizvođača.
- Ako unesete novi kod, kod koji ste prethodno uneli će biti izbrisan.
- Kada zemenite baterije u daljinskom upravljaču, kod koji ste podesili možda će se vratiti na fabričko podešavanje. Unesite tačan kod još jedanput.

#### Napomena:

Podešavanje za video mod funkcioniše samo kada je Progressive Scan mod podešen na «On» na meniju za podešavanje (Setup menu).

 $25$ 

#### Kodovi TV-a koji se mogu kontrolisati

Ako je nabrojano više od jednog koda, pokušajte da ih unosite jedan po jedan dok ne pronađete onaj koji odgovara vašem TV-u.

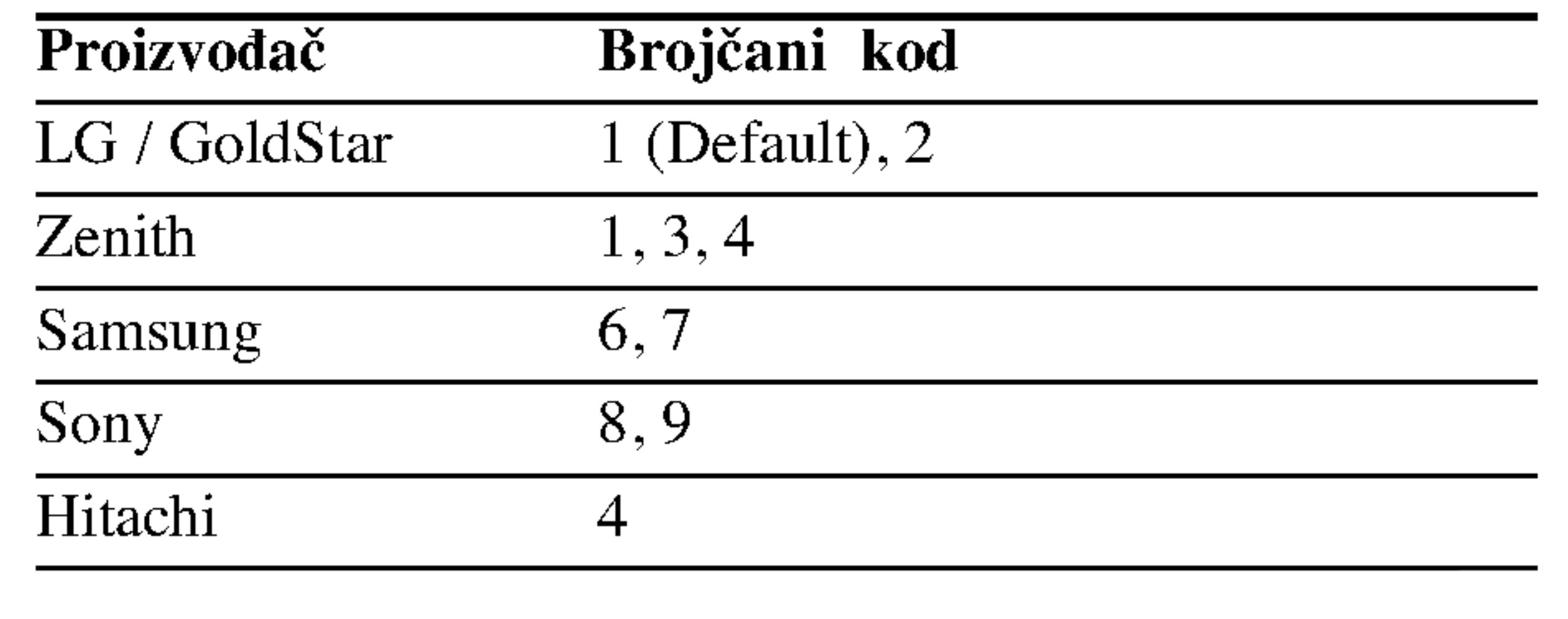

#### Napomene:

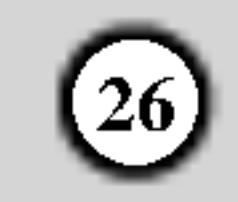

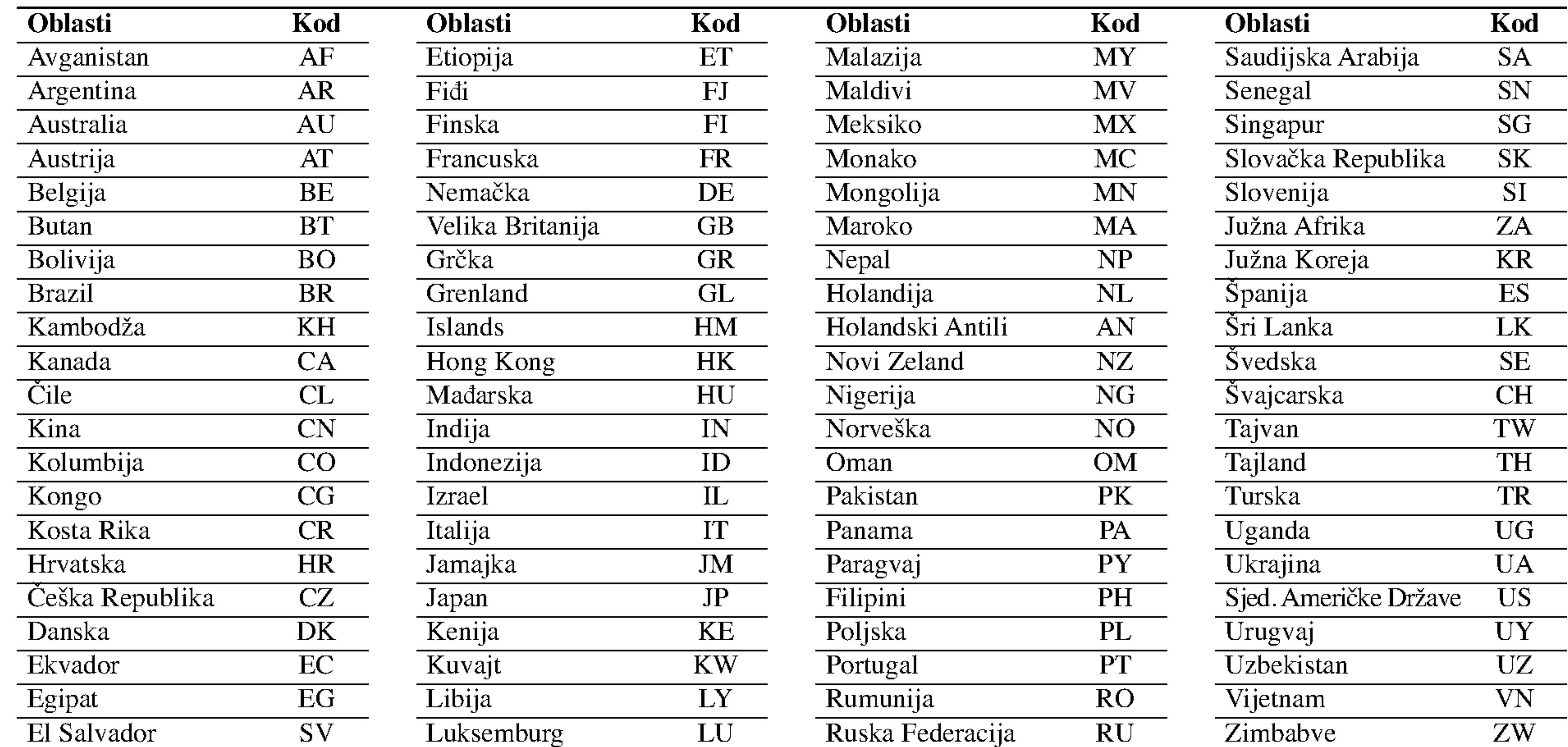

#### Kodovi oblasti

Izaberite kod oblasti (area code) sa spiska.

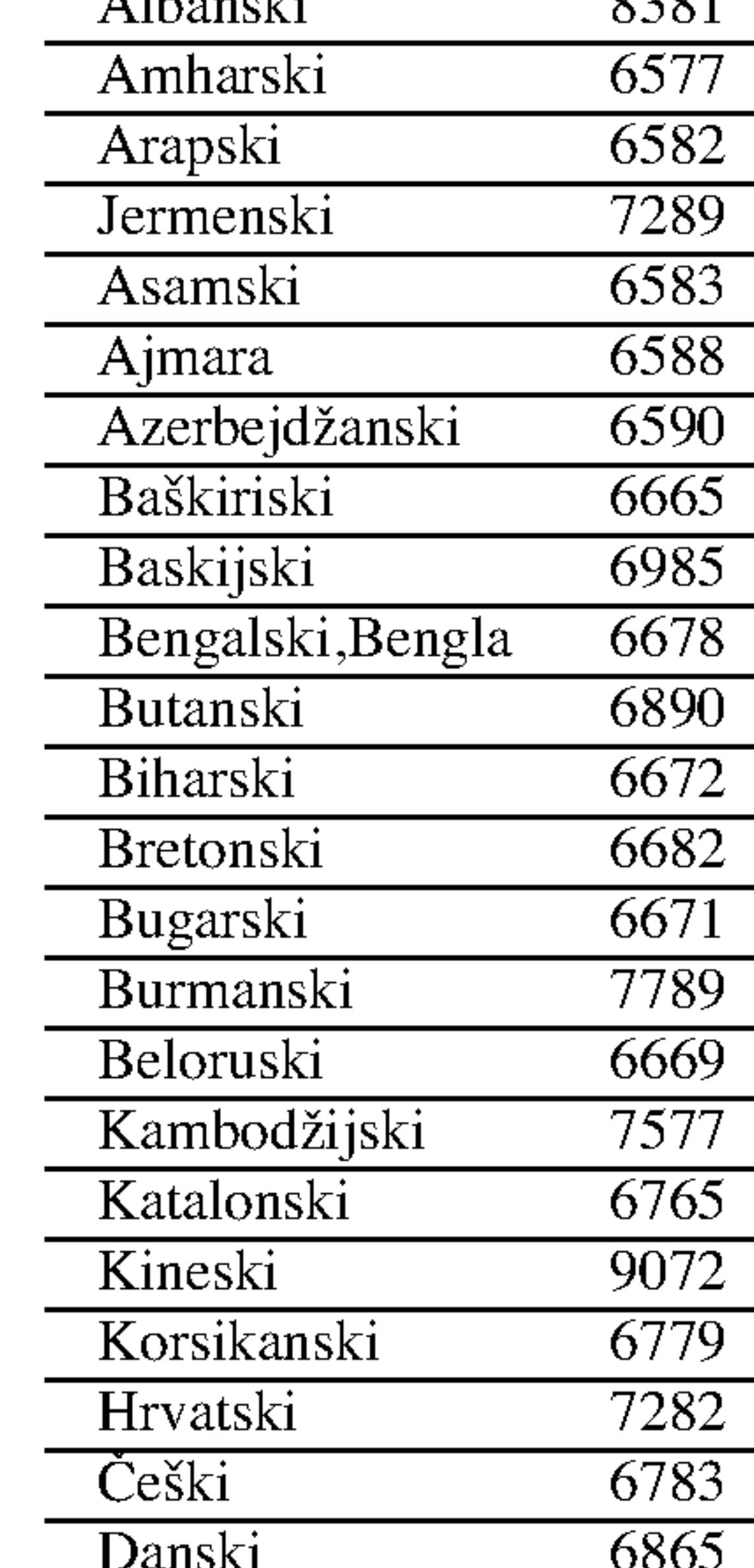

Koristite ovu listu da unesete željeni jezik za sledeća početna podešavanja: Disc Audio, Disc Subtitle, Disc Menu.

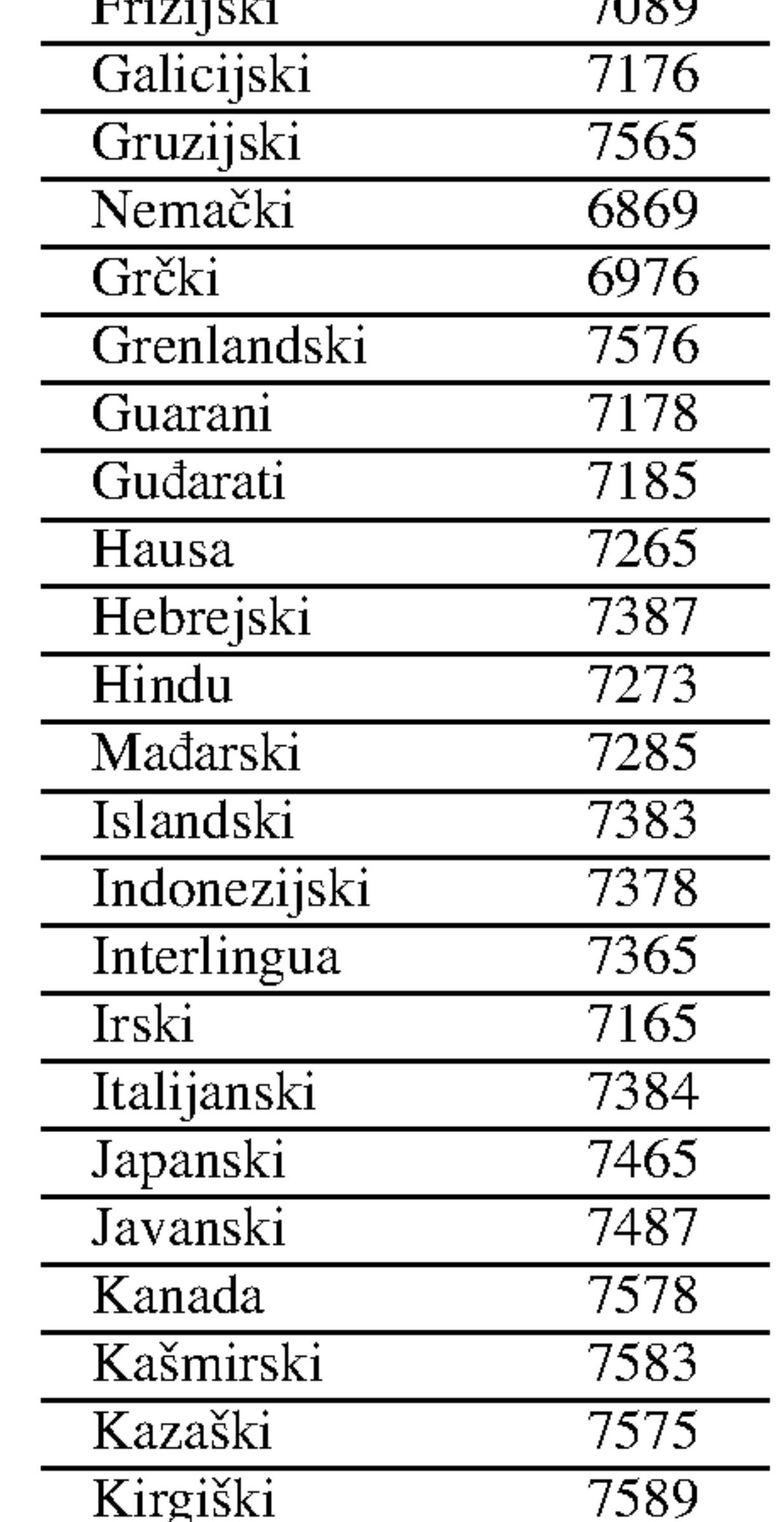

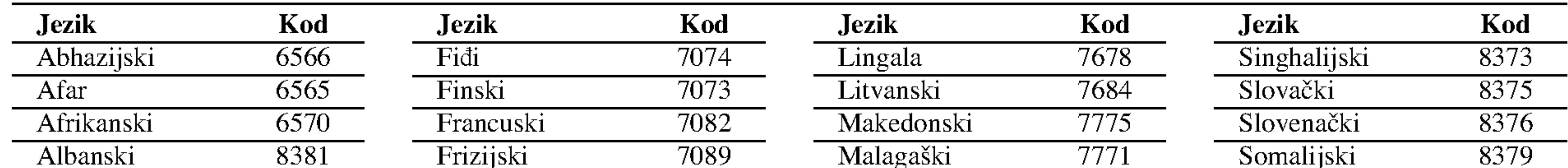

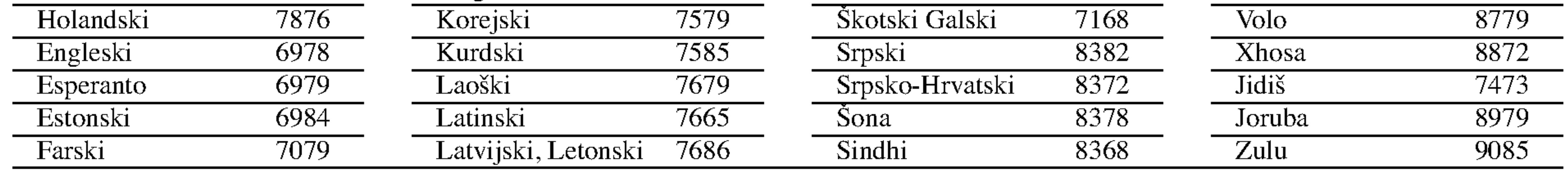

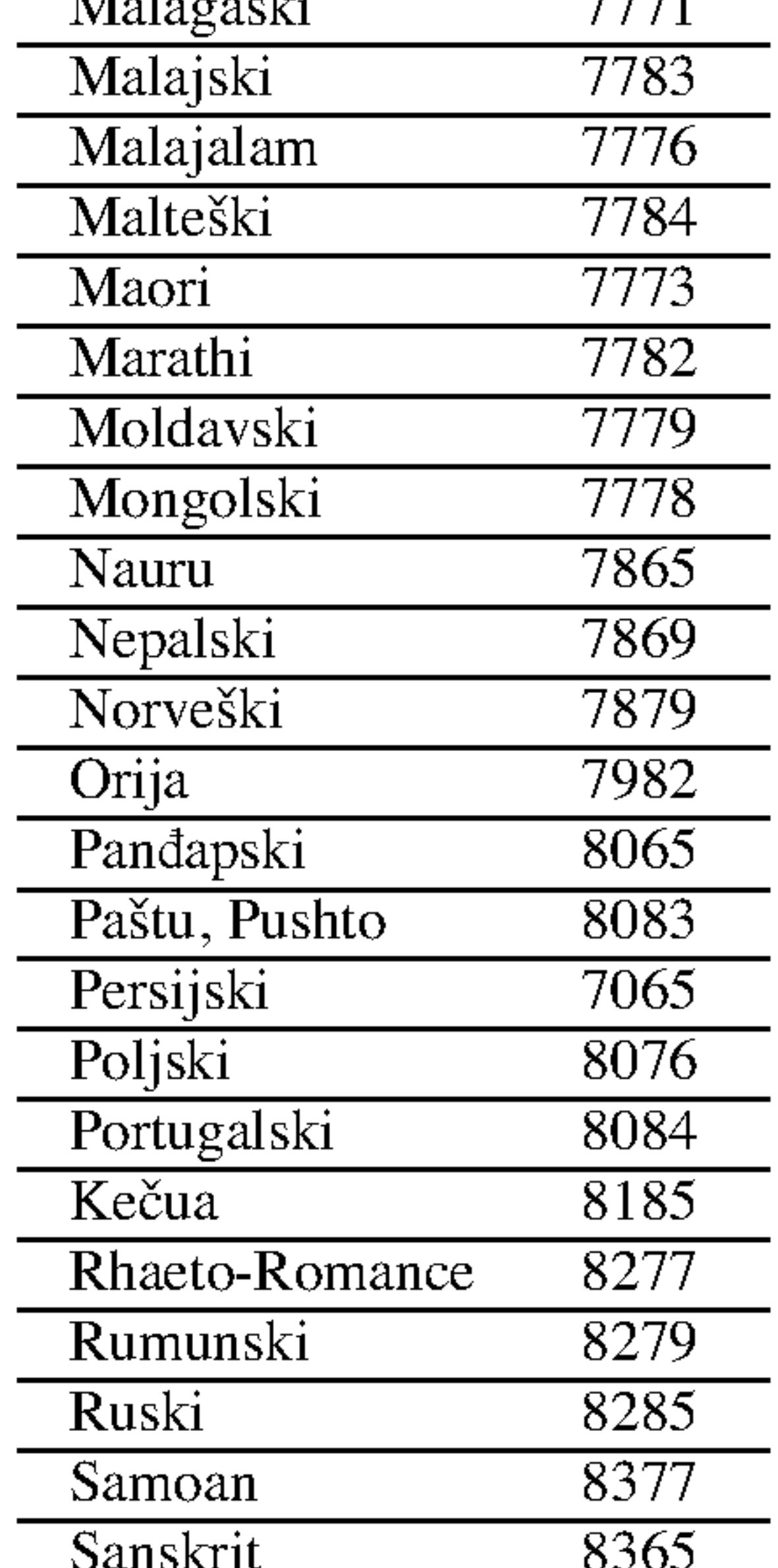

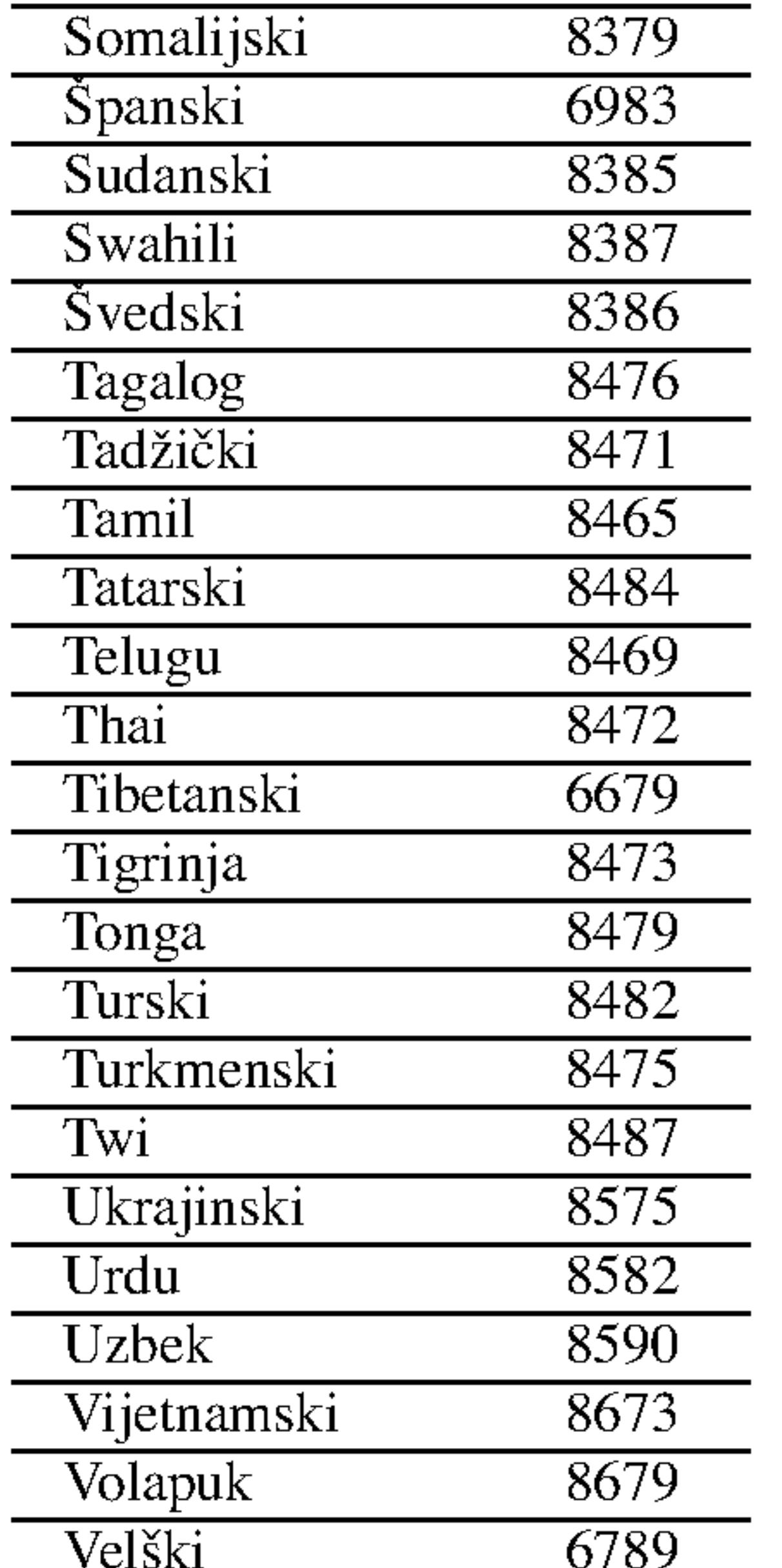

# Kodovi jezika

# Reference

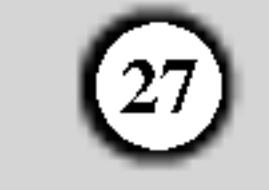

#### Specifikacije

#### Opšte

Potrebna struja: naizmenična, 110-240 V, 50/60 Hz

Potrošnja struje: 8 W

Dimenzije (približne): 430 X 35 X 242 mm (širina X visina X dubina) bez nožica

Težina (približna):  $1,9$  kg Radna temperatura: 5°C do 35°C (41°F do 95°F)

Radna vlažnost: 5% do 90%

#### COMPONENT VIDEO OUT (COMPONENT VIDEO IZLAZ):  $(Y)$  1.0 V (p-p), 75  $\Omega$ , sinh. negativna, RCA utičnica x 1

#### Izlazi:

#### VIDEO OUT (VIDEO IZLAZ):

1.0 Vp-p 75 Ω, sinh. negativna, RCA utičnica x 1/SCACRT (TO TV)

DIGITAL OUT (DIGITALNI IZLAZ) (KOAKSIJALNI)  $0.5 \text{ V (p-p)}$ , 75  $\Omega$ , RCA utičnica x 1

Laser: Poluprovodni laser, talasna dužina 650 nm

Frekvencija: DVD (PCM 96  $kHz$ ): 8 Hz do 44  $kHz$ DVD (PCM 48 kHz): 8 Hz do 22 kHz CD: 8 Hz do 20 kHz

Dinamički opseg: Vi?e od 95 dB (DVD/CD)

 $(Pb)/(Pr)$  0.7 V (p-p), 75  $\Omega$ , RCA utičnica x 2

#### AUDIO OUT (AUDIO IZLAZ) 2.0 Vrms (1 kHz, 0 dB), 600 Ω, RCA utičnica (L,R) x 1/ SCART (TO TV)

#### Sistem

Sistem signala: PAL/NTSC

#### Odnos singal-buka:

Više od 100 dB (samo ANALOG OUT konektori)

Harmonična distorcija: manja od 0,008%

Dodaci: Daljinski upravlja? (1), baterije (2).

#### Napomena:

Dizajn i specifikacije su podložni promenama bez prethodne najave.

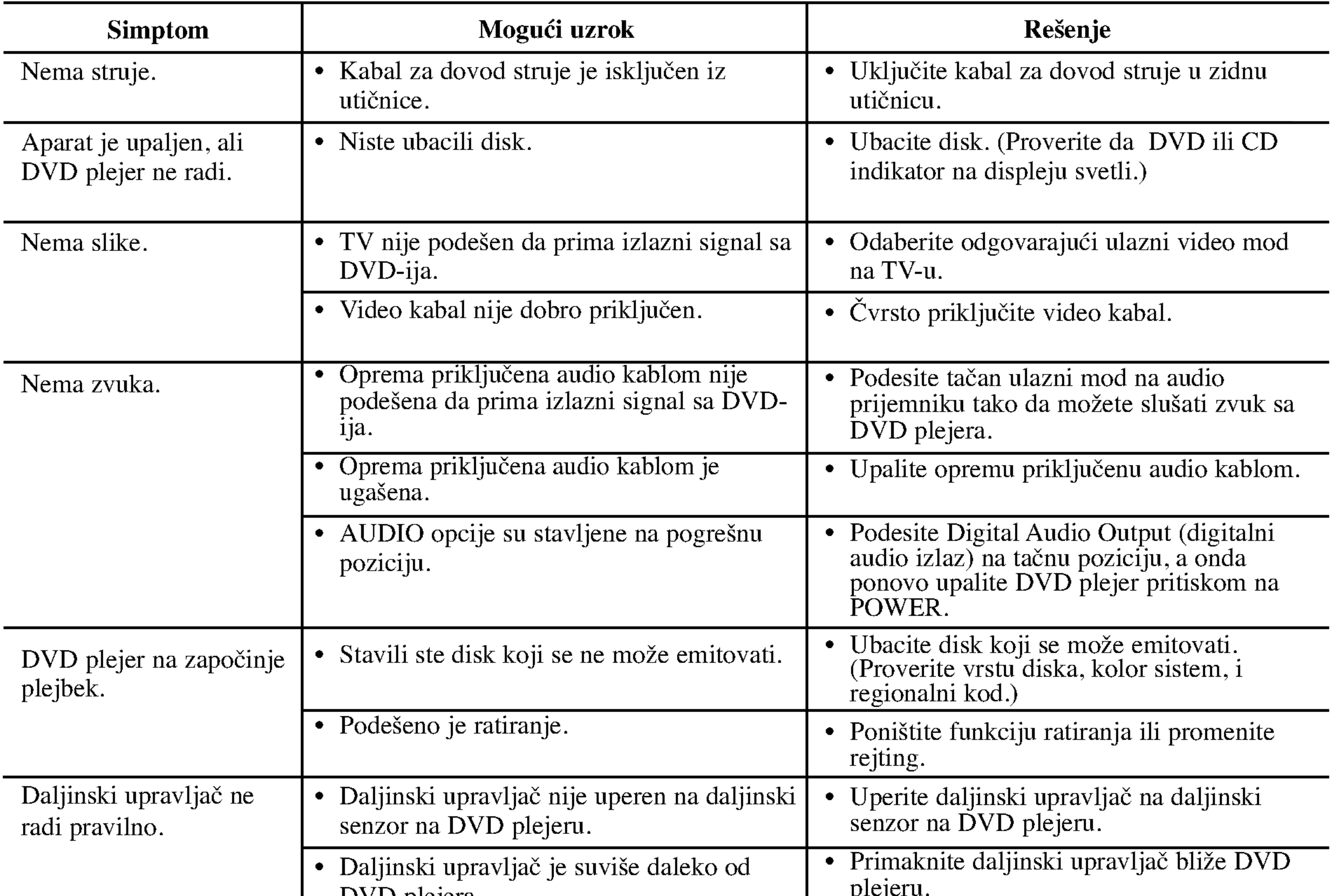

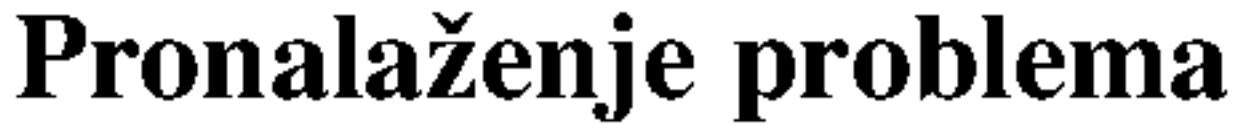
# DV9743CE2M/9943CE2M\_HA5HLL\_BUL

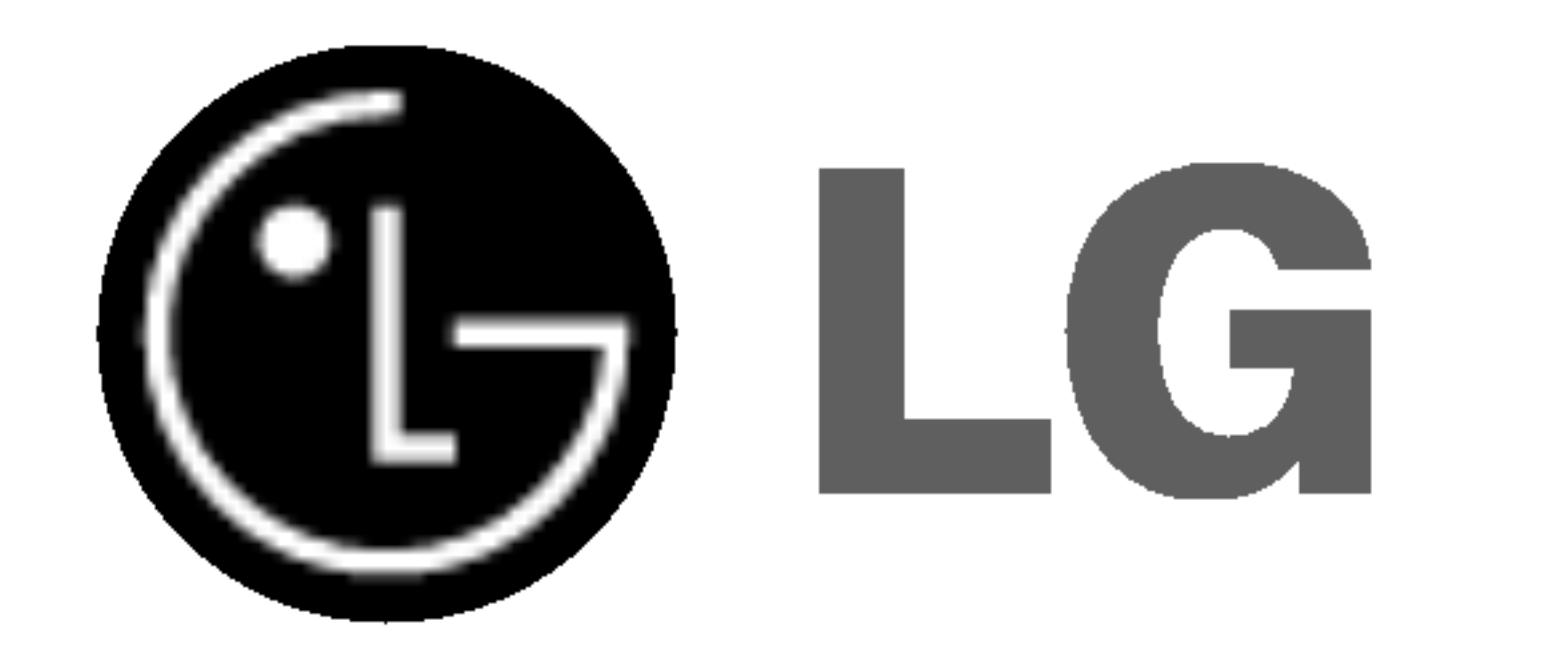

# **DVD ПЛЕЙЪР**

# РЪКОВОДСТВО НА ПОТРЕБИТЕЛЯ

# $MO$ ДЕЛ: DVX9700/DVX9900

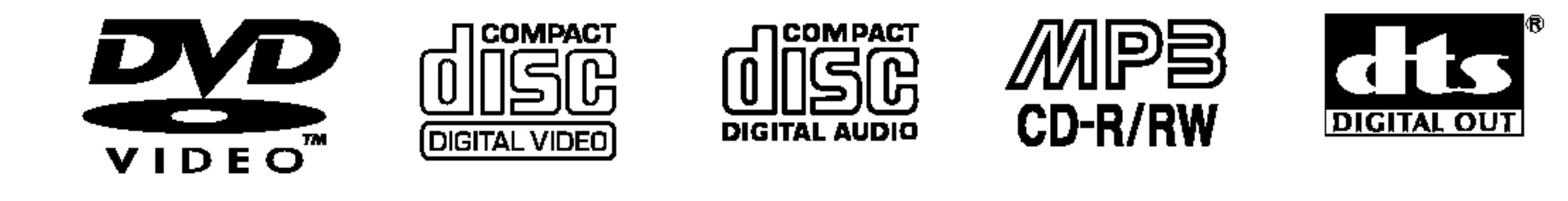

Plays **Ay** 

Windows<br>Medla™

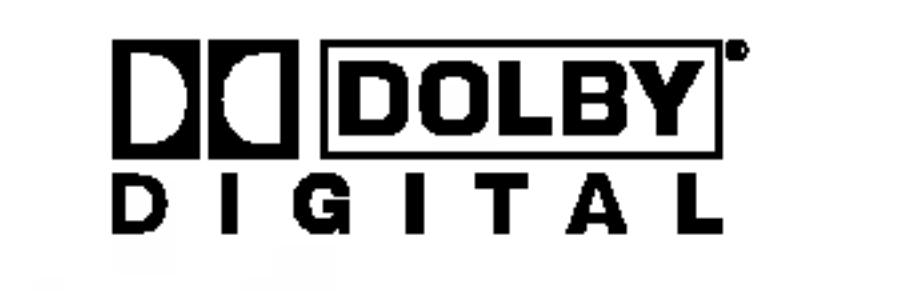

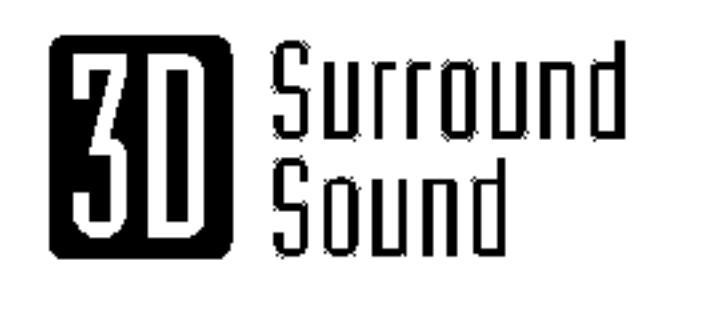

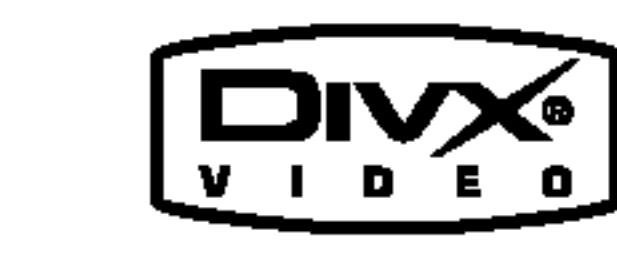

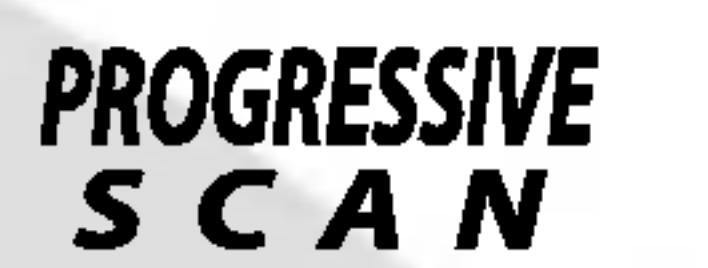

Преди да свържете, използвате или настроите този уред, моля, прочетете внимателно и докрай указанията в това ръководство.

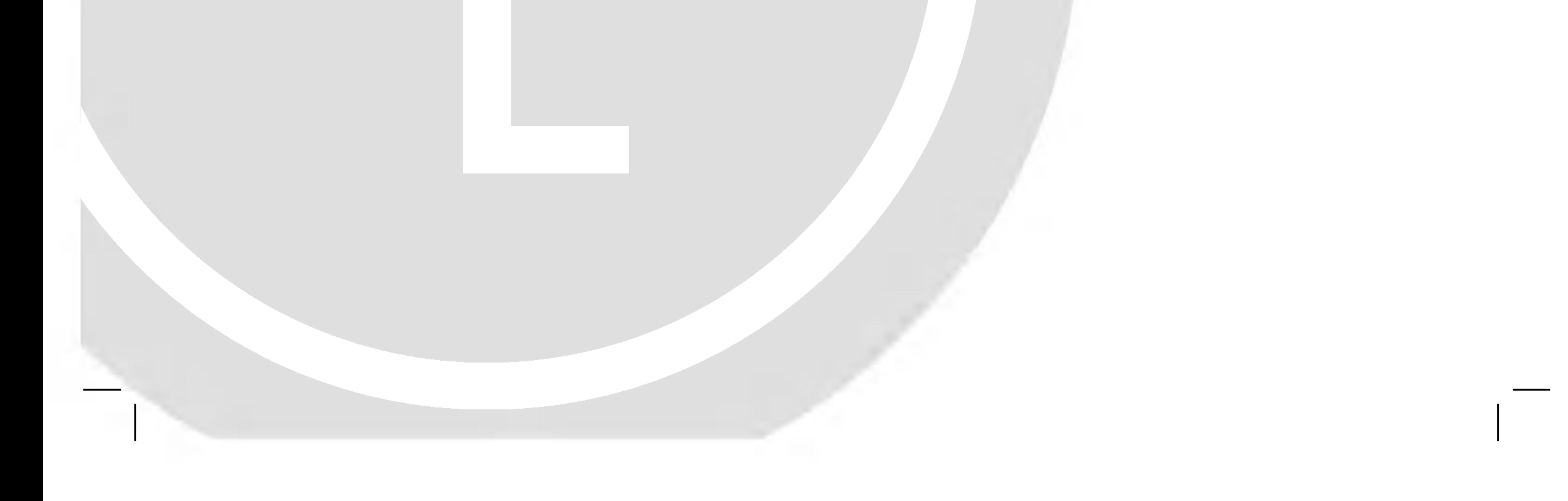

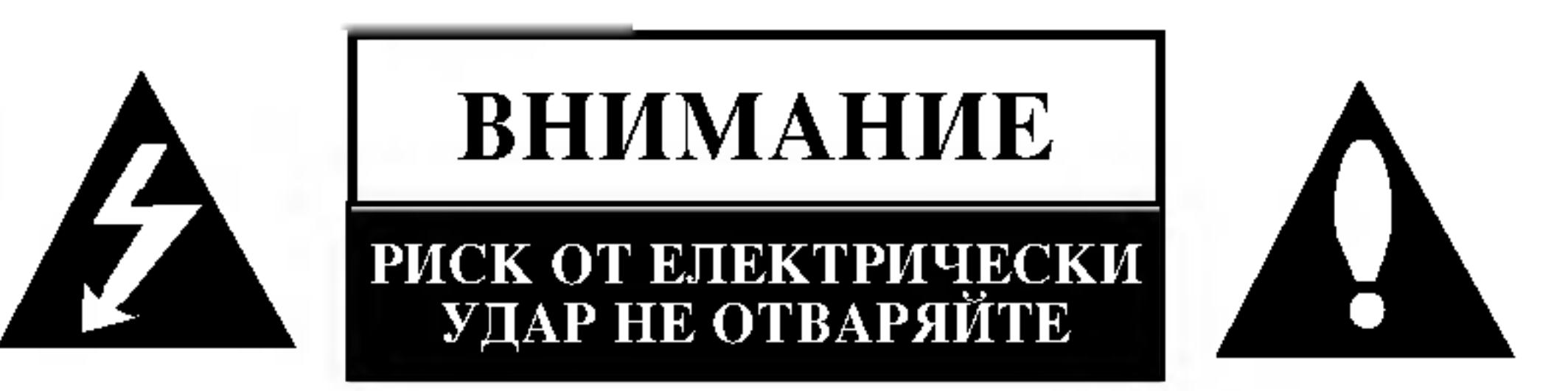

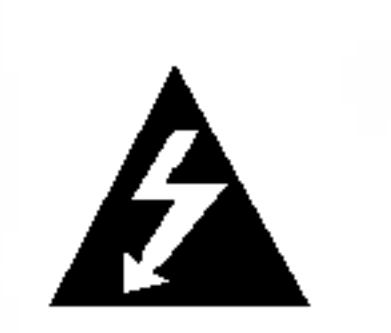

ВНИМАНИЕ: ТЕЗИ ИНСТРУКЦИИ ЗА ОБСЛУЖВАНЕ ТРЯБВА ДА СЕ ИЗПОЛЗВАТ САМО ОТ КВАЛИФИЦИРАН СЕРВИЗЕН ПЕРСОНАЛ. ЗА ДА НАМАЛИТЕ РИСКА ОТ

### ВНИМАНИЕ по отношение на захранващия кабел

За повечето уреди се препоръчва да бъдат инсталирани към отделна верига.

Това означава верига с единичен контакт, който захранва само този уред и няма допълнителни контакти или разклонения. Проверете страницата с техническите характеристики на това ръководство, за да бъдете сигурни.

Не претоварвайте стенните контакти. Претоварени

ЕЛЕКТРИЧЕСКИ УДАР, НЕ ИЗВЪРШВАЙТЕ КАКВОТО И ДА БИЛО СЕРВИЗНО ОБСЛУЖВАНЕ, РАЗЛИЧНО ОТ ТОВА, КОЕТО СЕ СЪДЪРЖА В РЪКОВОДСТВОТО ЗА РАБОТА, ОСВЕН АКО НЕ СТЕ КВАЛИФИЦИРАН ДА ИЗВЪРШВАТЕ ТАКОВА.

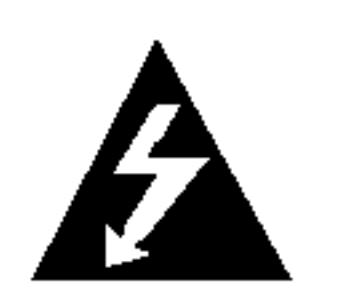

Внимание: Уредът не трябва да бъде излаган на въздействието на вода (капеща или пръскаща) и върху него не трябва да се поставят предмети, пълни с течност, като вази например.

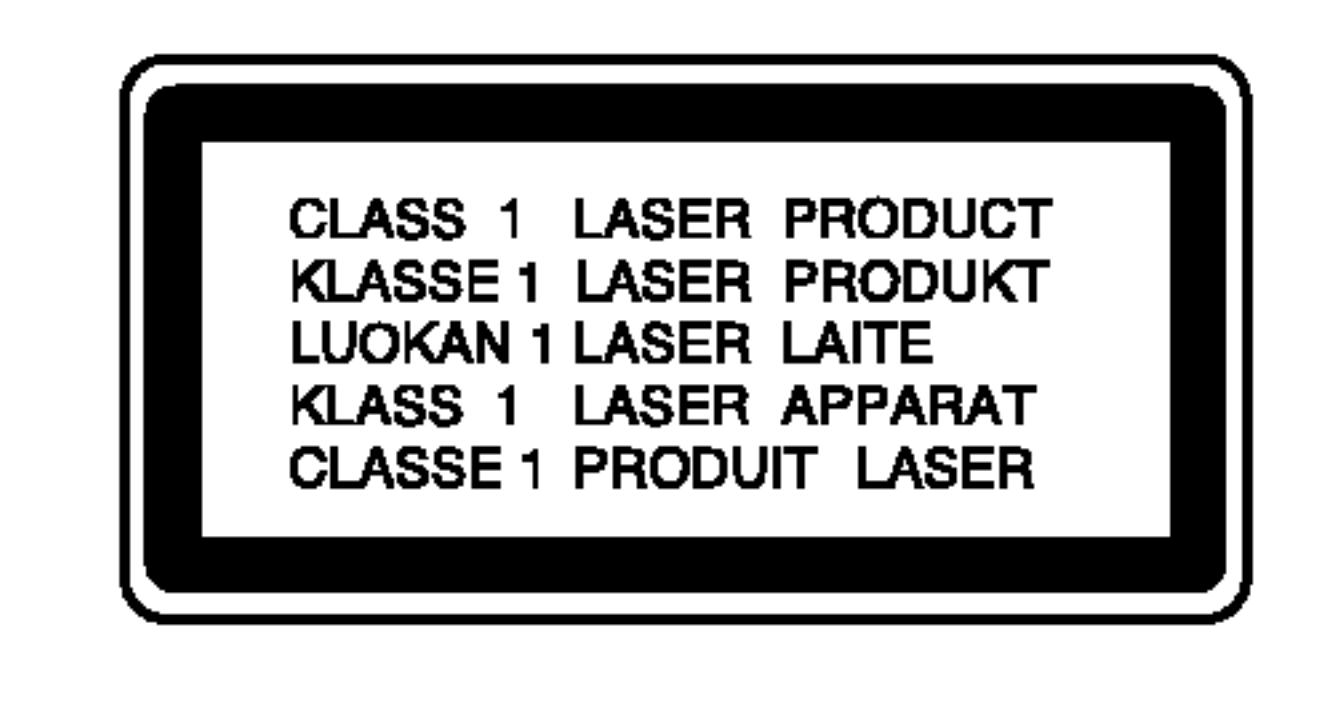

ВНИМАНИЕ: Този продукт работи с лазерна система.

стенни контакти, разхлабени или повредени стенни контакти, удължители, кабели с нарушена цялост, с повредена или напукана изолация са опасни. Всяко от тези условия може да доведе до електрически удар. Периодично проверявайте кабела на вашия уред и ако видът му свидетелства за повреда или влошаване на качеството, изключете щепсела от контакта, не използвайте уреда и потърсете квалифициран техник да подмени кабела с подходящ.

Пазете захранващия кабел от физически или механични въздействия, които могат да го увредят, като например усукване, огъване, прищипване, затискане от врата и настъпване. Обръщайте особено внимание на щепселите, стенните контакти и на мястото, където кабелът излиза от уреда.

Изхвърляне <u>на вашия стар уред</u>

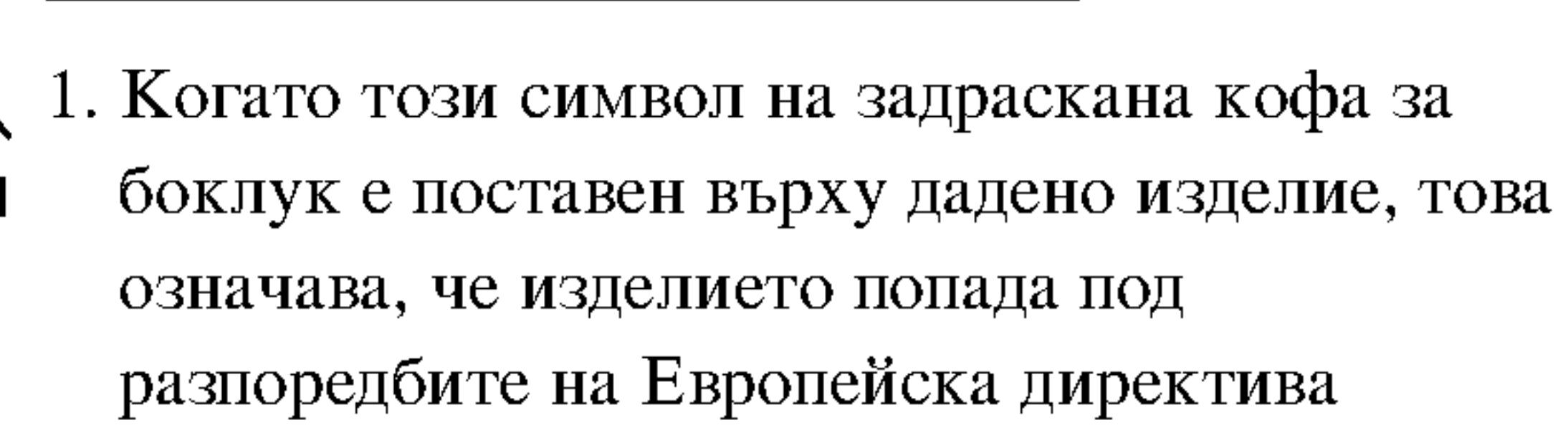

За да гарантирате правилно използване на този продукт, моля внимателно прочетете това ръководство и го запазете за бъдещи справки. Ако уредът се нуждае от ремонт, свържете се с официален сервизен център. Използването на различни от посочените тук управляващи устройства, настройки или операции може да доведе до излагане на опасно излъчване.

За да се предпазите от директно излагане на лазерните лъчи, не се опитвайте да отваряте затворения корпус. Лазерното излъчване е видимо при отваряне. НЕ ГЛЕДАЙТЕ В ЛАЗЕРНИЯ ЛЪЧ.

ПРЕДУПРЕЖДЕНИЕ: Не инсталирайте

2002/96/EO.

- 2. Всички електрически и електронни изделия трябва да се изхвърлят отделно от битовите отпадъци, в определени за целта съоръжения, посочени от държавните или местните органи.
- 3. Правилното изхвърляне на вашия уред ще помогне за предотвратяване на възможни негативни последици за околната среда и човешкото здраве.
- 4. За по-подробна информация за изхвърлянето на вашия стар уред се обърнете към вашата община, службите за събиране на отпадъци или магазина, откъдето сте купили своя уред.

### СЕРИЕН НОМЕР:

Серийният номер се намира на задната страна на уреда. Този номер е уникален за уреда и не се намира на

八 този уред в затворено пространство, като напр. шкаф за книги, или на друго подобно място.

Този уред е произведен в съответствие с изискванията за радиосмущения на Директивите на ЕЕС: 89/336/ЕЕС, 93/68/ЕЕС и 73/23/ЕЕС.

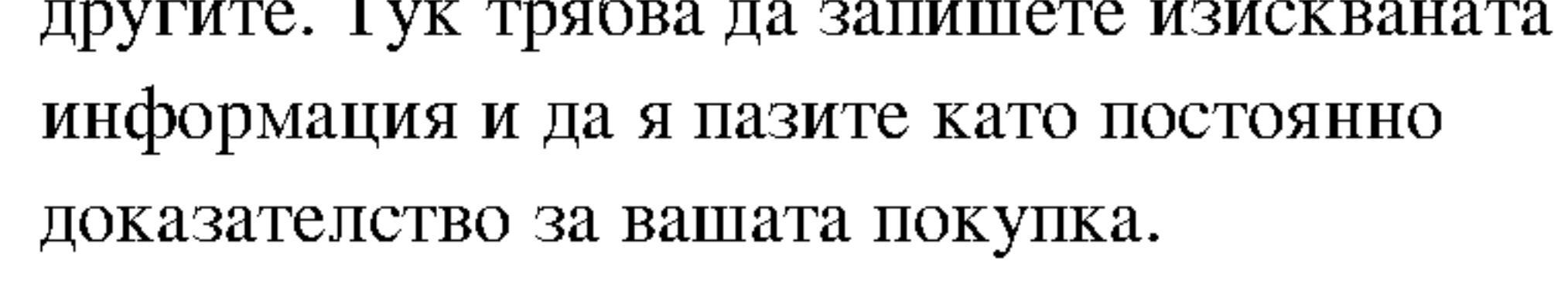

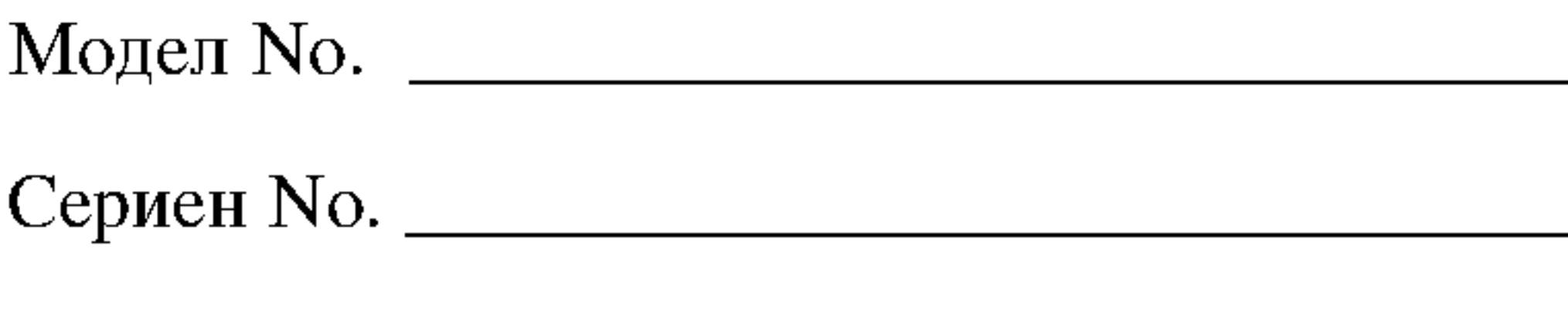

Дата на покупката \_\_

# Съдържание

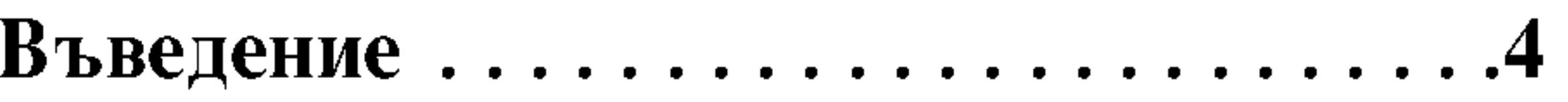

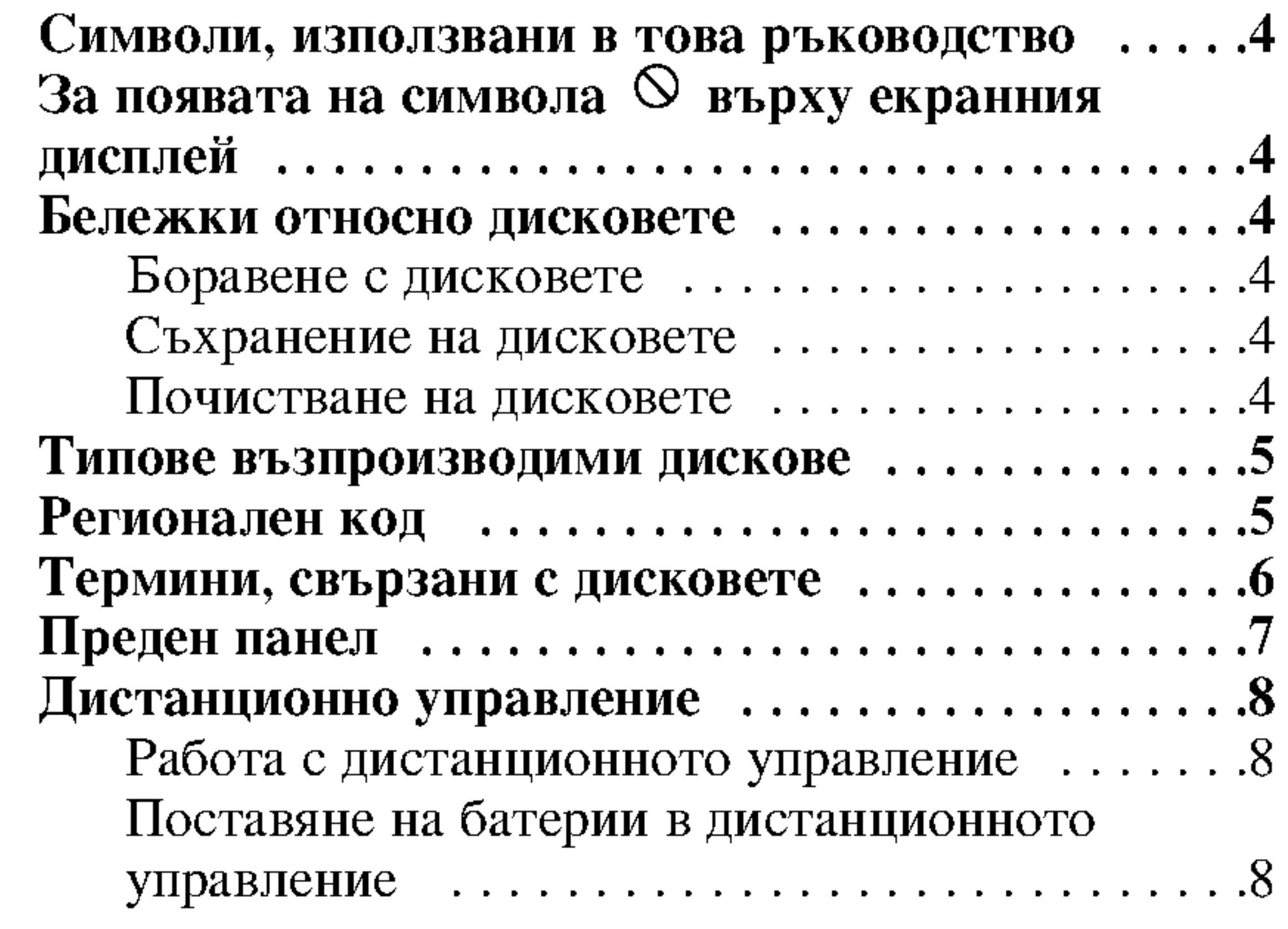

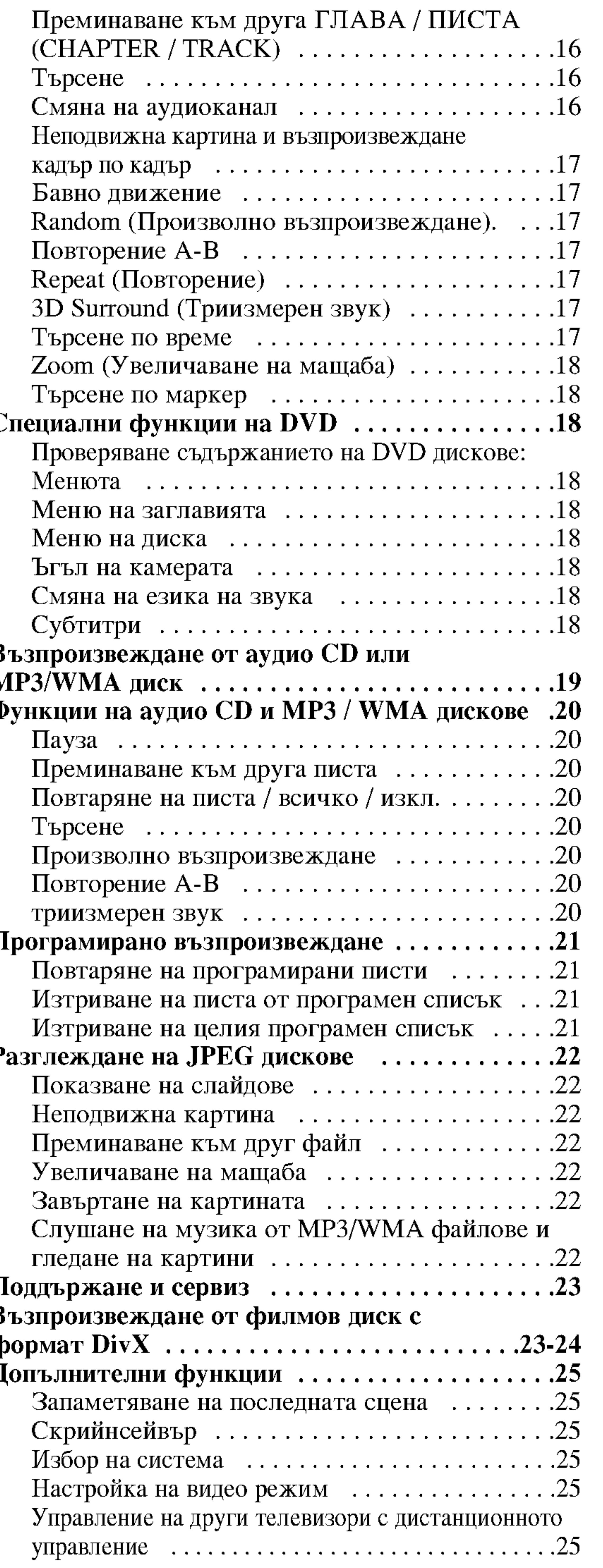

# Инсталиране и настройки ............ 9

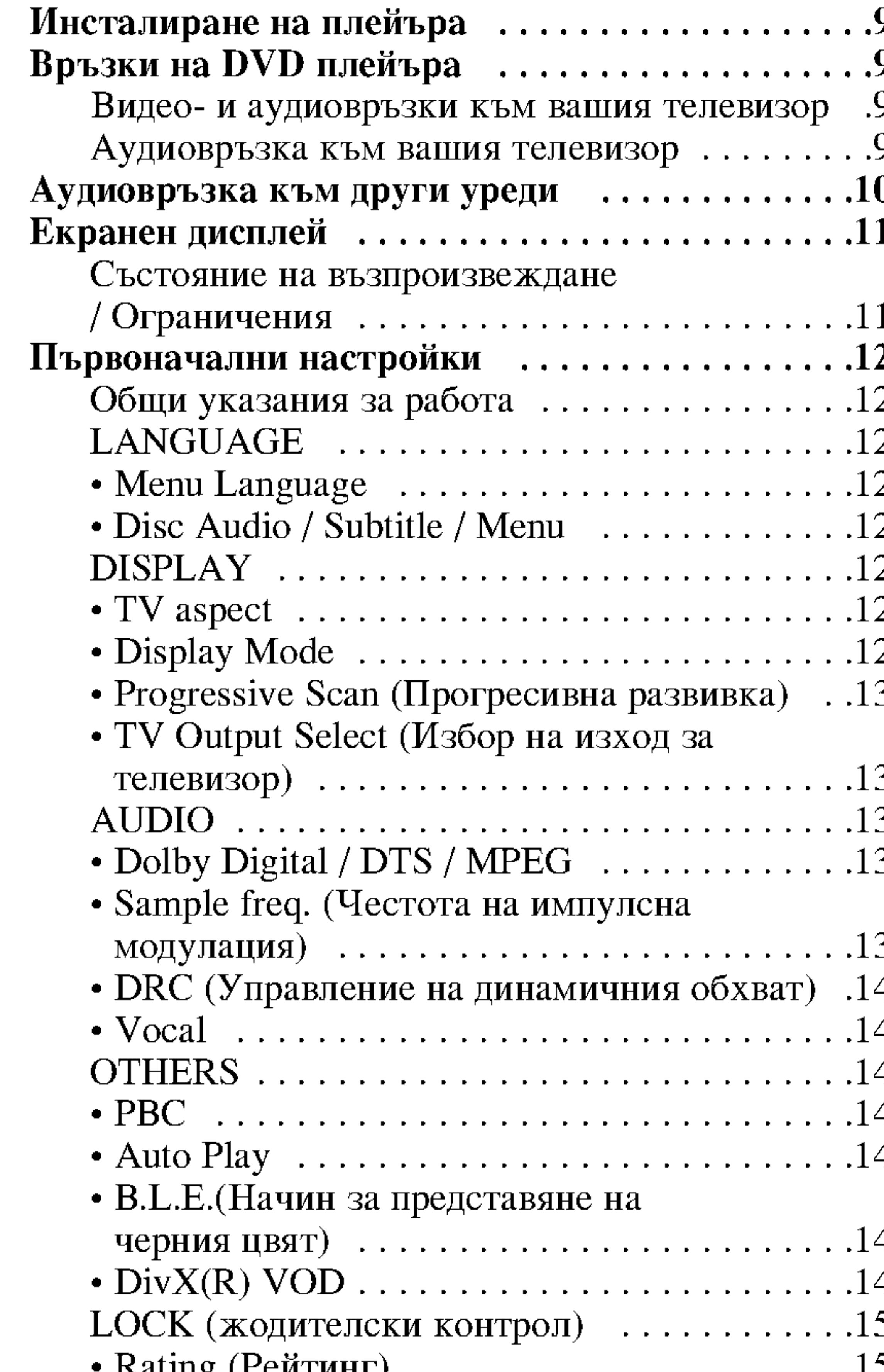

- EVALUIS (I CALAHI)  $\cdots \cdots \cdots \cdots$
- 

# Работа с уреда.  $\dots \dots \dots \dots \dots \dots 16$

Възпроизвеждане от DVD или видео CD ....16 Настройка на възпроизвеждането . . . . . . . . . 16 Основни функции ...............................16 Преминаване към друго ЗАГЛАВИЕ (TITLE) .16

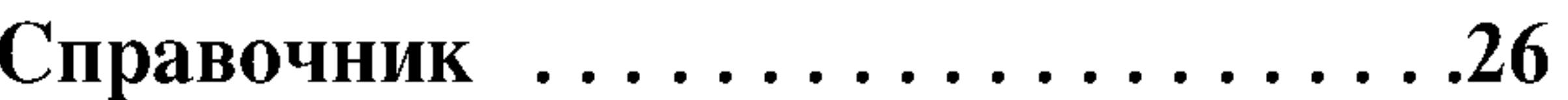

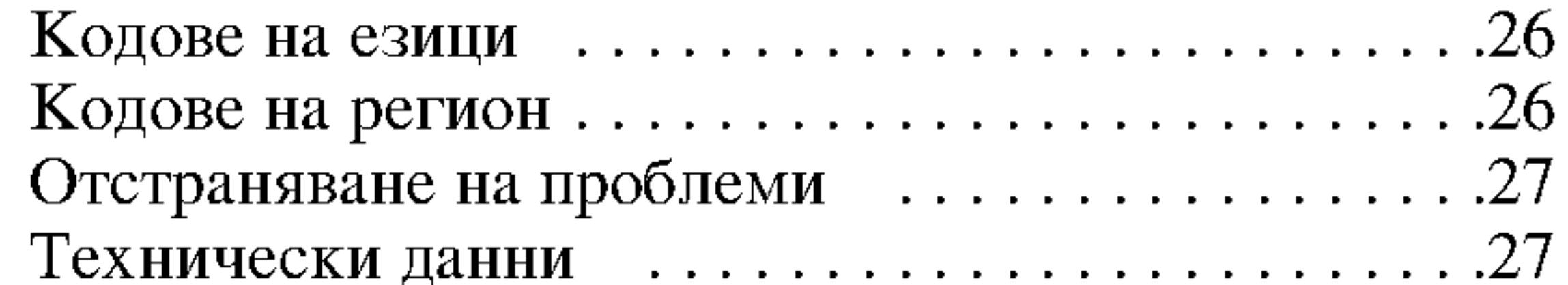

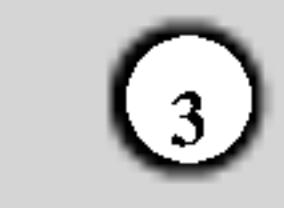

# Въведение

За да сте сигурни, че правилно използвате този уред, моля, внимателно прочетете това ръководство и го запазете за справка в бъдеще.

Това ръководство осигурява информация за работата и поддръжката на вашия DVD плейър. Ако уредът се нуждае от сервиз, обърнете се към официален сервизен център.

# За появата на символа ⊗ върху екранния дисплей

Символът "<sup>O</sup>" може да се появи върху екрана на вашия телевизор по време на работа и означава, че функцията, обяснена в това ръководство, не е налична

## Символи, използвани в това ръководство

- Символът "светкавица" сигнализира за наличието на опасно напрежение в уреда, което може да доведе до опасност от електрически удар.
- Удивителният знак сигнализира за наличието на важни инструкции за работа, поддръжка / обслужване.
	- Означава опасности, които могат да причинят повреда на самия уред или други материални

за конкретния DVD видеодиск.

# Бележки относно дисковете

### Боравене с дискове

Не докосвайте страната със запис върху диска. Дръжте диска за ръбовете така, че пръстите да не се допират до повърхността. Никога не залепвайте хартия или тиксо върху диска.

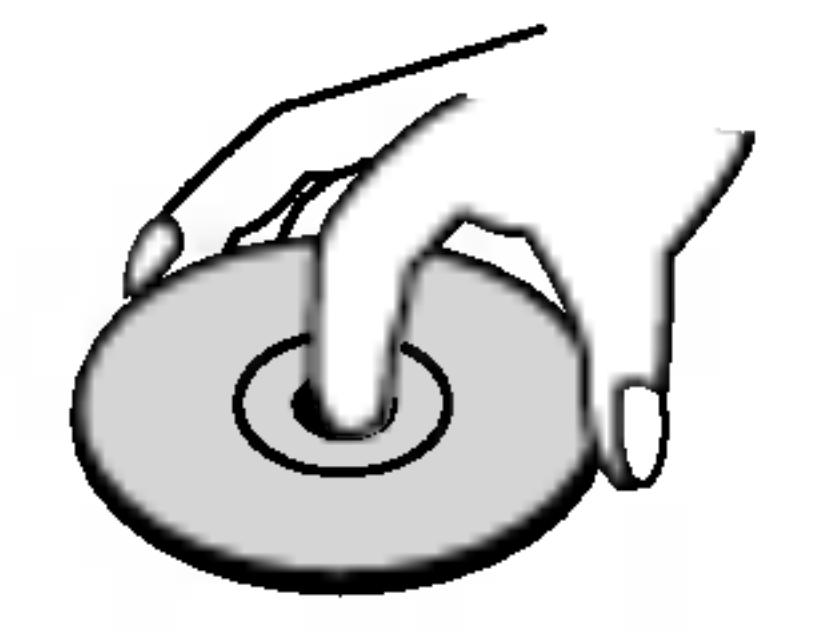

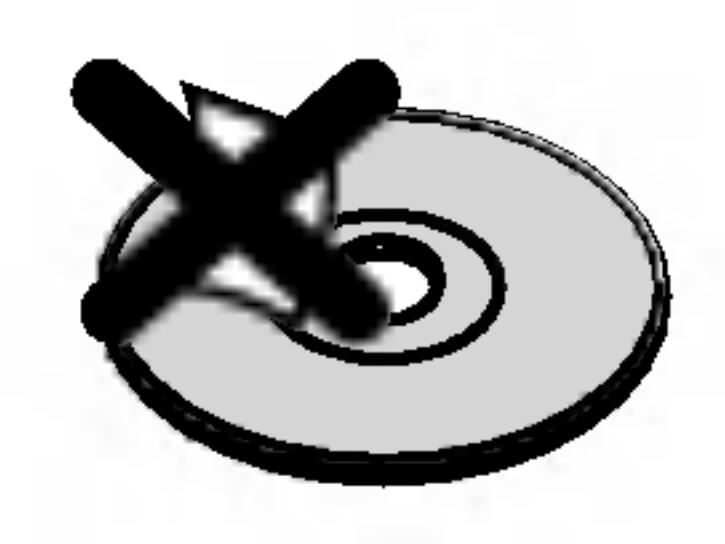

#### Съхраняване на дисковете

щети.

#### Забележка:

За специални забележки и работни функции.

#### Съвет:

За съвети и полезна информация за улесняване на |дадена задача.

Раздел, в чието заглавие има един от следните символи,

се отнася само до диска, представен със символа.

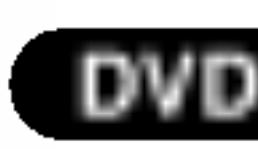

- DVD и финализиран DVDR/RW
- **Видео CD**

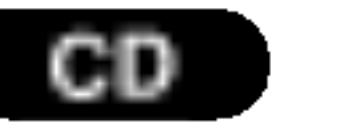

**Аудио CD** 

DivX дискове

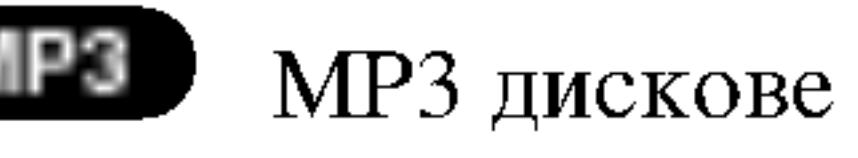

След използване съхранявайте диска в опаковката му. Не го излагайте на пряка слънчева светлина или на източници на топлина и никога не го оставяйте в паркирана кола, изложен на пряка слънчева светлина.

#### Почистване на дисковете

Отпечатыците от пръсти и прахът по диска могат да влошат картината и звука. Преди възпроизвеждане почистете диска с чисто парче плат. Избършете го от центъра към периферията.

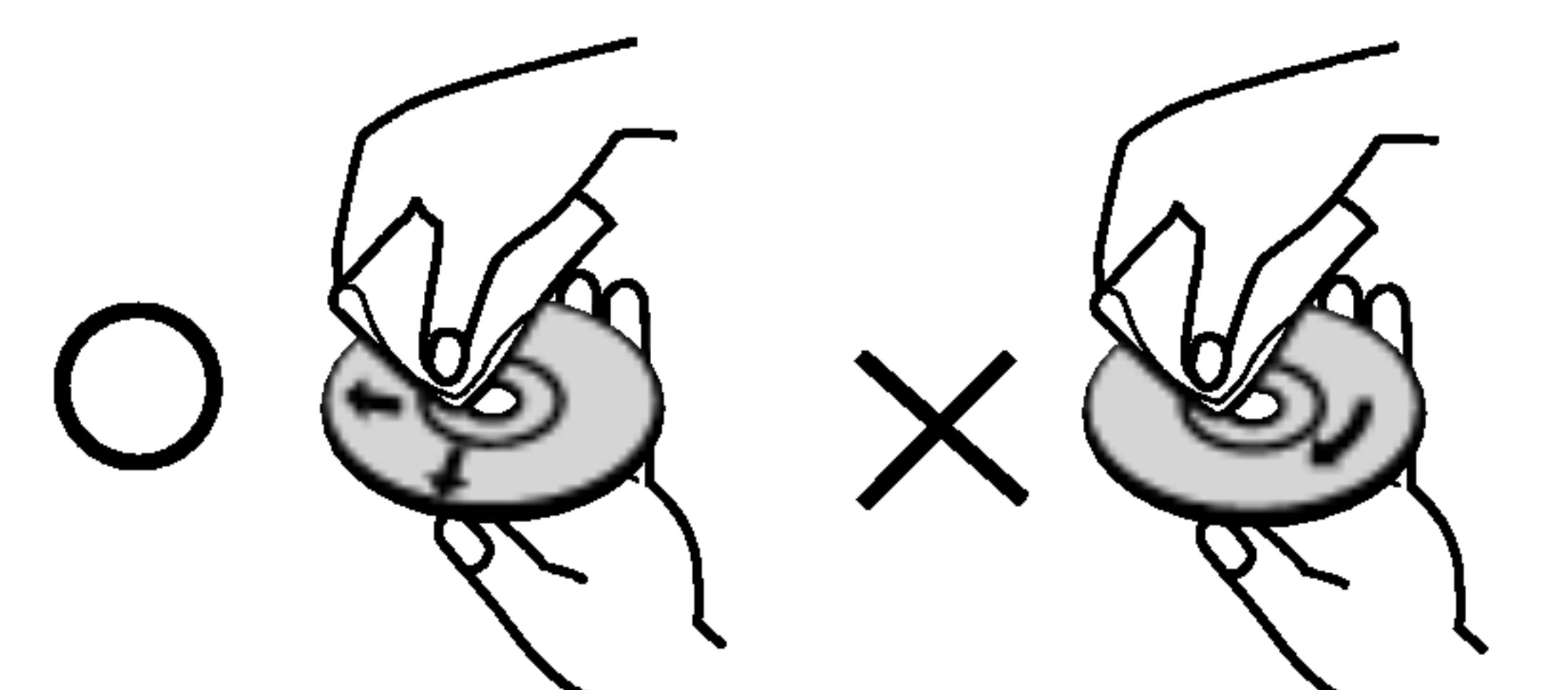

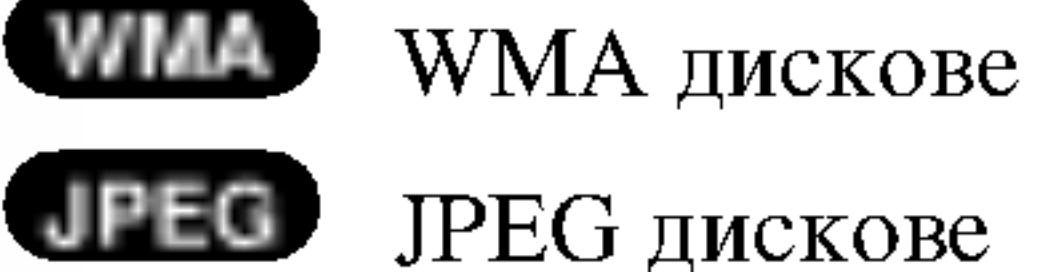

Не използвайте силни разтворители, като алкохол, бензин, разредител, нито наличните в пазарната мрежа почистващи препарати или антистатични спрейове, предназначени за по-старите винилови плочи.

#### Типове възпроизводими дискове

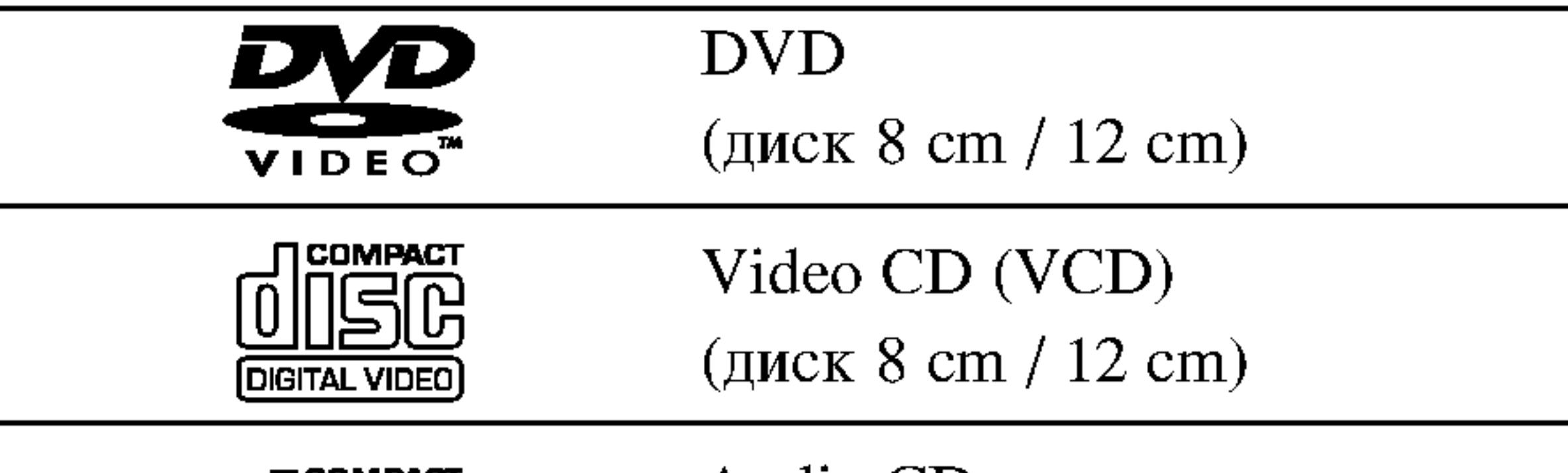

# Регионален код Този DVD плейър е проектиран и произведен за възпроизвеждане на DVD софтуер, кодиран за регион "2". Този уред може да възпроизвежда само DVD дискове, означени с "2" или "ALL".

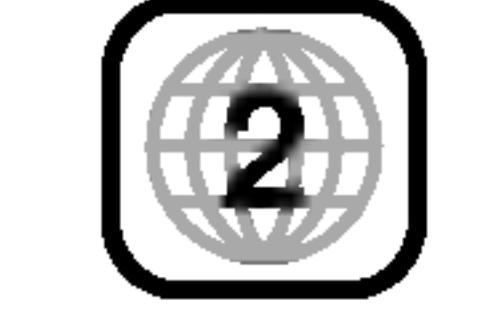

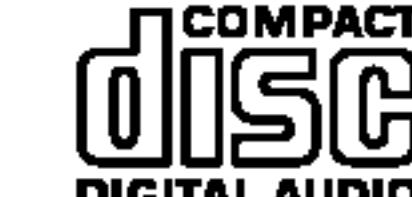

Audio CD (диск 8 cm / 12 cm)

#### Бележки относно регионалните кодове

• Повечето DVD дискове имат знак "земно кълбо" с

Освен това този уред възпроизвежда файлове DivX, DVD -R, DVD +R, DVD -RW, DVD +RW, SVCD и CD-R / CD-RW, които съдържат аудиозаглавия, MP3, WMA, и/или JPEG файлове.

#### Забележки:

- В зависимост от състоянието на записващата техника или на самия диск CD-R/RW (или DVD -R, DVD +R, DVD -RW, DVD +RW) някои CD-R/RW (или DVD -R, DVD +R, DVD -RW, DVD +RW) дискове не могат да бъдат възпроизвеждани на уреда.
- Не поставяйте печати или етикети върху страните на диска (нито върху страната с етикет, нито върху страната със запис).
- Не използвайте CD-та с неправилна форма (напр.

една или повече цифри върху него, ясно видими върху опаковката. Този номер трябва да съответства на регионалния код на вашия DVD плейър, в противен случай дискът не може да се възпроизвежда.

• Ако се опитате да възпроизведете DVD с различен регионален код от този на вашия плейър, на екрана на телевизора ви ще се появи съобщение "Check Regional Code" (Проверете регионалния код).

#### Забележка за авторските права:

Законът забранява неразрешено копиране, показване и разпространяване по радио и телевизия, разпространяване чрез кабел, възпроизвеждане на обществени места или наемане на материали, защитени от авторско право. Този уред има функция за защита на авторските права, разработена от Macrovision. На някои дискове са записани сигнали за защита. Когато правите

сърцевидни или осмоъгълни), тъй като могат да причинят повреди.

#### Бележки относно DVD дискове и видео CD

Някои свързани с възпроизвеждането операции на DVD дискове и видео CD може да са програмирани с конкретна цел от софтуерните производители. Този уред възпроизвежда DVD дискове и видео CD според съдържанието на диска, създадено от софтуерните производители, следователно някои свързани с възпроизвеждането функции може да не са налични или да бъдат добавени други функции.

Произведено по лиценз от Dolby Laboratories. Символите "Dolby", "Pro Logic" и двойно "D" са запазена марка на Dolby Laboratories.

DTS и DTS Digital Out са запазени марки на Digital Theater Systems, Inc.

запис или възпроизвеждате картина от тези дискове, се появява шум. Този уред е с вградена технология за защита на авторските права, която е защитена от методологични права върху някои американски патенти и други права върху интелектуална собственост, притежавани от Macrovision Corporation и други собственици на права. Използването на тази технология за защита на авторските права трябва да бъде разрешено от Macrovision Corporation и предназначението й е само за домашно ползване и други ограничени случаи на визуална употреба, освен ако Macrovision Corporation не е дала разрешение за друго. Обратният инженеринг или разглобяване на части са забранени.

ПОТРЕБИТЕЛИТЕ ТРЯБВА ДА ЗНАЯТ, ЧЕ НЕ ВСИЧКИ ТЕЛЕВИЗОРИ С ВИСОКА КОНТРАСТНОСТ НА ИЗОБРАЖЕНИЕТО СА НАПЪЛНО СЪВМЕСТИМИ С ТОЗИ УРЕД И ТОВА МОЖЕ ДА ПРИЧИНИ СМУЩЕНИЯ В КАРТИНАТА.

В СЛУЧАЙ НА ПРОБЛЕМИ С КАРТИНАТА С ПРОГРЕСИВНА РАЗВИВКА ПРИ 525 или 625 РЕДА СЕ ПРЕПОРЪЧВА ПОТРЕБИТЕЛЯТ ДА ПРЕВКЛЮЧИ НА ИЗХОД "STANDARD DEFINITION". AKO ВЪЗНИКНАТ ВЪПРОСИ ОТНОСНО СЪВМЕСТИМОСТТА НА ТЕЛЕВИЗОРА С ТОЗИ МОДЕЛ 525р И 625р DVD ПЛЕЙЪР, МОЛЯ, ОБЪРНЕТЕ СЕ КЪМ НАШИЯ СЕРВИЗЕН ЦЕНТЪР.

#### Термини, свързани с дисковете

#### $DVD \pm R / DVD \pm RW$

DVD -R и DVD +R са два различни стандарта за записващи DVD устройства и дискове. Този формат позволява само еднократно записване на информация върху DVD диск. DVD +RW и DVD -RW са два стандарта за носители, позволяващи многократно записване, което означава, че съдържанието на DVD може да се изтрива и презаписва.

# РВС: Управление на възпроизвеждането (само за **видео CD**)

Управлението на възпроизвеждането е възможно за дискови формати от версия 2.0 на видео CD (VCD). PBC ви позволява да взаимодействате със системата чрез менюта, функциите за търсене и други типични операции от компютърен тип. Нещо повече, неподвижни картини с висока разделителна способност също могат да бъдат възпроизвеждани, ако са включени

#### $VCD$  (Видео CD)

Един диск VCD съдържа до 74 минути (650 МВ диск) или 80 минути (700 МВ диск) пълнообемно видео MPEG-1, заедно с качествен стереозвук.

#### **MPEG**

MPEG е международен стандарт за видео- и аудиокомпресия. МРЕС-1 се използва при кодиране на видео за VCD и осигурява многоканалното "surround" звуково кодиране, като например PCM, Dolby Digital, DTS и MPEG аудио.

#### MP3

МРЗ е популярен формат за компресиране, използван за дигитални аудиофайлове, който дава много високо в диска. Видео CD, които не са снабдени с РВС (Версия 1.1), работят по същия начин както аудио CD.

Title – Заглавие (само за DVD видеодискове) Заглавието обикновено е обособена част от DVD диска. Например главният филм може да носи заглавие Title 1, документалният филм, описващ как е направен филма, може да носи заглавие Title 2, а интервютата с участниците могат да носят заглавие Title 3. На всяко заглавие е зададен съответен номер, който ви позволява лесно да го намерите.

#### Chapter – Глава (само за DVD видеодискове)

Главата е част от заглавие, като например сцена от филм или едно интервю от поредица такива. На всяка глава е зададен номер, който ви позволява да намирате главата, която търсите. В зависимост от диска може и да няма записани глави.

#### качество, близко до това на CD.

#### **WMA**

Windows Media Audio файл. Този тип кодиране / декодиране е разработен от Microsoft Corp.

#### **JPEG**

Съкращение на Joint Pictures Expert Group. JPEG е формат за компресиране на файлове, който ви позволява да съхранявате изображения без ограничения в броя на цветовете.

#### **DivX**

 $DivX$  е името на революционно нов видео кодек, базиран на новия стандарт за компресия на видео файлове MPEG-4. На този DVD плейър вие ще можете да възпроизвеждате филми в DivX формат.

#### Scene – Сцена (VCD)

Върху видео СD с функции за РВС (управление на възпроизвеждането) движещите се и неподвижните картини са разделени на секции, наречени "сцени". Всяка сцена се появява на екрана с менюто под номер, който ви позволява да намирате търсената от вас сцена. Сцената се състои от една или няколко писти.

#### $Track - Turcra$

Обособен елемент от аудио-визуалната информация, като например филмовата или звукова писта на даден език (DVD) или музикална композиция върху видео или аудио СD.

На всяка писта е зададен номер, който ви позволява да намирате пистата, която търсите. DVD дисковете позволяват една видеописта (с множество ъгли) и

няколко аудиописти.

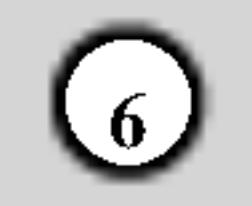

# Преден панел

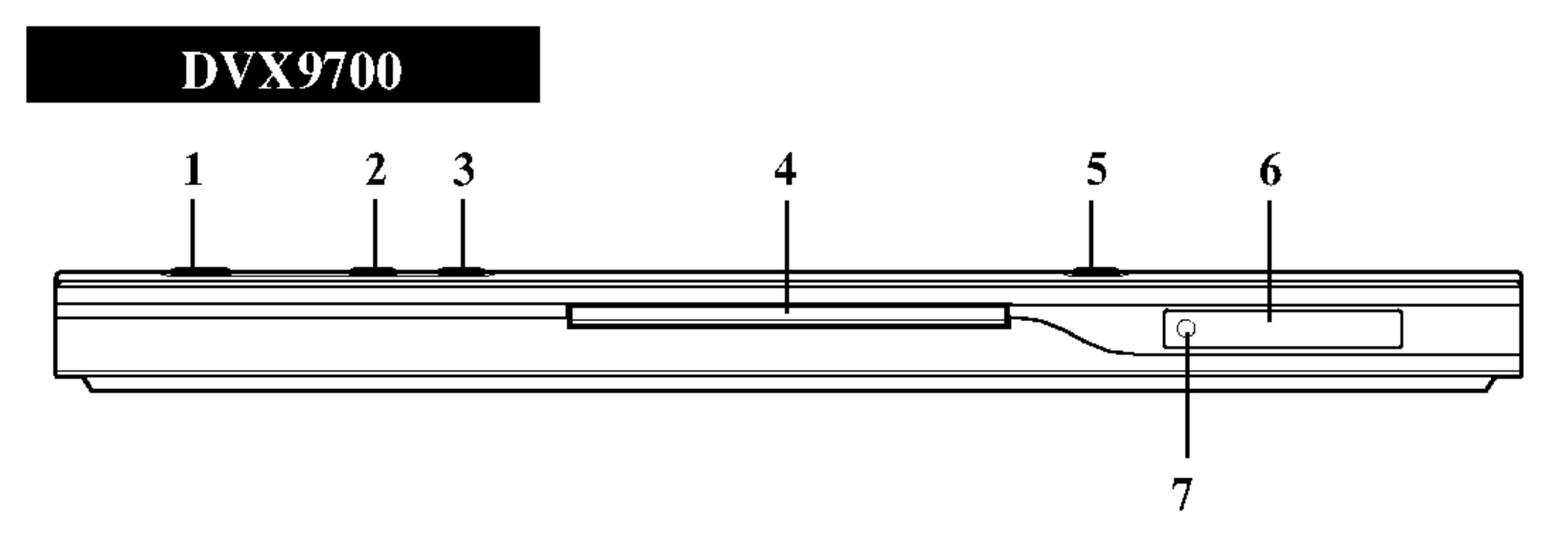

- 1. Ел. захранване Включва и изключва плейъра.
- 2. Възпроизвеждане ( $\blacktriangleright$ ) Стартира възпроизвеждането.
- 3. CTOII $(\blacksquare)$

Спира възпроизвеждането.

4. Гнездо на диска Поставете диска тук.

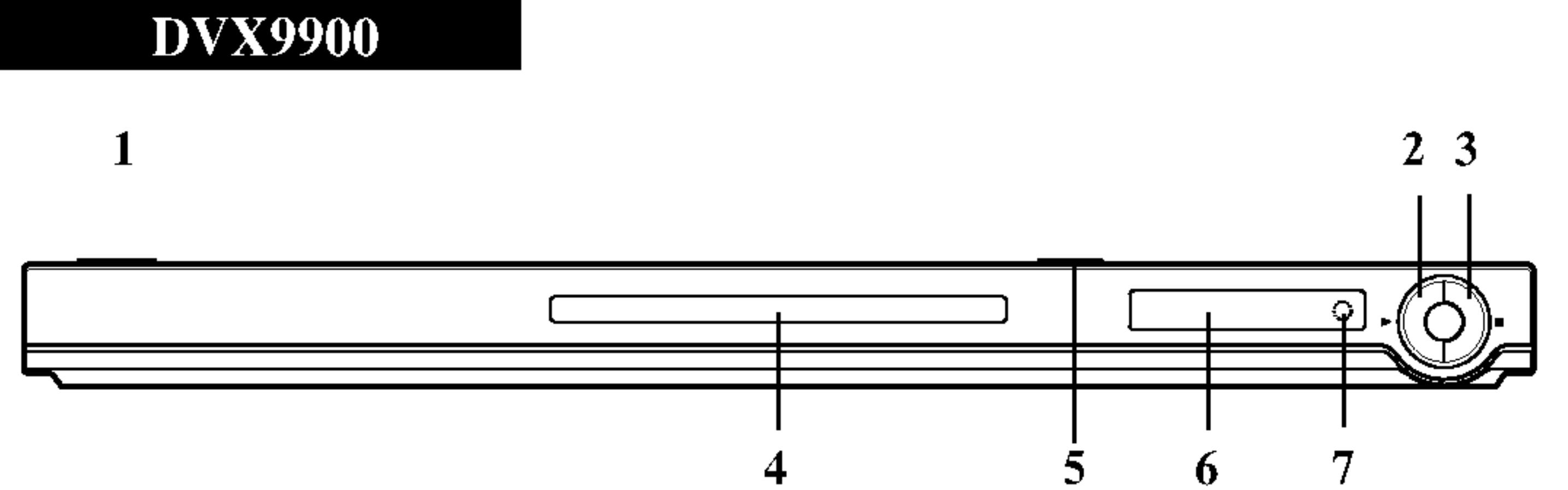

- 5. OTBOPM/3ATBOPM  $($   $\triangle$ ) Отваря или затваря гнездото на диска.
- 6. Дисплей Показва текущото състояние на плейъра.
	- 7. Сензор за дистанционното управление Насочете дистанционното управление на DVD плейъра към него.

 $\bigcirc$ 

# Дистанционно управление

Бутони за управление на телевизор TV POWER: (Ел. захранване на телевизора) Включва и изключва телевизора. TV PR/CH  $+/-$ : Избира каналите на телевизора.  $TV \text{ } \text{VOL} \text{ } +/-:$ Усилва или намалява звука на телевизора.

**OPEN / CLOSE (OTBOPM / ЗАТВОРИ)** Отваря и затваря гнездото на диска.

POWER (EJI. 3AXPAHBAHE) Включва и изключва DVD плейъра.

Цифрови бутони 0-9

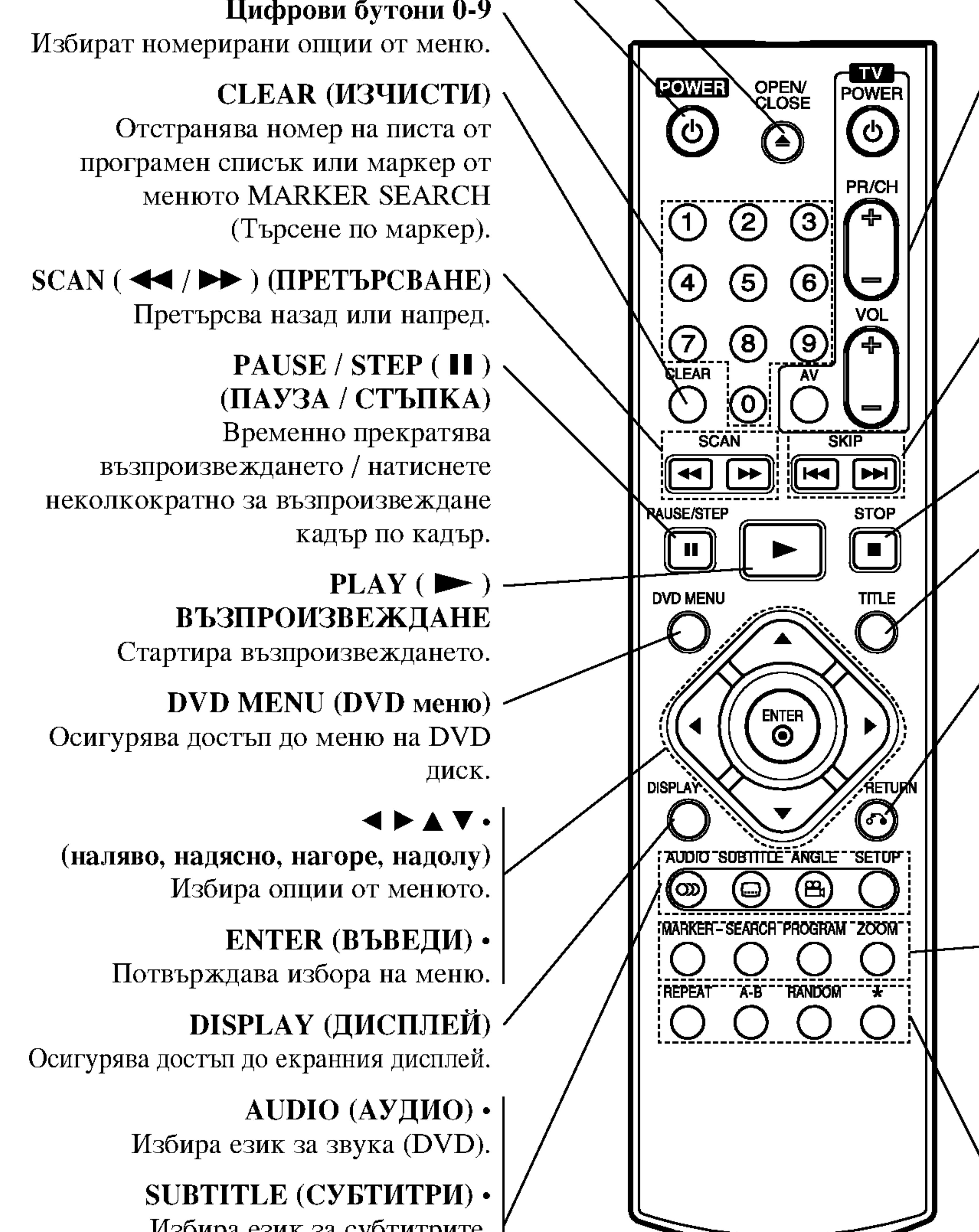

 $AV:$ Избира източника на телевизора.

SKIP  $(H \triangleleft / P)$  (IIPECKAYAHE) Отвежда към следваща глава или писта. Връща към началото на текущата глава / писта или отвежда към предишна глава / писта.

 $STOP ( \blacksquare ) ( CTOII )$ Спира възпроизвеждането.

**TITLE (ЗАГЛАВИЕ)** Показва на дисплея менюто на заглавията, ако е налично.

**RETURN (ВРЪЩАНЕ)** Затваря менюто за настройка, показва на дисплея видео СD-то с РВС (управление на възпроизвеждането).

• MARKER (MAPKEP) Маркира дадена точка по време на възпроизвеждане.

# $\cdot$  SEARCH (TBPCEHE)

Показва на дисплея менюто на MARKER SEARCH (Търсене по маркер).

# • PROGRAM (IIPOFPAMA)

Поставя писта в програмния списък.

#### $\cdot$  ZOOM (УВЕЛИЧАВАНЕ НА МАЩАБА)

Увеличава видеоизображения.

 $\cdot$  REPEAT ( $\Lambda$ OBTOPEHIME) Повтаря глава, писта, заглавие, всичко.

 $\bullet$  A-B

Повтаря отрязък.

• RANDOM (ПРОИЗВОЛНО ВЪЗПРОИЗВЕЖДАНЕ) Възпроизвежда писти в произволен ред.

Избира език за субтитрите.

 $\triangle NGLE$  ( $\triangle \Gamma L$ ) • Избира ъгъла на DVD камерата, ако има наличен.

SETUP (НАСТРОЙКА) • Отваря менюто за настройка или го затваря.

#### Работа с дистанционното управление

Насочете дистанционното управление към сензора и натиснете бутоните.

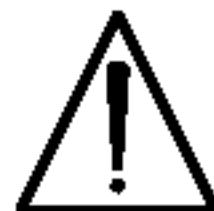

Не смесвайте стари и нови батерии и никога не смесвайте типа батерии, например стандартни, алкални и др.

Поставяне на батерии в дистанционното управление Махнете капачето отзад на дистанционното управление и поставете две батерии (размер ААА) с правилно ориентирани  $\mathbf{\Theta}$  и $\mathbf{\Theta}$ . 

# Инсталиране и настройки

# Инсталиране на плейъра

Картината и звукът на разположени в близост телевизор, видео или радио могат да бъдат нарушени по време на възпроизвеждане. Ако това се случи, поставете плейъра по-далече от телевизора, видеото или радиото или изключете уреда, след като извадите диска.

Видео- и аудиовръзки към вашия телевизор

DVD плейърът трябва да е свързан директно към телевизор, а не към видео, в противен случай DVD изображението може да се изкриви от системата за защита от презапис.

# Връзки на DVD плейъра

В зависимост от телевизора и другите ви уреди съществуват различни начини за свързване на плейъра. Моля, направете справка с ръководствата на вашите телевизор, стереосистема или други уреди за допълнителна информация относно свързването.

#### Задна страна на телевизора

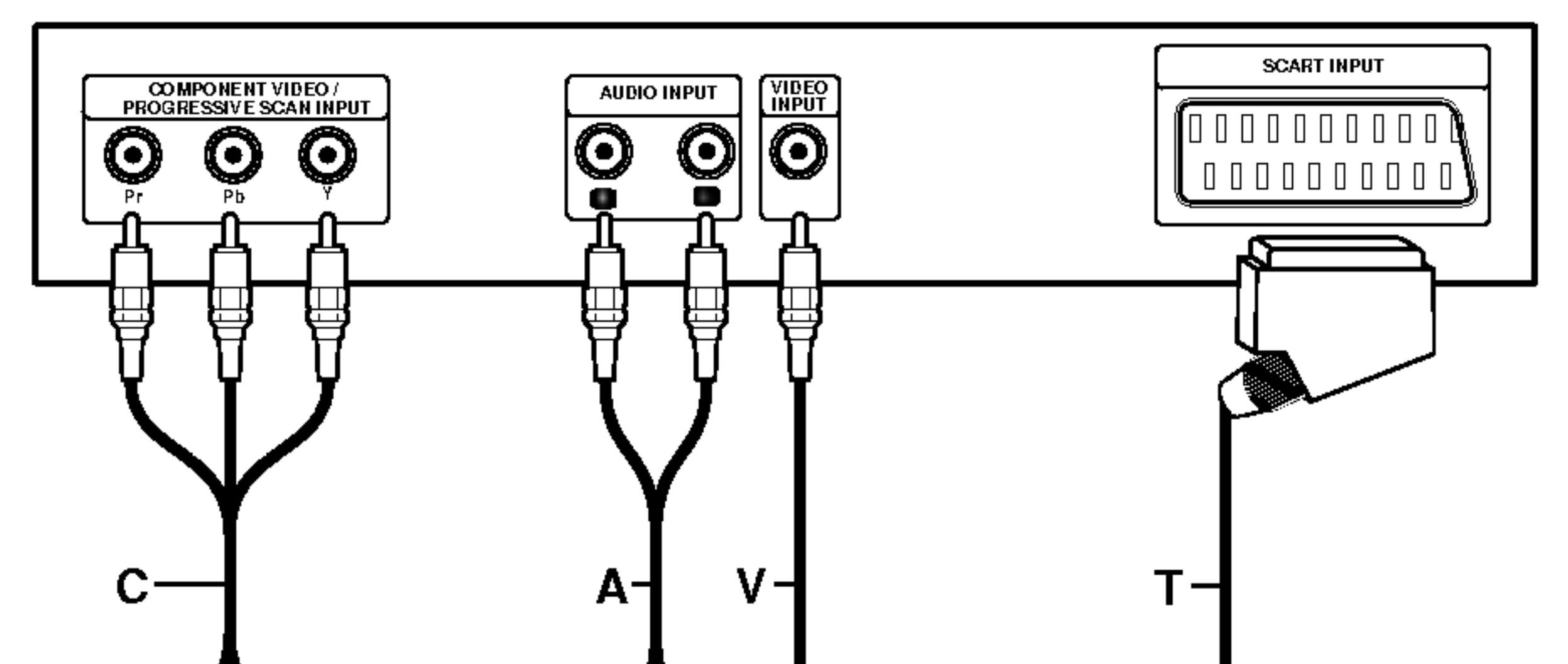

Видео: Свържете гнездото VIDEO OUT върху DVD плейъра към гнездото VIDEO IN върху телевизора, като използвате видеокабела (V).

SCART връзка: Свържете scart гнездото ТО TV върху DVD плейъра към съответното входно гнездо върху телевизора, като използвате scart кабела  $(T)$ .

Component Video (Color Stream®): Свържете гнездата COMPONENT VIDEO OUT/ PROGRESSIVE SCAN върху DVD плейъра към съответните гнезда върху телевизора, като използвате Y Pb Pr кабела (C).

Progressive Scan (Color Stream® pro): • Ако телевизорът ви е с висока контрастност на изображението или e "digital ready" (може да приема и възпроизвежда дигитални сигнали), можете да се възползвате от изхода Progressive

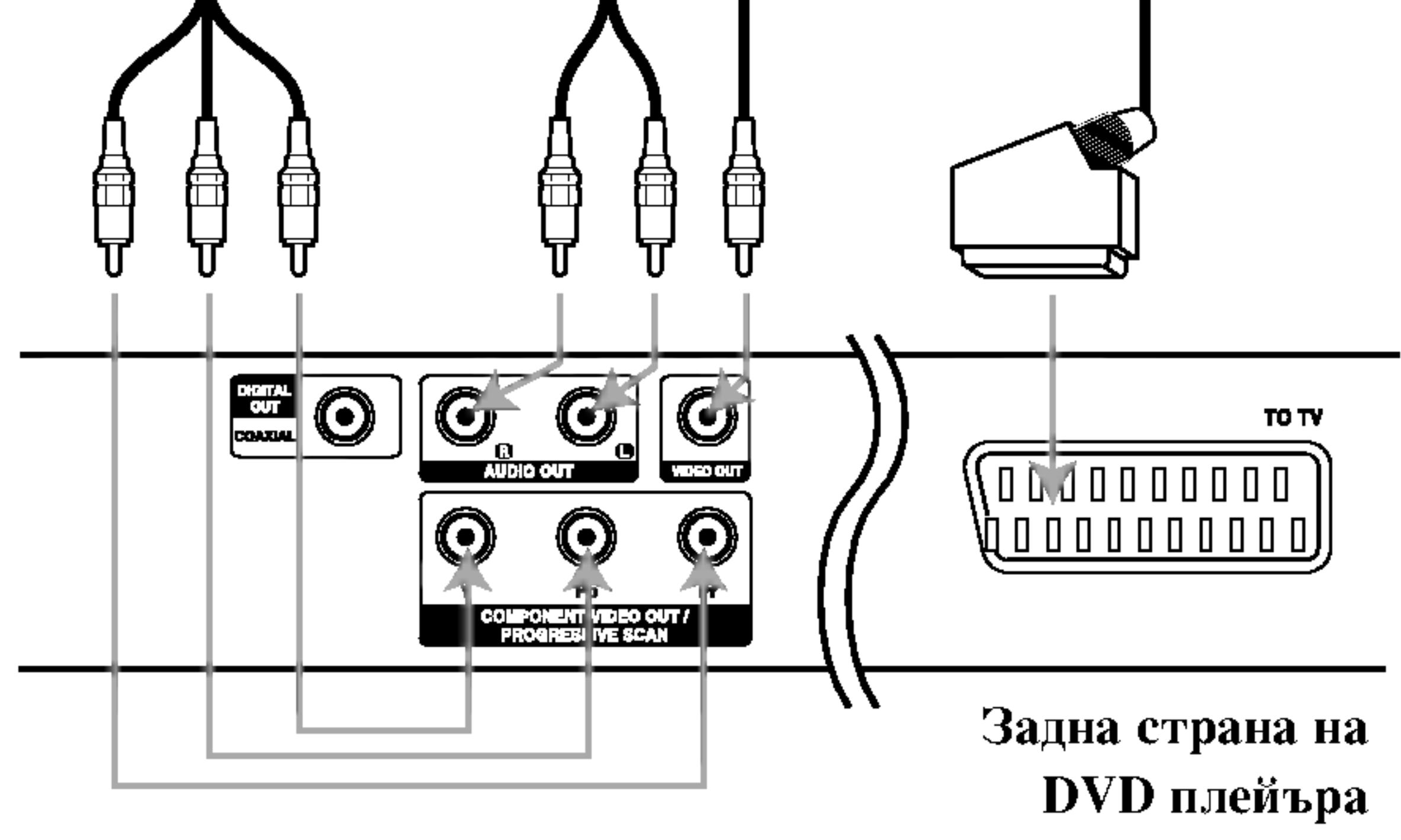

#### Внимание:

Опцията за избор на изходи от телевизора трябва да се настрои за използване на гнездата COMPONENT VIDEO OUT/PROGRESSIVE SCAN и SCART. (Вж. "TV Output Select" на стр. 13)

- scan на DVD плейъра за постигане на възможно най-високата разделителна способност.
- Ако телевизорът ви не приема формат Progressive Scan и изпробвате Progressive Scan върху DVD плейъра, появилата се картина ще бъде с лошо качество.

#### Забележки:

- Върху менюто за настройка изберете "On" за прогресивния сигнал (Progressive Scan), вж. стр. 13.
- След като извадите диска от уреда и затворите гнездото на диска, Progressive се изключва ("Off"). На дисплея трябва да се появи "no disc". После натиснете STOP и задръжте пет секунди, след това го отпуснете.
- Progressive scan не работи с аналогови видеовръзки (жълто гнездо VIDEO OUT).

Аудиовръзка към вашия телевизор:

Свържете лявото и дясното гнездо AUDIO OUT на DVD плейъра към лявото и дясно аудиогнездо IN върху телевизора (А), като използвате аудиокабели. Не свързвайте гнездото AUDIO OUT на DVD плейъра към гнездото PHONO IN (записващ дек) на вашата

аудиосистема.

### Аудиовръзка към други уреди

Свържете DVD плейъра към други уреди за възпроизвеждане на звук.

Задна страна на DVD плейъра

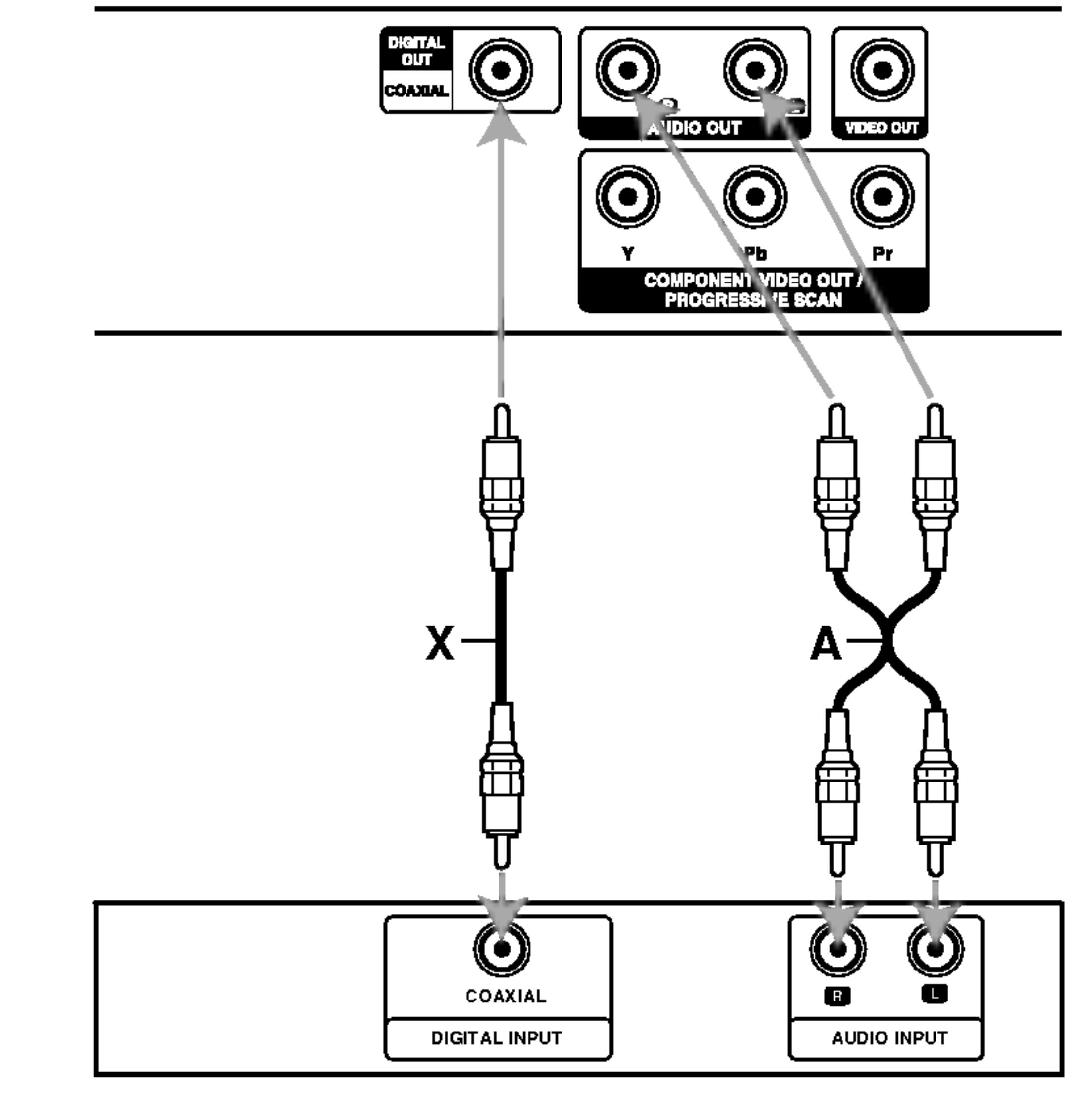

Усилвател, снабден с 2-канално аналогово стерео или Dolby Pro Logic II / Pro Logic: Свържете лявото и дясно гнездо AUDIO OUT върху DVD плейъра към лявото и дясно аудиогнездо IN върху вашия усилвател, приемник или стереосистема, като използвате аудиокабелите (А).

Усилвател, снабден с 2-канално дигитално стерео (РСМ) или аудио- / видеоприемник, снабден с многоканален декодер (Dolby Digital<sup>TM</sup>, MPEG 2 или DTS): Свържете едно от гнездата DIGITAL AUDIO OUT на DVD плейъра (COAXIAL X) към съответното IN гнездо върху вашия усилвател. Използвайте допълнителен дигитален (коаксиален X) аудиокабел.

Усилвател (приемник)

#### Дигитален многоканален звук

Дигиталната многоканална връзка осигурява звук с най-добро качество. За целта трябва да имате многоканален аудио- / видеоприемник, който поддържа един или повече аудиоформати, поддържани от вашия DVD плейър, като например MPEG 2, Dolby Digital и DTS. Направете справка с ръководството на приемника и символите върху предната част на приемника.

#### Забележки:

• Ако аудиоформатът на дигиталния изход не отговаря на възможностите на вашия приемник, приемникът ще произведе силен, но изкривен звук или няма да

произведе никакъв звук.

- Шестканален дигитален триизмерен звук чрез дигитална връзка може да се постигне само ако приемникът ви е снабден с дигитален многоканален декодер.
- За да видите аудиоформата на текущото DVD на екранния дисплей, натиснете AUDIO.

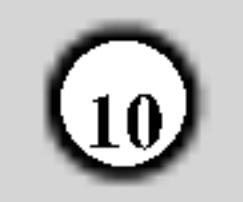

# Екранен дисплей

Можете да видите общото състояние на възпроизвеждане върху екрана на телевизора си. Някои опции могат да се променят, като се използва менюто. За да използвате екранния дисплей:

- Натиснете DISPLAY по време на възпроизвеждане.
- 2. Натиснете ▲ / ▼, за да изберете опция.

Пример: Екранен дисплей по време на възпроизвеждане от DVD видео

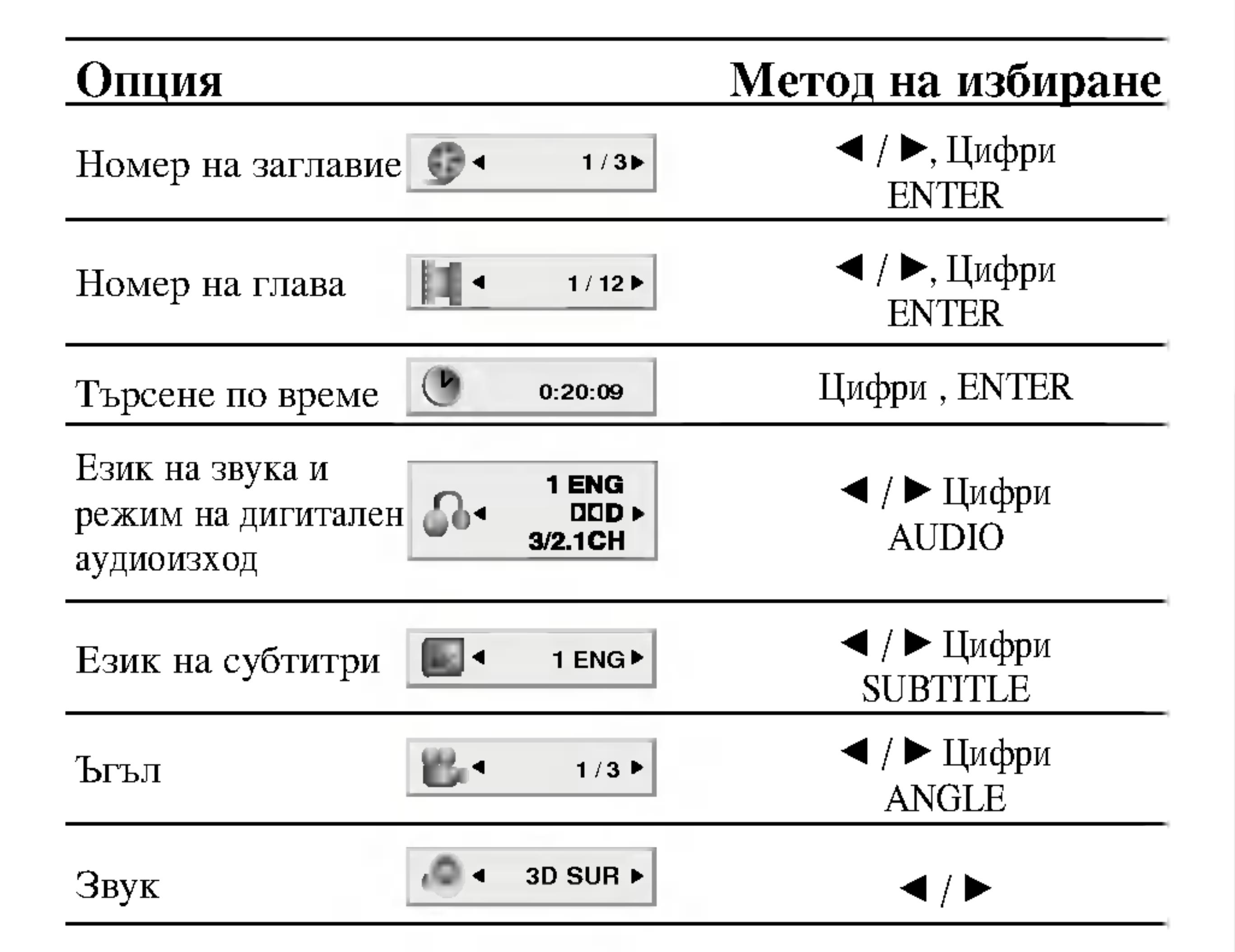

- Избраната опция се осветява.
- 3. Натиснете < /> / ▶, за да промените настройката. Можете да използвате също така и цифровите бутони, където е необходимо (например за въвеждане номер на заглавие). За някои функции натиснете ENTER, за да се извърши настройката.

## Забележки:

- Някои дискове могат да не осигуряват всички показани по-долу функции.
- Ако в продължение на 10 секунди не бъде натиснат нито един бутон, екранният дисплей изчезва.

### Състояние на възпроизвеждане / Ограничения

- Повтори заглавие 9 Title
- Повтори отрязък. Ð.  $A - B$
- Въведи маркер  $1/9$ 弐

# Пример: Екранен дисплей по време на възпроизвеждане от VCD

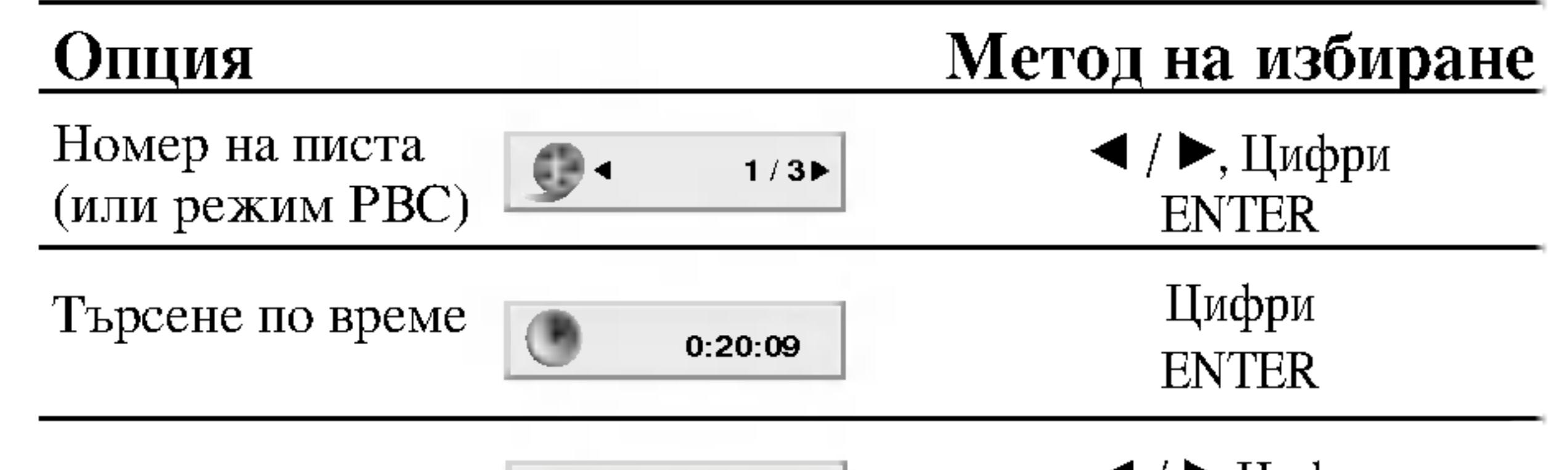

MARKER SEARCH Меню за търсене по маркер

- Възстанови възпроизвеждането от това място  $\mathbf{H}$
- $\circledcirc$ Действието е забранено или не е налично

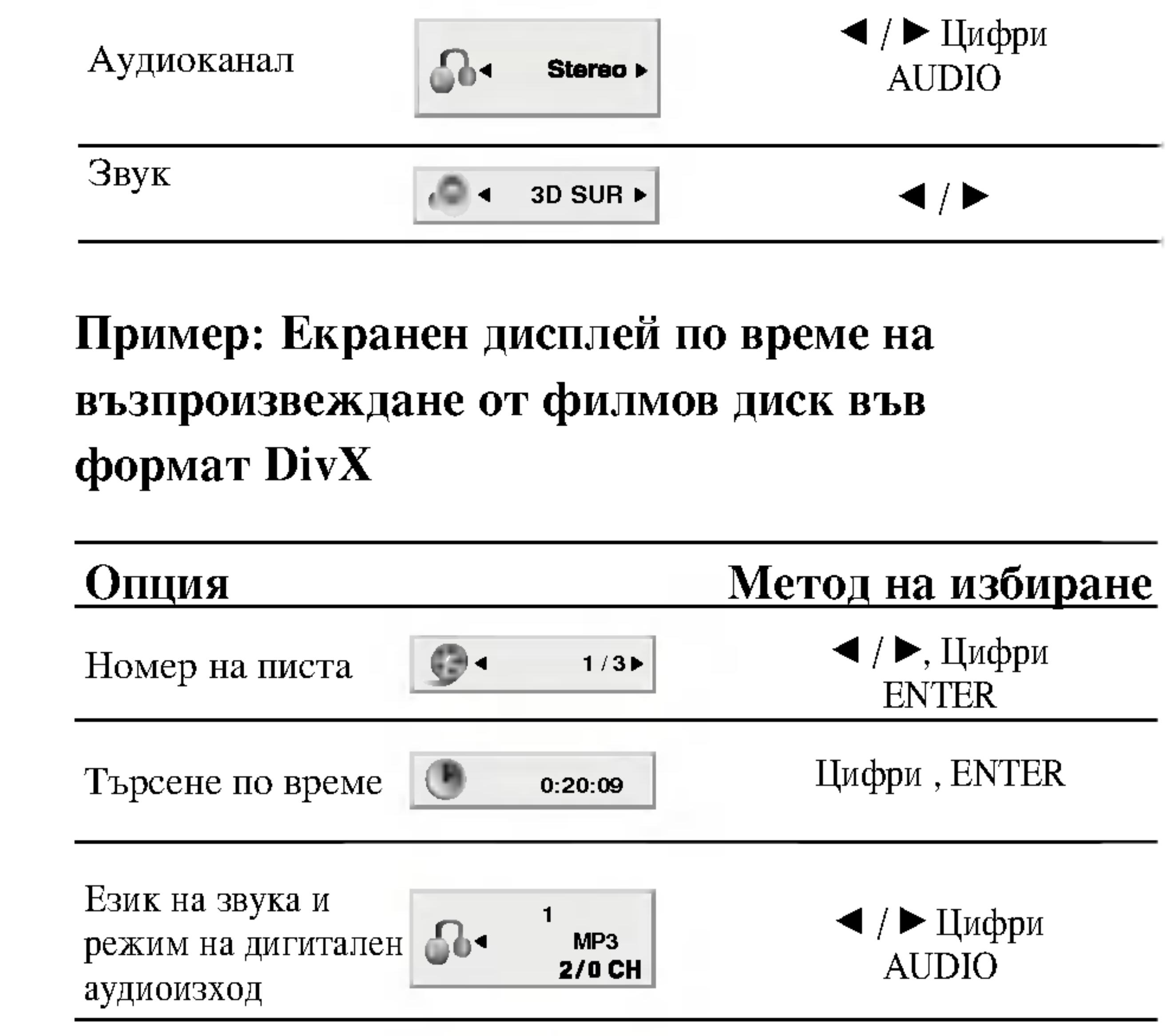

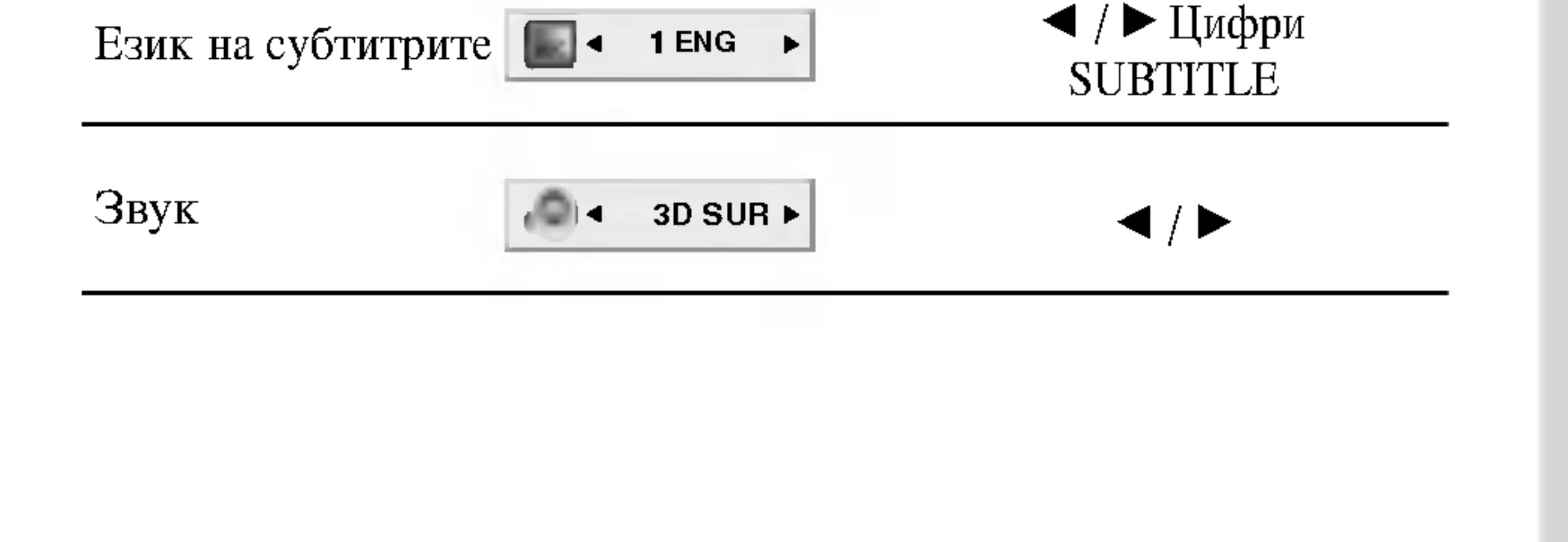

# Първоначални настройки

Като използвате менюто за настройка, можете да правите разнообразни настройки на опциите, като например картина и звук. Можете да настройвате и езика на субтитрите, и самото меню на настройките. За подробности по всяка опция от менюто за настройка вж. стр. 12 до 15.

# **LANGUAGE**

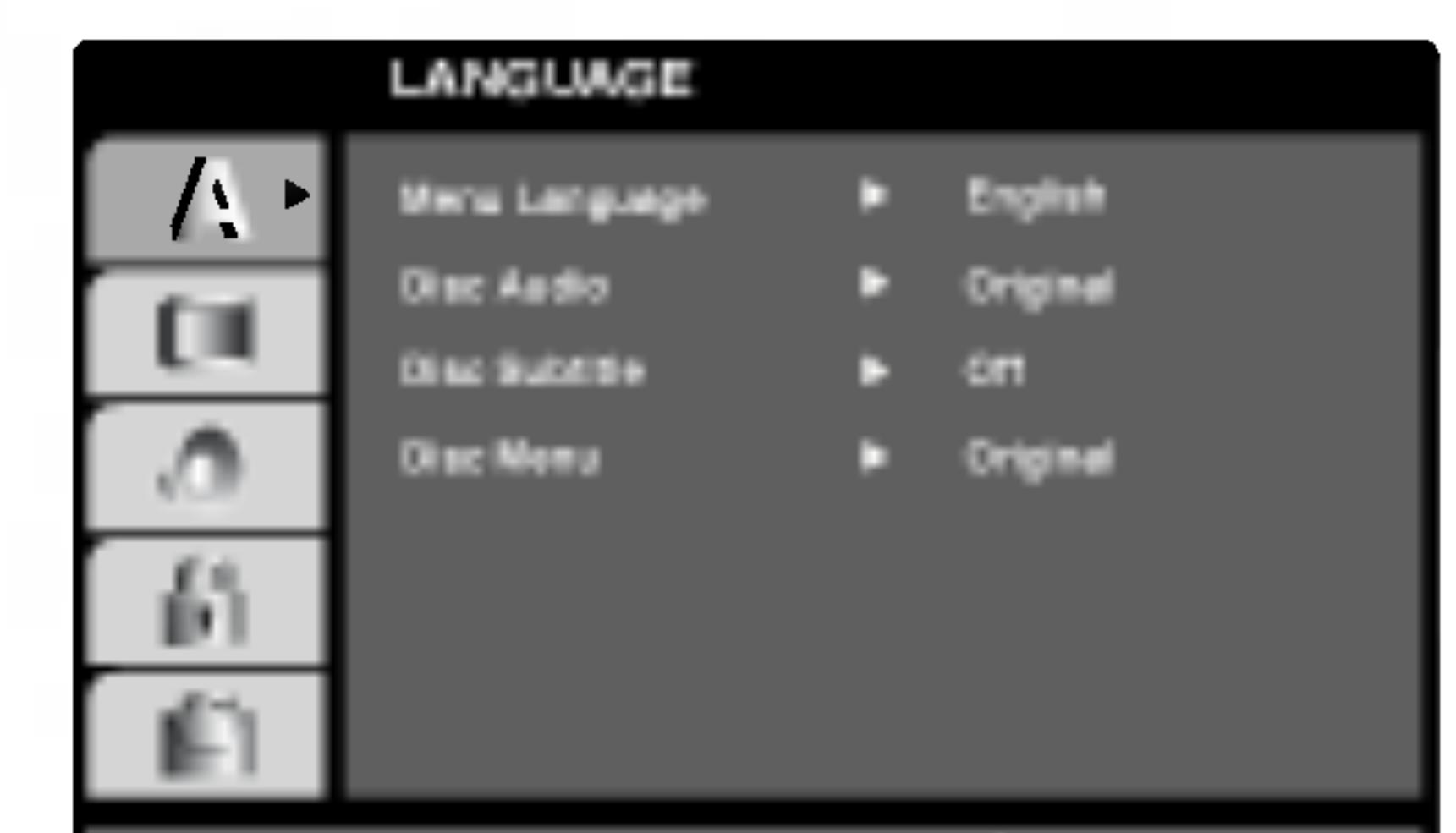

За да влезете и излезете от менюто: Натиснете SETUP, за да се покаже менюто. Една секунда натискане на SETUP ще ви върне към първоначалния екран.

За да преминете към следващо ниво: Натиснете > върху дистанционното управление.

За да се върнете на предишно ниво: Натиснете < върху дистанционното управление.

# Общи указания за работа

- 1. Натиснете SETUP. Повява се менюто за настройка.
- 2. Използвайте ▲ / ▼, за да изберете желаната опция, после натиснете ▶, за да се придвижите към второто ниво. Екранът показва текущите

**Menu Language** 

Изберете език за менюто за настройка и екранния дисплей.

# Disc Audio / Subtitle / Menu UWD

Изберете предпочитания език за аудиопистата (звука на диска), субтитрите и менюто на диска.

Original (Оригинален): Отнася се до оригиналния език, на който е бил записан дискът.

**Other (Друг):** За да изберете друг език, натиснете цифровите бутони, после ENTER, за да въведете съответния 4-цифрен номер, съгласно списъка на езиковите кодове в главата "Справочник". Ако въведете погрешен езиков код, натиснете CLEAR.

- настройки за избраната опция, както и една или повече алтернативни настройки.
- 3. Използвайте ▲ / ▼, за да изберете втората желана опция, после натиснете ▶, за да се придвижите към третото ниво.
- 4. Използвайте ▲ / ▼, за да изберете желаната настройка, после натиснете ENTER, за да потвърдите своя избор. Някои опции изискват допълнителни стъпки.
- 5. Натиснете SETUP или PLAY, за да излезете от менюто за настройка.

# **DISPLAY**

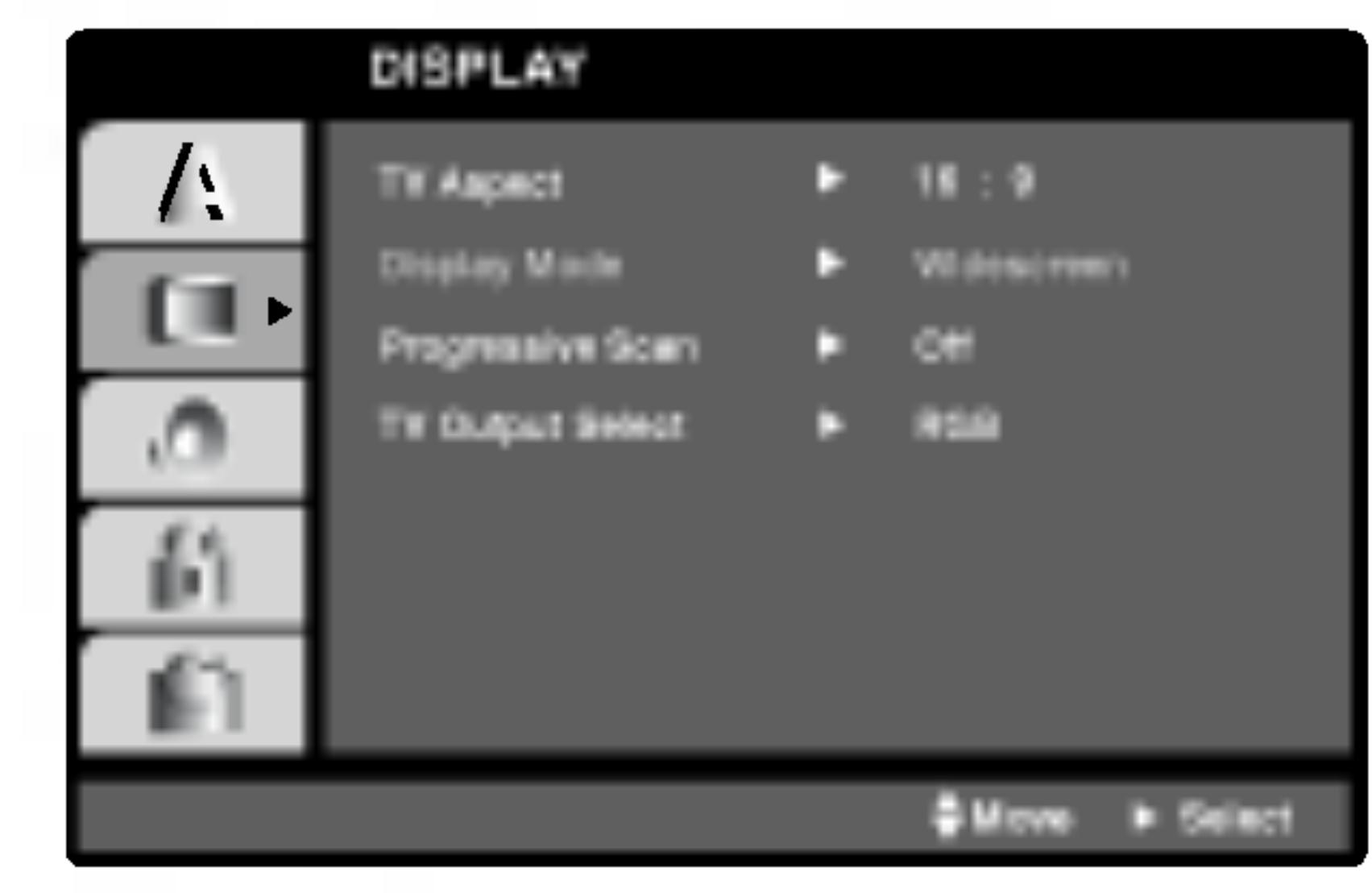

TV Aspect (DWD)

4:3: Избира се, когато е свързан стандартен 4:3 телевизор.

16:9 Wide : Избира се, когато е свързан телевизор с размери на екрана 16:9

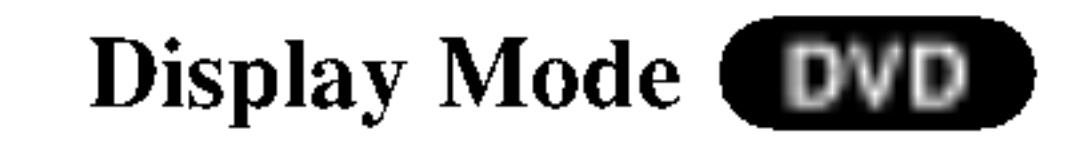

Настройката на режима на дисплея работи само когато TV Aspect е настроен на "4:3".

Letterbox: Показва широка картина с ленти в горната и долната част на екрана.

Panscan: Автоматично показва широкоекранна картина върху целия екран, като отрязва частите, които не се побират.

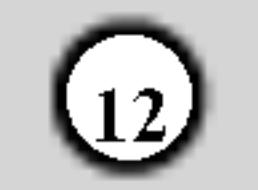

#### **Progressive Scan**

Progressive Scan Video осигурява картина с най-високо качество и с по-малко премигване. Ако използвате гнездата Component Video за свързване към телевизор или монитор, който е съвместим със сигнала "progressive scan", поставете Progressive Scan на On.

### За да включите Progressive Scan:

### **TV Output Select**

Настройте опциите на плейъра за избор на телевизионен изход според типа на телевизионната връзка.

**YPbPr:** Когато телевизорът ви е свързан с гнездата COMPONENT VIDEO OUT/PROGRESSIVE SCAN върху DVD плейъра.

**RGB:** Когато телевизорът ви е свързан с гнездото SCART (сигнал RGB).

- Свържете Component Out върху DVD към входното гнездо на вашия монитор / телевизор и настройте телевизора или монитора си на Component Input.
- 1. Изберете "Progressive Scan" върху менюто "DISPLAY", после натиснете  $\blacktriangleright$ .

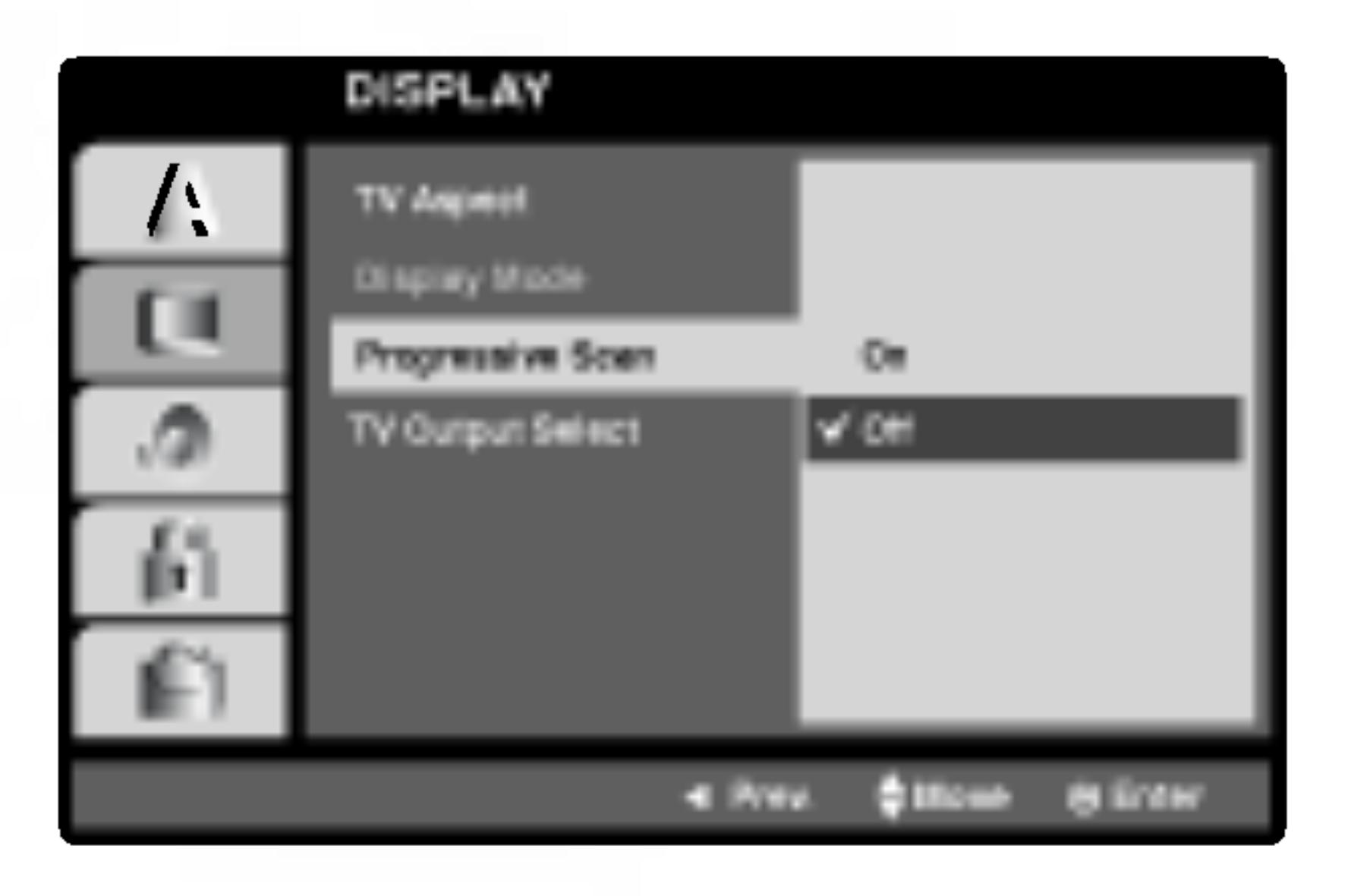

- 2. Изберете "On" чрез бутоните ▲ / ▼.
- 3. Натиснете ENTER, за да потвърдите избора си. Появява се меню за потвърждение (confirm).

# **AUDIO**

Всеки DVD диск има разнообразни опции за аудиоизход. Настройте AUDIO опциите на плейъра според типа на използваната от вас аудиосистема.

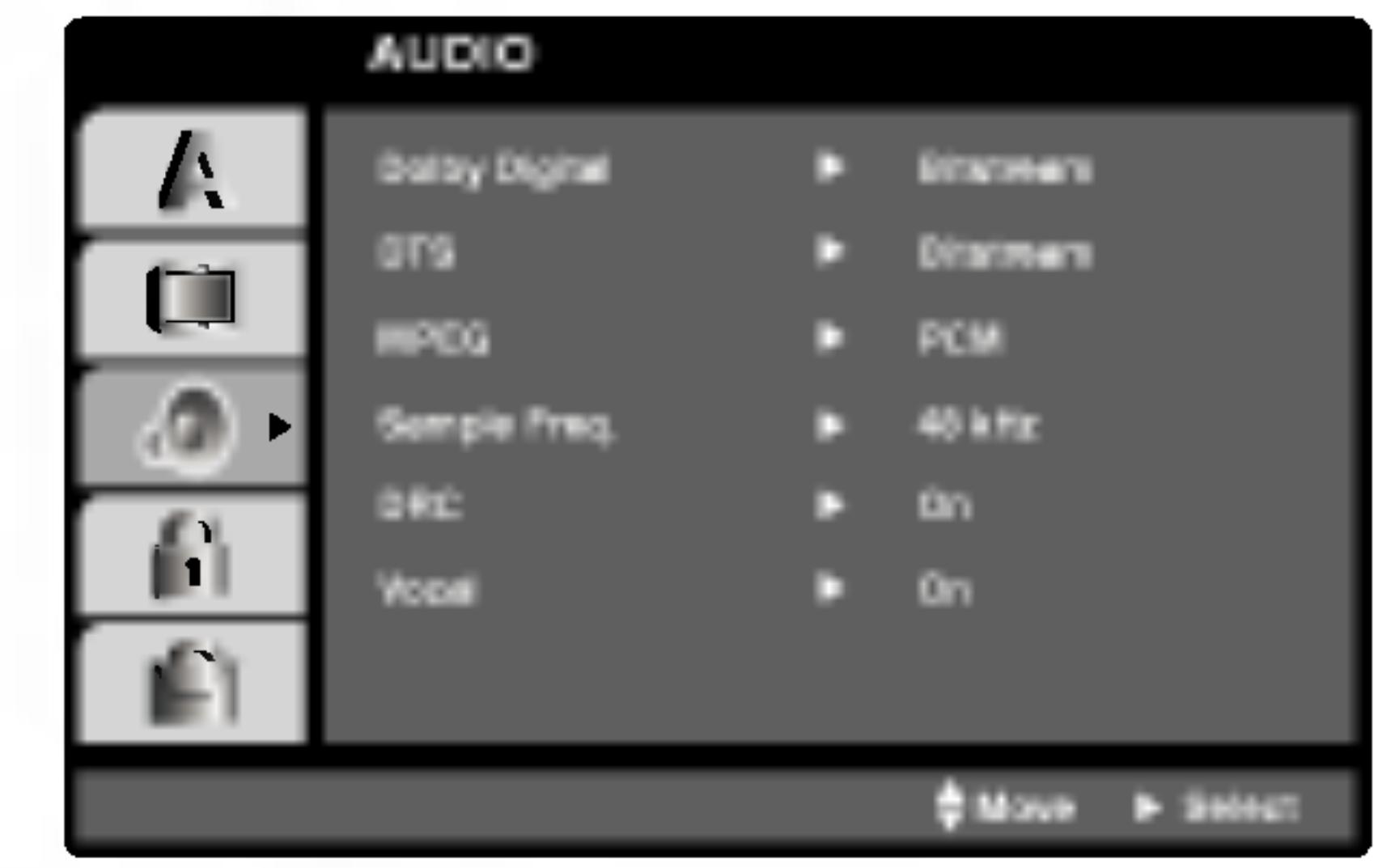

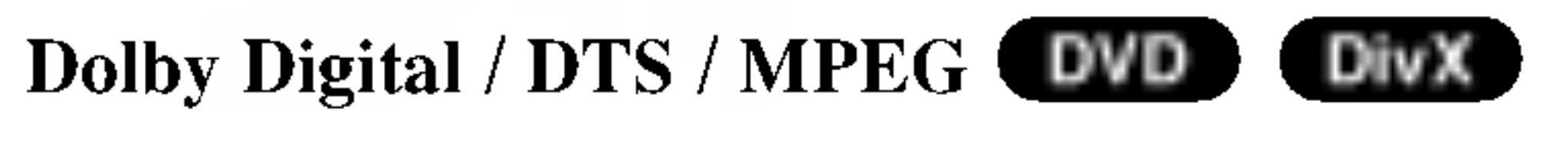

Bitstream: Изберете "Bitstream", ако сте свързали гнездото DIGITAL OUT на DVD плейъра към усилвател или друг уред с Dolby Digital, DTS или **MPEG** декодер.

#### Забележка:

Ако телевизорът ви не приема формат Progressive Scan и изпробвате Progressive Scan върху DVD плейъра, появилата се картина ще бъде с лошо качество.

- 4. Когато менюто за потвърждение (confirm) се появи на екрана, Cancel е осветена като подразбираща се опция. Използвайте < /> / ▶, за да осветите Enter.
- 5. Чрез натискане на ENTER плейърът се настройва на режим Progressive scan.

#### Внимание:

Ако сте въвели настройка за възпроизвеждане "progressive scan", образът ще бъде видим само на телевизор или монитор, съвместим с progressive scan. Ако поставите Progressive scan на "On" по погрешка, ще трябва да върнете предишните настройки на уреда. Първо, извадете диска от DVD плейъра. Второ, натиснете STOP (■) още веднъж и го задръжте пет секунди, преди да го отпуснете. Видеоизходът ще се възстанови на стандартна настройка и картината отново ще стане видима върху конвенционален аналогов телевизор или монитор.

PCM (за Dolby Digital / MPEG): Избира се при свързване към двуканален дигитален стереоусилвател. DVD-та, кодирани в Dolby Digital или MPEG формат, автоматично се пренастройват за двуканално РСМ аудио.

Off (за DTS): Ако изберете "Off", сигналът DTS не се предава чрез гнездото DIGITAL OUT.

Sample Freq. (Честота на импулсна модулация) **DVD** 

Ако вашият приемник или усилвател НЕ приема сигнали от 96 kHz, изберете 48 kHz. Когато такъв избор е направен, този уред автоматично преобразува сигналите от 96 kHz на 48 kHz, така че системата ви да

може да ги декодира.

Ако вашият приемник или усилвател приема сигнали от 96 kHz, изберете 96 kHz. Когато такъв избор е направен, този уред предава всеки тип сигнали без допълнителна обработка.

Направете справка с ръководството на усилвателя си, за да проверите възможностите му.

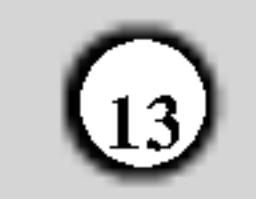

# **DRC** (Управление на динамичния обхват)

В DVD формат можете да чуете саундтрака на програмите, представен възможно най-точно и реалистично благодарение на дигиталната аудиотехнология. Вие обаче може да пожелаете да свиете динамичния обхват на аудиовъзпроизвеждането (разликата между най-силния и най-тихия звук).

### В. Г. Е. (Начин за представяне на черния цвят)

За избиране на нивото на черния цвят на възпроизвежданата картина. Настройва се според предпочитанията ви и според възможностите на монитора.

**On:** Разширена скала на сивото. (0 IRE отрязване) **Off:** Стандартна скала на сивото. (7.5 IRE отрязване)

Това ще ви позволи да слушате филм с по-малка сила на звука, без да се губи от яснотата на звука. Поставете DRC на "On" за този ефект.

# Vocal WD

Поставя се на "On" само когато се възпроизвежда многоканален караоке DVD. Караоке каналите върху диска се смесват в нормален стереозвук.

# **OTHERS**

Настройките на PBC, Auto Play, B.L.E. и DivX(R) VOD могат да се променят.

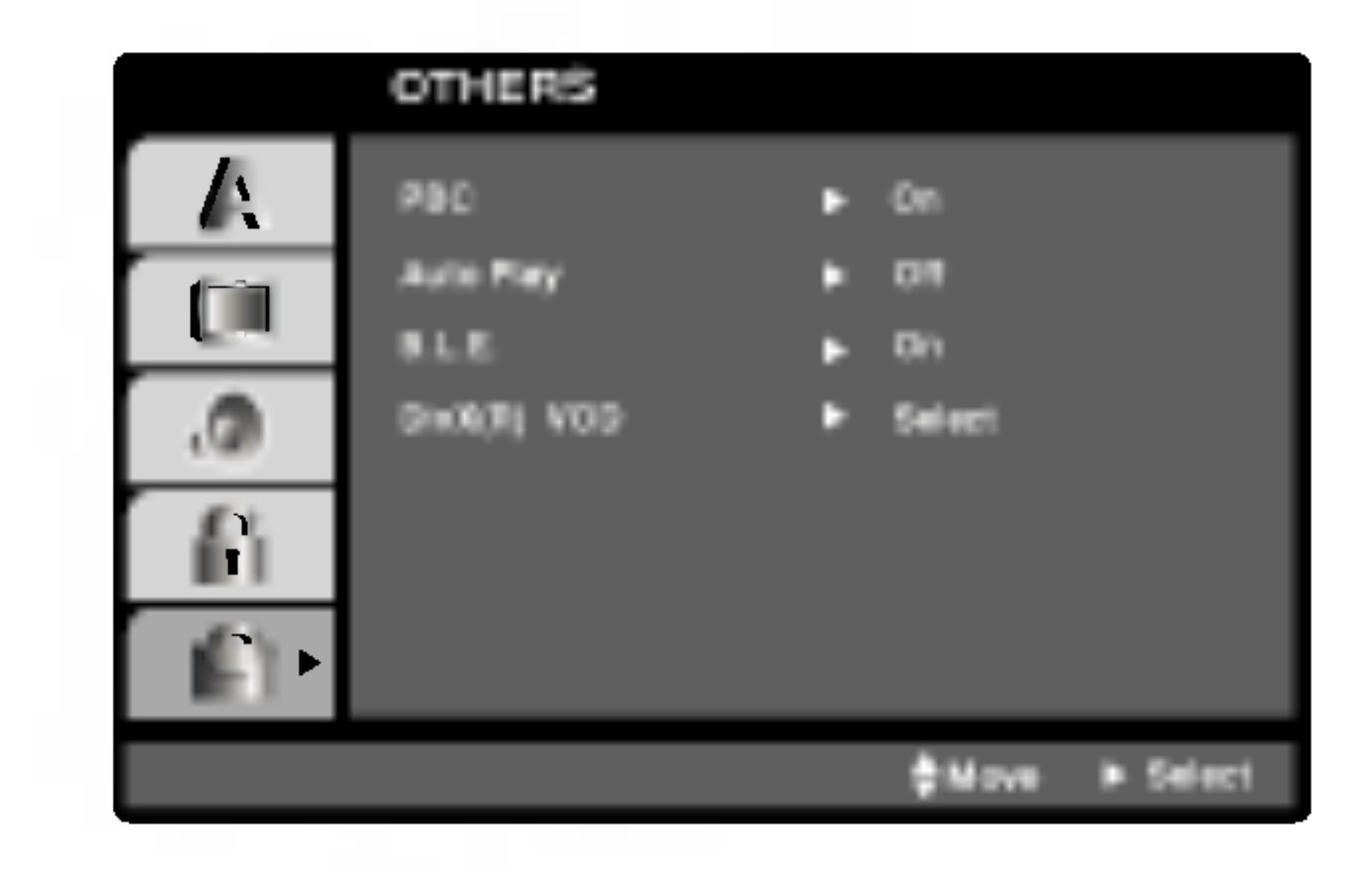

#### Забележка:

Функцията В.L.E. задейства само NTSC системи.

# $DivX(R)$  VOD  $\n **DivX**\n$

Можете да визуализирате регистрационния код  $Div X$ DRM (Digital Rights Management) само на вашия уред.

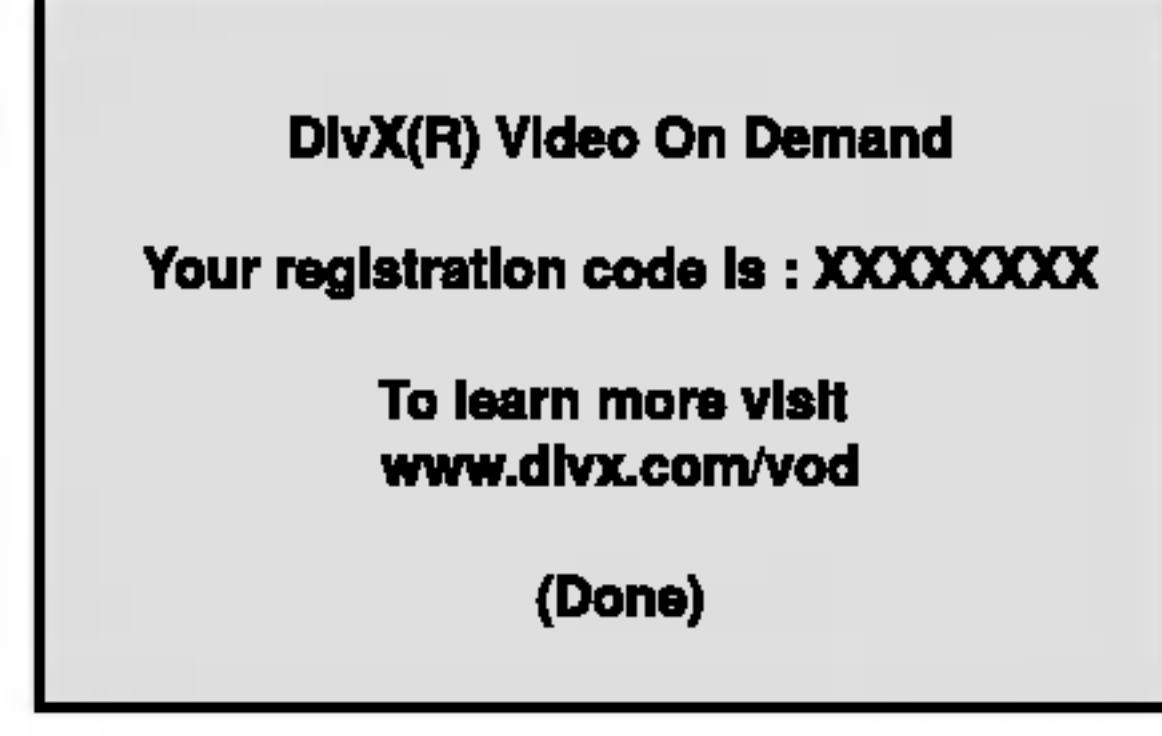

Регистрационният код се използва за услугата VOD (Video-On-Demand – видео по поръчка). Можете да закупите или да наемете кодиран филмов файл.

#### Внимание:

# PBC VGD

Поставете РВС (управление на възпроизвеждането) на "Оп" или "Off".

**On: Видео CD с PBC се възпроизвеждат съгласно PBC.** 

**Off:** Видео CD с PBC се възпроизвеждат по същия начин, както аудио CD.

# Auto Play **DWD**

Можете да настроите DVD плейъра така, че DVD дискът автоматично да започне възпроизвеждане всеки път, щом бъде поставен.

Ако режимът Auto Play е поставен на "On", този DVD плейър ще търси заглавието с най-дълго време на възпроизвеждане, след което ще започне да

Ако наемете файл DivX VOD, той има няколко опции за визуални ограничения, както е показано по-долу.

• Показва колко пъти можете да гледате файла.

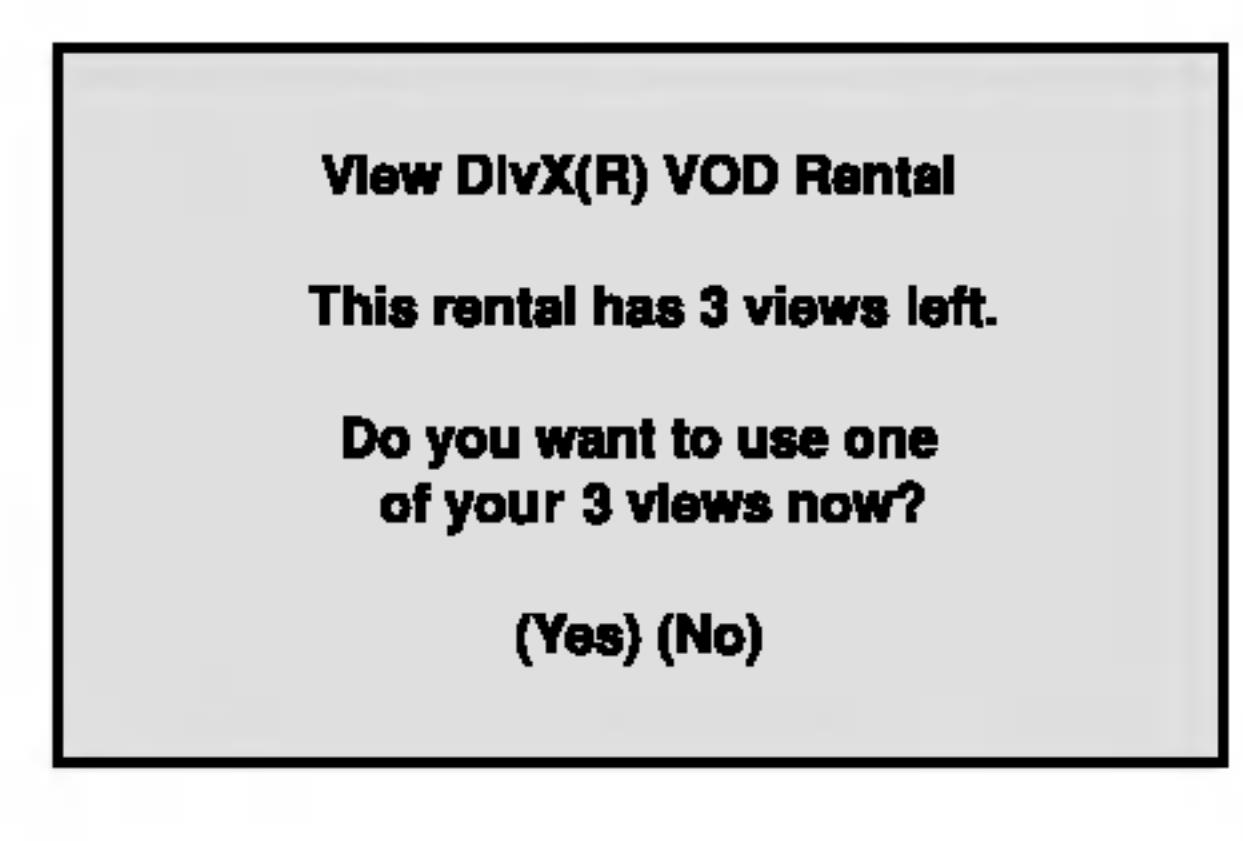

• Наемът е изтекъл.

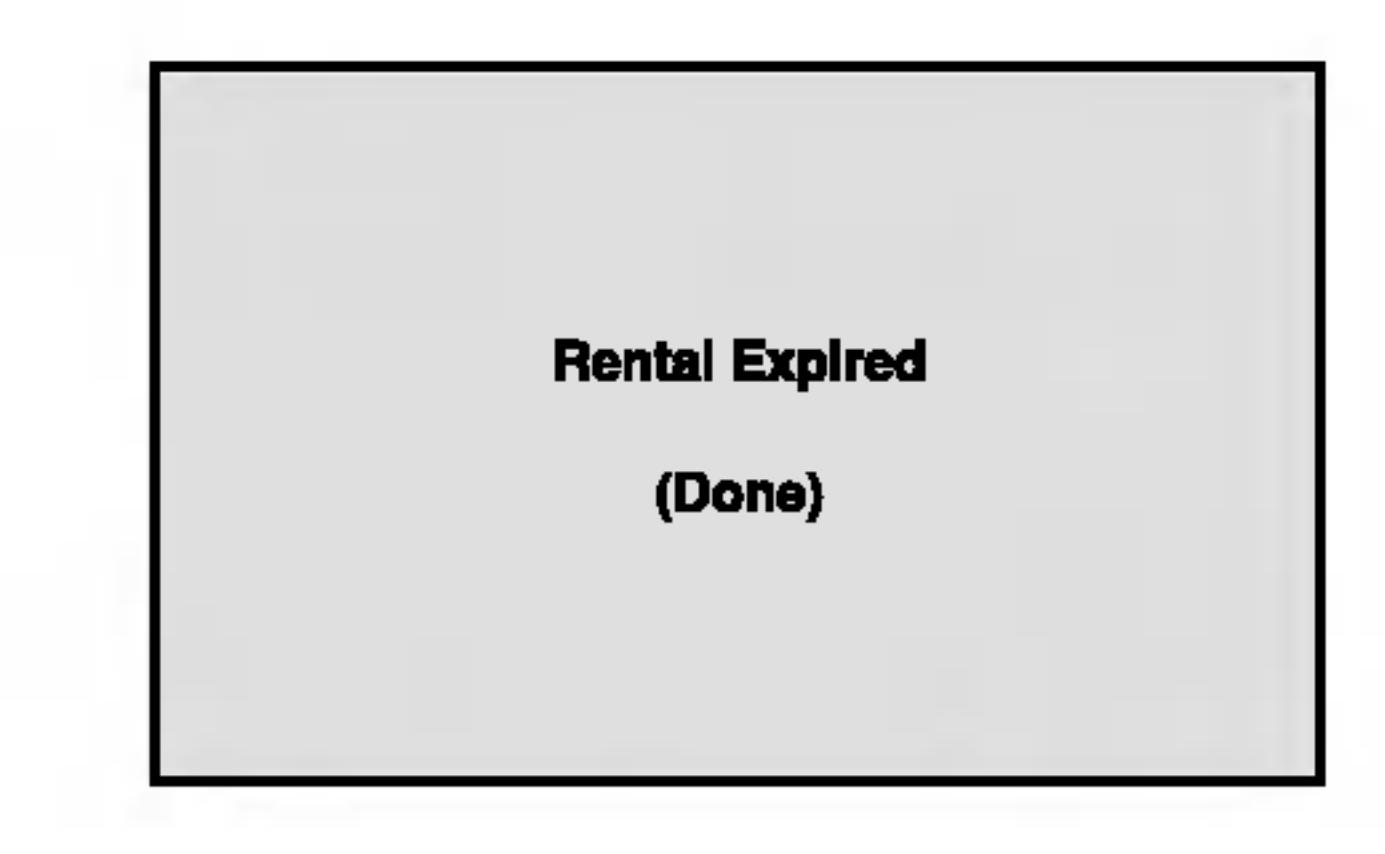

възпроизвежда заглавието автоматично.

On: Функцията Auto Play е активирана.

Off: Функцията Auto Play е активирана.

Забележка:

Функцията Auto Play може да не действа при някои DVD-Ta.

• Показва грешка в разрешителния режим.

**Authorization Error** This player is not authorized to play this video. (Done)

# **LOCK** (жодителски контрол)

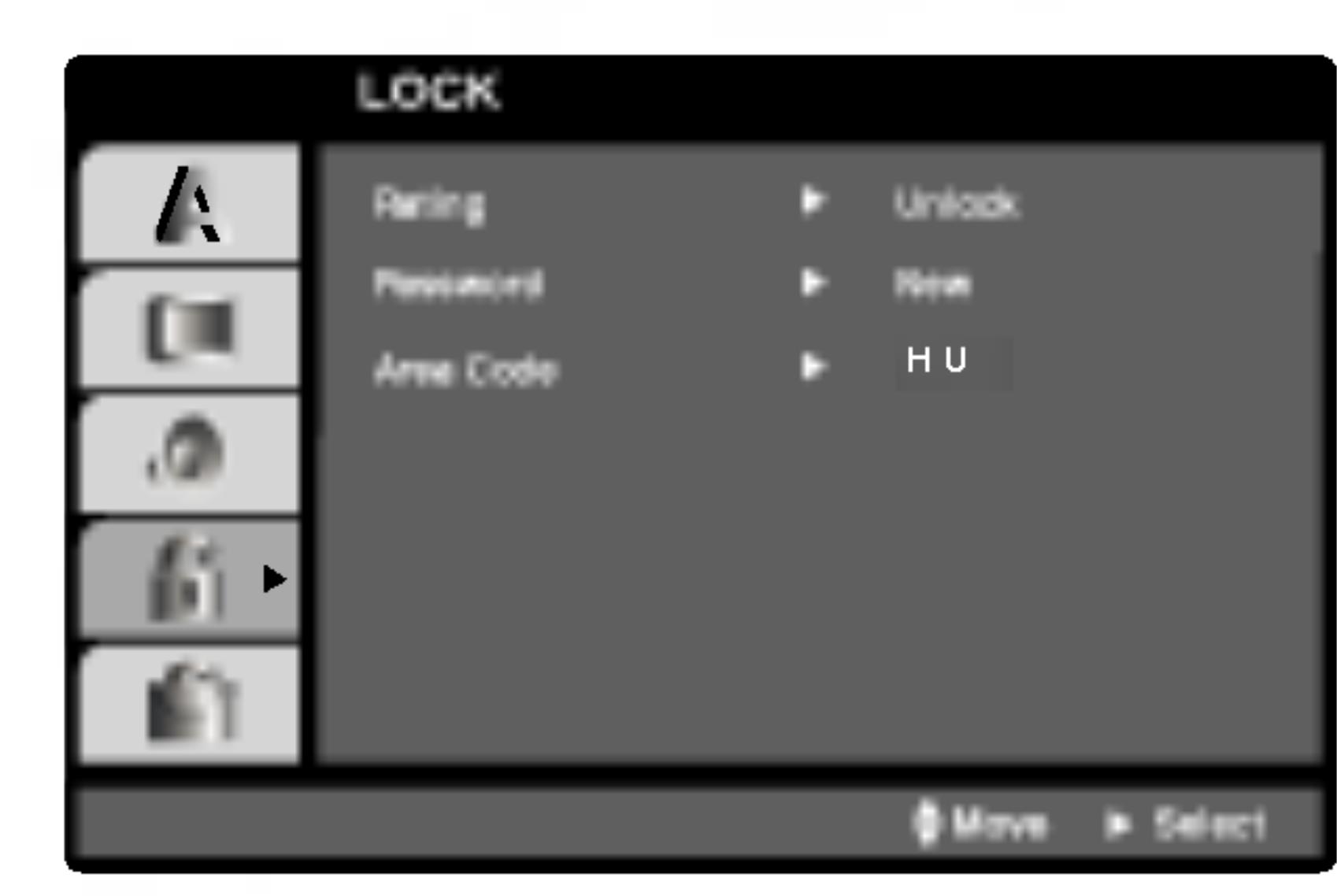

4. Натиснете ENTER, за да потвърдите своя избор на рейтинг, после натиснете SETUP, за да излезете от менюто.

Password (Парола) (Защитен код)

Можете да въведете или да промените паролата.

1. Изберете Password от менюто LOCK, после натиснете  $\blacktriangleright$ .

# Rating (Рейтинг) **DWD**

Някои филми съдържат сцени, които не са подходящи за гледане от деца. Много от тези дискове съдържат информация за родителски контрол, която се отнася до целия диск или до някои сцени от него. Филмите и сцените имат рейтинг от 1 до 8 в зависимост от държавата. Някои дискове предлагат по-подходящи сцени като алтернатива.

Опцията "Родителски контрол" ви позволява да блокирате достъпа до сцени под рейтинга, който сте задали, предпазвайки по такъв начин децата от възможността да гледат материал, който според вас е неподходящ.

- 1. Изберете "Rating" от менюто LOCK, после натиснете  $\blacktriangleright$ .
- 2. За да получите достъп до опциите Rating, Password и Area Code, трябва да въведете 4-цифрен защитен код, който сте създали сами. Ако не въведете 4-цифрения
- 2. Следвайте стъпка 2, както е показано вляво (Рейтинг). "Change" или "New" се осветяват.
- 3. Въведете нов 4-цифрен код, после натиснете ENTER. Въведете го отново за потвърждение.
- 4. Натиснете SETUP, за да излезете от менюто.

Ако сте забравили защитния си код

Ако сте забравили своя защитен код, можете да го изтриете, като използвате следните стъпки:

- Натиснете SETUP, за да се появи менюто за настройка.
- Въведете 6-цифреното число "210499" и защитният 2. код се изтрива.
- Въведете нов код, както е описано по-горе.

защитен код, ще ви бъде напомнено да го направите.

Въведете 4-цифрения код и натиснете ENTER. Отново го въведете и натиснете ENTER за потвърждение. Ако допуснете грешка, натиснете CLEAR, преди да натиснете ENTER.

3. Изберете рейтинг от 1 до 8, като използвате бутоните  $\blacktriangle / \blacktriangledown$ .

**Рейтинг 1-8:** Рейтинг едно (1) има най-големи ограничения, а рейтинг осем (8) е с най-малко ограничения.

#### **Unlock**

Ако изберете unlock, родителският контрол не се активира и дискът се възпроизвежда изцяло.

#### Забележка:

Ако зададете рейтинг на плейъра, всички сцени от диска със същия или по-нисък рейтинг се възпроизвеждат. Сцените с по-висок рейтинг не се възпроизвеждат, освен ако на диска няма алтернативна сцена. Алтернативата трябва да има същия или понисък рейтинг. Ако не се намери подходяща алтернатива, възпроизвеждането спира. Трябва да въведете 4-цифрена парола или да промените нивото на рейтинга, за да можете да пуснете диска.

#### Area Code (Код на регион) **DWD**

Въз основа на списъка от глава "Справочник" въведете кода на региона, чиито стандарти са използвани за поставяне на рейтинг за DVD видеодиска.

- Изберете "Area Code" от менюто LOCK, после натиснете  $\blacktriangleright$ .
- 2. Следвайте стъпка 2, както е показано вляво (Рейтинг).
- 3. Изберете първата буква, като използвате бутоните  $\blacktriangle/\blacktriangledown$ .
- Натиснете ENTER и изберете втория знак, като 4. използвате бутони ▲ / ▼.
- Натиснете ENTER, за да потвърдите избора на area 5. code.

# Работа с уреда

# Възпроизвеждане от DVD или видео CD

Настройка на възпроизвеждането

# Основни функции

#### Забележка:

Освен ако не е посочено друго, всички операции, описани тук, се извършват с дистанционното управление. Някои опции могат също така да са

- 1. Включете телевизора и изберете входен видеоизточник, свързан към DVD плейъра.
- Включете аудиосистемата (при необходимост) и  $2.$ изберете входен източник, свързан към DVD плейъра.
- 3. Натиснете OPEN/CLOSE, за да отворите гнездото на диска и да заредите избрания диск в него със страната за възпроизвеждане надолу.
- Натиснете OPEN/CLOSE, за да затворите гнездото. 4. Натиснете PLAY.

В някои случаи може да се появи менюто на диска:

# DVD )

Използвайте бутоните < ► ▲ ▼, за да изберете заглавието / главата, която искате да гледате, после натиснете ENTER за стартиране. Натиснете TITLE или DVD MENU, за да се върнете към екрана на

налични в менюто за настройка.

# Преминаване към друго ЗАГЛАВИЕ (ТІТLE) (DVD)

Когато на диска има повече от едно заглавие, можете да преминете към друго заглавие. Натиснете DISPLAY при спряно възпроизвеждане, после съответния номер (0-9) или използвайте  $\blacktriangleleft$  /  $\blacktriangleright$ , за да преминете към друго заглавие. Можете да възпроизведете всяко заглавие, като

въведете номера му при спряно възпроизвеждане.

# Преминаване към друга ГЛАВА / ПИСТА (CHAPTER / TRACK) (DVD) (VGD) (DivX)

Когато заглавието върху диска има повече от една глава или дискът има повече от една писта, можете да преминете към друга глава / писта, както следва:

Натиснете кратко SKIP  $\blacktriangleleft$  или  $\blacktriangleright$  по време на възпроизвеждане, за да изберете следващата глава / писта или за да се върнете към началото на текущата глава / писта.

менюто.

# $VCD$

Използвайте цифровите бутони, за да изберете пистата, която искате да гледате, и натиснете RETURN, за да се върнете към екрана на менюто. Настройките на менюто и процедурите за работа може да са различни. Следвайте инструкциите на всеки екран с меню. Можете също и да поставите PBC на Off (Вж. "PBC" на стр. 14).

#### Забележки:

- Ако родителският контрол е включен и дискът не е в рамките на зададения рейтинг, трябва да въведете паролата. (Вж. менюто "LOCK" на стр. 15.)
- DVD-тата може да имат регионален код. Вашият плейър няма да възпроизведе дискове, чийто регионален код е различен от този на плейъра ви. Регионалният код за този плейър е 2 (две).
- Натиснете кратко SKIP **I в два пъти по време на** възпроизвеждане, за да преминете към предишна глава / писта.
- За да отидете директно на някоя глава по време на DVD възпроизвеждане, натиснете DISPLAY и после натиснете ▲ / ▼, за да изберете иконата на главата / пистата. След това въведете номера на главата / пистата или използвайте  $\blacktriangleleft$  /  $\blacktriangleright$ .

# Търсене **DVD** VCD DivX

- Натиснете SCAN ( $\blacktriangleleft$  или  $\blacktriangleright$ ) по време на възпроизвеждане.
- Натиснете SCAN (< или ► ) няколко пъти, за да изберете необходимата скорост. DVD, DivX диск: X2, X4, X16 или X100

Видео СD: Х2, Х4 или Х8

3. За да излезете от режим SEARCH (търсене), натиснете PLAY.

Смяна на аудиоканал (УСР)

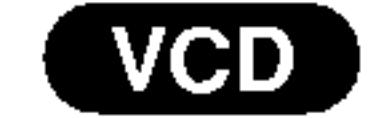

Натиснете AUDIO няколко пъти по време на възпроизвеждане, за да чуете различен аудиоканал (Stereo, Left, или Right).

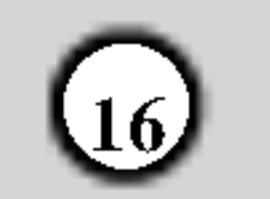

# Неподвижна картина и възпроизвеждане кадър по кадър (DVD) (VCD) (DivX)

- Натиснете PAUSE/STEP върху дистанционното управление по време на възпроизвеждане. Картината се придвижва кадър по кадър чрез многократно натискане на PAUSE/STEP.
- 2. За да излезете от режим "Неподвижна картина", натиснете PLAY.

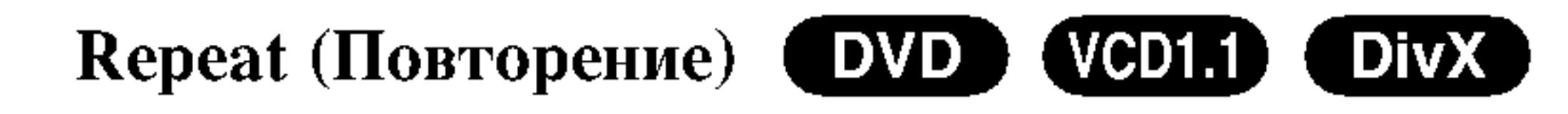

Можете да възпроизвеждате заглавие / глава/ всичко / писта от диск. Натиснете REPEAT по време на възпроизвеждане, за да изберете желания режим на повторение.

**DVD** видеодискове – Повтаряне на глава / заглавие / изкл.

• Chapter: повтаря се текущата глава.

#### Бавно движение **DVD** (DivX) VCD )

1. Натиснете PAUSE/STEP (II) по време на възпроизвеждане.

DVD плейърът ще влезе в режим PAUSE.

- Използвайте SCAN (<<<<<<<</> или >>), за да изберете  $2.$ необходимата скорост: **<d**  $1/16$ , **<d**  $1/8$ , **<d**  $1/4$  или  $\blacktriangleleft$  1/2 (назад), или  $\blacktriangleright$  1/16,  $\blacktriangleright$  1/8,  $\blacktriangleright$  1/4 или  $\blacktriangleright$  $1/2$  (напред).
	- При DivX диск и видео CD бавната скорост се променя така:  $\triangleright$  1/16,  $\triangleright$  1/8,  $\triangleright$  1/4 или  $\triangleright$  1/2 (напред).
- 3. За да излезете от режим "Бавно движение", натиснете PLAY  $($

## Забележки:

Възпроизвеждане на бавно движение в посока назад е невъзможно при видео CD и DivX дискове.

• Title: повтаря се текущото заглавие. • Off: не се възпроизвежда повторно.

# Видео CD-та, DivX дискове – Повтаряне на писта/ всичко / изкл.

- Track: повтаря се текущата писта
- All: повтарят се всички писти върху диска.
- Off: не се възпроизвежда повторно.

### Забележки:

- На видео CD с PBC трябва да поставите PBC на "Off" в менюто за настройка, за да използвате функцията повторение (Вж. "РВС" на стр. 14).
- Ако натиснете SKIP ( $\blacktriangleright$ ) еднократно по време на Повтаряне на глава (писта), повторното възпроизвеждане се отменя.

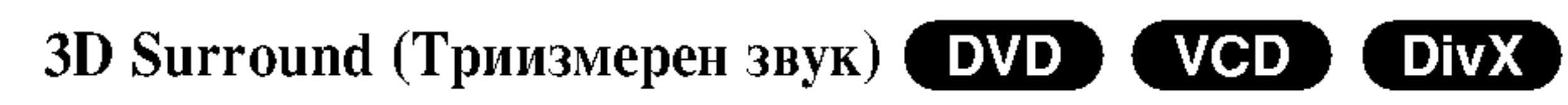

За да произведете триизмерен звуков ефект, който

### Random (Произволно възпроизвеждане)

#### Karaoke DVD VCD )

- 1. Натиснете RANDOM по време на възпроизвеждане. Уредът автоматично започва да възпроизвежда и надписът RANDOM се появява на телевизионния екран.
- Натиснете отново RANDOM, за да върнете нормалното положение.

### Съвет:

Като натискате SKIP **DD** по време на произволно възпроизвеждане, уредът избира друго заглавие (писта) и възобновява произволното възпроизвеждане.

#### Забележка:

На видео CD с PBC трябва да поставите PBC на "Off" в менюто за настройка, за да използвате функцията произволно възпроизвеждане (Вж. "РВС" на стр. 14).

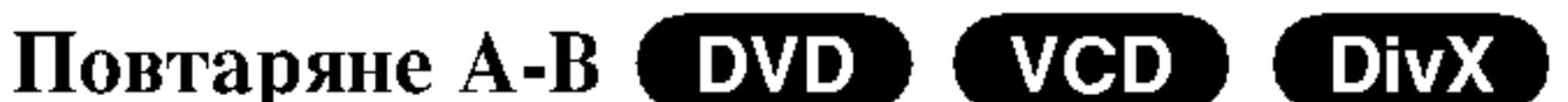

симулира многоканално аудио от две стереоколони (вместо от пет+, изисквани обикновено при многоканалната аудиосистема тип "домашен театър").

- Натиснете DISPLAY по време на възпроизвеждане.
- Използвайте ▲ или ▼, за да изберете звуковата опция. Звуковата опция се осветява.
- Използвайте < или ►, за да изберете "3D SUR". 3. За да изключите триизмерния звуков ефект, изберете "Normal".

Търсене по време (DVD) (VGD) (DivX)

За да започне възпроизвеждане от диска в избрано от вас време:

Натиснете DISPLAY по време на възпроизвеждане. Карето за търсене по време показва изминалото време на възпроизвеждане.

За да повторите отрязък.

- 1. Натиснете А-В в избрана от вас начална точка. На телевизионния екран за кратко се появява "А \* ".
- 2. Натиснете отново А-В в избрана от вас крайна точка. На телевизионния екран за кратко се появява "А В" и повторението на определения отрязък започва.
- Натиснете отново А-В, за да го отмените. 3.
- Натиснете ▲ / ▼, за да изберете иконата на часовника; появява се "-:--:--".
- 3. Задайте необходимото стартово време в часове, минути и секунди от ляво на дясно. Ако въведете погрешни цифри, натиснете CLEAR, за да изтриете въведените цифри. После въведете правилните цифри.
- Натиснете ENTER за потвърждение. 4. Възпроизвеждането започва от избрания час.

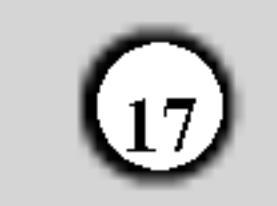

#### Специални функции на DVD Zoom (Увеличаване на мащаба) **DVD** (VGD) **DivX**

Използвайте Zoom, за да увеличите видеоизображението.

- 1. Натиснете ZOOM по време на възпроизвеждане или при неподвижна картина, за да активирате функцията Zoom. В долния край на картината за кратко се появява квадратна рамка.
- При всяко натискане на бутона ZOOM

Проверяване на съдържанието на DVD дискове: Менюта DVD дисковете могат да предложат менюта, които ви дават достъп до специални функции. За да използвате менюто на диска, натиснете DVD MENU. Въведете съответния номер или използвайте бутоните < ► ▲ ▼, за да осветите избора си. После натиснете ENTER.

изображението на телевизионния екран се променя в последователността:  $100\%$  размер  $\rightarrow 400\%$  размер  $\rightarrow$  1600% размер  $\rightarrow$  режим "нагаждане към екрана"  $\rightarrow$  100% размер.

Режим "Нагаждане към екрана": Можете да промените начина, по който изображението се появява на екрана, когато гледате DVD филм. Натиснете **A/V**, за да изберете нормален, увеличен или максимален размер.

- 3. Използвайте бутоните < ► ▲ ▼, за да придвижвате картината с увеличен мащаб.
- 4. За да възстановите нормалното възпроизвеждане, натиснете CLEAR.

### Забележки:

- Zoom може да не действа при някои DVD-та.
- Режим "Нагаждане към екрана" е възможен при

Меню на заглавията (DVD)

- Натиснете TITLE. Ако текущото заглавие има меню, менюто се появява на екрана. Ако няма, може да се появи менюто на диска.
- 2. Менюто предлага функции, като ъгъл на камерата, говорим език и опции за субтитрите, а също и глави за заглавието.
- 3. Натиснете TITLE, за да излезете.

Меню на диска (DVD)

Натиснете DVD MENU и менюто на диска се появява на екрана. Натиснете отново DVD MENU, за да излезете.

# Ъгъл на камерата **DVD**

Ако дискът съдържа сцени, заснети под различен ъгъл на камерата, можете да сменяте този ъгъл по време на възпроизвеждане. Натиснете ANGLE няколко пъти по време на възпроизвеждане, за да изберете желания ъгъл. Забележете, че номерът на текущия ъгъл се появява на дисплея.

възпроизвеждане от DVD дискове и филмови файлове.

# Търсене по маркер (DVD) (VGD) (DivX)

### За да въведете маркер

Можете да започнете възпроизвеждане от една до девет запаметени точки. За да въведете маркер, натиснете MARKER в желаната точка на диска. Иконата на маркера се появява за кратко върху телевизионния екран. Повторете, за да въведете до девет маркера.

За да изведете на екран или изтриете маркирана сцена

- 1. По време на възпроизвеждане от диска натиснете SEARCH. Менюто на търсене по маркер се появява на екрана.
- След 10 секунди натиснете < /> / ▶, за да изберете номер на маркера, който искате да изведете на

### Съвет:

Индикаторът на ъгъла мига на телевизионния екран по време на сцени, заснети под различен ъгъл, за да напомня, че е възможна промяна на ъгъла.

Смяна на езика на звука ОЛО  $[$  DivX  $]$ Натиснете AUDIO няколко пъти по време на възпроизвеждане, за да чуете различен език на звука или аудиописта.

# Субтитри (DVD) (DivX)

Натиснете SUBTITLE няколко пъти по време на възпроизвеждане, за да видите субтитри на различни езици.

## Забележки:

• Файлът със субтитрите на DivX файла се появява на дисплея само ако е с разширение smi, srt или sub.

екран или да изтриете.

- 3. Натиснете ENTER и възпроизвеждането започва от маркираната сцена. Или натиснете CLEAR и номерът на маркера се изтрива от списъка.
- Можете да възпроизвеждате всеки маркер, като 4. въведете номера му в менюто за търсене по маркер.
- Ако няма информация или има код, който не може да се прочете в DivX файла, на дисплея се появяват  $\lq$  1 "  $\lq$  T.H.

# Възпроизвеждане от аудио СD или **MP3/WMA** диск

DVD плейърът може да възпроизвежда записи, форматирани в MP3/WMA, върху CD-ROM, CD-R или CD-RW дискове.

**Аудио CD** Щом поставите аудио CD, на телевизионния екран се появява меню. Натиснете ▲ / ▼, за да изберете писта, после натиснете PLAY или ENTER и възпроизвеждането започва.

Съвместимостта на МРЗ / WMA дисковете с този плейър е ограничена както следва:

- Честота на импулсна модулация: в рамките на 8 -48 kHz (MP3), в рамките на 32 - 48kHz (WMA)
- Скорост в битове: в рамките на 8 320kb/сек.  $(MP3)$ , 32 - 192kb/cek. (WMA)
- Плейърът не може да чете MP3/WMA файл, който има различно от ".mp3" / ".wma". разширение.
- Физическият формат на CD-R трябва да бъде ISO 9660

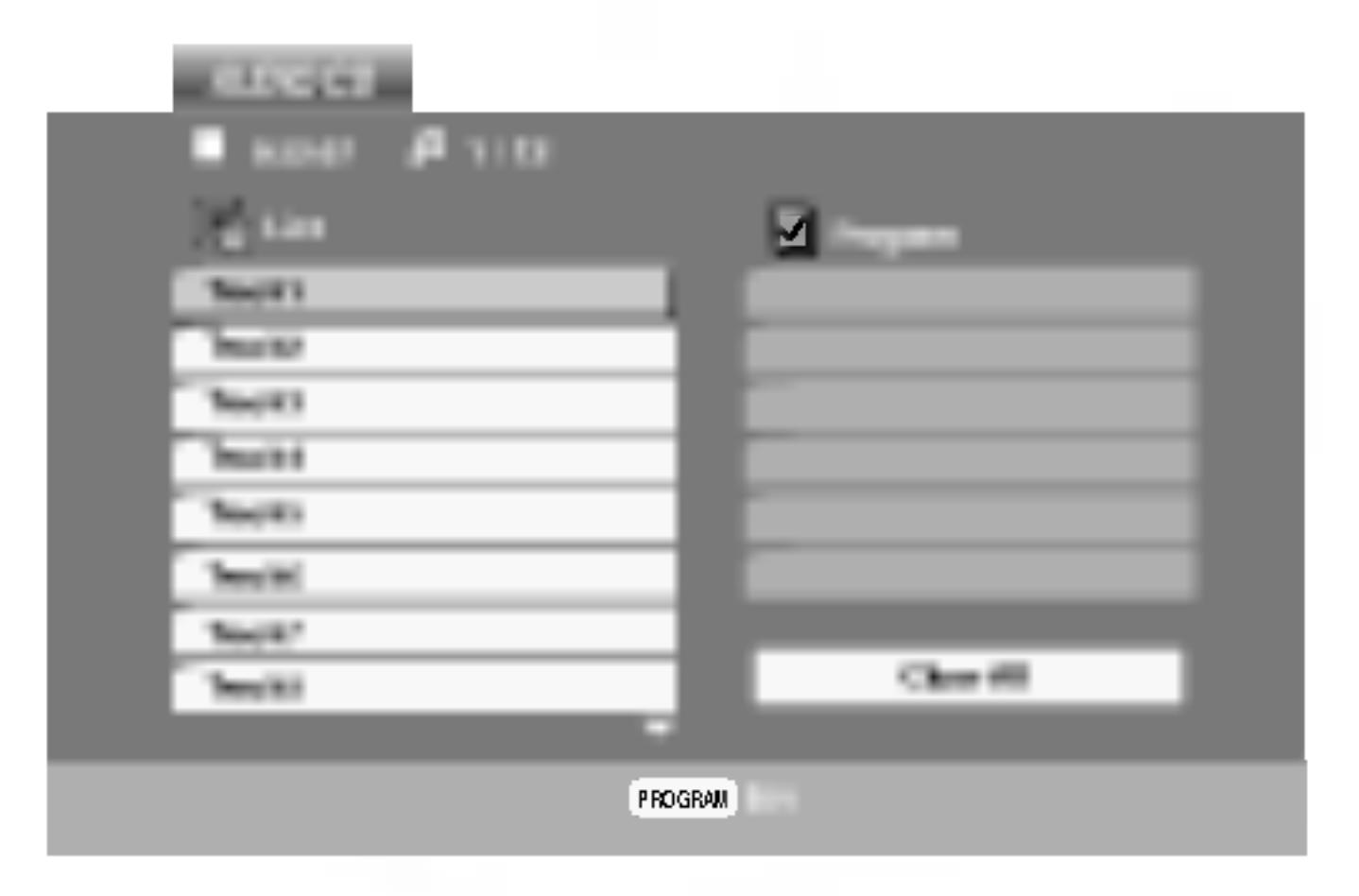

## $MP3 / WMA$

- 1. Натиснете ▲ / ▼, за да изберете папка, и натиснете ENTER, за да видите съдържанието на папката.
- 2. Натиснете  $\triangle$  /  $\nabla$ , за да изберете писта, после натиснете PLAY или ENTER.

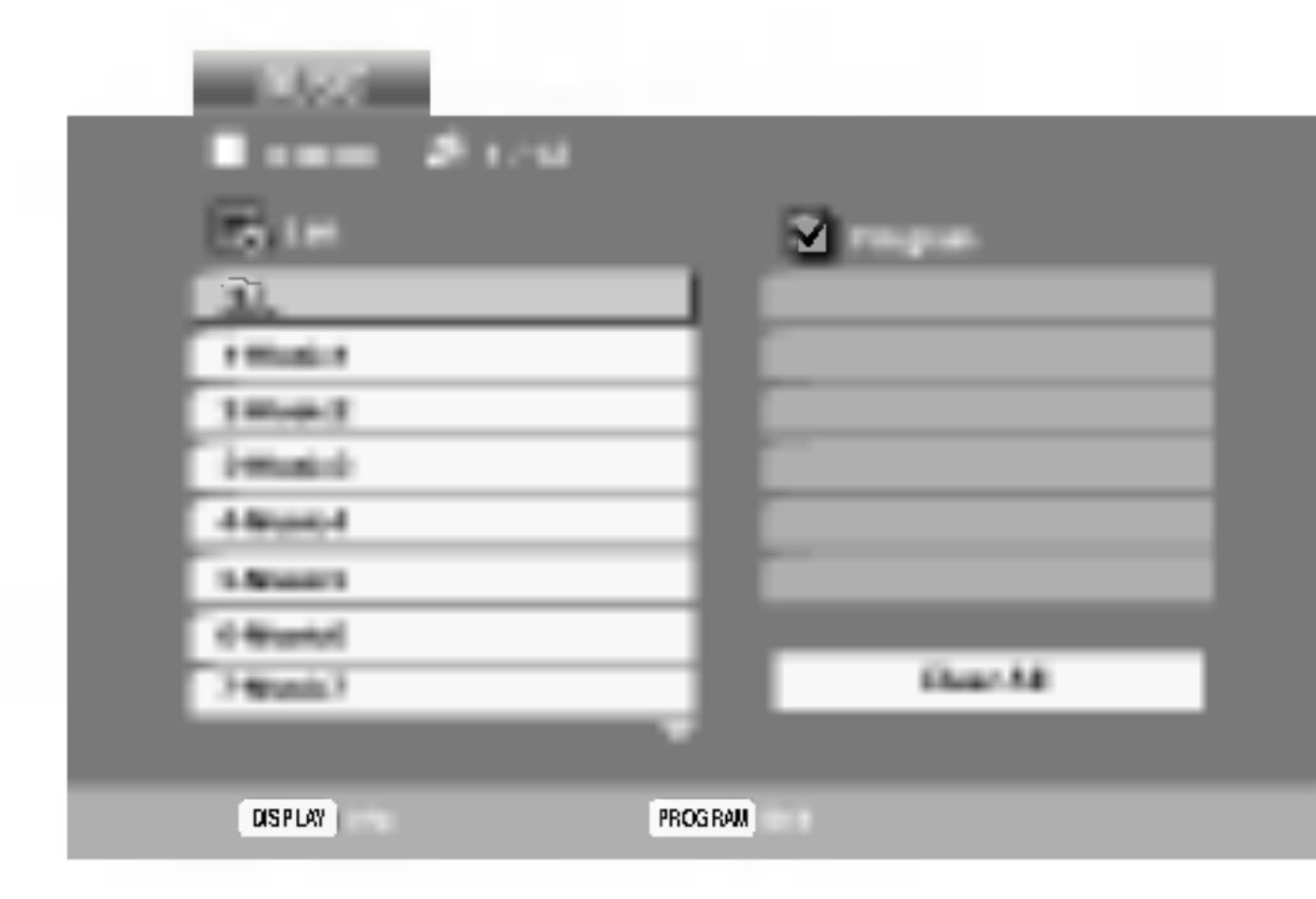

- Ако запишете файлове МРЗ / WMA, като използвате софтуер, който не може да създава файлова система (напр. Direct-CD), възпроизвеждането на MP3 / WMA файлове е невъзможно. Препоръчваме ви да използвате Easy-CD Creator, който създава файлова система ISO 9660.
- Имената на файловете трябва да имат максимум 8 букви и трябва да съдържат разширение .mp3 или .wma.
- Те не трябва да съдържат специални знаци, като /  $?$  \*: " < > | и т.н.
- Общият брой на файловете върху диска трябва да бъде по-малък от 650.

Този DVD плейър изисква дисковете и записите да отговарят на някои технически стандарти с цел постигане на оптимално качество на възпроизвеждане. Фабрично записаните DVD-та са настроени автоматично на тези стандарти. Има много различни типове на формати за записваеми дискове (вкл. CD-R, съдържащи файлове МРЗ или WMA файлове) и те изискват някои предварителни условия (вж. по-горе), за да гарантират съвместимо възпроизвеждане.

## **ID3 TAG**

- Когато възпроизвеждате файл, съдържащ информация, като например заглавия на писти, можете да видите информацията чрез натискане на DISPLAY. [Title, Artist, Album, Year, Comment]
- Ако няма информация, на дисплея се появява "NO ID3 TAG"

### Съвет:

• Ако се намирате във файлов списък върху менюто MUSIC и искате да се върнете към списъка на папките, използвайте ▲ / ▼, за да осветите • 1. и

Клиентите трябва да имат предвид, че се изисква разрешение за сваляне на файлове МРЗ / WMA и музика от Интернет. Нашата компания няма право да издава такова разрешение. Разрешението трябва винаги да се търси от собственика на авторското право.

#### натиснете ENTER.

- Натиснете DVD MENU, за да преминете на следващата страница.
- Върху CD с MP3/WMA и JPEG можете да превключвате от MP3/WMA на JPEG. Натиснете TITLE и думата MUSIC или PHOTO в горната част на менюто ще се освети.

# Функции на аудио CD и MP3 / **WMA дискове**

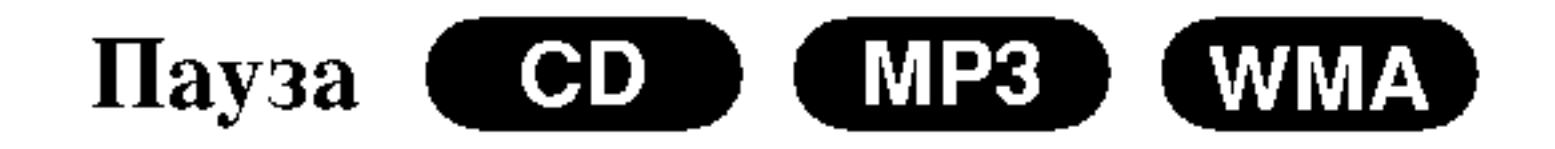

- Натиснете PAUSE/STEP по време на възпроизвеждане.
- 

CD X (WMA) Произволно възпроизвеждане ( **MP3** )

- Натиснете RANDOM по време на възпроизвеждане. Произволното възпроизвеждане започва веднага и RANDOM се появява на екрана с менюто.
- 2. За да се върнете към нормално възпроизвеждане, натиснете RANDOM няколко пъти, докато RANDOM изчезне от екрана с менюто.

Съвет:

За да се върнете към възпроизвеждане, натиснете PLAY, ENTER или натиснете отново PAUSE/STEP.

Преминаване към друга писта (

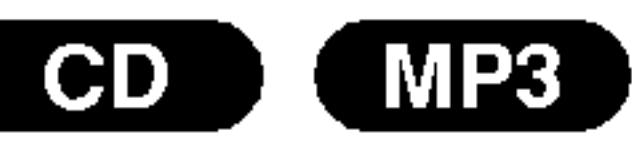

- Натиснете кратко SKIP (1 или ▶ ) по време на възпроизвеждане, за да отидете на следващата писта или за да се върнете към началото на текущата писта.
- Натиснете два пъти SKIP I<sup>44</sup>, за да отидете на предишната писта.
- Можете да възпроизвеждате всяка писта, като 3. въведете нейния номер.

Повтаряне на писта / всичко / изкл. (

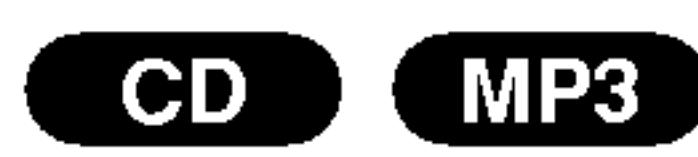

Чрез натискане на SKIP **DE** по време на произволно възпроизвеждане уредът избира друга писта и възобновява произволното възпроизвеждане.

# Повторение А-В

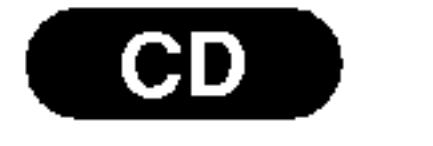

- За да повторите определен отрязък по време на възпроизвеждане от диск, натиснете А-В в избрана от вас начална точка. Иконата за повторение и "А" се появяват на екрана на менюто.
- 2. Натиснете отново А-В в избрана от вас крайна точка. Иконата за повторение и "А-В" се появяват на екрана на менюто и определеният отрязък започва да се възпроизвежда многократно.
- 3. За да излезете от отрязъка и се върнете към нормално възпроизвеждане, натиснете отново А-В. Иконата за повторение изчезва от екрана на

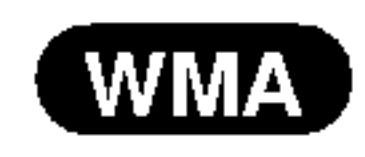

(WMA)

Можете да възпроизвеждате писта / всичко върху диска.

- 1. Натиснете REPEAT по време на възпроизвеждане от диск. Появява се иконата за повторение.
- Натиснете REPEAT, за да изберете желания режим  $2.$ на повторение.
	- Track: повтаря се текущата писта
	- All: повтарят се всички писти на диска.
	- Off (без дисплей): не се възпроизвежда повторно.

#### Забележка:

Ако натиснете SKIP ( $\blacktriangleright$ ) един път по време на повторно възпроизвеждане на писта, повторното възпроизвеждане се отменя.

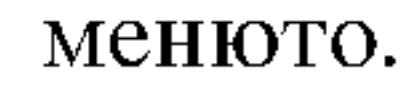

#### Триизмерен звук CD )

За да произведете ефект на триизмерен звук, който симулира многоканално аудио от две стереоколони (вместо от пет+, изисквани обикновено при многоканалната аудиосистема тип "домашен театър").

- Натиснете AUDIO по време на възпроизвеждане. "3D SUR." се появява на екрана на менюто.
- 2. За да се върнете към нормално възпроизвеждане, натиснете AUDIO няколко пъти, докато "3D SUR." изчезне от екрана на менюто.

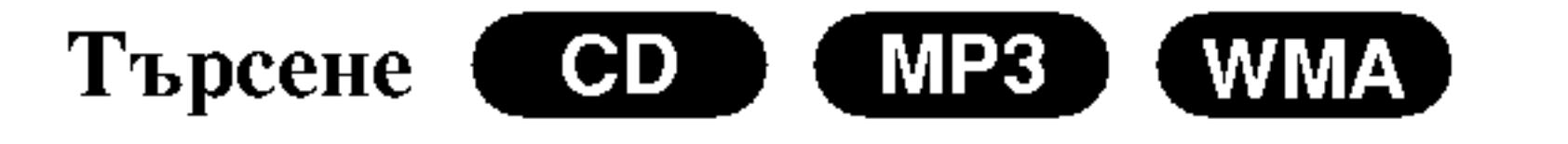

#### 1. Натиснете SCAN ( $\blacktriangleleft$  или  $\blacktriangleright$ ) по време на

- възпроизвеждане.
- Натиснете SCAN (< или ► ) няколко пъти, за да изберете необходимата скорост: X2, X4, X8 назад или напред.
- 3. За да излезете от режим "Търсене", натиснете PLAY.

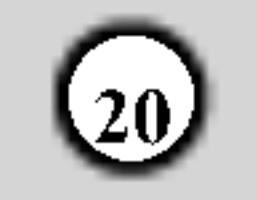

# Програмирано възпроизвеждане

Функцията Програмиране ви дава възможност да съхраните в паметта на плейъра любимите си писти от който и да било диск.

Една програма може да съдържа 30 писти.

- Поставете диск.
	-
- 5. За да започне възпроизвеждането, натиснете PLAY или ENTER. Възпроизвеждането започва в реда, в който сте програмирали пистите. Възпроизвеждането спира, щом всички писти от програмния списък бъдат възпроизведени веднъж.
- За да възобновите нормалното възпроизвеждане 6. след програмираното възпроизвеждане, изберете писта от списък AUDIO CD (или MUSIC) и после

Audio CD и MP3/WMA дискове:

Ва екрана се появява меню AUDIO CD или MUSIC.

**Натиснете PROGRAM.**  $2.$ 

> Появява се знак ● вдясно от думата Program от дясната страна на екрана на менюто.

#### Забележка:

Натиснете отново Program, за да изчезне знакът • и да излезете от режим Program Edit.

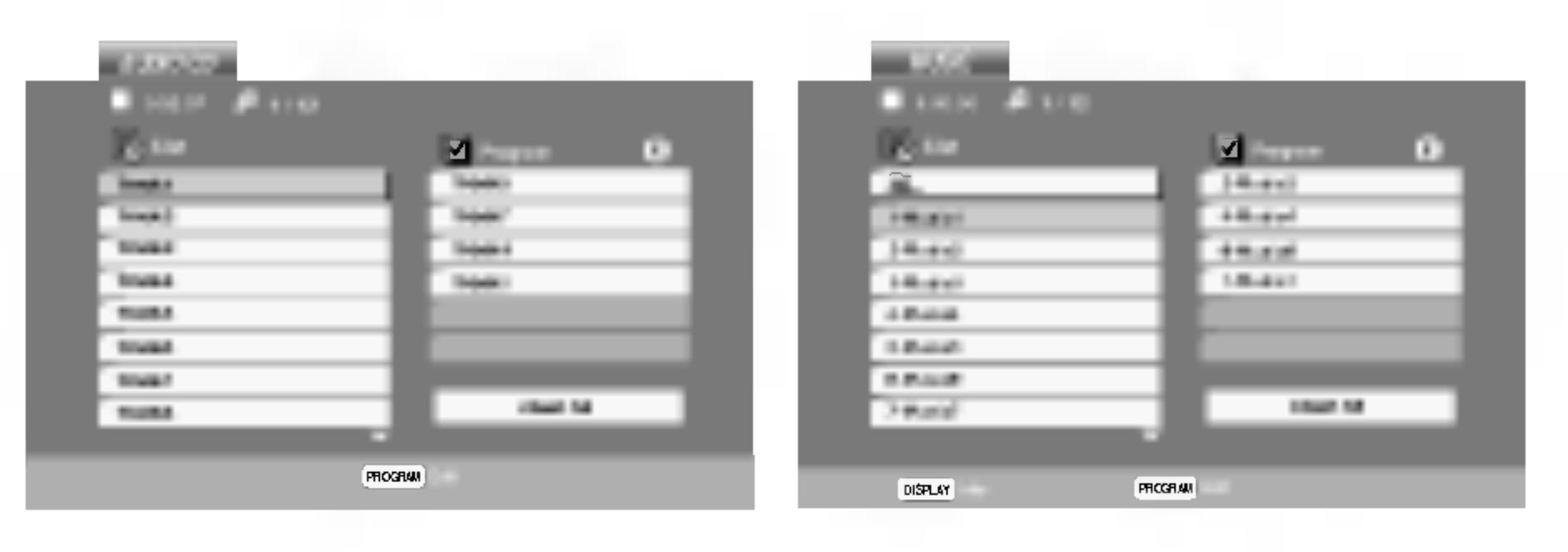

**Меню Аудио CD** 

Меню MP3/WMA

Видео CD: Натиснете PROGRAM при спряно възпроизвеждане. Появява се програмното меню. Натиснете отново PROGRAM, за да излезете от менюто.

натиснете PLAY.

#### Повторение на програмирани писти

- Докато дискът се възпроизвежда, натиснете REPEAT. Появява се иконата за повторение.
- 2. За да изберете желания режим на повторение, натиснете REPEAT.
	- Track: повтаря се текущата писта.
	- All: повтарят се всички писти от програмния списък.
	- Off (без дисплей): не повтаря възпроизвеждането.

#### Забележка:

Ако натиснете  $\blacktriangleright\blacktriangleright$  веднъж по време на възпроизвеждане с повторение на писта, повторението се отменя.

#### Изтриване на писта от програмния списък

#### Забележка:

При видео CD с РВС на менюто за настройка трябва да поставите РВС на Off (изкл.), за да използвате програмирано възпроизвеждане (Вж. "РВС" на стр. 14).

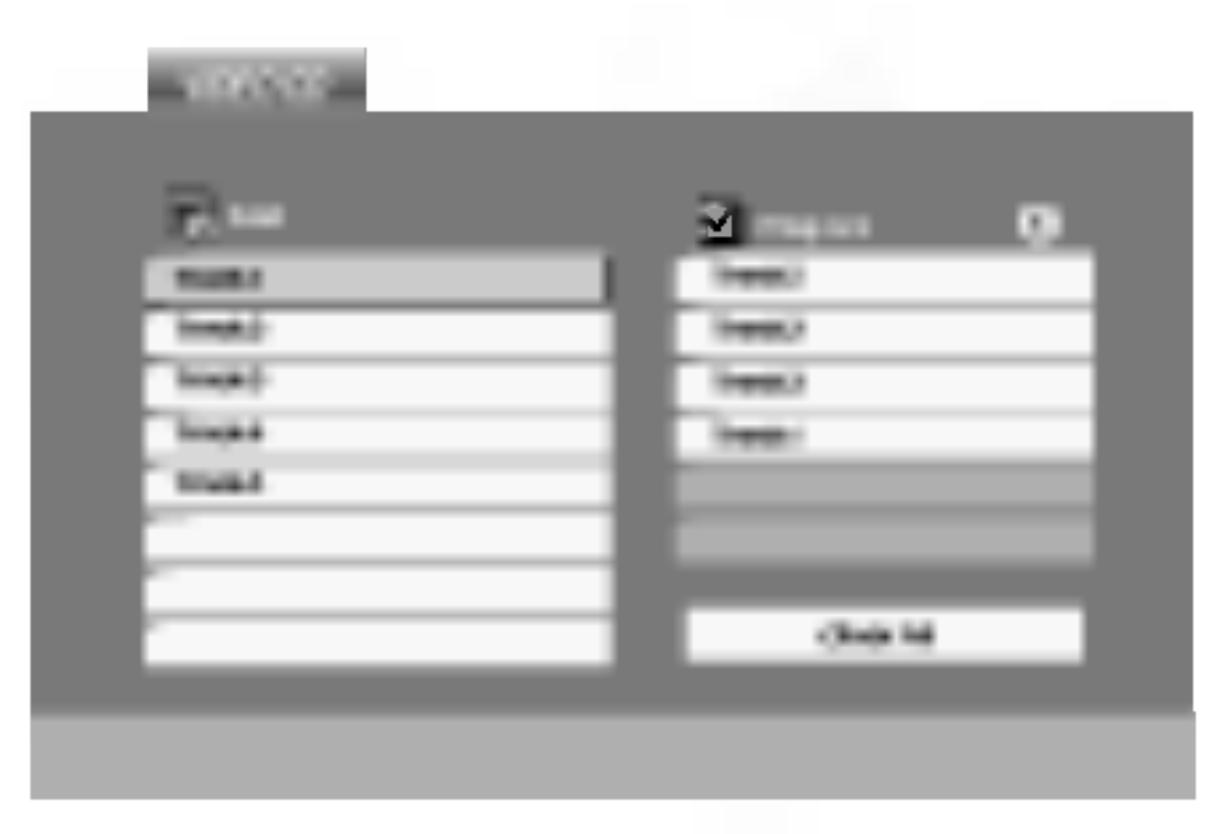

Меню Video CD

Изберете писта от списъка (List), после натиснете 3. ENTER, за да поставите избраната писта в

- 1. С помощта на ▲ ▼ ▶ изберете пистата, която искате да изтриете от програмния списък.
- 2. Натиснете CLEAR. За да изтриете други писти от списъка, повторете операцията.

# Изтриване на целия програмен списък

- 1. Натиснете >, за да се придвижите към програмния списък.
- 2. Използвайте ▲ / ▼, за да изберете "Clear All" (изтрий всичко), после натиснете ENTER.

# Забележка:

Програмите се изтриват също и при изваждане на диска.

програмния списък (Program). Повторете операцията, за да поставите допълнителни писти в списъка.

#### 4. Натиснете  $\blacktriangleright$ .

От програмния списък изберете пистата, с която искате да започне възпроизвеждането.

# Разглеждане на ЈРЕС дискове

С този DVD плейър можете да разглеждате дискове с JPEG файлове.

Поставете диск и затворете гнездото. На TV екрана се появява меню РНОТО.

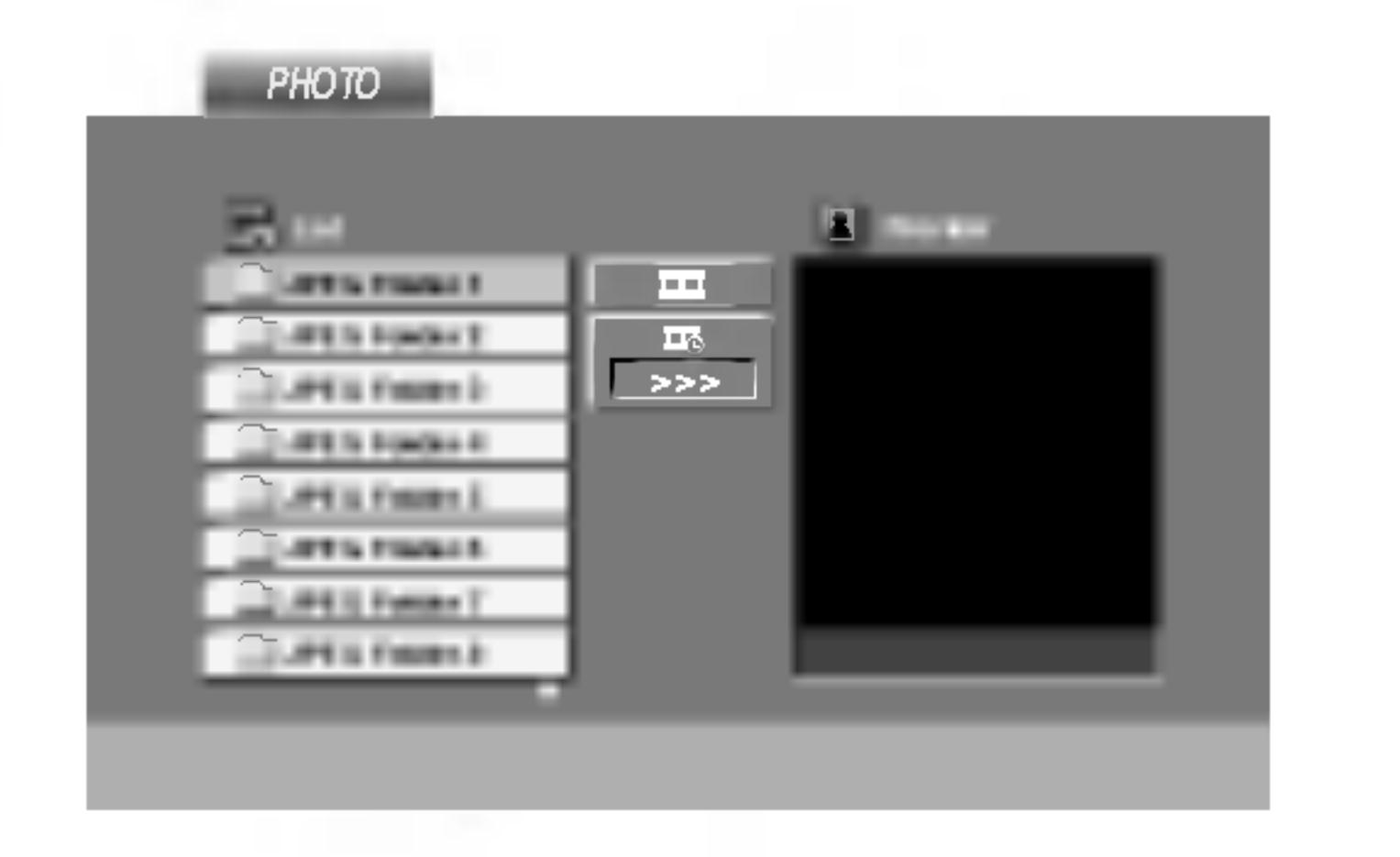

# Прехвърляне към друг файл ШРЕС

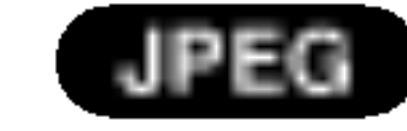

Докато разглеждате картина, за да се прехвърлите към следващия или предходния файл, натиснете SKIP ( $\blacktriangleleft$  или  $\blacktriangleright$ ) или курсора ( $\blacktriangleleft$  или  $\blacktriangleright$ ).

Увеличаване на мащаба

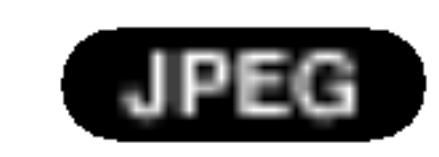

Използвайте увеличаването на мащаба за увеличаване на фотоизображението (вижте стр. 18).

#### Завъртане на картината

- 2. Натиснете  $\blacktriangle / \blacktriangledown$ , за да изберете папка, и натиснете ENTER. Появява се списъкът на файловете в папката. Ако се намирате в списък на файлове и искате да се върнете в предишния списък на папки, използвайте бутоните ▲ / ▼ на дистанционното, за да осветите **• В.** и натиснете ENTER.
- 3. Ако искате да разгледате даден файл, натиснете ▲ / ▼, за да осветите файла, и натиснете ENTER или РLAY. Започва разглеждането на файла. Докато разглеждате даден файл, можете да натиснете STOP, за да се придвижите към предходното меню (меню РНОТО).

Натиснете ▲ / ▼ по време на показване на картина, за да я завъртите по посока на часовниковата стрелка или обратно на часовниковата стрелка.

### Слушане на музика от MP3/WMA файлове и гледане

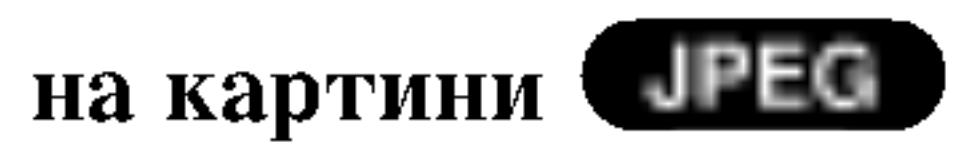

Можете да разглеждате файлове, докато слушате музикални MP3/WMA файлове, записани на същия ДИСК.

- Поставете в плейъра диск, съдържащ двата типа файлове.
- 2. Натиснете TITLE, за да се покаже меню PHOTO.
- 3. Натиснете ▲ / ▼, за да изберете фотофайл.
- Използвайте ▶, за изберете икона , а след това 4. натиснете ENTER. Възпроизвеждането започва. То продължава, докато не натиснете STOP.

#### Съвет:

#### Съвет:

- Натиснете DVD MENU, за да отидете на следваща страница.
- Има три опции за скорост на слайд  $\Box$  : >>> (бързо), >> (нормално)  $u$  > (бавно). Използвайте ▲ ▼ ◀ ►, за да осветите скоростта. След това
- използвайте < /> / ▶, за изберете опцията, която желаете да използвате, а след това натиснете ENTER.
- Можете да избирате MP3/WMA или JPEG от диск с MP3/WMA и JPEG. Натиснете TITLE и в горната част на менюто се осветява думата MUSIC или PHOTO.
- Натиснете RETURN и информацията от файла се скрива.

Показване на слайдове ПРЕС

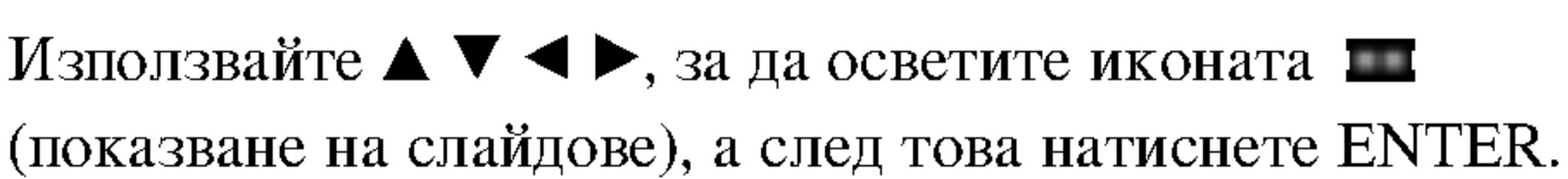

За да слушате само желаната от вас музика, докато гледате картина, програмирайте желаните писти от менюто MUSIC, а след това продължете, както по-горе.

Съвместимостта на JPEG дисковете с този плейър е ограничена както следва:

- В зависимост от размера и броя на ЈРЕС файловете на DVD плейъра може да бъде необходимо повече време, за да прочете съдържанието на диска. Ако не видите екранния дисплей след няколко минути, някои от файловете може да са твърде големи – намалете разделителната способност на JPEG файловете до по-малка от 2М пиксела, т.е. от 2760 х 2048 пиксела, и запишете друг диск.
- Общият брой на файлове и папки на диска трябва да бъде по-малък от 650.
- Някои дискове могат да бъдат несъвместими поради различен формат на запис или поради състоянието на диска.
- Преди да копирате файловете в макета (layout) на

### Неподвижна картина **ПЕРЕГ**

1. Натиснете PAUSE/STEP по време на показване на слайдове.

Сега плейърът ще влезе в режим на пауза.

2. За да се върнете към показването на слайдове, натиснете PLAY или натиснете отново PAUSE/STEP.

CD за запис, трябва да се уверите, че избраните файлове имат разширение ".jpg".

- Ако те имат разширения ".jpe" или ".jpeg", моля, преименувайте файловете на ".jpg".
- Файловете с имена без разширение ".jpg" няма да  $\bullet$ могат да се прочетат от този DVD плейър. Дори и файловете да се показват като JPEG изображения **B** Windows Explorer.

# Поддръжка и сервиз

Направете справка с информацията в тази глава, преди да потърсите сервизен техник.

# Боравене с уреда

При транспортиране на уреда

# Възпроизвеждане от филмов диск  $c$  c  $\boldsymbol{\phi}$  opmathed  $\boldsymbol{\mathrm{Div}}$

С този DVD плейър можете да възпроизвеждате филми от DivX дискове.

Поставете диска и затворете гнездото. Менюто MOVIE се появява на телевизионния

Моля, запазете оригиналния кашон и опаковъчните материали. Ако се наложи да транспортирате уреда, за максимална защита го опаковайте отново в оригиналната му фабрична опаковка.

#### Поддържане на външните повърхности чисти

- Не използвайте летливи течности, като например  $\bullet$ инсектициден спрей, в близост до уреда.
- Не поставяйте гумени или пластмасови изделия в  $\bullet$ контакт с уреда за продължително време, тъй като те оставят следи по повърхността.

#### Почистване на уреда

За да почистите плейъра, използвайте меко, сухо парче плат. Ако повърхностите са изключително замърсени, използвайте сухо парче плат, леко навлажнено в

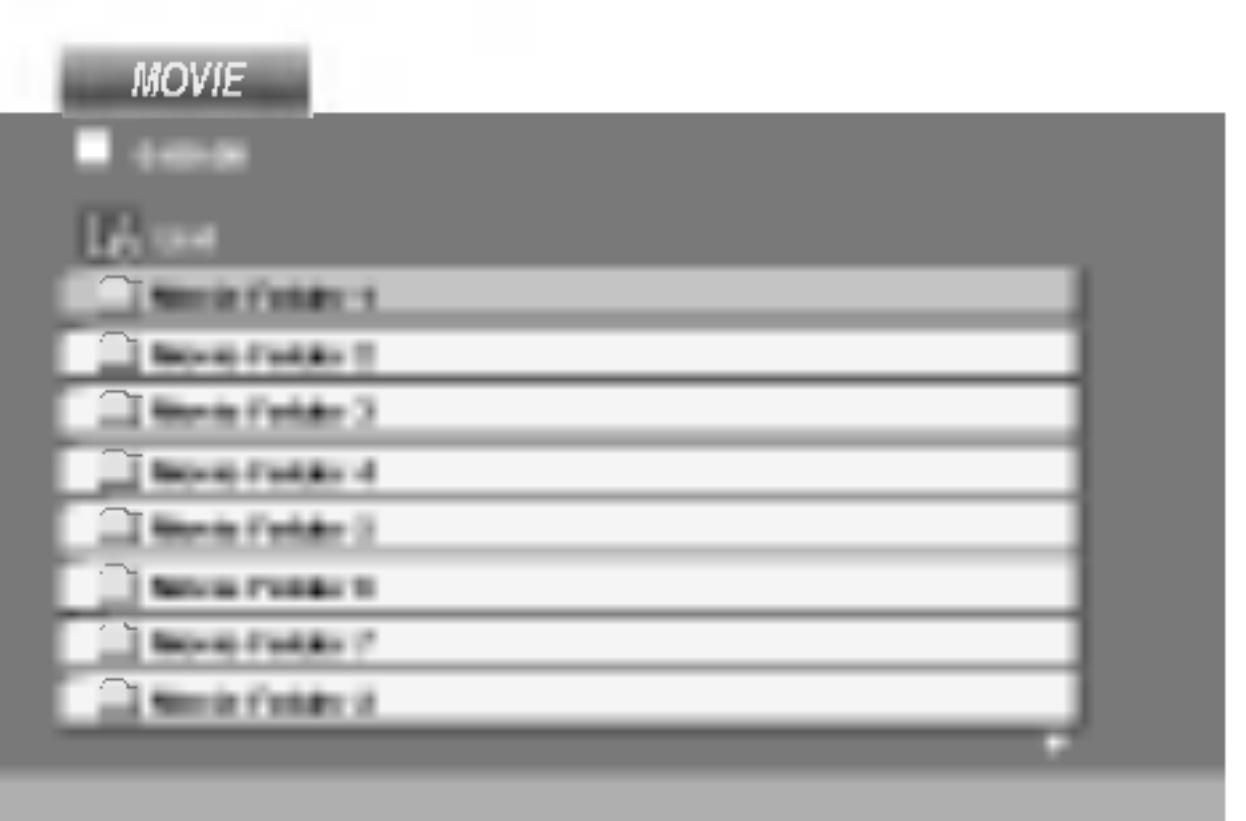

2. Натиснете  $\triangle$  /  $\nabla$ , за да изберете папка и натиснете ENTER. Появява се списък на файловете в папката. Ако сте в списъка на файловете и искате да се върнете към списъка на папките, използвайте бутоните ▲ / ▼ на дистанционното, за да осветите • п натиснете ENTER.

Pa6on

разтвор на мек течен детергент.

Не използвайте силни разтворители, като алкохол, бензин или разредител, тъй като те могат да повредят повърхността на уреда.

### Поддръжка на уреда

DVD плейърът е прецизен продукт на висшите технологии. Ако оптичните четящи лещи и частите, задвижващи диска, са замърсени или износени, качеството на картината се влошава.

В зависимост от средата, в която работи, се препоръчва редовен оглед и поддръжка след всеки 1,000 часа употреба.

За повече подробности моля, обърнете се към найблизкия официален сервизен център.

- 3. Ако искате да гледате даден филм, натиснете  $\blacktriangle / \blacktriangledown$ , за да осветите файла и натиснете **ENTER или PLAY.**
- 4. Натиснете STOP, за да излезете.

### Съвет:

екран.

- Натиснете DVD MENU, за да преминете на следващата страница.
- Върху CD с MP3/WMA, JPEG и MOVIE файлове можете да избирате меню MUSIC, PHOTO или MOVIE. Натиснете TITLE и думата MUSIC, PHOTO или MOVIE се осветява в горната част на менюто.
- Подзаглавието на диска може да не се покаже правилно, ако дадено DivX заглавие е изтеглено от Интернет.

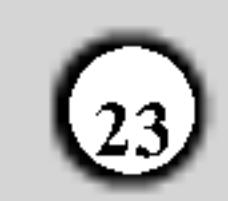

Съвместимостта на DivX дисковете с този плейър е ограничена както следва:

- Разделителната способност на DivX файла е под 720x576 (Ш х В) пиксела.
- Името на файла на субтитрите на DivX може да съдържа до 56 знака.
- Ако в DivX файла има код, невъзможен за

Информация за показване на субтитри във **company** compared by DivX

Моля направете следното, ако DivX субтитрите не се показват правилно.

Намерете подходящ език за DivX субтитрите в долната таблица.

прочитане, на дисплея се появява знак ".

- Ако броят на екранните кадри е над 30 в секунда, този уред може да не работи нормално.
- Ако видео- и аудиоструктурата на записания  $\bullet$ файл не е пакетна, се възпроизвежда или видео, или аудио.
- Ако файлът е записан с GMC, уредът работи  $\bullet$ само с 1-пунктово ниво на запис.  $*$  GMC?

GMC е акроним на Global Motion Compensation. Това е инструмент за кодиране, специфициран в стандарт MPEG4. Някои MPEG4 енкодери, като DivX или Xvid, имат тази опция. Съществуват различни нива на GMC кодиране, наричани обикновено 1-пунктов, 2-пунктов, или 3-пунктов GMC.

Възпроизводим DivX файл  $\bullet$  ".avi ", ".mpg ", ".mpeg "

2. Натиснете SETUP. Появява се менюто за настройки (Setup menu). МЕНЮ ЗА НАСТРОЙКИ (Първоначална настройка) → LANGUAGE (ЕЗИК) → Disc Subtitle (Субтитри на диска), след това изберете езика, който сте намерили. Пример: Изберете унгарски от опцията Disc Subtitle

Съвет:

(субтитри на диска).

Ако субтитрите не се покажат правилно, след като изпълните стъпки 1-2, натиснете и задръжте SUBTITLE за около 3 секунди по време на възпроизвеждане. Новият код на език се показва в горния десен ъгъл на телевизионния екран.

Последователност за избиране на код на език за унгарски, чешки и полски:

Възпроизводим Codec формат

 $\bullet$  "DIVX3.xx ", "DIVX4.xx ", "DIVX5.xx ", "XVID ", "MP43", "3IVX".

#### Възпроизводим аудиоформат

● "Dolby Digital ", "DTS ", "PCM ", "MP3 ", "WMA ". • Честота на импулсна модулация: в рамките на 8 - 48 kHz (MP3), в рамките на 32 - 48kHz (WMA) • Скорост в битове: в рамките на  $8 - 320$  kb/сек.  $(MP3)$ , 32 - 192 kb/cek.

LANGUAGE 1 (Език 1) → LANGUAGE 2 (Език 2)

Последователност за избиране на код на език за

руски: LANGUAGE 1 (Език 1)  $\blacktriangleright$  LANGUAGE 2 (Език 2)  $\blacktriangleright$ LANGUAGE 3 (Език 3)

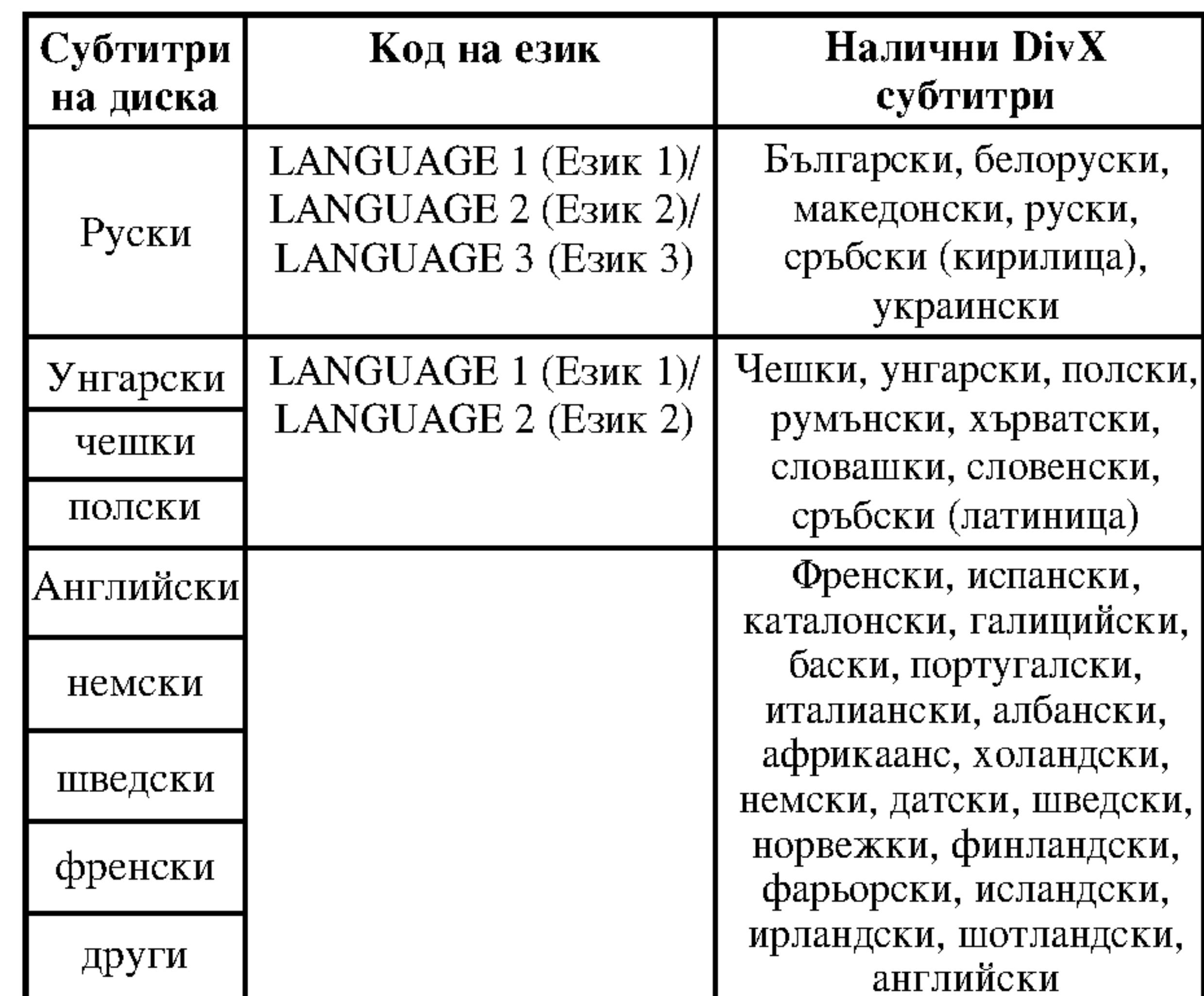

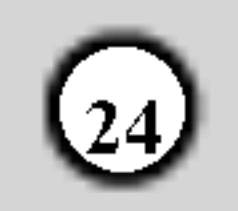

# Допълнителни функции

Запаметяване на последната сцена

#### $(VCD1.1)$  $CD$ DVD )

Този плейър запаметява последната сцена от последния гледан диск. Последната сцена остава в паметта, дори ако извадите диска от плейъра или изключите плейъра. Ако заредите диска, чиято сцена е запаметена, сцената автоматично се извиква на екран.

Управление на други телевизори с дистанционното управление

Можете да управлявате нивото на звука, входния източник и включването на ел. захранването на вашия LG телевизор с доставеното дистанционно управление. Можете да управлявате нивото на звука, входния източник и включването на ел. захранването и на други телевизори, освен такива с марката LG. Ако

#### Забележка:

Този плейър не запаметява сцената на диска, ако го изключите, преди да сте пуснали диска за възпроизвеждане.

### Скрийнсейвър

Скрийнсейвърът се появява, когато оставите DVD плейъра в режим Stop за около пет минути. Ако скрийнсейвърът се показва на дисплея в продължение на пет минути, DVD плейърът автоматично се изключва.

## Избор на система

Трябва да изберете подходящия режим за системата на вашия телевизор. Ако на дисплея се появи NO DISC, натиснете и задръжте PAUSE/STEP в продължение на повече от 5 секунди, за да можете да изберете система (PAL, NTSC, или AUTO).

## Настройка на видеорежим

• При някои дискове картината може да трепти или да се появяват точки в прави линии. Това означава, че има вертикална интерполация или че програмата за

- вашият телевизор е сред изброените в таблицата подолу, настройте подходящия код на производителя.
- Като задържите бутон TV POWER, натиснете цифровите бутони, за да изберете кода на производителя за вашия телевизор (вж. таблицата по-долу).
- 2. Отпуснете бутона TV POWER.

# Кодови номера на управляеми телевизори Ако е даден повече от един код, опитайте се да ги въведете един по един, докато откриете този, който действа на вашия телевизор.

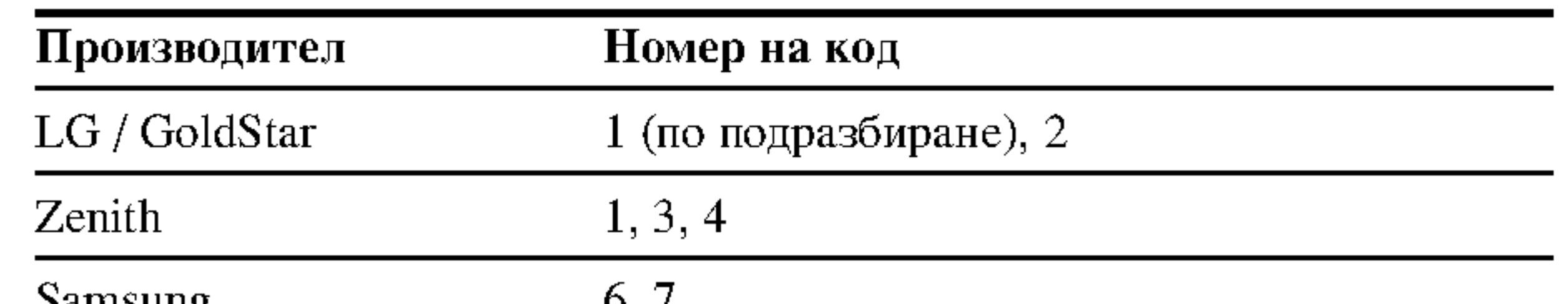

изчистване на смущения не отговаря напълно на диска. В такъв случай качеството на картината може да се подобри, като се промени видеорежимът.

- За да промените видеорежима, натиснете и задръжте OSD за около 3 секунди по време на възпроизвеждане от диска. Новият номер на избрания видеорежим се появява на телевизионния екран. Проверете дали качеството на картината се е подобрило. Ако не е, повторете същата операция, докато качеството на картината се подобри.
- Последователност при промяна на видеорежима:  $MODE1 \rightarrow MODE2 \rightarrow MODE3 \rightarrow MODE1$
- Ако изключите ел. захранването, видеорежимът ще се върне в първоначалното си състояние (MODE1).

#### Подробно описание на видеорежимите

**MODE1:** Изходният материал на DVD видеото (филмов материал или видеоматериал) се определя от информацията на диска.

МОDЕ2: Подходящ за възпроизвеждане на съдържание, базирано на видео- или филмов материал, записан по метода progressive scan. МОDЕЗ: Подходящ за възпроизвеждане на съдържание, базирано на видеоматериал със сравнително малко движение.

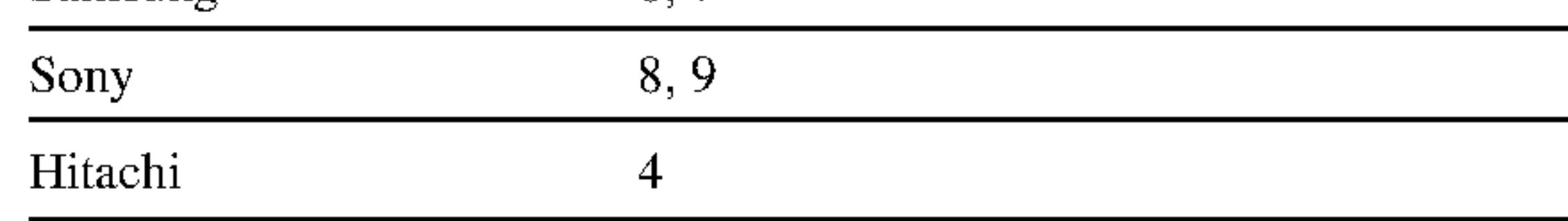

#### Забележки:

- В зависимост от телевизора някои или всички бутони могат да не функционират на вашия телевизор, дори след като сте въвели правилния код на производителя.
- Ако въведете нов номер на код, номерът на кода, въведен преди това, ще се изтрие.
- Когато заменяте батериите на дистанционното, кодът, който сте задали, може да се върне към настройката по подразбиране. Задайте подходящия код отново.

#### Забележка:

Настройката на видеорежима действа само когато режим Progressive Scan е поставен на "On" в менюто за настройка.

# Справочник

# Кодове на езиците

Използвайте този списък, за да въведете желания език за следните първоначални настройки:

Disc Audio, Disc Subtitle, Disc Menu.

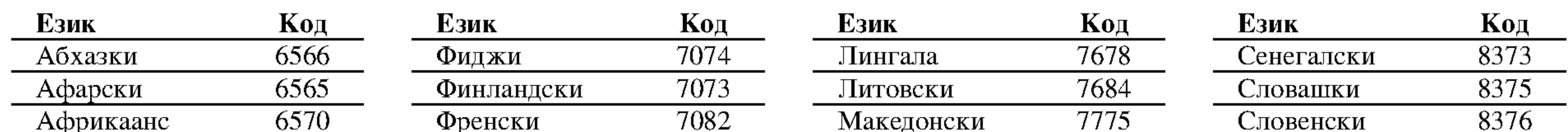

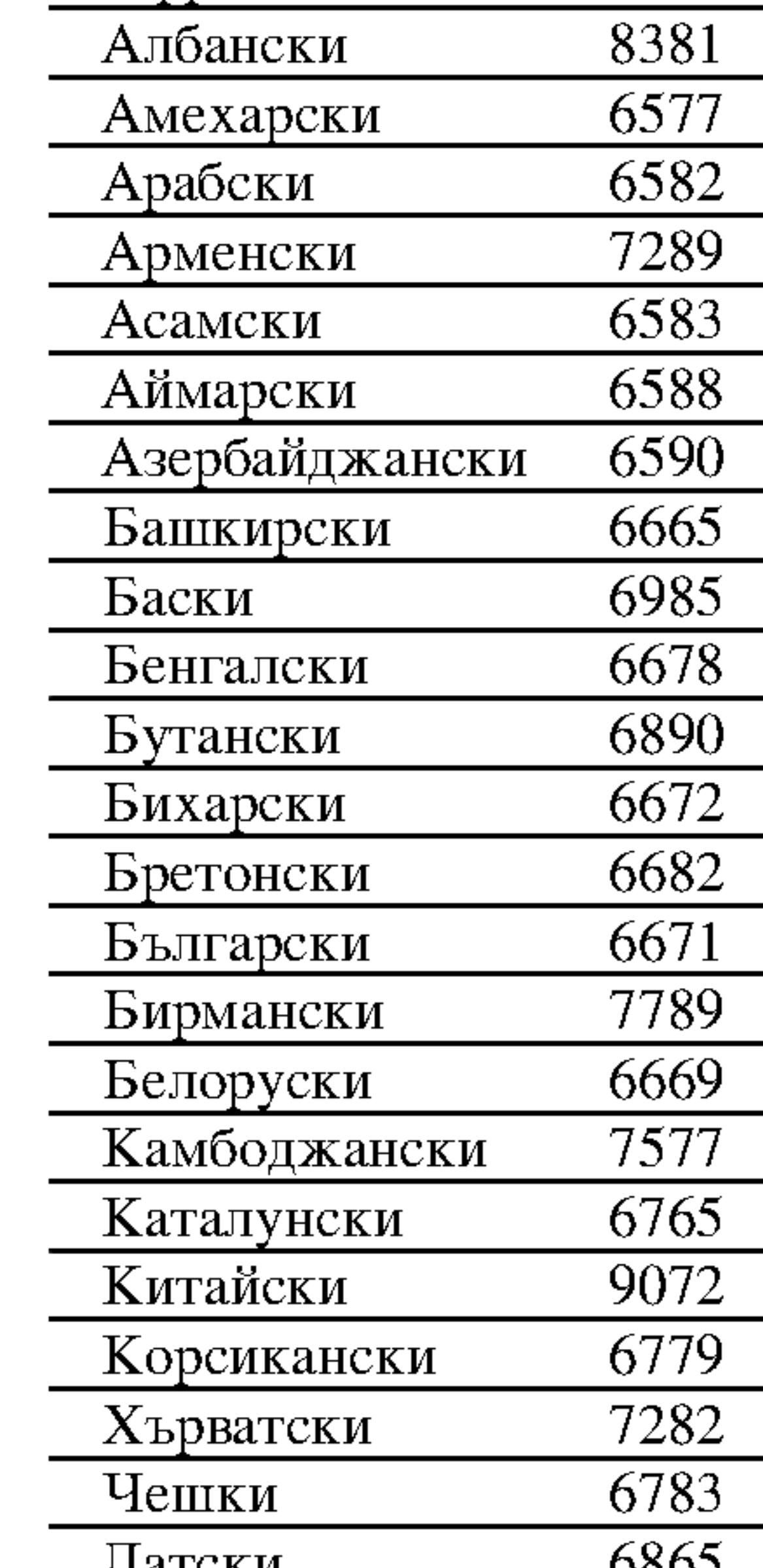

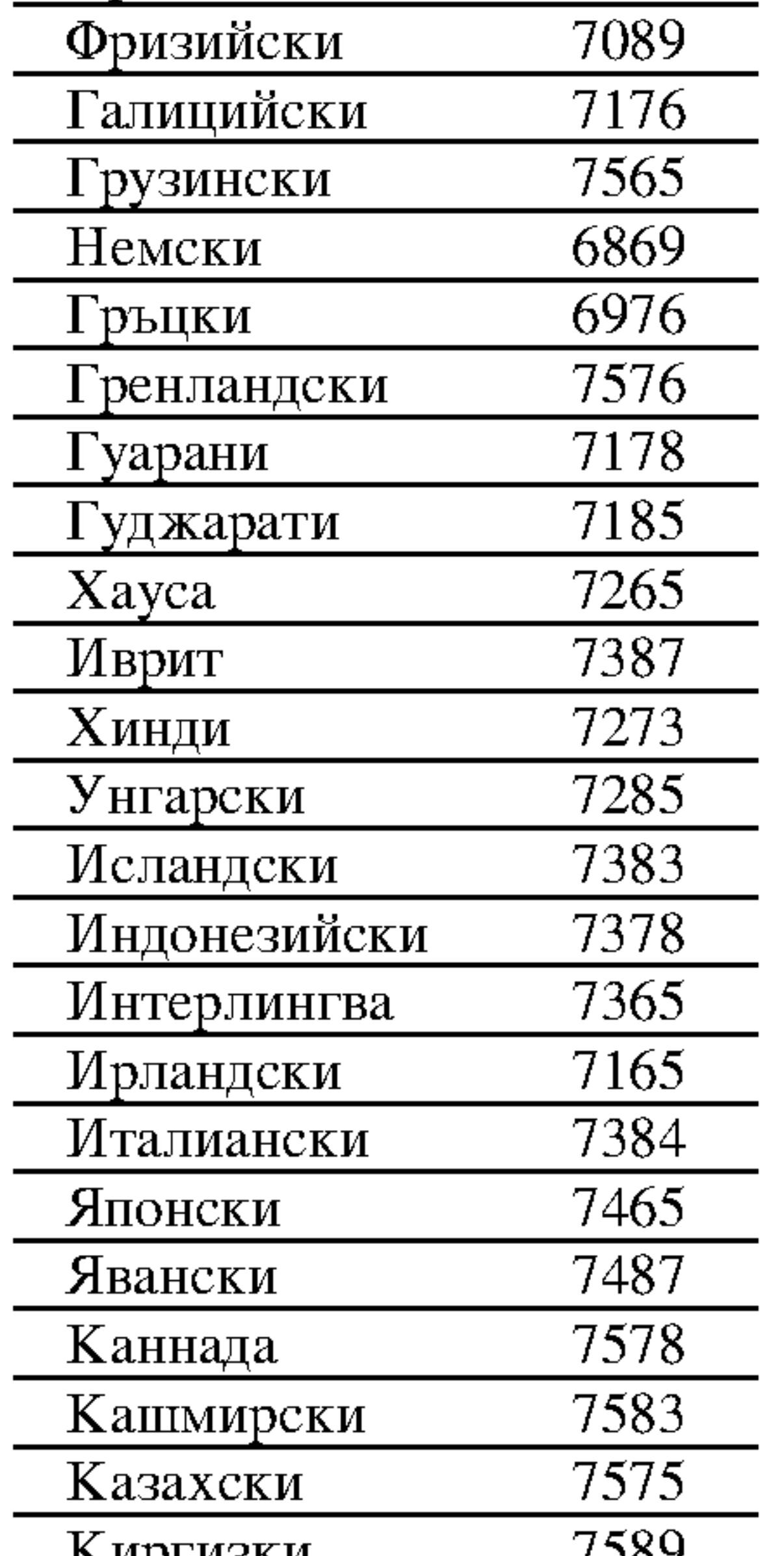

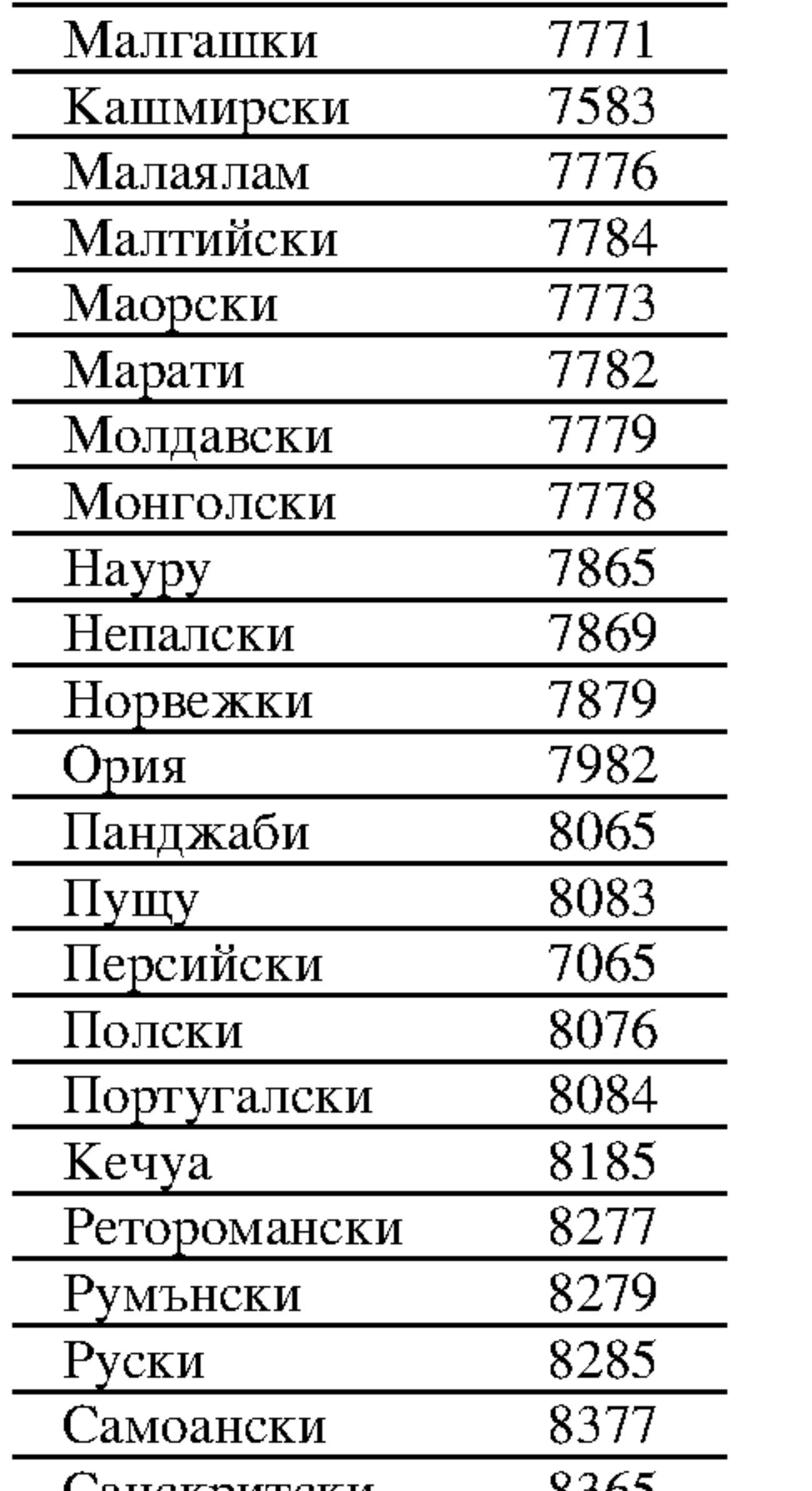

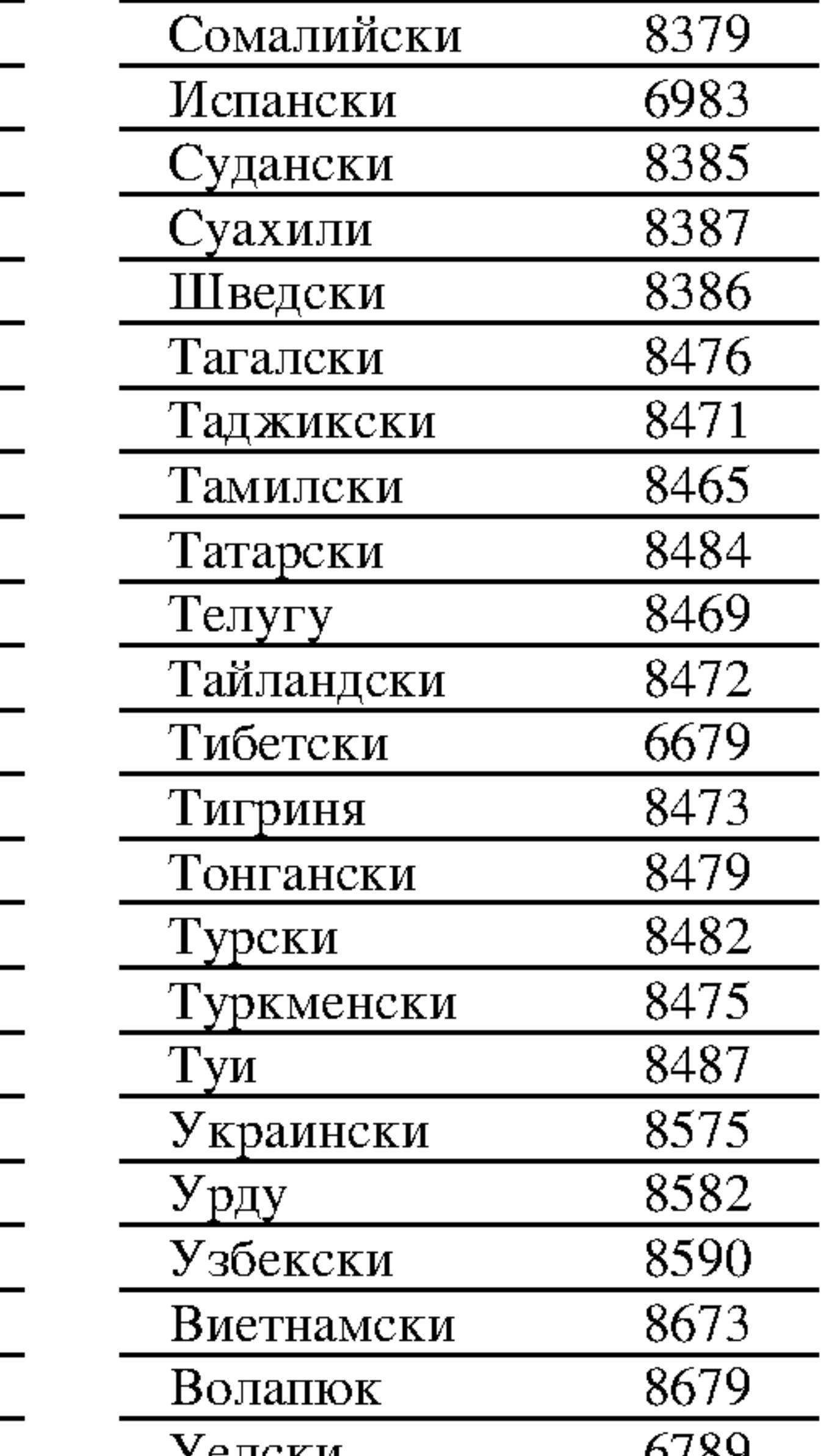

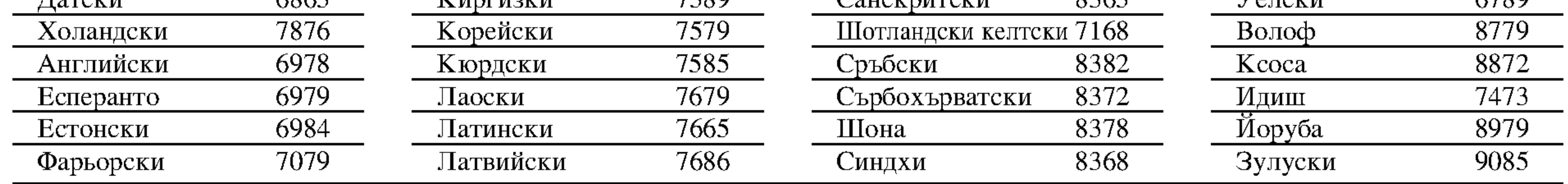

# Кодове на регион

# Изберете код на регион от списъка.

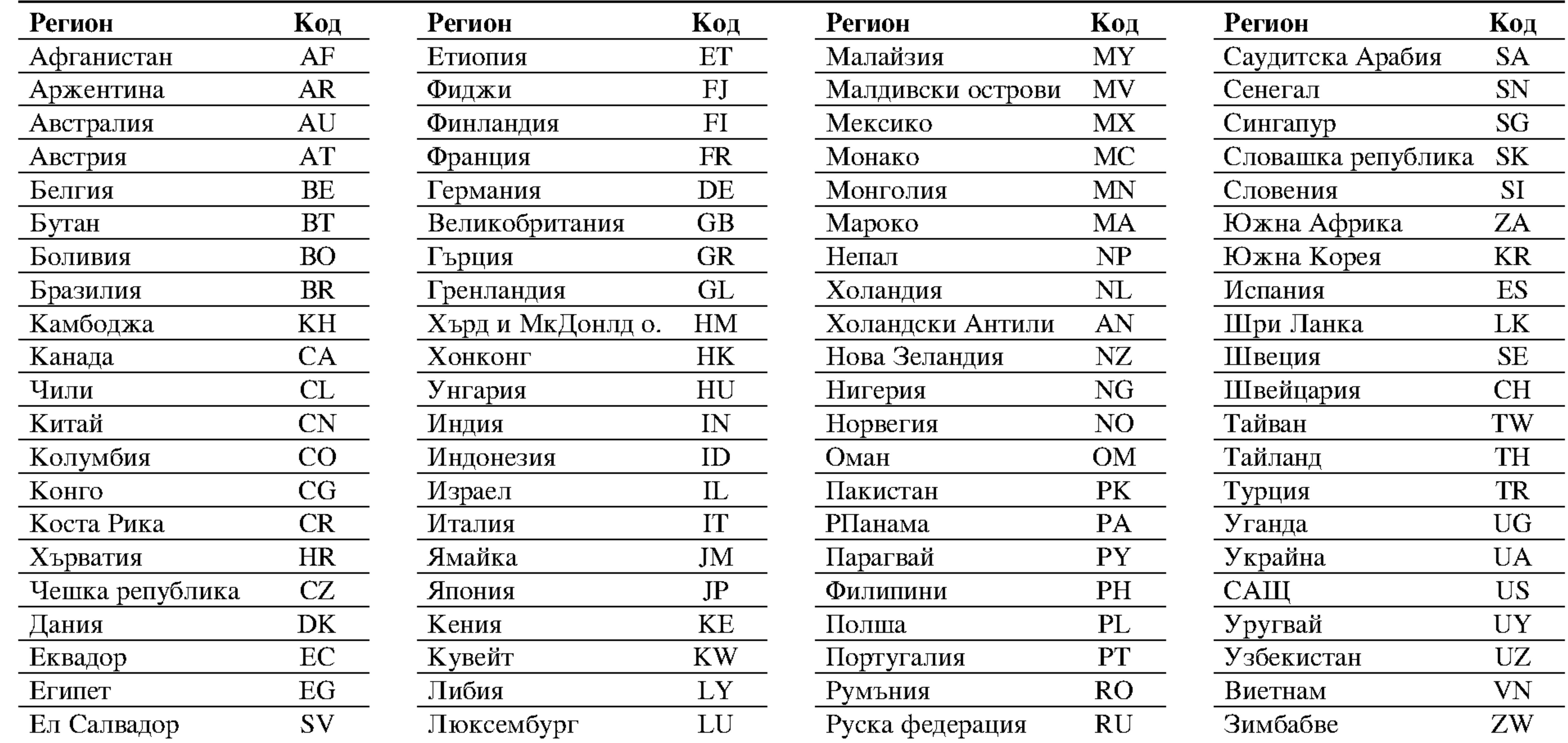

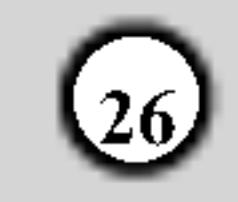

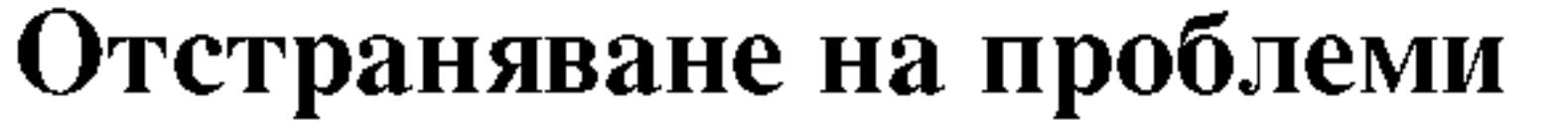

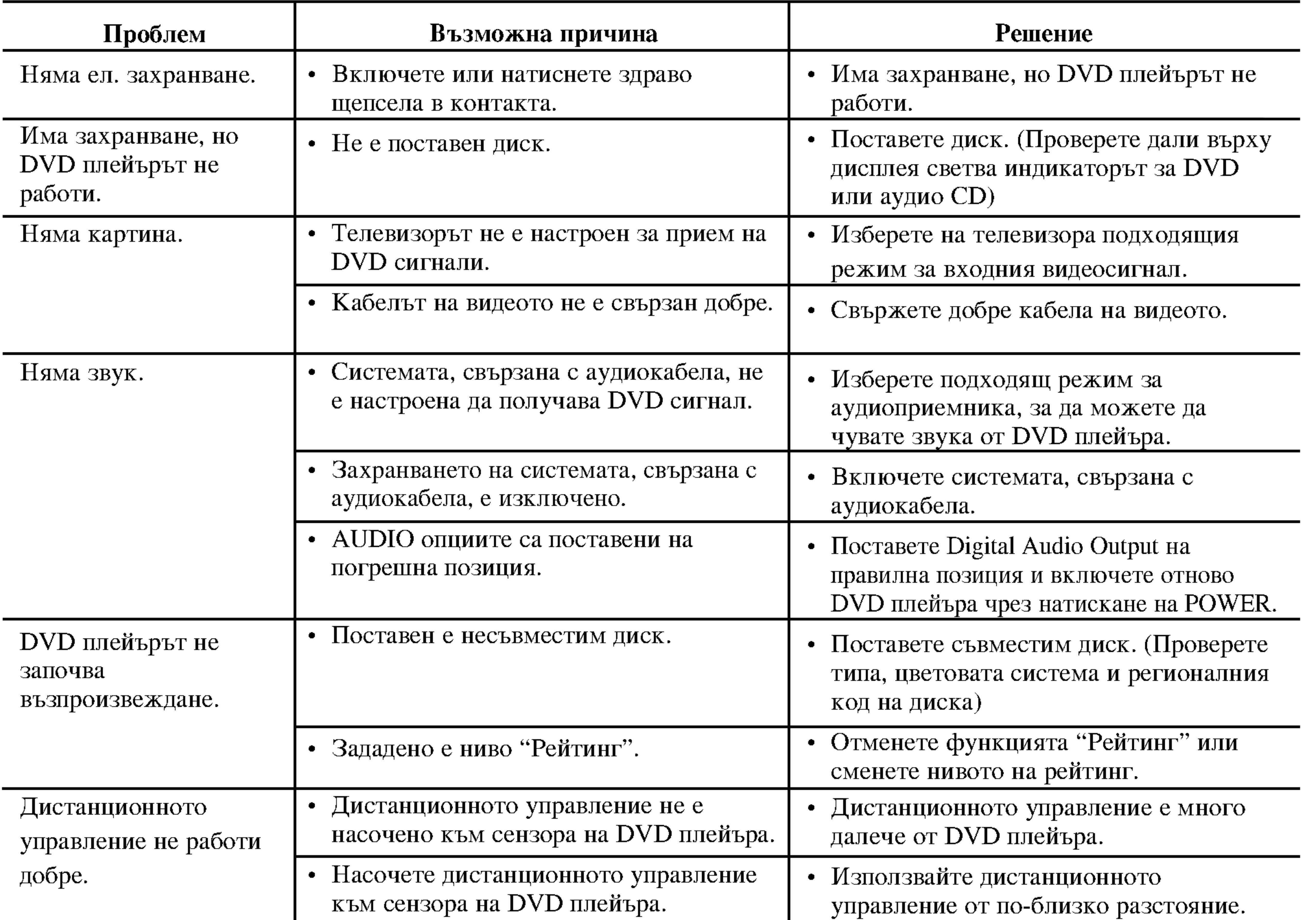

# Технически данни

Общи

Параметри на ел. захранване: АС 110-240 V, 50/60 Hz

Консумирана мощност: 8W

Размери (прибл.): 430 х 35 х 242 mm (Д х В х Ш) без крачетата

Тегло (прибл.): 1.9 kg

Работна температура: 5 °C до 35 °C (41 °F до 95 °F)

Работна влажност: 5 % до 90 %

#### Изходи

#### **VIDEO OUT:**

1 Vp-р 75  $\Omega$ , негативен синхр. сигнал, RCA гнездо х 1 / **SCART (TO TV)** 

# DIGITAL OUT (коаксиален): 0.5 V (р-р), 75  $\Omega$ , RCA гнездо х 1

Система

Лазер: Полупроводников лазер, дължина на вълната 650 nm

Сигнална система: PAL / NTSC

Честотни характеристики: DVD (PCM 96 kHz): 8 Hz до 44 kHz DVD (PCM 48 kHz): 8 Hz до 22 kHz  $CD: 8 Hz$  до 20 kHz

Съотношение сигнал - шум: Повече от 100 dB (само при ANALOG OUT конектори) Хармонични изкривявания: По-малко от 0.008% Динамичен обхват:

#### **COMPONENT VIDEO OUT:**

(Y) 1.0 V (p-р), 75  $\Omega$ , негативен синхр. сигнал, RCA гнездо х 1 (Pb)/(Pr) 0.7 V (p-р), 75  $\Omega$ , RCA гнездо х 2

#### **AUDIO OUT:**

2.0 Vrms (1 KHz, 0 dB), 600  $\Omega$ , RCA гнездо (L, R) x 1 / SCART (TO TV)

Забележка: Конструкцията и техническите характеристики подлежат на промени без предупреждение.

 $27<sub>l</sub>$ 

Повече от 95 dB (DVD/CD)

Принадлежности: Дистанционно управление (1), Батерии (2)

# DV9743CE2M/9943CE2M\_HA5HLL\_MACEDONIA

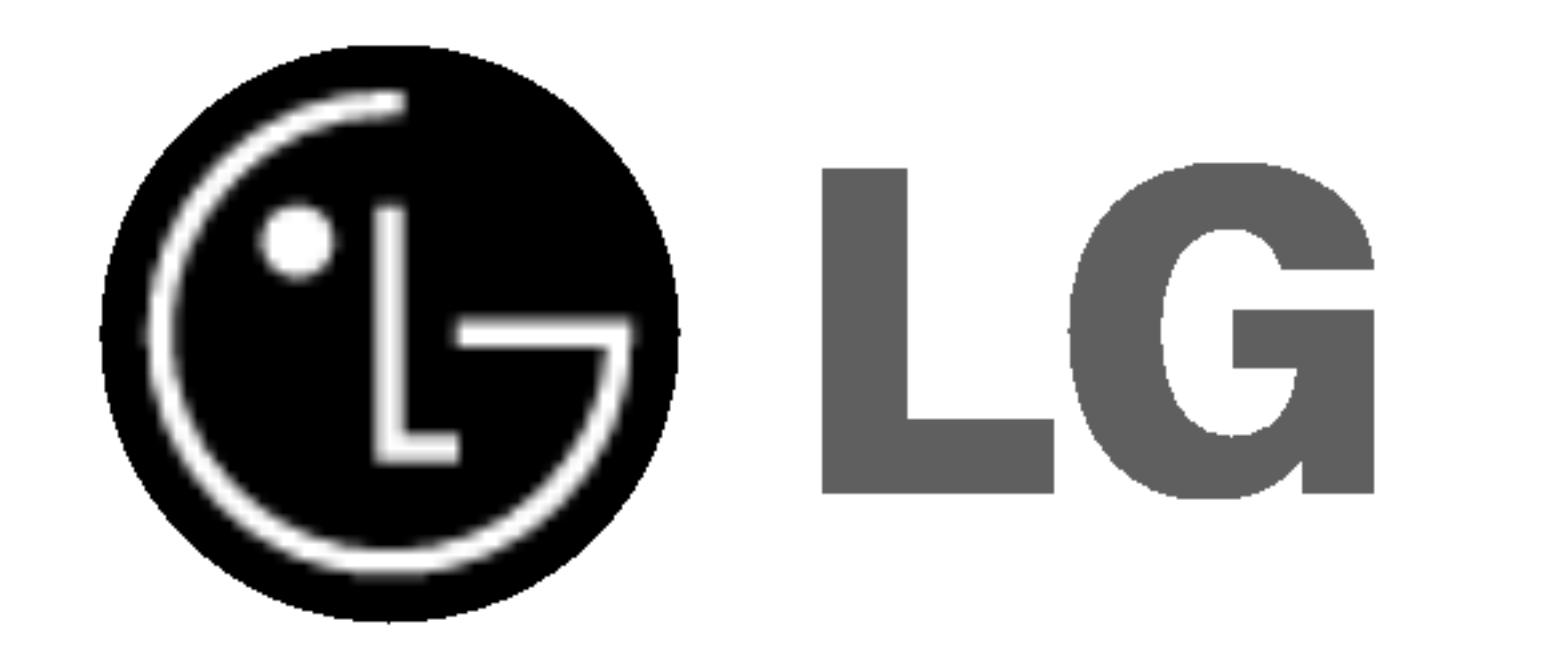

# ДВД ПЛЕЕР

# УПАТСТВО ЗА УПОТРЕБА

# МОДЕЛ: DVX9700/DVX9900

**TO** Surround

स्रि

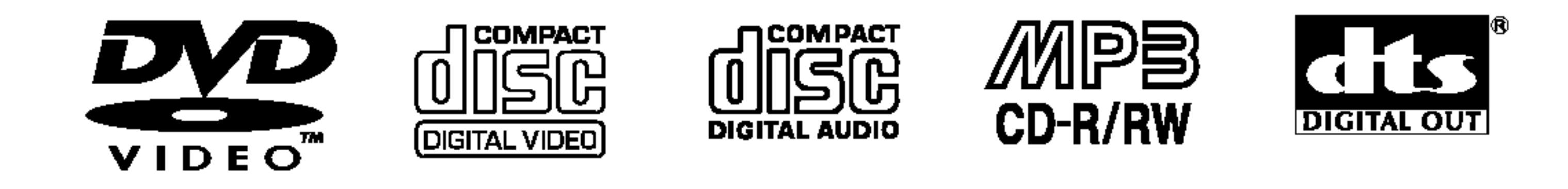

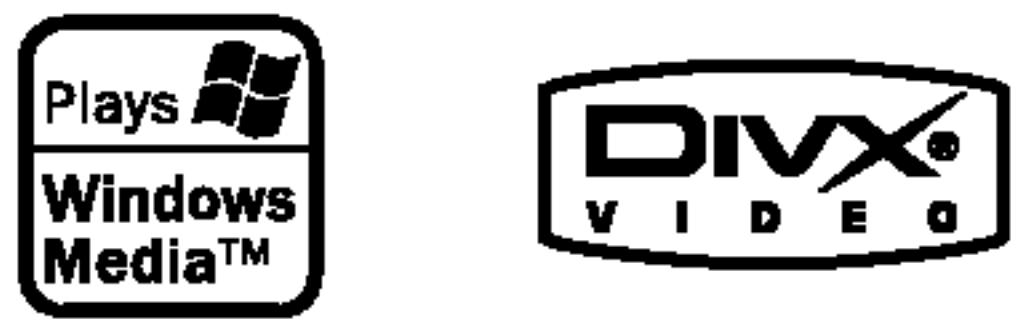

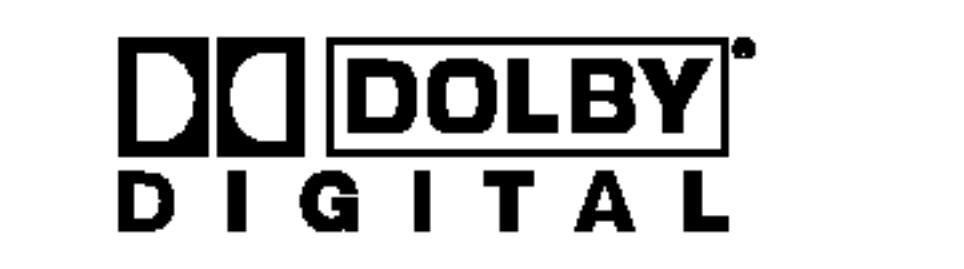

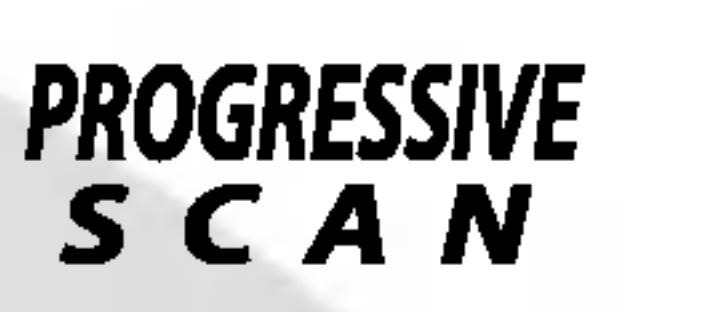

Прочитајте го прирачникот внимателно и целосно пред да го поврзувате, да ракувате со овој производ или да го дотерувате.

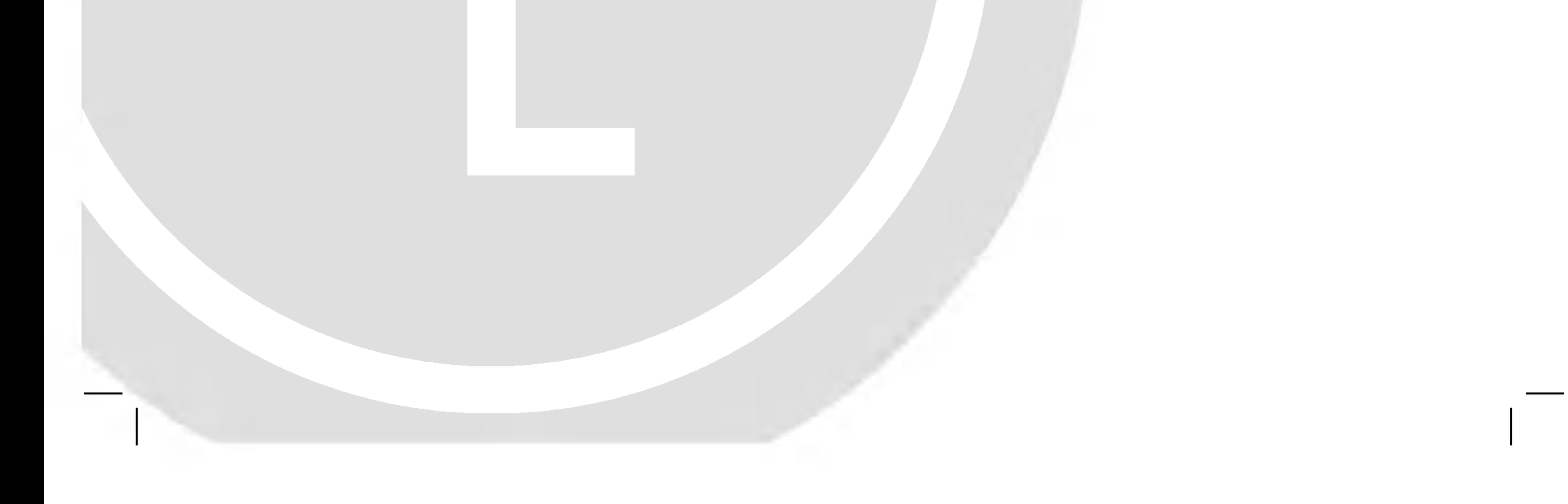

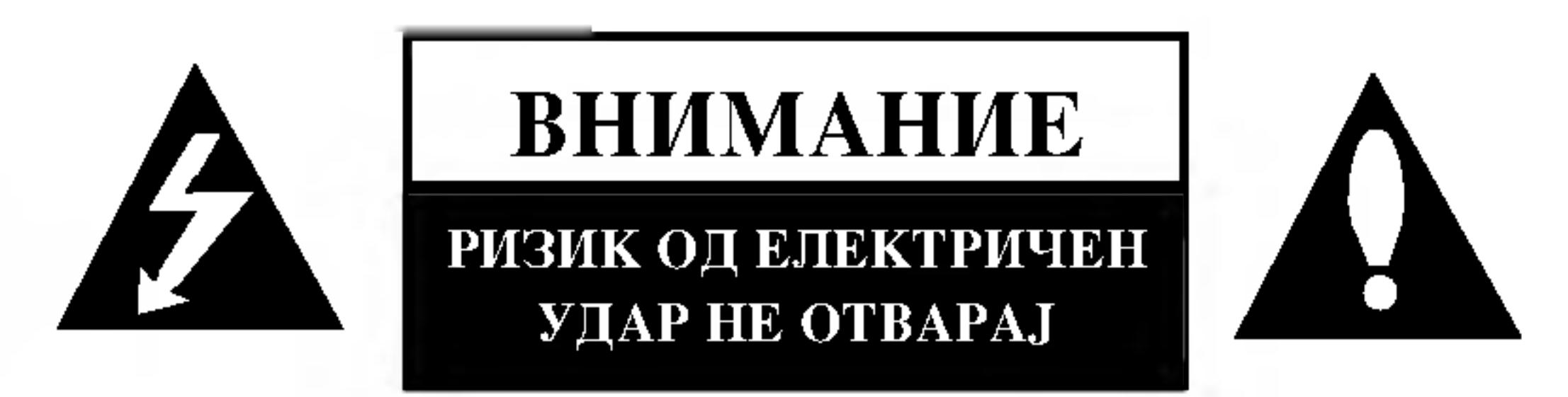

ВНИМАНИЕ: ОВИЕ СЕРВИСНИ УПАТСТВА СМЕАТ ДА СЕ КОРИСТАТ САМО ОД СТРАНА НА ПЕРСОНАЛ КВАЛИФИКУВАН ЗА СЕРВИС. ЗА НАМАЛУВАЊЕ НА РИЗИКОТ ОД ЕЛЕКТРИЧЕН ШОК НЕ ВРШЕТЕ НИКАКОВ ДРУГ СЕРВИС ОД ОНОЈ, КОЈ ШТО Е СОДРЖАН ВО УПАТСТВАТА ЗА РАКУВАЊЕ, ОСВЕН ДОКОЛКУ СТЕ КВАЛИФИКУВАНИ ЗА ТОА.

#### ВНИМАНИЕ во однос на напојниот кабел

За повеќето уреди се препорачува, тие да бидат поставени на засебно струјно коло.

Односно, на единечен приклучник, кој го напојува само тој уред и нема други приклучници или ограноци. Преверете ја страницата со спецификации, од овој прирачни, за да бидете сигурни.

Немојте да преотроварувате ѕидните приклучници.

Внимание: овој апарат не треба да биде изложен на вода (потопување или прскање) и на него не треба да се ставаат предмети наполнети со течности, како на пример вазни.

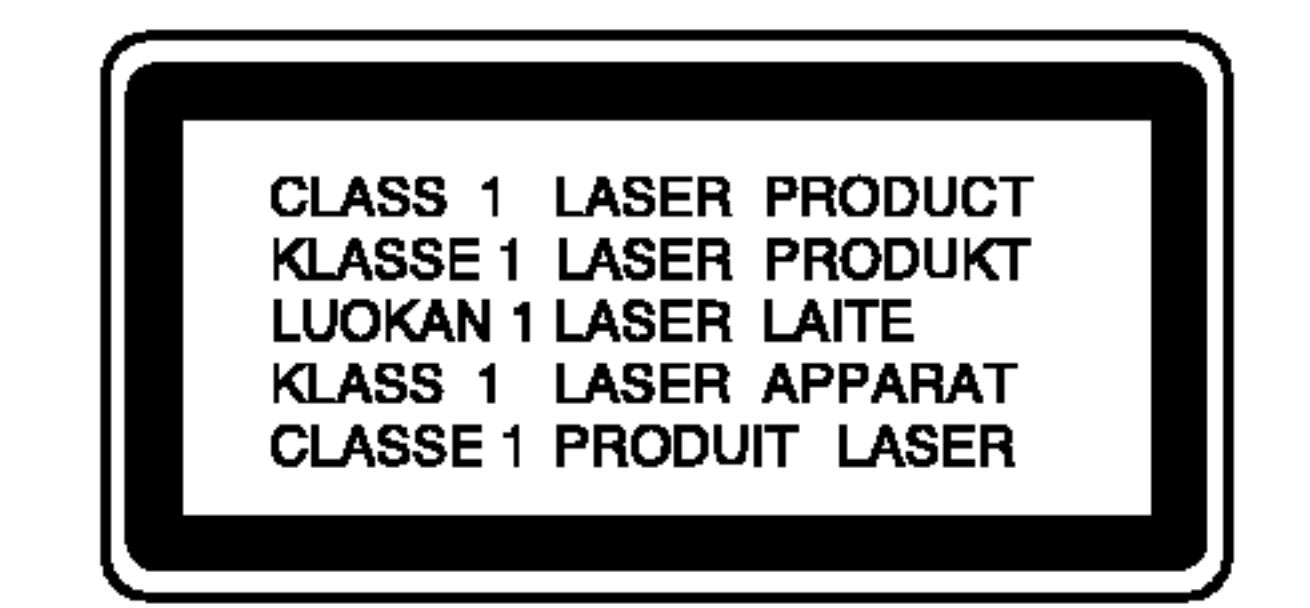

ВНИМАНИЕ: Овој производ користи

За обезбедување исправно користење на

овој производ, Ве молиме прочитајте го

внимателно ова упатство и сочувајте го за

ласерски систем.

Преоптеретени ѕидни приклучници, лабави или оштетени ѕидни приклучници, кабли за продолжување, Изгорени напојни кабли или оштетена или напукната изолација на жиците, се опасни. Сите овие состојби можат да доведат до струен удар или пожар.

Повремено проверете го кабелот на Вашиот уред и доколку изгледа оштетен или дотраен, исклучете го, прекинете со употреба на уредот и заменете го кабелот со ист таков резервен дел, од страна на овластен сервисер

Заштитете го напојниот кабел од физичка или механичка злоупотреба, како на пример превиткување, завиткување, приклештување, заглавување со врата, или газење врз него. Обратете особено внимание на утичниците, ѕидните приклучници, како и точката каде што кабелот излегува од уредот.

Отстранување на старите уреди 1. Ако на производот се наоѓа симбол на

во иднина. Ако уредот има потреба од одржување, контактирајте со авторизиран сервисен центар. Користењето контроли, прилагодувања или изведување процеси поинакви од оние што се специфицирани овде, можат да резултираат со висок степен на изложеност на радијација. За заштита од директно изложување на ласерско зрачење не обидувајте се да го отворате капакот. Со отворање се предизвикува видлива ласерска радијација. НЕ ГЛЕДАЈТЕ ВО ЗРАКОТ.

# СЕРИСКИ БРОЈ:

Серискиот број може да го најдете од задната страна на уредот. Овој број е единствен за овој уредот и не е достапен за другите. Тука треба да ги забележите бараните информации и да го чувате упатството како постојан доказ за Вашата набавка.

- 
- 4. За подетални информации околу отстранувањето на старите уреди обратете се во одговорната градска служба, службата за смет и комунална хигиена или во продавницата каде што сте го купиле производот.
- ги спречи потенцијалните негативни последици за животната средина и човековото здравје.

3. Правилното отстранување на старите уреди ќе

- 2. Електричните и електронските производи треба да се отстрануваат одвоено од комуналниот смет, на посебни локации одредени од владата или локалните власти.
- прецртана канта за смет, тоа значи дека за производот важи европската директива 2002/96/EC.

ПРЕДУПРЕДУВАЊЕ: не ја инсталирајте оваа опрема во ограничен простор како

ормар за книги или сличен уред.

Производот е произведен во согласност со барањата за радио-пречки на Директивите 89/336/ЕЕС, 93/68/ЕЕС и 73/23/ЕЕС на ЕУ.

Бр. на моделот

Сериски бр.

Датум на купување

# Еодржина

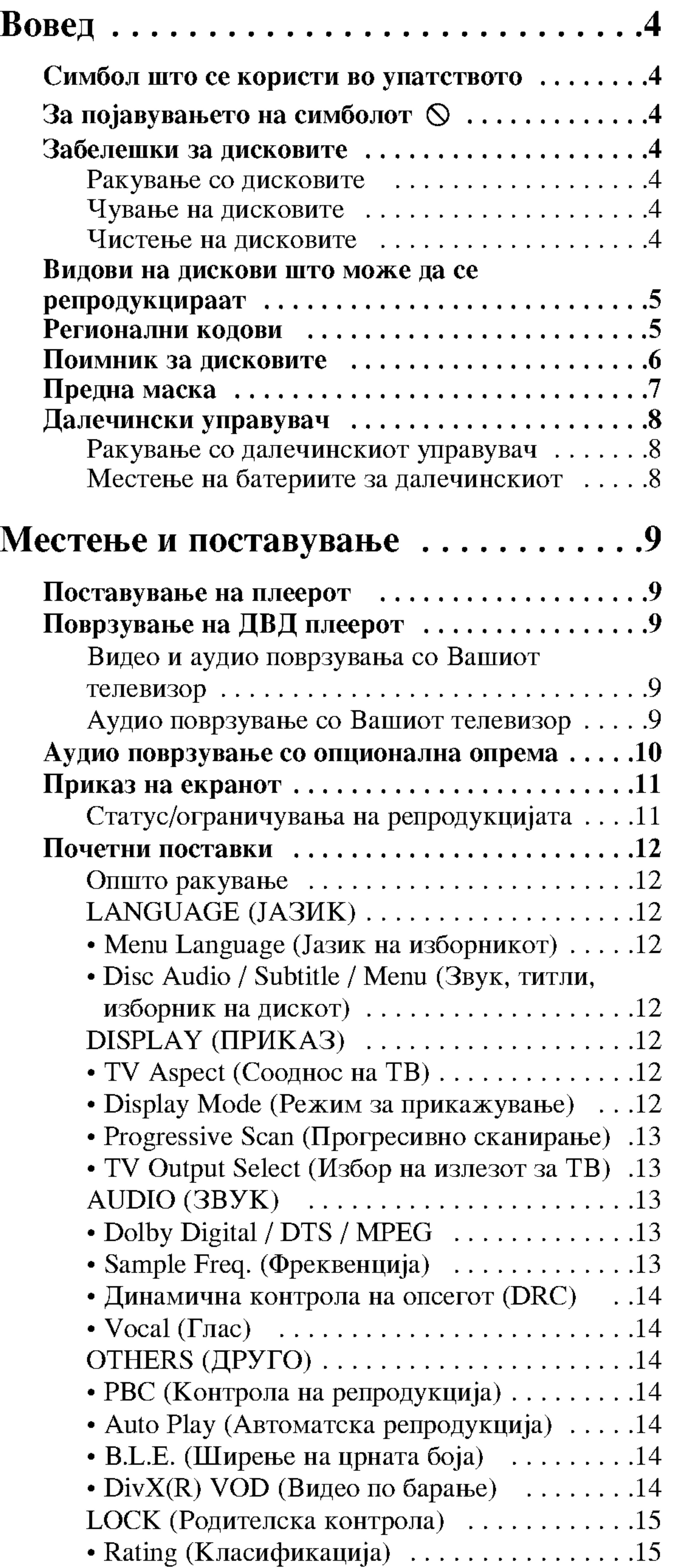

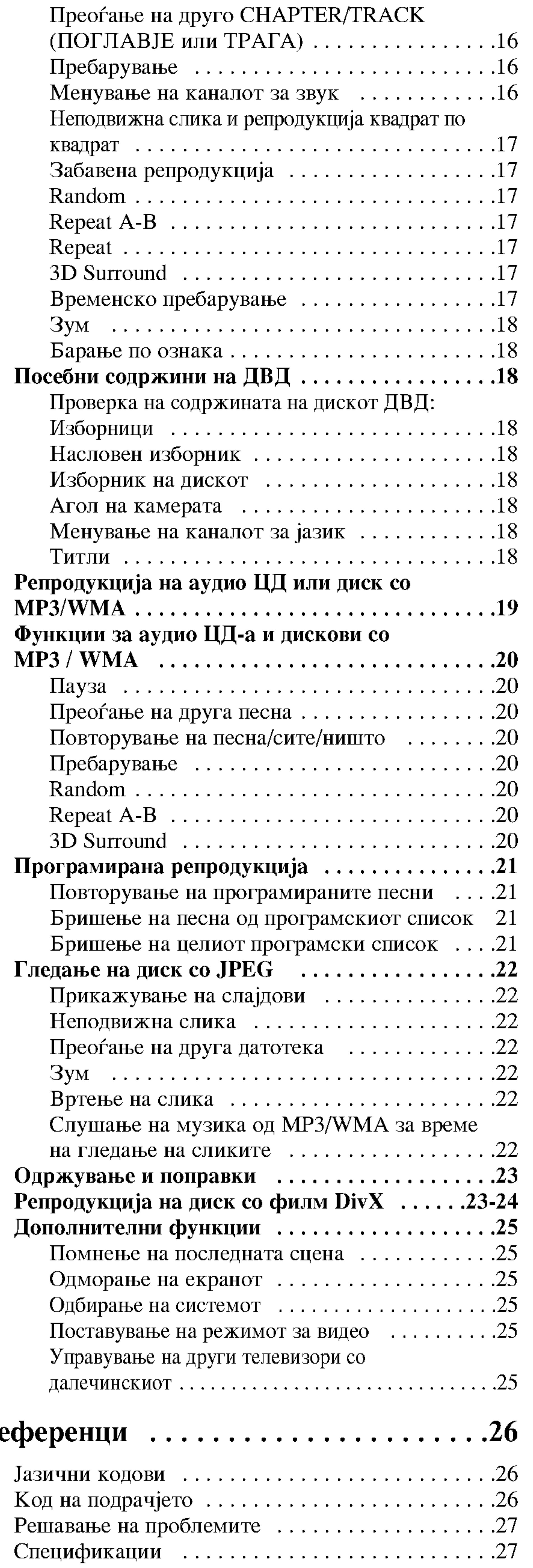

• Password (Безбедносна шифра) ..........15 • Area Code (Код на подрачјето) . . . . . . . . . . 15

# Ракување...............................16 Ре

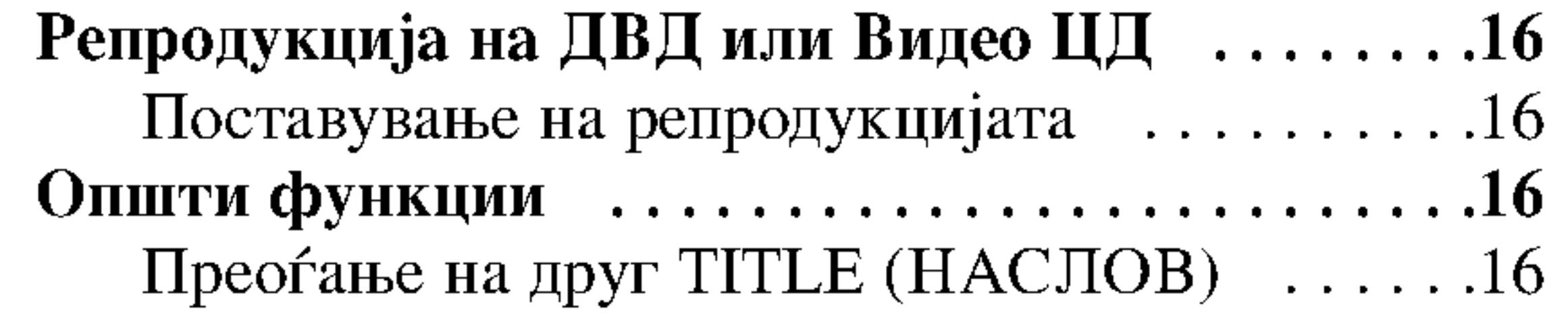

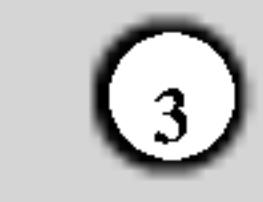

# Вовед

За правилна употреба на овој производ, внимателно прочитајте го упатството и чувајте го за информации и во иднина.

Упатството содржи информации за ракувањето и одржувањето на Вашиот ДВД плеер. Ако уредот треба да се поправа, јавете се на овластен сервис.

# За појавувањето на симболот  $\heartsuit$

За време на ракувањето на екранот на Вашиот телевизор може да се појави симболот " <sup>O</sup> " што укажува дека функцијата објаснета во ова упатство не е достапна за ставениот диск ДВД.

# Симбол што се користи во упатството

Симболот на молња Ве предупредува за присуството на опасен напон во куќиштето на производот што може да претставува опасност од електричен удар.

Извичникот Ве предупредува за присуството на важни упатства за ракување и одржување / поправање.

Укажува на опасности што може да предизвикаат оштетување на самиот уред или друга материјална штета.

## Забелешки за дисковите

#### Ракување со дисковите

Не допирајте ја страната за репродукција на дискот. Држете го дискот за рабовите, така да не останат отпечатоци од прстите на површината. Не лепете хартија или лента на дискот.

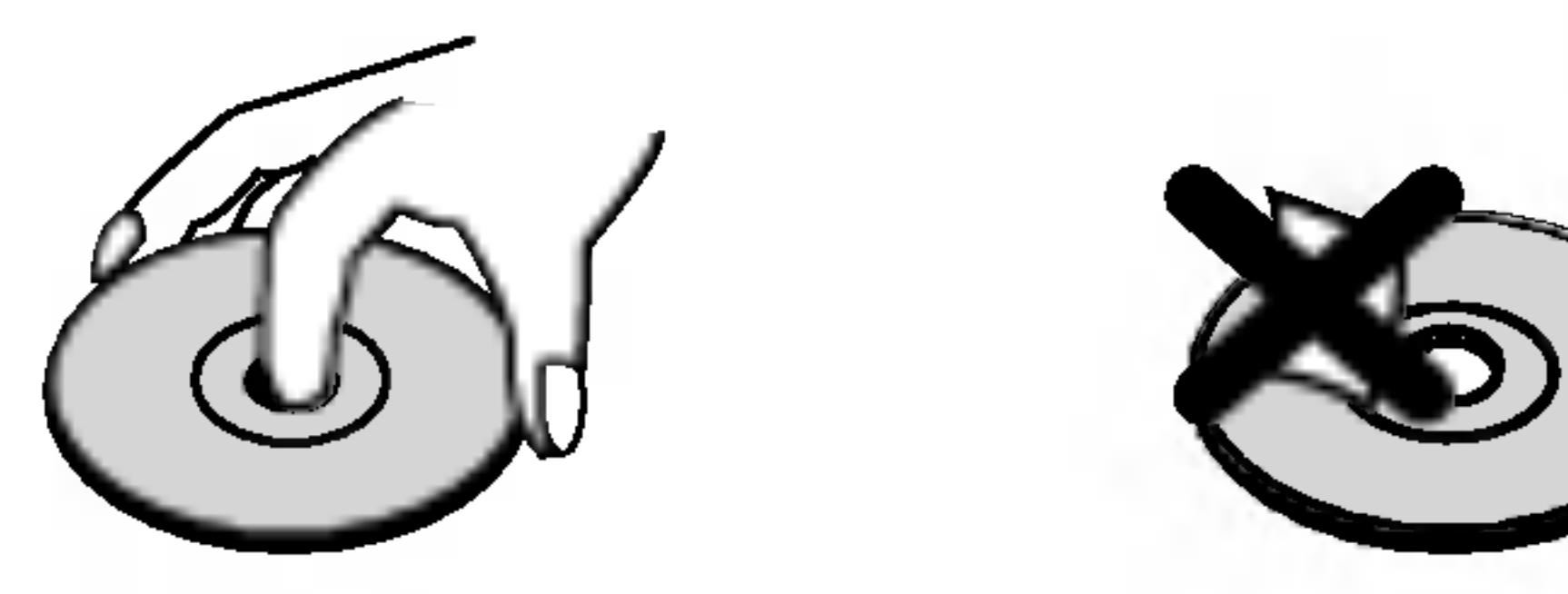

### Чување на дисковите

По репродукцијата, ставете го дискот во неговата кутија.

#### Забелешка:

Укажува на посебни забелешки и функции.

#### Совет:

Укажува на совети што ја олеснуваат задачата.

Делот чиј наслов содржи еден од следните симболи важи само за видот на дискови што ги претставува симболот.

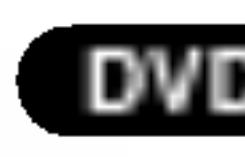

- ДВД и затворени DVD±R/RW
- - Видео ЦД-а
	- Аудио ЦД-а

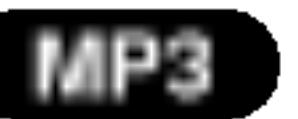

Дискови со МРЗ

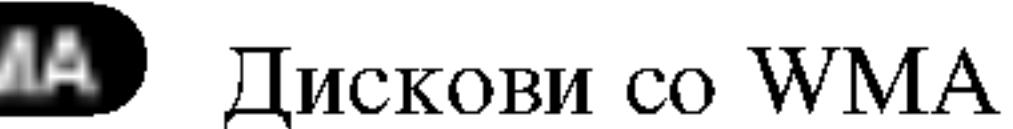

Не изложувајте го дискот на директна сончева светлина или топлински извори и не оставајте го во паркиран автомобил изложен на директна сончева светлина.

#### Чистење на дисковите

Отпечатоците и прашината на дискот може да предизвикаат лош квалитет на сликата и изобличување на звукот. Пред репродукцијата, исчистете го дискот со чиста крпа. Бришете го дискот од средината кон рабовите.

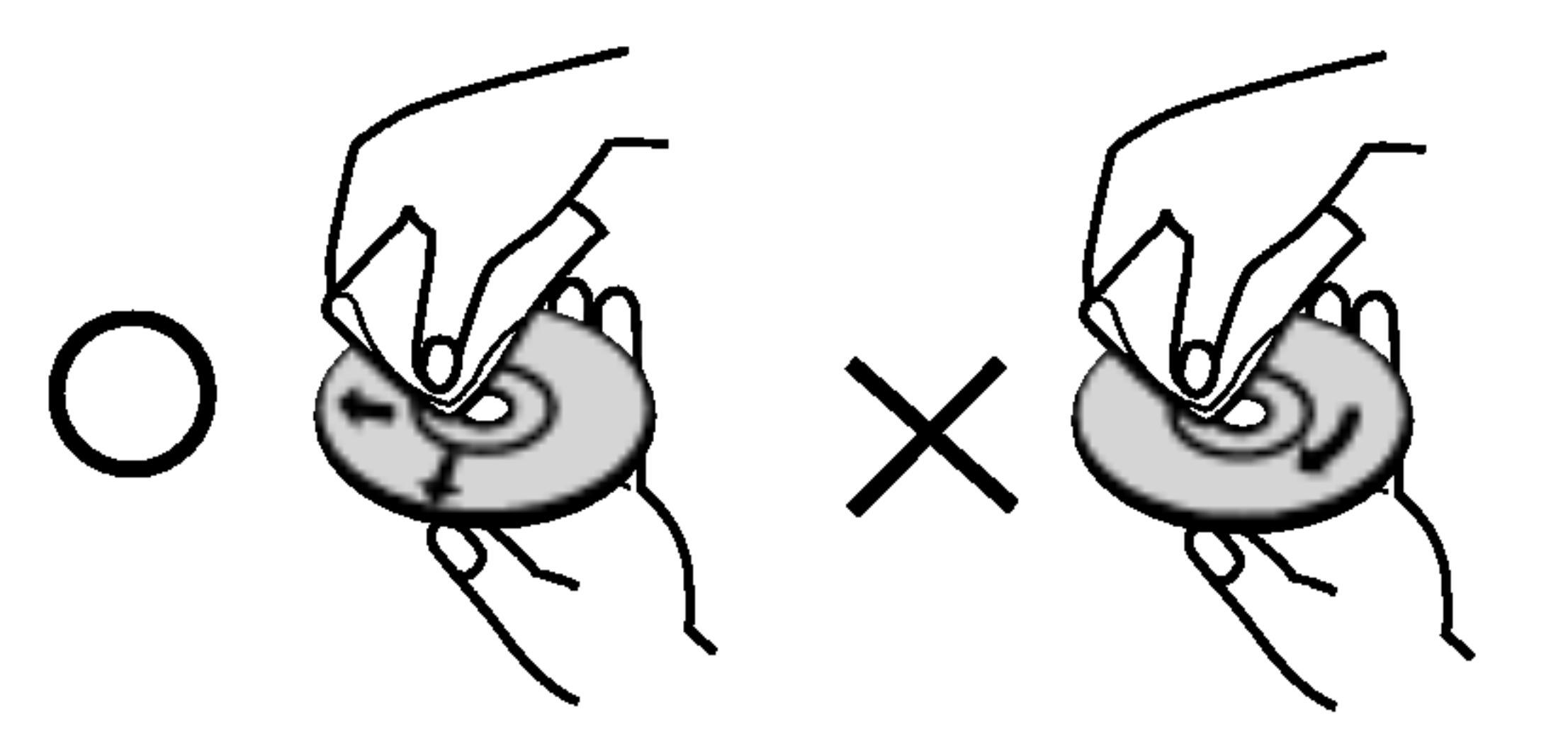

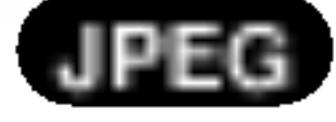

Дискови со слики JPEG

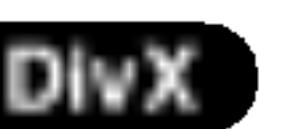

Дискови со DivX

Не употребувајте јаки растворачи, на пример алкохол, бензин, ацетон, средства за чистење или антистатички спреј наменети за старите винилни плочи.

Видови на дискови што може да се репродукцираат

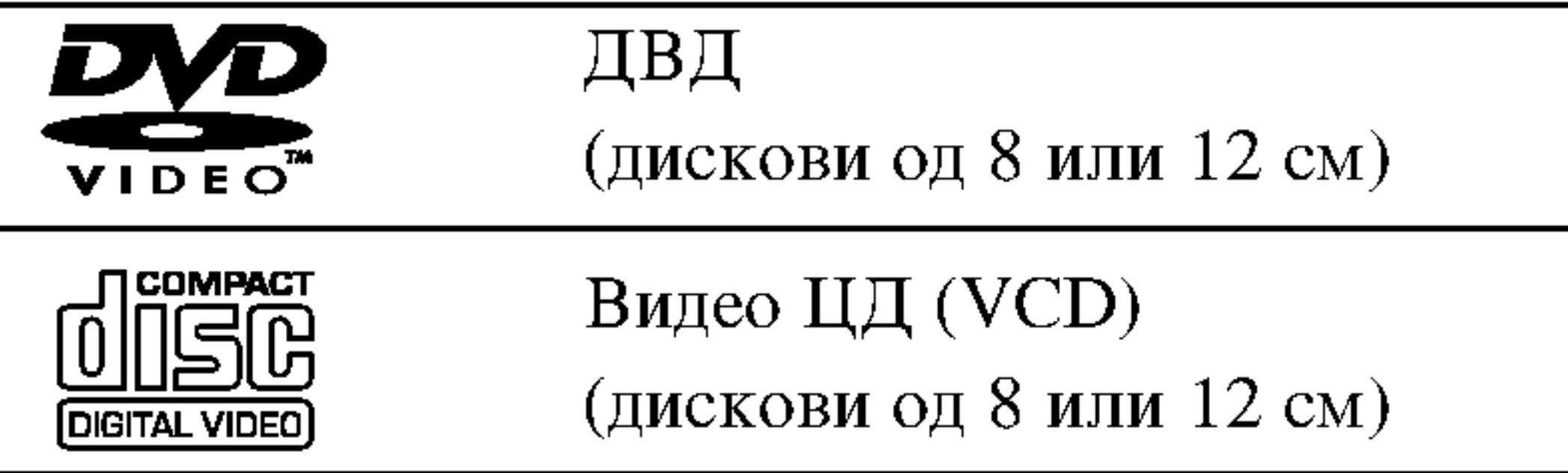

Аудио ЦД (дискови од 8 или 12 см)

#### Регионални кодови

ДВД плеерот е конструиран и произведен за репродукција на софтвер за ДВД шифриран за регионот "2". Уредот може да репродуцира само ДВД дискови означени со "2" или "ALL" (сите).

#### Забелешки за регионалните кодови

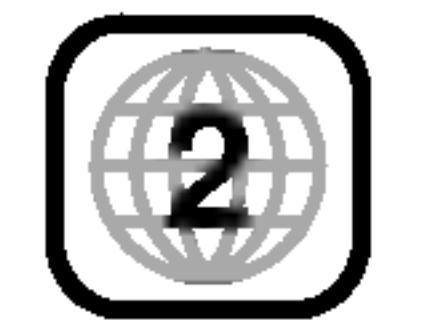

Освен тоа, уредот репродуцира датотеки DivX, дискови DVD -R, DVD +R, DVD -RW, DVD +RW, SVCD  $\mu$ CD-R / CD-RW што содржат звучни записи и датотеи MP3, WMA или JPEG.

#### Забелешки:

- Зависно од условите на опремата за снимање или на самиот диск CD-R/RW (или DVD -R, DVD +R, DVD -RW, DVD +RW), некои дискови CD-R/RW (или DVD -R, DVD +R, DVD -RW, DVD +RW) не може да се репродуцираат на уредот.
- Не ставајте печати или етикети на која било страна на дисковите (на страната со етикета или на снимената страна).
- Не користете ЦД-а со неправилен облик (на пр. во
- Повеќето дискови ДВД имаат јасно видлив глобус на обвивката со еден или повеќе броеви во нив. Тој број мора да одговара на регионалниот код на Вашиот ДВД плеер, инаку дискот нема да може да се репродуцира.
- Ако се обидете да репродуцирате ДВД со различен регионален код од оној што го има Вашиот плеер, на екранот се поајвува пораката "Check Regional Code" (проверете го регионалниот код).

### Забелешки за авторските права:

Законски е забрането да се копира, емитува, прикажува, емитува преку кабел, да се репродуцира јавно или да се изнајмува материјал под авторски права без дозвола. Овој производ се одликува со заштитата од копирање што ја разви Macrovision. На некои дискови се снимени сигнали за заштита од копирање. При снимање и репродукција на сликите од овие дискови ќе се појават пречки на сликата. Овој производ има вградено технологија за заштита на авторските права што е заштитена со патенти во САД и со други права на интелектуална сопственост на Macrovision Corporation и на други сопственици на правата. Користењето на оваа технологија за заштита на авторските права мора да го одобри Macrovision Corporation, а е наменета за домашна и друга употреба со ограничено гледање, освен ако не е поинаку одобрено од страна на Macrovision Corporation. Забранети се обратниот инжинеринг и расклопувањето.

облик на срце или осмоаголни) бидејќи така може да предизвикате дефекти.

## Забелешки за ДВД-ата и видео ЦД-ата

Некои функции за репродукција за ДВД-ата и видео ЦД-ата може да се намерно програмирани од страна на софтверските производители. Уредот ги репродуцира ДВД-ата и видео ЦД-ата според содржината на дискот што ги произвел производителот на софтверот, затоа некои функции на репродукцијата може да не се достапни, а некои други функции да се додадени.

Произведено по лиценца од Dolby Laboratories. "Dolby", "Pro Logic" и симболот двојно D се заштитни знаци на Dolby Laboratories.

DTS и DTS Digital Out се заштитни знаци на Digital Theater Systems, Inc.

ПОТРОШУВАЧИТЕ ТРЕБА ДА ЗНААТ ДЕКА НЕ СЕ СИТЕ ТЕЛЕВИЗОРИ СО "ГОЛЕМА ДЕФИНИЦИЈА" ЦЕЛОСНО СООДВЕТНИ СО ОВОЈ ПРОИЗВОД И МОЖЕ ДА СЕ СЛУЧИ НА СЛИКАТА ДА БИДАТ ПРИКАЖАНИ РАЗНИ АРТЕФАКТИ. ВО СЛУЧАЈ НА ПРОБЛЕМИ СО ПРОГРЕСИВНО СКАНИРАНИТЕ СЛИКИ ОД 525 ИЛИ 625 ЛИНИИ, СЕ ПРЕПОРАЧУВА КОРИСНИКОТ ДА ЈА ПРЕФРЛИ ВРСКАТА НА *ISTEBOT "STANDARD DEFINITION"* (СТАНДАРДНА ДЕФИНИЦИЈА). АКО ИМАТЕ ПРАШАЊА ВО ВРСКА СО СООДВЕТНОСТА НА ВАШИОТ ТЕЛЕВИЗОР СО ОВОЈ МОДЕЛ НА ДВД ПЛЕЕР 525р И 625р, КОНТАКТИРАЈТЕ СО НАШИОТ ЦЕНТАР ЗА ПОТРОШУВАЧКИ УСЛУГИ.

#### Поимник за дисковите

#### $DVD \pm R / DVD \pm RW$

DVD -R и DVD +R се два различни стандарди за погони за ДВД за снимање и дисковите за нив. Овој формат овозможува на дискот ДВД да се снимаат информации само еднаш. DVD +RW и DVD -RW се два стандарди за медиуми што се пребришуваат, што значи дека содржината на ДВД-то може да се избрише и повторно да се сними.

# РВС: Контрола на репродукцијата (само за видео  $$

Контролата на репродукцијата е овозможена за видео ЦД-ата (VCD) со формат на дискот верзија 2.0. РВС овозможува интеракција со системот преку изборници, функции за пребарување и други компјутерски функции. Освен тоа, може да се репродуцираат и неподвижни слики со голема резолуција ако се снимени на дискот. Видео -ЦД-ата што не се опремени

## **VCD** (Видео ЦД)

Едно VCD собира 74 минути (на диск од 650 MB) или 80 минути (на диск од 700 МВ) видео МРЕС-1 заедно со квалитетен стерео звук.

#### **MPEG**

MPEG е меѓународен стандард за сликовна и звучна компресија. MPEG-1 се користи за шифрирање на видео записи за VCD и овозможува кодирање на повеќеканален опкружен звук, на пр. PCM, Dolby Digital, DTS и MPEG аудио.

#### MP3

МРЗ е популарен формат за компресија што се користи за дигиталните звучни датотеки што дава многу висок квалитет, приближен на оној на ЦД.

со РВС (верзија 1.1) работат исто како и аудио ЦД-ата.

Title (Наслов - само на видео дисковите ДВД) Наслов е обично посебен дел од дискот ДВД. На пример, главниот филм може да биде наслов 1, документарецот што го опишување правењето на филмот наслов 2, а интервјуата со актерите наслов 3. На секој наслов му е назначен референтен број што овозможува лесно наоѓање.

Chapter (поглавје - само на видео дисковите ДВД) Поглавје е сегмент на наслов, на пример сцена од филмот или едно од низата интервјуа. Секое поглавје има број на поглавјето, така што може да го најдете поглавјето што го сакате. Зависно од дискот, може да нема снимено поглавја.

Scene (сцена - VCD)

#### **WMA**

Звучна датотека на Windows media. Вид на шифрирање / дешифрирање развиено од страна на Microsoft Corp.

#### **JPEG**

Joint Pictures Expert Group (Група на здружените стручњаци за слики). JPEG е формат на компримирани датотеки што овозможува да се зачувуваат слики без ограничување за бројот на боите.

#### **DivX**

DivX е името на револуционерниот нов сликовен кодек што е заснован врз новиот стандард за компримирање на видео МРЕС-4. Со овој ДВД плеер може да репродуцирате и филмови од DivX.

На видео ЦД-ата со функцијата РВС (контрола на репродукцијата), подвижните и неподвижните слики се поделени на делови наречени "сцени". Секоја сцена се прикажува на изборниот екран и има свој број, така што може да ја најдете сцената што ја сакате. Една сцена се состои од една или повеќе траги.

#### **Track (трага, песна)**

Посебен елемент на аудивизуелните информации, на пример слика или звучна позадина за некој јазик (на ДВД), или музичка песна на видео или аудио ЦД. Секоја трага има свој број, така што може да ја најдете трагата што ја сакате. Дисковите ДВД овозможуваат една трага за видео (со повеќе агли) и повеќе траги за звук.

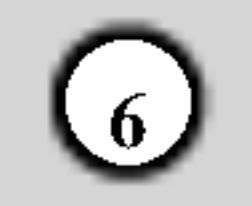

# Предна маска

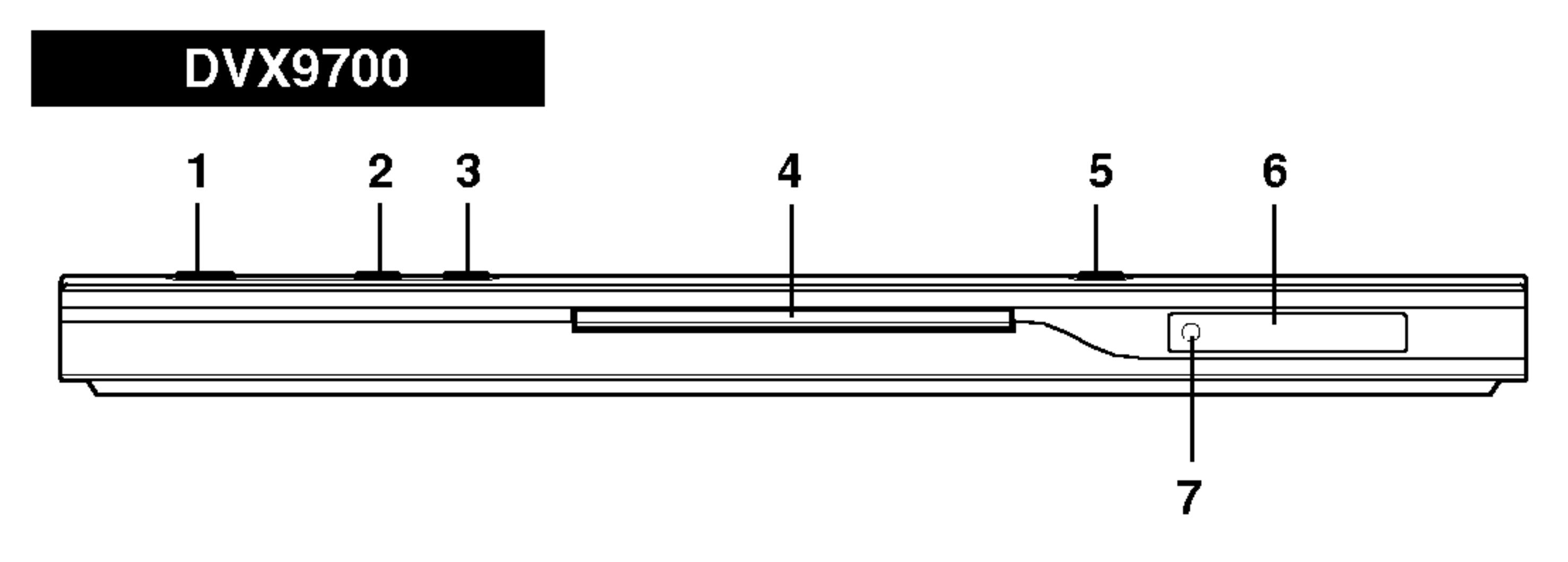

1. CTPYJA

За вклучување и исклучување на плеерот.

- 2. РЕПРОДУКЦИЈА ( $\blacktriangleright$ ) За почеток на репродукцијата.
- 3. CTOII $(\blacksquare)$

За сопирање на репродукцијата.

4. Фиока за дискови Ставајте ги дисковите тука.

### **DVX9900**

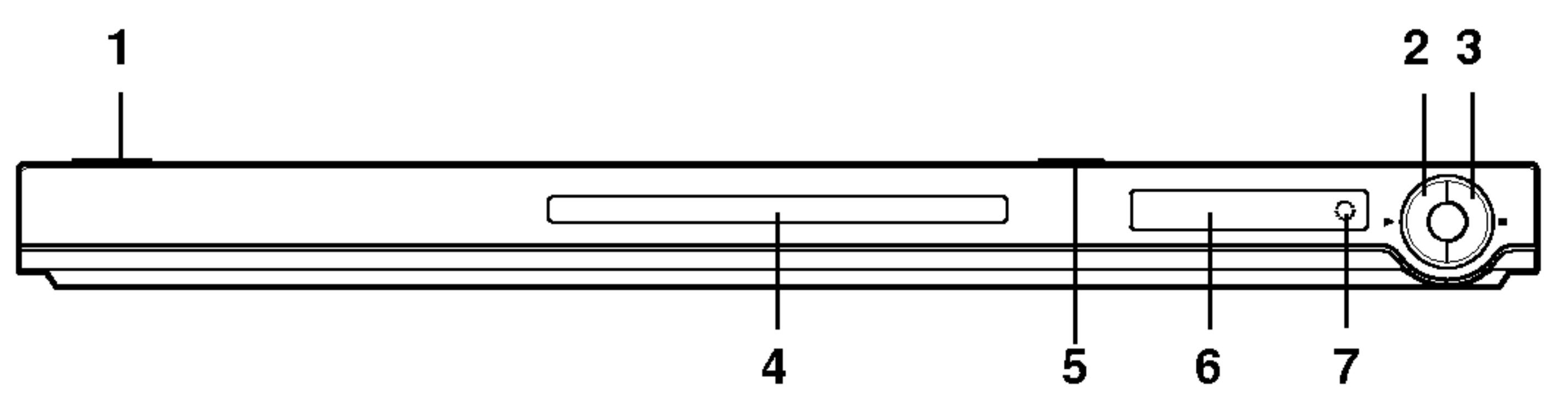

5. OTBOPAHLE /  $3ATBOPAHE$  ( $\triangle$ )

За отворање или затворање на фиоката за ДИСКОВИ.

**6. Екран** 

За прикажување на тековната состојба на плеерот.

7. Сензор за далечинскиот управувач Насочете го далечинскиот управувач на ДВД плеерот наваму.

 $\bigcirc$ 

# Далечински управувач

Копчиња за управување со ТВ **TV POWER:** Вклучување и исклучување на телевизорот.  $TV PR/CH$  +/-: Одбирање на телевизиски канал.  $TV \text{ } VOL +/-:$ 

**OPEN / CLOSE** Отворање и затворање на фиоката за ДИСКОВИ. **POWER** Вклучување и исклучување на ДВД плеерот.  $\begin{bmatrix} \sqrt{11} \\ \text{POWER} \end{bmatrix}$ **VEOWER** OPEN Бројчени копчиња 0-9  $\backsim$ 

 $\left( \blacktriangle \right)$ 

(3)

 $\left( 6\right)$ 

 $\left(9\right)$ 

ENTER

PR/CH

VOL

(中)

**EMI** 

**STOP** 

**TITLE** 

**AETURAL** 

**SKIP** 

изборникот што имаат броеви. **CLEAR**  $\mathbf{2}$ Брише број на трага од  $\circled{5}$ програмскиот список или ознака од изборникот MARKER SEARCH  $(8)$ (барање по ознака). **ENSER**<br>QUEAR  $\left( 0\right)$  $SCAN(\blacktriangleleft \blacktriangleleft / \blacktriangleright \blacktriangleright)$ SCAN Пребарување назад или напред. PAUSE / STEP  $(II)$  ~ **PAUSE/STEP** Привремено ја паузира репродукцијата / притискајте го повеќе пати за **DVB MENU** репродукција квадрат по квадрат. **РЕПРОДУКЦИЈА (РФ**) Почнува репродукција. **DVD MENU** Пристапување кон изборникот на I DISPLAY X

Одбирање на ставките на

Дотерување на гласноста на телевизорот.  $AV:$ Одбирање на телевизискиот извор.  $SKIP$  ( $\leftarrow$  / $\rightarrow$ ) Префрлување на следното поглавје / трага. Враќање на почетокот на тековното поглавје или трага или одење на претходното поглавје или трага.  $STOP ( \blacksquare )$ Сопирање на репродукцијата. **TITLE** Прикажување на насловниот изборник, ако го има. **RETURN** Затворање на изборникот за поставки, приказ на видео ЦД со PBC.

**| • MARKER** Означува некоја точка за време на репродукцијата.

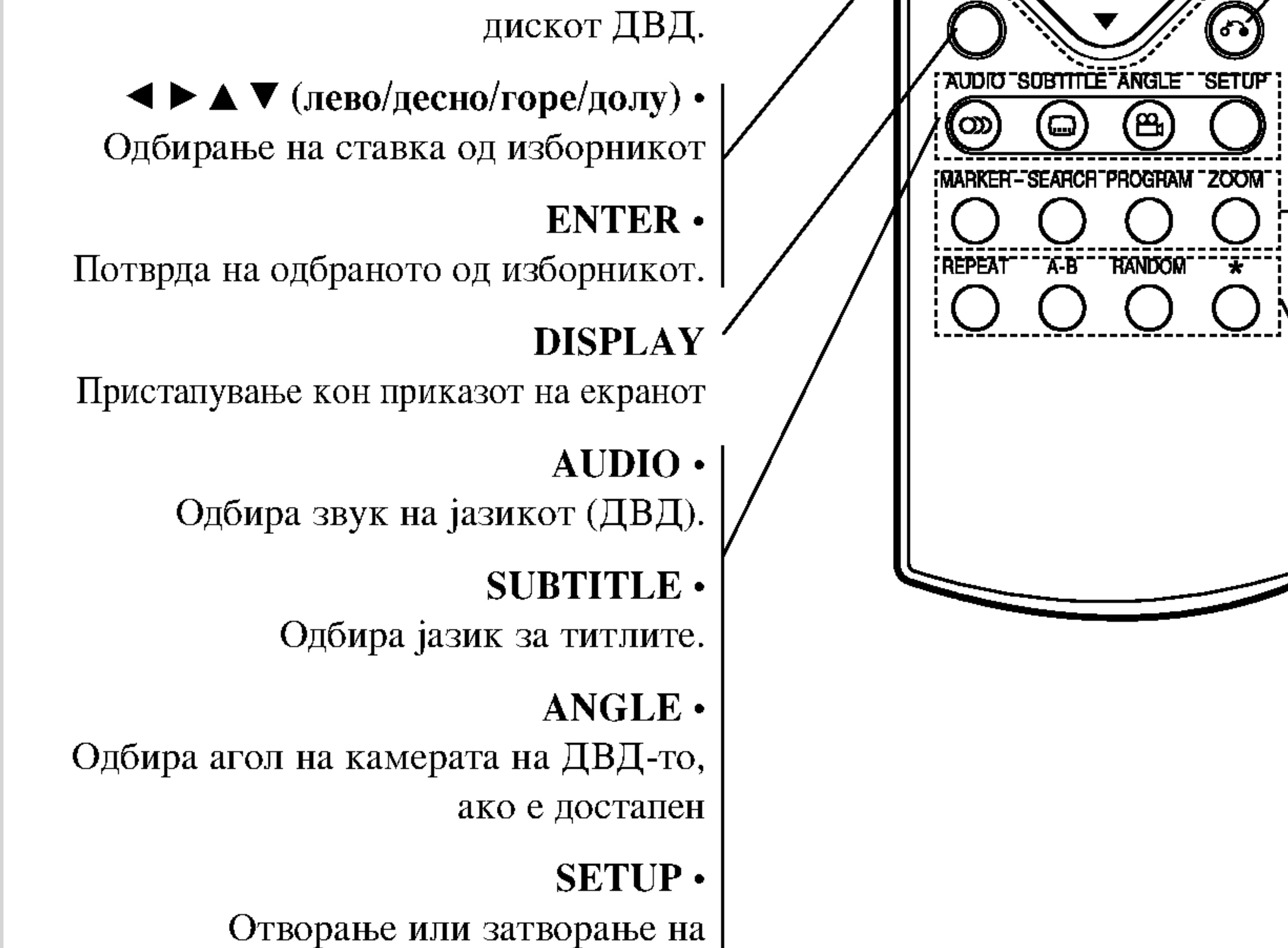

 $\cdot$  SEARCH Приказ на изборникот MARKER SEARCH (барање по ознака)

· PROGRAM Вклучување трага на програмскиот список.

 $\cdot$  ZOOM Зголемување на сликата на видеото.

 $\cdot$  REPEAT Повторување на поглавје, трага, наслов или сѐ.

 $\bullet$  A-B

Повторување на низа.

• RANDOM Репродукција на траги по произволен редослед.

изборникот за поставки. I

• \* Ова копче нема функција.

Ракување со далечинскиот управувач Насочете го далечинскиот кон сензорот на уредот и притискајте ги копчињата.

Не мешајте стари со нови батерии и не мешајте различни видови батерии, на пример стандардни со алкални и сл.

Местење на батериите за далечинскиот Извадете го капакот на батериите од задниот дел на далечинскиот управувач и ставете две батерии (со големина ААА) со  $\bullet$   $_{\text{M}}$   $\bullet$  правилен распоред.

# Местење и поставување

# Поставување на плеерот

Сликата и звукот на блискиот телевизор, видео рекордер или радио може да бидат изобличени за време на репродукцијата. Ако се случи такво нешто, ставете го плеерот подалеку од телевизорот, видеото или радиото или исклучете го уредот по вадењето на дискот.

#### Видео и аудио поврзувања со Вашиот телевизор

Внимавајте ДВД плеерот да е поврзан директно со телевизорот, а не со видеото, инаку сликата од ДВД-то може да биде изобличена од страна на системот за заштита од копирање.

Видео: Поврзете го приклучокот VIDEO OUT (видео излез) на ДВД плеерот со видео приклучокот на телевизорот со видео кабелот (V).

# Поврзување на ДВД плеерот

Зависно од Вашиот телевизор и другата опрема, плеерот може да го поврзете на разни начини. Погледнете во упатствата на Вашиот телевизор, стерео систем или другите апарати, ако е потребно, за дополнителни информации за поврзувањето.

#### Задниот дел на телевизорот

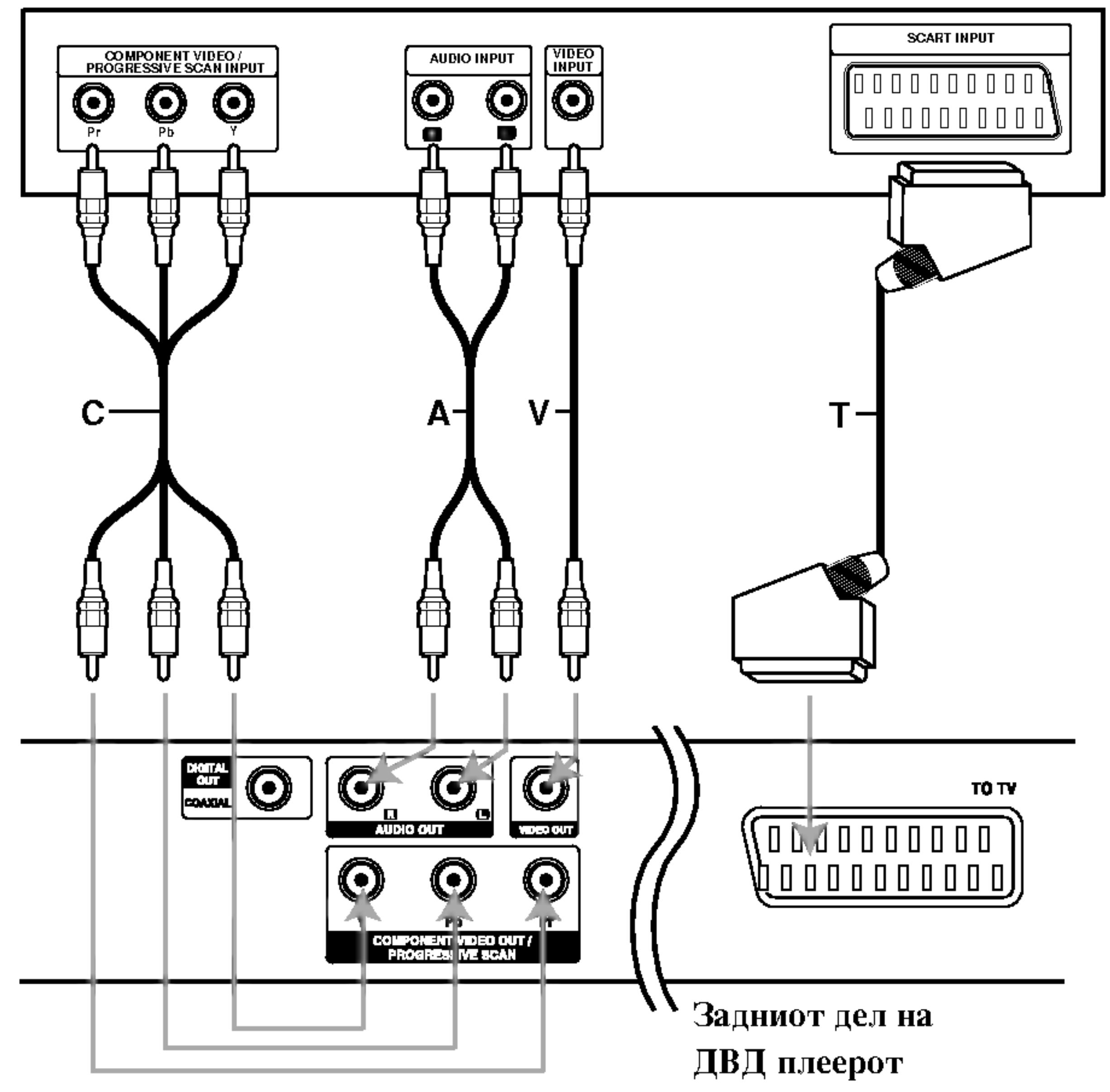

Поврзување со SCART: Поврзете го приклучокот scart TO TV (кон телевизор) на ДВД плеерот со соодветниот приклучок на телевизорот со помош на scart кабелот  $(T)$ .

Компонентно видео (Color Stream<sup>®</sup>): Поврзете ги приклучоците COMPONENT VIDEO OUT/ PROGRESSIVE SCAN (излез за компонентно видео/прогресивно сканирање) на ДВД плеерот со соодветните приклучници на телевизорот со помош на кабел  $Y$  Pb Pr  $(C)$ .

Прогресивно сканирање (ColorStream® pro): • Ако телевизорот Ви е со голема дефиниција или "дигитално подготвен", може да го искористите излезот со прогресивно сканирање на ДВД плеерот за најголема можна видео резолуција.

#### Внимание:

Мора да ја поставите опцијата TV Output Select (избор на излезот за ТВ) за да ги користите приклучниците COMPONENT VIDEO OUT/PROGRESSIVE SCAN (компонентно видео/прогресивно сканирање) и SCART. (Видете под "TV Output Select" на страница 13).

• Ако Вашиот телевизор не го прифаќа форматот "Прогресивно сканирање", сликата ќе биде со пречки ако го поврзете со Progressive Scan на ДВД плеерот.

## Забелешки:

- Поставете го Progressive на "Оп" (вклучено) на изборникот за поставки за прогресивен сигнал, видете на страница 13.
- Поставете го Progressive на "Off" (исклучено) вадејќи го дискот од уредот и затворајќи ја фиоката за дискови. Проверете дали на екранот е прикажано "по disc" (нема диск). Потоа притиснете го STOP и држете го пет секунди пред да го пуштите.
- Прогресивното сканирање на функционира со аналогните видео врски (жолтиот приклучок VIDEO OUT).

Аудио поврзување со Вашиот телевизор

Поврзете ги левиот и десниот приклучник AUDIO ОUT (излез за звук) од ДВД плеерот со влезните звучни приклучоци за лево и десно на телевизорот (А) со аудио каблите. Не поврзувајте го приклучокот AUDIO OUT (аудио излез) на ДВД плеерот со влезниот приклучок за слушалки (на касетофонот за снимање) на вашиот аудио систем.
#### Аудио поврзување со опционална опрема

Поврзете го ДВД плеерот со Вашата опционална опрема за излез на звукот.

Задниот дел на ДВД плеерот

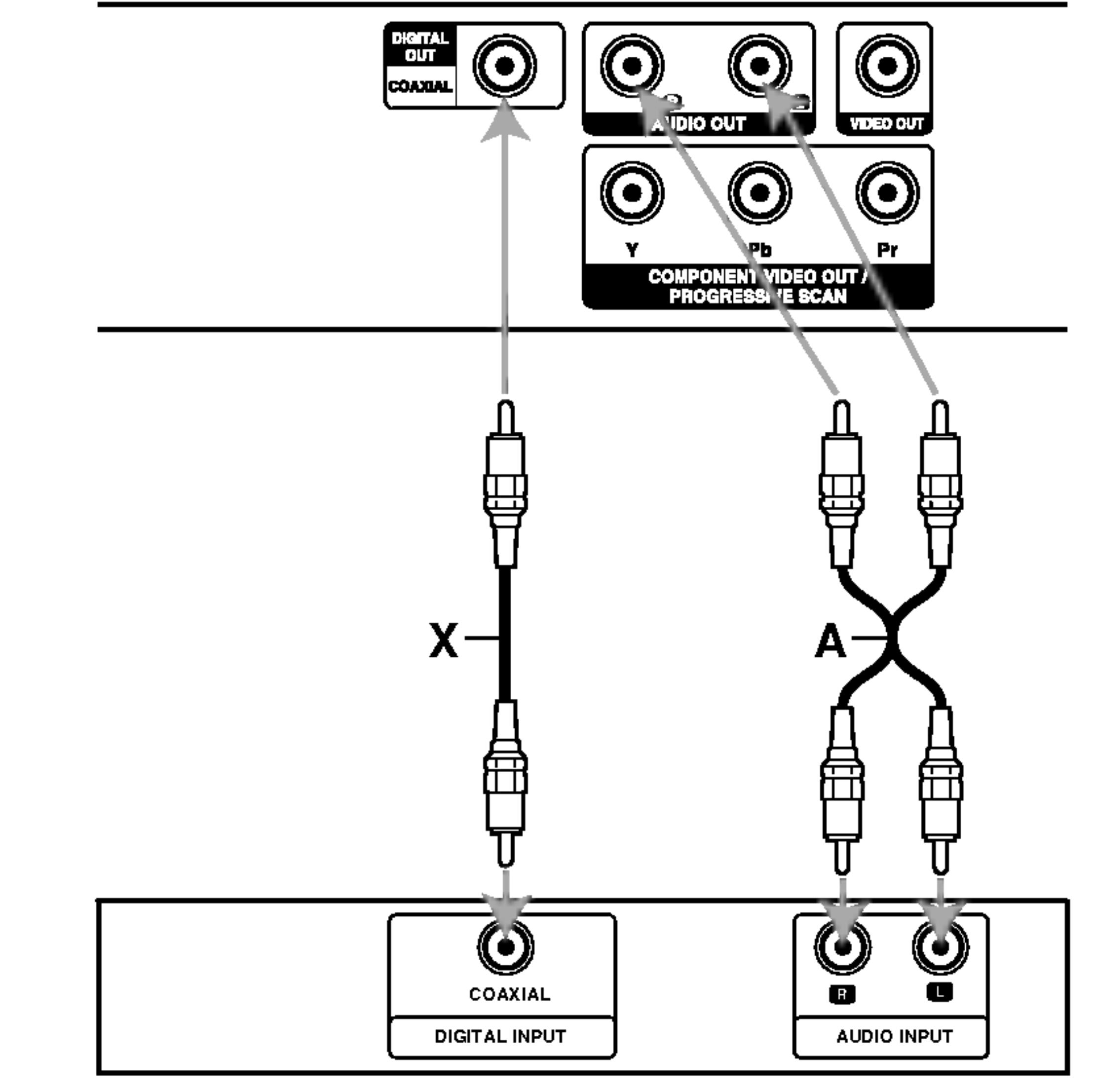

Засилувач опремен со 2-канално аналогно стерео или Dolby Pro Logic II / Pro Logic: Поврзете ги левиот и десниот приклучник AUDIO OUT (излез за звук) од ДВД плеерот со влезните звучни приклучоци за лево и десно на Вашиот засилувач, рисивер или стерео систем со помош на аудио каблите (A).

Засилувач опремен со 2-канално дигитално стерео (РСМ) или аудио / видео рисивер опремен со повеќеканален декодер (Dolby Digital<sup>TM</sup>, MPEG 2, или DTS): Поврзете еден од приклучоците DIGITAL AUDIO OUT (дигитален аудио излез) на ДВД плеерот (COAXIAL X - коаксијален) со соодветниот приклучок на Вашиот засилувач. Употребете опционален дигитален (коаксијален X) аудио кабел.

Зајакнувач (Рисивер)

#### Дигитален повеќеканален звук

Дигиталното повеќеканално поврзување дава најдобар квалитет на звукот. За тоа ви треба повеќеканален аудио / видео рисивер што поддржува еден или повеќе од звучните формати што ги поддржува Вашиот ДВД плеер, на пример MPEG 2, Dolby Digital и DTS. Проверете во упатството на рисиверот и погоата на предната маска на рисиверот.

#### Забелешки:

• Ако форматот на звукот на дигиталниот излез не одговара на можностите на Вашиот рисивер,

рисиверот произведува силен, изобличен звук или не дава никаков звук.

- Шестканалниот дигитален опкружен звук преку дигиталната врска може да се добие само ако Вашиот рисивер е опремен со дигитален повеќеканален декодер.
- За да го видите форматот на звукот на моменталното ДВД на приказот на екранот, притиснете AUDIO.

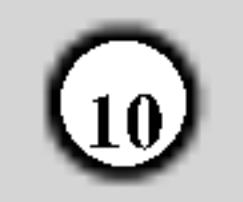

#### Приказ на екранот

На телевизискиот екран може да се прикаже општиот статус на репродукцијата. Некои ставки може да се сменат со изборникот. За да го користите приказот на екранот:

1. Притиснете го DISPLAY (приказ) за време на репродукцијата.

Пример: Приказот на екранот за време на репродукција на ДВД

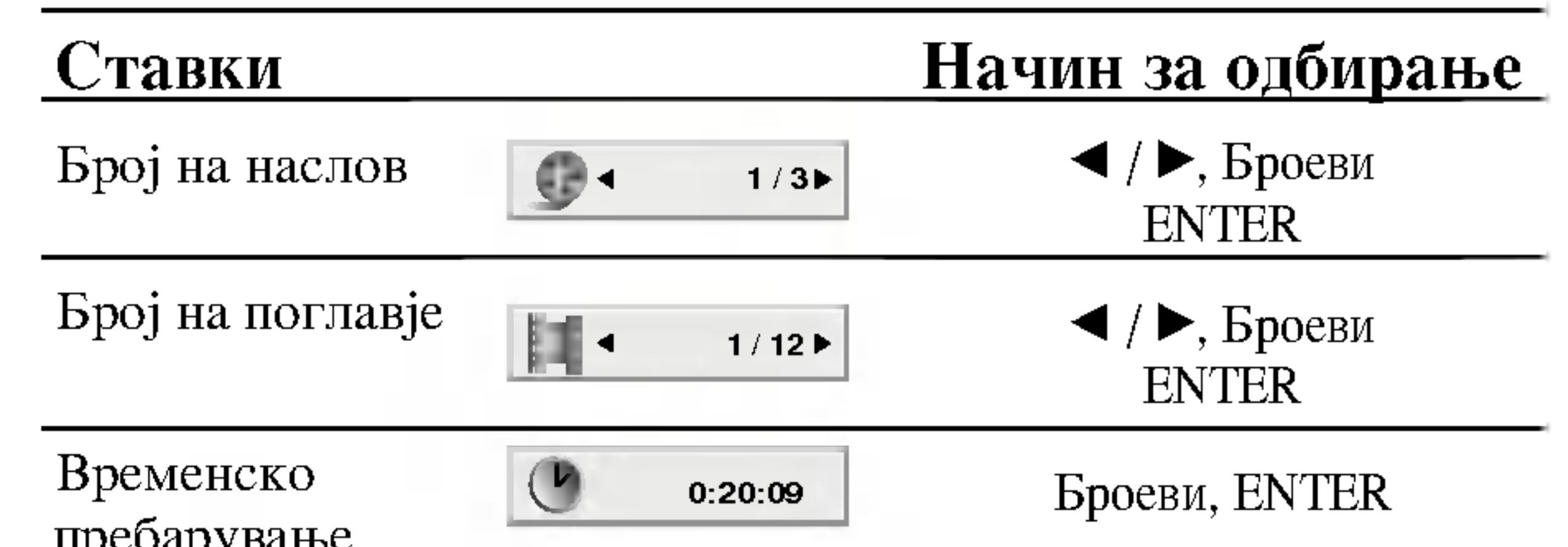

- Притиснете го ▲ / ▼ за да одберете ставка.  $2.$ Одбраната ставка е нагласена.
- 3. Притиснете го < /> / ▶ за да ги смените поставките. Може да ги користите и бројчените копчиња ако е соодветно (на пр., за внесување на бројот на насловот). За некои функции притиснете го ENTER за да ја извршите поставката.

#### Забелешки:

- Некои дискови може да ги дадат сите функции прикажани подолу.
- Ако не се притисне копче во рок од 10 секунди, приказот на екранот исчезнува.

Статус/ограничувања на репродукцијата 9

- Повторување на наслов Title
- Повторување на низа 9  $A - B$

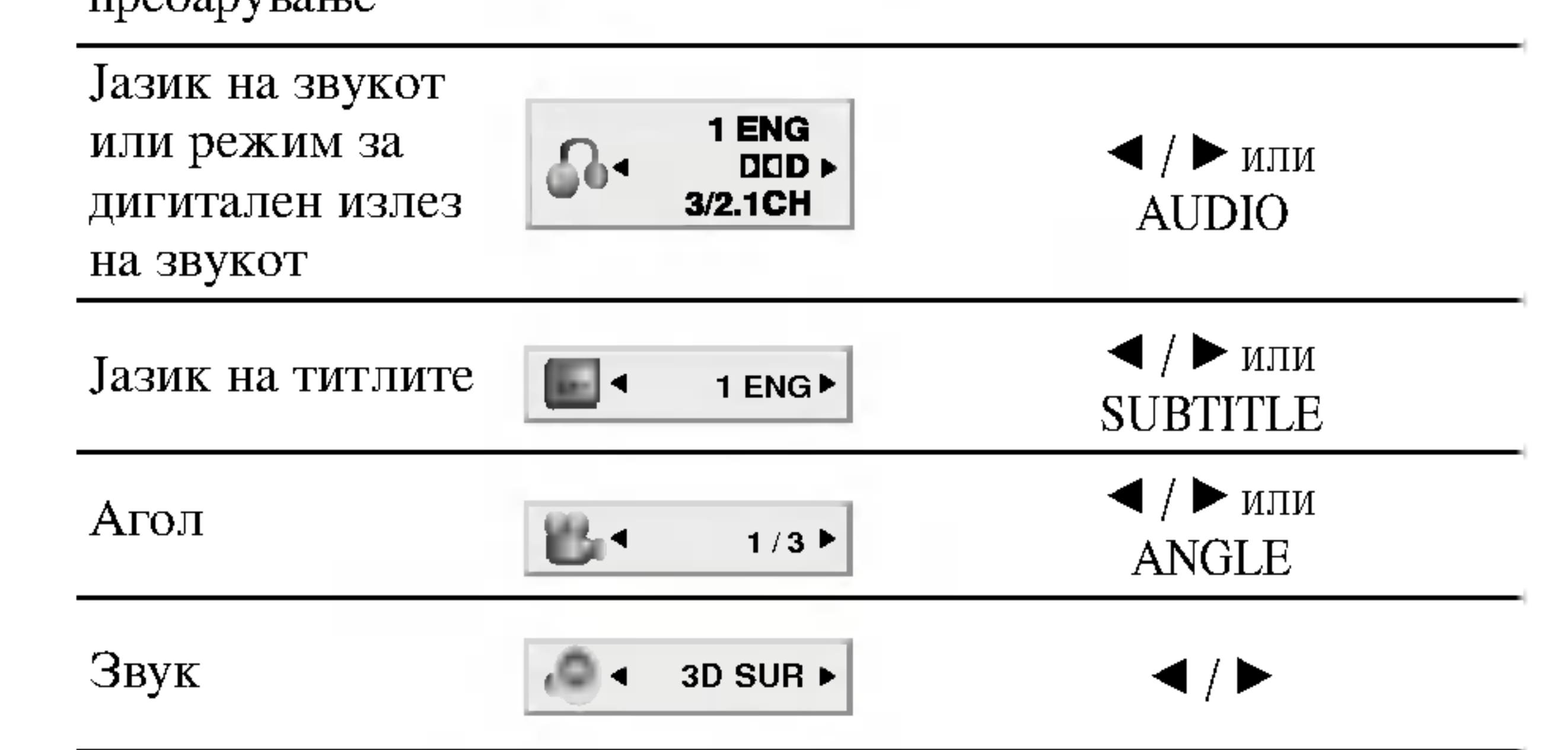

### Пример: Приказот на екранот за време на репродукција на ВЦД

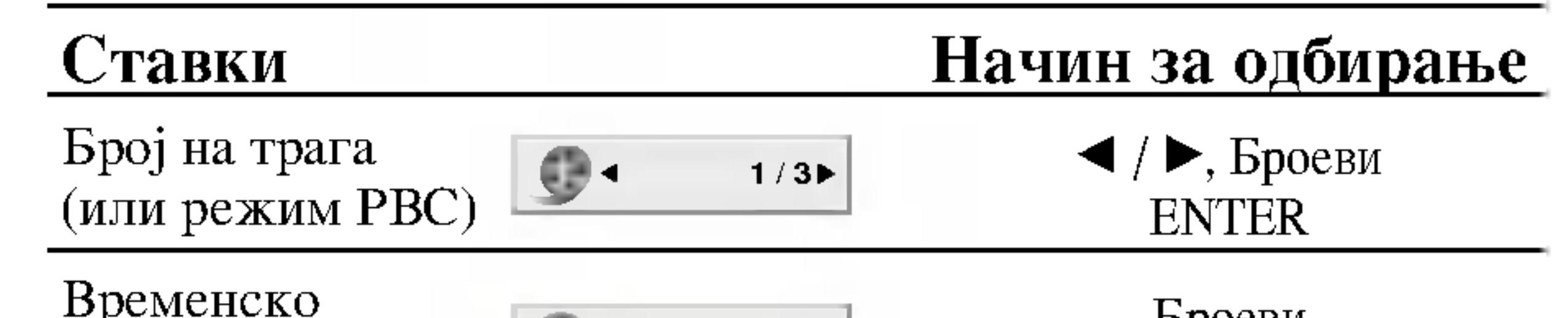

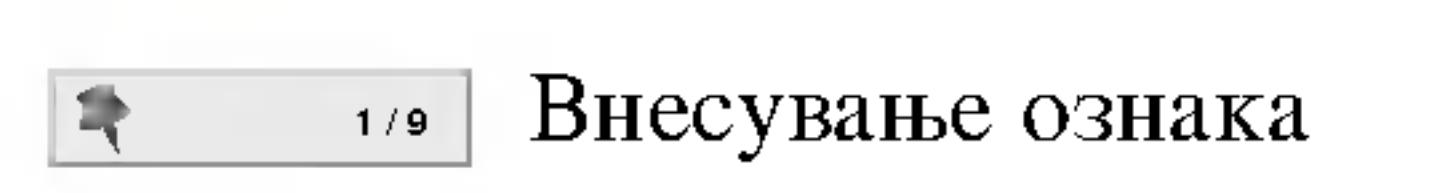

- 4 --------- [Изборник за барање ознака
- Продолжување на репродукцијата од оваа точка  $\blacksquare$
- $\circledcirc$ Дејството е забрането или не е достапно

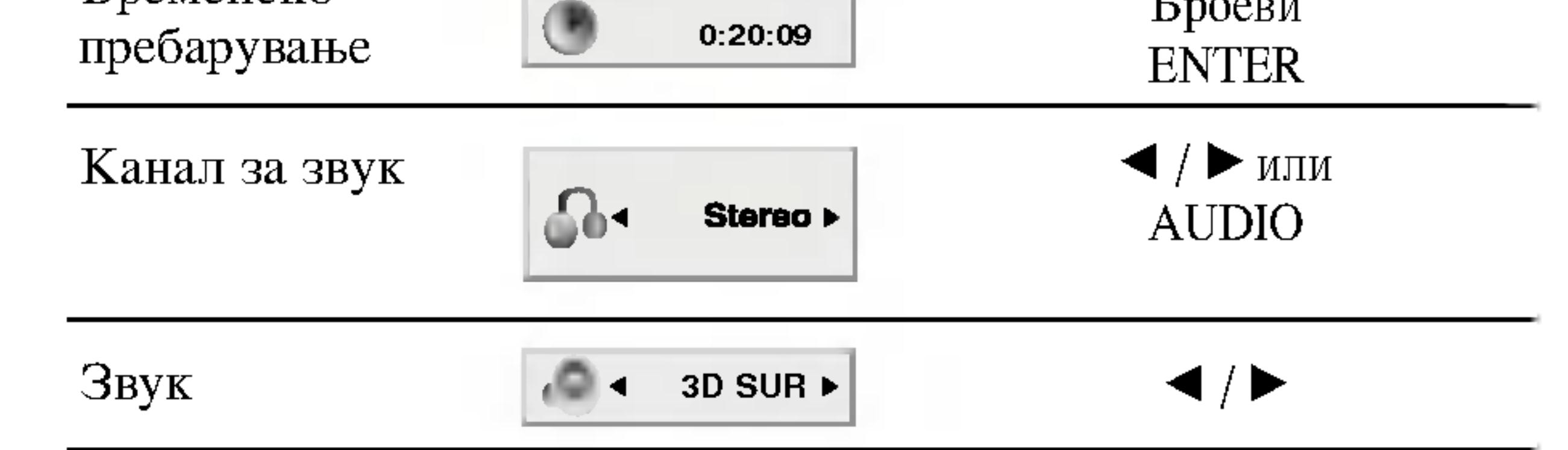

Пример: Приказот на екранот за време на репродукција на филм DivX

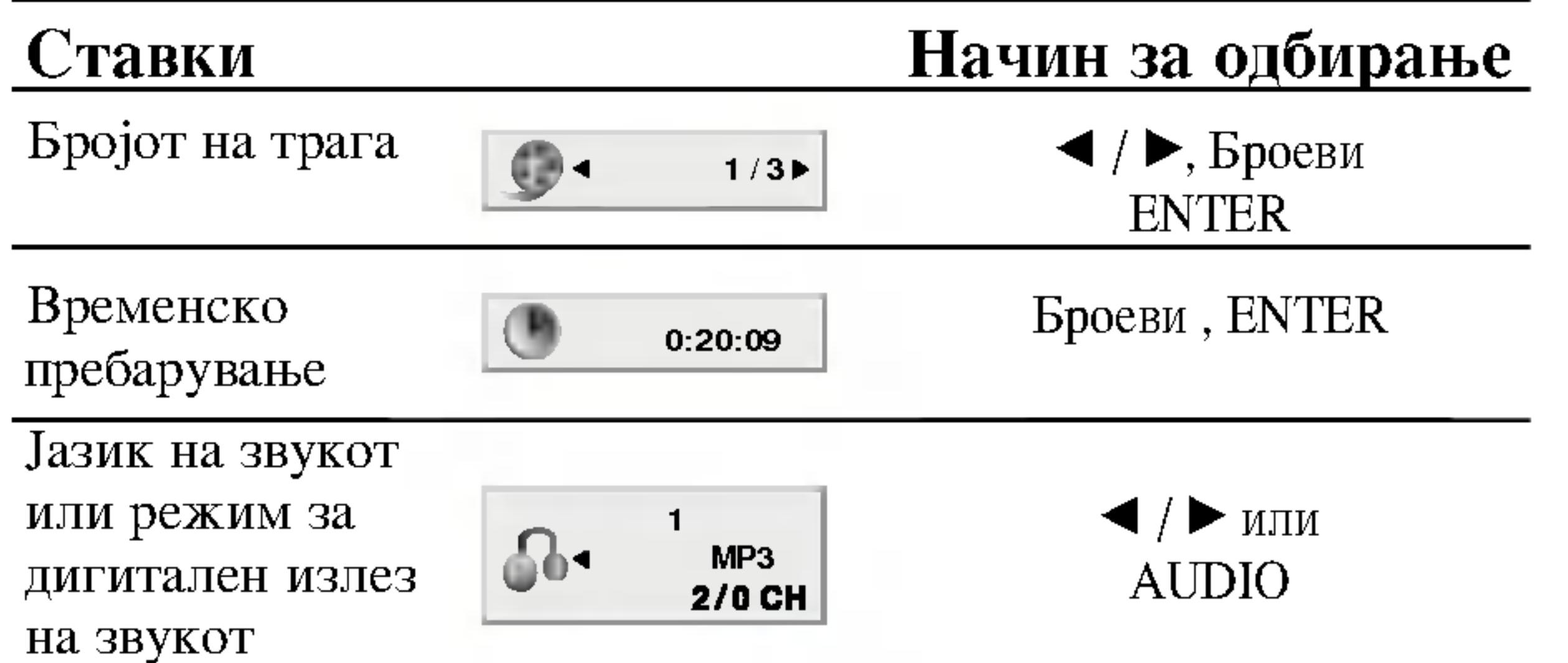

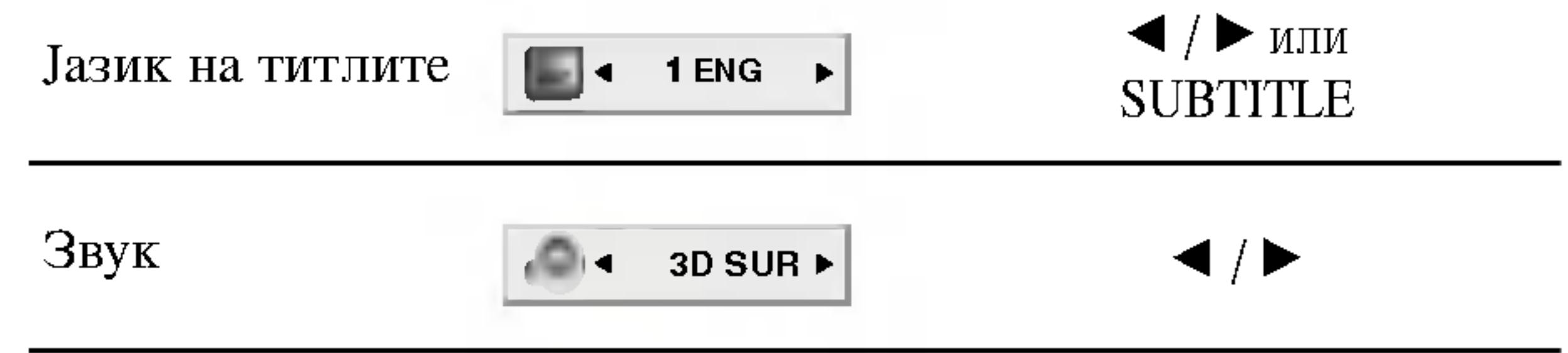

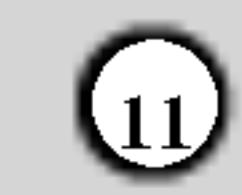

### Почетни поставки

Со помош на изборникот Setup (Поставки), може да вршите разни дотерувања на ставките, на пример на сликата и на звукот. Може да го поставите и јазикот за титлите и за изборникот за поставки, меѓу другото. За детали за секоја ставка на изборникот за поставки видете на страниците 12 до 15.

### LANGUAGE (JA3MK)

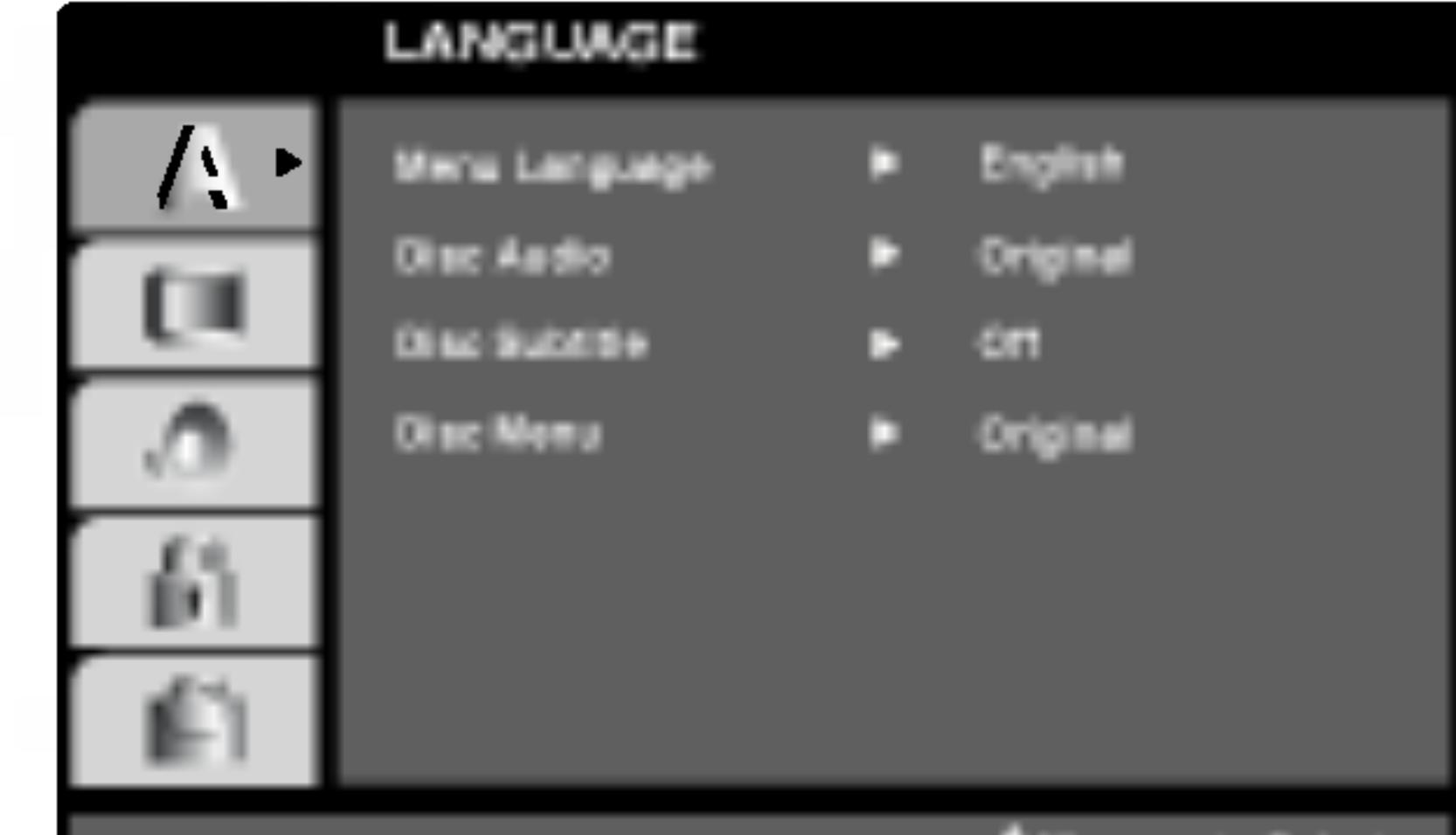

Прикажување и излегување од изборникот: Притиснете го SETUP (поставки) за да го прикажете изборникот. Второто притискање на SETUP ќе Ве врати на почетниот екран.

Одење до следното ниво Притиснете го ► на далечинскиот управувач.

Враќање до претходното ниво:

Притиснете го < на далечинскиот управувач.

#### Општо ракување

- 1. Притиснете го SETUP. Се појавува изборникот Setup.
- 2. Со помош на ▲ / ▼ одберете ја саканата опција, па притиснете го ► за да отидете до следното ниво. Екранот ги покажува тековните поставки за

Menu Language (Јазик на изборникот)

Одберете јазик за изборникот за поставки и за приказот на екранот.

Disc Audio / Subtitle / Menu (Звук, титли, изборник на дискот) **DVD** 

Одберете го саканиот јазик за звучната трага (звукот од дискот), титлите и за изборникот на дискот.

**Original (оригинал):** Се однесува на оригиналниот јазик на којшто е снимен дискот.

**Other (друг):** За да одберете друг јазик, притискајте ги бројчените копчиња, па ENTER за да го внесете соодветниот 4-цифрен број согласно со списокот на јазични шифри во поглавјето "Референци". Ако внесете погрешна јазична шифра, притиснете го CLEAR.

- одбраната ставка, како и алтернативните поставки.
- 3. Со помош на ▲ / ▼ одберете ја втората сакана опција, па притиснете го ► за да отидете до третото ниво.
- Со помош на ▲ / ▼ одберете ја саканата поставка, па 4. притиснете го ENTER за да го потврдите изборот. За некои ставки се потребни и дополнителни чекори.
- 5. Притиснете го SETUP или PLAY за да излезете од изборникот за поставки.

### DISPLAY (ПРИКАЗ)

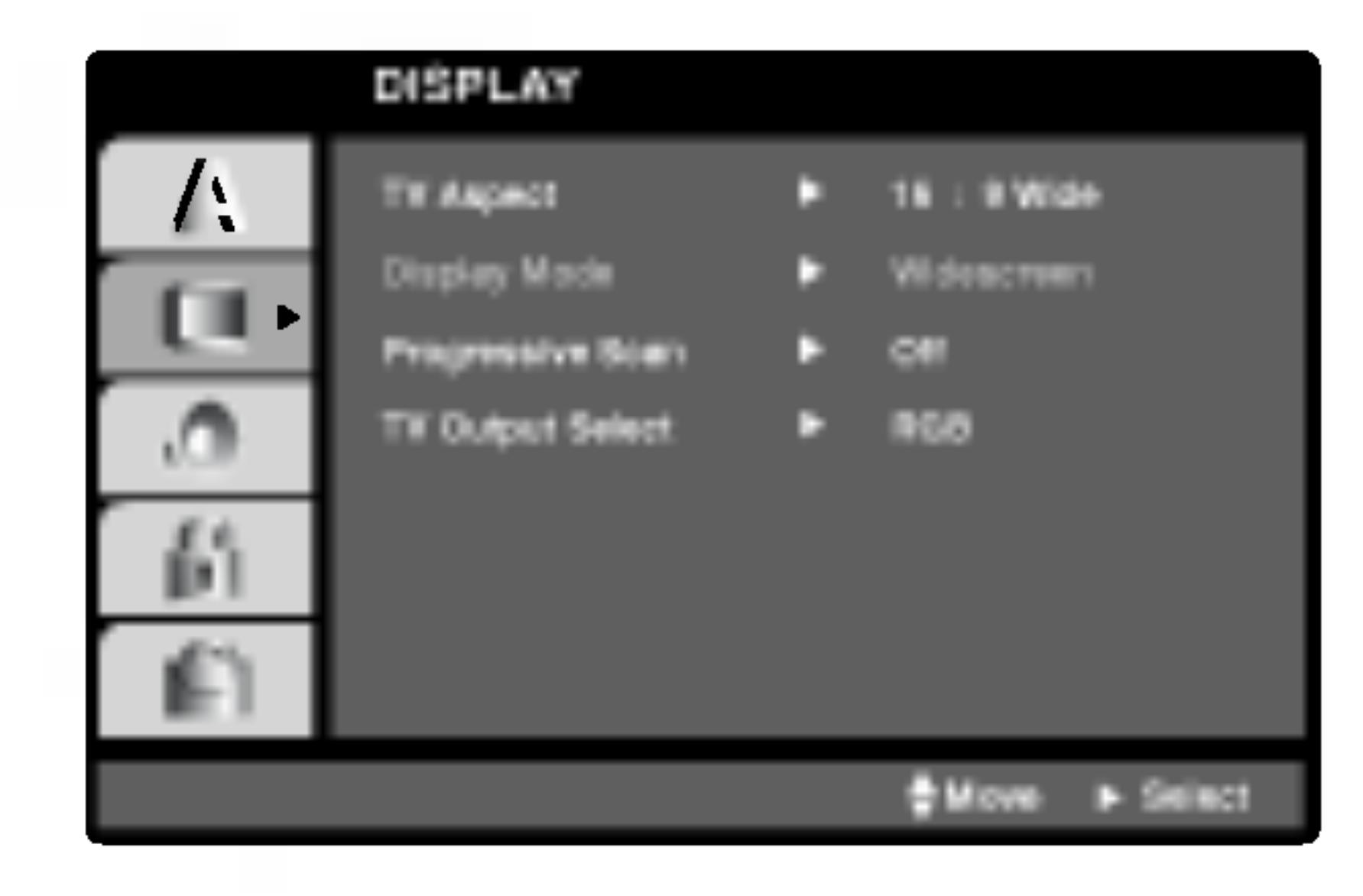

TV Aspect (Сооднос на ТВ) Ш

4:3: Одберете го кога е приклучен стандарден телевизор 4:3.

**16:9 Wide:** Одберете го кога е приклучен телевизор со широк екран 16:9.

Display Mode (Режим на прикажување) **DWD** 

Поставките за режимот на прикажување функционираат само кога режимот на соодносот на ТВ е поставен на "4:3".

Letterbox: Прикажува широка слика со ленти на горниот и долниот дел на екранот.

Panscan: Автоматски ја прикажува широката слика на целиот екран и ги отсекува деловите што не ги собира.

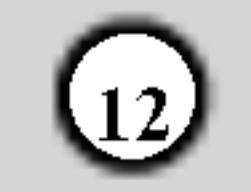

#### Progressive Scan (Прогресивно сканирање)

Видеото со прогресивно сканирање овозможува слики со највисок квалитет со помалку треперење. Ако ги користите приклучоците за компонентно видео за телевизор или монитор што е соодветен на сигналот за прогресивно сканирање, поставете го Progressive Scan на On (вклучено).

Вклучување на прогресивното сканирање (ON):

#### TV Output Select (Избор на излезот за ТВ)

Поставете ги опциите за TV Output Select (избор на излезот за ТВ) согласно со видот на поврзување со телевизорот.

**YPbPr:** Кога телевизорот Ви е поврзан со приклучоците COMPONENT VIDEO OUT/PROGRESSIVE SCAN на ДВД плеерот.

**RGB:** Кога телевизорот Ви е поврзан со приклучокот

Приклучете го компонентниот излез нд ДВД-то со влезот на Вашиот монитор или телевизор и поставете го Вашиот телевизор или монитор на компонентен влез (Component Input).

1. Одберете го "Progressive Scan" од изборникот DISPLAY потоа притиснете го ▶.

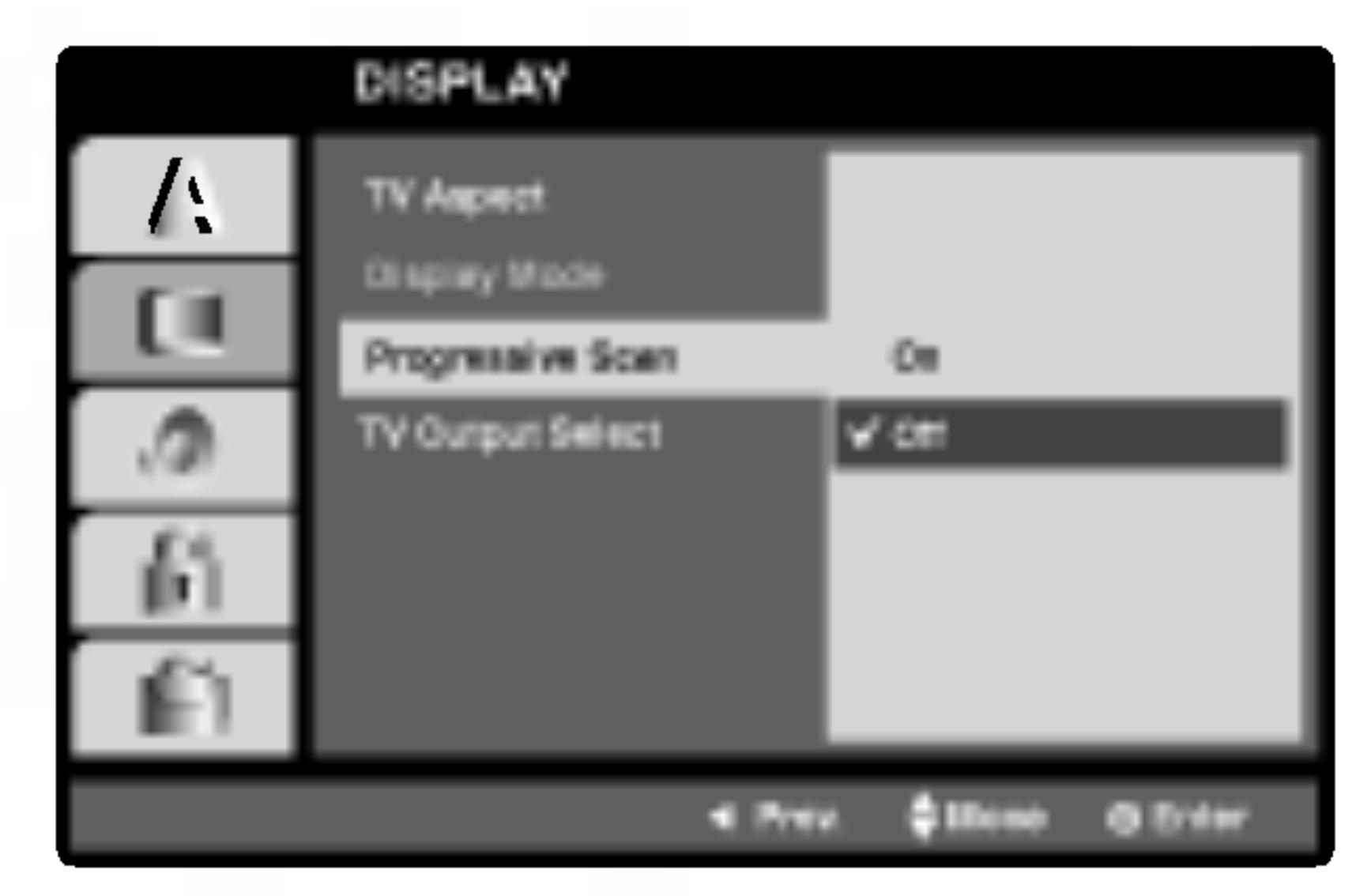

2. Одберете го "On" со копчињата  $\blacktriangle / \blacktriangledown$ .

3. Притиснете го ENTER за да го потврдите изборот.

SCART (сигнал RGB).

### **AUDIO** (3BYK)

Секој диск ДВД има разни опции за излез на звукот. Поставете ги опциите за AUDIO на плеерот согласно со видот на звучниот систем што го користите.

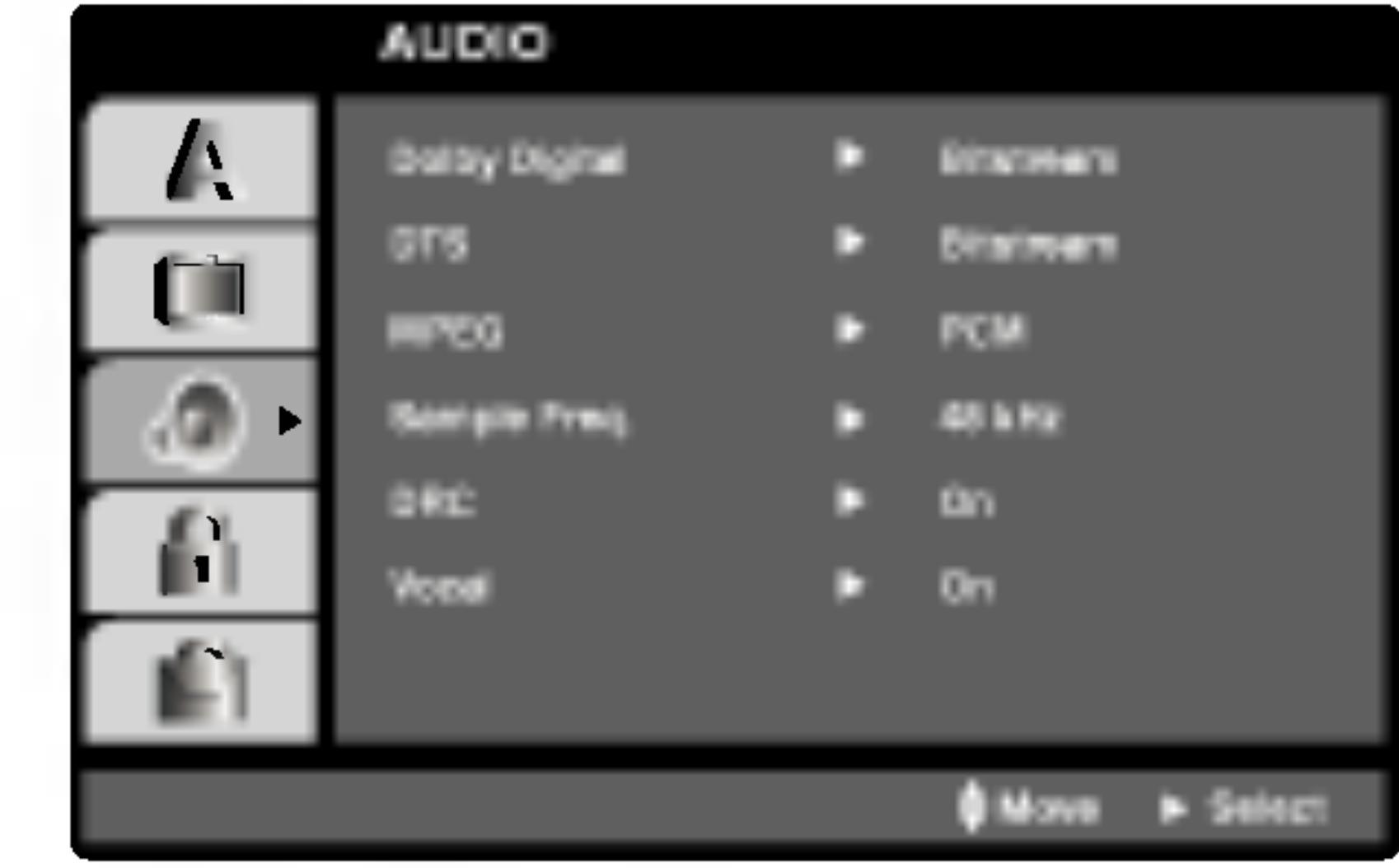

Dolby Digital / DTS / MPEG WD (DIVX)

Bitstream: Одберете го "Bitstream" (проток на битови) ако го поврзувате приклучокот DIGITAL ОUT (дигитален излез) на ДВД плеерот со засилувач или друга опрема што има декодери за Dolby Digital, DTS или MPEG.

Ќе се појави изборникот за потврдување.

#### Забелешки:

Ако Вашиот телевизор не го прифаќа форматот "Прогресивно сканирање", сликата ќе биде со пречки ако го поврзете со Progressive Scan на ДВД плеерот.

- 4. Кога ќе се појави изборникот за потврдување на екранот, Cancel (отказ) е нагласено како основен избор. Со копчињата  $\blacktriangleleft$  /  $\blacktriangleright$  нагласете го Enter (внес).
- 5. Притискањето на ENTER ќе го постави плеерот во режим на прогресивно сканирање.

#### Внимание:

Кога ќе се внесе поставката за прогресивно сканирање, сликата ќе се гледа само на телевизор или монитор соодветен за прогресивното сканирање. Ако го поставите set Progressive Scan на On по грешка, мора да го ресетирате уредот. Првин извадете го дискот од ДВД плеерот. Потоа притиснете го STOP (■) и држете го пет секунди пред да го пуштите. Видео излезот ќе се врати на стандардните поставки, а сликата повторно ќе се гледа на вообичаен аналоген телевизор или монитор.

РСМ (за Dolby Digital / MPEG): Одберете го кога сте приклучени со двоканален дигитален стерео засилувач. ДВД-ата шфирирани со Dolby Digital или MPEG автоматски ќе се спуштат на двоканален звук РСМ.

**Off** (за **DTS**): Ако го одберете "Off" (исклучено), сигналот DTS не излегува низ приклучокот DIGITAL OUT (дигитален излез).

### Sample Freq. (Фреквенција)  $\square$

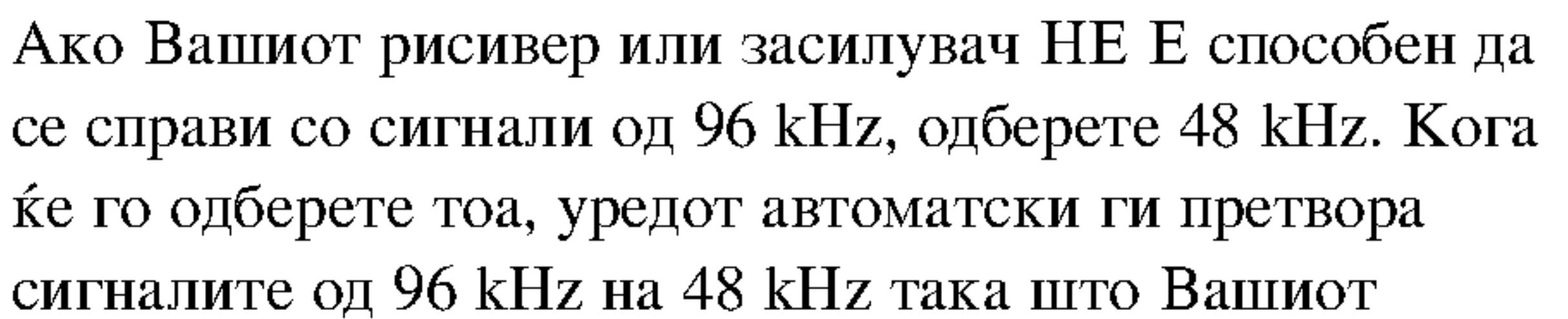

систем може да ги дешифрира.

Ако Вашиот рисивер или засилувач е способен да се справи со сигнали од 96 kHz, одберете 96 kHz. Кога ќе го одберете тоа, уредот го пренесува секој вид сигнал без понатамошна обработка.

Проверете ја документацијата за Вашиот засилувач за да ги проверите неговите можности.

#### Динамична контрола на опсегот (DRC) **(DND)** (DIWX)

Со форматот ДВД може да ја слушата звучната слика на програмата на најпрецизен и најреален начин благодарение на дигиталната технологија на звукот. Меѓутоа, може ќе посакате да го компримирате динамичкиот опсег за звучниот излез (разликата помеѓу најгласните и најтивките звуци). Тоа Ви овозможува да го слушате филмот со помала гласност без губење на јасноста на

#### В. L. Е. (Ширење на црната боја)

За одбирање на нивото на црната боја на сликите што се репродуцираат. Одберете ги саканите поставки и можностите на мониторот.

**On: Ширење на сивиот спектар. (Отсекување од 0 IRE) Off:** Стандарден сив спектар. (Отсекување од 7,5 IRE)

#### Забелешка:

звукот. Поставете го DRC на On (вклучено) за таа цел.

#### $Vocal (Trace)$   $WW$

Поставете го на Оп (вклучено) кога се репродуцира повеќеканално караоке ДВД. Каналите за караоке на дискот се мешаат во нормален стерео звук.

### **OTHERS (ДРУГО)**

Може да се менуваат поставките РВС, Auto Play, B.L.E.  $\mu$  Div $X(R)$  VOD.

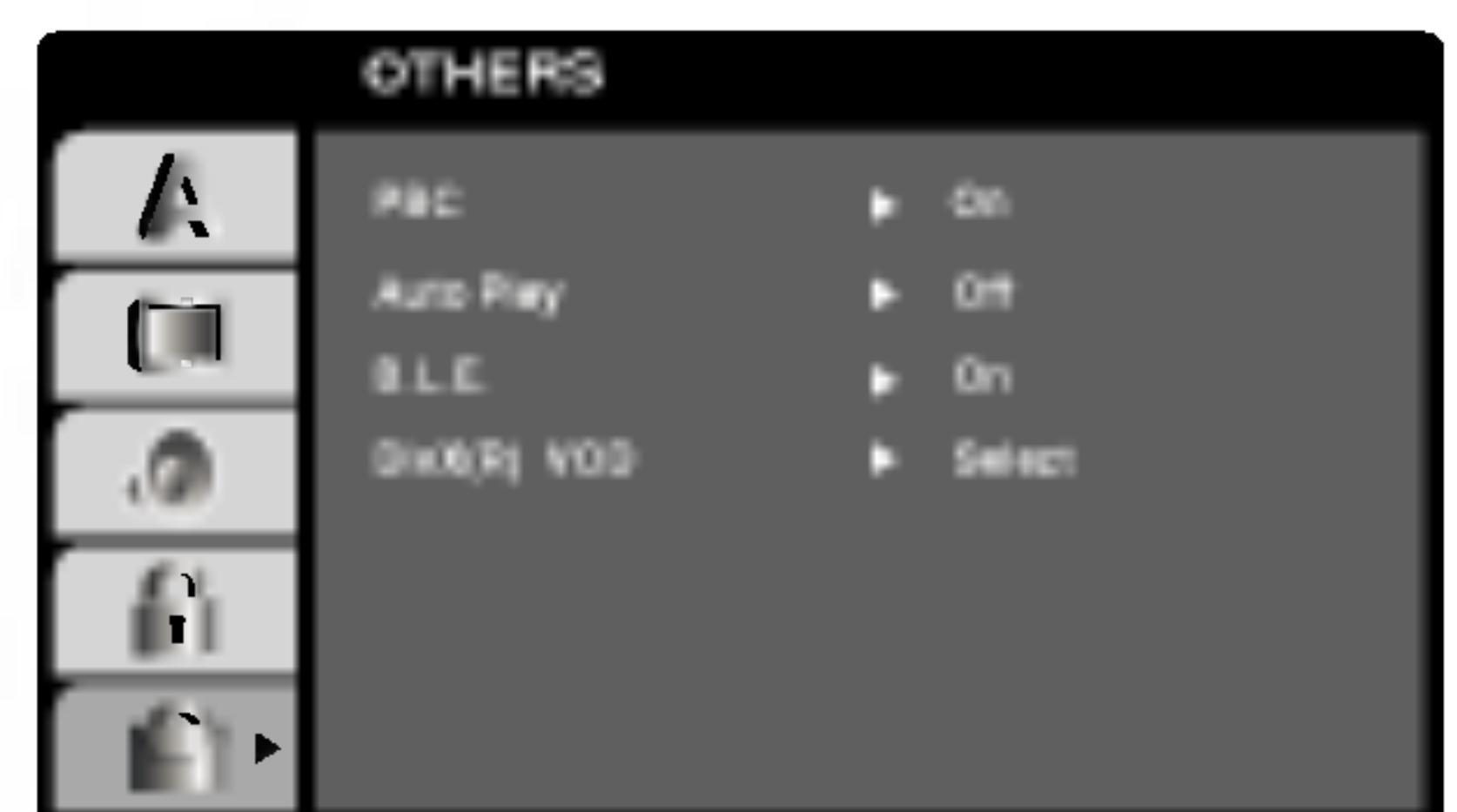

Функцијата B.L.E. функционира само за системите со NTSC.

### $DivX(R)$  VOD (Видео по барање)  $CDW$

Може да се прикаже Вашата регистарската шифра за DivX DRM (управување со дигиталните права) само за овој уред.

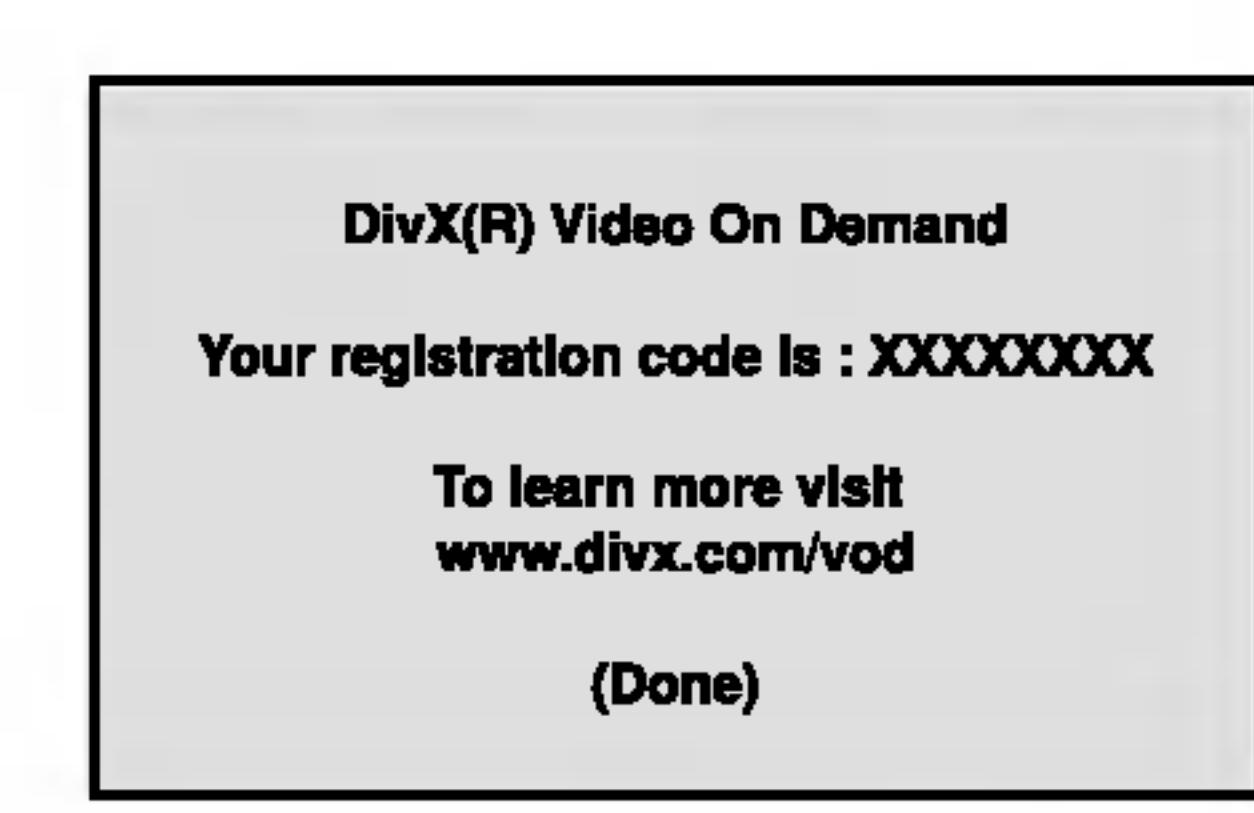

Регистарската шифра се користи за агентот за услугата VOD (Видео по барање). Може да купите или изнајмите шифрирана датотека со филм.

#### Забелешки:

Ако изнајмите датотека DivX VOD, таа има неколку можности за ограничување на гледањето, како што е прикажано подолу.

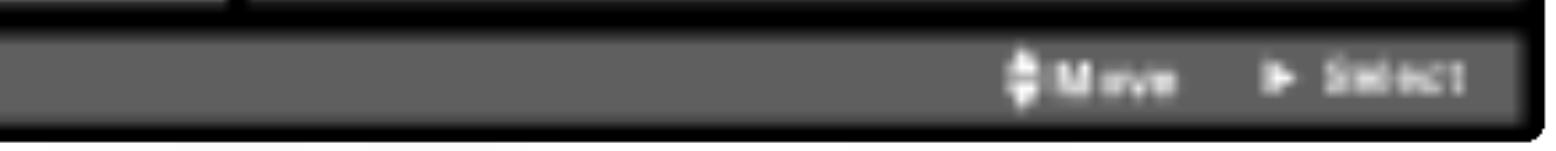

**РВС (Контрола на репродукција) Меш** 

Поставете ја контролата на репродукцијата (РВС) на On (вклучено) или Off (исклучено).

**On:** Видео ЦД-ата со РВС се репродуцираат согласно co PBC.

**Off**: Видео ЦД-ата се реродуцираат исто како и аудио ЦД-ата.

Auto Play (Автоматска репродукција) (DVD)

Може да го поставите ДВД плеерот така што дисковите ДВД автоматски почнуваат да се репродуцираат штом ќе ги вметнете.

|Ако режимот Auto Play е поставен на On (вклучено), ДВД плеерот ќе го побара насловот што има најдолго време на репродукција и автоматски ќе почне да го репродуцира.

• Прикажување на бројот на преостанатите дозволени гледања на филмот.

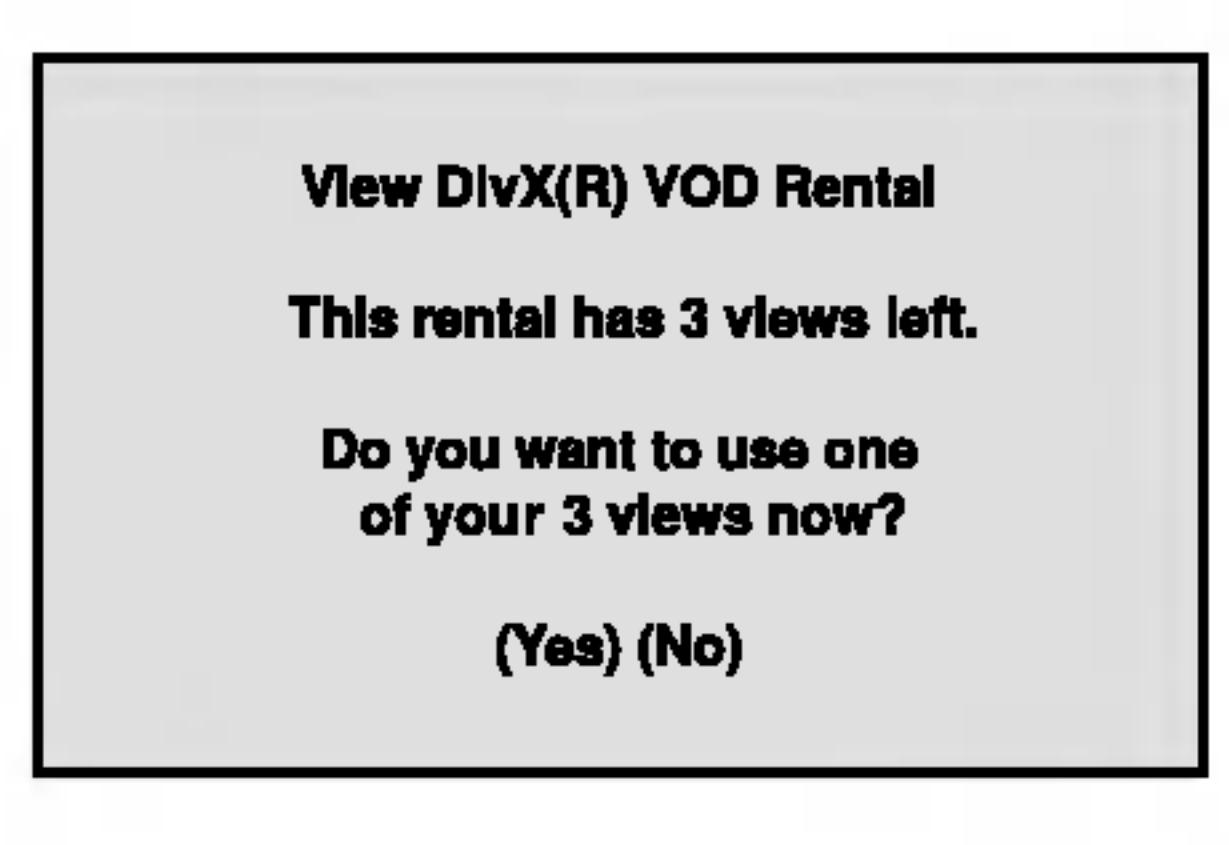

• Изнајмувањето е истечено.

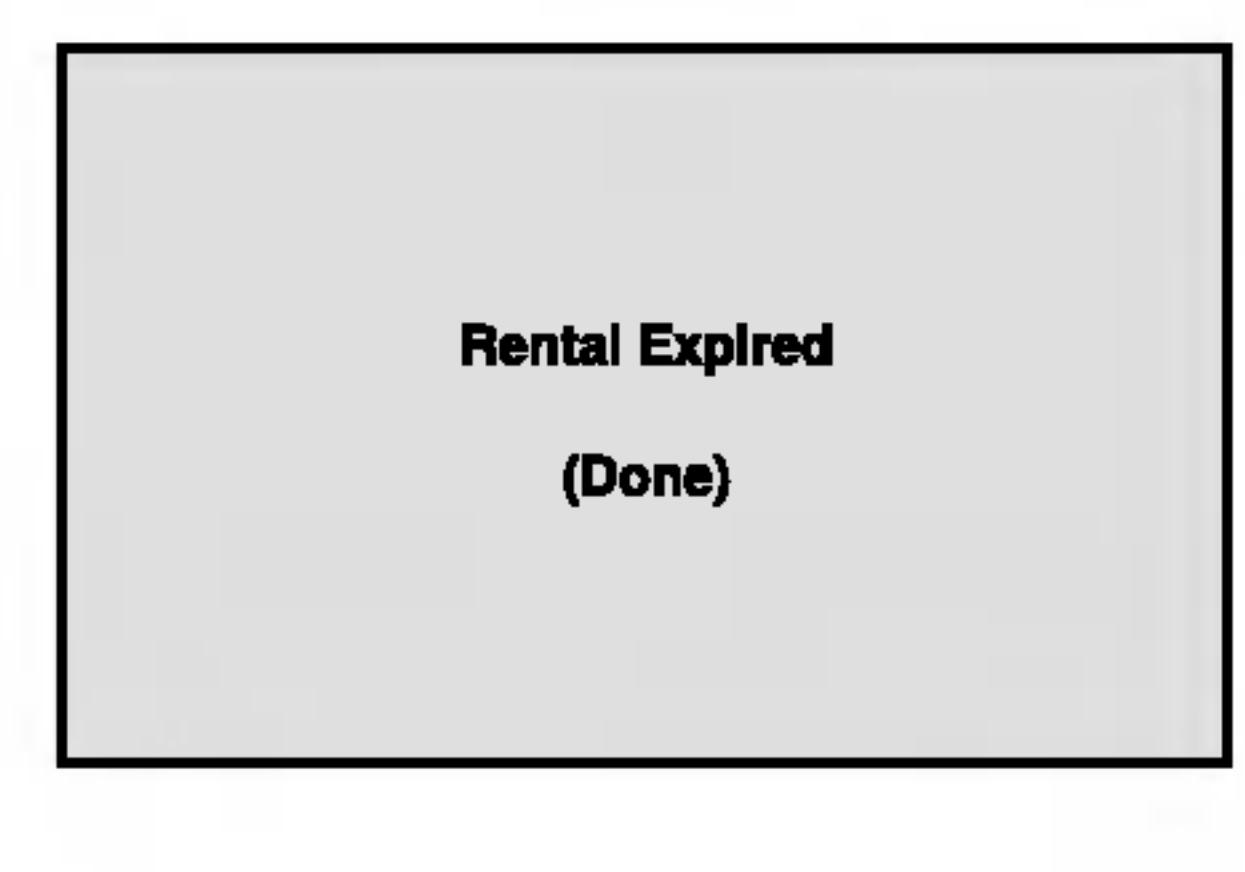

On: Функцијата Auto Play е активна.

Off: Функцијата Auto Play не е активна.

|Забелешки:

|Функцијата Auto Play може да не функционира со некои ДВД-а.

• Прикажување на грешка за овластување.

**Authorization Error** This player is not authorized to play this video. (Done)

### **LOCK (Родителска контрола)**

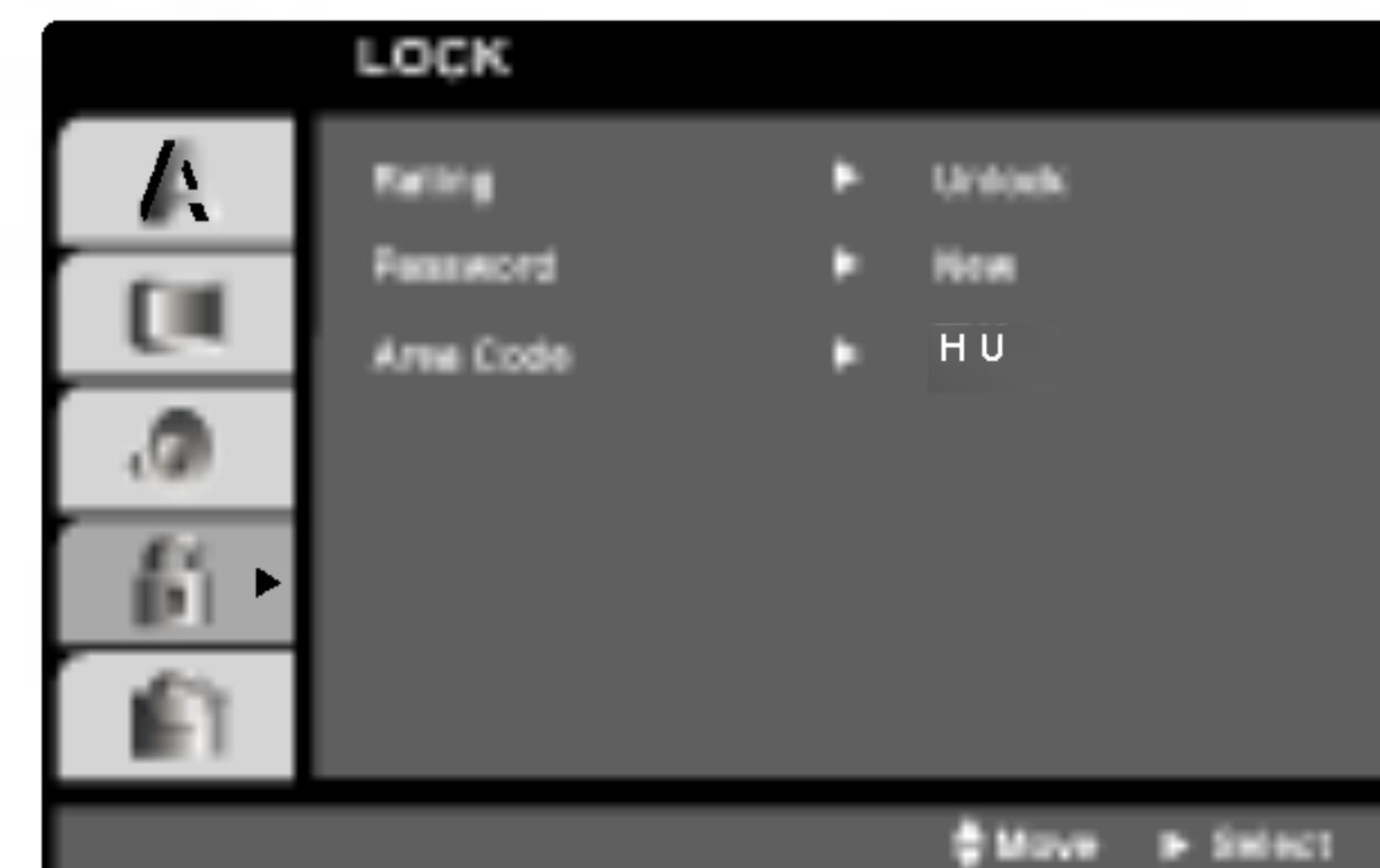

на дискот не е достапна алтернативна сцена. Алтернативата мора да има иста класификација или пониска. Ако не се најде соодветна алтернатива, репродукцијата запира. Мора да ја внесете 4-цифрената шифра или да го смените нивото на класификација за да го репродуцирате дискот.

4. Притиснете го ENTER за да го потврдите изборот на класификацијата, па притиснете го SETUP за да

#### Rating (Класификација) (DWD)

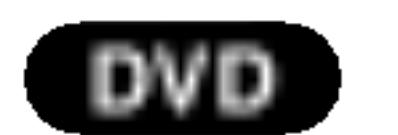

Некои филмови содржат сцени што може да не се подобни да ги гледаат деца. Многу од дисковите содржат информации за родителска контрола што важат за целиот диск или за одредени сцени на дискот. Филмовите и сцените се рангирани од 1 до 8, зависно од земјата. Некои дискови нудат поподобни сцени како замена.

Функцијата за родителска контрола Ви овозможува да го блокирате пристапот на сцените под рангирањето што ќе го внесете, со тоа спречувајќи ги Вашите деца да не ги гледаат материјалите за коишто сметате дека се неподобни.

1. Одберете го "Rating" на изборникот LOCK, па притиснете го ▶.

излезете од изборникот.

Password (Безбедносна шифра)

Може да внесете или смените шифра.

- 1. Одберете Password на изборникот LOCK, па притиснете го ►.
- 2. Постапете според чекорот 2 како што е прикажано лево (Rating). Нагласено е "Change" (промена) или "New"  $(HOBa)$ .
- 3. Внесете ја новата 4-цифрена шифра и притиснете ENTER. Внесете ја повторно за да ја потврдите.
- 4. Притиснете го SETUP (поставки) за да излезете од изборникот.

#### Ако ја заборавите безбедносната шифра

- 2. За да дојдете до функциите Rating, Password (шифра) и Area Code (Код на подрачјето), мора да ја внесете 4-цифрениот безбедносна шифра што сте ја одредиле. Ако сѐ уште не сте внеле безбедносна шифра, уредот Ве потсетува да ја внесете.
	- Внесете 4-цифрена шифра и притиснете ENTER. Внесете ја повторно и притиснете го ENTER за да ја потврдите. Ако згрешите пред да го притиснете ENTER, притиснете го CLEAR.
- 3. Поставете ја класификацијата од 1 до 8 со помош на копчињата  $\triangle / \blacktriangledown$ .

**Rating 1-8:** Класификацијата еден (1) има најмногу ограничувања, а класификацијата осум (8) е најмалку ограничена.

- Ако ја заборавите безбедносната шифра може да ја избришете на следниот начин:
- 1. Притиснете го SETUP (поставки) за да се прикаже изборникот за поставки.
- 2. Внесете го 6-цифрениот број "210499" и безбедносната шифра е избришана.
- 3. Внесете нова шифра како што е опишано погоре.

Area Code (Код на подрачјето) (DWD)

Врз основа на списокот во поглавјето за референци, внесете го кодот на подрачјето чии стандарди се користени за проценка на DVD video дискот.

- 1. Одберете го "Area Code" на изборникот LOCK, па притиснете го ▶.
- Постапете според чекорот 2 како што е прикажано

Unlock (Отклучување) Ако одберете отклукчување, родителската контрола не е активна и дискот се репродуцира целосно.

#### Забелешки:

Ако поставите класификација за плеерот, се репродуцираат сите сцени на дискот со иста класификација или пониска. Повисоко класификуваните сцени не се репродуцираат, освен ако

- лево (Rating).
- 3. Одберете го првиот знак со копчињата ▲ / ▼.
- 4. Притиснете го ENTER и одберете го вториот знак со копчињата  $\blacktriangle / \blacktriangledown$ .
- 5. Притиснете ENTER за да го потврдите изборот на Area Code.

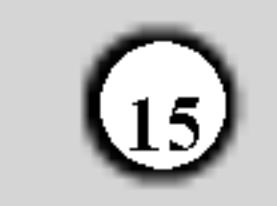

# Ракување

## Репродукција на ДВД или Видео ЦД

#### Општи функции

Забелешки:

Сите опишани операции се вршат со помош на

далечинскиот управувач, освен ако е наведено

#### Поставување на репродукцијата

- 1. Вклучете го телевизорот и одберете го влезниот извор за слика поврзан со ДВД плеерот.
- 2. Вклучете го аудио системот (ако го имате) и одберете го влезниот извор поврзан со ДВД плеерот.
- Притиснете го копчето OPEN/CLOSE 3. (отворање/затворање) за да ја отворите фиоката за дискови и ставете го одбраниот диск во неа со страната за репродукција надолу.
- Притиснете го OPEN/CLOSE за да ја затворите 4. фиоката.

Притиснете го PLAY (репродукција).

Во некои случаи наместо да почне репродукција може да се појави изборникот на дискот:

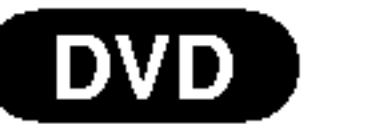

поинаку. Некои функции може да се достапни и од изборникот Setup (поставки).

Преоѓање на друг ТІТLE (НАСЛОВ) <sup>ДУД</sup>

Кога дискот има повеќе наслови, може да прејдете на друг наслов. Притиснете го копчето DISPLAY додека е сопрена репродукцијата, а потоа соодветниот број (0-9) или копчињата < /> → за да прејдете на друг наслов. Може да репродуцирате кој било наслов внесувајќи ја соодветната бројка додека репродукцијата е сопрена.

#### Преоѓање на друго CHAPTER/TRACK (ПОГЛАВЈЕ или ТРАГА) **DVD** VCD DivX

Кога насловот на дискот има повеќе поглавја, или дискот има повеќе траги, може да прејдете на друго поглавје или трага на следниот начин.

Притиснете го SKIP I <del><</del> или >→ кратко за време на репродукцијата за да се вратите на почетокот на

Со копчињата < ► ▲ ▼ одберете го насловот или поглавјето што сакате да го гледате, па притиснете го ENTER за да почне. Притиснете го TITLE (наслов) или DVD MENU (изборник за ДВД) за да се вратите на екранот со изборникот.

#### VCD

Со бројчените копчиња одберете ја трагата што сакате да ја гледате и притиснете го RETURN (враќање) за да се вратите на екранот со изборникот. Поставките на изборникот и работните постапки може да се разликуваат. Следете ги упатствата на секој екран со изборник. Може и да го поставите РВС на Off (исклучено - видете под "РВС" на страница 14).

#### Забелешки:

• Ако е поставена родителска контрола, а дискот не е во рамките на поставките за класификација, мора да ја внесете шифрата. (Видете под "Изборникот Lock" на страница 15.)

тековното поглавје или трага или за да го одберете следното поглавје или трага.

- Притиснете го SKIP I **SKIP двапати кратко** за да отидете на претходното поглавје или трага.
- За да отидете право на кое било поглавје за време на репродукција на ДВД, притиснете го DISPLAY и притиснете ▲ / ▼ за да ја одберете сликата на поглавјето или трагата. Потоа внесете го бројот на поглавјето или трагата или притискајте ги < / ▶.

#### (DVD) (VCD) (DivX) Пребарување

- 1. Со копчињата SCAN ( $\blacktriangleleft$  или  $\blacktriangleright$ ) за време на репродукцијата.
- 2. Притискајте ги копчињата SCAN (<<<</a> или >>) повеќе пати за да ја одберете саканата брзина. ДВД-а, дискови DivX: х2, х4, х16 или х100 Видео ЦД-а; х2, х4 или х8
- ДВД-ата може да имаат регионален код. Вашиот плеер не репродуцира дискови што имаат регионален код различен од него. Регионалниот ко на овој плеер е 2 (два).
- 
- 3. За да излезете од режимот за пребарување, притиснете го PLAY.

#### Менување на каналот за звук (УСР)

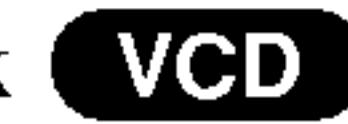

Притискајте го AUDIO повеќе пати за време на репродукцијата за да ги менувате звучните канали (стерео, лев или десен).

Неподвижна слика и репродукција квадрат по квадрат

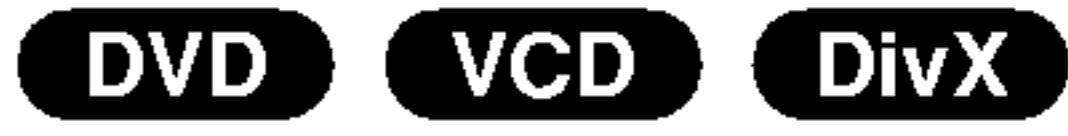

- 1. Притиснете го PAUSE/STEP на далечинскиот управувач за време на репродукцијата. Одете со сликата квадрат по квадрат притискајќи го PAUSE/STEP повеќе пати.
- За да излезете од режимот за неподвижни слики, притиснете го PLAY.

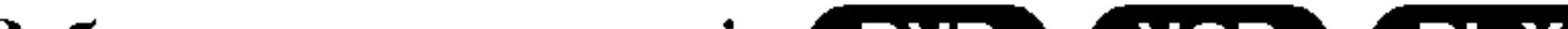

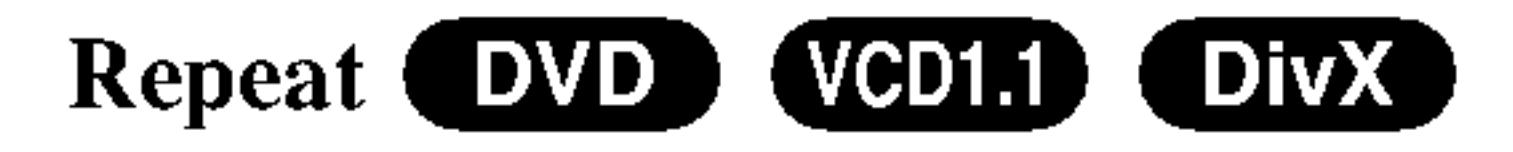

Може да ја повторувате репродукцијата на наслов, поглавје, сè или една трага од еден диск. Притискајте го копчето REPEAT (повторување) за време на репродукцијата за да го одберете саканиот режим за повторување.

#### Видео дискови DVD - Repeat Chapter/Title/Off

 $\bullet$  Chapter: се повторува тековното поглавје.

#### Забавена репродукција **DVD** (VCD) DivX)

1. Притиснете го PAUSE/STEP (II) за време на репродукцијата.

ДВД плеерот така влегува во паузниот режим.

- 2. Притискајќи ги копчињата SCAN (<<<<<<<r MH>>>> одберете ја саканата брзина: ◀ 1/16, ◀ 1/8,  $\blacktriangleleft$  1/4 или  $\blacktriangleleft$  1/2 (назад), или  $\blacktriangleright$  1/16,  $\blacktriangleright$  1/8,  $\blacktriangleright$ 1/4 или  $\blacktriangleright$  1/2 (напред).
	- Со дисковите DivX и видео ЦД-ата, бавната брзина се менува вака:  $\blacktriangleright$  1/16,  $\blacktriangleright$  1/8,  $\blacktriangleright$  1/4 или  $\blacktriangleright$  1/2 (напред).
- За да излезете од режимот за забавена 3. репродукција, притиснете го PLAY ( $\blacktriangleright$ ).

#### Забелешка:

Забавената репродукција назад не е можна со видео ЦД-ата и дисковите со DivX.

- 
- Title: се повторува тековниот наслов.
- Off : репродукцијата не се повторува.

#### Видео ЦД-а, дискови DivX - Repeat Track/All/Off

- $\bullet$  Track : се повторува тековната трага.
- All : се повторуваат сите траги на дискот.
- $\bullet$  Off : репродукцијата не се повторува.

#### Забелешки:

- Кај видео ЦД-ата со РВС мора да го исклучите РВС во изборникот за поставки за да може да ја користите функцијата за повторување (видете под "РВС" на страница 14).
- Ако го притиснете  $KIP$  ( $\blacktriangleright\blacktriangleright$ I) еднаш за време на повторната репродукција на поглавје или трага (Repeat Chapter (Track)), репродукцијата со повторување се откажува.

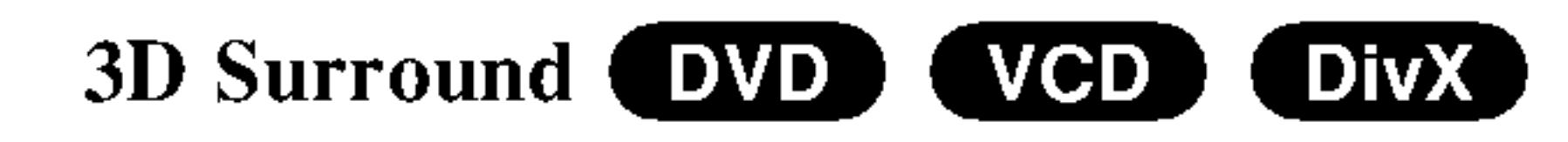

За да се добие опкружен ефект 3D што симулира повеќеканален звук од два стерео звучника (наместо

#### Random VCD **Karaoke DVD**

- 1. Притиснете го RANDOM (произволно) за време на репродукцијата. Уредот автоматски ја почнува произволната репродукција, а на ТВ екранот се појавува RANDOM.
- 2. Притиснете го RANDOM уште еднаш за враќање на нормалната репродукција.

#### Совет:

По притискањето на SKIP >> за време на произволната репродукција, уредот одбира друг наслов (трага) и продолжува со произволна репродукција.

#### Забелешка:

За видео ЦД-ата со РВС мора да го исклучите РВС во изборникот за поставки за да може да ја користите функција за произволна репродукција (видете под "РВС" на страница 14).

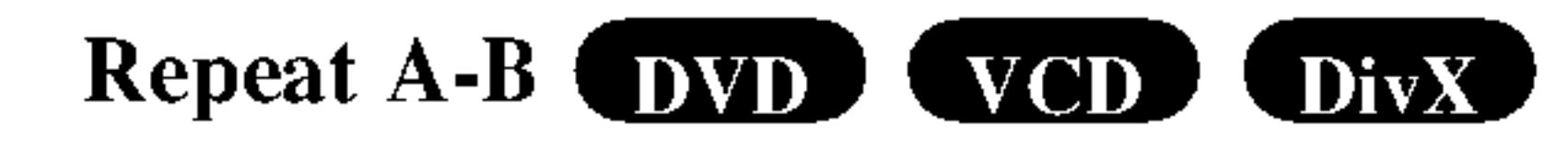

- пет и повеќе звучници што се обично потребни за повеќеканален звук во едно домашно кино).
- Притиснете го DISPLAY (приказ) за време на репродукцијата.
- 2. Одберете ја опцијата за звукот притискајќи го ▲ или ▼. Опцијата за звукот ќе биде нагласена.
- 3. Со ◀ или ▶ одберете "3D SUR". За да го исклучите опкружниот ефект 3D, одберете "Norma" (нормално).

Временско пребарување ОЛО (  $VCD$  )

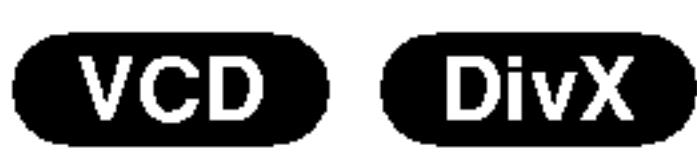

За да почне репродукцијата од кое било одбрано време на дискот:

- 1. Притиснете го DISPLAY (приказ) за време на репродукцијата. Рамката за временско пребарување го покажува поминатото време на репродукција.
- 2. Притиснете го ▲ / ▼ за да ја одберете сликата на
- За повторување на редослед.
- 1. Притиснете го А-В на одбраното почетно место. " А \* " се појавува накратко на ТВ екранот.
- 2. Притиснете го А-В уште еднаш на одбраното крајно место. "А В" се појавува накратко на ТВ екранот и почнува повторувањето.
- 3. Притиснете го А-В уште еднаш за да го откажете.
- часовникот и ќе се појави "-:--:--".
- 3. Внесете го саканото почетно време во часови, минути и секунди, од лево на десно. Ако внесете погрешни броеви, притиснете го CLEAR (бришење) за да ги избришете броевите што сте ги внеле. Потоа внесете ги точните бројки.
- 4. Притиснете го ENTER за да потврдите. Репродукцијата почнува од одбраното време.

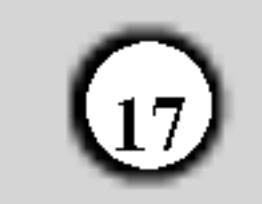

### **3ym DVD (VCD) (DivX)**

Користете го зумот за да ја зголемувате сликата.

- 1. Притиснете го ZOOM за време на репродукцијата или приказот на неподвижна слика за да ја активирате функцијата за зумирање. Во десниот долен дел од сликата накратко се појавува квадрат.
- Со секое притискање на копчето ZOOM се менува 2. ТВ екранот по следниот редослед: 100% големина  $\rightarrow$  400% големина  $\rightarrow$  1600% големина  $\rightarrow$  режим за на цел екран  $\rightarrow$  100% големина

### Посебни содржини на ДВД

Проверка на содржината на дискот ДВД: Изборници На ДВД-ата може да има изборници што овозможуваат пристап кон посебните содржини. За да го користите изборникот на дискот, притиснете го DVD MENU. Внесете го соодветниот број или притискајте ги копчињата < ► ▲ ▼ за да го нагласите својот избор. Потоа притиснете ENTER.

- Режим за на цел екран:
- Може да го менувате начинот на којшто се прикажува сликата на екранот додека репродуцирате филм од ДВД. Притиснете го <sup>∆</sup> за да одберете помеѓу Normal
- (нормално), Enhanced (подобрено) и Maximum (максимално).
- 3. Со копчињата < ► ▲ ▼ движете се низ зумираната слика.
- 4. За да продолжите со нормална репродукција, притиснете го CLEAR.

#### Забелешка:

- Зумот може да не функционира со некои ДВД-а.
- Режимот за на цел екран е достапен за репродукција

#### Насловен изборник **DVD**

- Притиснете го ТІТLЕ. Ако тековниот наслов има изборник, тој ќе се појави на екранот. Инаку може да се појави изборникот на дискот.
- На изборникот се нудат разни содржини, на пр. разни агли на камерата, опциите за говорниот јазик (синхронизација) и титлите, како и поглавјата во насловот.
- 3. Притиснете го ТІТLЕ за да излезете.

Изборник на дискот (DVD)

Притиснете го DVD MENU и се прикажува изборникот на дискот.

Повторно притиснете го DVD MENU за да излезете.

### Агол на камерата (DVD)

Ако дискот содржи сцени снимени под различни агли, може да ги менувате аглите за време на репродукцијата. Притискајте го копчето ANGLE за време на репродукцијата за да го одберете саканиот агол. Забележете дека бројот на тековниот агол се појавува на екранот.

на дискови ДВД и филмски датотеки.

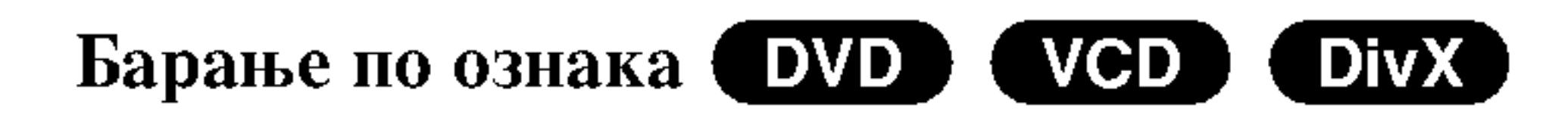

#### Внесување ознака

Репродукцијата може да ја почнете од неколку запомнети точки, најмногу девет. За да внесете ознака, притиснете го MARKER (ознака) на саканото место на дискот. На ТВ екранот накратко се појавува иконата "Marker". Повторете го истото за да внесете до девет ознаки.

#### Повикување или бришење на означена сцена

- 1. За време на репродукцијата на дискот, притиснете го SEARCH (пребарување). На екранот се појавува изборникот за барање по ознака.
- 2. Притиснете ги  $\blacktriangleleft$  /  $\blacktriangleright$  во рок од 10 секунди за да го одберете бројот на ознаката што сакате да ја повикате или избришете.

#### COBeT:

Показателот за аголот ќе трепка на ТВ екранот за време на сцените снимени под различни агли како знак дека е можно менување на аглите.

#### Менување на каналот за јазик (DVD) (DivX)

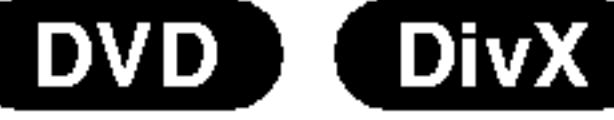

Притискајте го AUDIO повеќе пати за време на репродукцијата за да ги менувате јазикот или звучните канали.

#### **DVD** (DivX) Титли (

Притискајте го SUBTITLE повеќе пати за време на репродукцијата за да ги видите разните јазици на титлите.

#### Забелешка:

• Од датотеките со титли за филмовите  $DivX$  се

- 3. Притиснете го ENTER и репродукцијата почнува од означената сцена. Или, пак, притиснете го CLEAR и бројот на ознаката е избришан од списокот.
- Може да репродуцирате од која и да е ознака 4. внесувајќи ја нејзината бројка во изборникот за барање по ознака.
- прикажуваат само оние со наставки "smi", "srt" и "sub".
- Ако нема информации или има шифра што не може да се прочита со датотеката DivX file, се прикажува " $1$ " итн.

## Репродукција на аудио ЦД или диск co MP3/WMA

ДВД плеерот може да репродуцира снимки форматирани како MP3 или WMA од дискови CD-ROM, CD-R и CD-RW.

#### Аудио ЦД

Кога ќе вметнете аудио ЦД, на телевизорот се појавува

Компатибилноста на дисковите со МРЗ и WMA со

овој плеер е ограничена на следниот начин:

- Фреквенција на урнекување:  $8 48$  kHz (за МРЗ), 32 - 48kHz (3a WMA)
- Стапка на битови: 8 320 kbps (за МРЗ), 32 - 192 kbps (за WMA)
- Плеерот не може да чита датотеки МРЗ или WMA
	- што имаат наставка што не се ".mp3" или ".wma".
- Физичкиот формат на дисковите CD-R треба да е ISO 9660

изборник. Притискајте ги ▲ / ▼ за да одберете песна, па притиснете го PLAY или ENTER за да почне репродукцијата.

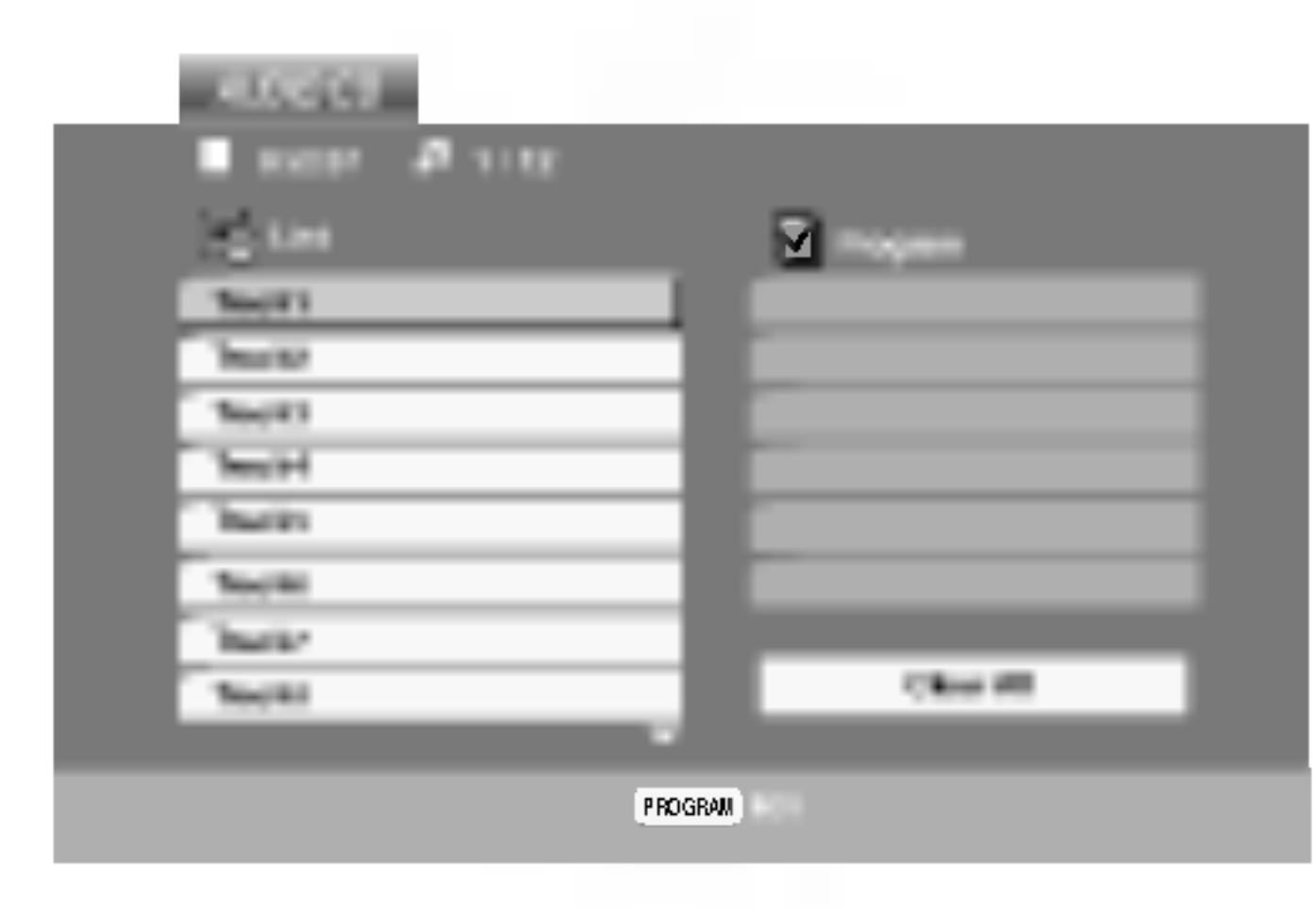

#### $MP3 / WMA$

- 1. Притискајте ги ▲ / ▼ за да одберете папка, па притиснете го ENTER за да ја видите нејзината содржина.
- 2. Притискајте ги ▲ / ▼ за да одберете песна, па притиснете го PLAY или ENTER.
- Ако снимате датотеки МРЗ или WMA со софтвер што не може да создаде податочен систем (на пр. Direct-CD) датотеките MP3 или WMA не ќе може да се репродуцираат. Препорачуваме да го користите "Easy-CD Creator" којшто создава датотечен систем ISO 9660.
- Имињата на датотеките треба да имаат должина од најмногу 8 букви, а наставката да биде ".mp3" или ".wma".
- Не смеат да ги содржат посебните знаци "/? \* : " <  $>1$ " итн.
- Вкупниот број датотеки на дискот треба да биде помал од 650.

ДВД плеерот бара дисковите и записите да задоволуваат одредени технички стандарди за да се постигне оптимален квалитет на репродукцијата. Фабрички снимените ДВД-а автоматски ги вклучуваат тие стандарди. Има многу разни видови дискови за снимање (вклучувајќи ги и дисковите CD-R што содржат датотеки MP3 или WMA) и тие бараат одредени претходни услови (видете погоре) за да се обезбеди соодветна репродукција.

Ā

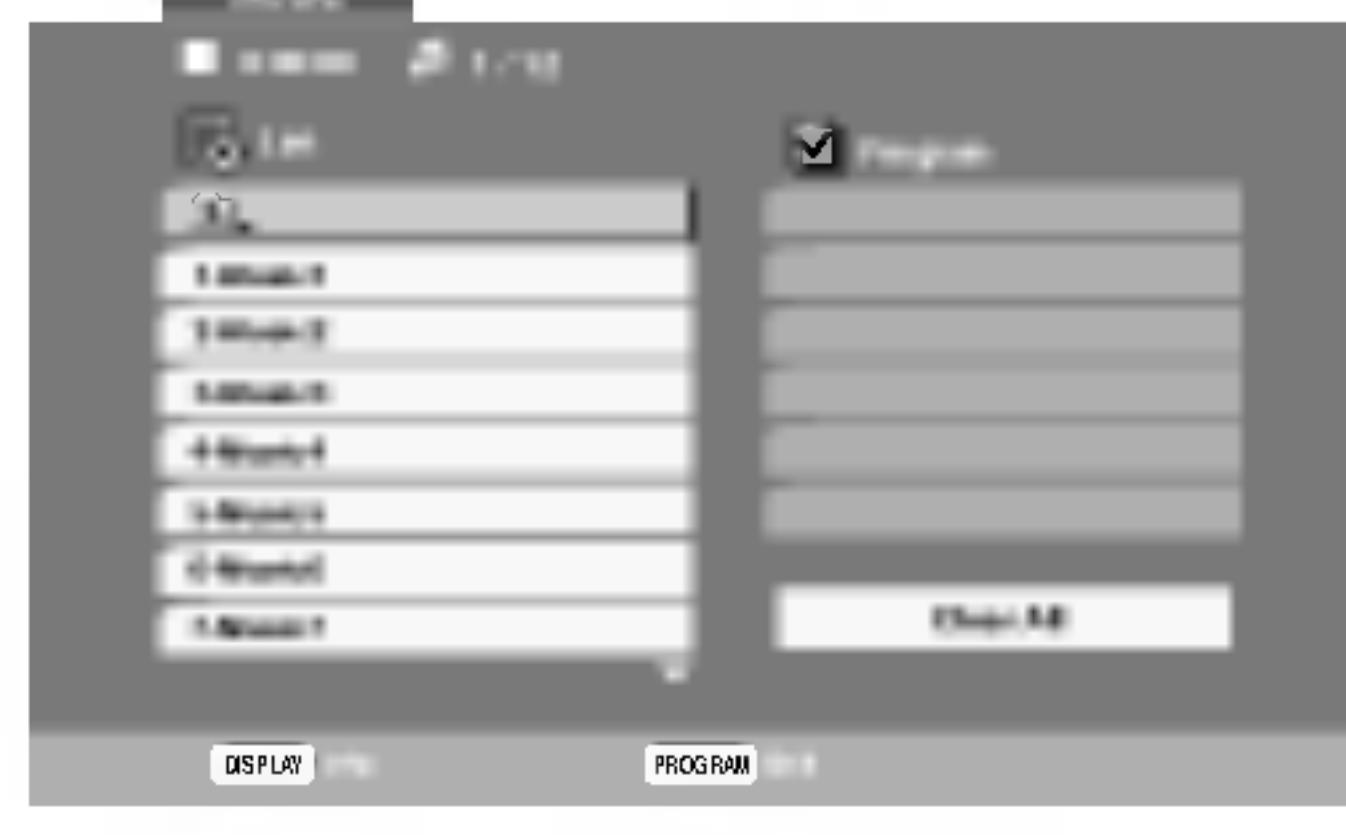

#### **ID3 TAG**

- Кога репродуцирате датотека што содржи информации за насловот на песната, може да ги видите тие информации ако го притиснете DISPLAY. [Title, Artist, Album, Year, Comment]
- Ако нема информации, на екранот се појавува "NO ID3 TAG" (нема ознака ID3).

#### Совет:

• Ако сте во списокот на датотеките во изборникот MUSIC (музика) и сакате да се вратите на списокот на Купувачите треба да забележат дека е потребна дозвола за да се преземаат датотеки МРЗ или WMA и музика од Интернет. Нашата компанија нема право да дава такви дозволи. Дозволата секогаш се бара од сопственикот на авторските права.

- палки, со  $\triangle$  / ▼ нагласете го  $\triangle$  и притиснете ENTER.
- Притиснете го DVD MENU за да прејдете на следната страница.
- На ЦД со датотеки MP3/WMA и JPEG може да менувате помеѓу MP3/WMA и JPEG. Притиснете го TITLE и на врвот на изборникот се нагласува зборот MUSIC (музика) или PHOTO (фотографии).

## Функции за аудио ЦД-а и дискови  $co$  MP3 / WMA

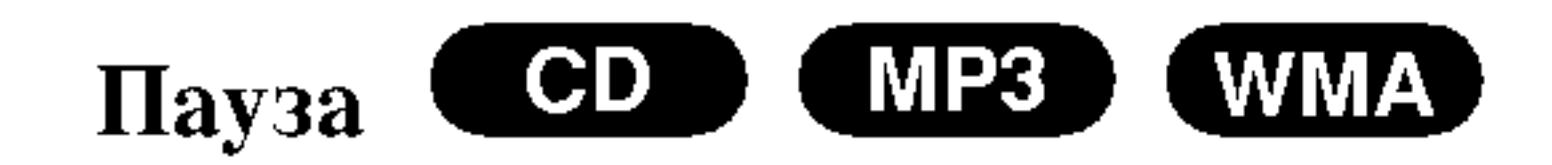

Притиснете го PAUSE/STEP за време на репродукцијата.

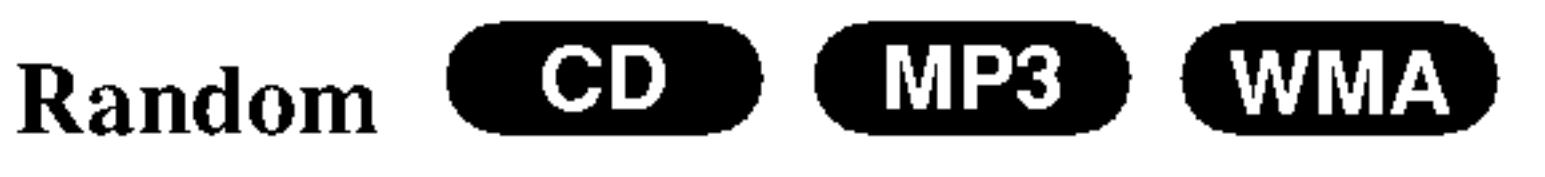

- Притиснете го RANDOM (произволно) за време на репродукцијата. Веднаш почнува произволна репродукција и на екранот се појавува RANDOM.
- 2. За да се вратите на нормална репродукција, притискајте го RANDOM повеќе пати додека од екранот не исчезне RANDOM.
- 2. За да се вратите на репродукцијата, притиснете го PLAY, ENTER или PAUSE/STEP уште еднаш.

Преоѓање на друга песна

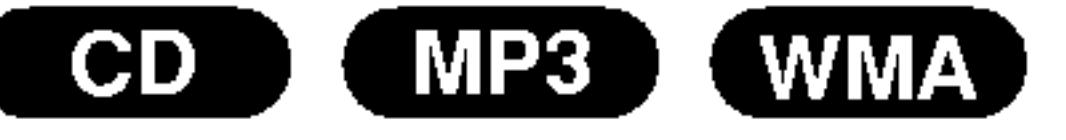

- 1. Притиснете го SKIP ( $\blacktriangleleft$  или  $\blacktriangleright$ ) кратко за време на репродукцијата за да се вратите на почетокот на тековната песна или за да одите на следната песна.
- 2. Притиснете го SKIP I двапати кратко за да се вратите на претходната песна.
- Секоја песна може да ја репродуцирате директно со внесување на нејзиниот број.

Повторување на песна/сите/ништо

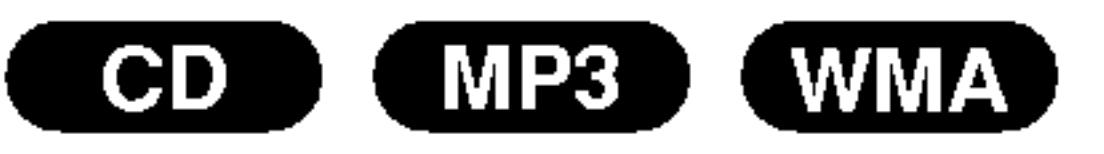

Може да повторувате една или сите песни од еден диск.

Совет:

По притискањето на SKIP  $\blacktriangleright$  За време на произволната репродукција, уредот одбира друга песна и продолжува со произволна репродукција.

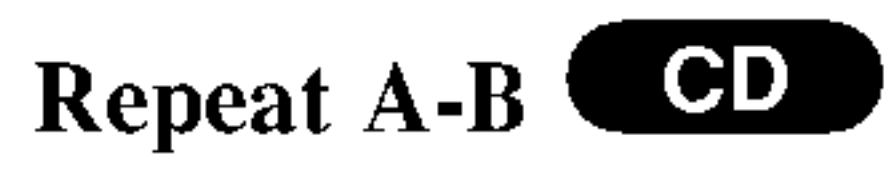

- За повторување на редослед за време на репродукција на дискот, притиснете го А-В од одбраната почетна точка. На екранот се појавуваат иконата за повторување (Repeat) и "A".
- 2. Притиснете го А-В уште еднаш на одбраното крајно место. На екранот се појавуваат иконата за повторување (Repeat) и "А-В", а репродукцијата на редоследот почнува да се повторува.
- 3. За да излезете од редоследот и да се вратите на нормалната репродукција, повторно притиснете го А-В. Иконата за повторување (Repeat) исчезнува од
- 
- Притиснете го REPEAT (повторување) додека се репродуцира дискот. Се појавува иконата за повторување.
- Притискајте го REPEAT за да го одберете саканиот режим за повторување.
	- Track: се повторува тековната песна.
	- All: се повторуваат сите песни на дискот.
	- Off (ништо не е прикажано): репродукцијата не се повторува.

#### Забелешка:

Ако го притиснете SKIP (DDI) еднаш за време на повторната репродукција на песна (Repeat Track), репродукцијата со повторување се откажува.

екранот.

### 3D Surround COD

За да се добие опкружен ефект 3D што симулира повеќеканален звук од два стерео звучника (наместо пет и повеќе звучници што се обично потребни за повеќеканален звук во едно домашно кино).

- Притиснете го AUDIO за време на репродукцијата. На екранот се појавува "3D SUR.".
- 2. За да се вратите на нормална репродукција, притискајте го AUDIO повеќе пати додека од екранот не исчезне "3D SUR".

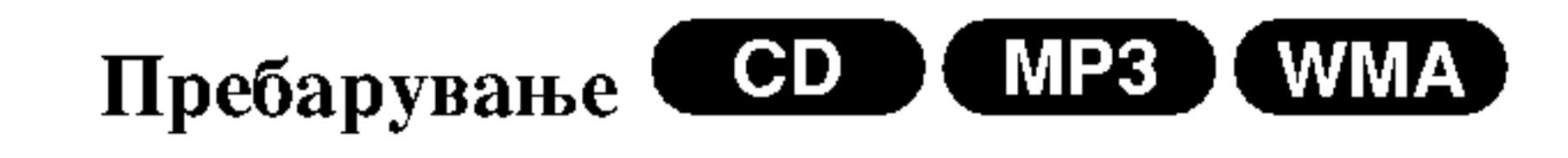

- 1. Со копчињата SCAN (<<<<<<<<<</> или >>) за време на репродукцијата.
- 2. Притискајте ги копчињата SCAN (<<<</a> или >>) повеќе пати за да ја одберете саканата брзина. х2, х4, х8 назад или напред.
- За да излезете од режимот за пребарување, притиснете го PLAY.

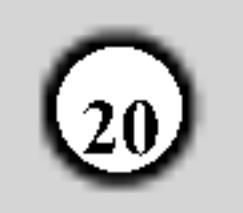

## Програмирана репродукција

Функцијата за програмирање Ви овозможува да ги зачувате омилените песни од кој било диск во меморијата на плеерот.

Една програма може да содржи најмногу 30 песни.

- Вметнете диск.
	-
- 5. Притиснете го PLAY или ENTER за да почне. Репродукцијата почнува по редоследот по кој сте ги програмирале трагите. Репродукцијата сопира откако сите траги од списокот "Program" (програма) се репродуцирале еднаш.
- За да продолжи нормалната репродукција по 6. програмираната, одберете трага од списокот AUDIO CD (или MUSIC), па притиснете PLAY.

#### Аудио ЦД или диск со MP3/WMA:

Се појавува изборникот AUDIO CD или MUSIC.

2. Притиснете го PROGRAM (програмирање).  $\overline{K}e$  се појави ознака  $\bullet$  од десната страна на зборот "Program" од десната страна на екранот на изборникот.

#### Забелешка:

Притиснете го PROGRAM повторно, ознаката • ќе исчезне и ќе излезете од режимот за уредување на програми.

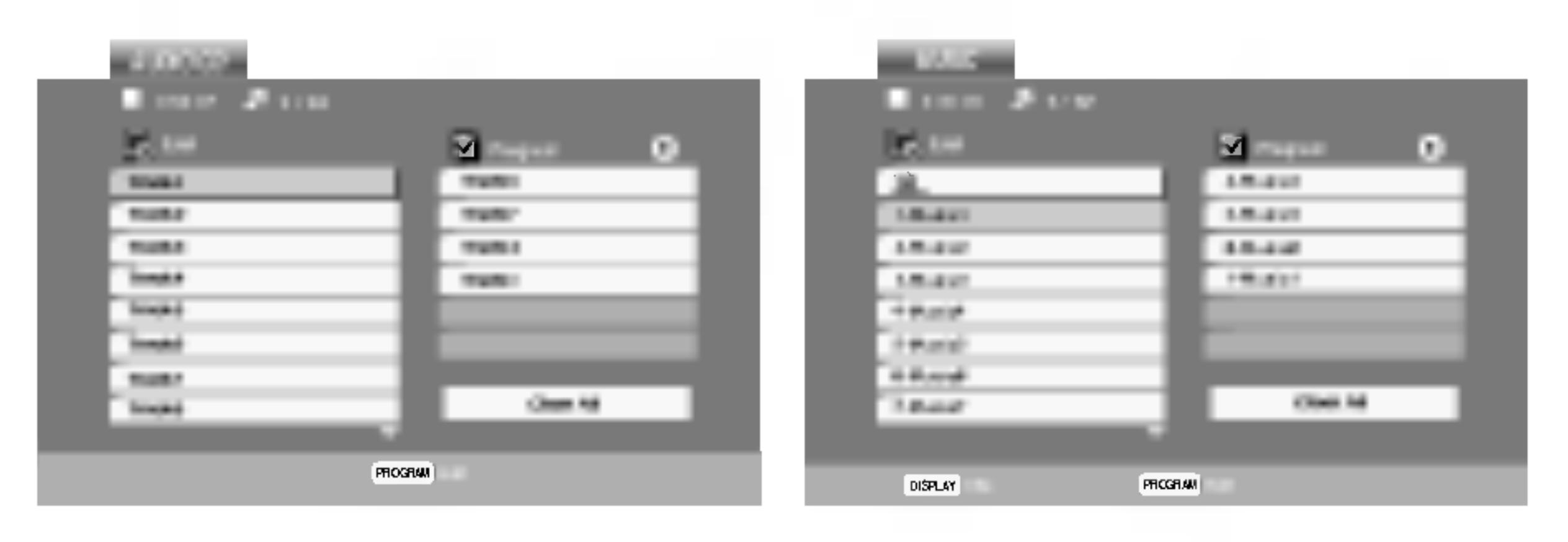

#### Изборникот Audio CD

Изборникот MP3/WMA

#### Повторување на програмираните песни

- 1. Притиснете го REPEAT (повторување) додека се репродуцира дискот. Се појавува иконата за повторување.
- 2. Притискајте го REPEAT за да го одберете саканиот режим за повторување.
	- Track: се повторува тековната песна.
	- All: се повторуваат сите песни од програмираниот список.
	- Off (ништо не е прикажано): репродукцијата не се повторува.

#### Забелешка:

Ако го притиснете  $\blacktriangleright$  еднаш за време на повторната репродукција на песна (Repeat Track), репродукцијата со повторување се откажува.

Видео ЦД: Притиснете го PROGRAM додека е сопрена репродукцијата. Се појавува изборникот за програмирање. Притиснете го PROGRAM уште еднаш за да излезете од изборникот.

#### Забелешка:

За видео ЦД-ата со РВС мора да го исклучите РВС во изборникот за поставки за да може да ја користите програмираната репродукција (видете под "РВС" на страница 14).

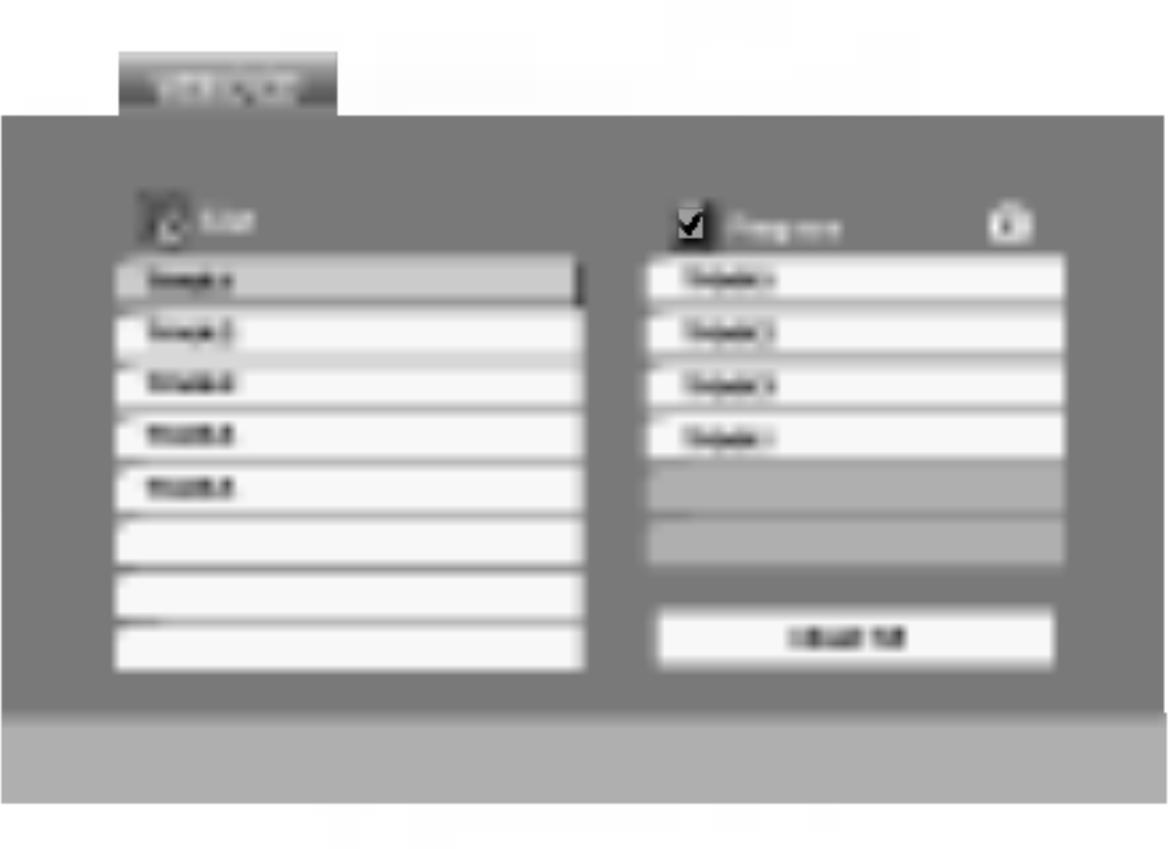

Изборник Video CD

Бришење на песна од програмскиот список

- 1. Со  $\triangle \blacktriangledown$   $\triangleright$  одберете ја песната што сакате да ја избришете од списокот "Program".
- 2. Притиснете го CLEAR. Повторете го истото за да избришете уште песни од списокот.

#### Бришење на целиот програмски список

- 1. Притиснете го ► за да дојдете до списокот "Program".
- 2. Со  $\blacktriangle$  / ▼ одберете го "Clear All" (бришење на сите), па притиснете го ENTER.

#### Забелешка:

Програмите се бришат и кога ќе се извади дискот.

- 3. Одберете трага од списокот ("List"), па притиснете го ENTER за да ја сместите одбраната трага во списокот "Program" (програма). Повторете го истото за да додадете уште траги на списокот.
- 4. Притиснете го  $\blacktriangleright$ .

Одберете ја трагата што сакате да почне да се репродуцира од списокот "Program" (програма).

### Гледање на диск со ЈРЕС

Со ДВД плеерот може да разгледувате сликовни дискови со датотеки ЈРЕС.

1. Вметнете диск и затворете ја фиоката. На телевизорот се појавува изборникот РНОТО (фотографии).

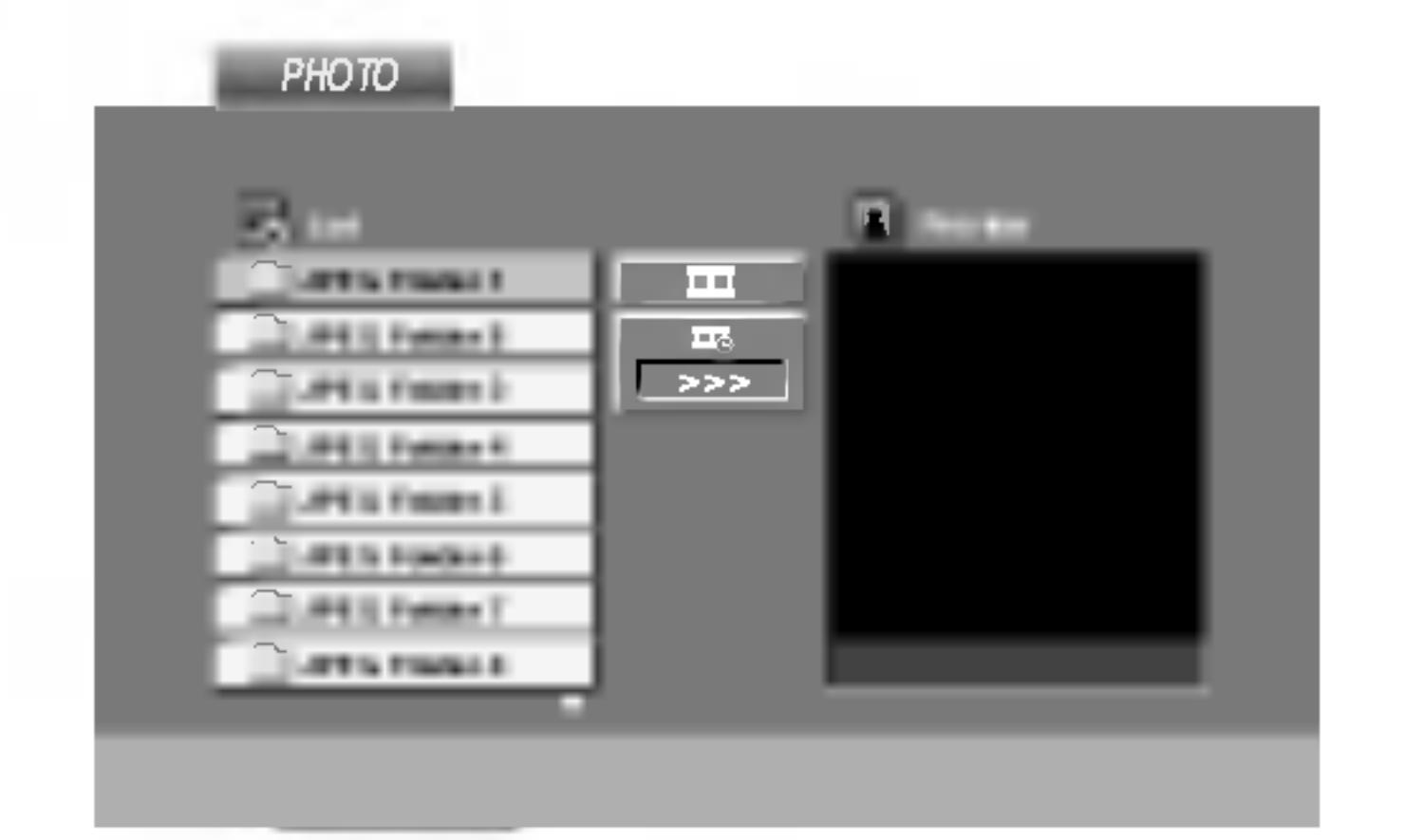

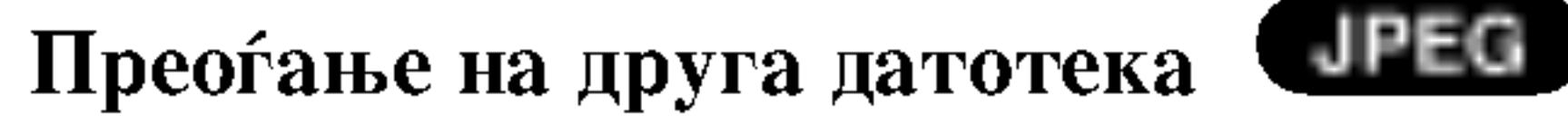

Притиснете го SKIP (KA или >→) или покажувачот (◀ или ▶) еднаш додека гледате слика за да прејдете на претходната или следната датотека.

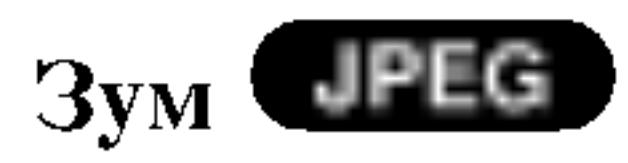

Користете го зумот за да ја зголемувате фотографијата. (видете на страница 18)

- 2. Притиснете го ▲ / ▼ за да одберете папка, па притиснете го ENTER. Се појавува список на датотеките во папката. Ако сте во списокот на датотеките и сакате да се вратите на претходниот список на папки, со копчињата ▲ / ▼ на далечинскиот нагласете го [• ]. и притиснете ENTER.
- 3. Ако сакате да видите некоја датотека, притиснете  $\triangle$  /  $\nabla$  за да ја нагласите и притиснете ENTER или РLAY. Почнува гледањето на датотеки. Додека гледате датотека, може да го притиснете STOP за да отидете до претходниот изборник (изборникот PHOTO).

#### Вртење на слика

Притиснете го ▲ / ▼за време на приказот на сликата за да ја свртите сликата надесно или налево.

#### Слушање на музика од MP3/WMA за време на гледање на сликите следна

Може да прикажувате датотеки додека слушате музички датотеки MP3/WMA снимени на истиот диск.

- Вметнете го дискот што ги содржи двата вида датотеки во плеерот.
- 2. Притиснете го ТІТLЕ за да се прикаже изборникот РНОТО (фотографии).
- 3. Притиснете го ▲ / ▼ за да одберете фотографска датотека.
- 4. Со ► одберете една □ и икона, па притиснете го ENTER. Репродукцијата почнува. Репродукцијата ќе продолжи додека не се притисне STOP.
- 

#### Совет:

- Притиснете го DVD MENU за да прејдете на следната страница.
- Има три можности за брзината на слајдовите (Slide Speed)
	- $\Box$  : >>> (брзо), >> (нормално) и > (бавно).

Со  $\triangle \blacktriangleright \blacktriangle \blacktriangleright$  нагласете ја брзината. Потоа, со  $\blacktriangleleft / \blacktriangleright$ одберете ја саканата опција, па притиснете ENTER.

- На диск со датотеки MP3/WMA и JPEG може да менувате помеѓу MP3/WMA и JPEG. Притиснете го TITLE и на врвот на изборникот се нагласува зборот MUSIC (музика) или РНОТО (фотографии).
- Притиснете го RETURN (враќање), информациите за датотеките се скриени.

### Прикажување на слајдови СПРЕС

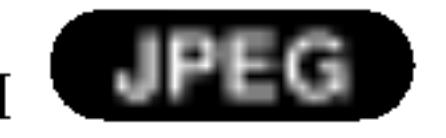

Со А ▼ < ► нагласете ја иконата ■ (Прикажување на

#### Совет:

За слушање само на саканаа музика додека се гледаат сликите, програмирајте ги саканите песни од изборникот "MUSIC" (музика), па постапете како што е опишано горе.

#### Компатибилноста на дисковите со JPEG со овој плеер е ограничена на следниот начин:

- Зависно од големината и бројот на датотеките JPEG, може да е потребно подолго време ДВД плеерот да ја прочита содржината на дискот. Ако не видите екрански приказ по неколку минути, некои од датотеките може да се преголеми намалете ја резолуцијата на датотеките JPEG на помалку од 2 мегаликсели, на пример на 2760 х 2048, и снимете друг диск.
- Вкупниот број датотеки и папки на дискот треба да биде помал од 650.
- Некои дискови може да се некомпатибилни поради различниот формат за снимање или

#### слајдови) па притиснете го ENTER.

#### Неподвижна слика **UPEC**

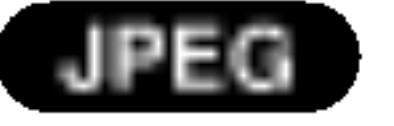

- 1. Притиснете го PAUSE/STEP за време на прикажувањето на слајдови. Плеерот така влегува во паузниот режим.
- За да се вратите на прикажувањето на слајдови, 2. притиснете го PLAY или PAUSE/STEP уште еднаш.
- состојбата на дискот.
- Проверете дали сите одбрани датотеки ја имаат наставката ".jpg" кога ги копирате на ЦД-то.
- Ако датотеките имаат наставки ".jpe" или ".jpeg", преименувајте ги да имаат наставка ".jpg".
- Датотеките без наставката ".jpg" не се читливи за  $\bullet$ овој ДВД плеер. Дури и ако датотеките се прикажани како слики JPEG во Windows Explorer.

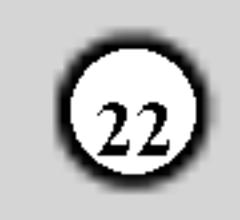

### Одржување и поправки

Погледнете ги информациите во ова поглавје пред да контактирате со сервисер.

Ракување со уредот

Кога се превезува уредот

## Репродукција на диск со филм DivX

Со ДВД плеерот може да репродуцирате дискови DivX.

Вметнете диск и затворете ја фиоката. На телевизорот се појавува изборникот MOVIE (филм).

Зачувајте ги оригиналниот картон и материјалите за пакување. За максимална заштита, препакувајте го уредот како што бил првобитно спакуван во фабриката ако треба да го превезувате.

Одржување на чистотата на надворешните површини

- Не употребувајте агресивни течности, на пример  $\bullet$ спрејови со инсектициди, блиску до уредот.
- Не оставајте гумени или пластични производи да го  $\bullet$ допираат уредот подолго време бидејќи оставаат траги на површините.

#### Чистење на уредот

За чистење на плеерот користете мека, сува крпа. Ако површините се многу валкани, земете мека крпа малку наводенета со благ раствор на детергент.

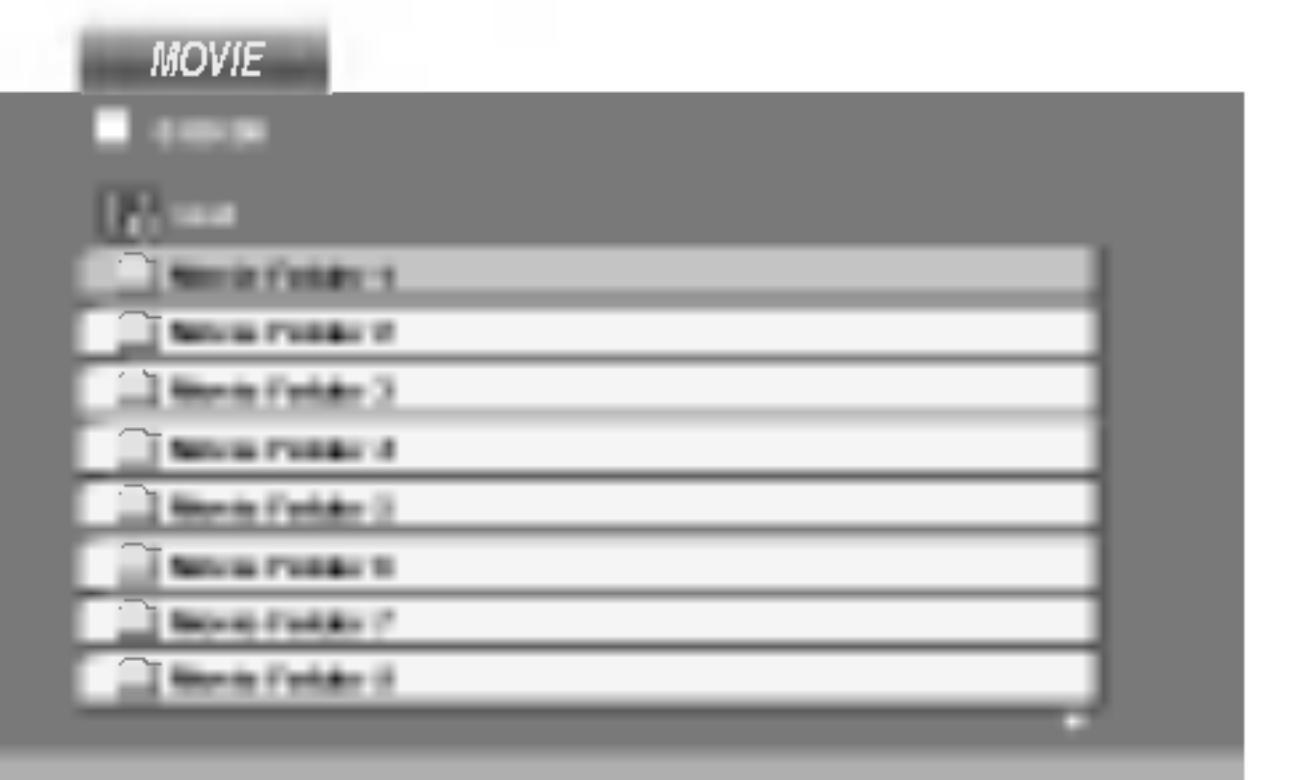

- 2. Притиснете го  $\blacktriangle / \blacktriangledown$  за да одберете папка, па притиснете ENTER. Се појавува список на датотеките во папката. Ако сте во списокот на датотеките и сакате да се вратите на претходниот список на папки, со копчињата  $\triangle$  /  $\nabla$  на далечинскиот нагласете го  $\triangle$ . и притиснете ENTER.
- 3. Ако сакате да гледате некоја датотека,

Не употребувајте јаки растворачи, на пример алкохол, бензин или ацетон, тие може да ја оштетат површината на уредот.

#### Одржување на уредот

ДВД плеерот е високотехнолошки прецизен апарат. Ако оптичката леќа и деловите на погонот на дискот се валкани или истрошени, квалитетот на сликата може да се намали.

Зависно од работната средина, се препорачуваат редовна проверка и одржување по секои 1000 часови употреба.

За повеќе детали контактирајте со најблискиот овластен сервисен центар.

притиснете ▲ / ▼ за да ја нагласите и притиснете ENTER или PLAY.

4. Притиснете го STOP за да излезете.

#### Совет:

- Притиснете го DVD MENU за да прејдете на следната страница.
- На ЦД со датотеки МРЗ/WMA, JPEG и MOVIE file, може да се префрлувате помеѓу изборниците MUSIC (музика), РНОТО (фотографии) и MOVIE (филм). Притиснете го TITLE и на врвот на изборникот се нагласува зборот MUSIC, PHOTO или MOVIE.
- Доколку  $DivX$  насловот е превземен преку интернет, поднасловите на дискот можат да не се прикажуваат правилно.

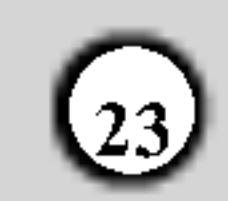

Компатибилноста на дисковите со DivX со овој плеер е ограничена на следниот начин:

- Достапната големина на резолуцијата за датотеките DivX е помала од 720 x 576 (Ш х В) пиксели.
- Името на датотеката со титлите за  $DivX$  е ограничено на 56 знаци.

Забелешка за прикажување DivX превод

Ве молиме повикајте се на следнава забелешка ако преводот од DivX форматот не се прикажува правилно.

- Најдете го соодветниот јазик за превод за DivX преводот на симболот прикажан подолу.
- 2. Притиснете го копчето SETUP. Се прикажува
- Ако има некоја шифра што не може да се прикаже во датотеката DivX, може да биде прикажана како знакот" \_ " на екранот.
- Ако бројот на квадрати е поголем од 30 во секунда, уредот не може да работи нормално.
- Ако структурата на сликата и звукот на  $\bullet$ снимената датотека не е испреплетена, се репродуцира или само слика, или само звук.
- Ако датотеката е снимена со GMC, уредот поддржува само ниво на снимање од 1 точка.  $\ast$  GMC?

GMC е кратенка за Global Motion Compensation (општа компензација на движењето). Тоа е алатка за шифрирање специфицирана за стандардот MPEG4. Некои енкодери за MPEG4, на пример DivX или Xvid, ја имаат оваа опција. Има различни нивоа за шифрирање со GMC, обично наречени GMC во 1 точка, 2 точки или 3 точки.

менито Setup.

SETUP MENU (иницијално подесување) → LANGUAGE (ЈАЗИК) → превод на дискот а потоа одберете го најдениот јазик. пр.) одберете унгарски на опцијата за превод на

дискот за унгарски јазик.

#### Препорака:

Ако преводот не биде правилно прикажан по реализирањето на чекорите 1-2, притиснете и држете го копчето SUBTITLE околу 3 секунди за време на репродукција. Новоизбраниот број на јазичниот код е прикажан на горната десна страна од ТВ екранот.

Секвенца за промена на јазичниот код за унгарски, чешки и полски: LANGUAGE 1 (JA3 $MK$  1)  $\rightarrow$  LANGUAGE 2 (JA3 $MK$  2)

Датотеки DivX што може да се репродуцираат  $\bullet$  ".avi ", ".mpg ", ".mpeg "

Кодеци што може да се репродуцираат  $\bullet$  "DIVX3.xx ", "DIVX4.xx ", "DIVX5.xx ", "XVID ", "MP43", "3IVX".

|Формати на звук што може да се репродуцираат

- $\bullet$  "Dolby Digital ", "DTS ", "PCM ", "MP3 ", "WMA ". • Фреквенција на урнекување:  $8 - 48$  kHz (за МР3),  $32 - 48kHz$  (sa WMA)
	- Стапка на битови: 8 320 kbps (за МРЗ),

 $32 - 192$  kbps (3a WMA)

Секвенца за промена на јазичниот код за руски: LANGUAGE 1 (JA3 $MK$  1)  $\blacktriangleright$  LANGUAGE 2 (JA3 $MK$  2)  $\blacktriangleright$  LANGUAGE 3 (JA3MK 3)

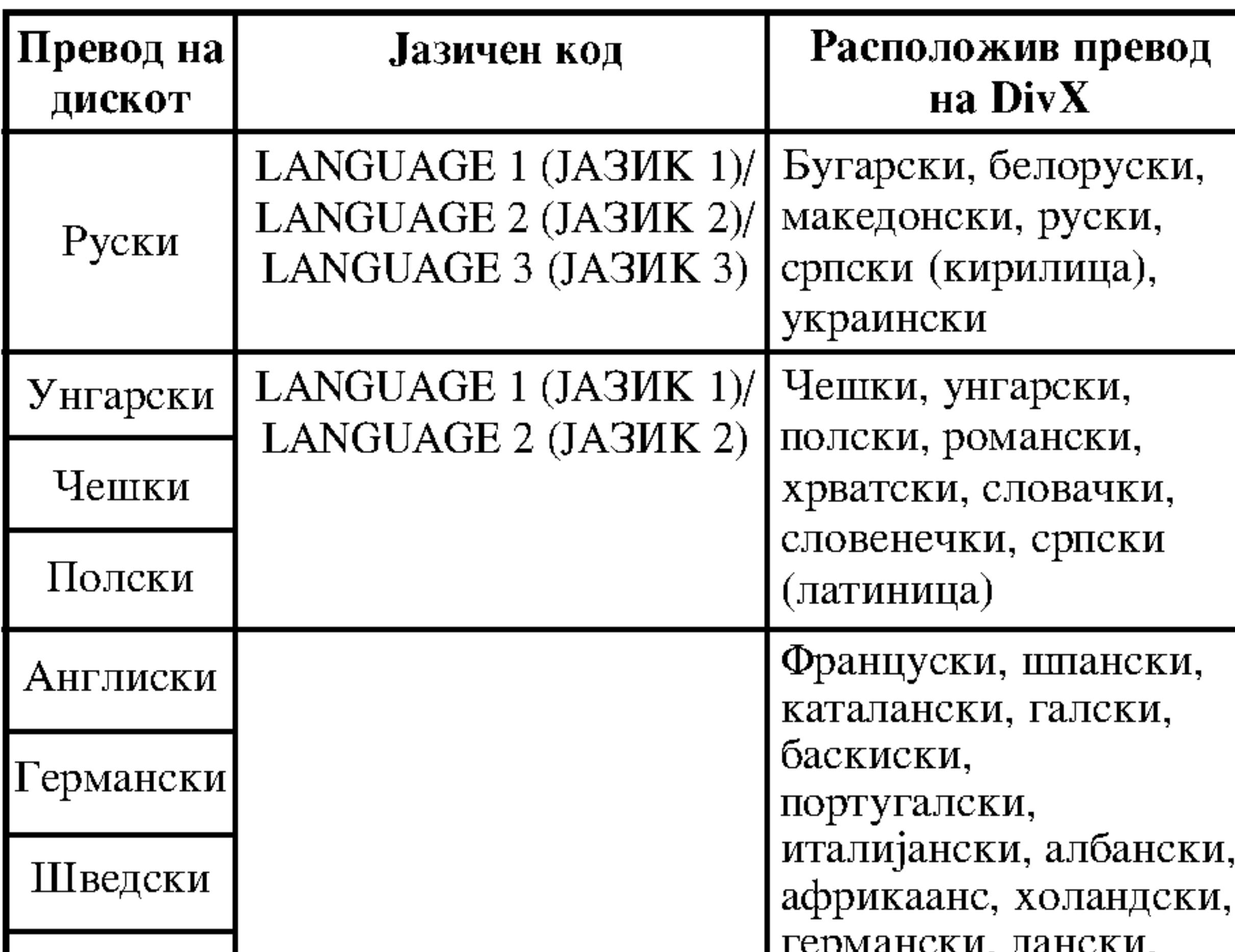

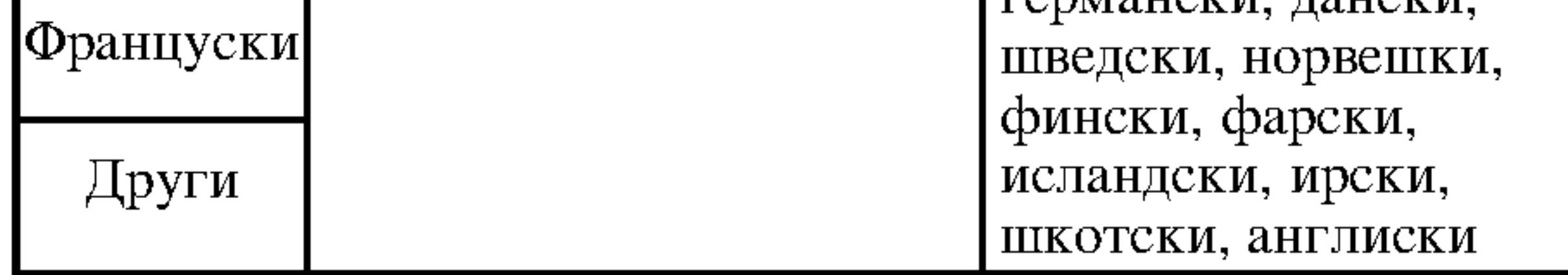

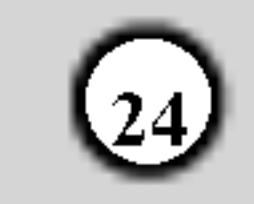

### Дополнителни функции

Помнење на последната сцена

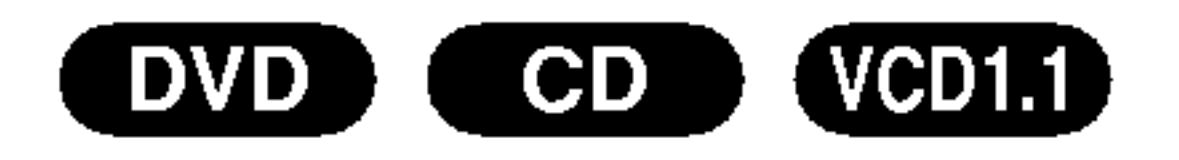

Плеерот ја помни последната сцена од последниот гледан диск. Последната сцена останува во меморијата дури и ако го извадите дискот или го исклучите плеерот. Ако го ставите дискот од којшто е запомнета сцената, таа сцена се повикува автоматски.

Управување на други телевизори со далечинскиот

Може да ги контролирате нивото на звукот, влезниот извор и вклучувањето и исклучувањето на Вашиот телевизор од LG со приложениот далечински управувач.

Може да ги контролирате нивото на звукот, влезниот извор и вклучувањето и исклучувањето и на

#### Забелешка:

Плеерот не ја помни сцената на дискот ако го исклучите плеерот пред да почнете со репродукција на дискот.

#### Одморање на екранот

Одморањето на екранот се појавува кога ќе го оставите ДВД плеерот во сопрен режим околу пет минути. Ако одморачот на екранот се прикажува пет минути, ДВД плеерот се исклучува автоматски.

#### Одбирање на системот

Мора да го одберете соодветниот системски режим за Вашиот телевизор. Ако на екранчето е прикажано NO DISC (нема диск), притиснете го и држете го PAUSE/STEP подолго од 5 секунди за да може да го одберете системот (PAL, NTSC или AUTO).

#### Поставување на режимот за видео

• Со одредени дискови сликата на репродукцијата може да трепери или да има точки. Тоа значи дека се јавила вертикална интерполација или дека расплетувањето не е совршено соодветно со дискот. Во тој случај квалитетот на сликата може да се подобри со менување на режимот за видео.

телевизори што не се од LG. Ако телевизорот Ви е наведен во долната табела, поставете ја соодветната шифра на производителот.

- 1. Додека го држите копчето TV POWER, притискајте ги бројчените копчиња за да ја одберете шифрата на производителот за Вашиот телевизор (видете во долната табела).
- 2. Отпуштете го копчето TV POWER.

Броеви на шифрите за телевизорите со коишто може да се управува

Ако се наведени повеќе шифри, обидете се да ги внесувате една по една додека не ја најдете онаа што функционира за Вашиот телевизор.

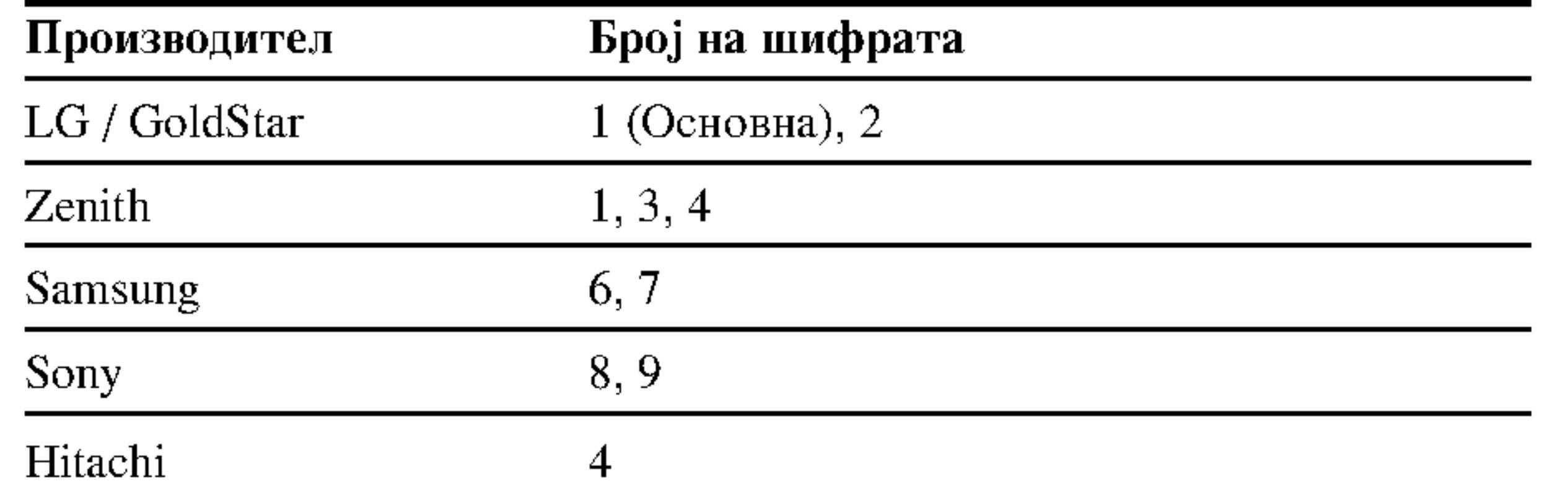

- За да го смените режимот за видео, притиснете го и држете го OSD околу 3 секунди за време на репродукцијата на дискот. Бројот на новиот режим за видео се прикажува на телевизорот. Проверете дали е подобрен квалитетот на видеото. Ако не е, повторете ја горната постапка додека не се подобри квалитетот на сликата.
- Редослед на менувањето на режимот за видео:  $MODE1 \rightarrow MODE2 \rightarrow MODE3 \rightarrow MODE1$
- Ако го исклучите плеерот, режимот за видео ќе се врати на почетната состојба (MODE1).

#### Детални описи на режимите за видео

МОДЕ1: Изворниот материјал на видеото ДВД (филмскиот или видео материјалот) се одредува според информациите на дискот.

#### Забелешка:

- Зависно од Вашиот телевизор, некои или сите копчиња може да не функционираат на телевизорот, дури и по внесувањето на правилната шифра на производителот.
- Ако внесете нов број на шифрата, претходно внесениот број ќе биде избришан.
- Кога ќе ги замените батериите на далечинскиот, бројот на шифрата што сте го поставиле може да се ресетира на основната поставка. Повторно поставете го соодветниот број на шифрата.

МОDЕ2: Погоден за репродукција на филмски содржини или видео материјали снимени со методот на прогресивно сканирање.

МОДЕЗ: Погоден за репродукција на видео содржини со релативно малку движења.

#### Забелешка:

Поставките за режимот за видео функционираат само кога режимот Progressive Scan е вклучен (на "On") во изборникот за поставки.

# Референци

#### Јазични кодови

Користете го списокот за да го внесете саканиот јазик за следните почетни поставки: Disc Audio, Disc Subtitle, Disc Menu.

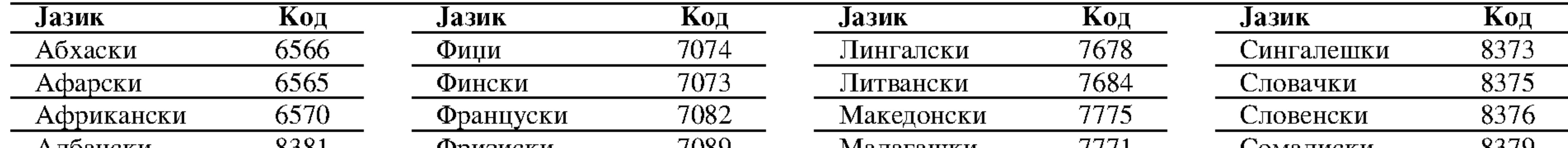

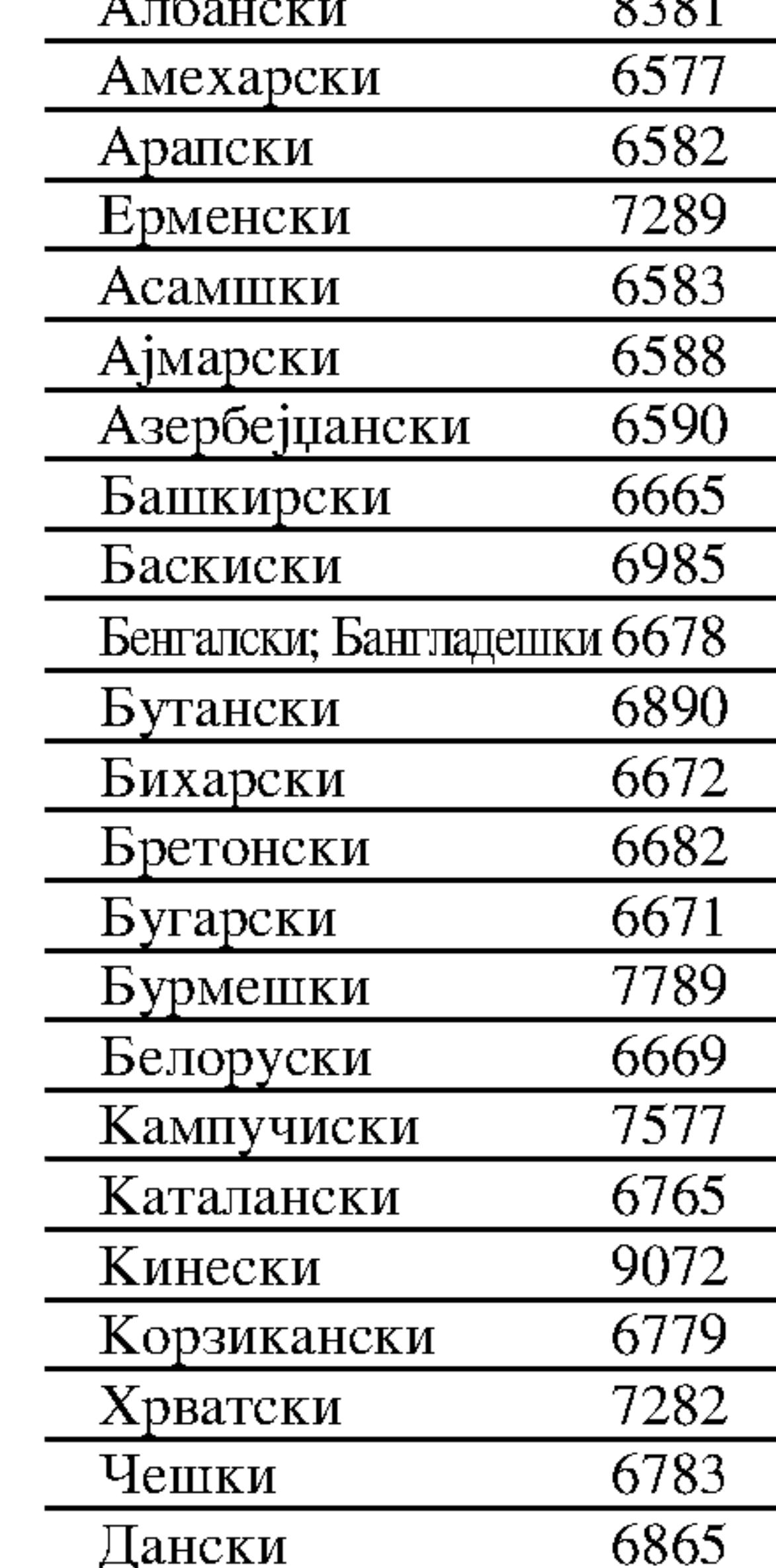

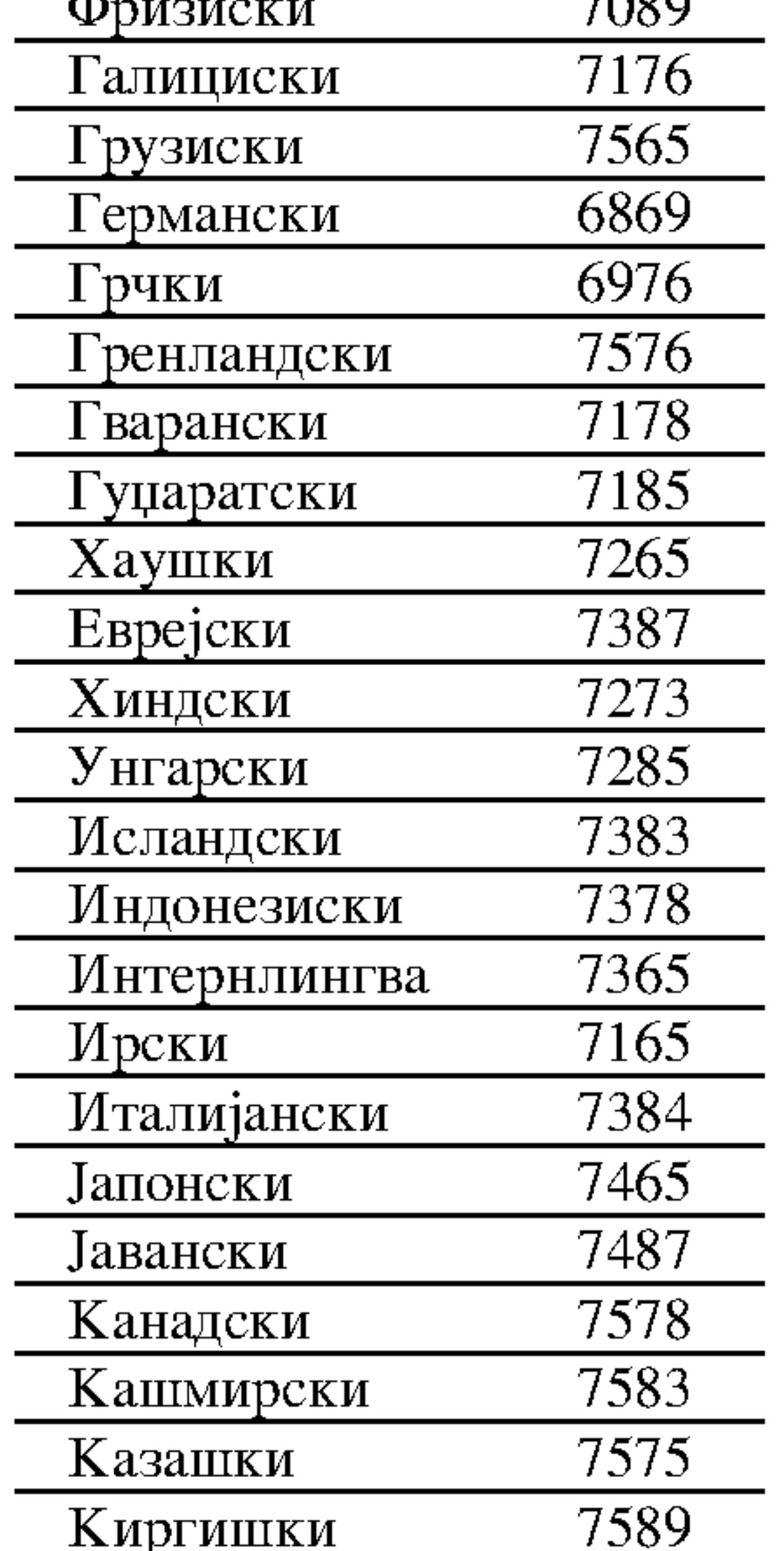

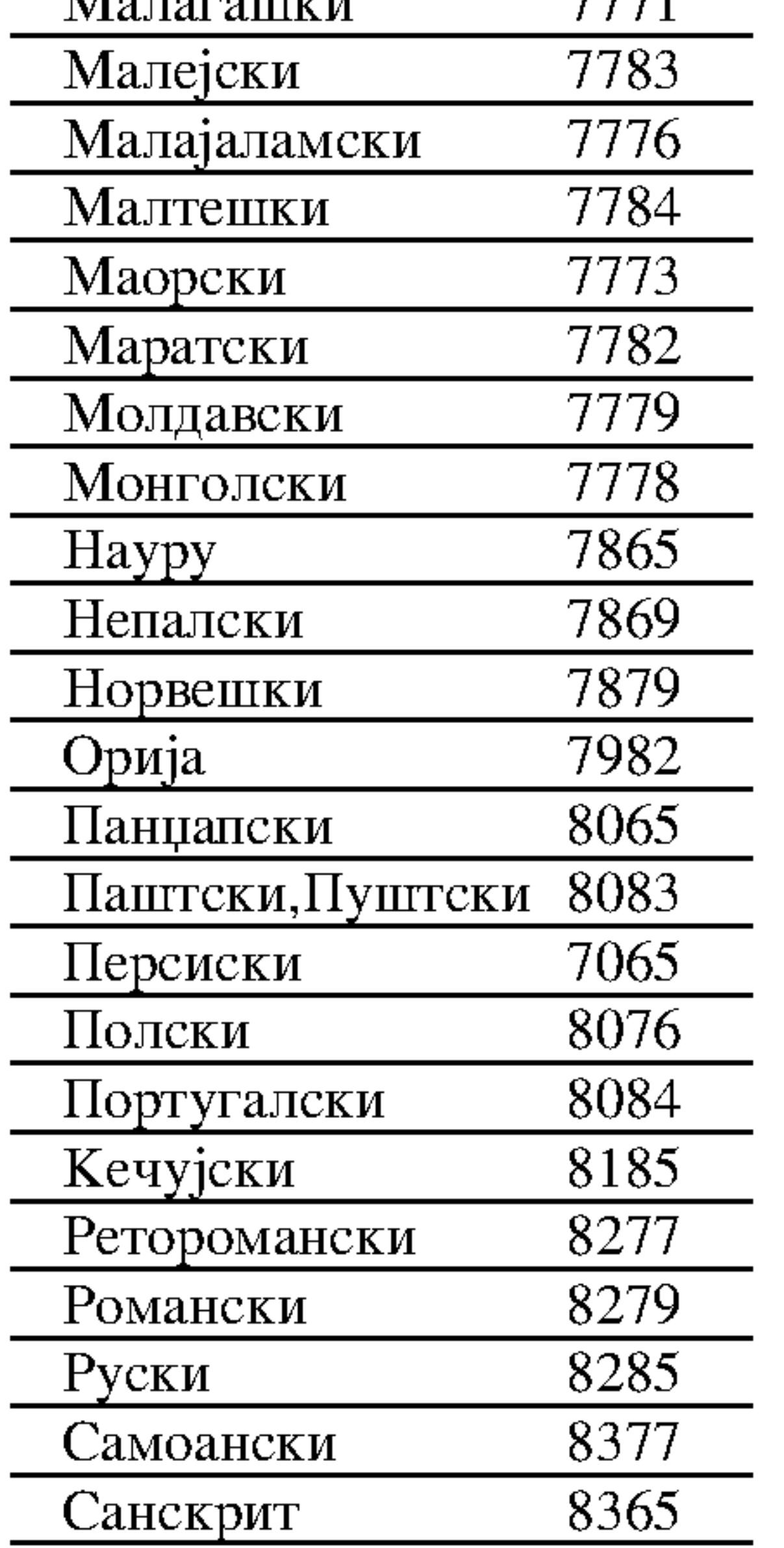

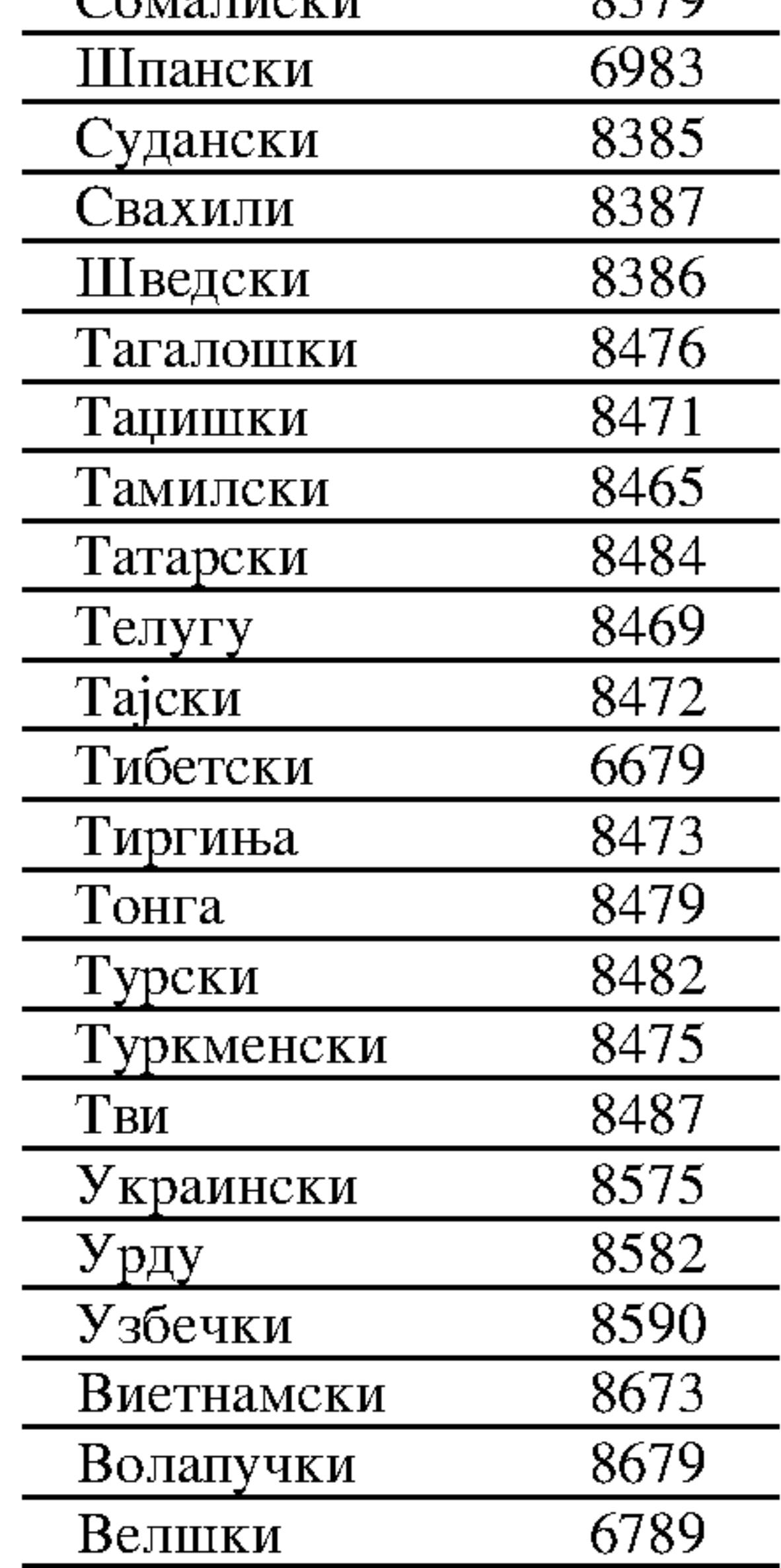

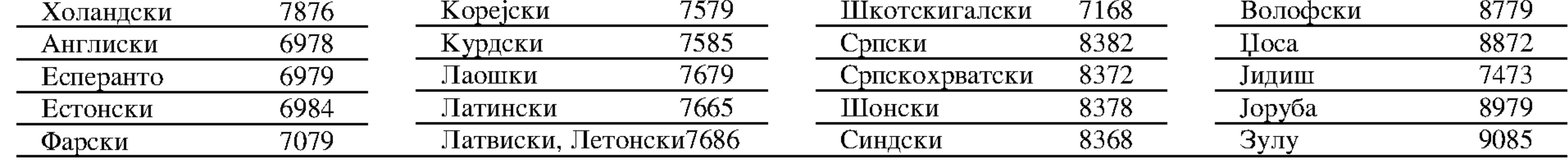

### Код на подрачјето

Изберете го кодот на подрачјето од овој список.

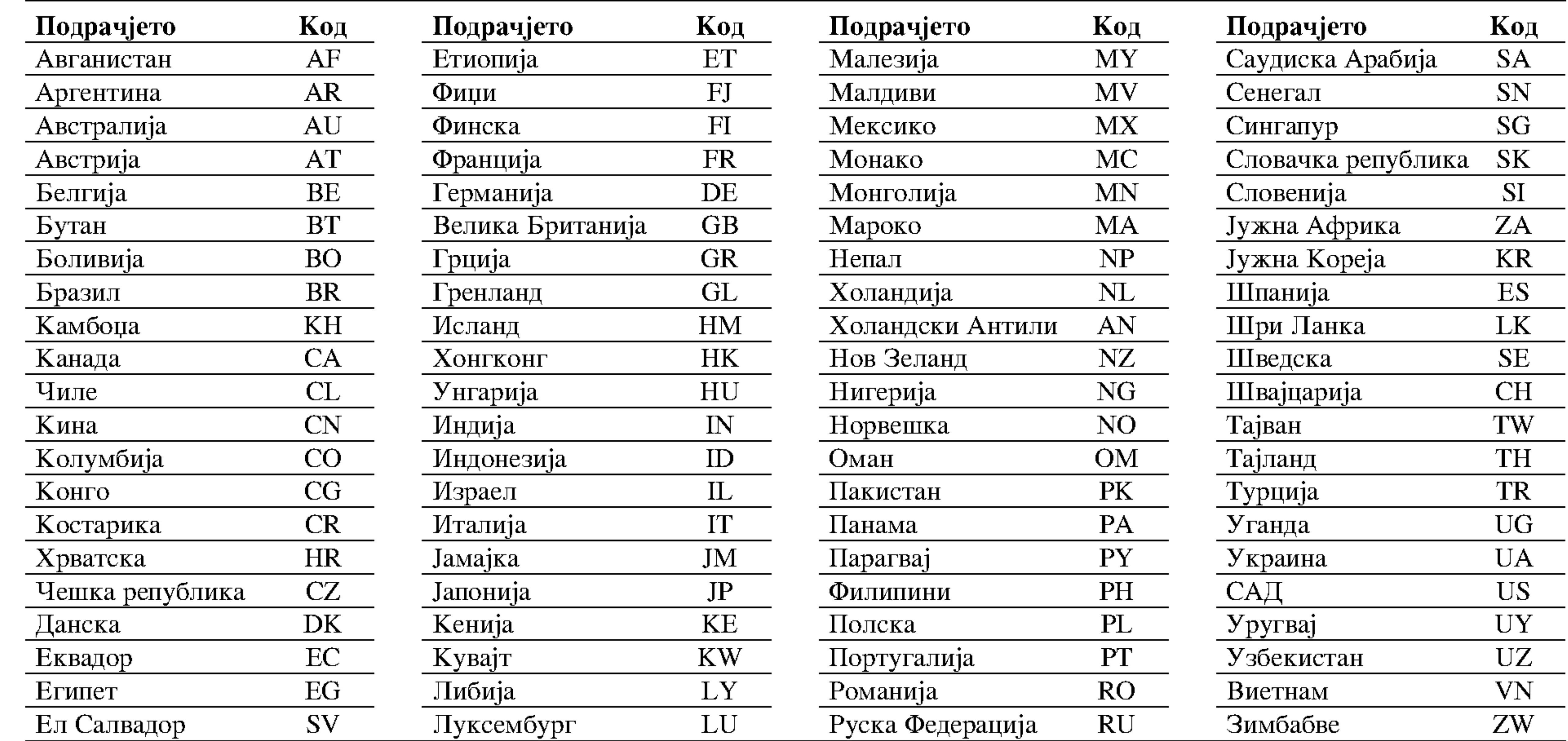

 $\circledS$ 

#### Решавање на проблемите

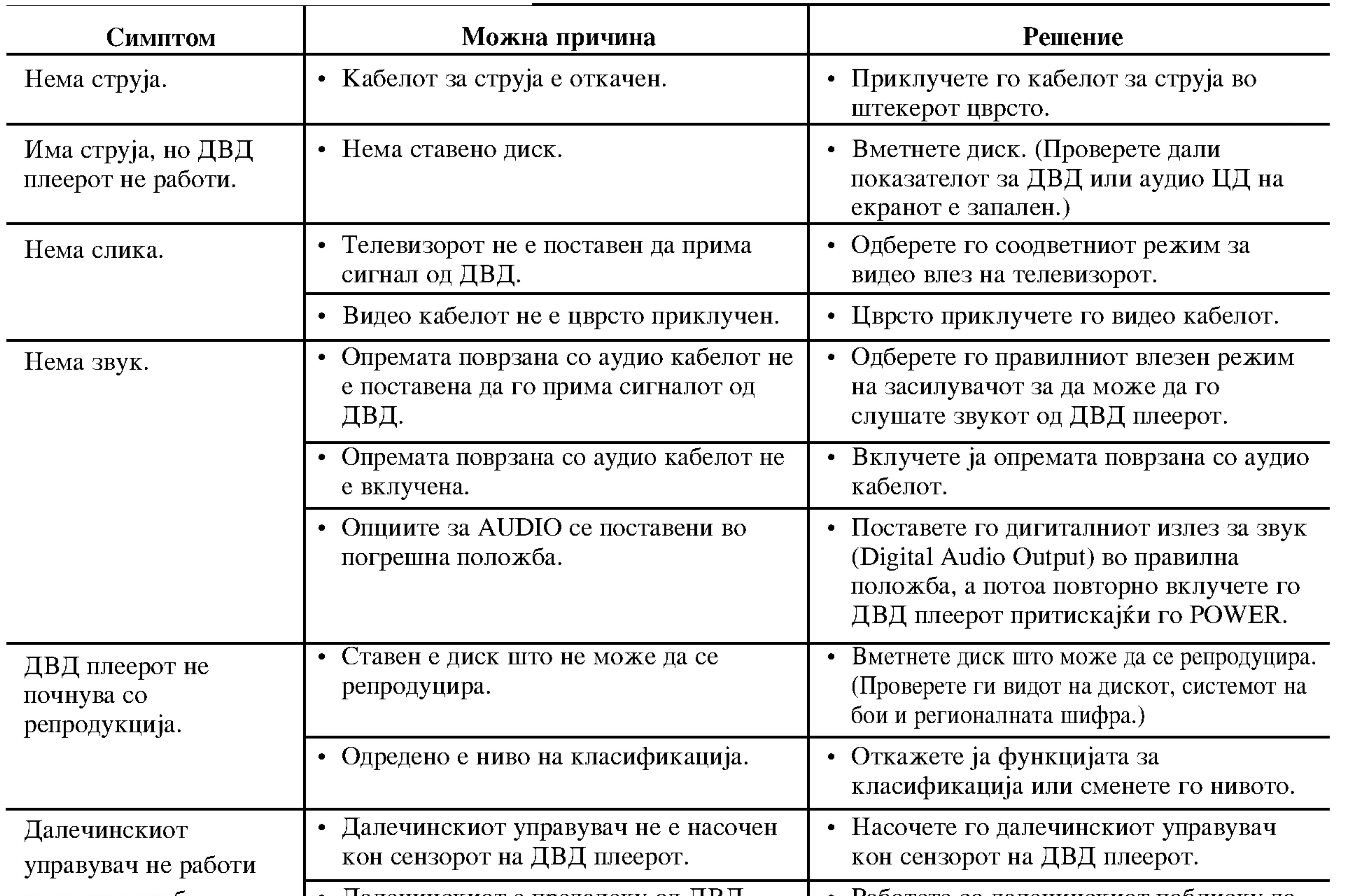

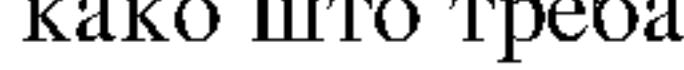

### Спецификации

**Општи** 

Напојување: AC 110-240 V, 50/60 Hz

Потрошувачка на енергија: 8W

Димензии (приближно): 430 х 35 х 242 мм (Ш х В х Д) без подножјето

Тежина (приближно): 1,9 кг

Работна температура: 5 °C до 35 °C (41 °F до 95°F)

Работна влажност на воздухот: 5 до 90 %

#### Излези

VIDEO OUT (видео излез):

1 Vp-р 75 Ω, негативна синх., приклучок RCA x 1 / SCART  $(TO TV)$ 

**COMPONENT VIDEO OUT (излез за компонентно видео):** (Y) 1.0 V (p-р), 75  $\Omega$ , негативна синх., приклучок RCA х 1 (Pb)/(Pr) 0.7 V (p-р), 75  $\Omega$ , приклучок RCA х 2

DIGITAL OUT (COAXIAL) (дигитален излез - коаксијален):  $0.5$  V (р-р), 75  $\Omega$ , приклучок RCA х 1

Систем

 $\pi$ acep: Полупроводнички ласер со бранова должина од 650 nm

Сигнален систем: PAL / NTSC

Фреквентен одзив: DVD (PCM 96 kHz): 8 Hz до 44 kHz DVD (PCM 48 kHz): 8 Hz до 22 kHz ЦД: 8 Hz до 20 kHz

#### Однос сигнал-шум:

Повеќе од 100 dB (само за поврзувањето ANALOG OUT аналоген излез)

Хармонско изобличување: Помало од 0,008%

#### AUDIO OUT (аудио излез): 2.0 Vrms (1 КНz, 0 dB), 600  $\Omega$ , приклучок RCA (L, R) х 1 / SCART (TO TV)

#### Динамичен опсег:

Повеќе од 95 dB (ДВД/ЦД)

#### Опрема:

Далечински управувач (1), батерии (2)

Забелешка: Конструкцијата и спецификациите може да се сменат без претходно известување.

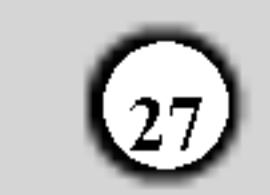

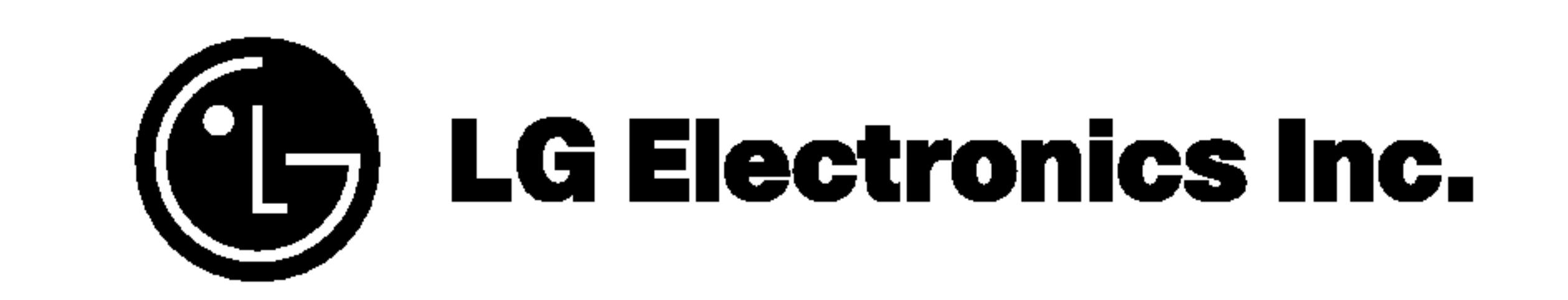

P/NO: 3834RD0061Y